$6 - DM$ Ös 50, $str 6, -$  Das führende Schneider-Magazin

Datei Programm Editieren Schrift Farben Muster Linien Fenster

BCET

**MD000** 

□ 日日日日

**120808** 

eeindruck H Rechner

 $3/1/80$ 

verwaltung

erstellen.

Schneider

Sie können eine Date

Oder benutzen Sie d

damit ersparen könne

Stellen Sie sich einm**aren BBBBB** 

Schneider Systemeinheit

**All and Land** 

lle Effekte sind nicht alles, was BASIC 2 kann

# N

**BAST** 

PC-

PC

 $PC$ 

**DD** 

TDaten- und Datei-

eicht wie eine Graphik

chaften zusammen.

beit Sie sich

Oktober 1986 2. Jahrgang

# Im Test: **MIDI-INTERFACE TYPENRADDRUCKER FÜR JOYCE**

Programme: PANIK IM TOKIO-**EXPRESS STATOMAT II** 

# **Tips+Tricks: CPC-EMULATOR**

### Schneiderware #5: **ECHTZEITUHR IM SELBSTBAU**

# Lang erwartet - endlich da: **DER NEUE SCHNEIDER PC**

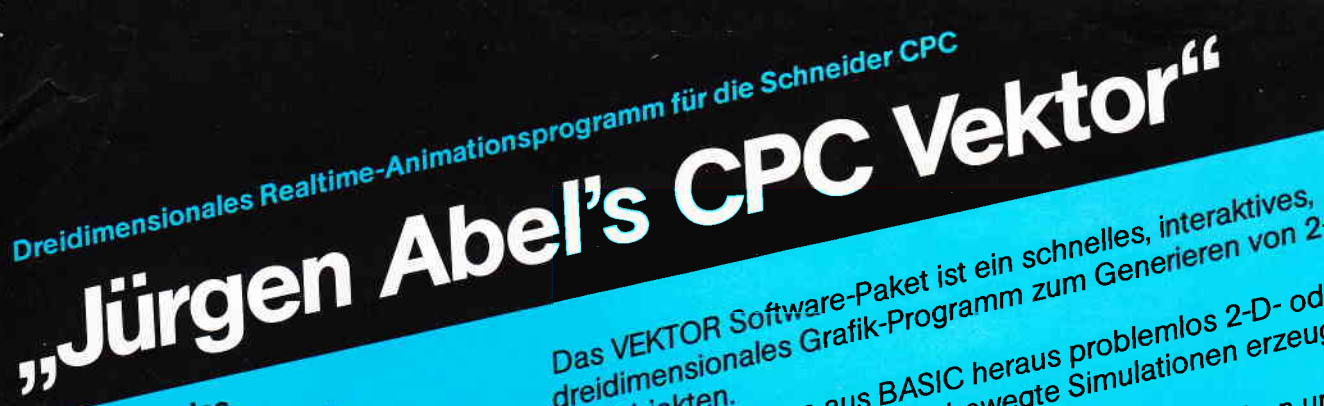

Das VEKTOR SOTtware-Paket ist ein schnelles, interaktives,<br>dreidlimensionales Grafik-Programm zum Generieren von 2-D- und<br>dreidlimensionales Grafik-Programm zum Generieren von 2-D- und 3-D-Objekten.<br>Mit VEKTOR können aus BASIC heraus problemlos 2-D- oder **MIL VERTUR KONTERN aus BASIC Deraus propiernios 2-D-oder**<br>3-D-Spiele, Animationen oder bewegte Simulationen erzeugt werden.<br>Die Daten werden in einfachen BASIC-Arrays übergeben und das Programm mit einem no∧-beteht aufgerufen.<br>Auch für den unerfahrenen BASIC-Programmierer bedeutet die Denutzung Neine Schwienigkeit.<br>Das Programm zum Erzeugen der Bilder wurde vollständig in Waschinensprache geschriftenen, die wesentlich schneller sind<br>VEKTOR hat eigene Zeichenroutinen, die wesentlich schneller sind<br>ole die Petriehenwetermannten in der CPC Deutschneller VENTOR nat eigene Zeichenroutinen, die wesentlich schneiler sind<br>als die Betriebssystemsroutinen des CPC. Dadurch kann eine sehr als die Betriepssystemsfourinen des CPO. Dadurch Kann eine<br>hohe Bildfrequenz erreicht werden, wie sie zum Erstellen von Das Besondere: Bei VEKTOR kann auch die Reihenfolge der Das besondere: Der version Kahn auch die nemenionge der daß Bewegungen um die einzelnen Achsen restgelegt werden, so dab<br>auch komplexe Bewegungsabläufe einfach zu programmieren sind.

Professionell und bedienerfreundlich

Preiswert, gut und sofort lieferbar...

Komfortables Text- und Adressenverwaltungs-<br>Die Komfortables Text- und Adressenverwaltungs-<br>Die Komfortables Text- und Adressenverwaltungs-

inklusive ausführlichem Handbuch MCA Maßstabsgenaues CAD-Programm für CPC 464, 664, 6128 und Joyce

Anruf genügt: 0211-588011

für CPC 464, 664, 6128 und Joyce

Bedienerfreundliches Dateiverwaltungsprogramm

**GFA Systemtechnik GmbH** 

Heerdter Sandberg 30 SYSTEMTECHNIK D-4000 Düsseldorf 11 Telefon 0211/588011

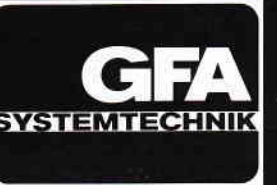

DM 79,

DM 8

b Niederlande: CSA Nederland portstraat 40 · NL-7041 BG's-Heerenberg 46-63850 tellungen: nur gegen Vorkasse

Vereinsverwaltung

JRBO-ADR

"Profi-Painter CPC"\*)

lus dem Hause<br>DATA BECKER)

Aus

detailos

#### Impressum

Herausgeber Christian Widuch

Chefredakteur Stefan Ritter

Redaktion<br>Thomas Morgen (TM), Michael Ebbrecht (ME). Heinrich Stiller (HS), Michael Ceol (MC) Satz

Silvia Führer, Renate Wells, Claudia Küllmer Gestaltung

RenateWells, Gerd Köberich. Yvonne Tischendorf Grafik/Illustration

Heinrich Stiller Fotografie

Gerd Köberich

Anzeigenleitung Wolfgang Schnell Es gilt die Anzeigenpreisliste Nr 2 vom 1.1.1986

Freie Mitarbeiter M. Uphoff, C. Mallek, P. Richter, H. Langheim,<br>Dipl.-Ing. H. Scheruhn, J. Siebert, J. Keller, 4.. Schleyer, M. Anton, K.P. Roethke, H.J. Meyer, Dipl.-Ing H. Bruhns, U. Masgaj, B. Seme, B. Markau, T. Fippl, G. Kluge, T. Christes, O. Brausch, J.M. Maczewski

Anschrift Verlag/Redaktion

DMV - Daten & Medien Verlagsges. mbH Postfach 250, Fuldaer Str. 6 32140 Eschwege Telefon: 05651/8702 Telex 993 210 dmv d

Vertrieb Verlagsunion Friedrich-Bergius-Straße 20 6200 Wiesbaden

Druck

Druckerei Jungfer, 3420 Herzberg **Bezugspreise** 

Schneider CPC International" erscheint monatlich am Ende des Vormonats. Einzelpreis DM 6,-/sfr. 6,-/öS 50,-

Abonnementpreise Die Preise verstehen sich grundsätzlich einschließlich Porto und Verpackung. Inland: Jahresbezugspreis: DM 60,- Halbjahresbezugspreis: DM 30,- Europäisches Ausland: Jahresbezugspreis: DM 90,- Halbjahresbezugspreis: DM 45,-Außereuropäisches Ausland : Jahresbezugspreis: DM 120.- Halbjahresbezugspreis: DM 60,- Bankverbindungen: Postscheck Frankfurt/M: Kto.-Nr. 23043-608 Raiffeisenbank Eschwege: BLZ: 522 603 85, Kto.-Nr. 245 7008 Die Abonnementbestellung kann innerhalb einer

Woche nach Auftrag beim Verlag schriftlich wider-rufen werden. Zur Wahrung der Frist reicht der Poststempel. Das Abonnement verlängert sich automatisch um 6 bzw. 12 Monate. wenn es nicht mindestens 6 Wochen vor Ablauf beim Verlag schriftlich gekündigt wird.

Für unverlangt eingesandte Manuskripte und Datenträger sowie Fotos übernimmt der Verlag<br>keine Haftung.<br>Honorare nach Vereinbarung (die Zustimmung

zum Abdruck wird vorausgesetzt).

Das Urheberrecht für veröffentlichte Manuskripte liegt ausschließlich beim Verlag. Nachdruck, sowie Vervielfältigung oder sonstige Verwertung von<br>Texten, nur mit schriftlicher Genehmigung des Namentlich gekennzeichnete Fremdbeiträge ge-

ben nicht in jedem Fall die Meinung der Redaktion wieder.

Mitglied der Informationsgemeinschaft zur Feststellung der Verbreitung von /<br>Werbeträgern e.V. (IVW), Bad Godesberg.

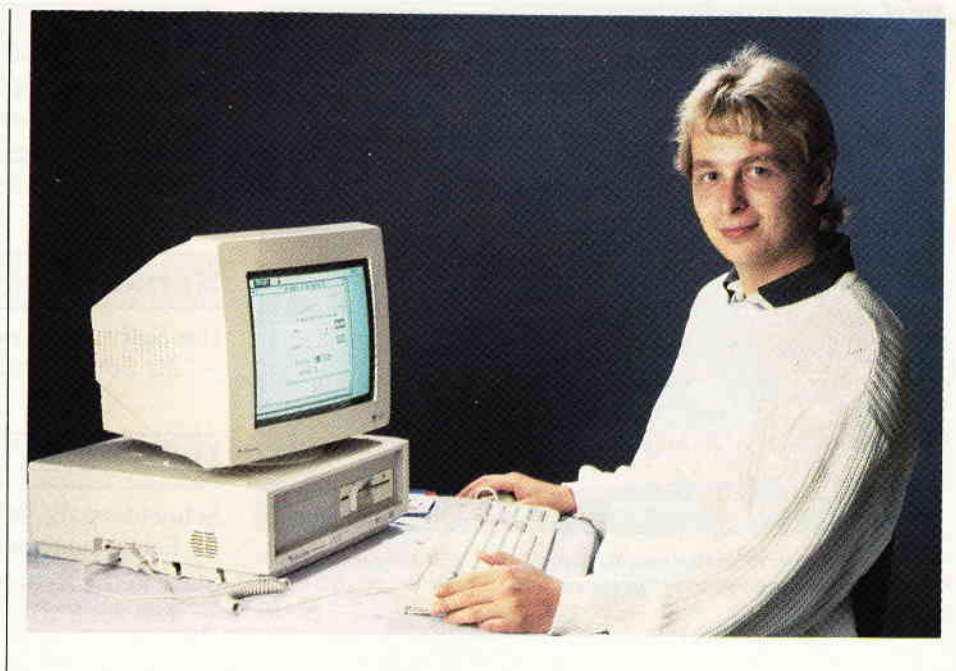

Liebe Leser,

nun ist die ,,Katze" endlich aus dem ,,Sack". Die Gerüchte um den neuen Schneider PC haben die gesamte Computerbranche zu den waghalsigsten Vermutungen angeregt.

Wir präsentieren Ihnen erstmals den PC 1512 in Wort und Bild, und versprechen Ihnen gleichzeitig, daß wir auch dem neuesten Schneider Computer unsere uneingeschränkte Aufmerksamkeit widmen werden.

Ein IBM-kompatibler Personalcomputer zu einem wirklich agressiven preis (ab DM 2000,- DM)- damit verflüchtigt sich die imaginöre Grenze zwischen Heim- und Personalcomputer zusehends. Es bleibt zwar abzuwarten, wie erfolgreich der Schneider PC im Endeffekt den Markt erobert, doch daß er das ,,Zeug" dazu hat, ein echter Spitzenreiter zu werden, daran zweifelt eigentlich niemand. Große PC-Leistung zu einem vernünftigen und akzeptablen Preis - das sind die Vorzüge des neuen PC 1512.

Die hohe IBM-Kompatibilität verspricht Zugriff auf ein riesiges Soft- und Hardware-Potential und rundet die ganze Sache nach oben ab.

Überhaupt kann das Jahr 1986 als Jahr der IBM-kompatiblen Rechner bezeichnet werden, während sich die 68000'er Technologie der Ataris und Amigas unter Erwartung auf dem Markt etablierte.

Wir sind der Meinung, daß die Türkheimer Computerdivision ihre Spürnase mal wieder in die richtige Richtung gehalten hat und sind sicher, daß in<br>Zukunft die Windrichtung zu einem großen Teil von Schneider mitbestimmt wird.

Herzlichst Ihr

Stefau /1000

Stefan Ritter Chefredakteur

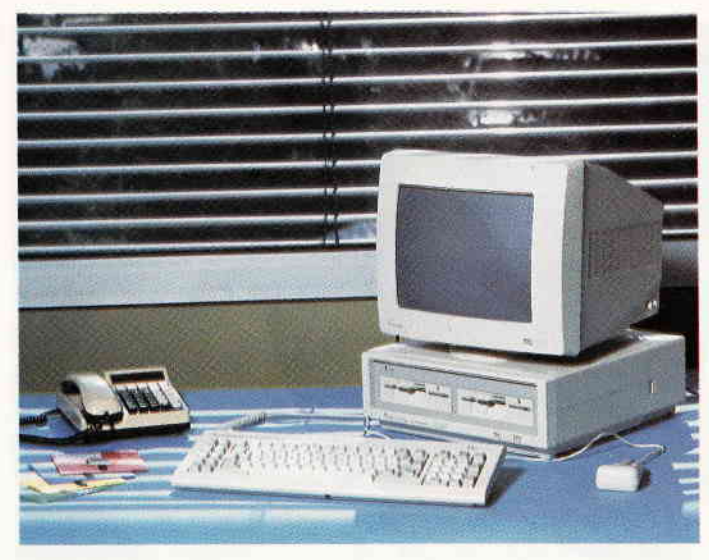

Der neue Schneider PC in Wort und Bild. Tolles Design, IBM-kompatibel und ein gutes Preis-/Leistungsverhältnis sind nur einige der Vorzüge des PC 1512. S. 16

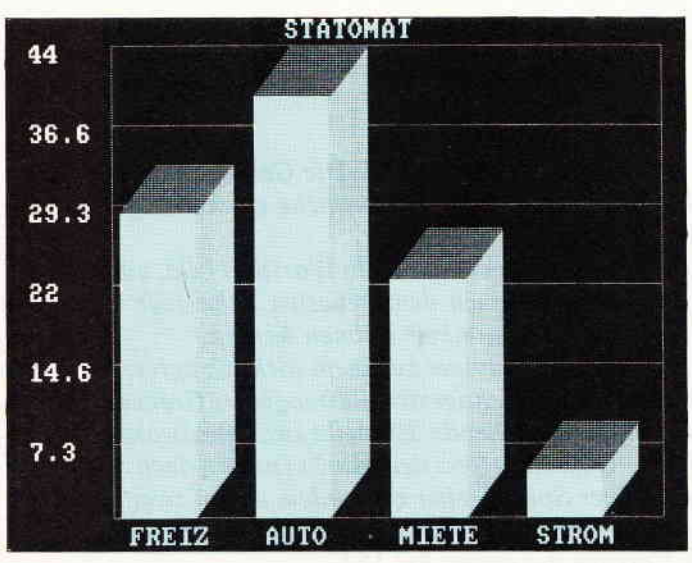

Sinnvolles Anwenderprogramm aus dem Bereich der Statistik. Darstellung von Werten in Kuchen-, Balken- und Kreisdiagrammen.

S. 86

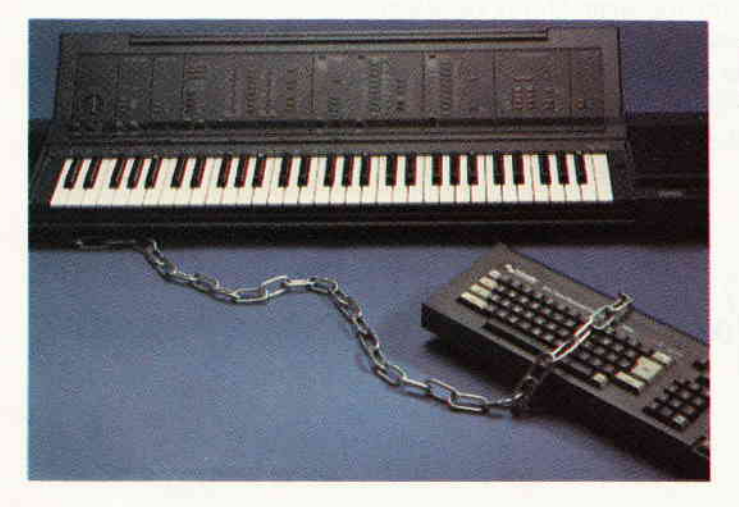

Midi-Interface von EMR zum Anschluß der CPC's an einen Synthesizer. Mit der entsprechenden Software lassen sich tolle Anwendungen realisieren.

S. 94

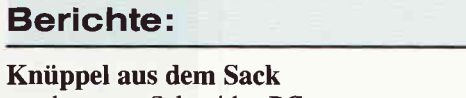

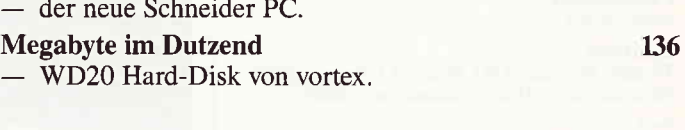

16

#### Serie:

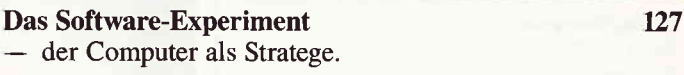

#### **Hardware:**

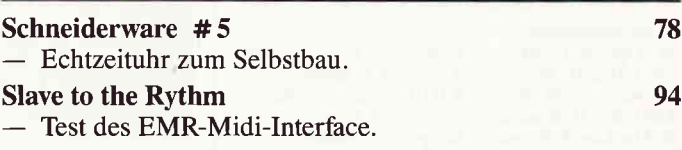

#### **Tips & Tricks:**

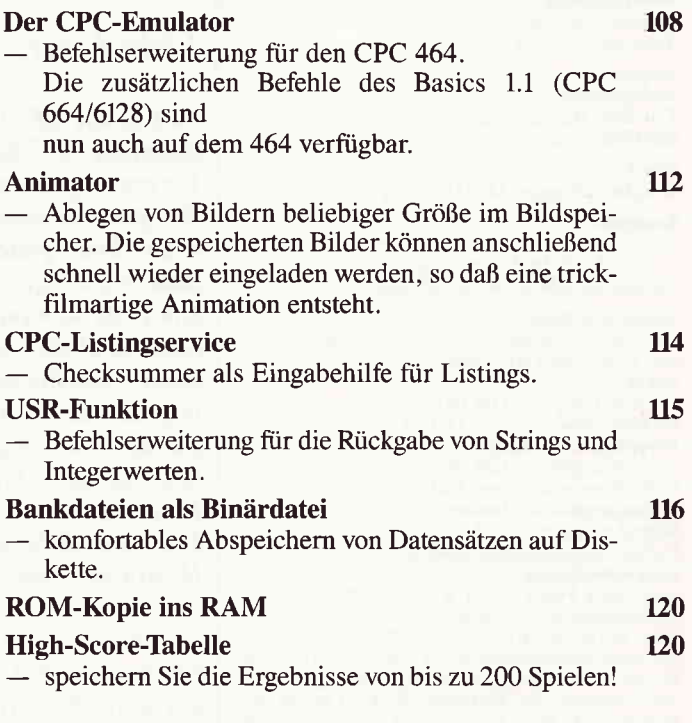

#### Joyce:

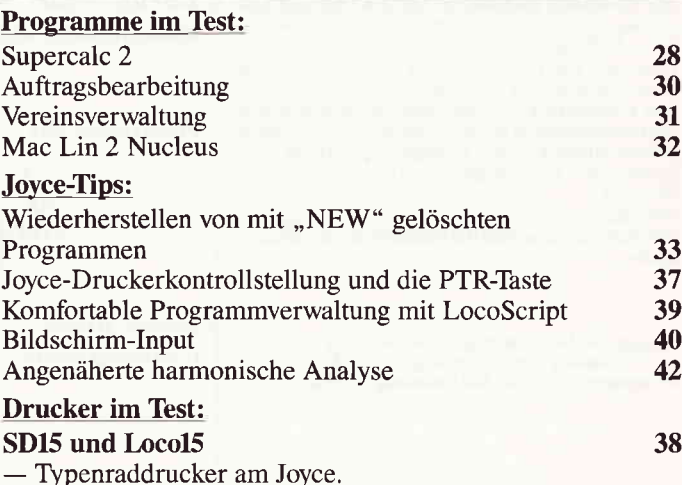

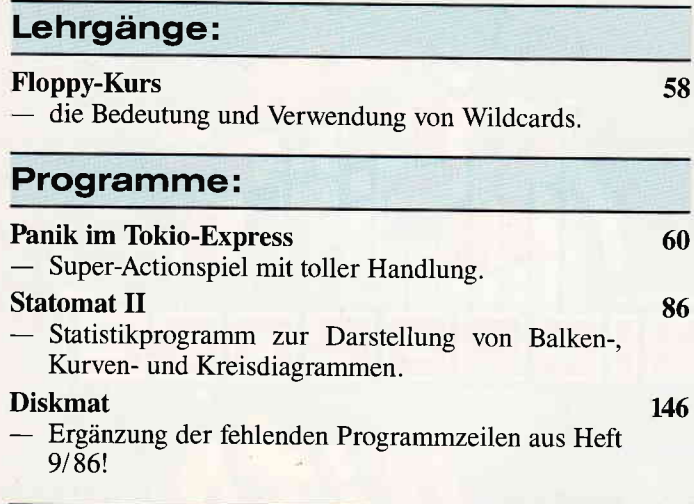

#### CAL:

Periodensystem der Elemente - ein tolles Lernprogramm aus dem Bereich der Chemie. 68

#### CP/M:

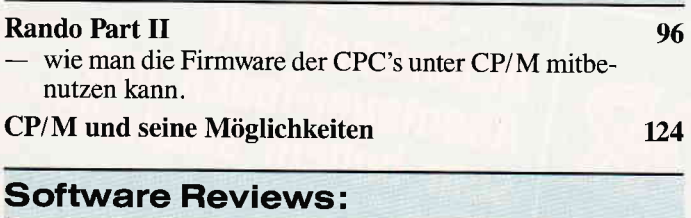

#### Anwendungen:

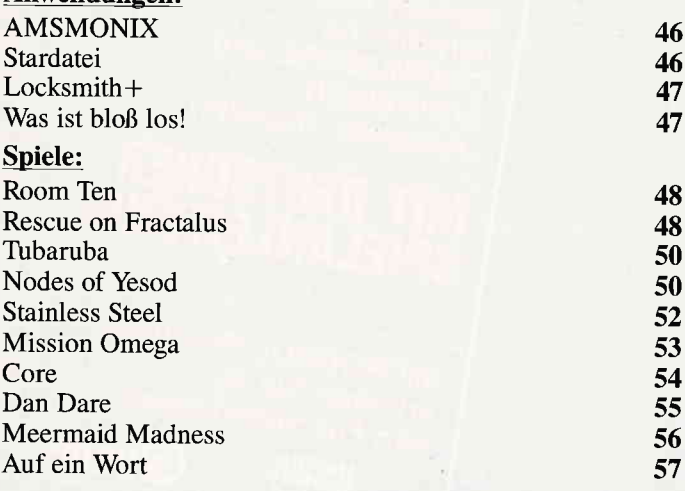

#### Abenteuer:

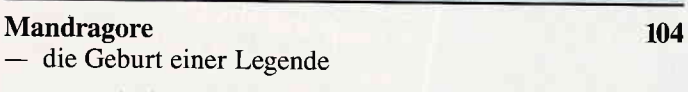

#### Rubriken:

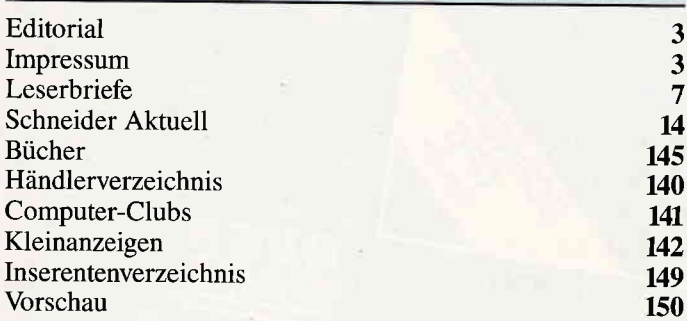

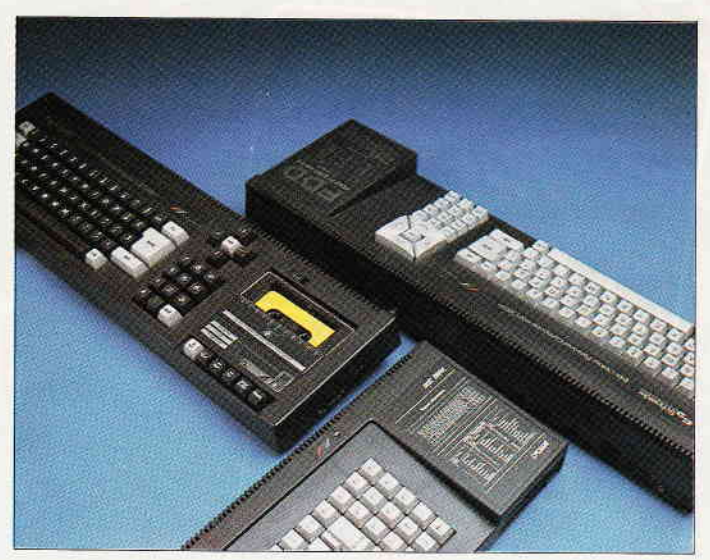

 $\frac{1}{2}$  . The construction is a construction of the construction is a construction of the construction of the construction of  $\mathsf{hol}$   $\mathsf{f}$  and  $\mathsf{f}$ 

Der Tip des Monats erweitert die Befehle Ihres CPC 464 um die der 664/6128-Computer. Das bedeutet Software-Kompatibilität aller CPC-Computer s. 108

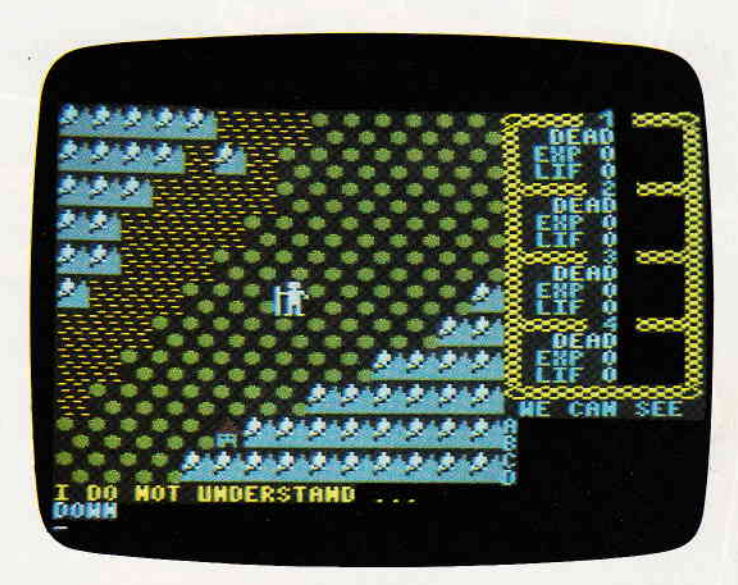

Ein De Lure Ro//enspie/ stel/t sich mit Mandragore vor. Ein riesiges Spielfeld und viele Features heben dieses Spiel weit über den Durchschnitt. s. 104

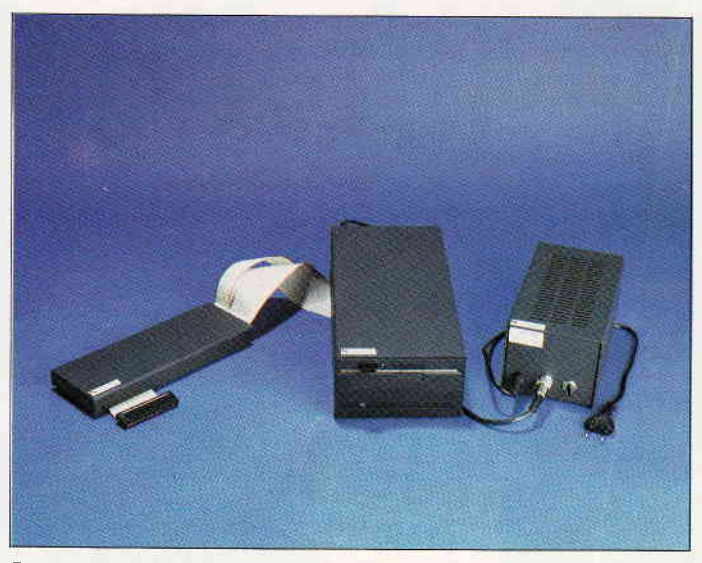

Das WD20 Hard-Disk-Subsystem von vortex. 20 Megabyte Daten auf einer Platte - ein wahrer "Speicherriese".

s. 136

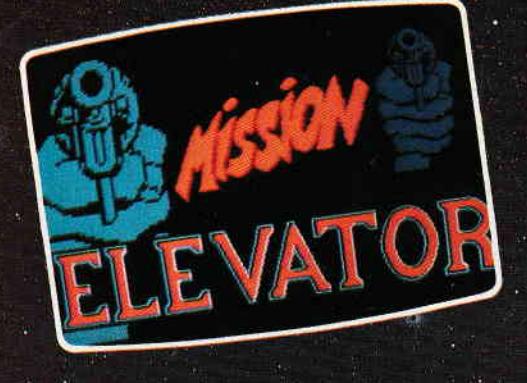

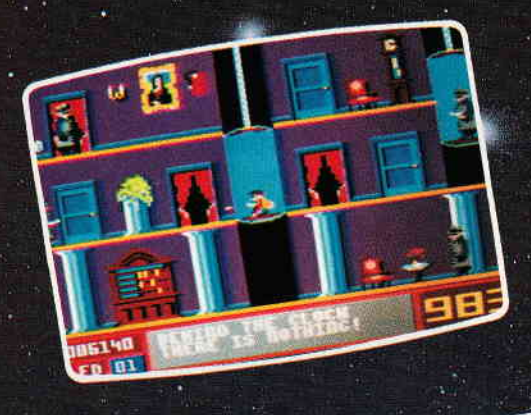

 $\pmb{w}$ 

**CONTROL** 

WWW

**WWW!** 

**College of the Allies** 

A

**EQUALITY** 

HHHHHH

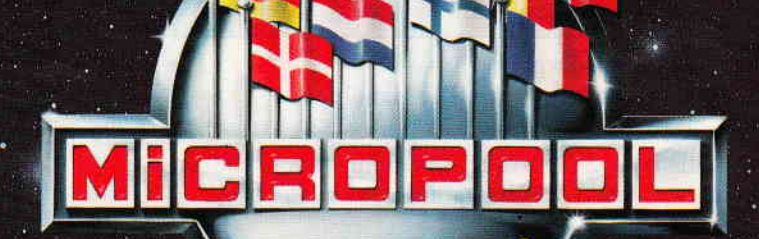

sehr gut gelungenes **MI** onsniel euer-Touch und  $H$ Sehr. hohem Spielwitz. 99

**Mission ELEVATOR ist** The Higher Hand COMMODORE und (Kassette, Diskette)

 $\mathbf{d}$ : EILIFE  $\mathbf{I}$  $\mathbf{r}$ E 텔

MICROPOOL Produkte<br>erhalten Sie in<br>den Fachabteilungen

SCKWEIGER

Oisse Me

**MM** 

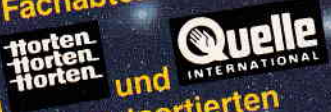

sowie in gutsortierten von Computershops.

Mission ELEVATOR bestellen<br>Sie bet Quellé unter der Kat-Nr.<br>CPC-Kass 560-632-2<br>CBC-Kass 560-813-8<br>C64-Disk 560-823-7<br>C64-Disk 560-823-7

Vertrieb: gush Online with the trend Mitvertrieb:<br>Microhändler GmbH

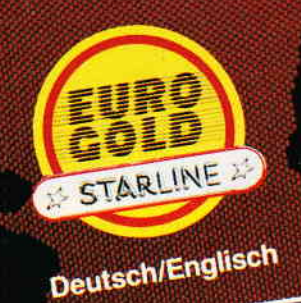

#### **Eine Bitte an** unsere Leser

Die Rubrik »Leserbriefe« ist eine Einrichtung für alle Leser, die in irgendeiner Form Fragen, Probleme oder Anregungen zu Produkten, Programmierproblemen oder zu unserer Zeitschrift haben. Selbstverständlich sind wir bemüht, alle Leserfragen zu beantworten. Doch haben Sie bitte Verständnis, daß wir nicht alle eingehenden Briefe persönlich beantworten können. Oft erreichen uns mehrere Briefe zum gleichen Thema, einer davon wird dann stellvertretend für alle in unserer Zeitschrift beant-

wortet. Da auch wir nicht alle Fragen auf Anhieb beantworten können, müssen wir recherchieren. Und das dauert bekanntlich seine Zeit!! Wir möchten hiermit alle CPC-Leser noch einmal auf unseren Leser-Service hinweisen und bitten bei der Vielzahl der eingehenden Briefe um etwas Geduld. Für eilige Anfragen steht unsere<br>Redaktion jeden Mittwoch<br>von 17 – 20 Uhr am »Heißen Draht« zur Verfügung. Vielen Dank für Ihr Verständnis.

**Ihre CPC-Redaktion** 

PS: Die Redaktion behält sich vor, Leserzuschriften in gekürzter Form wiederzugeben.

#### **CPC-Assembler**

Der CPC-Assembler im CPC-Heft 1/86 von Matthias Uphoff konnte diese Zeile 25 nicht übersetzen:

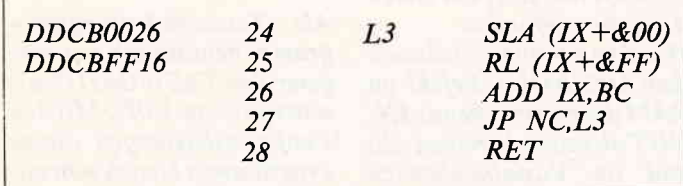

Daraufhin habe ich die Zeile 11760 so abgeändert:

#### $11760$  dis=  $VAL(MID \S(ki \S, 4))$

Die Abfrage nach dem Doppelpunkt muß man weglassen! In dem Buch von Herrn Peter Heiß steht: "Der Wert von d im  $(IX + \&d)$  bzw.  $( IY + d)$  kann zwischen &00 und &FF (255) betragen. Der Wert &FF des Distanzbytes d gerade der Verschiebung  $-1$ " ist.

Bitte bringen Sie diese Zeilen in der Rubrik Briefe. Ein Leser hat bestimmt eine bessere Idee.

> H.-G. Friedling, Memmingen

#### **CPC:**

Wesentlich einfacher lösen Sie das Problem, indem Sie bei dem Distanzwert die Negativzahl eingeben, die eine Verschiebung von &FF in Assembler standardmä-Big bedeutet:  $RL$  ( $IX-1$ ). Der Erfolg ist der gleiche.

#### **Nochmal Context**

Seit der Ausgabe 5/86 der CPC International ist nun schon soviel über das Textverarbeitungsprogramm

'Context'' von Matthias Uphoff und verschiedene Erweiterungen dazu geschrieben worden, daß ich jetzt auch noch etwas hinzufügen möchte.

In dem Artikel "Text von Floppy", im Heft 8/86, fragte Peter Wiesemann nach einer Lösung, daß der CATalog das Fenster nicht überschreibt, wenn zu viel Files existieren.

Hierzu mein Vorschlag: Die Ausgabe des CATaloges wird in MODE 2 ausgeführt. Da bei MODE-Umschaltungen alle WINDOW's gelöscht werden, und vier statt zwei Spalten ausgegeben werden, müssen mehrere Zeilen geändert bzw. ergänzt

werden:

541 MODE 2 : PEN 1 :  $WINDOW3,80,1,24:$ CALL cata : WIN-DOW 1,80,1,25

- $552 x=MAX(1,x-20)$ :  $GOSUB$  554 : IF  $c=32$ THEN  $x=x+20$ :  $GOTO...$
- $553 x=MIN(61, x+20)$ : GOSUB 554 : IF  $c=32$ THEN  $x=x-20$ :...
- 559 IF la=1 THEN MODE  $1: WINDOW#1, 4, 40,$ 25.25: RETURNELSE  $WINDOW#1,4.40.25$ . 25 : WINDOW SWAP  $0.1$
- 650  $le=0$ :  $e\$ ="": PEN 1:  $LOCALE$  7,18: IF  $la=1$ **THEN PRINT" Datei**name: ";na\$; :LOCATE 7,20 ELSE **LOCATE 7,18** 655 PRINT" Textbereich:"; 920 FOR  $i=1$  TO 2000 :<br>NEXT : WINDOW SWAP 0.1: GOTO 1000  $1005$  IF  $1a=1$  THEN $1a=0$ : **GOTO 220**

Die von Peter Wiesemann eingeführte Variable 'la', die ich auch so übernommen habe, sollte der Vollständigkeit halber in 'lo' oder ähnliches umbenannt werden, da 'la' schon bei der Taschenrechner-Routine benutzt wird.

Besitzer des CPC 664/6128 können die Funktion COPY-CHR\$, die in der Erweiterung aus Heft 5/86 durch ein kurzes MC-Programm simuliert wird, nun einsetzen. Wenn die Kompatibilität zum 464 erhalten bleiben soll, geht das natürlich nicht. Folgende Zeilen entfallen<br>dann: 115, 116, 117, 185

Geändert werden:

554 LOCATE  $x+2, y: c =$ ASC(COPYCHR\$(#0)) : RETURN

557 LOCATE n,y: na\$=na\$+ COPYCHR\$(#0)

Nach dem Beenden der Arbeit mit Context durch den Menuepunkt 'Basic' bleibt, sofern eingeschaltet, der deutsche Zeichensatz erhalten. Zur automatischen Umschaltung auf den internationalen Zeichensatz muß in Zeile 590 vor das END ein GOSUB 2050 eingefügt werden.

Um einem versehentlichen (bei der Fingergymnastik, die bei Context zum Glück in Grenzen bleibt!) oder einem wut-

schnaubenden ("schon wieder ein Tippfehler!") RESET durch den Drei-Finger-Griff vorzubeugen, kann zum Beispiel 45 POKE & BDEE, & C9 eingefügt werden. Das blockiert zwar auch die ESC-Taste, was aber im Normalfall nicht stört. Damit nach Programmende alles wieder normal ist, sollte man in Zeile 590 noch PO-KE &BDEE, &C3 vor das **END** setzen.

Damit erstmal genug zu Context.

Zu dem Programm "RSX-Befehle Subscript und Superscript" (5/86) sind folgende Korrekturen erforderlich, wenn man es auch auf dem 664/ 6128 laufen lassen will: Für den 664: Ersetzen durch  $260: C3, 4A, 13 - C3, 47, 13$  $270: 11,98, B2 - 11,38, B7$  $290: C3, 5A, 13 - C3, 57, 13$  $16151 -$ 16054 16963 300:17060 Für den 6128 (mangels 6128 noch nicht überprüft):  $260:4A - 4B$  $270: 11,98, B2 - 11,38, B7$  $290:5A - 5B$ Prüfsumme bei Bedarf bitte selbst ermitteln. Christian Ziemski. Dortmund

#### **Und nochmal CONTEXT...**

Durch einen einzigen zusätzlichen Befehl in Zeile 1790 wird es möglich, Ergebnisse des CONTEXT-Taschenrechners direkt in den Text zu übernehmen:

 $1790$  anz\$=LEFT\anz\\$,10)  $:KEY$  9, anz \$:1a=  $LEN$ (anz\\$): $clf = -1$ :GOTO 1580

Danach läßt sich das jeweils zuletzt berechnete Ergebnis über die Funktionstaste 9 abrufen.

#### **Read Error**

Ich beziehe mich auf den Leserbrief von Henry Dähn, "Programm gerettet" im Augustheft. Darin beschrieb er eine Möglichkeit zum Retten von Programmen, bei denen beim Laden die Fehlermeldung "Read error b" erscheint. Ich selbst habe mich auch mit

# $_{\rm{minimum}}$   $\mathsf{R}$   $\mathsf{r}$   $\mathsf{e}$   $\mathsf{e}$   $\mathsf{$

diesem Problem beschäftigt, da diese Fehlermeldung bei mir teilweise auch bei Originalsoftware auf Kassette auftrat. Nachdem ich mich näher damit befaßte, fand ich heraus. daß der Fehler an der Spurlage der Kassetten liegt. Diese ist teilweise verschoben, da die Kassetten auf Vervielfältigungsmaschinen bespielt werden. Die Verschiebung kann aber auch durch einen ausgeleierten Kassettenfachdeckel entstehen. Nachdem ich diesen Deckel während des Ladevorgangs nach unten drückte, ließ sich die Software problemlos laden. Da dies jedoch sehr unangenehm ist, gibt es noch die Möglichkeit, den Deckel zu öffnen, und die Kassette direkt einzulegen.

Ich hoffe, vielen Lesern mit diesem Tip geholfen zu haben. Roland Kienle, Vaihingen/Enz

#### **Assemblerkurs**

Zum Assemblerkurs in der Nr. 8, genauer gesagt zum Abschnitt "Ein- und Ausgabebefehle", hätte ich noch einige ergänzende Anmerkungen. Zwar sind Herrn Frankes Ausführungen durchaus korrekt, soweit man den Z-80 isoliert betrachtet, aber der CPC spielt da nicht so ganz mit. Zur Adressierung einer I/O-Schnittstelle benötigt der CPC nämlich 16 Bits, d.h. beide Hälften des Adressbusses. Daraus folgt nun, daß sämtliche Block-I/O-Befehle (INI, INIR usw.) nicht verwendbar sind, da das B-Register für das Highbyte der Schnittstellenadresse benötigt wird und somit nicht mehr als Schleifenzähler zur Verfügung steht. Die Liste der I/O-Befehle reduziert sich beim CPC also praktisch auf die beiden Befehle  $IN$   $r(C)$  und  $OUT$  $(C), r!$ 

Sie sollten Ihre Leser in der nächsten Ausgabe auf diesen Sachverhalt hinweisen.

Gerd Cebulla. Hamburg

#### **Unerase**

Man sollte es nicht glauben, aber ein POKE reicht dazu aus, auf Diskette bereits gelöschte Programme wieder in den Speicher zu bekommen, um sie dann auch wieder bearbeiten bzw. abspeichern zu können. Voraussetzung ist jedoch, keine anderen Files auf diese Diskette geschrieben zu haben, nachdem das Programm gelöscht wurde.

#### Mit: POKE & A701.229

wird das Svstem-PEEK, das den User beinhaltet, mit &E5 (229) belegt. Nun ist &E5 aber das Markierungszeichen im Directory für gelöschte Files. Ab sofort werden bei allen Diskettenoperationen, hier speziell LOAD & CAT, nur noch Files berücksichtigt, die als gelöscht markiert sind.

Nachdem man sich mit CAT überzeugt hat, daß das gelöschte Programm auf dieser Diskette vorhanden ist, kann es anschließend mit LOAD geladen werden.

Sollte hier nun ein Fehler auftreten, so wurde dieses Programm schon teilweise überschrieben, da es ja beim früheren Diskzugriff nicht mehr als vorhanden markiert war. Um es nun wieder neu abzuspeichern, kann es mit POKE &A701.0(oder USER.0) und anschließendem SAVE "..." auf den regulären User (hier 0) gebracht werden.

> **Eduard Pfarr. Bad Schussenried**

#### **Bugs und Wanzen**

Seit September 1984 besitze ich bereits den CPC 464 und habe seit der Zeit auch etliche Leidensphasen mit der Wundermaschine durchgemacht. Der in dem Brief des Martin Stoldt/Lichtenberg, Heft 9/ 86, S. 10, erwähnte Fehler tauchte auch bei meinen Programmen anfangs auf. Die Lösung habe ich durch einen Ihrer Artikel oder Leserbriefe aus einer der ersten Ausgaben gefunden.

Wie dort erwähnt, wird nach dem OPENOUT-Befehl im RAM der entsprechende IN/ OUT-Bereich bereitgestellt und im Variablenbereich u. U. alles verschoben. Dadurch zeigt der Pointer nicht mehr auf die korrekte Adresse des Dateinamen-Strings. Dieses Problem, sowie eine gewaltige Zeitersparnis nach dem Speichern und Laden, bewirkt die am Anfang des Programms eingefügte Zeile:

99 OPENOUT"!XX"

:MEMORY HIMEM-1 :CLOSEOUT

da damit für den gesamten Programmablauf einmal dieser IN/OUT-Bereich zur Verfügung gestellt ist.

Danach können sowohl Dateien als auch Programme mit name\$="NAME", LOAD name\$ oder SAVE name\$ oder RUN name\$ oder **CHAIN MERGE name\$ ver**arbeitet werden, ohne daß dort wieder Müll im name\$ steht.

Nachteil: Es gehen 4 KB Speicherplatz verlustig, der während des Programmablaufes nicht mehr genutzt werden kann, außer für die IN/OUT-Operation.

Die Lade- und Speicherzeitersparnis ist aber so erheblich, daß der kleine RAM-Verlust nicht ins Gewicht fallen wird.

Niels-Clifford Warmbold, Buchholz

#### **Tasword Probleme**

Als Textverarbeitungsprogramm benutze ich seit längerer Zeit TASWORD (Kassettenversion 1.02). Mit den Funktionsleistungen dieses Programmes bin ich sehr zufrieden.

Die Übersetzung der Bildschirmanzeigen in die deutsche Sprache ist jedoch nur sehr oberflächlich erfolgt, so daß z.B. die Hilfsseite Schreibfehler, unmögliche Abkürzungen und ein benutzerunfreundliches Layout aufweist. Mit <CTRL-3> besteht die Möglichkeit, die Blöcke 4 und 5 dieser Hilfsseite zu bearbeiten - nicht jedoch die Blöcke  $1 - 3$ .

> Walter Biermann. **Diez**

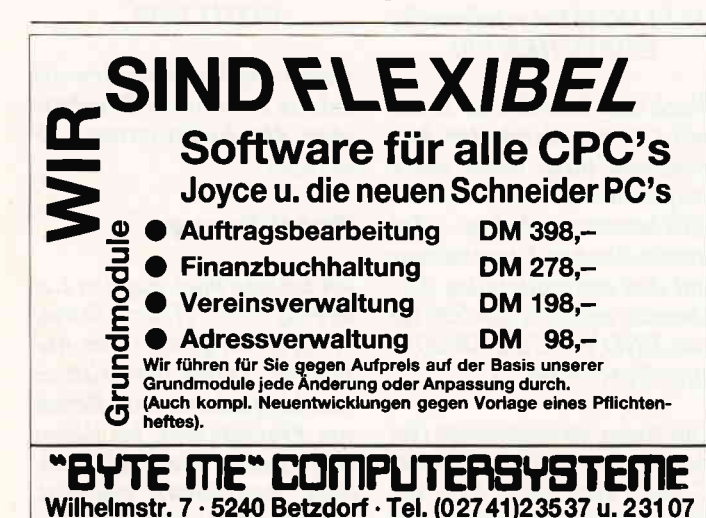

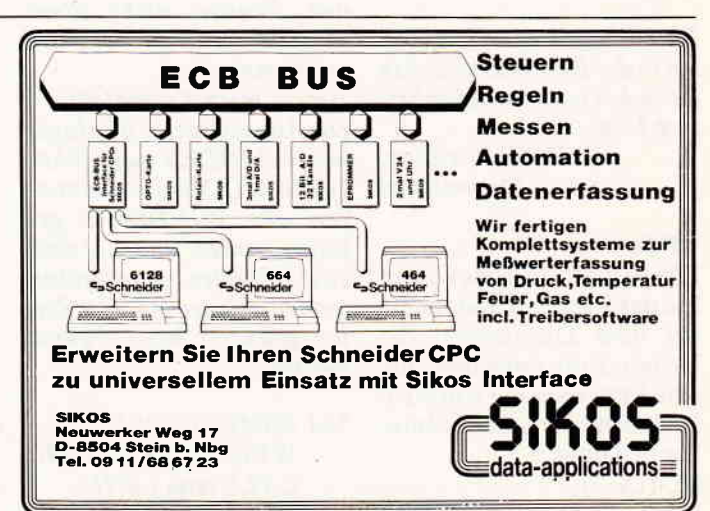

#### CPC:

Wir geben die Anfrage gerne an unsere Leser weiter. Vielleicht hat der eine oder andere Tasword-Anwender schon vor dem gleichen Problem gestanden, und weiß eine Lösung.

#### **Tonkopfjustage bei CPC 464**

Der Tonkopf an meinem CPC-Recorder hat sich verstellt, so daß sich gekaufte Programme nicht mehr einladen lassen. Kann man diesen Fehler beheben oder einen zweiten Recorder an den 464 anschließen?

> K. Stürmer. 7142 Marbach

#### **CPC:**

Am Kassettenfach des 464 befindet sich unten (über der REW-Taste) eine Aussparung. Durch diese läßt sich beim Betricb ein kleiner Kreuzschlitzschraubendreher einführen, mit dem die Verstellschraube des Tonkopfes bedient werden kann. Die Lautstärke des Ladesignales ist vorsichtig durch Verdrehen der Schraube auf Maximum zu verstellen.

Ein zweiter Recorder kann nur durch Anzapfen der Originalleitungen im Gehäuse angeschlossen werden.

#### Kopierschutz

Ich möchte einmal zu dem Problem des Kopierens und Kopierschutzes Stellung nehmen. Der Grund, dieses, ,uralte" Thema wieder aufzunehmen, liegt in dem Wechsel meiner Diskettenstation von AMSDOS zu VDOS. Wie bekannt, ist die VDOS-Schnittstelle zum Anwender kompatibel zum AMSDOS, aber nicht die genaue RAM-Belegung oder die ROM-Einsprünge. Das Problem: fast jedes kopiergeschützte Programm läuft dann nicht mehr. Mit einem Patch bekomme ich zwar die Hälfte wieder zum Laufen, aber die andere Hälfte nicht.

Dabei ist dies das einzige, was der Kopierschutz bewirkt. Gängige Programme

wie Oddjob kopieren fast alles, auch z.B. Sorcery +  $(Zi$ tat aus der CPC 4/86: "Fehlertracks und Fremdformate sichern die Diskettenversion genauso ab wie die Kassettenversion".) Ich wage den Sinn dieser Maßnahme zu bezweifeln, und zwar aus folgenden Erfahrungen:

1. Der sicherste Kopierschutz ist Qualität. Zum Beweis: Obwohl die Programme d-Base, WordStar und Turbo Pascal zu den teuersten der für den Schneider verfügbaren zählen und noch dazu ungeschützt sind, besitzt die Hälfte meines Bekanntenkreises die Originale.

2. Der Kopierschutz ist komischerweise am besten bei den miesesten Programmen wie z.B. Beach Head. Hier drängt sich ein Verdacht auf: wurde zuviel Arbeit in den Kopierschutz gesteckt?

3. Der beste Kopierschutz ist eine solide Preispolitik. Es gibt für jeden Anwender eine Schmerzgrenze, ab der es sich für ihn lohnt, zu warten, bis einer seiner Bekannten das Programm hat und es dann zu kopieren. Sie selbst erwähnten kürzlich, daß Mastertronic - das fast nur Billigspiele produziert – führend auf dem englischen Markt ist.

4. Ich wage zu behaupten, daß sich die Preise der Software nicht an der Oualität. sondern an den Computern orientieren. Man kann dies sehr gut sehen, wenn man Spiele betrachtet, die für mehrere Rechner erscheinen.

Bei meistens gleicher Qualität ist meist eine Version für den ZX Spectrum erheblich billiger als eine für den Schneider: Niemand, der einen Computer für 300,-DM gekauft hat, würde 70,-DM in ein Spiel investieren. Es ist den Softwarehäusern anzuraten, ihre Preise und

ihre Programme zu überarbeiten. Ich glaube, daß sich nur gute Programme zu vernünftigen Preisen auf Dauer durchsetzen werden.

Ein gutes Beispiel ist der von Ihnen in den Himmel gelobte StarWriter. Trotz eines falschen Testberichtes (das Programm ist langsam, da nicht in MC-Code sondern in Turbo geschrieben, zudem voller Bugs und recht umständlich zu handhaben) verbreitet sich die Nachricht eines Fehlkaufes wie ein Lauffeuer in meinem Bekarintenkreis. Da die Computerszene besonders stark dazu neigt, vernetzt zu sein, glaube ich, war dies kein Einzelfall – wie auch in der Top-Liste der Programme zu sehen ist: Spitzenreiter sind gute Programme ohne viel Publicity.

Ich nehme an, ein solcher Brief wird nicht veröffentlicht, da sich Ihr Blatt leider im Tiefgang auf Anfängerniveau erschöpft (70 % der Zuschriften sind Anfängerfehler, die mit dem Handbuch behoben werden können, sowie Anpassungen von Context). Auch gebe ich Ihnen den Rat, bei Tests etwas kritischer (siehe Star Writer) und gründlicher zu sein (im Assemblerkurs z.B. scheint der Autor zwar ein Datenblatt der Z80 zu besitzen, aber keine Ahnung vom CPC zu haben: Da der CPC nicht mit der Z80 auf den Speicher zugreifen kann, erzeugt das Gate Array jedesmal einen Wait Impuls alle vier Takte. Je nachdem, wann ein solcher Impuls kommt, bläht er die Ausführungszeit der Befehle auf ein Vielfaches von vier Takten auf. (Genaueres: CT 9/85, S. 85). Wobei die Abweichung bis zu fünf Takte von ihren Tabellenwerten beträgt.)

In der Hoffnung, daß nach der Steigerung des Umfangs **Ihrer Zeitschrift eine Steige**rung des Niveaus kommt: man kann nicht immer auf dem Anfängerniveau stehen bleiben, wenn die Leser sich doch dauernd weiterentwikkeln, dies geht nur solange gut, wie es genügend Einsteiger gibt, was Ihre Existenz auf Dauer aber nicht sichern dürfte.

Bernd Leitenberger, 7302 Ostfildern 1

### **THE MIRAGE IMAGER**

Für CPC 464-664-6128

Nur Steckmodul mit durchgeführten Port, keine weitere Software. Einfachste Handhabung, umfangreiche Menuesteuerung, kopiert auf Disk o. Tape per Knopfdruck. Einfrieren von Spielen, abspeichern, später weiterspielen! Intern 8K Rom und 8K Ram. Geringer Platzbedarf - komprimiert Spiele auf Disk o. Tape! Tape-Save fast o. slow. Ohne Diskinterface zu verwenden (464). Ist nur für Software-Besitzer zur einfacheren und schnellern Handhabung ihrer Programme. Modul und Anleitung DM 219 .-

\*\*\*\*\*\*\*\*\*\*\*\*\*\*\*\*\*\*\*\*\*\*\*\*\*\*\*\*\*\*\*\* Elite (vorrätig) Disk 69-DDI-1 Disklaufwerk (m. Kontroller)  $498 -$ CPC 464 mit DDI-1 Komplettpreis 998.-Logo Cass, 34.90 Swords & Sorcery Cass. 29.95/Disk. 49-**Music Maestro** Cass. 34.90 Disk 49.90 **Znids** Cass.  $32 - \frac{Disk}{49} -$ Fighter Pilot The 5th Axis Cass. 39-/Disk. 59-**Red Arrows Simulator** Disk 49-"V" an all out attack Cass. 34.90 Dataphon S21D Akustikkoppler  $248 -$ ............................. Gratisliste anfordern und bestellen bei: **Elektronik Center,** Wachterstraße 3. 8170 Bad Tölz. Tel.: 08041/41565 Lieferung per NN (+Porto) oder

V-Scheck (Versandfrei!) \*\*\*\*\*\*\*\*\*\*\*\*\*\*\*\*\*\*\*\*\*\*\*\*\*\*\*\*\*\*\*\*\*

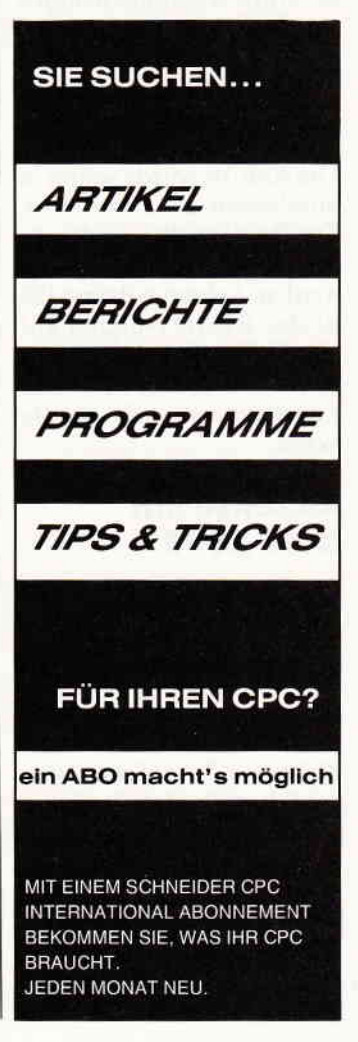

### <u>mannan Briefe</u> unammannammannammannammannammannammannammannammannammannammannammannammannammannammannammannam

#### Zelchensatzumschaltung

Ich besitze einen CPC 6128 mit Seikosha-Drucker SP 1000 CPC. Beim Einschalten des Druckers enthält dieser den deutschen Zeichensatz, was bei derArbeit z.B. unter Pascal lästig ist. Wie erhalte ich den ASCll-Zeichensatz ? T. Lauer, Haustadt

#### **CPC:**

Das Problem läßt sich im Direktmodus durch folgende ESC-Sequenz lösen: Print#8,CHR\$(27);"R";  $CHRS(x)$ 

wobei'x'der aus dem Handbuch zu entnehmende Index des gewünschten Zeichensatzes ist.

#### BASF-Floppy am CPC

Ich beabsichtige, den An $schlu\beta$  eines 5,25"-Laufwerkes an den CPC 6128. Leider besitzt das Laufwerk kein READY-Signal; der Rechner meldet'Disc missing'. Wie kann hier Abhilfe geschaffen werden?

> Mario Lindner, A-2544 Leobersdorf

#### **CPC:**

Die Abhilfe wurde schon in Sonderheft 2 beschrieben: DeTREADY-Pin am Rechner muß auf GND gelegt werden. Achtung! Beim 6128 ist das READY-Signal auf Pin 3! So wird dem Computer vorgetäuscht, das Zweitlaufwerk sei ständig bereit.

#### Akzente auf **DMP 2000**

Als Spanier habe ich viel Schriftverkehr in spanischer  $Sprache$ , ich muß auch viele Ubersetz ungen herstellen. Wie bekomme ich auf meinem DMP 2000 nun das Akzent-Zeichen  $\langle \rangle$  auf die dazugehörigen Buchstaben?

C.M. Fernandez, 8800 Ansbach

#### CPC:

Die Lösung ist eigentlich sehr einfach, aber schwierig arbeitungsprogramm zu integrieren: nachdem der zu akzentuierende Vokal ausgedruckt wurde, muß ein 'CHR\$(8)', genannt'Backspace' (Rückschritt), an den Drucker gesendet werden. Der Druckkopf bewegt sich nun ein Zeichen nach links und der Akzent kann über das gewünschte Zeichen gedruckt werden. Bitte mal im Handbuch blättern!

#### **Zweitlaufwerk** doppelseltlg

Ich verwende als Zweitlaufwerk ein Doppelkopflaufwerk der Firma TEAC, und das bis jetzt ohne Schwierigkeiten. Um meine Disketten auch beidseitig benutzen zu können, habe ich einen Schalter ins Kabel eingebaut, der das Signal 'Drive Select 1' zusötzlich auf die Leitung'Side one Select' lädt. Durch diesen kleinen Ein'

griff kann ich nun manuell auf die andere Seite umstellen. Alois Gruber, 8592 Wunsiedel

#### Schneiderware-Probleme

Leider ist es mir nicht möglich, mit der Centronics-Schnittstelle Schneiderwareserie #2 unter Wordstar zu arbeiten. Wie ist eine solche Anwendung möglich?

> L. Kriegler, 8069 Rottenegg

#### CPGI

Die Steuersoftware für alle Schneiderware-Bausteine ist in Form von RSX-Befehlen verfügbar. Diese können nicht ohne weiteres unter CP/M arbeiten. Eine solche Anwendung ist zunächst auch nicht geplant; für Anpassungen aus Leserkreisen sind wir jedoch stets dankbar und werden solche gegebenenfalls unter,,Tips und Tricks" veröffentlichen.

#### Farbband-Tlp

in ein vorhandenes Textver- folgenden Trick angewandt. Um die Lebensdauer des Farbbandes meines DMP  $2000$  zu verlängern, habe ich

Ich schnitt aus einem Stempelkissen ein ca. 1,5 x I cm großes Rechteck aus und legte dieses mit Zwei-Komponenten-Kleber oben auf den Druckkopf. Jetzt muß nur noch das Stempelkissen nachgetränkt und das Farbband wieder eingelegt werden. Mit dieser Modifikation steigt die Lebenserwartung des Farbbandes auf das Zwanzigfache an.

V. Siebürger, 3061 Lüdersfeld

#### Yerbesserung fetDATEl.O

Bei der Löschung bzw. Änderung können im Programm jetDATEI.0 Schwierigkeiten aufireten, die mit der Befehkfolge in der Routine "Satz löschen" (2590-2660) zusammenhängen. Dort sollen in einer FOR-Next-Schleife zu jedem Datenfeld des gesuchten und zu löschenden Datensatz es die Schlüs selbegriffe über

 $SE E K E Y(\text{# } 1, 0, x, index \text{).})$ gesucht und mit

DELKEY(+1,0) gelöscht werden. Dabei wird der im Handbuch (vgl. Erläuterungen zu DELKEY 5.211) erwähnte Satz zugrunde gelegt, wonach mit der Löschung des letzten Schlüsseleintrags auch der Datensatz gelöscht wie sich jetzt herausgestellt hat - durch die bisherige Befehlsfolse nicht immer erreicht. Sofern einander entsprechende Datenfelder in verschiedenen Datensätzen identische Schlüsselbegriffe haben, sucht sich SEEKKEY den ersten dieser Schlüsselbegriffe heraus, auch wenn dieser nicht zu dem für die Löschung vorgesehenen Datensatz gehört. Die nachfolgend wiedergegebene Umprogrammierung dürfie meines Erachtens die Probleme ausräumen. Sie bewirkt, daß zusätzlich zum Schlüsselbegriff gepnift wird, ob die "Nummer des Datensatzes der aktuellen Position" (numaktupos) mit der Satznummer des zu löschenden Satzes (s atz num) übereinstimmt. Ist dies nicht der Fall, wird in Zeile 2624 über SEEKNEXT solange weitergesucht, bis diese Bedingung erfüllt ist. Erst dann kann der Schlüssel in Zeile 2628 gelöscht werden.

```
2590 '*** Routine: Satz
     löschen
2600:
2610 FOR x=0 TO 7
2620 index$=UPPERS(LEFT\$(dat, field=(x),5)):leer$5-LEN(index
    $):index$=index$+<br>SPACE$leer):ergebnis
     =SEEKKEY(#1,0,x)
     ,index$)
2622 numaktupos:
     FETCHREC(#1)
2624 WHILE numaktupos
     =SEEKNEXT(#1,0):numaktupos:
     FETCHREC(#1)
     :WEND
2628 ergebnis=DELKEY(41,0)2630 NEXT
2640 ergebnis=CONSO-
     LIDATE(\#1)2650 RETURN
```
Ebenso sollten die Zeilen  $160$  und  $210$  folgendermaßen geändert werden:

160 CREATE #l,"da  $ten \%$ ", "index%", 2, satzlänge 210 OPEN "K",#1,"daten%", "index%", 2, satzlänge und die Zeile:  $65$  satzlänge= $167$ hinzugefügt werden. Dr. Jürgen Fiedler, 5300 Bonn I

#### KalkülO

Ich muß bei dem Programm ,,KalküI0" mit genauen Dezimalbetrögen rechnen. Obwohl ich die Stellenzahl in Programmzeile 60 angepaßt habe, rundet das Programm ab Eingabe von Beträgen mit mehr als 7 Dezimalstellen. Rolf Jurkovic,

2050 Hamburg 80

#### CPC:

Dies liegt daran, daß das Feld'f(maxcol,maxrow)' in Zeile 60 zur Aufnahme der Beträge in der Rechentabelle nur Zahlen einfacher Genauigkeit (7 Dezimalstellen) aufnehmen kann. Wird eine größere Genauigkeit benötigt, so muß dieses als ein Feld mit doppelter Genauigkeit deklariert werden (s. Basic-Handbuch, 2.6 ff):

#### f#(maxcol,maxrow)

Ebenso müssen alle Referenzen des Feldes sowie die Variable 'z' (= Zahl bei Einzeilen- bzw. Einspaltenoperationen im Programm entsprechend geändert werden. Bsp. Zeile 6540:

 $f# (col, row) = ROUND(f# (x1,y1)*z#$ , nachkomma) :GOSUB...

Einfacher ist die Vereinbarung aller mit den Buchstaben'f und'z' beginnenden Variablen als Variablen doppelter Genauigkeit:

50 DEFDBL f,z

#### Rechengeschwindlgkelt

Zu meinem Schneider CPC 6128 habe ich vorkurzem die Programmiersprache Turbo Pascal gekauft. Der eigentliche Kaufgrund war in erster Linie die erhoffte Geschwindigkeitssteigerung der Programmausführung, die ich bei meinen recht rechenintensiven, mathematischen Anwendungen benötige.

Ich hatte schon früher die Gelegenheit gehabt, Turbo Pascal auf anderen 8-Bit- $Rechner$  zu erleben, so daß ich von der erzielbaren Rechengeschwindigkeit eine gewisse Vorstellung hatte. Zu meinem großen Entsetzen stellte ich jedoch fest, da $\beta$ Turbo Pascal auf meinem Schneider wesentlich langsamer läuft als das "eingebaute " Schneider-Basic!

Von einem kompilierten Programm dürfte man doch etwas anderes erwarten – oder nicht? Vor allem, wenn man der Werbung des Basic-Compilers Taifun glauben darf, der eine im Vergleich zu Basic 10- bis 100-fache Rechengeschwindigkeit erreichen soll. Wieso schafft Turbo Pascal dies nicht?

Dipl.-Ing. Andreas lllyes, 1000 Berlin 65

#### GPGr

Der Geschwindigkeitworteil von kompilierten Programmen, gegenüber interpretierten, geht bei rechenintensiven Programmen, gerade mit reellen Zahlen, weitgehend wieder verloren. Warum?

**unum manang manang manang manang manang manang manang manang manang manang manang manang manang Briefe** 

Schon bei der Verwendung von ganzen Zahlen treten für 8-Bit-Prozessoren Probleme auf, da ganze Zahlen mindestens mit 16 Bit dargestellt werden, aber nur 8 Bit auf einmal verarbeitet werden können. Selbst Addition und Subtraktion, beides elementare Befehle von 8-Bit-Prozessoren, müssen bei ganzen Zahlen mit mehreren Befehlen (ca.7) gelöst werden. Für die Multiplikation und Division sind in Maschinensprache schon Unterprogramme angebracht da dazu noch mehr Maschinenbefehle notwendig sind.

Die Verarbeitung von reellen Zahlen stellt einen einfachen Mikroprozessor vor<br>noch größere Probleme nicht umsonst gibt es für diesen Zweck spezielle Arithmetik-Prozessoren. Steht ein solcher nicht zur Verfügung, so müssen alle mit reellen Zahlen durchzuführende Operationen mit Hilfe des normalen Prozessors ausgeführt werden: mittels entsprechenden Programmen - selbst Addition und Subtraktion, da diese wesentlich komplizierter sind als ganze Zahlen. Weil diese Programme entsprechend ihrer Funktion eine gewisse Größe haben, werden sie als Unterprogramme realisiert - in Pascal wie auch in Basic. Diese müssen bei beiden Sprachen während der Ausführung eines Programmes mit den nötigen Parametern versorgt und aufgerufen werden, was Zeit braucht. Noch wesentlich länger dauert die Ausführung der eigentlichen Funktion: einfache wie z.B. Addition relativ kurz, mit Näherungsverfahren arbeitende wie Sinus relativ lang. Auch trägt der in der Funktion verwendete Algorith-

mus sowie die Rechengenauigkeit (Turbo Pascal rechnet mit mehr Mantissenstellen als das CPC-Basic) zum Zeitverhalten bei. Ob nun das,,Drumherum" um eine reelle Operation in einem Programm interpretiert wird (CPC-Basic) oder als Maschinen-Code direkt ausgeführt wird (Turbo-Pascal), fällt dann nicht mehr sehr ins Gewicht, da die meiste Zeit in den Programmen der Fließkomma-Arithmetik verbracht wird. Noch kleiner wird der Unterschied bei diesem speziellen Problem, wenn ein erstaunlich schneller Basic-Interpreter wie das CPC-Basic gegen einen Compiler antritt.

#### 80% Software-Spiele,,negativ"

Immer wieder geben die Software-Spiele Anstoß zum Argernis, weil die Spiele darauf ausgerichtet sind, den Spieler ,,negativ" zu beeinflussen.

Viele Computerspiele beinhalten: den Botschafter kidnappen... Übernahme dieser Selbstmord-Mission ... die tödliche Neutronenstrahlung ... minderwertige Killer ... gegnerische Geschosse ... ankommende Raketen ... Explosionsprojektile ... den Killer ... außer Gefecht setzen ... den sicheren Tod bedeuten.. wankende Zombies ... die Zerstörung der herrschenden Ordnung ... den Kopfgeldjäger umgelegt ... eine verheerende Bombe versteckt ... sein Leben vor dem Ziel ausgehaucht... der gröJ3te Teil der Besatzung findet den Tod, und viele andere Brutalitäten mehr. Sind die Softwarehersteller nur noch in der Lage, Mord und Totschlag, Sodom und Gomorra zu erstellen? Haben die Computer-Freaks keine friedlicheren (besseren) Ideen mehr, wenn sie überhaupt schon einmal welche hatten?

Ich schlage,,Umdenken" vor, in der Form, die Spiele zu entbrutalisieren und von fiedlicher Natur herzustel-

#### NEU NEU

#### GPC-Generator

Programmleren ohne Programmierkenntnisse **-**<br>Zeitersparnls für Geübte.

Keinerlei Programmierspra-<br>chenkenntnis erforderlich<br>Programmerstellung zigmal Programmerstellung zigmal schneller als bei Eigenprogrammierung.

Generiert: Dateien, Masken,<br>Sofortlauf – List und Sofortlauf — List unc<br>veränderbares Basic Programmpaket

(Maskengesteuert mit den<br>Funktionen: Erfassen, Ändern, Blättern, Suchen, Löschen, Drucken)

Nur **DM 79,—**<br>(+ Porto) Lieferung per NN oder im Handel

#### CPC-Hausverwaltung (Mieter, Kosten, Investitionen, Einnahmen, Umlageabrechnung, Mietvorauszahlung, Bankeinzug, Konten, Summen- und Saldenliste, Anlagevermögen mit AFA, Jahres-

wechsel) Nur DM 149,- (+ Porto)

Ausführliche Handbücher im Preis inbegriffen.

Lieferung auf 3" Disk oder 5 1/4" Disk (Vortex)

Sascha Kreuer 5657 Haan An der Bellekuhl 13 Telefon: O212918103 Händleranfragen erwünscht!

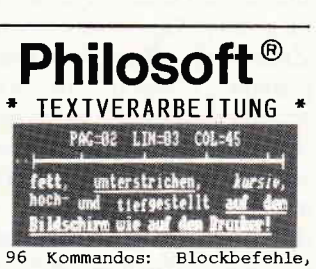

Absatz/Seitenumbruch, Suchen/Ersetzen, Druckeranpassung, perfekt, superschnell!<br>\* KOMMUNIKATION \*

Mailboxbetrieb, Textspeicher Senden und Empfangen mit und ohne Prüfprotokoll (MODEM7<br>und XMODEM kompatibel!)

\* ASSEMBLER \* sehr schneller Assembler für 280, 8080, 8085 und 8048 (l) Opcodes, 25 Pseudo-Opcodes,

if/else, dseg/cseg, rept...<br>\* Z8O-TESTER \*<br>symbolischer Tester mit 26 Funktionen incl. Multi-BP, Datentransfer, EPROM progr.!

AUF E I NER KARTE : 32k Software im EPROM (nur 24 Byte RAM weniger!), Pro-<br>grammiergerāt (bis 27256) grammiergerät (bis und RS232-Schnittstelle:

Grundausbau 278,--<br>Option EPROM-Progr. 119,--Option EPROM-Progr. 119,--<br>Option RS232 119,--Option RS232

Philosoft Pa<mark>riser Platz 2</mark><br>800<u>0 München</u> 80

<u>www.marenthefewammakaannammahakaannammahakaannammakaannammakaannammakaannammakaannammakaannammakaannammaha</u>

len, um den PC oder Home- Einige Fragen Computer-Anwender, positiv" zu beeinflussen, z.B. Ich besitze einen CpC 664 oder Geschicklichkeitsspiele.

Druckfehlerteufel zugeschlagen. Die Zeile muß lauten: also 3 READ p§ und nicht:  $3$  READ  $p=$ Stefan Johannsonn, Backnang

CPC: Vielen Dank!

#### Baslc-Kurs

Als Anfänger und Anwender - wegen meines Alters möchte ich mich nicht mehr mit der Erstellung größerer Programme befassen - bin ich immer auf der Suche nach Programmen, die für mich interessant sind. Sofand ich in einem Supermarkt lhre Zeitschrift. Das Text-Programm ,,Context" hat mir schon gute Dienste geleistet. Aus der Erfahrung mit diesem Programm habe ich nun<br>auch Ihren Basic-Kurs – Adressverwaltung verfolgt und eingetippt. Nach der letzten Eingabe aus 8/86 habe ich dann die ersten Versuche mit dem Programm gemacht. Bei der Eingabe von Adressen aus meinem Bekanntenkreis stellte ich fest, da $\beta$  die l0 Stellen für den Namen

#### $(1)$ , Straße  $(3)$ , Wohnort  $(6)$ und der Korrekturzeile nicht ausreichen. Bitte teilen Sie mir mit,

welche Nr. ich ändern muß, um mindestens 15 Stellen zur Verfügung zu haben.

Anton Schöttler, zu 3.

In folgenden Zeilen muß der Variablen ML der Wert l5 zugewiesen werden: 1120.1140, 1170, 1200, 1260, 1350,2210,2660

und habe einige Fragen:

Bernd Melzer, l. Durch einen Disketten-Ratingen Monitor kann ich mir die ein-**Farb-Tip** anschauen. Der Aufbau der Directory und der Programm-In Heft 9/86, Seite 7, Leser- köpfe, sowie einzelner Prozuschrift "Farb-Tip", im gramme ist mir klar. Wenn<br>Listing, Zeile 3, hat der ich ein Programm aber ge-Listing, Zeile 3, hat der ich ein Programm aber ge-<br>Druckfehlerteufel zugeschla- schützt auf Diskette sichere,

#### ,SAVE"PROGRAMM",P'

benutze, wird das Programm verschlüsselt. Nach welchem Schema geschieht dies?

2.In Heft 8/86 weist Dipl.- Ing. H. Scheruhn in seinem Artikel ,,CP/M uns seine Möglichkeiten, Programmieren in Fortran" auf S. 59 auf das Nevada-Fortran-Handbuch hin. Wo und zu welchem Preis (ohne Software) kann man es beziehen?

3. Die in lhrer Zeitschrift enthaltenen Programm-Listings enthalten oft Dateien, denen ein "!" vorangestellt ist, z.B. LOAD "!DATEI". Warum?

Vielen Dank im voraus für die Antworten.

> Peter Schulze, Hameln

#### CPC:

 $zu<sub>1</sub>$ .

Geschützt abgespeicherte Programme werden direkt in Tokenform abgespeichert und entsprechen in derVerschlüsselung den Tokentabellen des Locomotive Basic.

zu 2.

erfragen. Den Preis des Nevada Fortran-Handbuches, und ob es ohne Software lieferbar ist, können Sie nur bei der Firma Nevada in Frankfurt

Wenn Sie dem Programmnamen beim Laden oder **CPC:** Speichern ein Ausrufezeichen voransetzen, werden die Kassettenmeldungen "Press Play then any key" usw. unterdrückt. Alles klar?

# **DIN-Tastatur für** eindruck bei.<br>Context + Nachfolgend

Mit dem in Heft 4/86 ab-<br>gedruckten CONTEXT ist 1. CONTEXT laden gedruckten CONTEXT ist 1. CONTEXT laden<br>Ihnen wirklich ein guter 2. Zeile 100 ändern: 100 Wurf gelungen. Der im SYMBOL AFTEI<br>Maiheft erfolgte Update MEMORY&92FF Maiheft erfolgte Update<br>trägt nur zu diesem ausge-

Context + Nachfolgend die Anleitung<br> **Druckertips** für eine vollwertige DINfür eine vollwertige DIN-Tastatur:<br>Vorgehensweise: Ihnen wirklich ein guter 2. Zeile 100 ändern: 100 3. Folgende Zeilen einge-<br>ben:

 $sprochen$  positiven Gesamt-<br>1925 SYNBOL 64, & 1E, & 30, & 30, & 66, & 30, & C, & 78, 0 1925 SYMBOL 54, & 1E, & 30, & 3C, & 66, & 3C, & C, & 78, 0<br>1930 SYMBOL 91, & 66, & 18, & 3C, & 66, & 7E, & 66, & 66, & 66, & 69, \$20<br>1940 SYMBOL 92, & 66, & 18, & 66, & 66, & 66, & 66, & 67, 0<br>1950 SYMBOL 93, & 65, & 44, & 2000 KEY DEF 17, 1, 43, 42<br>2010 KEY DEF 19, 1, 35, 44<br>2020 KEY DEF 22, 1, 60, 62<br>2021 KEY DEF 24, 1, 94, 39<br>2032 KEY DEF 26, 1, 125, 91, 62<br>2031 KEY DEF 26, 1, 123, 91<br>2031 KEY DEF 28, 1, 123, 91<br>2032 KEY DEF 29, 1, 124, 9 DEF 30, 1, 46, 58<br>
DEF 32, 1, 46, 58<br>
DEF 32, 1, 48, 61<br>
DEF 39, 1, 44, 59<br>
DEF 41, 1, 55, 47<br>
DEF 57, 1, 51, 64<br>
DEF 43, 1, 122, 90 2040 KEY DEF 71, 1, 121, 89: RETURI 2033 KEY<br>2034 KEY<br>2035 KEY<br>2036 KEY<br>2038 KEY<br>2039 KEY 2050 CALL sym:SYMBOL 64, &7C, &C6, &DE, &DE, &DE, &C0, &7C, 0 2103 KEY DEF 30,1,&2F,&3F<br>2104 KEY DEF 31,1,&2E,&3E<br>2105 KEY DEF 32,1,&20,&5F,&1<br>2106 KEY DEF 39,1,&2C,&3C<br>2107 KEY DEF 57,1,&33,&23<br>2108 KEY DEF 57,1,&33,&23<br>2108 KEY DEF 57,1,&73,&59,&19

2060 KEY DEF 17, 1, 91, 123<br>2070 KEY DEF 19, 1, 93, 125<br>2090 KEY DEF 22, 1, 92, 96<br>2091 KEY DEF 25, 1, 82D, &3D<br>2091 KEY DEF 25, 1, 82D, &3D<br>2100 KEY DEF 26, 1, 82A, 124, 03<br>2102 KEY DEF 29, 1,&3A, &2A

4. CONTEXT abspeichern oder Drucker kommen, muß<br>(und austesten) auf den Paragraphen ver-

Danach steht eine vollwer- Die Umschaltung der inter-<br>tige DIN-Tastatur zur Ver- nationalen Zeichensätze tige DIN-Tastatur zur Ver- nationalen Zeichensätze<br>fügung. fügung. fügung.

Anmerkung: Durch das kompatiblen Drucker (zu-SYMBOL AFTER 64 in mindest beim Riteman  $F+$  Zeile 100, was das "§"- und dann wohl genauso Zeile 100, was das " $\S$ "-Zeichen zur Verfigung stellt, liegt natürlich HIMEM niedriger. Das könnte zu Schwierigkeiten mit dem Programm-internen Druckerpuffer führen.

Jedoch treten solche bei mir nicht auf, was aber auch daran liegen kann, daß mein Drucker selbst mit 8K gepuffert ist.

Sollte es also zu seltsamen Zeichen auf dem Schirm

funktioniert bei den Epson-<br>kompatiblen Drucker (zubeim DMP 2000) etwas

2110 KEY DEF 71,1,&7A,&5A,&1<br>2111 RETURN

auf den Paragraphen ver-

zichtet werden.

anders.

Um diese Funktion anzupassen, sind folgende Änderungen vorzunehmen:

1. CONTEXT starten (RUN damit CON-

TEXT.BIN nachgeladen wird).

- 2. Programm verlassen (Menuepunkt BASIC).
- 3. Basic-Programm anpassen:

80 casin=&9E02:cata=&9E3E:cset=<u>&9F16</u>:cabs=&9F19:nlq=&9F1C<br>1360 IF PEEK(cset)=2 THEN POKE cset,0 ELSE POKE cset,2<br>1890 IF PEEK(cset)=0 THEN PRINT"I" ELSE PRINT"D"

- 
- 5. MC-Programm anpassen: Riten<br>POKE &9F15,82:POKE lich): POKE &9F15,82:POKE &9F16,2
- 
- 6. SAVE"CONTEXT.BIN",

Aufgrund Ihres Aufrufes in paar Tips zum DMP 2000

4. CONTEXT.BAS abspei- (immer vorausgesetzt, die chern.<br>völlige Kompatibilität zum<br>5. MC-Programm anpassen: Riteman F+ existiert wirk-

 $(CHR\$(27)$  CHR\ $$(82)$  1. Zweiter Zeichensatz:<br>CHR\s(n) ist der volle Die Graphikzeichen las CHR\$(n) ist der volle Die Graphikzeichen lassen<br>Steuercode. sich durch die Steuerzei-<br>SAVE"CONTEXT.BIN", chenfolge: B, &9300, &D00 PRINT #8, CHR\$(27)<br>Fertig! CHR\$(35) ein, und dur  $CHR\$(35)$  ein, und durch<br> $PRINT #8, CHR\$(27)$ Heft  $5/86$ , S. 10, noch ein CHR\$(61) wieder ausschal-<br>paar Tips zum DMP 2000 ten.

#### 2. Graphik:

Die Codierung der Zeichen n, und n, bei der Ansteuerung der Bit-Image-Graphik ist etwas schwierig zu durchschauen: Mit diesen Werten wird die Anzahl der ASCII-Zeichen angegeben, die der Drucker bitsignifikant und nicht als Buchstaben interpretieren soll.

Dabei ist der Wert in Hex anzugeben.

Das Lowbyte des Hexwertes steht in n<sub>n</sub> das Highbyte in  $n_{\tau}$ 

#### 3. Benutzer-definierte Zeichen:

a) Die im Manual gezeigte Źeichenmatrix stellt nur einen Ausschnitt aus der wirklichen  $9x11$ -Matrix dar. b) Die in der Zeichendefinition anzugebenden Werte stellen, von links nach rechts gesehen, die zu setzenden Punkte einer senkrechten Nadelreihe bitsignifikant dar.

c) Da dem CPC das achte Bit fehlt, betrachtet der Drucker immer Unterlängen als angefordert, und die oberste Pixelreihe wird nie angesprochen.

d) Da in der Grundausstattung nur ein 2K-Puffer im Drucker vorhanden ist, sind nur die Zeichen  $\langle 32 \text{ selbst} \rangle$ definierbar. Sollen diese benutzt werden, muß nicht nur der Druck selbstdefinierter Zeichen angefordert, sondern diese auch für druckbar erklärt werden!!!

 $PRINT#8, CHRS(27)$  $CHR\$(73) CHR\$(n) =$  $ESC I+n$  $(n=0 \rightarrow Kontrollcodes n=1$  $\rightarrow$ druckbare Zeichen).

e) Die Vorbereitung zum selbstdefinierter Drucken Zeichen geschieht also wie folgt:

1. Zeichencodes errechnen 2. Zeichen definieren ESC & etc. siehe Handbuch 3. Frei ladbaren Zeichensatz anwählen  $\text{ESC}\%1+n$ 4. Zeichen kleiner #1F für druckbar erklären. 5. Drucken.

#### 4) Das achte Bit:

Wer den in Heft 5/86, S. 112, gezeigten Eingriff vorgenommen hat, kann das folgende Programm verwenden.

:Treiber fuer Bit 7 an Centronic-Port Incorporation fuer direkten Call<br>Init load bit8" laden und mit call&be00 einschalten mcpriniequ #07f2+#8000 org #be00 indir: 1d a, #c3  $: 'JP'$ 1d (#bd2b), a ld hl.print 1d (#bd2c), h1 :Firmjump patchen ret push bc<br>call b7off<br>bit 7,a print: :Bit 7 am Port löschen<br>:Bit 7 des Zeichens gesetzt? jr nz, b8pri :Normal ausgeben ir ende  $b8pr_1$ : :Bit 7 am Port setzen call b7on :Zeichen ausgeben call chrpri call b7off :Bit 7 am Port löschen ende: pop bc ret :Programmende :LOW JUMP chrpri: rst 08 defw mcprin  $b7$ off: 1d b, #f6 :Port C des 8255  $in c, (c)$ <br>res 5,c iabfragen  $i = 20$ UT & F600.0 in BASIC ar doit  $b7$ on: 1d b, #f6 in c, (c) set 5,c :=>OUT &F600,32 in BASIC  $doit:$ out tel.c :Wert ausgeben ret Das Programm (nicht der Patch) überlebt übrigens auch

einen Systemreset.

# Vielfalt. Mehr als hundert

Sie:

Elektronik- und Computerfachbücher, aber auch Software für die verschiedensten Anwendungsgebiete warten auf

Vom allgemeinen Einstieg in die EDV über Büroanwendungen, Programmiersprachen, künstliche Intelligenz bis hin zur esoterischen Reihe. (Und selbstverständlich für alle gängigen Rechnertypen.)

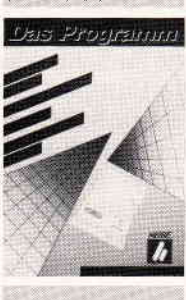

Vom Akustik-Werkbuch über Funktionsgenerator- und Operationsverstärker-Schaltungen bis zu Computerperipherie-Bauanleitungen.

Lassen Sie sich unseren kostenlosen Katalog kommen. Heute noch. Postkarte genügt.

> Verlag Heinz Heise GmbH, Abt. TEBUS Postfach 6104 07, 3000 Hannover 61

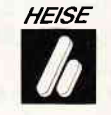

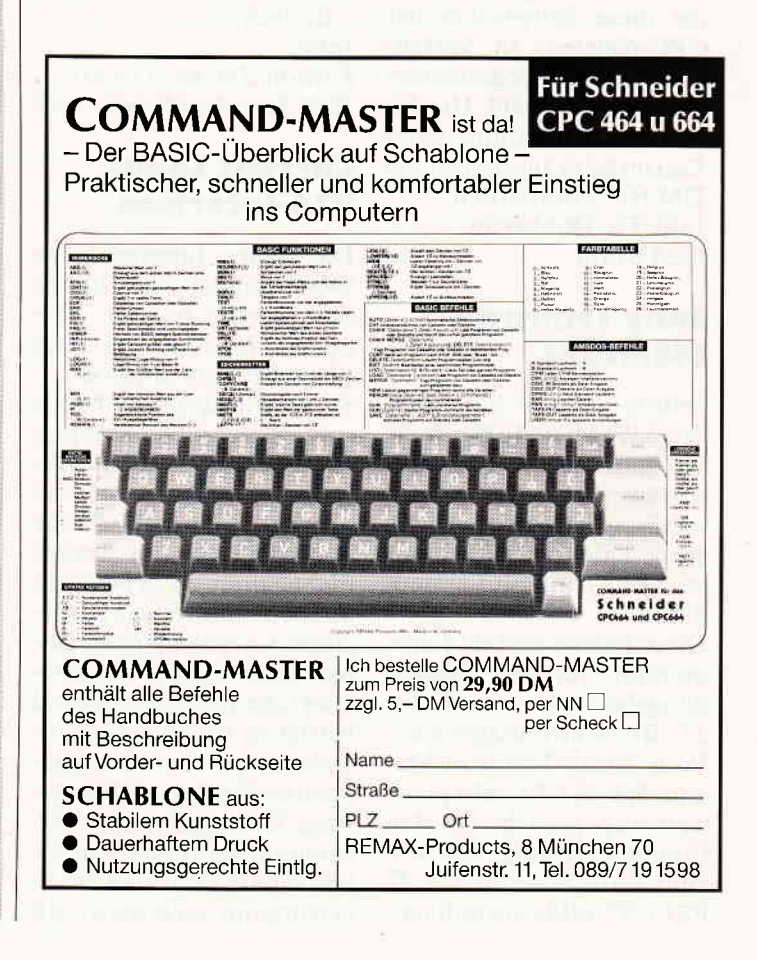

#### Lernprogramme

Unter dem Label Europa Computer Club bringt Miller International jetzt drei Lernprogramme auf Kassette für Schneider CPC 464. Die Europa Lernprogramme beinhalten je drei Lektionen und werden für die Fächer Deutsch, Englisch und Mathematik angeboten. Die Lernprogramme kosten laut Hersteller ca. DM 10,-. Info: Miller International  $2085$  Quickborn  $\Box$ 

#### Neue Eprom-Software

Für den Eprom-Programmer 4003 von Dobbertin ist nun eine Update-Software erhältlich. Jetzt können auch C-MOS undA-Typen sowie E-Eproms und batteriegepufferte RAM's programmiert werden.

Die neue Software ist gegen Einsendung eines Datenträgers sowie des Programmiergeräts und zusätzlich DM 80,- beim Hersteller erhältlich.

Des weiteren wird eine Hardware-Anderung angeboten, die diese Schwächen des CPC-Netzteils in Verbindung mit dem Programmiergerät beheben soll. Hierfür ist die Einsendung eines<br>Datenträgers zusammen mit DM 60,- erforderlich.  $I_n$  The Dobbertin<br>6835 Brühl  $\Box$  Das neue Interface Typ

Feltron-Zeissler hat, nach den  $3\frac{1}{2}$ "-Microdisklaufwerden 3 ½"-Microdisklaufwer- sind durch Optokoppler<br>ken, nun auch die Distribu- voneinander getrennt. Die tion einesweiteren Produkts Stromschnittstelle arbeitet von Sony übernommen: die passiv. Unterschiedliche große Palette der hochauf- Zuordnungen von Strom/

Diese Palette umfaßt Farb- glichen werden - jeder Kadungsbereiche von 10" bis rend oder nicht-invertierend<br>27"-Bildschirmdiagonale. betrieben werden. Das In-27"-Bildschirmdiagonale. betrieben werden. Das In-<br>Vom Black-Trinitron-Mo- terface wird über ein mitge-Vom Black-Trinitron-Monitor KX-14 CP1, sehr preis- liefertes Steckernetzteil verwert und gedacht für den sorgt. Da lediglich eine Ver-<br>Computereinsatz, bis hin sorgungsspannung von 5V zum Profi-Monitor KX 27<br>PS1 (27" Bildschirmdiago-

nale) für die Entwicklungsabteilung und Spezialanwendungen:

Allen Sony-Monitoren gemeinsam ist die bekannte Trinitron-Technologie, die bei dem völlig neu entwikkelten Black-Trinitron-Bildschirm noch verbessert wurde:

Black-Trinitron-RGB-Monitor, superscharf für den EDV-Einsatz.

Der KX-14 CPI (Preis incl. MwSt. 1707,- DM) hatzum Beispiel eine völlig neue, extrem scharf focusierende Elektronenkanone für besonders klare und brilliante Bilder mit merklich verbesserter Schärfe bis in den Randbereich. Mit einer noch feineren 0,37 mm Fadenabstand-Streifenmaske. die die Abbildung von 80 Zeichen  $x 25$  Zeilen = 2000 Zeichen erlaubt.

Weitere Vorteile:

- 8pol-RGB-Eingang (keine Anschlußprobleme)
- Anschlußmöglichkeiten ftir Videorekorder (also als Fernsehgerät nutzbar), Bildplattenspieler und Microcomputer
- geringste Fremdlichtreflexionen durch extra, flachen Bildschirm.

 $Infor$ 

Feltron-Zeissler GmbH 5210 Troisdorf-Spich  $\Box$ 

# Current Loop/<br>V24-Interface

84000 wandelt eine 20mA-**Sony Trinitron-** Schnittstelle in eine V24-**Monitore** Schnittstelleum. Das Gerät überträgt bidirektional.

voneinander getrennt. Die lösenden Trinitron-Farbmo- nicht-Strom zu 0/1-Pegeln<br>nitore. können im Interface ausge-<br>Diese Palette umfaßt Farb- glichen werden – ieder Kanal kann separat invertie-<br>rend oder nicht-invertierend sorgungsspannung von 5V<br>benötigt wird, kann die Stromversorgung auch meist mit

geringen Anderungen vom angeschlossenen V24-Gerät abgegriffen werden. Das Interface ist für ca. 248,- DM inkl. MwSt lieferbar. Info:

Wiesemann Microcomputertechnik 5600 Wuppertal 2  $\Box$ 

# joyce<br>Zweitlaufwerke

Neue Zweitlaufwerke mit I MB Speicherkapazität werdenvon Innowave Data für den Joyce angeboten. Die Laufwerke sind in den Formaten 3,5" (135 tpi) sowie 51/4" (96 tpi) lieferbar und beschreiben 80 Spuren. Das 51/4"-Laufwerk kostet laut Hersteller DM 789,-, fiir die 3,S"-Version sind DM 689,- zu zahlen. Info: Innowave Data

 $3000$  Hannover 1  $\Box$ 

#### Diskettenbox und YerlängerungskaDel

Die Media-Box faßt bis zu 70 Disketten im 51/4"-Formatundwird zu einem Preis von DM 69,- angeboten. Die Media-Box ist in verschiedenen Größen erhältlich und kann zu einem System zus ammengestellt werden.

Zusätzlich kann ein Schloß zum Preis von ca. DM 15, nachgerüstet werden, es ist aber auch eine Version mit eingebautem Schloß lieferbar.

Des weiteren sind ab sofort Joyce Druckerkabelverlängerungen von 1 oder 2 m Länge lieferbar. Info: Data Berger

 $4790$  Paderborn  $\Box$ 

#### Der neue M-14O9 YOn Brother

Mit dem neuen M-1409 erweitert Brother konsequent die Reihe seiner Matrixdrucker um ein weiteres Modell.

Von der Leistung her gesehen hebt er sich mit einem Papierdurchlaß von DIN A4 quer und maximal ll0 Zeichen/Zeile (Pica) von der Masse der 80-stelligen Matrixdrucker ab.

Beim Geschwindigkeisdrukken erreicht dieser Matrixdrucker max. 180 Zeichen/ sec. Durch Umschalten kann derM-1409 auch NLQ-Schönschrift mit max. 45 Zeichen/sec. drucken. Darüber hinaus bietet der M-1409 eineAuswahl von 7 Bitbild-Strukturen mit verschiedenen Auflösungen, die insbesondere für das Drukken von Tabellen und Grahken prädestiniert sind.

Die Lebensdauer des Farbbandes beträgt etwa 2 Mio. Anschläge.

Hervorzuheben ist ebenfalls. daß dieses Modell in der Standardausrüstung einen Formulartraktor bietet. Als Option liefert Brother eine Einzelblattzuführung SF-30 die dem Drucker automatisch Papierbogen zuführt und das Blatt anschließend ablegt.

Der automatische Papiereinzug wird vom Bedienungsfeld aus oder durch Software angesteuert, um das Papier in die richtige Position einzuziehen.

Mit seinen Zeichensatz- und Befehlssatz-Variationen

emuliert der M-1409 den IBM-Gratikdrucker sowie den Epson FX-80. Außerdem ist dieser Matrixdrucker mit je einer Schnittstelle Centronics parallel und seriell V24 (RS 232C) ausgestattet, die den Anschluß an alle gängigen PC's ermöglicht.

Sein geringer Geräuschpegel von weniger als 58 dB A gilt als sehr "bürofreundlich".

Empfohlener Verkaufspreis: DM 1.653,- (incl. MWSt.) Info: Brother 6368 Bad Vilbel  $\Box$ 

#### Joyce-Softwarepaket

Das' Geschäfts-Softwarepaket Profirem, bestehend aus einer Fakturierung, einer Lagerdatei sowie einer Adressendatei, liegt nun in der Version 2.0 vor. Die neue Joyce-Version wird ca. DM 178,- kosten. Info: Van der Zalm 2949 Wangerland 3  $\Box$ 

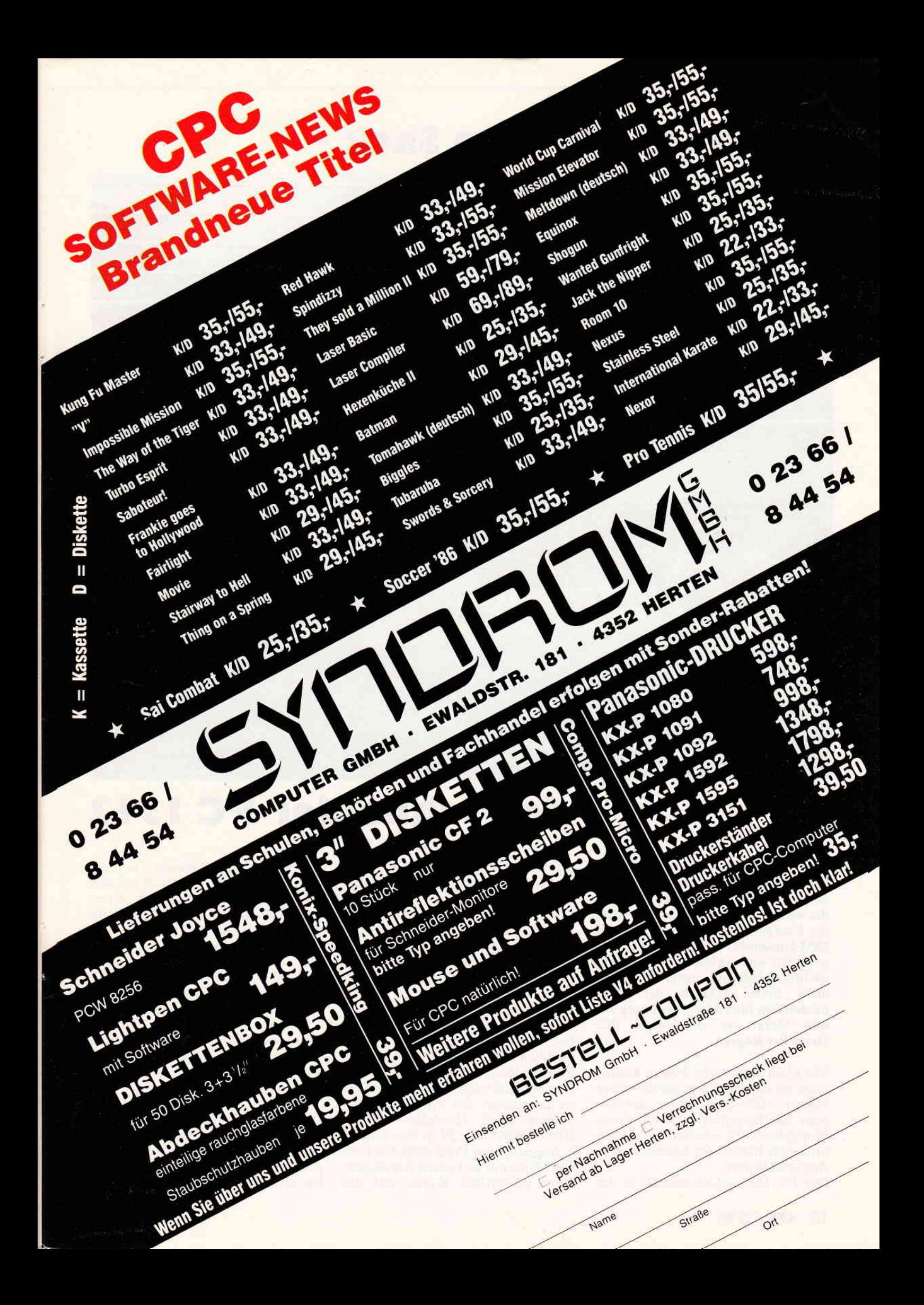

# Knüppel aus dem Sack -

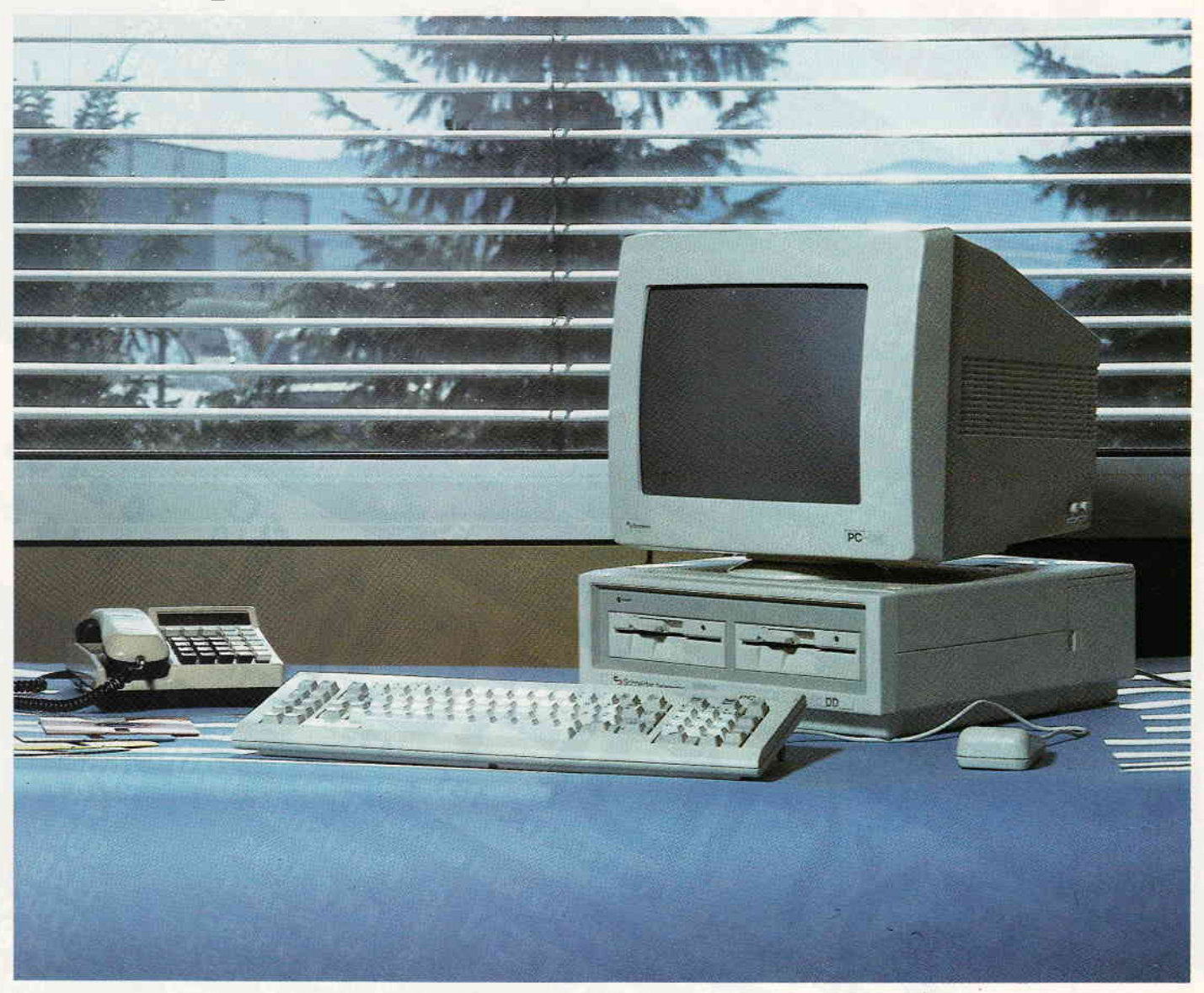

# der Schneider PC ! 512

Nach der Präsentation der CPC-Homecomputer und des Textsystems Joyce verstoßen Amstrad und Schneider wiederum gegen Sitte und Anstand der Computerbranche: der PC 1512, IBM-kompatibel und rundum gut ausgestattet, wird rechtzeitig zum Weihnachtsgeschäft mit einem Preis von unter 2000,- DM in der Standardversion für einige Verwirrung auf dem Markt der ehrwürdigen PC-Hersteller sorgen.

Vor nicht ganz sechs Jahren konnte man zu diesem Preis gerade einen kleinen Acht-Bit-Rechner mit ein paar KB Speicherplatz und einem Floppylaufwerk erhalten, als Monitor mußte hierbei der heimische TV-Apparat dienen.

Der PC l5l2 jedoch enthält in der

Standardversion einen monochromen Monitor. eine l6-Bit CPU 8086. ein 5.25"-Laufwerk mit 360 KB. 512 KB RAM, eine Farbgrafikkarte, drei IBM-PC-kompatible Slots, eine parallele (Centronics)- und eine serielle (RS 232)-Schnittstelle, eine Maus und einige kleine Leckerbissen zusätzlich.

Die beiden mitgelieferten Betriebssysteme und ein sehr starker neuer Locomotive-Basic-Compiler sowie reichlich GEM-Software runden das Bild des Rechners ab.

Das Unanständige am Schneider PC ist nun gerade der Preis. Natürlich mußten auch Hersteller anderer IBM-kompatibler PC's einen deutlich niedrigeren Preis anbieten können. denn nur so konnte das Augenmerk potentieller Käufer auf das

eigene Produkt gelenkt werden.<br>Schneider hingegen hat sich mit den "kleinen" Rechnern schon einen guten Namen gemacht und strebt mit diesem ,,low-cost"-Angebot eine große Verbreitung des PC an.

Das Interesse der Heimanwender wird sich allmählich auf den PC-Bereich richten; der Begriff ,,Homecomputer"wird eine neue Dimension erfahren.

Kleine und mittlere Betriebe können den Kostenfaktor Computer neu bewerten: die Hardware tritt in den Hintergrund.

Die Softwarehersteller können sich die Hände reiben; ist doch durch diese neuen Käuferkreise ein neues. gewaltiges Absatzpotential geschaffen. Hieraus ergibt sich auch für den  $\mathbf{r}_1$  , a common common consequence and common common consequence and common common common common common  $\mathsf{Berichf}^{\mathsf{mump}}$ 

PC-Besitzer ein großer Vorteil: gute CP/M-Software (die größte Softwarebibliothek der Welt) wird aufgrund der Verbreitung einen merklichen Preisschwund erfahren.

Auf der im Oktober in Köln stattfindenden "Orgatechnik" wird der PC 1512 erstmals dem breiten Publikum präsentiert; erste Informationen soll nachfolgende Beschreibung vermitteIn.

#### Grundausstattung, Erweiterungen

Das Herz des PC 1512. die 8086 CPU. schlägt mit acht MHz Takt. Direkt nehen dem CPU-Sockel befindet sich ein leerer Sockel, der bei späterem Bedarf den Arithmetik-Coprozessor 8087 aufnehmen kann.

Der 8087 erhöht speziell die Rechengeschwindigkeit und -genauigkeit des Rechners um ein Vielfaches, was für naturwissenschaftliche Anwendungen unabdingbar ist. Der private Anwender wird wohl noch vor dem hohen Marktpreis des 8087 (ca. 450,-DM) zurückschrecken. Der Speicherplatz des 1512 beträgt in der Grundversion 512 KB und läßt sich auf der Hauptplatine bis max. 640 KB erweitern (IC-Sockel schon vorhanden). Ein weiteres Aufblasen der Speicherkapazität über einen der drei IBM-kompatiblen Erweiterungsslots ist jedoch durchaus denkbar. Teile des Speicherplatzes können als RAM-Disk definiert werden. Unter

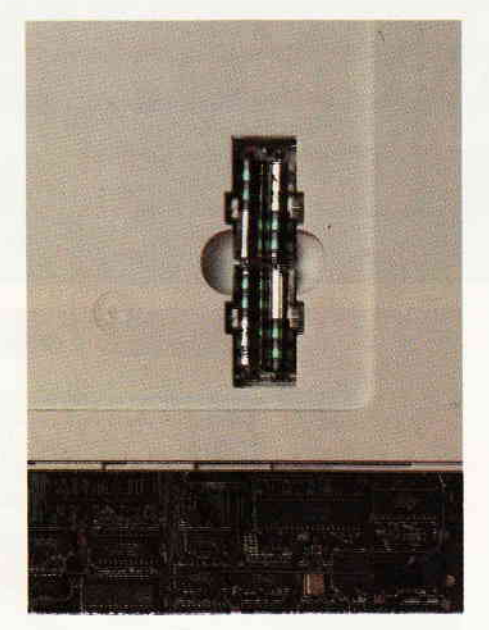

BiId 2: Batteries included..

GEM kann diese in der Grundversion max. 34 KB. in der 640 KB-Version max. 128 KB groß sein. Ebenfalls in der Grundversion enthalten ist eine Farbgrafik-,,Karte", die laut Herstellerangaben die Darstellung von 16 Farben auch im High-Res-Modus (640 x 200 Punkte) ermöglicht. Die Kompatibilität dieser Grafikkarte zur CP/M-Software muß sich jedoch noch einer genaueren Prüfung unterziehen.

Zwei weitere interessante Features bietet der Schneider-PC: Zum ersten eine eingebaute Hardwareuhr, die im ausgeschalteten Zustand von im Oberteil des Zentralgehäuses untergebrachten Batterien am Leben erhalten wird. Zum zweiten ein von diesen Batterien gepufferter RAM-Bereich. der vom User definierbare Einschaltgrundwerte enthält. Dieser Bereich heißt ,,NVR-RAM" (Non- $V$ olatile-Ram = Nichtflüchtiger Speicher) und enthält u.a. Uhrzeit und Datum, die Mausparameter, Bildschirmmodus- und Farbe/Grauwerte. Größe der RAM-Disk und die gewünschten Übertragungsparameter der RS 232-Schnittstelle.

Die vier Mignon-Batterien sind übrigens im Lieferumfang enthalten.

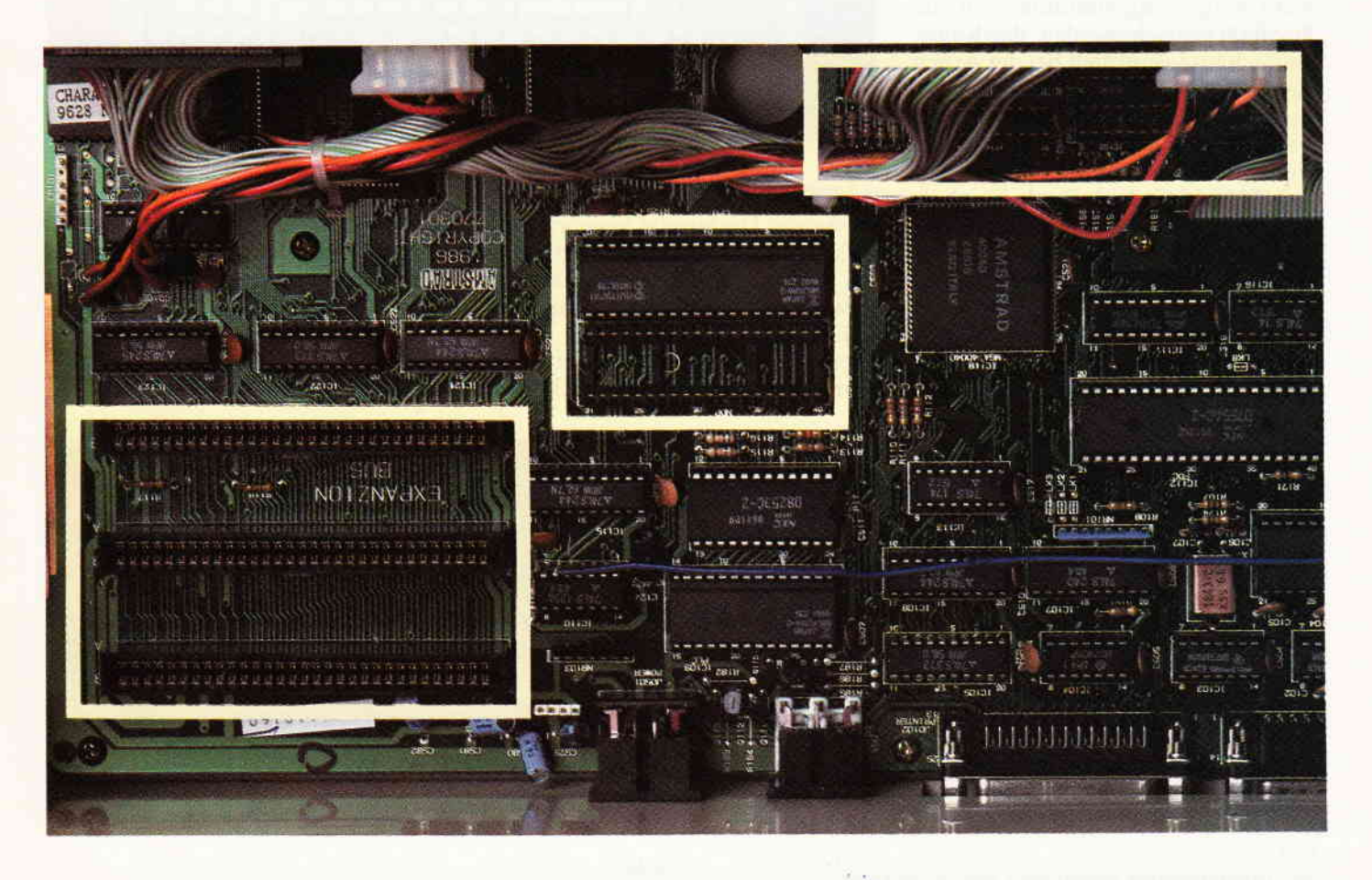

Drei IBM-kompatible Slots sorgenfür Flexibilitdt (Ausschnitt links). Neben der CPU ist schon ein Sockelftir einen 8087 gesetzt (Mitte). Hier ist noch Platz für 128 kB RAM (rechts oben).

Schneider stzk Personal Computer Ministry pe

Bitd 3: Das Keyboard des Schneider PC...

#### Die Tastatur

Beim Entwurf des Schneider-Keyboards wurde mit Sicherheit großer Wert auch auf optische Kompatibilität gelegt; die Ahnlichkeit mit dem IBM-Brett ist verblüffend. Aufgrund des niedrigen Preises mußten jedoch wohl einige Zugeständnisse an die Stabilität gemacht werden; das Kunststoffgehäuse vermittelt bei der Arbeit stets das Gefühl, vorsichtig und behutsam sein zu müssen,was beim stabilen Metallgehäuse des Vorbilds sicher nicht vorkommt. Die Tastatur des l512wirktjedoch durch den abgesetzten Nummernblock etwas aufgeräumter. Sklavisch kopiert wurden jedoch die abgesetzten RETURN- und Shift-Tasten, die zwar eine Fehlbedienung erschweren, deren Aufhnden aber bei hektischer Textverarbeitungsarbeit gelegentlich Probleme bereitet.

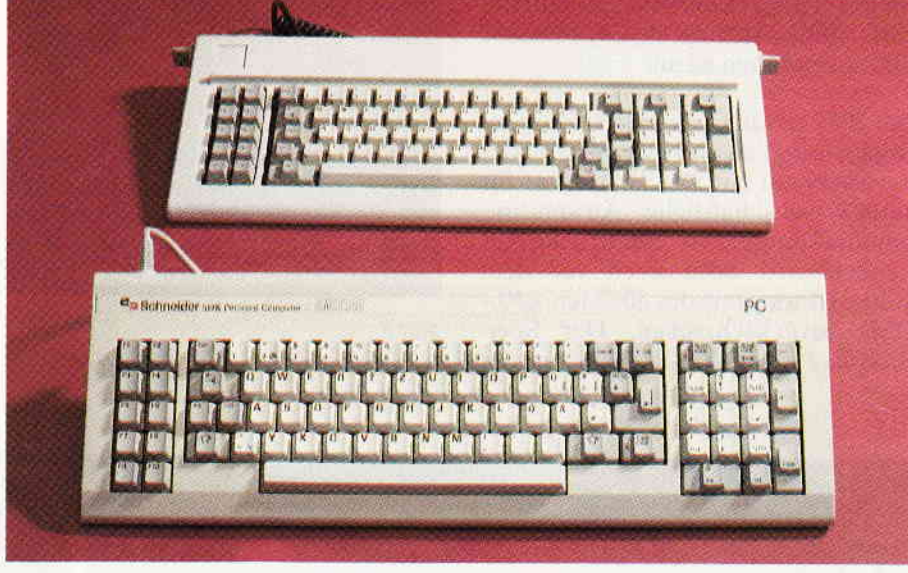

Bild 4:

... kommt irgendwie bekannt vor...

Die an der Hinterseite angebrachten Aufstellfüße wirken recht zerbrechlich und sichern die Tastatur keineswegs gegen Rutschen bei heftiger Bedienung.

Ebenfalls an der Hinterseite angebracht ist der Joystickanschluß in der bekannten neunpoligen Nonnausführung. Die Dekodierung und Signalaufbereitung erfolgt ebenfalls im Keyboardgehäuse; per Spiralkabel erfolgt dann die Datenübergabe an die Zentrale.

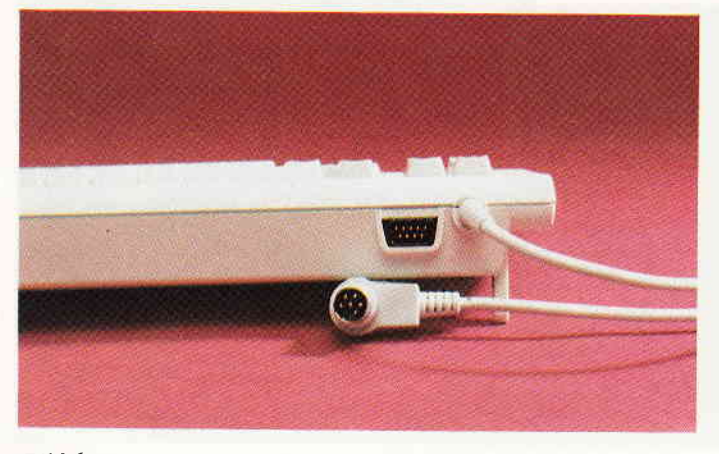

Bild 6: Das Tastaturgehäuse enthält auch den Joy stickport...

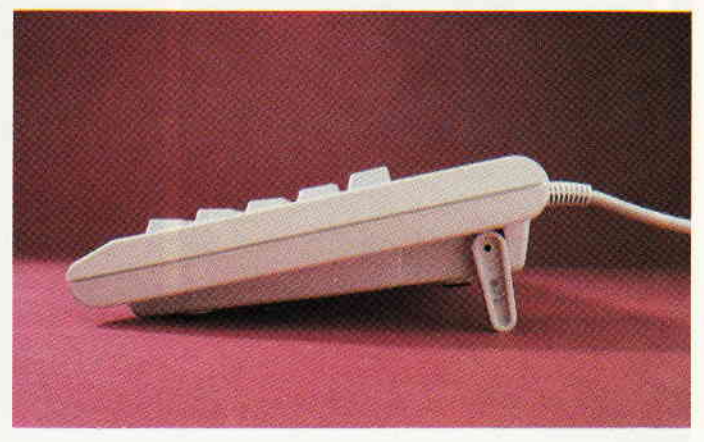

 $Bild 5$ : ... und steht auf unsicheren Beinen.

#### Die Maus

Sie dient hauptsächlich zur komfortablen Menuesteuerung und Bedienung der GEM-Software. Die Mechanik ist Standard, die Ergonomie ist jedoch ein wenig unbefriedigend: Das Gehäuse liegt nicht füllend in der Hand. zudem ist man bei der Arbeit stets geneigt, den Trennstegzwischen den beiden Tasten zu drücken.

Einige Standardwerte wie der Zeitabstand beim ,,Doppelklick" oder das Verhältnis vom Weg der Maus auf der Arbeitsfläche zum Weg des Pfeils auf dem Bildschirm sind im NVR-RAM speicherbar.

#### Der Monitor

In der Grundversion PC 1512 wird ein monochromer Graumonitor mitgeliefert. Unser Testgerät war mit einem Farbmonitor ausgestattet, so daß sich über die Qualität des s/w-Monitors leider noch keine Angaben machen lassen. Das Bildschirmfoto des Farbmonitors PC-CM mag jedoch einen Eindruck der Qualität des Farbmonitors vermitteln.

Das helle Kunststoffgehäuse enthält neben der Bildaufbereitungselektronik auch die komplette Stromversorgung des Rechners, was wie bei den CPC's den Nachteil mit sich bringt, daß man, will man einen Fremdmonitor anschließen, ein externes Netzgerät benötigt.

Die maximale Auflösung der Monitore beträgt 640 x 200 Bildpunkte. was darauf hindeutet, daß der bevorzugte Anwendungsbereich des Rechners nicht die Grafik ist. Der Farbmonitor bietet acht Farben, jede in zwei Helligkeitsstufen. Der Monochrommonitor bietet einen entsprechenden Bereich von Grauwerten.

Die Monitore können nach ANSIoder VT52-Standard als Terminals per ASCII-Code angesprochen werden. wobei eine Definition entweder als Textbildschirm (40 x 25 oder 80 x 25. s/w oder Farbe) oder als Grafikbildschirm (320\*200 oder 640 x 200) möglich ist. Ein spezieller Modus der Farbgrafikeinheit ist laut Hersteller die Darstellung von 16 Farben im High-Res (640 x 200)-Modus.

Der Monitor findet seinen Platz in einer für seinen Fuß vorgesehenen Aussparung im Zentralgehäuse. Sein gelenkiger Hals läßt die Einstellung auf die Bedürfnisse des Anwenders in weiten Grenzen zu.

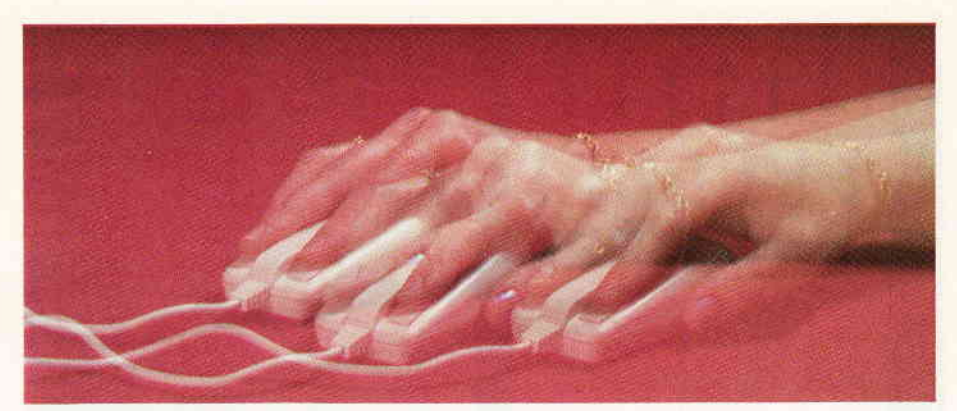

Bild 7: Der Trennsteg der Maus wirkt störend

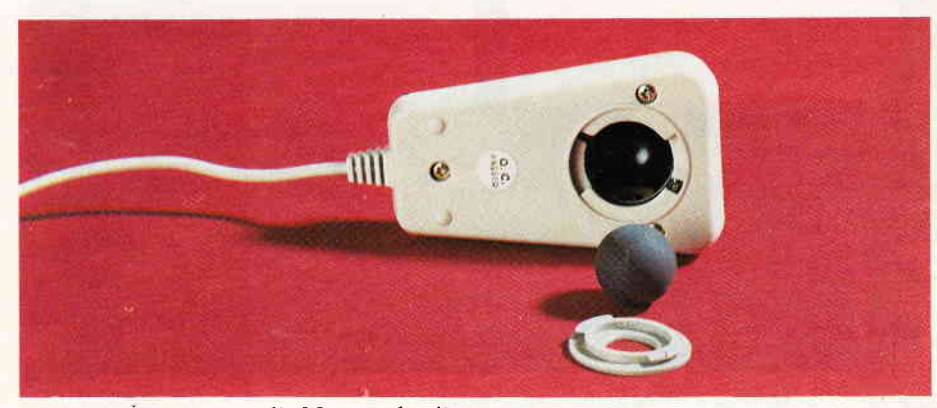

Bild 8: Ruhige Kugel - die Mausmechanik

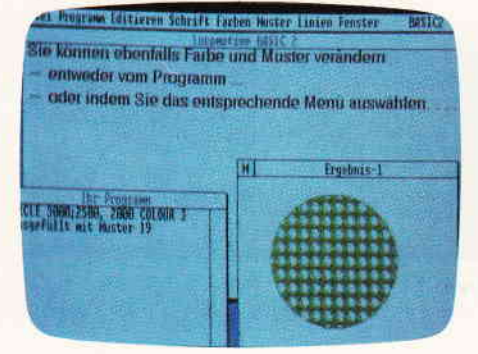

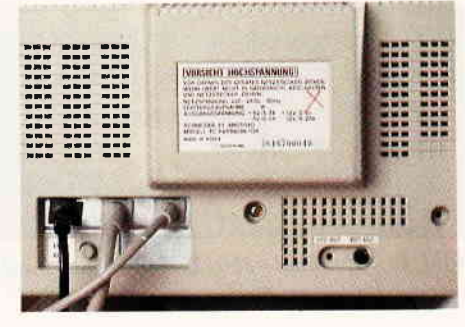

Bild 9: Die Bildschirmauflosung ist nicht herauschend

Bild 12: AlleWegefihrenzumMonitor er beherbergt die gesamte Stromversorgung

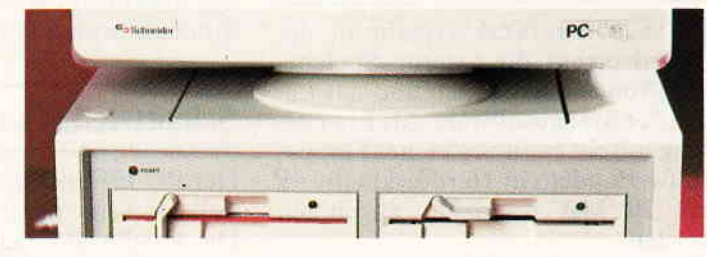

Bitd 10: Der Fußder Monitore ...

Bitd I1:

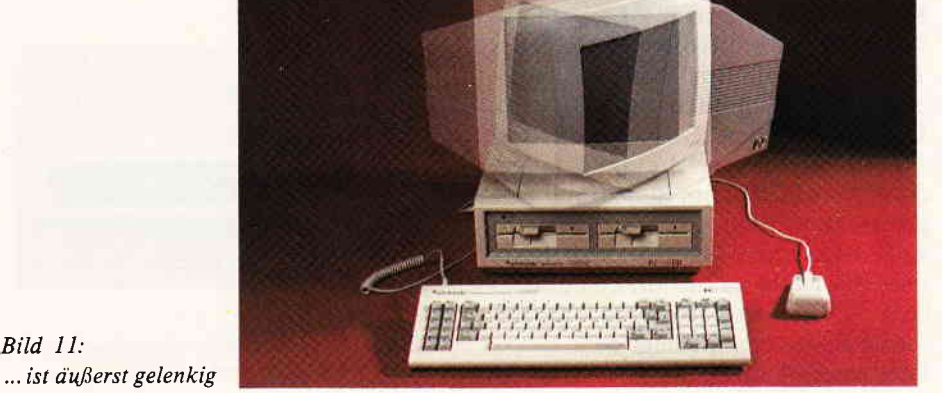

### $\mathbf{a}$  and  $\mathbf{B}\mathbf{e}\mathbf{r}$  .  $\mathbf{c}$   $\mathbf{h}$  the consequence and an anomalous component and anomalous component and anomalous consequences and anomalous consequence of  $\mathbf{A}$

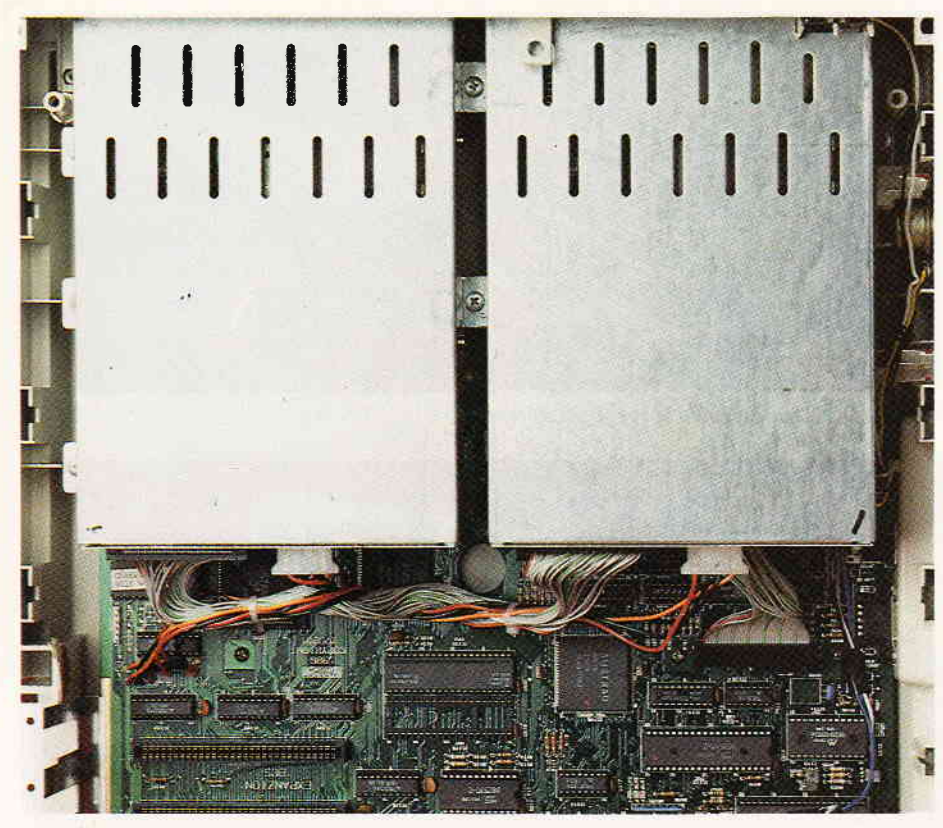

Bild 14: Die Mechanik ist sorgfältig abgeschirmt

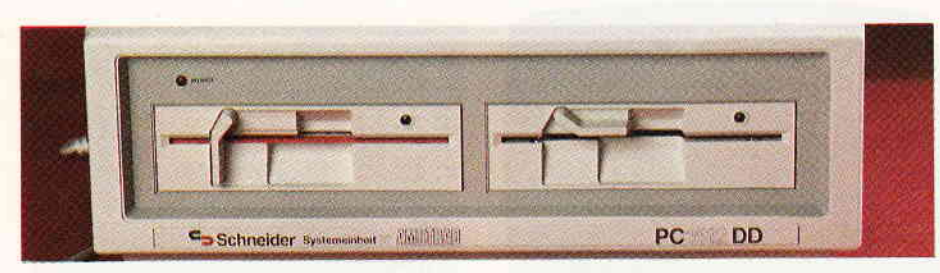

Bild 13: Zweimal 360k8: das rechte Laufwerk ist exklusiv

#### Die Laufwerke

Ein 5.25"-Laufwerk erlaubt in der Grundversion die externe Speicherung von 360 KB Daten und das Laden der Systemsoftware. Als Erweiterung soll ein zweites, gleiches Floppylaufwerk oder ein Harddisklaufwerk mit 20 MB Kapazitat angeboten werden.

Diese finden ihren Platz rechts neben dem Standardlaufwerk A. Will man mehrere PC's vernetzen. so ist die Kombination zweier Floppylaufwerke sicher sinnvoller, da ja jedes Terminal auf eine zentrale Speichereinheit zugreifen können wird. Der schonenden Behandlung des/ der Floppylaufwerke/s muß allerdings eine besondere Bedeutung beigemessen werden, da keine Möglichkeit vorgesehen ist, ein Betriebssystem per ROM zu installieren und so beim Ausfall des Laufwerks A der gesamte Rechner stillgelegt ist. Die Datenübertragung geschieht parallel. was für eine recht hohe Arbeitsgeschwindigkeit spricht, eine sorgfältige Abschirmung der Mechanik verspricht Störunanfälligkeit.

#### Schnittstellen und Steckplätze

Der PC 1512 verfügt über je eine serielle und eine parallele Schnittstelle. Die serielle (RS 232) ist über die genormte 25-polige Min.-Sub D-Buchse erreichbar und erlaubt eine maximale Ubertragungsrate von 9600 Baud.

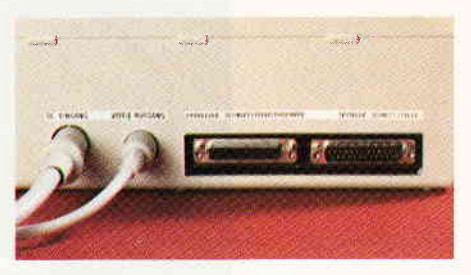

Bitd 15: Parallele und serielle Datenübertragung schon in der Grundausstattung

Sie kann von allen Betriebssystemen aus bedient werden und erlaubt sowohl Soft- als auch Hardware-Handshaking. Die parallele Schnittstelle (Centronics-Standard) ist nicht mit der von den CPC's und den meisten Druckern bekannten 36-poligen ,,Amphenol"-Buchse, sondern mit einer 25-poligen Min.-Sub D-Kupplung ausgerüstet. Jedoch entsprechen beide Interfaces dem Standard. so daß keinerlei Anschlußprobleme auftreten sollten.

E

I

Der Joystickport am Keyboard wurde schon erwähnt. die Anschlußbelegung der neunpoligen Buchse ist genormt; die Funktion der Joystickbewegungen kann mit einem Hilfsprogramm frei definiert werden.

Weitere Expansionsmöglichkeiten sind die Sockel für 4 x 32 KB internes RAM und die drei Erweiterungsslots, die beliebige Karten im IBM-Format aufnehmen. Die Kompatibilität von kommerziellen Speichererweiterungen und Videokarten ist jedoch fraglich ;hier müssen Hardwarehersteller aktiv werden; ebenso wird die CPC International nicht untätig bleiben. Andere Erweiterungen, wie etwa Harddisc-Controller, I/O-Karten oder sonstige Peripherie lassen sich an diesen Ports jedoch problemlos betreiben.

#### Ausblick

Im Stammbaum der Schneider-Rechner ist nun eine neue Generation zu verzeichnen. Wie es in der Art der Familie liegt. kam das neue Baby mit einem lauten Knall zur Welt; das Stichwort lautet hier: Preiswürdigkeit. Der Schneider PC bietet für den Preis von weniger als 2000,- DM eine ganze Menge, zudem muß hier nicht ein Markenzeichen als Extra mitbezahltwerden. Das Gegenargument könnte lauten: Warum einen Kleinwagen fahren, wenn man einen Rolls-Royce haben kann?

Wenn der Kleinwagen jedoch die gleiche Leistung und den gleichen Fahrkomfort hat, kann man auf die Kühlerfigur ruhig verzichten. Einige Einschränkungen, wie etwa die unhandliche Maus oder den nicht sehr hochauflösenden Monitor, muß man allerdings bei einem solchen Kamplpreis in Kauf nehmen. Dieser Rechner ist jedoch so peripheriefreundlich. daß beim Ausbau des Systems jeder Besitzer seine speziellen Vorstellungen vetwirklichen können sollte.

ME)

#### ALGO-PROFI-PROGRAMME Ê 5 Punkte die für ALGO-SOFT-PROGRAMME sprechen: Verständlich geschriebenes, Von Praktikern Anwendungs-Extrem Sehr hohe einfache ausführliches und Verarbeitungssicher durch für die Praxis deutsches Handbuch! Bedienung I entwickelt! geschwindigkeit! Praxistests! **NEU NEU NEU** *NEU* **ALGO-RHYTHMUS I Neu für JOYCE Utilities** Adressen-Briefverwaltungsprogramm Unbegrenzte Adressenzahl speicherbar **Fastback** ALGO-GoÄ I Adressen mischen mit Einzelund Gruppenbriefen · Blitzschnelle Datensicherung von Platten professionelles Programm für Ärzte 15 individuelle Anreden pro Adresse auf Disketten Privatliquidation für niedergelassene Ärzte Diverse Schriftarten Etikettendruck Einzelblatt und Endlos DM 149,-**Safe-MEN** · Datenschutz wie auf Großrechnern **ALGO-Druck I ALGO-HAUS** Professionelles Programm zur Druckprogramm. zur Ausgabe von **Disk-Optimizer** Haus- und Wohnungsverwaltung Logoscript-Texten auf anderen Druckern ca. 100 Mieter pro Haus verwalten Reorganisiert Dateien - Ihr PC wird Beliebig viele Häuser verwalten schneller Sämtliche Mieterdaten verwalten Komplette Buchhaltung ALGO-Immo I Jahresabrechnung erstellen **Software-Carousel** Heizkostenabrechnung erstellen Immobilien- und Wohnungsvermittlungs-· Wechsel zwischen 10 verschiedenen Bankeinzüge, Überweisungen programm Programmen auf Tastendruck Automatisch oder individuell Mahnungen schreiben DM 998,-**Print-MEN ALGO-KART I ALGO-Sped I** Alle Druckerfunktionen jederzeit aus einem Freies Dateiverwaltungsprogramm Abrechnungsprogramm für Speditionen Menue abrufbar Maximal 100 Felder. Jedes Feld kann beliebig lang gewählt werden<br>Maximal 1.500 Zeichen pro Datensatz Lettrix Masken frei erstellbar • 20 verschiedene Schriften für jeden Suchen und Sortieren nach DM 79,einfachen Nadeldrucker jedem Feld **Neue Programme ALGO-HANDWERK I** PC-Datenmanager für ... und **Professionelles Programm zur** Datenverwaltung, Listen, Textverarbeitung, Erstellung von Angeboten, auto-...-kompatible PC's Serienbrief matische Kalkulation und Errechnung Vor- und Nachkalkulation:

- Einzel- und Arbeitspreise aus den Faktoren Materialeinkauf, Verbrauch, Stundenlohn und Stundenleistung blitzschnell kalkulieren
- 200 Standartleistungstexte (Bausteine) individuell erstellbar
- Textausdruck ohne Preis (Blankettendruck)
- Leistungsbeschreibung mit Zeitvorgabe Nachträgliches Einfügen und Löschen von Positionen
- Automatische Rechnungserstel lung aus Angeboten DM 998.-

#### **ALGO-Fibu I**

● Komplettes Finanzbuchhaltungsprogramm

### ALGO-Justizia I

Komplettes Rechtsanwaltsprogramm mit Mahn- und Vollstreckungswesen, GKG und Mandantenverwaltung

#### Ausschneiden und auf Postkarte kleben!

- □ Hiermit bestelle ich per Nachnahme/Vorkasse
- $\Box$  Senden Sie mir bitte ausführliche Programmbeschreibung

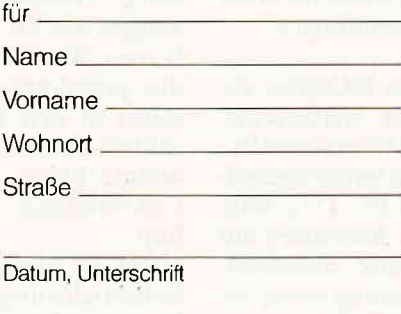

Auslandssendungen nur gegen Vorkasse.  $\triangle$ lle Preise verstehen sich inkl. 14% MwSt. und zzgl. DM 5,- für Porto und Verpackung. Alle Preise sind unverbindliche Preisempfehlungen.

A.H.W. Gosch oHG Grindelallee 138 · 2000 Hamburg 13 · 20040/446301

### **Quick-DOS**

Alle PC-MS/DOS-Befehle menuegesteuert

ALGO-SOFT-PROGRAMME erhalten Sie bei ALGO oder Ihrem Schneider-Fachhändler

Fortsetzung von Seite 20

#### Betriebssysteme

Zum Lieferumfang des PC 1512 gehören drei Betriebssysteme. Das am meisten verbreitetste dürfte MS-DOS sein, das hier in der Version 3.2 vorliegt. MS-DOS 3.2 ist die neueste Version des Standard-Betriebssystems für l6-Bit Personalcomputer.

Der Käufer des neuen PC 1512 sichert sich durch die der neuen MS-DOS-Version implementierten Device-Treiber Utilities, einen hohen Stand an PC-DOS Kompatibilität und kann von Beginn an auf ein großes Software -Potential zugreifen.

Erfreulicherweise wurde auch an die Installation einer RAM-Disk gedacht, deren Größe anwenderspezifisch festgelegt werden kann. MS-DOS 3.2 unterstützt von vornherein eine Hard-Disk und schreckt auch vor Netzwerkbetrieb nicht zurück. Die Verwendung dieser neuen und äußerst mächtigen DOS-Version zeigt deutlich auf, daß auch beim mitgelieferten Software-Paket nicht gespart wurde.

Zusätzlich erhält man noch ein weiteres Betriebssystem, mit dem Namen DOSplus,welches zwarnoch nicht so weit verbreitet ist, von seinen Fähigkeiten her jedoch MS-DOS noch bei weitem übertrifft: "Warum", wird sich der Anwender fragen, ,,wurde da nicht gleich auf MS-DOS verzichtet?" Die Antwort liegt darin begründet, daß Schneider zwar den höchsten Standard moderner 16-Bit-Betriebssysteme bieten will, DOSplus jedoch bisher erst auf wenigen Rechnern installiert wurde und das bei Verzicht auf MS-DOS auch die hohe IBM-Kompatibilität verloren gegangen ware.

DOSplus ist eine Entwicklung der Fa. Digital Research und sorgte für Furore auf dem Philipps YES, einem der aufsehenerregendsten 16-Bit Rechner der jüngsten Zeit.Es sichert dem Anwender des neuen 1512 Kompatibilität zu CP/M86 sowie für komplexere PC-DOS Anwendungen.

Multitasking wird von DOSplus genauso unterstützt wie Networking. Beim Booten der Betriebssysteme findet ein Zugriff auf den batteriegepufferten RAM-Teil des PC 1512 statt. Hier lassen sich vom Anwender auf sehr komfortable Weise Einschaltmeldungen, Voreinstellung sowie die Größe der RAM-Disk festlegen.

Wie bei allen 16-Bit Betriebssystemen stellen auch MSDOS und DOSplus reichhaltige Utilities zur Verfügung. Kopierprogramme, Druckerspooler, Maustreiber und Formatierprogramme stehen für jede denkbare Anwendung zur Verfügung.

#### GEM - einfacher geht's nicht

Der interessanteste Teil des neuen Rechners dürfte jedoch das mitgelieferte Betriebssystem GEM von Digital Research sein.

GEM bedeutet Graphics Environment Manager und ist die vielversprechendste und aufsehenerregendste Betriebssystem-Entwicklung der letz ten zwei Jahre.

Erstmalig fand GEM Verwendung in Apples McIntosh, der nicht zuletzt dieser grafischen Benutzeroberfläche seinen Weltruhm verdankt.

Blitzschnell folgten Implementationen von GEM auf weiteren 16-Bit Rechnern, so daß GEM schon heute als allgemeiner Standard für grafi sche Benutzeroberflächen anzusehen ist.

Was jedoch ist eine grafische Benutzeroberfläche? Wer in den vergangenen Monaten ein wenig den Computermarkt beobachtet hat, wird des öfteren in Berichten oder Werbung von neuen Rechnern wie z.B. Amiga, Atari ST usw., die mit einer solchen Benutzeroberfl äche ausgestattet sind, gelesen haben.

Dies liegt darin begründet, daß 16 und 32-Bit Rechner immer mehr zu privaten Anwendern aufschließen und längst nicht mehr die Domäne von Profiprogrammierern sind.

Um nun den Anwendern, die von der Einfachheit der Bedienung der bekannten 8-Bit Heimcomputersysteme verwöhnt sind, den Einstieg in diese neue Technologie zu erleichtern, mußte eine völlig neue Schnittstelle zur Anwender/Rechner-Kommunikation entwickelt werden.

Nach Versuchen mit Hardwarelösungen wie z.B. Lightpen oder Touch Screen (Berührungsbildschirm), die das gewohnte Eingabemedium Tastatur in den Hintergrund drängen sollten, einigte man sich auf die sogenannte Maus, die mittlerweile zum Lieferumfang vieler Computer gehört.

GEM ist eigentlich nicht nur eine Softwarelösung zur Behebung 'des Kommunikationsproblems, sondern

läuft erst in Verbindung mit einer Maus sowie einem erforderlichen DESKTOP-Programm zu voller Größe auf. SowohlMaus als auch das Desktop befinden sich selbstverständlich im Lieferumfang des neuen PC 1512.

Schlagwörter der Computerszene wie Pull-Down Window oder Icon Menue entstammen diesem neuen Betriebssystem.

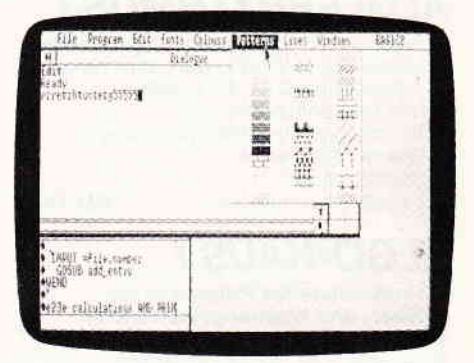

Alle verfügbaren Operationen, die der Anwender am Rechner vornehmen kann, werden in Form von Textmenues oder grafischen Symbolen dargestellt Der Anwender hat beispielsweise zum Laden eines Programmes keine Eingaben über Tastatur mehr vorzunehmen, sondern bewegt lediglich mit Hilfe der Maus den laufend am Bildschirm sichtbaren Pfeil (Pointer) auf das entsprechende Bildsymbol und betätigt eine der beiden Maustasten (Anklicken). Die Tastatur führt dabei ein recht klägliches Dasein im Schatten der Maus und ist bis auf wenige Texteingaben ihrer Funktion enthoben.

Die Vorteile von GEM liegen in der Effektivität und Geschwindigkeit, mit der man dem Rechner seine Wünsche mitteilen kann, in der Einfachheit der Bedienung sowie der klaren Aussagekraft die einem Grafiksymbol oder einem Menue zu Eigen sind. Auf meterdicke Handbücher zur Bedienerführung kann hier theoretisch schon verzichtet werden.

#### Supergrafik mit GEM-Paint

Die GEM-Ausführung des neuen Schneider ist ausgezeichnet gelungen. Sowohl anAuflosung und Bedienungsfreundlichkeit entspricht es durchaus dem allgemein üblichen Standard, der auf Systemen wie IBM oder Apricot schon längere Zeit Verwendung findet. In der Geschwindigkeit übertrifft es, bedingt durch den hohen Systemtakt, sogar noch die meisten der tiblichen Implementationen.

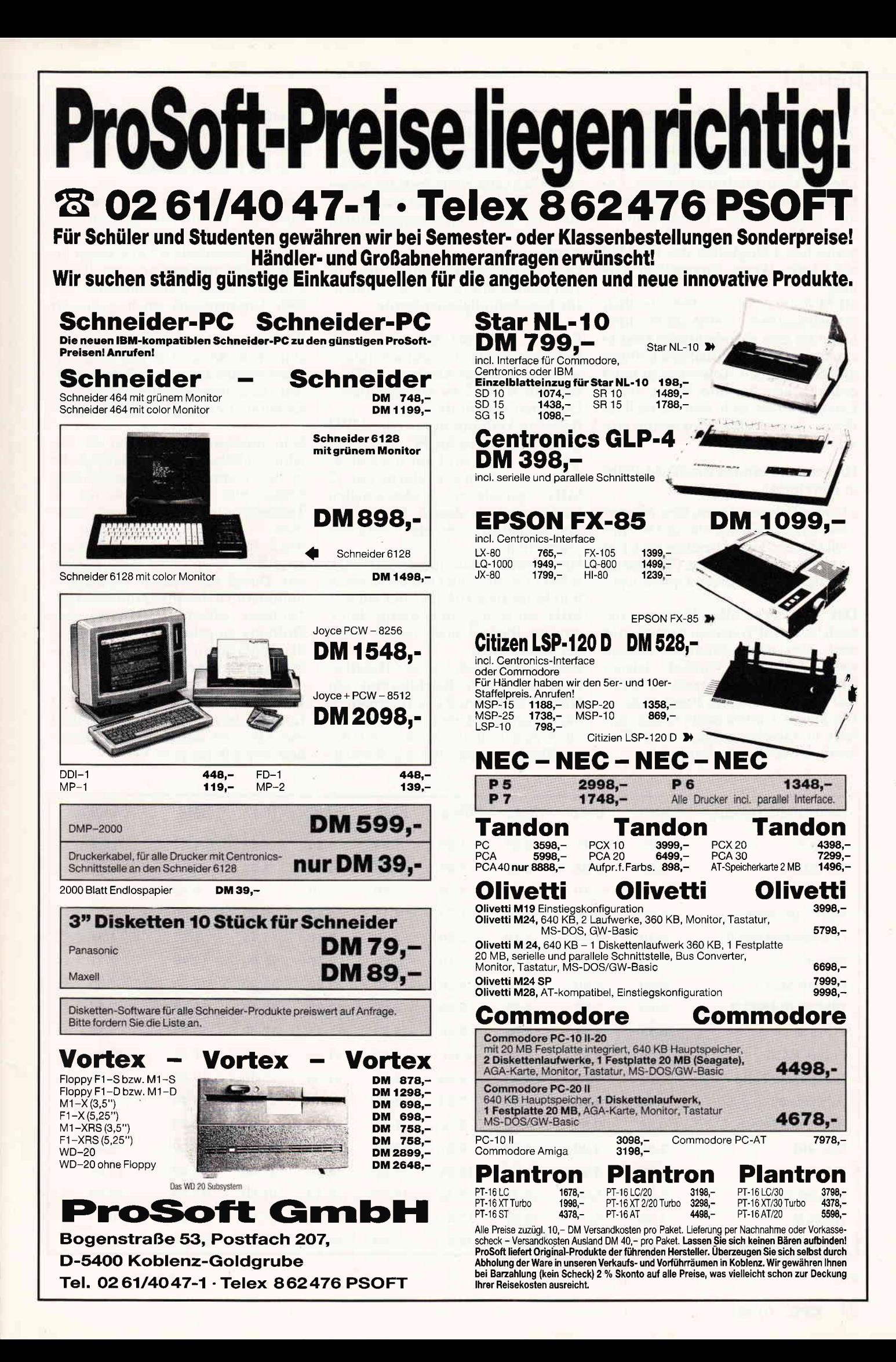

### $_{\rm minimum}$   $_{\rm 3.4}$   $_{\rm 2.7}$  ch  $_{\rm 2.4}$  the monomenon-monomenon-monomenon-monomenon-monomenon-monomenon-monomenon-monomenon-monomenon-monomenon-monomenon-monomenon-monomenon-monomenon-monomenon-monomenon-monomenon-mon

Da unter GEM ohne Programme jedoch ziemlich wenig angefangen werden kann, wurde auch hier seitens des Herstellers einiges vorgesehen. Die wirklich eindrucksvollsten Fähigkeiten des GEM präsentieren sich im mitgelieferten GEM-Paint einem Malprogramm, welches die grafischen Fähigkeiten des PC 1512 auf ideale Weise darzustellen vermag.

GEM-Paint ist außerordentlich schnell und bietet vielfältige Zeichenhilfen für eine anspruchsvolle Grafikerzeugung. Die reichhaltigen Utilities unterstützen den Anwender in jeder erdenklichen Art und Weise, selbst Laien können sich sehr schnell in dieses fantastische Programm einarbeiten.

Hier einige Features von GEM-Paint in Kurzform:

- Circle, Polygon, Draw, freie Musterwahl, freie Schriftgröße und Schriftstil (Kursiv, Unterstreichen etc.), Cut and Paste Operationen, Fill -Muster Designer,Full Screen Option usw.

Das sind zwar alles Features, die auch von 8-Bit Systemen her bekannt sind, aber einen Eindruck dessen, was GEM-Paint wirklich leisten kann, erhält man erst nach einer Arbeit direkt mit diesem Programm. Die klaren Unterschiede liegen einfach in Geschwindigkeit und Einfachheit der Handhabung.

#### Bärenstarkes Basic

Die Software-Sensation auf dem neuen Schneider ist jedoch das mitgelieferte,,Basic 2", welches wieder einmal von den Interpreterspezialisten Locomotive Software geschrieben wurde.

Dieses Window-unterstützte Basic in Verbindung mit dem PC 1512 bricht alle Geschwindigkeitsrekorde.

Bild 17 zeigt eire Aufstellung von Benchmarktests, die deutlich aufzeigen, wie es um die Konkurrenzfähigkeit von Basic 2 zu anderen Basic-Dialekten bestellt ist.

Basic 2 in Verbindung mit dem AIRO (englischer Name für PC 1512) steht auf Platz 2 und wird nur noch überboten vom Pinnacle, einem mit 12 MHz getakteten professionellen Rechnersystem, dessen Kosten die des Schneiders um ein Vielfaches übertreffen.

Hier wurde konsequent gearbeitet, selbst in Verbindung mit dem bereits fünf Jahre alten IBM PC, der mit 4,77 MHz ein wenig 'untertourig" läuft, erreicht Basic 2 noch den 8. Platz der Rechnerliste.

Basic 2 stellt auch von der Handhabung und dem Befehlsvorrat ein Novum unter den Basic Interpretern dar. Es arbeitet Label-orientiert (d.h, ohne Zeilennummern) wie ein Assemblerprogramm, hat die Rechengenauigkeit von Forträn,die Struktur von Pascal und besitzt einen Befehlsvorrat, der alles bisher Dagewesene um Längen schlägt.

Bemerkenswert sind die Befehlsroutinen für Grafik, die schnell und unkompliziert arbeiten.

Die mathematischen Funktionen arbeiten sehr präzise und schnell und können durch Unterstutzung des 8087 Coprozessors noch verfeinert werden.

Windows und die Maus können auf einfachste Art und Weise programmiert werden und ermöglichen auch dem Basic-Programmierer uneingeschränkten Zugriff auf GEM.

Sehr interessant sind auch die Befehle zur Behandlungvon Strings, die in so mannigfaltiger Ausführung bisher nur als Unterroutinen in Textverarbeitungsprogrammen vorkamen.

Auch für den schulischen Einsatz zeigt Basic 2 optimale Bedingungen auf. Durch das Fehlen von Zeilen nummern ist der Programmierer ge zwungen, seinem Programm eine Ordnung zu geben, ohne daß dabei die Einfachheit der Basicprogrammierung verlorengeht.

Die Verwendung von Labels erspart Kommentarzeilen, da sich ein Befehl wie 23. goto menue einfach klarer liest, wie z.B. ein goto 1639.

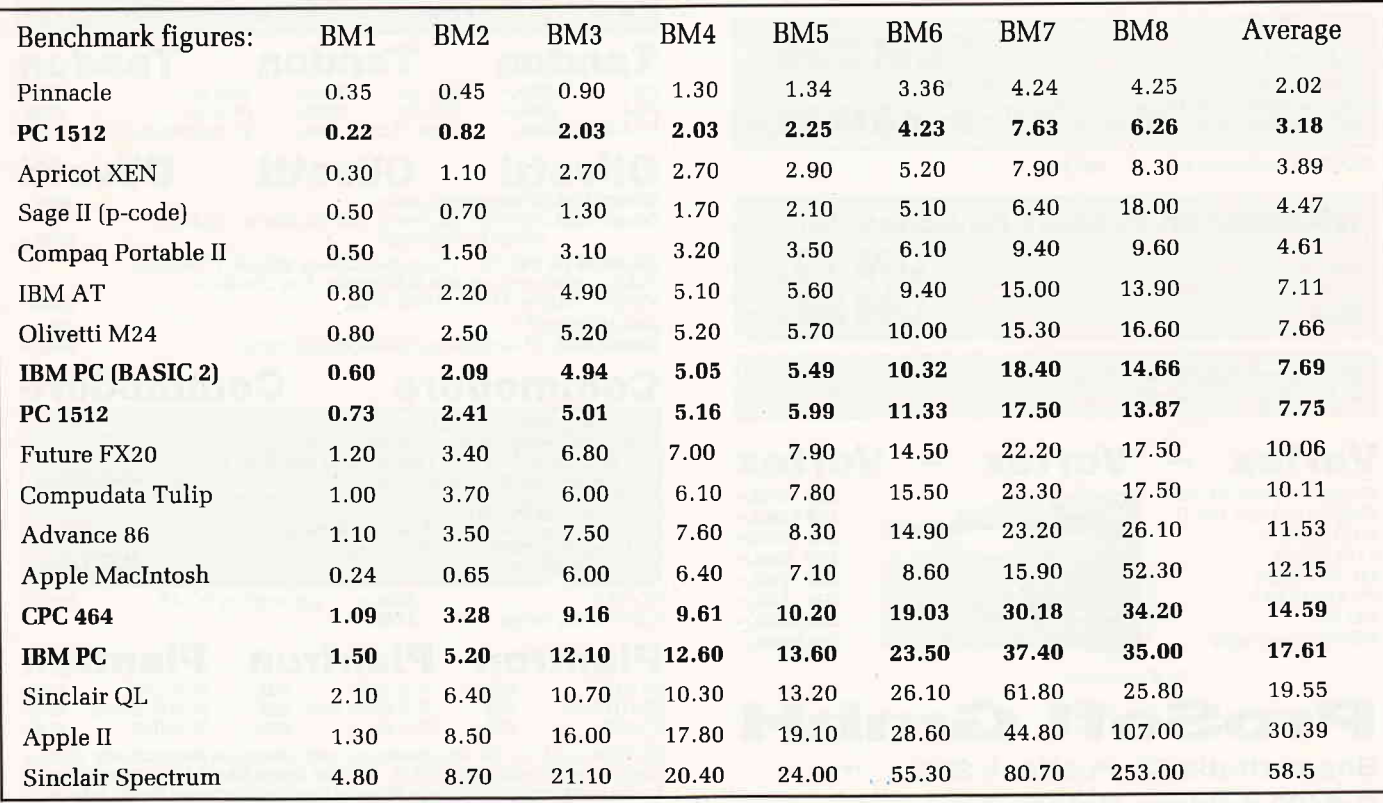

Bild 17

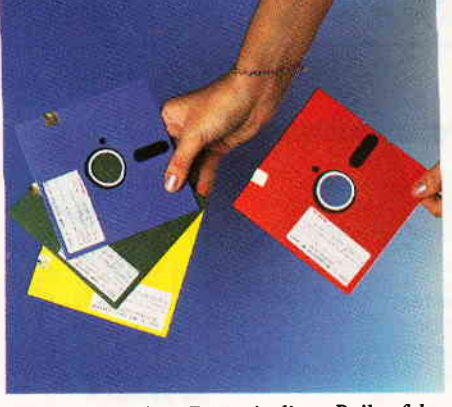

Bild 19: Rot, Blau, Grün - in dieser Reihenfolge werden die mitgelieferten Systemdisketten gebootet, die gelbe Diskette beinhaltet das DOSplus-Betriebssystem.

# Kompatibel? - das ist hier die Frage

Einer der wesentlichen Aspekte bei einem IBM-kompatiblen Rechner ist jedoch nicht die Anzahl der hervorra genden Features, sondern die Kompatibilität zu bereits bestehender Software.

Auch hier glänzt das neue Gerät - ja, man kann sogar behaupten, daß der PC l5l2 kompatibler ist als ein IBM!

Alle von uns getesteten Programme liefen nicht nur einwandfrei,sondern in den meisten Fällen noch viel besser.

Das Standard-Testprogramm für IBM Kompatibilität mit Grafikkarte ist der Flugsimulator IIvon Sublogic. Dieser lief beim Booten einwandfrei, nur ein wenig schneller als auf dem Original IBM-PC!

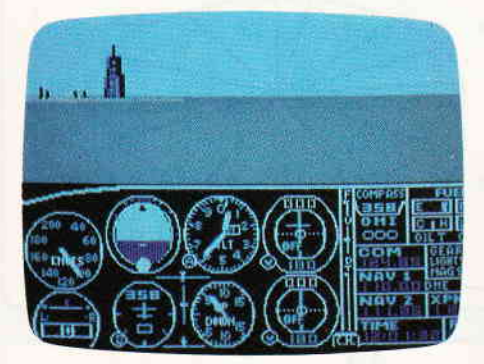

Bild 21: Der Härtetest wurde auf Anhieb bestanden. Flugsimulator II von Sublogic - ein echter Leckerbissen.

Bei Programmen mit Cursortasten-Bewegung wie die getesteten Calculator, Wordstar, Turbo Pascal , Cyrus Chess usw. lief sogar die Cur sorbewegung einwandfrei mit dem Maustreiber. Im übrigen erreichte der PC 1512 in Verwendung mit dem wirklich langsamen Interpreter-Oldtimer MBasic noch Platz 9 in unserer Benchmarkliste.

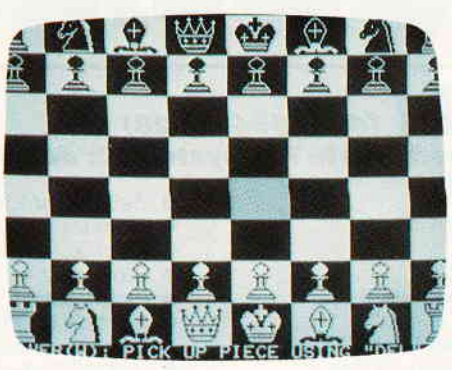

Bild 20: Schach auf dem PC 1512. Das IBM-Schach lief ohne Probleme.

Bild 18zeigt Ihnen eine Aufstellung aller bisher getesteten MS-DOS Programme, die ohne Schwierigkei ten bzw. Anpassung liefen. Auch-bei Hardware-Einrichtungen in den 1512 kommunikationsfreudig. Die Tandom Hard-Disk benötigte noch nicht einmal ein Treiberprogramm, sondern kam von vornherein mit MS-DOS und DOSplus aus.

Die Liste der bisher getesteten Software: In den nächsten Wochen wird diese Aufstellung wohl wesentlich größer.

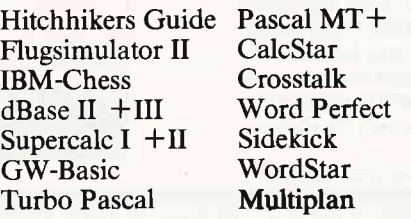

Soviel zunächst zu unserer Soft- und Hardware-Betrachtung des neuen PC 1512, in den nächsten Ausgaben von Schneider CPC International werden wir Ihnen nattirlich weitergehende Informationen anbieten können.

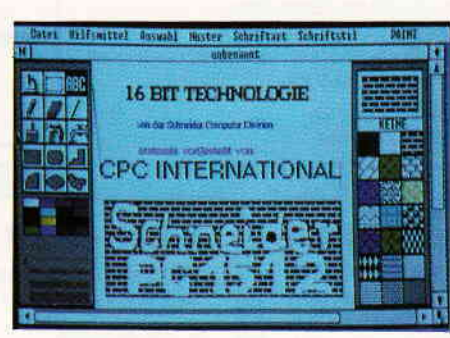

Bild 22: GEM-Paint - leicht und schnell zu bedienen.

Zum Abschlu ßmöchten wir noch auf das dem System beiliegende Handbuch zu sprechen kommen.

Unserem Testgerät lag lediglich das englische Handbuch bei,das auf über 500 Seiten die Handhabung und Technik des neuen PC vermittelt,

Nach Aussagen yon Schneider wiro der PC l5l2ab Mitte September lieferbar sein, dann wird auch ein deutsches Handbuch vorliegen.

| regramme Idataerwa Sabuuft Portoo Muster Inning Fenster<br><b>F/IR boindrive</b>                                         | Rechner<br>ш                                           | le Eliekte sind nicht alles, was BASIC 2 kann<br>Daten - und Datei  |  |
|----------------------------------------------------------------------------------------------------|--------------------------------------------------------|---------------------------------------------------------------------|--|
| verwaltung<br>Sie können eine Dato<br>erstellen.<br>Oder benutzen Sie d<br>Stellen Sie sich einm<br>damit ersparen konne | <b>BBM10</b><br>12000a<br>100800<br>m 0 0 0 2<br>医口舌回应 | eicht wie eine Graphik<br>thatton zusammen<br><b>Ibeit Sie sich</b> |  |
|                                                                                                    |                                                        |                                                                     |  |

Bild 23: Basic  $2$  - Locomotive Software kann stolz darauf sein.

Ergänzend möchten wir noch darauf hinweisen, daß Schneider zu diesem neuen Computer auch den entspre chenden Drucker anbieten wird. Im Gespräch ist hier der DMP 3000, der zum Preis von unter DM 800,- angeboten werden soll und baugleich mit dem bekannten DMP 2000 ist. Der DMP 3000 wird lediglich mit einem neuen ROM ausgeliefert, das auch den IBM-Zeichensatz bearbeiten kann.

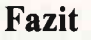

Der neue Schneider setzt die Tradition seiner Vorfahren fort und präsentiert sich nicht nur in Design und Formgebung von seiner besten Seite, sondern auch seine Innereien können sich sowohl hard- als auch softwaremäßig sehen lassen.

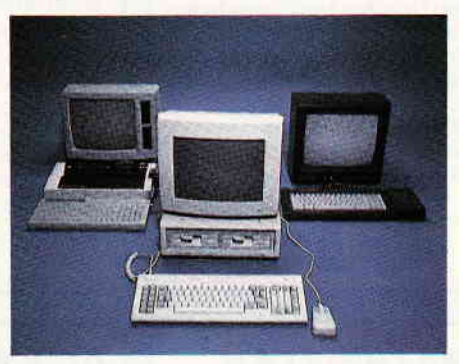

Wenig Ähnlichkeit: die Familie Schneider

Zwar sind noch nicht alle Möglichkeiten ausgetestet, aber Preis und Leistung versprechen, daß auch dieses System wieder zu einem Publikumsliebling avanciert. Wir werden mit der Berichterstattung liber Trends und Fakten nicht von unserer gewohnten Linie abweichen und dem neuen Themenkreis weiterhin gestei gerte Aufmerksamkeit widmen.

(sR/TM)

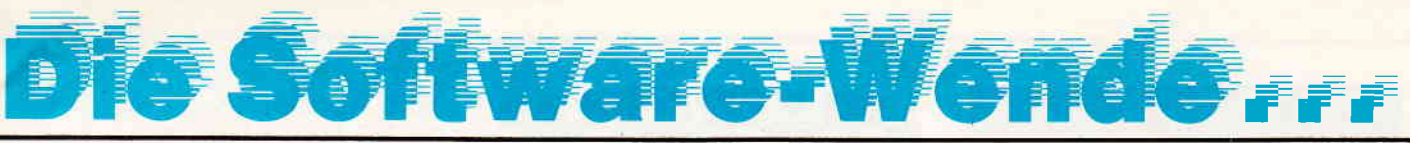

# **STAR-WRITER | (464/664/6128)**

### Das zur Zeit mit Abstand leistungsfähigste Textsystem für den CPC, das völlig neue Maßstäbe

#### in Bedienung und Leistung setzt!

- Einfache Bedienung durch PULL-DOWN-Menues
- Deutsche DIN-Tastatur mit Aufkleber
- Integrierte Adreßverwaltung im Direktzugriff Integriertes Grafikprogramm zur Erstellung von Briefköpfen
- Integriertes DFÜ-Programm für die Schneider-Schnittstelle
- Integrierter Zeicheneditor zur Erstellung von 10 Zeichensätzen
- Anpaßbar an jeden Drucker der auf dem Markt erhältlich ist
- Integrierte Tabellenkalkulation im Textprogramm
- Basicprogramme können bearbeitet werden
- Komfortable Diskettenverwaltung (löschen, kopieren...)
- Ränder frei wählbar
- Trennvorschläge  $\bullet$
- $\bullet$ Zentrieren
- $\bullet$ Formatierte Ausgabe auf dem Bildschirm
- Umfangreiche Blockoperationen
- Umformatieren auf andere Formate
- Zeichen einfügen und löschen

#### **COMPOSER-STAR (664/6128)**

"Ein Musikprogramm für alle Musikfans"

Mit COMPOSER-STAR können Sie komplette Musikstücke oder nur ein paar Taktfolgen auf einfachste Weise erstellen! Natürlich stehen Ihnen auch eine Menge Korrekturhilfen zur Verfügung, um Ihrem Stück den letzten Schliff zu geben. Sie können auch mehrere Stücke verbinden, transponieren, die Tonhüllkurven und die Lautstärke verändern, den Rauschgenerator benutzen, Notenblätter drucken.... Das Programm ist sehr einfach zu bedienen und das beiliegende Handbuch gibt auch dem Anfänger einen Einblick in die bizarre Welt der Musik. Das Wichtigste jedoch ist, daß Sie Ihr Werk in ein Basicprogramm umwandeln können, um es in eigenen Programmen zu verwenden.

 $halt...).$ 

 $\bullet$ 

 $\bullet$ 

 $\bullet$ 

 $\bullet$ 

 $\bullet$ 

Preis:  $98,$  = Diskette und Handbuch

**STATISTIC-STAR** 

Betiteln von Grafiken

Hardcopyfunktion u.v.m.

Preis: 59,90 Kassette

Eine Grafik sagt mehr als 1000 Zahlen

Ein professionelles Grafik- und Statistic-

programm zum Auswerten von Daten aller

Art (Schule, Studium, Beruf, Hobby, Haus-

Umfangreiche statistische Berechnungen

Linien-, Balken- und Tortengrafik

Umfangreiche Editierfunktionen

400 Daten direkt im Speicher

#### **COPY-STAR II**

ist die ideale Befehlserweiterung für Druckerbesitzer, denn es stellt für alle gängigen Drucker Hardcopyfunktionen in verschiedenen Größen zur Verfügung. Sogar Farbbilder lassen sich schattiert ausgeben. COPY-STAR II können Sie leicht in eigene Programme einbinden.

Preis: 29,90 Kassette<br>39.90 Diskette

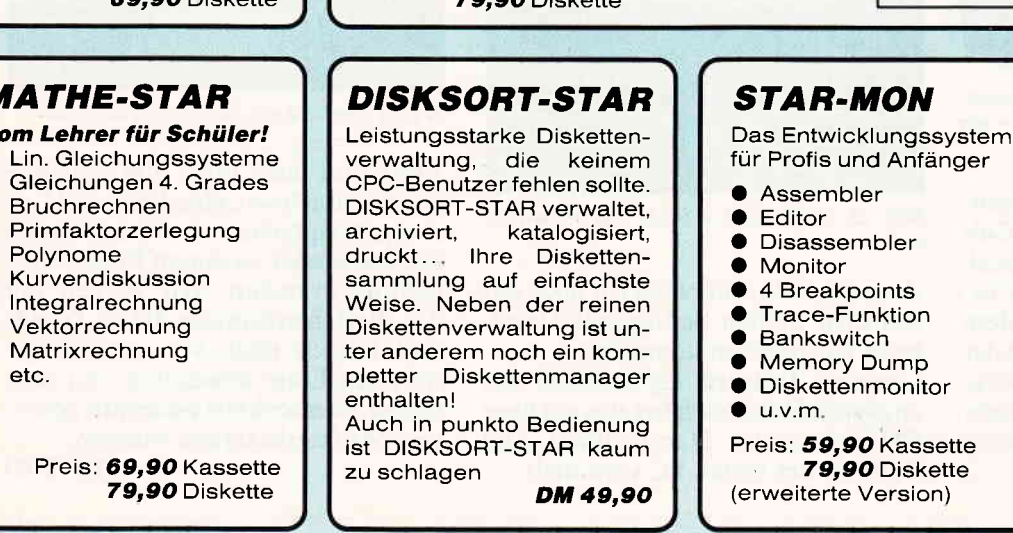

- **Callen einfügen und löschen**
- Absätze einfügen und löschen
- Kopf- und Fußzeilen frei änderbar
- Blocksatz
- Flattersatz
- Suchen und Ersetzen
- Serienbrieffunktion
- "MERGE"-Funktion Fließtexteingabe
- Wordwrap  $\bullet$
- $\bullet$ Bausteinverarbeitung
- 9 verschiedene Layouts
- Proportionalschrift

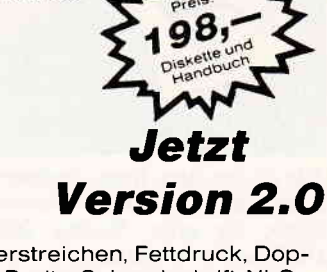

- Hervorhebungen wie: Unterstreichen, Fettdruck, Doppeldruck, Kursiv, doppelte Breite, Schmalschrift, NLQ.
- Mathematische Formelschreibweise (Hoch- und Tiefstellen)
- Definierte Zeichensätze können auf entsprechendem Drucker ausgegeben werden (z. B. Russisch oder Französisch).

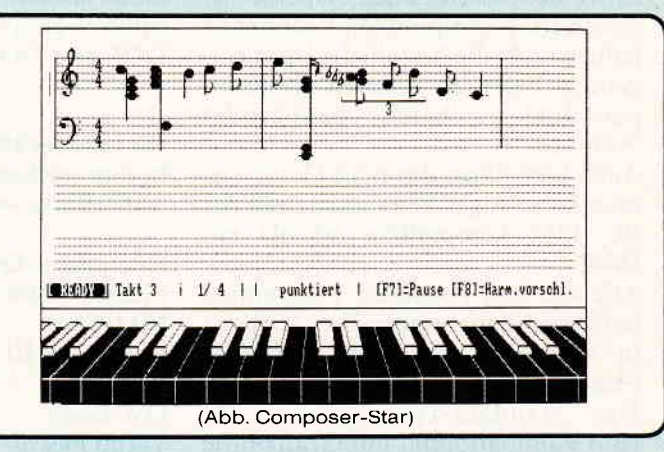

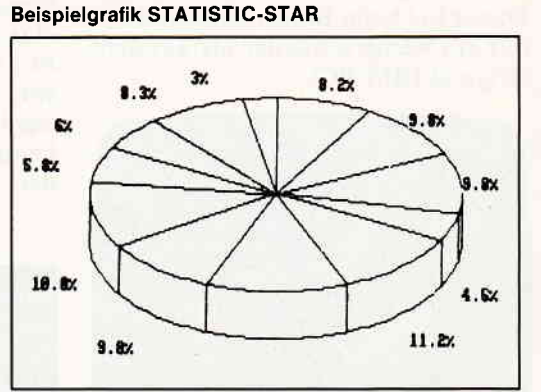

**CREATOR-STAR** Ein Trickfilmdesigner für Ihren CPC

und alle Hobbyregisseure! Sprite-Designer Laufschrift **Utilities** 

> Kulissendesigner Sprites mit 4 Unter-

Verbinden von Sprites Kulissen auch überein-

Eigene Programmiersprache mit Editor und Compiler

DM 49,90 Diskette

positionen

andergelegt

 $\bullet$ 

# **STAR-MAIL V2.0** (JOYCE/JOYCE PIUS)

Das Erweiterungsprogramm zum "LOCOSCRIPT"!

Das bietet Ihnen STAR-MAIL:

- Rechnen und Kalkulieren in Locoscripttexten  $\bullet$ Erstellen von formatierten Tabellen und Formularen in
- Locoscript Vergleichen und Auswählen zwischen Textabschnit- $\bullet$
- ten im Locoscript Interaktives Briefeschreiben mit Locoscript
- Erstellen von Serienbriefen und Werberundschreiben  $\bullet$
- Erstellen von selbstrechnenden Textformularen (für
- 
- Erstellen von aelbauer unter Lecoscript<br>Erstellen von individuellen Verkaufs-, Artikel-, Lager-
- listen... mit Locoscript
- Bedrucken von vorgefertigten Formularen mit Locoscript
- Drucken von Locoscripttexten auf jedem Fremddrucker (CPS erforderlich)
- Ausführliches Handbuch mit Übungsteil
- Preis: 98,- DM

# DATEI-STARV2.0 (such für den CPC)

Die universelle Dateiverwaltung für die JOYCE!

- Einfache Bedienung durch PULL-DOWN-Menues
- Freidefinierbare Eingabemaske mit 30 Datenfeldern
- 1400 Zeichen pro Datensatz
- Freidefinierbare Such-, Sortier- und Druckmaske
- Integrierte Kalkulationsmöglichkeiten (Rechenfelder)
- Suchen/Selektieren/Sortieren/Etiketten- u. Listen-
- druck.
- Preis: 98,- DM

DATEI-STAR & STAR-MAIL gibt es im Paket als JOYCE-**MAILING-SYSTEM für 189.- DM.** 

#### **FIBU-STAR Plus** (such für den CPC) (auch für den CPC)

Endlich gibt es eine professionelle Finanzbuchhaltung für die SCHNEIDER-Computer!

- Stammdatenverwaltung und Umsatzsteuervoranmeldung
- Frei wählbarer Umsatzsteuerschlüssel zur automatischen Ermittlung der Steuerbeträge und deren Verbuchung auf den Mehrwert- und Vorsteuerkonten
- Frei wählbarer Kontenrahmen (bis zu 400 Konten) Frei wählbare Zuordnung der Sach- und rechnenden
- Konten
- Buchungsjournal, Kontenblätter und Jahresabschluß Summen- und Saldenlisten der Kreditoren, Debitoren
- und Sachkonten Einfaches Erfassen aller Buchungsbelege mit oder
- ohne Protokoll
- Buchungen können so durchgeführt werden, wie sie auf den Tisch kommen, da alle Buchungen chronologisch und innerhalb eines Datums nach Belegnummern sortiert werden
- Einfache Bedienung und hohe ABSICHERUNG gegen
- Bedienungsfehler
- Preis 298,-DM

Das Programm FIBU-STAR Plus ist erstmals unter dem Namen FIBU-M 1980 installiert worden und hat sich seitdem sehr oft in der Praxis bewährt.

# **BUSINESS-STAR V 2.0**

#### (JOYCE/JOYCE Plus)

Die professionelle Auftragsbearbeitung für alle JOYCE-Rechner

STITE TE

Bestehend aus Fakturierung, Lagerverwaltung, Mahnwesen, Daten-<br>verwaltung und Dienstprogrammen:

#### **Fakturierung:**

 $\mathbb{E}[\mathcal{L}]$ 

- Schreiben von Rechnungen/Lieferscheinen/Auftragsbestäti-Sungen mit automatischer Speicherung auf Diskette (ca.<br>800 Aufträge im A-Laufwerk/ca. 3200 Aufträge im B-Laufwerk)<br>Automatisches Ausbuchen der gelieferten Artikel aus der
- Lagerdatei
- Eindruck von bis zu 8 Werbetexten in den Auftrag

#### Lagerverwaltung:

- 
- ywyster waar die vermerken<br>Umfangreiche Warenkalkulationen<br>Lager- u. Verkaufsstatistiken ٠
- $\bullet$ Mindest- u. Meldebestand anzeigen
- $\bullet$ Drucken von Preislisten

#### **Mahnwesen:**

- Automatisches Mahnen mit drei Mahntexten
- 
- Schreiben von individuellen Mahnungen<br>Ausdrucken der fälligen Rechnungen/Mahnungen Offene-Posten-Buchhaltung

#### Datenverwaltung:

- Erfassung des Kundenstamms (ca. 700 Adressen im A-Laufwerk, ca. 2800 Adressen im B-Laufwerk)<br>Erfassung des Lieferantenstamms (ca. 700 Adressen im A-Laufwerk)<br>A-Laufwerk, ca. 2800 Adressen im B-Laufwerk)
- 
- Erfassung des Artikelstamms (ca. 850 Artikel im A-Laufwerk, ca. 3400 Artikel im B-Laufwerk)  $\bullet$

#### Dienstprogramme:

- Programmvoreinstellungen ändern<br>Briefkopf entwerfen
- 
- Mahnungstexte entwerfen
- Werbetexte entwerfen

Weitere Informationen zu BUSINESS-STAR entnehmen Sie bitte unserem Katalog! Änderungen zum Programm werden auf<br>Wunsch angefertigt!

Preis: 298,- DM inkl. Diskette u. Handbuch

# **STAR-BASE** (JOYCE/JOYCE Plus)

#### **STAR-BASE ist ein anwenderfreundliches Datenbank**system mit unglaublichen Fähigkeiten!

- Eigener Window-Manager
- Menueorientierte Bedienung und Programmierung<br>Volle Unterstützung des JOYCE-Bildschirms
- 
- Eingabemaske über 9 Bildschirmseiten
- 100 Datenfelder pro Eingabemaske  $\bullet$
- 88 Zeichen pro Datenfeld  $\bullet$
- $\bullet$ 2060 Zeichen pro Datensatz
- Max. 8 Zugriffsschlüssel ٠  $\bullet$
- Komplette Indexverarbeitung
- Suchen u. Selektieren nach allen Datenfeldern  $\bullet$
- 32767 Datensätze pro Datei  $\bullet$
- Verknüpfung von mehreren Dateien
- Zu jedem Datensatz kann eine Unterdatei mit max. 255  $\bullet$ Zeichen pro Satz angelegt werden
- Kompletter Reportgenerator
- Star-Base arbeitet voll mit Locoscript zusammen
- Umfangreiche Rechenfunktionen<br>Serienbrieferstellung
- 
- Integrierter Texteditor
- Direkter, menuegesteuerter Datensatzzugriff
- Mehrspaltige Formulare
- Eigener Menuegenerator  $\bullet$ Einfachste Maskendefinition
- $\bullet$ Passwort für eine Datei
- $\bullet$
- Ausführliches Handbuch (180 Seiten) Preis: 198,- DM inkl. Diskette u. Handbuch

Weitere interessante Programme finden Sie in unserem ausführlichen Katalog! Vertrieb für die Schweiz: **Händ** VCS Video-Computershop ert Schaffhauserstraße 473<br>P.O. Box 103, CH-8052 Zürich<br>Telefon 01 / 302 26 00

 $\bullet$ 

Unsere

in allen

sowie b

erhältlich!

UELZENER STR. 12 2120 LÜNEBURG FERNRUF (04131) 402550 THE ALL CALL

#### Vertrieb für Österreich: **Ueberreuter-Media**

# Alserstraße 24, A-1091 Wien<br>Telefon 481 53 80

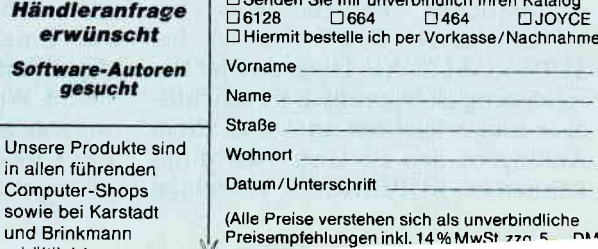

#### **SUPERCALC2**

Hersteller: Sorcim/Amstrad Vertrieb: Schneider Rechner: CPC 6128, JOYCE Programm: CP/M Plus Preis: 198,- DM

SUPERCALC2 ist, wie der Name schon vermuten läßt, eine Tabellenkalkulation. Zum Lieferumfang gehört neben dem zwar englischen, aber dafür um so besseren Handbuch (stabiler Ringordner) eine Programmdiskette. Auf ihr finden sich die Programme für CPC und JOYCE, Beispielprogramme. ein Konvertierungsprogramm mit dem kriegerischen Namen "SDI" sowie einige Dienstprogramme. Weiterhin sind SUBMIT-Files vorhanden, die ein einfaches Erstellen von Arbeitsdisketten erlauben.

#### Dokumentation:

Ohne Englischkenntnisse läuft bei SUPERCALC recht wenig, da sowohl Dokumentation als auch Programm in Englisch gehalten sind.

Das Handbuch gehört zu den besten und informativsten, die mir je unter die Augen gekommen sind:

Nach einer allgemeinen Einführung erfolgt eine aus 12 Lektionen bestehende Einweisung in den Umgang mit SUPERCALC. Anschließend wird die Bedienung zusammengefaßt und die Kommandos und Funktionen werden vorgestellt. In Anhängen werden Diskverwaltung, Installation und Dienstprogramme erläutert, den Abschluß bildet ein 10-Minuten-Schnellkurs.

Lobenswert sind auch ein Glossar mit den wichtigsten Fachbegriffen, umfangreiche Indices sowie eine praktische Referenzkarte.

Doch.nun zum Programm selbst:

Eine Ubersicht über die Kommandos und Funktionen findet sich in Tabelle 1. Das Inventar entspricht den Mindestanforderungen an eine Tabellenkalkulation und soll hier nicht weiter erläutert werden.

Eine genauere lJntersuchung im Vergleich zu MULTIPLAN ist jedoch sinnvoll.

Der augenfälligste Unterschied ist wohl der, daß bei SUPERCALC die einzelnen Zellen mit einer Kombi nation aus Buchstaben und Zahlen angesprochen werden. Was bei MULTIPLAN 'RlCf ist, ist bei SLfERCALC'A1'. Diese Art der Bezeichnung ist wesentlich übersichtlicher und erleichtert auch vor allem Anfängern den Einstieg. Allerdings können bei SUPERCALC einzelnen

Zellen keine Namen zugeordnet werden.

Auch verfügt SUPERCALC im Vergleich zu MULTIPLAN über weniger Funktionen: Standardabweichung, Iteration und Zähler fehlen zum Beispiel. Außerdem können maximal zwei Windows erstellt werden. Eine Kopplung von verschiedenen Arbeitsblättern ist nur eingeschränkt möglich.

Allerdings weist SUPERCALC auch einige Eigenschaften auf, die MUL-TIPLAN fehlen. Hierwären zum Beispiel die Datumsfunktionen zu nennen oder die Möglichkeit von Eingaben aus Diskettenfiles ('eXecute'). Weiterhin können acht Anzeigefor-' mate vom Anwender definiert sowie ganze Zellenblöcke "versteckt" werden.

Überlange Textfelder werden nicht geklippt, sondern - wenn möglich - auf die umliegenden Zellen verteilt. Dabei kann auch der Inhalt von A1 beim Auflisten des Inhaltsverzeichnisses als Titel erscheinen. Ebenso einfach können horizontale Begrenzungen durch Wiederholung von Zeichenketten erzeugt werden.

Bedienung:

Ungewöhnlich ist der Editor der Kommandozeile: Er wird mit den vier Cursortasten gesteuert, wobei die Auf/Ab-Tasten für Einfügen und Löschen zuständig sind,'fl' löscht die gesamte Eingabezeile.

Die integrierte HELP-Funktion wird mit'?'aktiviert, sie zeigt anjeder Stelle einen passenden, wenn auch kurzen Hilfstext.

Der GOTO-Befehl von MULTIPLAN wird hier durch die '='-Taste bewirkt.

Sehr praktisch ist auch die Belegung der 'EXIT/ESC'-Taste; mit ihr kann statt der Eingabe einer Zellenbezeichnung das Anfahren der entsprechenden Zelle mit den Cursortasten und eine Übernahme der entsprechenden Zellennummer erfolgen.

Die Kommandos werden nicht, wie bei MULTIPLAN, über eine Kommandozeile ausgewählt, sondern durch '/', gefolgt von einem Buchstaben ( $\rightarrow$  Tabelle 1).

Texte werden durch ein vorangestelltes Anführungszeichen gekennzeich net.

Etwas mißlungen ist allerdings die Diskettenverwaltung! Zwar kann man sich das Directory anschauen, zur Eingabe des Filenamens wird diese Anzeige allerdings wieder gelöscht. Weiterhin kann zwar ein Laufwerk angewählt werden, aber nur für das Directory; beim Laden und Speichern muß aber unbedingt das entsprechende Laufwerk angegeben werden, sonst erfolgt der Zugriff auf das CP/M-Default-Laufwerk. (Was besonders schmerzlich ist, wenn das Programm auf der JOYCE-Ramdisk installiert und eine Sicherung vor dem Ausschalten vergessen wurde...). Bewertung:

Die schwache Diskverwaltung ist der einzige ernstere Mangelvon SUPER-CALC, welches ansonsten sehr bedienungsfreundlich und exzellent dokumentiert ist.

Zwar bietet SUPERCALC nicht alle Möglichkeiten von MULTIPLAN, eine Entscheidung zwischen beiden Programmen tällt aber auch nicht leicht.

Für Anfänger mit Englischkenntnissen und für nicht allzu umfangreiche Anwendungen bietet SUPERCALC2 den idealen Einstieg, schon alleinwegen der der guten Dokumentation (allerdings würde eine Preiskorrekturum 10 - 20 DM nach unten angesichts der unterschiedlichen Leistungen von MULTIPLAN und SUPERCALC2 die Entscheidung wesentlich vereinfachen...).

(Michael Anton)

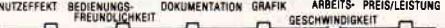

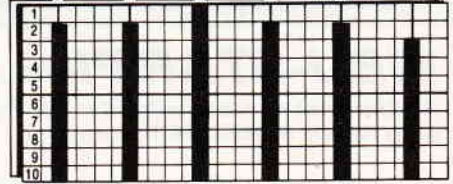

#### Befehlsübersicht SUPERCALC2: Slash Commands:

#### A(rrange)

Sorts cells in ascending or descending order.

#### B(lank)

Removes (empties ) contents of cells. c(opy)

Duplicates contents and display format of cells.

#### D(elete)

Erases entire rows or columns.

 $E$ (dit)

Allows editing of cell contents.

F (ormat) Sets display format at Entry, Row, Column, or Global levels.

#### G(lobal)

Changes global display or calculation options.

#### I(nsert)

Adds empty rows or columns.

(oad)

Reads spreadsheet (or portion ) from disk into the workspace.

#### M(ove)

Inserts existing rows or columns at new positions.

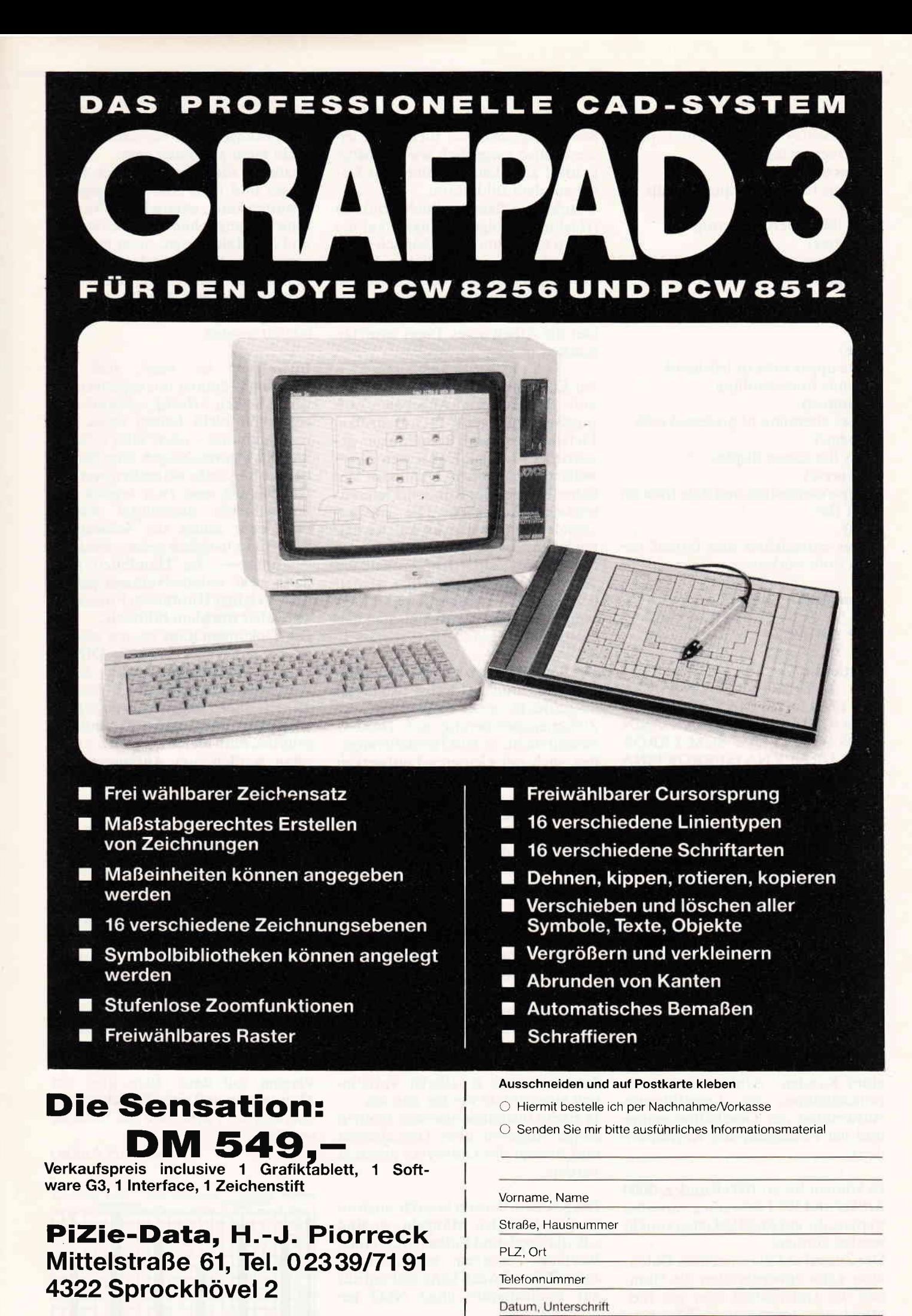

#### **www.JOVCemmuning.com/www.com/www.com/www.com/www.com/www.com/www.com/www.com/www.com/www.com/www.com/www.com/ww**

#### O(utput)

Sends display or cell contents to printer, screen or disk. P(rotect) Prevents future alteration of cells. Q(uit) Ends the SuperCalc2 program. R(eplicate) Reproduces contents of partial rows or columns. S(ave) Stores the current spreadsheet on disk. T(itle) Locks upper rows or left-hand columns from scrolling. U(nprotect) Allows alteration of protected cells. W(indow) Splits the screen display. X(eXecute) Accepts commands and data from an XQT file.  $Z(a_D)$ Erases spreadsheet and format settings from workspace.

Operationen:<br>+ - \* /  $\uparrow$  = < > <= >= IF AND OR NOT

#### Funktionen:

ABS AVERAGE COUNT EXP INT LN LOG1O MAX MIN MOD PI ROUND SIN COS TAN ASIN ACOS ATAN SQRT SUM ERROR LOOKUP NPV NA ISERROR ISNA DVAL MONTH TODAY WDAY YEAR

#### **Auftragsbearbeitung** BM 5.0/T (Vers.  $1.1$ )

Hersteller: Byte me Computersysteme Vertrieb: Byte me Computersysteme Rechner: CPC 6128, JOYCE Programm: Turbo -Pascal Preis:448,- DM

Die "Auftragsbearbeitung" ist ein Programmpaket zur Verwaltung eines Kunden-. Artikel- und Lieferantenstamms, zur Lagerführung, Auswertung der Geschäftsvorgänge und der Erledigung der Korrespondenz.

Es können bis zu 1000 Kunden, 5000 Artikel und 500 Lieferanten verwaltet werden, die auf drei Disketten verteilt werden können.

Der Zugriff auf die einzelnen Daten sälze kann entweder über die Nummer des Datensatzes oder ein Indexfeld, dem sogenannten "Matchcode" erfolgen. Andere Zugriffs- oder Sortiermöglichkeiten sucht man leider ebenso vergeblich wie die Möglichkeit zum Durchblättern der Daten auf dem Bildschirm. Durch ein effizientes Suchverfahren (Hashing) erfolgt der Zugriff auf die Daten sehr schnell. Risikoreich ist jedoch, daß die erforderlichen Daten für das Hashing erst bei Arbeitsende auf Diskette zurückgeschrieben werden, Plötzlicher Stromausfall kann hier die Arbeit eines Tages zunichte machen.

An Korrespondenz können (Proforma) Rechnungen, Angebote, Auf-<br>tragsbestätigungen, Gutschriften, tragsbestätigungen, Lieferscheine und Bestellungen geschrieben werden. Dabei werden jeweils die laufenden Nummern der Schreiben aus der Kunden/Lieferan tendatei aktualisiert. Die entsprechenden Daten der Artikel werden nach Eingabe der Nummer oder des Matchcodes aus der Artikeldatei übernommen. Gleichzeitig werden bei Rechnung, Gutschrift und Bestellung die Lager- und Umsatzdaten entsprechend geändert.

Die Formulare werden sofort auf Endlospapier und in Entwurfsqualität ausgedruckt, eine Möglichkeit der Zwischenspeicherung auf Diskette besteht nicht, da laut Herstellerangaben auch mit kleineren Laufwerken wirtschaftlich gearbeitet werden sollte.

Mögliche kleine Diskettenkapazität ist wohl auch der Grund dafür, daß außer den Adressen und einigen wenigen verwaltungsspezifischen Daten keine weiteren Informationen in den Kunden- und Lieferantendateien enthalten sind.

Des weiteren können bestellte und nicht bestellte Wareneingänge mit Druckerprotokoll verbucht und Bestellvorschläge, Bestandsübersichten sowie Stammdaten- und Inventurlisten ausgedruckt werden.

Praktisch ist auch ein Statistikteil, in welchem Kunden-, Lieferanten- und Artikelumsätze in allerlei Variationen ausgedruckt werden können.

In einem Installationsmenue können einige Angaben über Druckformat und Anzahl der Laufwerke gemacht werden.

Die getestete Version krankte noch an einigen formalen Mängeln, so sind z.B. die Kopf- und Fußtexte, die einen Briefkopf ersetzen sollen, nicht zeilenfüllend. Auch kann bislang nur auf Endlospapier ohne NLQ gedruckt werden.

Der Hersteller verspricht jedoch, daß diese Mängel in der nächsten Version nicht mehr zu finden sind.

Features, die man in dieser Preisklasse und dem Anwendungsgebiet erwarten kann, nämlich eine Verwaltung der ausstehenden Rechnungen und ein Mahnwesen, sucht man hier vergebens. Auch besteht keine Verbindung zwischen Lieferanten- und Artikeldatei - bei Bestellungen muß der zugehörige Lieferant manuell selektiert werden.

Interessant ist auch, daß das Programm munter mit negativen Lagerbeständen arbeitet, obwohl man eigentlich nicht liefern kann, was man nicht hat - oder? Hier wäre für manche Anwendungen eine Sicherheitsabfrage sehr wünschenswert. Die Menues sind zwar logisch und übersichtlich, manchmal kommt man aber schon ins Schleudern, wenn man lediglich gefragt wird: 'Nummer:---'. Im "Handbuch" steht dann zwar, welche Nummer gefragt ist, ein kleiner Hinweis im Programm

wäre aber trotzdem hilfreich... Die Dokumentation ist, um ehrlich zu sein, miserabel (14 Seiten DIN-A-5) und stellt keine große Hilfe dar. Wenn das Programm einen Anwenderkreis finden soll, zu dem auch Erstanwender ohne Computerkenntnisse gehören, muß hier noch einige Arbeit getan werden, um Anfängern den Einstieg zu erleichtern.

#### Bewertung:

Die "Auftragsbearbeitung" ist ein praktisches, wenngleich noch nicht ganz perfektes Hilfsmittel für alle, die umfangreiche Lager- und Lieferda ten zu verwalten haben, wenngleich Neulinge wegen der ausbaubedürfti gen Dokumentation bei der Einarbei tung Schwierigkeiten haben dürften. Speziell für Joyce Plus-Anwender empfiehlt sich jedoch noch ein Abwarten und Beobachten dieser Firma. Wie der Hersteller verlauten ließ, ist eine Umarbeitung speziell für den Joyce Plus im Gange. Die neue Version soll dann auch über ein Mahnwesen und eine Zwischenspeicherung der Formulare auf Diskette verfügen.

#### (Michael Anton)

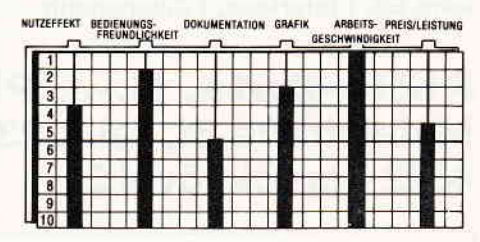

#### Yerelnsverwaltung BM 3.0/T (Vers. 1.2)

Hersteller: Byte me Computersysteme Vertrieb: Byte me Computersysteme Rechner: alle CPC's, JOYCE Programm: Turbo Pascal Preis: 248.- DM

Mit der'Vereinsverwaltung" wird ein Programmpaket vorgestellt, welches den gestreßten Vorständen den ganzen Verwaltungskram ihres Vereins abnehmen soll.

Das Programm besteht aus drei Teilen: EinerAdress- und Mitgliederverwaltung, einem Editor für Serienbriefe und einer integrierten Buchführung.

#### Die Adressverwaltung:

Neben den üblichen personenbezogenen Daten werden auch vereinsspezihsche Daten wie Beitragsklasse (es sind derer 26möglich), Bankverbindung und Informationen über die Art der Beitragszahlung (monatlich, viertel-, halb-, jährlich) verwaltet.

Diese Daten können beliebig verändert werden. das Feld für die bezahlten Beiträge wird automatisch aktualisiert, wenn in der Buchführung der Eingang der betreffenden Zahlung verbucht wird.

Der Zugriff auf die Daten kann wahlweise über Vor- und Nachnamen oder eine Suchmaske mit "Wildcards" erfolgen.

Insgesamt können, je nach Diskettenkapazität, zwischen 700 und 1500 Mitglieder verwaltet werden.

Da die Daten bereits auf der Diskette alphabetisch abgelegt werden, erfolgt der Zugriff sehr rasch, zumindest, wenn nach dem Nachnamen gesucht wird.

Weiterhin ist es möglich, Mitgliederlisten auszudrucken, wobei das Format variabel ist. Auch hier, sowie in den folgenden Programmteilen, ist ein Zugriff über Namen oder Suchmaske möglich.

Nicht, oder nur wenig, variabel sind die Formate der Adressaufkleber, Lastschriftkarten und Lastschrifteinreichungen, die bei Bedarf ausgedruckt werden können.

#### Serienbriefe:

Einfach, aber wirkungsvoll ist die integrierte Serienbriefverwaltung.

Die in NLQ gedruckten Briefe können maximal 140 Zeilen zu 70 Zeichen umfassen. Die Daten aus der Mitgliederdatei können durch das Einfügen bestimmter Steuerzeichen beliebig plaziert werden.

Fertige Briefe und Formulare können auf Diskette abgespeichert werden. Auch hier kann beim Ausdrucken nach der Suchmaske selektiert werden.

Leider fehlt die Möglichkeit, das Inhaltsverzeichnis der Diskette anzuschauen. Dies ist besonders schmerzhaft, wenn man den Namen eines Briefes nicht mehr weiß. Buchführung:

Mit der Buchführung können bis zu 60 Einnahme- und Ausgabekonten für das aktuelle Jahr verwaltet werden, wobei sowohl Direktbuchungen als auch Buchungen mit Gegenkonten möglich sind. Eine Sonderstellung nimmt dabei das Konto I ein; auf das die Mitgliedsbeiträge automatisch verbucht werden können. Weiterhin ist es möglich, Kontenstände und -namen, ausstehende Beiträge und graphische Übersichten der Kontostände auszudrucken.

#### Bedienung:

Durch die übersichtliche Menuesteuerung und die ansprechende Gestaltung des Bildschirms läßt sich das<br>Programm angenehm bedienen. angenehm bedienen. Sicherheitsabfragen und Abbruchmöglichkeiten sind zur Genüge vorhanden, bei der Arbeit mit einem Laufwerk ist aber ein Üben der Fähigkeiten als "Diskjockey" nicht zu vermeiden.

In einem Installationsmenue können Druckerparameter, Laufwerke und feste Texte sowie einige Ausgabeparameter festgelegt werden. Dort kann auch die Druckerausgabe auf den Bildschirm geleitet werden, was vor allem beim Einarbeiten praktisch ist.

#### Dokumentation:

Was nicht sehr überzeugt, ist die Dokumentation.

Absolute Computerneulinge werden wohl große Probleme mit dem "Handheft" haben (eine andere Bezeichnung haben die 11 DIN-A5- Seiten wirklich nicht verdient), in der wirklich nur das "Aller-allerwichtigste" steht.

Hier wäre eine dringende Anderung erforderlich, da sich das ansonsten recht brauchbare Programm durch die magere Dokumentation einem breiten Anwenderkreis verschließt.

(Michael Anton)

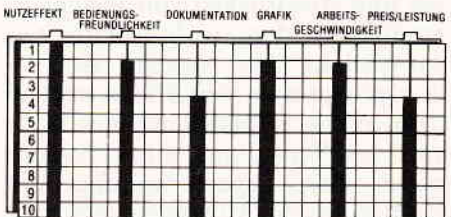

# DIE JOYCE-DATABOX<br>SOFTWARE FÜR DEN SUPER RECHNER

#### Jetzt gibt's die Databox-Disk auch für den Joyce und außerdem als praktisches Databox-Abo.

Alle Joyce-Programme aus dem Heft finden Sie »rea- Als Diskette für 1 Jahr (12 Lieferungen):<br>dy to run« auf unserer praktischen Databox. Im Inland und West-Berlin Programme. Diesen Monat: Kreuz und Quer -

Einzelbezugspreis für DATABOX.<br>Diskette 3'' 24, – DM zzgl. 3, – DM Porto/Verp. (im Ausland zzgl.5,- DM Porto/Verpackung).

**Das Databox-Abo kostet: Zahlungsweise:**<br>Als Diskette für 1/2 Jahr (6 Lieferungen): **Zahlungsweise Am einfachsten** pe

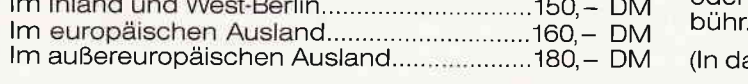

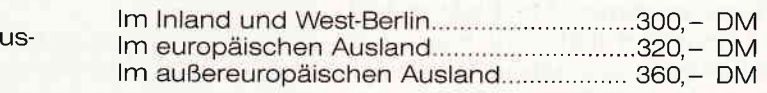

Einzelbezug: ln den vorgenanl die Versand- und Bitte benutzen Sie für Ihre Bestellung die Abo-Karte.

Am einfachsten per Vorkasse (Verrechnungsscheck) oder als Nachnahme zuzüglich der Nachnahmege-<br>bühr.

(In das Ausland ist Nachnahme nicht möglich).

Bitte Bestellkarte benutzen! DMV Verlag - Fuldaer Str. 6 - 3440 Eschwege

**Inhalt der Joyce-Databox 10/86:** Bildschirm-Input — Harmonische Analyse — Gobang

#### <u>kuunu Joyce muunnummuunnummuunnummuunnummuunnummuunnummuunnummuunnummuunnummuunnummuunnummuunnummuunnum</u>

# uc Lin 2 Nucleus

#### - das Programm das programmiert

Welcher Computeranfänger hat sich das nicht schon gewünscht: einen preiswerten. immer verfügbaren Programmierer, der einem auf Wunsch individuelle Anwenderprogramme erstellt.

Doch Programmierstunden müssen teuer bezahlt werden. so daß nur hnanzkräftige Firmen sich diesen Luxus leisten können.

Ein Ausweg aus dieser Zwickmühle stellt das Programmiersystem, Mac Lin 2 Nucleus" dar. das auch den wenig geübten Computerfreund in die Lage versetzt, selbst kaufmännische Programme zu schreiben, ohne<br>den oft mühseligen Weg der manuellen Programmierung gehen zu müssen.

Mac Lin wurde 1984 in England als Sieger für die Anerkennung auf dem Gebiet der Datenverarbeitung (RI-TA) als ,,Programmpaket des Jahres" ausgezeichnet.

Es handelt sich um ein universelles Programmgeneratorsystem für das Erstellen, Wiederauffinden, Bearbeiten und Ausdrucken von Daten. Es ermöglicht den nicht-technischen Anwendern, ihre eigenen Applikationsprogramme weitgehend maßgerecht selbst zu erstellen. Dies kann von der Verwaltung eines Wagenparks, über Lagerverwaltung und Faktura bis zur Umsatzsteueryoranmeldung reichen.

Langwierige Kodier- und Testarbeiten entfallen durch Mac Lin. Programme werden automatisch erstellt. indem der Benutzer den einfachen Menue-Fragen auf dem Bildschirm antwortet. Am Ende erstellt der Generator fehlerfreie und sofort lauffähige Programme im Quellcode, die mit Mallard Basic und der indexsequentiellen Datenverwaltung Jetsam weiterverarbeitet werden können.

Die freie Anordnung der Datenfelder auf dem Bildschirm (Maskenbearbeitung) oder die Vergabe von Paßwörtern aufjeder Programmebene ist gewährleistet. Als Option steht ein Datenübergabe-/Datenübernahme-Modul zu beziehungsweise von Dateien, die unter Lotus 1/2/3, Multiplan, Visicalc oder WordStar erzeugt wurden, zur Verfügung. Mit diesem<br>Interfacer-Modul können sogar Interfacer-Modul selbstgeschriebene Dateien angebunden werden. so daß einem übergreifenden Datenaustausch kaum noch Grenzen gesetzt sind.

Der Joyce-Benutzer findet das Programm-Paket auf drei Disketten verteilt. Dazu gehört eine über 300 seitige Benutzeranleitung. Am bequemsten läßt sich mit Mac Lin auf dem Joyce Plus arbeiten, also mit zwei Laufwerken. Es geht aber auch mit der kleineren Version und dem M-Laufwerk; allerdings darf man hier nie vergessen, die Daten auf der Diskette zu sichern (das Programm erinnert den Benutzer daran).

Sowohl das Handbuch als auch die Benutzerführung vermeiden jedes Fach-Chinesisch. Die Autoren des Handbuchs haben sich bemüht. dem Benutzer auch die Entstehung eines Programms jederzeit vor Augen zu führen - also keine Black-Box-Technik. An jeder Stelle der Mac Lin-Arbeit erfährt man. welche Auswirkungen eine bestimmt Antwort auf eine gestellte Frage haben wird. Dies mag zunächst umständlich und überflüssig erscheinen, aber durch diesen Aufbau wirkt das Handbuch gleichermaßen als Nachschlagewerk, zum Beispiel wenn man vergessen hat. welche Maske auf eine bestimmte Eingabe folgt.

Zu planen sind im einzelnen Dateien. Datensätze, Felder, Hauptschlüssel, Dateiverknüpfungen und Fortschreibungsfelder. Für eine Lagerverwaltung heißt das beispielsweise: man erzeugt eine Lieferanten-Datei, eine Artikel-Datei und eine Bestell-Datei. Jede dieser Dateien besteht aus Datensätzen. die sich ihrerseits wieder in Felder unterteilen (bei den Lieferanten etwa Kundennummer. Name. Straße. usw.). Diese Dateien werden nun von Mac Lin untereinander so verknüpft, daß eine sinnvolle Lagerverwaltung nach individuellen Bedürfnissen entsteht (2.B. mit Listendruck, Bestellungen, Hochrechnungen und so weiter).

Für besonders Eilige, die den umfangreichen Lesestoff des Handbuchs zunächst zu abstrakt finden und überspringen wollen, haben die Software-Autoren im Anhang eine Anwendung von A bis O dokumentiert, und zwar die Erstellung einer<br>Umsatzsteuervoranmeldung. Wer Umsatzsteuervoranmeldung. diese Anwendung übungshalber durchgeneriert, erhält einen Ausschnitt davon. was Mac Lin leistet.

#### Wertung:

Mit diesem Paket werden die Einsatzmöglichkeiten des Joyce und die eigenen Programmiermöglichkeiten erheblich erweitert.

Die Bedienung erscheint für Geübte umständlich: der Laie kann aber innerhalb kurzer Zeit. ohne tiefere Programmierkenntnisse, relativ schnell individuelle Programme erstellen. Vertreiber: SFK, 5800 Hagen 1 Preis:475.- DM

(Jürgen Siebert)

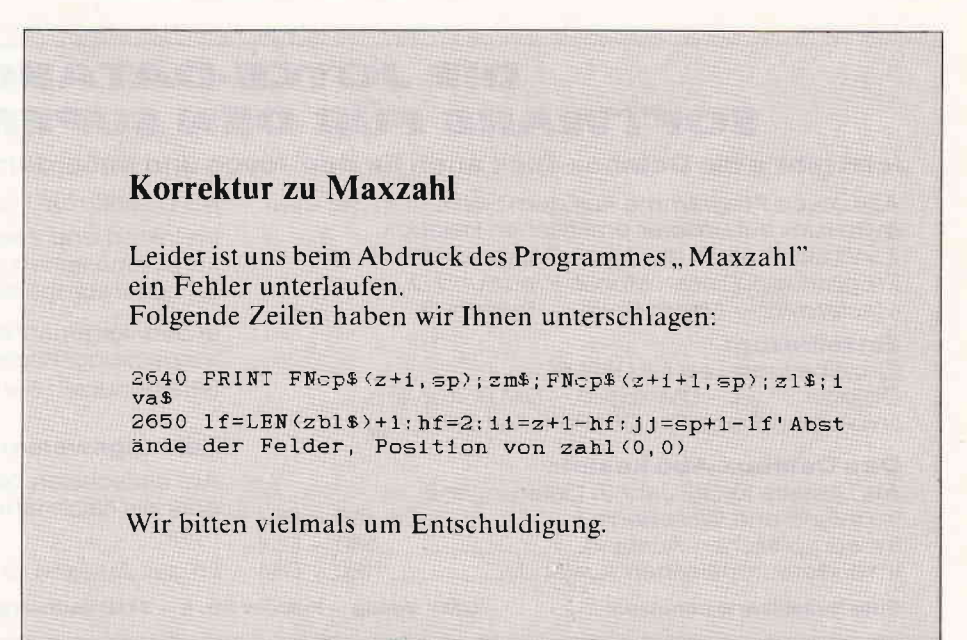

# Wiederherstellen von mit "NEW" gelöschten Programmen

Itle The Communisment and the Communisment Control of the United States of the United States of the United States

Der Basicspeicher beginnt beim Schneider Joyce bei Byte 31381. Zuerst kommen H/L Byte Zeilenlängenzeiger. Dann folgen H/L Byte, Zeilennummer und eine 0 als Trennung. AIs nächstes folgt die Programmzeile mit den Tokens. Unten das abgebildete Kurzprogramm:

l0 PRINT "Das ist ein Test" 20 END sieht nun wie folgt aus:

025010017932 34 68 91 lls 32 105 il5 116 32 101 105 110 32 84 101 115 116<br>0 6 0 20 0 147 0 0 0 0 0 20t 3 0 120 105 110 32 84 101 115 116 34

Wemr jetzt das Programm mit NEW gelöscht wird, werden die Bytes 31381<br>bis 31391 überschrieben:

bis 31391 überschrieben:<br>0 0 0 0 0 201 3 0 143 32 105 115 116  $105$  110 32 84 101 115<br>0 6 0 20 0 147 0 0 lOt 3 0 122 58 117 32 101 l16 34 0 6 0 20 0 147 0 0 0 0 0

Mit folgenden Schritten kann das Programm gerettet werden:

I. Man druckt die ersten 40 Speicherstellen des Basicspeichers im Direktrnodus aus. um den Speicherinhalt nicht zu verändern:

for  $i=31381$  to 31420:print peek(i);:next

- 2. Man versucht. Zeilenlängenzähler und Zeilennummer der zweiten Programmzeile zu finden. Dann kann man die Bytes von 31384 ( Low-Byte Zeilenlängenzähler) bis zum nächsten Zeilenlängenzähler zählen und in Byte 31382 poken.
- 3. Wenn nun Byte 31384 unverändert bleibt. beginnt das Programm mit Zeile 0. Zum Schluß in Byte 31386 REM (185) und in Byte 31387 Space (32) poken.

Mit diesen Pokes kann man das Programm auf alle Fälle wieder listen. Die erste Programmzeile ist aber auf jeden Fall zerstört. Stand hier ein Autorenhinweis. so wird man den Verlust verschmerzen können; das Programm bleibt voll lauffähig. Stand in den ersten sechs Bytes jedoch eine Sprungadresse o.ä., so ist diese unwiederbringlich verloren. (Sicherlich ein nützliches Feature zum Schützen eines Programms).

(J. Keller)

# Zehnaktive

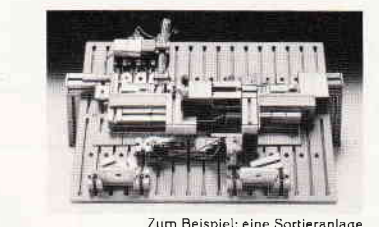

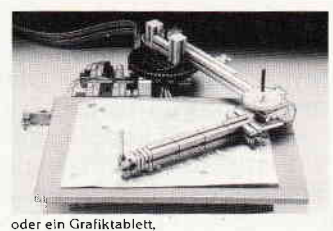

# §imulationsmodelle

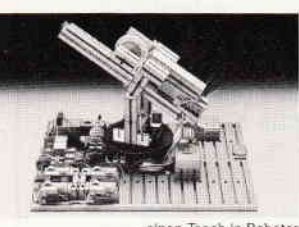

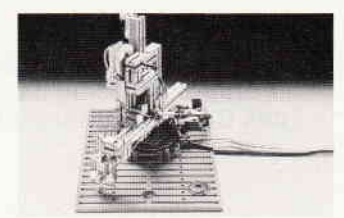

oder den Turm von Hanoi,

aus einem einzigen

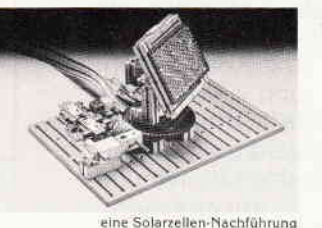

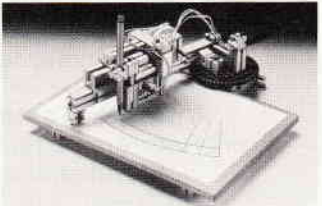

oder einen Plotter und viele Modelle mehr

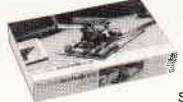

fischertechnik computing. Dieses Baukasten-System bringt Bewegung in den Computer. Aus einem Bau-<br>kasten lassen fischerwerke, D-7244 Tumlingen/Waldach-

sich 10 und mehr Name

Peripheriegeräte konstruieren und programmieren. fischertechnik computing Straße ist über Interface kompatibel zu vielen HC's und PC's. Fordern Sie das Informationsmaterial an! Auch über Anrufbeantworter möglich.

 ${\hbox{fischerwerke}, D-7244 Tumlingen/Waldach-tal, Tel. 074 43/12-311}\odot$ 

PLZ/Ort

**fischertechnikes:<br>COMPUTING** 

# Praktische Textverarbeitung mit

# JOYCE Schreib-Praxis Paket\*

# Buch & Diskettenpaket zur praxisnahen Anwendung von LocoScript

#### Ein Novum unter den Computerbüchern!

Bunt gemischtes Anwender-Paket für den Joyce-Texter: Buch + Diskette mit Wort-Experimenten, Tips und Tricks, einem Layout-Archiv, dem LocoScript-Software-Training, literarischen Text-Beispielen, »historischen Simulationen, lnsider-Plaudereien und feuilletonistischen Abwegen«, theoretischen Notizen und vieles mehr.

Ein Wegweiser durch die Welt der Textverarbeitung.

Abwechslungsreicher Lesestoff für Neulinge und Fortgeschrittene, der über die Grenzen des Computerschreibtischs hinausführt.

#### Auf Diskette:

1. Der »»LocoScript-Zettelkasten« bietet direkten Zugriff auf zahlreiche LocoScript-Standard-Schablonen in über 50 Dateien. Dazu: Mustertexte, Editierübungen, Schriftbeispiele, Serienbriefe, Spaltendruck, Tabellen, Telefonregister, typographische Experimente, Text-Kostproben, und vieles mehr.

2. WordStar-Tastendefinitionsdatei mit Referenzkarte, WS-Stapeldatei für Startdiskette (beides individuell<br>.(anzupassen

3. LOGO- und BASIC-Programme zur Erstellung computergenerierter Sätze und Gedichte.

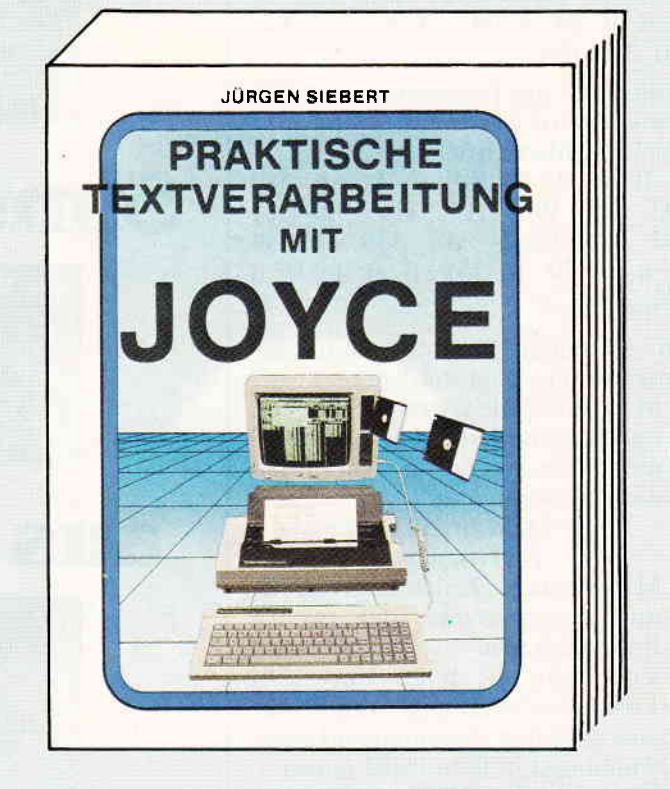

### $*$ Buch  $+$  Diskette für LocoScript und WordStar-Autoren von DMV Ca. 2OO Seiten, Einband: Leinen'Hardcover Buch und 3"'Diskette zum Preis von 89,- DM

Lieferbar ab Ende September 1 986.

Zu beziehen über den Computerhandel und den guten Fachbuchhandel oder direkt beim Verlag. Händleranfragen erwünscht.

DMV Verlag, Fuldaer Str. 6, Postfach 250, 3440 Eschwege

- Bitte Bestellkarte benutzen -

#### Joyce-Druckerkontrollstellung und die [PTR]-Taste

Zu den Vorzügen derJoyce-Anlage zählt der relativ leistungsstarke und überaus kompakte Matrixdrucker. Seine geringen Abmessungen verdankt er dem Umstand, daß die Konstrukteure sämtliche Steuerfunktionen für Schriftarten. Papiergröße und so weiter, in die Software übertragen haben; es gibt daher rät: das Gehäuse beherbergt lediglich die<br>Mechanik (plus Versorgungsstrom-<br>kreise und Rückmelde-Elektronik).

Das Betätigen der [PTR]-Taste auf dem Joyce-Keyboard verschafft jederzeit<br>Zugang zur aktuellen Bedienungskonstellation des Druckerbetriebes. Beim Arbeiten mit dem Textprogramm Loco Script erfolgt dann die Druckersteuerung über Fenstermenues, während unter CP/M Plus, Basic oder Dr. Logo am unteren Ende des Bildschirmes eine in der per Cursor acht Knöpfe »gedrückt« werden können.

Laut Loco Script-Benutzerhandbuch kann die [PTR]-Taste auch dazu verwendet werden, ein »Punkt-für-Punkt-Bild« der Bildschirmanzeige herzustellen; dies soll durch gleichzeitiges Drükken von [EXTRA] und [PTR] geschehen. Unglücklicherweise funktioniert das. so wie es der Hersteller beschreibt. nicht; drückt man beide Tasten. um beipenschablone oder die tabellarische Diskverwaltung als Hardcopy zur Archivierung abzuheften, so »verabschiedet« sich der Drucker unmittelbar nach einem vielversprechenden Anlauf in der Hälfte der ersten Zeile. Auch bei nach folgender Verwendung abenteuerlicher Tastenkombinationen ist er nicht mehr dazu bereit. auch nur ein einziges Lebenszeichen, geschweige denn Druckzeichen, von sich zu geben. Es hillt dann nur noch der »Kaltstart«: Gerät ausschalten und Loco Script neu booten, Folgende Vorgehensweise führt aber zum gewünschten Erfolg. Über die Taste [f7] ruft man den Sub-Modus »Kopfinfo ändern« auf. Es erscheint die Seitenzählungbearbeitung mit den Kopf- und Fußzeilen. In diesem Modus funktioniert die Tastenkombination [EXTRA] [PTR]: Der Drucker zeichnet eine Kopie des Bildschirmes im verkleinerten Maßstab 1:2 (Beispiel Bild 1). Danach kopiert er auch anstandslos jede andere Loco Script-Anzeige. Bleibt zu hoffen, daß die neue (korrigierte) Loco Script-Version hier zuverlässiger arbeitet.

Ohne Komplikationen 1äßt sich die Tastenkombination [EXTRA] [PTR] erfreulicherweise bei der grahkorientierten Benutzersprache Dr. Logo verwenden. die ebenfalls zum Lieferumfang des Joyce gehört. Auf diese Art und Weise lassen sich problemlos Zeichnungen erstellen. wie in Bild 2 zu sehen ist.

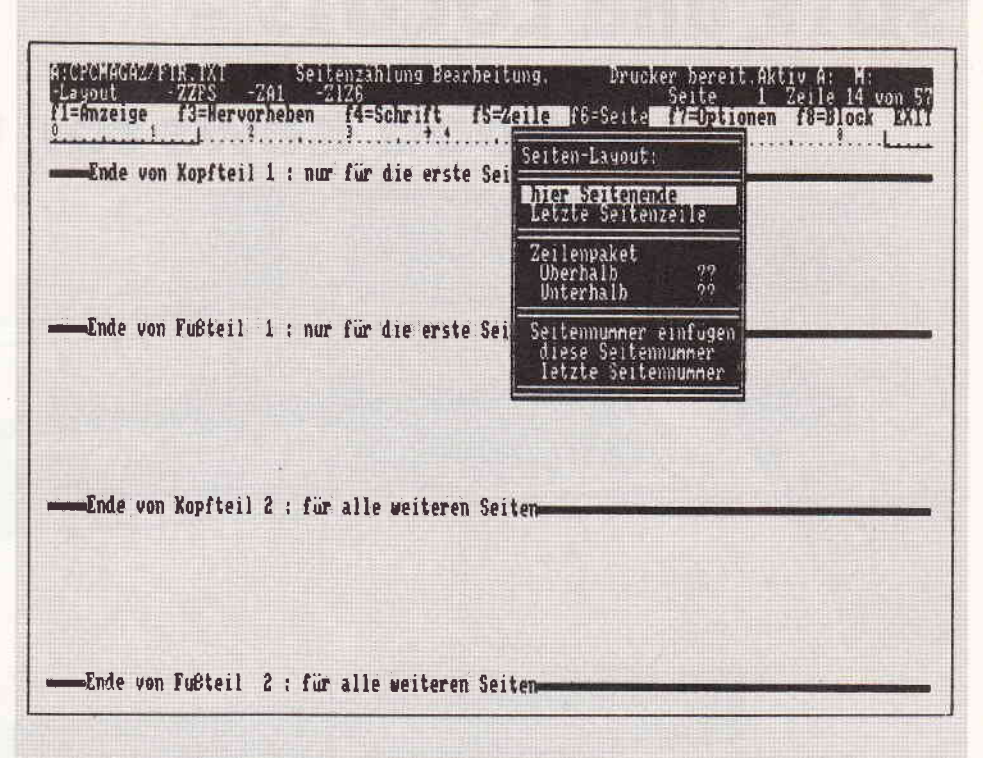

,,,,,,,,,,,rr.r,,,,,,""""""""rJO/e6,,,,,,,,,,,,,,

Abb. 1: Hardcopy einer Bildschirmanzeige des Joyce unter LocoScript mit eingeblendetem Menue-Fenster, erstellt mit der Tastenkombination [EXTRA] [PTR].

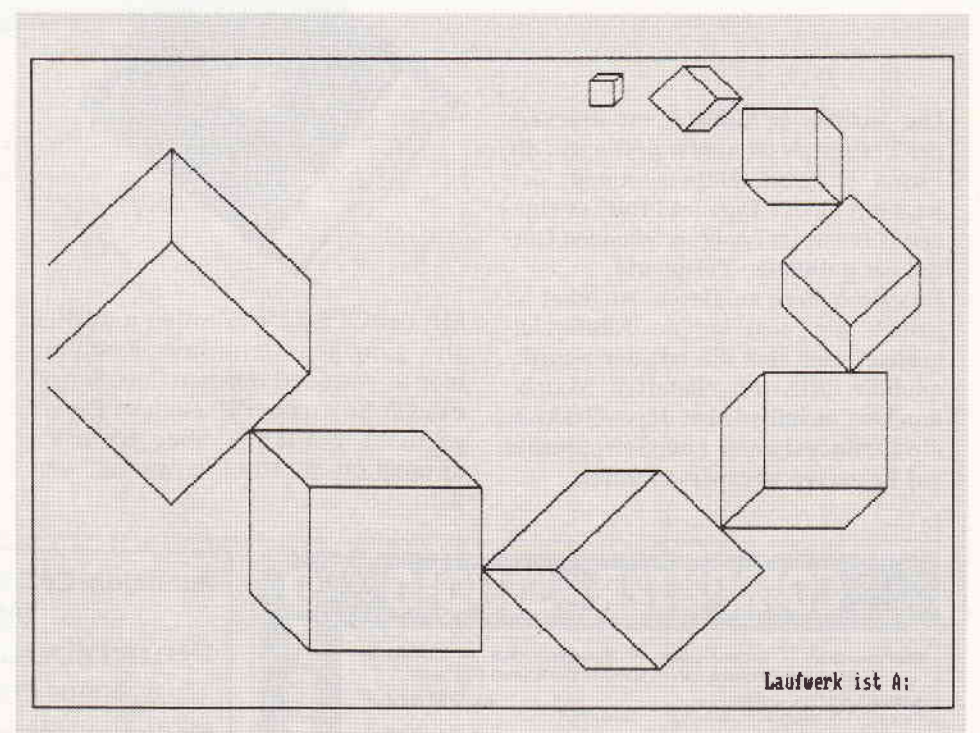

Abb. 2: Unter Dr. Logo auf Joyce erstellte Grafik - ebenfalls mit [EXTRA] [PTR] ausgedrückt, nach folgendem einfachen Programm:

ht k 90 pu bk 70 pd repear 2 fJd :a rr g0 fd :b rt 90J rr I J5 ld :c lr 45 fd :b lt 90 fd :a lt 45 fd :c lt 135 pu fd :a lt 45 pd fd :c <ENTER> end <ENTER> to PLAY <ENTER> cs fs pu fd 225 lt 90 bk 30 rt 90 pd W 20 20 10 W 40 40 20 W 60 60 30 W 80 80 40 W 100 100 50 W 120 120 60 W 140 140 70 W 160 160 80 <ENTER>  $end < ENTER$ 

(J. Siebert)

.t

# SDI5 und LOCOI5 -

# good news for the Joyce

SchneiderData SD15

Die Anzahl der Anbieter von druckender Peripherie ist wieder gestiegen: die Firma SchneiderData tummelt sich jetzt mit einem Typenraddrucker eigenen Namens im üppig sprießenden Garten der parallelen Peripherie.

Das Besondere an diesem Angebot ist jedoch die auserkorene Käuferzielgruppe: dies sind die mit der Schriftqualität ihres mitgelieferten Matrixdruckers unzufriedenen Joyce-Besitzer, die zumindest unter LocoScript bisher auf Letzteren angewiesen waren.

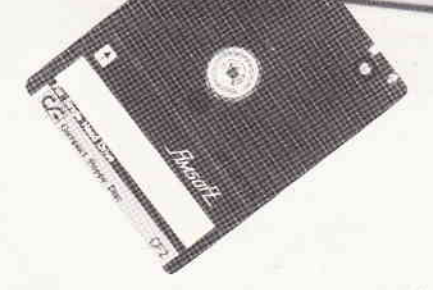

Mit der CPS 8256 konnten natürlich alle gängigen Centronics-Kompatiblen angesteuert werden ; LocoScript-Files konnten per PIP auch zu Papier gebracht werden - aber natürlich unmöglich als Brief verwendet werden.

Mit der Kombination Typenraddrukker SD15 und LocoScript-Wandlerprogramm LOCO 15 ist nun dem geneigten (gequälten?) Joyce-Benutzer der Ausdruck seiner LocoScript-Texte in voller Letter-Quality (LQ) möglich. Daß der SD15 auch mit jedem anderen Rechner mit Centronics- oder RS 232-Schnittstelle zusammenarbeitet und LOCO15 über die CPS 8256 auch andere Centronics-

# **COMPUTER-STUDIO**

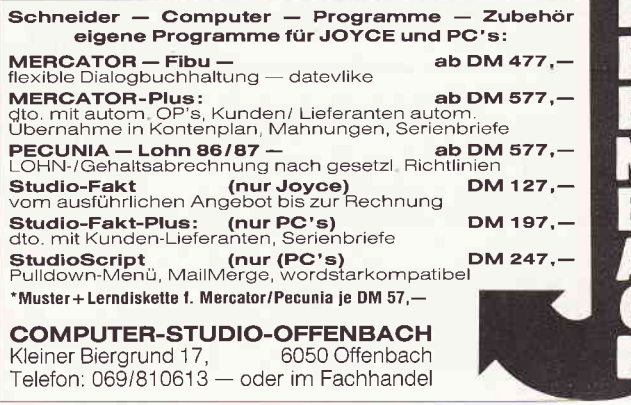

#### SchneiderCPC 464 CPC 664 CPC 61 28 und Joyce Wir bieten an: Finanzbuch haltung sprogramm

Erstes Programm mit Rückgaberecht

Ein Vertrauensbeweis, verbunden mit der Qualität unseres Programmes. Programmpflege und Service

#### **Information 02306/49172** nur 499,- DM

Automatische Prüfroutinen u. Stornierung, unzulässige Buchungen nicht möglich, daher auch von Laien sofort anwendbar.

DAST-Mobil GmbH Abt. EDV, Saarbrückerstr. 56, 4670 Lünen
fähige Typenraddrucker zu steuern vermag, sei hier nicht verschwiegen.

### Der Drucker

Ein stabiles Gerät mit gewohntem Design präsentiert sich bei erster Betrachtung. Die nähere Begutachtung bestätigt den ersten Eindruck: Der Druckkopfträger ist ordentlich per Messingbuchse auf der starken Führungsstange befestigt, was einigen Herstellern gerade in der lowcost-Klasse immer noch Schwierigkeiten zu bereiten scheint. Der Drucker wird serienmäßig mit Friktionswalze und Stachelwalzenantrieb ausgeliefert.

Die Friktionswalze "schluckt" auch klaglos noch DIN A3 quer - ein nützliches Feature allemal. Die Front der Maschine beherbergt die üblichen. als Folientastatur ausgeführten Bedienungselemente wie On/Offline, Line- und Formfeed.

Eine angenehme Überraschung bietet sich auf der Gehäuserückseite: je eine Centronics- und RS 232- Schnittstelle bietet sich zur Annahme der vom Rechner übersandten Informationen an; die zugehörigen DIP-Schalter sind mit spitzem Werkzeug direkt unter den Buchsen zu erreichen.

Der Hammerkopf kann die gewählte Letter mit (per DIP-Schalter) dosierbarer Kraft durch das Original in bis zu vier Kopien hämmern; naturgemäß geschieht dies nicht ohne eine gewisse Geräuschentfaltung, was u.U. den Erwerb eines etwas längeren Verbindungskabels auslösen kann. Dieses Problem tritt jedoch bei allen Vertretern der hämmernden Gilde auf und ist beim SDl5 noch im erträglichen Rahmen. Die Schrift-

möglichkeiten des Druckers sind vielfältig; so kann er mit oder ohne Ausschluß der Zwischenräume unterstreichen. er druckt Fettschrift und Schattenschrift. und dies in drei ' Schriftdichten von 10. 12 und 15 Zeichen pro Zoll.

**undulungan ang pangangan ang pangangangangang pangangangang ng pangangang ng pangangang pangang ng pangang 10YCO memente** 

Rahmen. Die Schriftmoeglichkeiten des Druckers sind vielfaeltig; so kann er mit oder ohne Ausschluss<br>der Zwischenraeume <u>unterstreichen</u>, er druckt Fettschrift und Schattender Zwischenraeume <u>unterstreichen,</u><br>er druckt Fettschrift und Schatten-<br>schrift, und dies in drei Schrift-<br>dichten von 10, 12 und 15 Zeichen pro 2o11, So unterstuetzt er auch die Wordstar- Optionen bis auf Sub- /Superscript und die Farbbandum-

Bild 2: Die Handschrift des 5D15...

So unterstützt er auch die Wordstar-Optionen bis auf Sub/Superscript und die Farbbandumschaltung. Ein wenig Geduld ist jedoch beim Ausdruck längerer Texte bei einer Geschwindigkeit von maximal 15 Zeichen pro Sekunde vonnöten.

Die Lebensdauer des Typenrads wird mit 6 Mio. Zeichen. der mittlere Ausfallabstand mit 12 Mio. Zeichen angegeben.

Aufgrund seiner Solidität wird der SDl5 seinem Besitzer wohl kaum Probleme bereiten. und der Preis von ca.698,- DM ist mehr als angemessen für die erwähnten Features.

### Der Treiber

LOCO15 ist ein Kommandofile unter CP/M 3.0, also theoretisch auch mit

dem CPC 6128 zu betreiben. Da dieser aber keine Locoscript-Dateien erstellen kann, bleibt eine sinnvolleAnwendung auf die PCWs beschränkt. Die Hauptaufgabe von LOCO 15 ist es, die von LocoScript gebotenen Möglichkeiten der Textdarstellung nach Kräften auf einen angeschlossenen Drucker umzusetzen.

In Zusammenarbeit mit dem SD15 können LocoScript-Texte im Blocksatz, zentriert, fett und schattiert, wortweise oder voll unterstrichen, hoch- oder tiefgestellt und in oben erwähnten drei Zeichendichten zu Papier gebracht werden. Die Zusammenarbeit mit Matrixdruckern ist infolge etwa differierender Steuercodes nicht verbürgt; die korrekte Ansteuerung anderer Centronics- und Diablokompatibler Typenraddrucker sollte jedoch für LOCO15 kein Problem sein.

Was mir bei der Arbeit mit LOCO15 nicht gefiel, ist die fehlende Möglichkeit, sich das Directory der Arbeitsdiskette nach dem Start des Programms, aber noch vor der Abfrage des zu druckenden Textes, ausgeben zu lassen. Die zu druckende Datei will also vorher notiert sein - vielleicht eine Anregung für die Programmautoren?

DieWartung des Programms betreibt SchneiderData übrigens recht vorbildlich: neue Versionen von LOCOI5 werden über Presse und Händler angekündigt und Besitzern der alten Versionen gegen DM 3,- auf die Originaldiskette überspielt. Der Preis für LOCOIS: ca. 59.- DM.

Info und Vertrieb von SD15 und LOCO15: SchneiderData 8050 Freising (ME)

### Komfortable **Programmverwaltung** mit LocoScript

In den Genuß einfachen Kopierens, Umbenennens oder Löschens von CP/M- oder Basicprogrammen kommt man, wenn man diese Dateien unter LocoScript verwaltet. Diese Programme werden alphabetisch in der Diskettenverwaltung aufgelistet; dabei wird der benötigte und der noch freie Speicherplatz auf der Diskette angezeigt. LocoScript ist nun in der Lage, die Programme wie Texte zu verwalten; eine Bearbeitung der Programme als Text ist natürlich nicht moglich.

### Vorgehensweise:

l.LocoScript laden.

2. LocoScript-Diskette entfernen, zu bearbeitende Diskette einlegen und mit  $\langle f| \rangle$  quittieren.

Nun erscheinen in Gruppe 0 die Dateien der Diskette alphabetisch sortiert; der verbrauchte/freie Speicherplatz wird angezeigt.

Wie unter LocoScript gewohnt, kann man nun mit <f5> Dateien umbenennen und mit <f6> löschen. Gelöschte Dateien wandern in den 'TRANS'-Bereich, wo sie mit  $<$ f8> angezeigt und mit  $<$ f5> wiederbelebt werden können.

Mit <ß> können ausgewählte Dateien zunächst per Cursortasten in eine beliebige Gruppe im Laufwerk M kopiert werden. Anschließend wird die neue Zieldiskette eingelegt und mit  $\langle f1 \rangle$  initialisiert. Mit  $\langle f3 \rangle$  und  $\langle f4 \rangle$  werden nun die gewünschten Dateien von Laufwerk M auf Laufwerk A kopiert bzw. versetzt.

Die Vorteile dieser Verwaltung liegen im einfacheren Handling per Funktions- bzw. Cursortasten; zudem wird die Speicherplatzinformation jederzeit ausgegeben - ideal zum Erstellen beliebiger Startdisketten.

K-P.Röthke/ME)

### Blldschlrm-Input

Das INPUT-Kommando des Mallard-Basic wendet eine einfache zeilenorientierte Eingabe an. Dies hat drei we sentliche Nachteile:

l.Das Editieren ist nur durch <DEL> möglich.

- 2. Vorgegebene Zeichenketten können nicht editiert werden - die Strings müssen unverändert mit <RETURN> übernommen oder ganz neu eingegeben werden.
- 3. Eine Eingabesteuerung durch Eingabefelder ist nicht vorgesehen.

Das vorliegende Programm ,,Bildschirm-Input " vereinfacht die sichere Eingabe von Daten wesentlich. Vorgegebene Strings können auch teilweise korrigiert werden, die Eingabefelder können frei definiert werden; ein Programmabbruch durch eine falsche Eingabe ist nicht möglich. Die Schreibmarke kann bei der Eingabe mit den Cursorta-

sten nach links und rechts bewegt werden; die erste beschreibbare Stelle des vorhergehenden bzw .nächsten Feldes wird ebenfalls über die Cursortasten (auf/ab) erreicht.<br>Die Eingabe erfolgt ständig im Überschreibmodus; der ge samte Eingabebildschirm wird mit  $\langle \text{RETURN} \rangle$  übergeben. Die Inhalte der Eingabefelder können im Abschnitt ,,Hauptprogramm" vorgegeben werden (in\$(1) bis in  $\gamma$ (pm)). Die Bildschirmeingabe wird nach  $TURN$  > ebenfalls wieder in die Variablen in  $\S(1)$  bis in\$(pm) übergeben. Sie können somit im Hauptprogramm einfach weiter verarbeitet werden.

Im Vorspann können einige Parameter verändert werden: 1. Klingel ein/aus.

2. Halt am Feldende ein/aus.

3. Kennzeichnung der Eingabefelder .

In den Datazeilen ab 20000 bestimmt man zunächst die Bildschirmmaske und die Position sowie die Länge der Eingabefelder. Die vorgegebenen Daten sind nur als Beispiel gedacht und können je nach Anwendung verändert wer den. Nattälich kann hier die gesamte Bildschirmfläche ge nutzt werden. Zur Ermittlung der einzelnen Schreibmarkenpositionen eignet sich ein Formblatt mit numerierten Zeilen  $(0 - 30)$ und Spalten  $(0 - 89)$  hervorragend.

(H.-J.Meyer/ME)

```
100 REM SCREEN, INP<br>110 REM (c) 1986 H.J.Meyer
120
130 REM VORBEREITUNG
140 REM =============
150 DEFINT a-z
160 DEF FN at$=CHR$(13)+CHR$(27)+"Y"+CHR$(32+ze(p)
) +CHR$ (32+pc)
170 REM CURSORPOSITION
180 cls$=CHR$(27)+"E"+CHR$(27)+"H"
190 REM BILDSCHRIM LOESCHEN
200 a$=CHR$(1)+CHR$(6)+CHR$(31)+CHR$(30)+CHR$(13)
210 REM STEUERTASTEN
220 a$=a$+CHR$(7)+CHR$(127)+CHR$(8)+CHR$(0)
230 REM TASTEN AUSBLENDEN
240
250 bel$=CHR$(7):REM 7 = KLINGEL AN, 0=KLINGEL AUS<br>260 cs=1 :REM 1= CURSOR SPRINGT AUTOM. INS
                   : REM 1= CURSOR SPRINGT AUTOM. INS
```

```
NÄCHSTE FELD<br>270
                       : REM 0= CURSOR HÄLT AM FELDENDE
280 us$=CHR$(95):REM ZEICHEN FÜR DEN UNTERSTRICH
290 :
300 READ zm:DIM z$(z_m)<br>310 FOR i=0 TO z_m<br>320 READ z$(1)320 READ z$(1)<br>330 NEXT
340:
350 READ pm:DIM ze(pm), sp(pm), le(pm), in$(pm)<br>360 FOR 1=1 TO pm<br>370 READ ze(1), sp(1), le(1)370 READ ze(1), sp(1), le(1) 380 NEXT
390 GOTO 1000: REM \rightarrow HAUPTPROGRAMM
400 :
410 :
420 REM UP MASKE
430 REM =========<br>440 PRINT cls$;
450 FOR 1=0 TO z = 460 PRINT z = (1)PRINT z$(1)470 NEXT<br>480 FOR p=1 TO pm
490 in\ (p)=in\ (p) + STRINGS (le(p)-LEN(in$(p)), us$) 500 pc=sp(p) <br>510 PRINT FN at$; in$ (p)
520 NEXT
530 RETURN
540 r
550
560 REM UP SCREEN-INPUT
570 REI,I
580 cf=0
590 :
600 11=sp(p):1r=11+le(p)-1610 IF cf=1 THEN pc=ir<br>620 IF cf=0 THEN pc=il<br>630 :<br>640 PRINT FN at$;
650 1k$= INKEY$: IF 1k$= " " THEN 650<br>660 1p= INSTR (a$, 1k$) + 1
670 ON 1p GOTO 720,690,700,780,800,830,640,640,640<br>680 :
690 pc=pc-1:GOTO 740
700 pc=pc+l:GOTO 740
?LO z
720 PRINT 1k$: pc = pc + 1: MID$ (1n$ (p), pc - 11, 1)=1k$ 730 :
740 IF pc<11 THEN pc=il:PRINT bel$:IF cs=1 THEN cf
=1: GOTO 790
750 IF pc>1r THEN pc=1r:PRINT bel$:IF cs=1 THEN cf
=0: GOTO 810
760 GOTO 640
770 :
780 cf=O
790 p=p-1: IF p<1 THEN p=pm:GOTO 600: ELSE GOTO 600
800 cf=0810 p=p+1: IF p>pm THEN p=1 : GOTO 600: ELSE GOTO 600
820 :<br>830 FOR 1=1 TO pm
840 ix=INSTR(i,n$(1), u=$)<br>850 IF ix(>0 THEN in$(1)=LEFT$(in$(1), ix-1)<br>860 NEXT
870:
880 RETURN
890 :
900 :
1000 REM HAUPTPROGRAMM (DEMO)
1010 REM ======================
10201030 REM hier z. B. in$(1).... in$(pm) aus einer Da
tel lesen
1040 :1050 p=1:GOSUB 420:REM \rightarrow UP MASKE<br>1060 p=1:GOSUB 560:REM \rightarrow UP SCREE
      p=1:GOSUB 560:REM -> UP SCREEN-INPUT1070
1080 REM statt der folgenden Bildschirmausgabe:
1090 REM hier z. B. \ln s (1).... \ln s (pm) in eine Date
I schrelben.
1100:
1110 PRINT cls$: PRINT "AUSGABE (DEMO)": PRINT
1120 FOR 1=1 TO pm<br>1130 PRINT"in$("
1130 PRINT" \ln 1 in \sqrt{(n)}; USING" \#\#"; 1;<br>1140 PRINT" > = "; in \frac{1}{2} in \frac{1}{2} in \frac{1}{2}PRINT") = "; in$(1); TAB(50)"Länge= "; LEN(1n$(1)1150 NEXT<br>1160 PRINT: PRINT" w=weiter
1160 PRINT: PRINT" w=weiter e=Ende -> ";<br>1170 q$=INKEY$: IF q$=""THEN 1170
1180 IF q\text{S}="w"THEN GOTO 1030
```
## **SchneiderDat** =

der Typenraddruckel

für alle

Schneidet Computer

- $\star$  hat das richtige Schriftbild für Anspruchsvolle
- $\star$   $\,$  schreibt schnell (bis zu 15 Zeichen/sec.) und leise (kleiner 65 dB)
- $\star$  bedruckt Etiketten, Endlospapier, Briefpapieı
- $\star$  ist durchschlagend: Original plus 4 Kopien
- $\star$  läßt vielfältige Gestaltungsmöglichkeiten zu: drei verschiedene Zeichen $\cdot$ dichten, Schatten- und Fettdruck, autom. Unterstreichen voll und wortweise, hoch- und tiefstellen, halber Zeilenschritt vorwärts und rückwärts
- $\star$  druckt bidirektional mit Druckwegoptimierun $_!$
- $\star$   $\,$  ist Diablo-kompatibel (Diablo 630)
- ★ gibt LocoScript-Texte (JOYCE) über das Programm LOCO15 (DM 59,–) aus
- $\star$  hat serienmäßig parallele und serielle Schnittstelle, Traktor und Selbsttest
- $\star$  ist der Typenraddrucker von SchneiderData für Schneider Computer

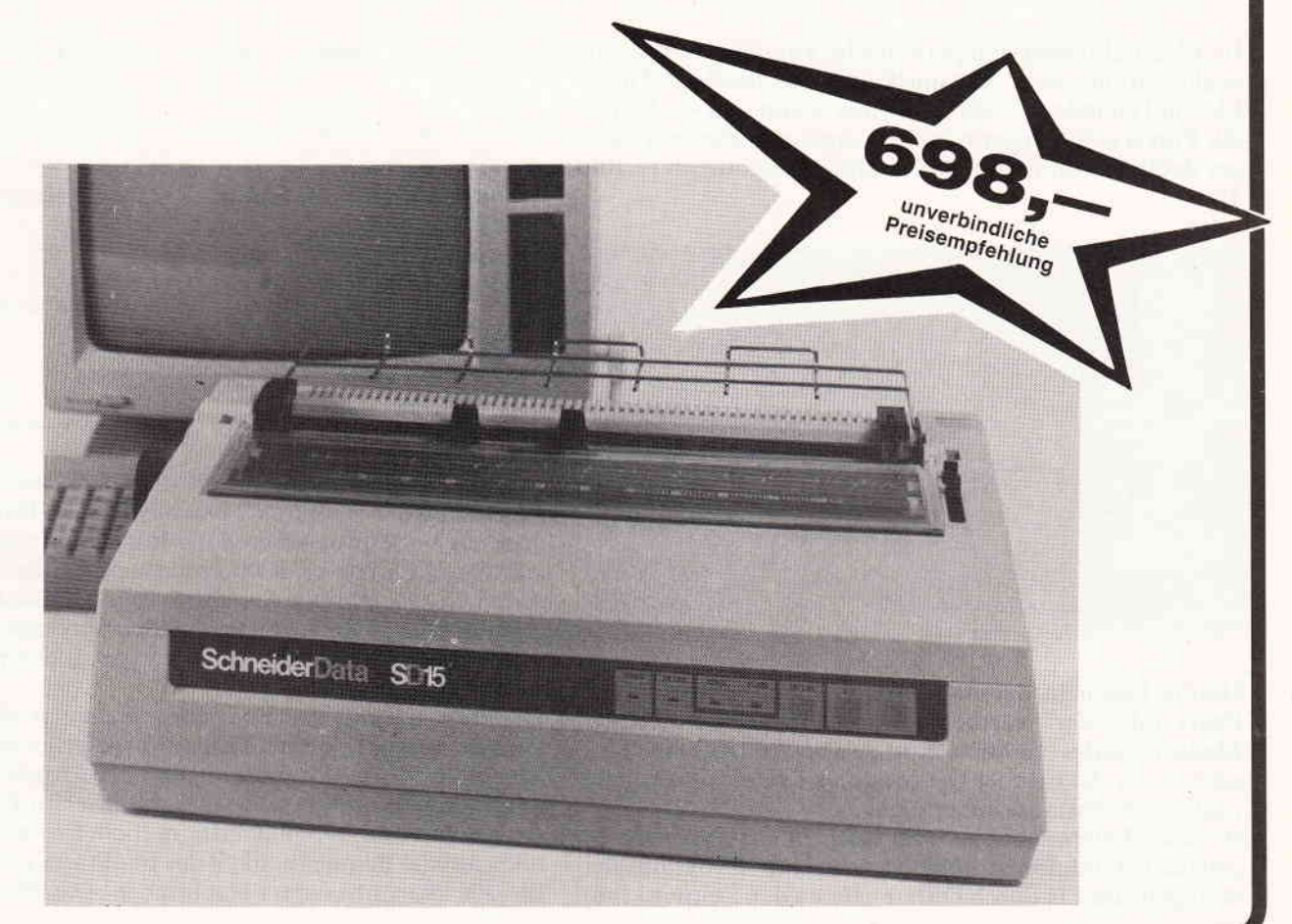

```
1190 END
1200:
1210 :
20000 REM DATA-ZEILEN
20010 REM ============
20020
20030 REM DATA ANZAHL ZEILEN
20040 DATA 15
20050:
20060 REM DATA MASKE
20070 DATA "ADRESSEN / (DEMO)"
2OO8O DATA
            - 70
2OO9O DATA
20100 DATA "Name, Vorname:"
20110 DATA " "
20120 DATA "Straße Hs. Nr.:
20130 DATA " "
20140 DATA "PLZ Wohnort:"
20150 DATA " "
20160 DATA " "
20170 DATA "Vorw. / Telefon:
20180 DATA "
20190 DATA " "
2O2OO DATA
20210 DATA
            W =20220 DATA "hier z. B. Fehlermeldungen"<br>20230:
20240 REM DATA ANZAHL INPUT-FELDER
20250 DATA 6
20260
20270 REM DATA INPUT (Zeile, Spalte, Länge)<br>20280 DATA 3,20,25, 5,20,25, 7,20,4, 7,25,30, 10,2
0,5, 10,28,12<br>20290 :
20300 REM Die DATA-Zeilen wurden durch den bildsch
20310 REM orientierten Maskengenerator SCREEN. MSK,
20320 REM (c) 1986 by H. J. Meyer 3207 Harsum, erz
eugt.
```
### Angenäherte harmonische **Analyse (Fourier)**

Im Idealfall lassen sich periodische Vorgänge durch eine exakte Sinus- bzw. Cosinuskurve beschreiben. Dieser Idealfall ist jedoch - wie der Name schon sagt - selten, in der Praxis weichen periodische Vorgänge mehr oder weniger deutlich von der reinen Sinusschwingung ab (s. Bild 1).

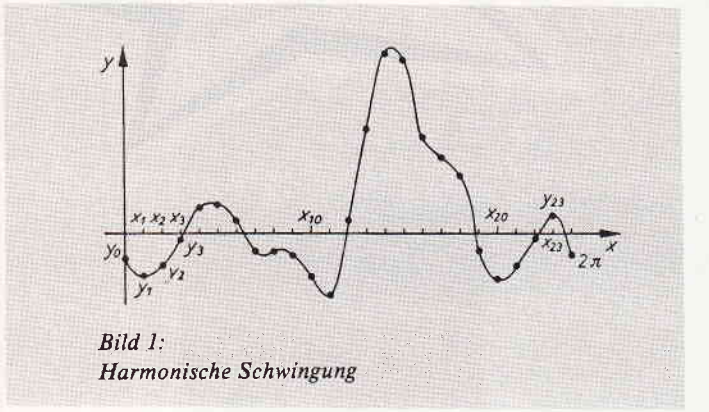

Häufig liegen in der Akustik, der Elektrodynamik, der Optik oder der Wärmelehre von einem schreibenden Meßgerät aufgezeichnete Kurven vor, z.B. von mechanischen oder elektrischen Schwingungen oder sonstigen periodischen Zustandsänderungen.

In vielen Fällen sucht man für solche nicht analytisch gegebenen Funktionen möglichst exakte Funktionsgleichungen. um z.B. durch Differenzieren den Zeitpunkt von Extremwerten bzw. Wechselpunkten zu ermitteln oder durch Integration die geleistete, elektrische Arbeit zu bestimmen.

Hier stellt die Entwicklung in eine Fourierreihe der Form

$$
f(x) = a_0 + \sum_{r=1}^{n-1} (a_r, x \cos nx + b_r, x \sin nx) + a_n, x \cos mx
$$

eine Lösung dar, mit der jeder periodische Vorgang durch Uberlagerung einzelner Sinus- und Cosinusschwingungen simuliert werden kann. Dazu wird das Intervall in eine große Anzahl 2m gleicher Teile geteilt. Sinnvoll ist die Aufstellung einer Fourierreihe für periodische Funktionen mit der Periode  $2\pi$ .

lst nun eine Funktion periodisch. aber mit cler Periode 21. so hilft man sich indem man die Veränderliche x durch die Veränderliche  $(\pi^*x)/1$  ersetzt. Die entstehende Funktion hat dann die Periode  $2\pi$ .

Häufig kommt es auch vor, daß man eine Fouriersche Entwicklung für eine Funktion braucht, die in einem abgeschlossenen Intervall der Länge 2l definiert, aber nicht periodisch ist. Denkt man sich formal die Funktion links und rechts des abgeschlossenen Intervalls periodisch fortgesetzt, dann kann man sie ebenfalls in eine Fourierreihe entwickeln. Die Fourierreihe gibt dann zwar auch für Werte der Veränderlichen außerhalb des Definitionsintervalls Funktionswerte an. aber es interessiert nur die Funktion im Inneren des Definitionsintervalls.

Die 2m Unbekannten  $a_0$ ,  $a_1$ ,  $a_2$ , ...  $a_m$  und  $b_1$ ,  $b_2$ , ...  $b_{m-1}$ werden als Fourierkoefhzienten bezeichnet, ihre angenäherte Berechnung als harmonische Analyse. In der Literatur werden verschiedene numerische Lösungsverfahren zur Bestimmung der Fourierkoefhzienten genannt. Hier wird auf eine Lösung aus (1) zurückgegriffen. Danach ist

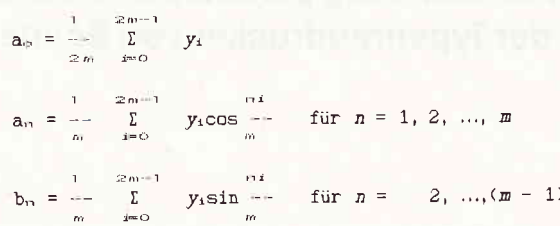

Wählt man  $2m = 24$ , also m $= 12$ , so ergeben sich die 24 Koeffizienten  $a_0$ ,  $a_1$ ,  $a_2$ , ...,  $a_{12}$ ,  $b_1$ ,  $b_2$ , ...,  $b_{11}$ . Die resultierende Funktion

 $a_0 + \sum_{n=1}^{\infty}$  (a<sub>n</sub> cos *n x* + b<sub>n</sub> sin *n x*) +  $a_{12}$  cos 12 *x* =  $f(x)$ ll

hat für die Teilpunkte

 $x_1$  ( $i = 0, 1, ... 23$ ) die Werte  $f(x_1) = y_1$  ( $i = 0, 1, ... 23$ ).

Die Genauigkeit der harmonischen Analyse wächst mit cierAnzahl der Meßpunkte für eine Periode. Damit wächst aber auch überproportional der Rechenaufwand. So sind z.B. für 72 Punkte ca. 5000 Produkte zu bilden und in 72 Sum men zusammenzufassen.was ohne Einsatz eines programmierbaren Rechners von einem einzelnen Menschen wahrscheinlich nicht an einem Tag geleistet werden kann – und schon gar nicht fehlerlos.

Die Bestimmung der Fourierkoeffizienten allein kann von einem relativ kurzen Programm geleistet werden. Das beigefügte Barsic-Programm für den Joyce ist etwas umfangreicher, wird dafür aber praktischen Erfordernissen gerecht und ist benutzerfreundlich. Es wurde im Hinblick auf die Bequemlichkeit des Benutzers und nicht auf die cles Programmierers geschrieben. Das Programm ist durch mehrere Kommentarzeilen übersichtlich in Eingabe- und einzelne Berechnungsteile gegliedert. Seine Arbeitsweise soll an einem kleinen Beispiel gezeigt u'erden:

Beispiel: Aus einer Meßreihe sind die periodischen Temperaturen  $y_1, y_2, ... y_{24}$  für einen Tag à 24 Stunden gegeben (s.Bild2). Gesucht ist eine analytische Funktionsgleichung. 24 Meßwerte entsprechen einer Intervallunterteilung in 2m Teile, also bei Aufforderung m $= 12$  in Zeile 150 eingeben. Der Faktor f in Zeile 170 wird für die Summenbildung in den Bestimmungsgleichungen (s.o.) benötigt. In Zeile 270 werden die y-Werte eingegeben, dabei "zählt" der Rechner mit. Die gewünschte Genauigkeit g in Zetle 300 hängt von der Auftragsstellung ab, sie wird in diesem

Im ersten Durchlauf sollen keine Koeffizienten vernachlässigt werden, also nur solche, deren Absolutbetrag  $< 0$ ist. In Zeile 320 setzen wir daher  $r = 0$ .

Es werden nun der Mittelwert  $a_0$  sowie die Koeffizienten a<sub>n</sub> und b<sub>n</sub> berechnet. Dann werden aus der nun bestimmten Fourierreihe analytisch die Werte f (x) berechnet und rnit den eingegebenen Meßwerten verglichen. Der Absolutwert v der maximalen Abweichung wird herechnet. Danach (in Zeile 940) wird der Anwender vor die Entscheidung gestellt. ob er die Berechnung mit dern Ergebnisausdruck beenden oder ob er sie mit einer anderen Genauigkeit oder weniger Koeffizienten wiederholen möchte.

Wie aus dem Zahlenbeispiel zu ersehen ist, entspricht die berechnete Fourierreihenentwicklung mit hoher Ge nauigkeit den willkürlichen Eingabewerten; die maximale Abweichung beträgt lediglich 0,0625' C. Will man nun mit der berechneten Funktionsgleichung "von Hand" weiterrechnen (2.8. differenzieren, integrieren), so ist sie mit ihren24 Gliedern doch etwas unbequem in der Handhabung. Zahlreiche Fourierkoeffizienten sind sehrklein und können für eine geringe Einbuße an Genauigkeitvernachlässigt werden. Dies geschieht in Zeile 320.Wird r z.B. gleich 0,5 gesetzt, so werden alle Koefhzienten, deren Absolutwert kleiner als 0,5 ist gleich Null gesetzt. Wir erhalten nun eine Funktionsgleichung mit nur noch fünf Gliedern, die um weniger als 1' C von den Meßwerten abweicht.

Mit dem Programm können Rechteck- oder Sägezahnkurven berechnetwerden (s. Bild 3). Auch bei Funktionen, wie der im Bild 4 dargestellten, ist eine Fourierentwicklung möglich.

Eine Festsetzung wird zweckmäßig noch getroffen: Weichen für einen Punkt des Definitionsintervalls rechtsseitiger Grenzwert und linksseitiger Grenzwert voneinander ab, d-h., gilt

$$
\lim f(x_0 + t) \neq \lim f(x_0 - t),
$$

so wird für diese Flickstelle gesetzt

$$
f(x_0) = \frac{1}{2} \{ \lim_{h \to 0} [f(x_0 + t) + f(x_0 - t)] \}.
$$

Wenn man diese Festsetzung trifft, stimmt der Wert, den die Fourierreihe liefert, mit dem Funktionswert in allen Punkten des Definitionsintervalles überein.

#### Literatur:

(l) Kleine Enzyklopädie Mathematik Verlag Harri Deutsch, Frankfurt 1972

(A.Schleyer)

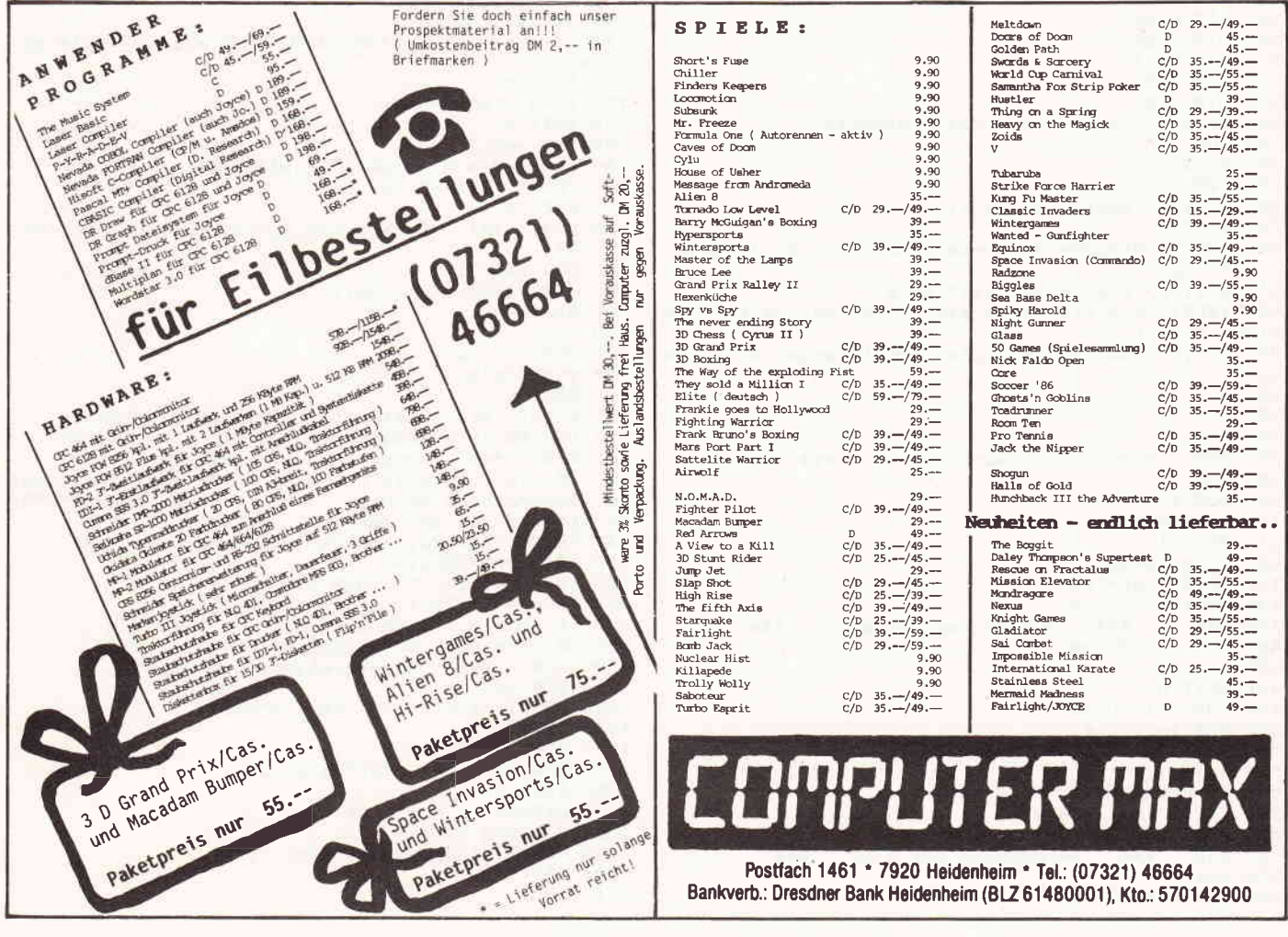

### <u>mnum JOYCemunikannon mannamannon mannamannon mannamannon mannamannon mannamannon mannamannon mannamannon mannam</u>

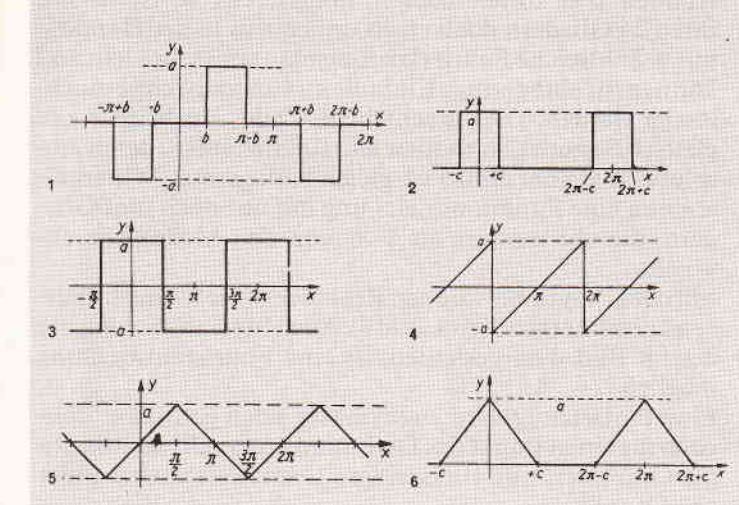

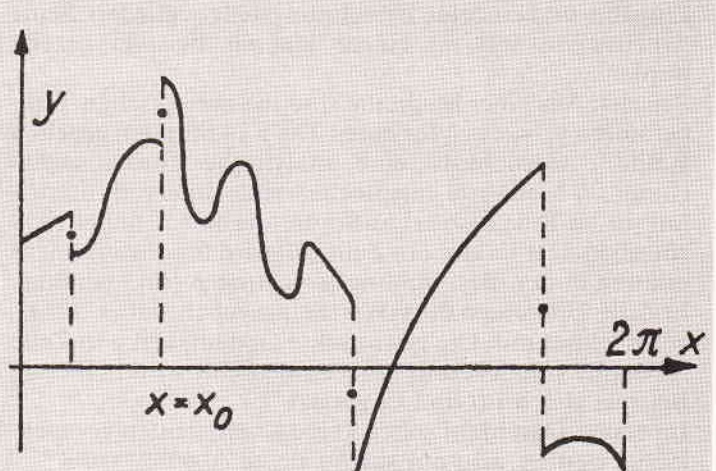

\*\*\*

\*\*\*

um maximal": PRI

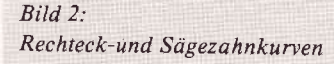

 $Rild 3$ **Unstetige Funktion** 

590  $b(n)=0$ 100 REM Angenäherte harmonische Analyse ( \*\*\* FOURIER) 600 NEXT n \*\*\* 110 610 FOR n=1 TO m%-1 620 FOR 1=0 TO f 120 LPRINT "\*\*\* Angenäherte harmonische Analyse (FOURIER) \*\*\* " 630 b(n)=yy(1)/m%\*SIN(pi#\*n\*1/m%)+b(n) 130 REM \* Belegen der Konstanten und Variablen sow 640 NEXT i ie Dimension der Arrays 650 IF ABS $(b(n))$   $\langle r$  THEN  $b(n)=0$ 140 pi#=3.141592653589793# 660 PRINT "b(n)="b(n) 150 INPUT "Intervallunterteilung in 2\*m Teile - Ei 670 NEXT n ngabe: m "; m%<br>160 LPRINT "Intervallunterteilung in 2 \* m Teile, 680 REM \*\*\* Berechnung der  $f(x)$ 690 FOR x=0 TO f  $m =$ "  $m%$  $700 s(x)=0$  $170 f = 2 * m2 - 1$ 710 NEXT x 180 DIM  $yy(f)$ 720 FOR x=0 TO f 190 DIM a (m%) 730 FOR n=1 TO m%-1 200 DIM b(m%-1)  $740 \simeq (x) = a(n) * COS(n * x * pi * / m*) + b(n) * SIN(n * x * pi * / m*)$ 210 DIM  $s(f)$  $+s(x)$ 750 NEXT n 220 DIM f(f) 760 PRINT " $S(x) = "S(x)$ 230 DIM u(f) 240 PRINT "Eingabe der Ordinatenwerte" 770 NEXT x 250 FOR  $i=0$  TO f 780 FOR x=0 TO f 260 PRINT 1+1<br>270 INPUT "y"; yy(1)<br>280 LPRINT "Me&werte" yy(1) 790  $f(x) = a0 + s(x) + a(mx) * COS(mx * x * p1#)$ 800 PRINT " $f(x) = f(x)$ 810 NEXT x 290 NEXT 820 REM \*\*\* Berechnung der maximalen Abweichun 300 INPUT "Eingabe der Genauigkeit (z. B. in Grad \*\*\* ),  $g=$  ";  $g$ 830 FOR x=0 TO f LPRINT "Die Genauigkeit g="g 310 840  $u(x) = ABS(yy(x)-f(x))$ 320 INPUT "Koeffizienten abs. <r werden vernachläs 850 NEXT x  $r = \frac{10}{2}$ 860  $v=0$ sigt, 330 LPRINT "Vernachlässigte Koeffizienter sind abs 870 FOR x=1 TO f  $v = MAX(u(x), u(x-1), v)$  $olut < "r$ 880  $340 n=1$ 890 NEXT x 900 PRINT "Die Abweichung v beträgt:" v "Grad"  $350 \t1=0$ 360  $x=0$ 910 LPRINT "Die Abweichung beträgt :" v "Grad" 370 REM \*\*\* 920 REM \*\*\* Berechnung von aO Kontrolle der Genauigkeit  $380$  s=0 930 IF v>g THEN GOTO 300 ELSE PRINT "Die berechnet 390 FOR 1=0 TO f en Temperaturen weichen<br>NT v; "Grad von den Meßwerten ab"  $400$  s=s+yy(1) 940 PRINT "E=Ende, 410 NEXT 1 W=Rechnung wiederholen" 420  $a0 = s/(2 * m%)$ 950 antwort\$=INKEY\$ 430 PRINT "a0="a0 960 IF antworts= "" THEN 950 440 LPRINT "a0="a0 970 code = INSTR (1, "EeWw", antwort\$) 450 REM \*\*\* Berechnung der a(n) 980 IF code = 0 THEN GOTO 940 事业 460 FOR n=1 TO m% 990 ON code GOTO 1000, 1000, 300, 300 470  $a(n)=0$ 1000 REM \*\*\* Ergebnisausdruck 480 NEXT n 1010 FOR x=0 TO f 1020 PRINT "f(x)="f(x),"s(x)="s(x) 490 FOR n=1 TO m% 500 FOR 1=0 TO f 1030 NEXT x 510  $a(n) = yy(1)/m$ % \* COS(p1#\*n\*1/m%)+a(n) 1040 FOR n=1 TO m%-1 1050 LPRINT "a(n), b(n)", a(n), b(n) 520 NEXT 1 1060 NEXT n 530 IF ABS $(a(n))$   $(r$  THEN  $a(n)=0$ 540 PRINT " $a(n) = "a(n)$ 1070 LPRINT " $a(m) = "a(m)/$ 550 NEXT n 1080 FOR x=0 TO f 1090 LPRINT "berechnete  $f(x)$ : " $f(x)$ **560 REM** \*\*\* Berechnung der b(n) \*\*\*  $570 n=1$ 1100 NEXT x 580 FOR n=1 TO m%-1 1110 END

### $\bullet$  $\begin{bmatrix} a \\ c \end{bmatrix}$ H

Wilde Meere wüten auf XAROON, einer fernen Welt auf der es keinerlei Land gibt. Vor rund 30 Jahren jedoch installierte die Cooperative der vereinigten Planeten eine künstliche Basis, die sich selbstlätig weiter ausbaut. Inzwischen ist sie zu einem riesigen Monstrum aus Stahl und

Silicon gewachsen. Im Laufe der Jahre jedoch sind die Steuerprogramme einige Male abgestürzt. Die Hitze in dem zentralen Reaktor wird immer größer und bedroht die gesamte Basis.

Es ist Ihre Aufgabe, den Reaktor zu zerstören, um das schlimmste zu verhindern. Unglücklicherweise jedoch funktionieren das automatische Abwehr- und Reparatursystem immer noch perfekt und machen XARQ zu einer schier uneinnehmbaren Festung. Machen Sie sich also mit Ihrem mit Lasern, Raketen, Mörsern und Sonar bestückten Hyper-Boot auf den Weg und behalten Sie die 7 Kontrollinstrumente im Auge!

Erhältlich für Schneider CPC-Cassette und Diskette

.<br>Ch 76 06 80, 2000 Hamburg 76. VERTRIEB DEUTSCHLAND: Ariolasoft (Exclusiv-Distributor). VERTRIEB ÖSTERREICH: Karasoft (Exclusiv-Distributor). VERTRIEB SCHWEIZ: HILCU (Exclusiv-Distributor)

### 

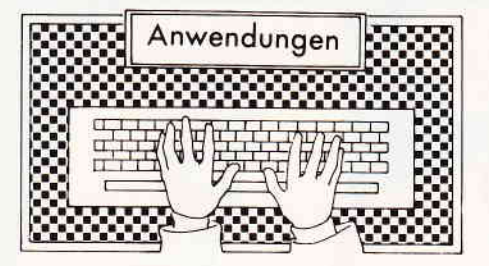

### Stardatel

Hersteller: Sybex Vertrieb: Sybex Steuerung: Tastatur Monitor: Farbe/Grün Preis: DM 99,- DM Programm : Basic/M-Code

#### CPC 464  $\times$  CPC 664  $\times$  CPC 6128  $\times$

Die Stardatei ist ein neues, generatives Dateisystem auf relativer Zugriffsbasis, das von den Features und den Leistungsdaten sehr gut zum bereits erfolgreich vertriebenen Star Texter paßt.

Wieder einmal ein Programm, das von der Handhabung her speziell auf Anfänger zugeschnitten ist, von der Leistung her jedoch eher unter den professionellen CP/M-Programmen zu suchen ist.

Stardatei hat, wie schon sein Bruder, ein hervorragendes Druckerinstallationsmenue. läuft unter Amsdos

mit einem Diskettenlaufwerk und benutzt in der Bedienerführung Pull Down Menues, die die Arbeit ungemein vereinfachen.

Wieder einmal ist der Clou des Systems das Handbuch. Wie schon beim Star Texter wird der Einsteiger erst Stück für Stück mit der Problematik einer Dateiverwaltung vertraut gemacht, bevor es an die eigentliche Bedienungsanleitung geht, die vor Beispielen und Illustrationen nur so überquillt.

Das Programm arbeitet nur mit Diskette, was sich aufgrund des Aufzeichnungsverfahrens nicht anders realisieren läßt. Dafür kann es aber auch mit untenstehenden Leistungsdaten aufwarten.

Über eine solche Dateiverwaltung läßt sich in einem Bericht eigentlich nur sagen, ob sie einwandfrei funktioniert und ob die Bedienung in Ordnung ist. Ob die Dateien dem Anwender gerecht werden, läßt sich ja nur in der Selbsterfahrung herausfinden, da ja jeder Anwender eine eigene Datei aufbaut und auch eigene Beurteilungskriterien hat. Zum Lieferumfang gehören ein paar voreingerichtete Dateien zum Archivieren von Büchern, Schallplatten etc.

Der Maskengenerator ist auf jeden Fall sehr schön zu bedienen, und im Programm waren keine Bugs festzu-

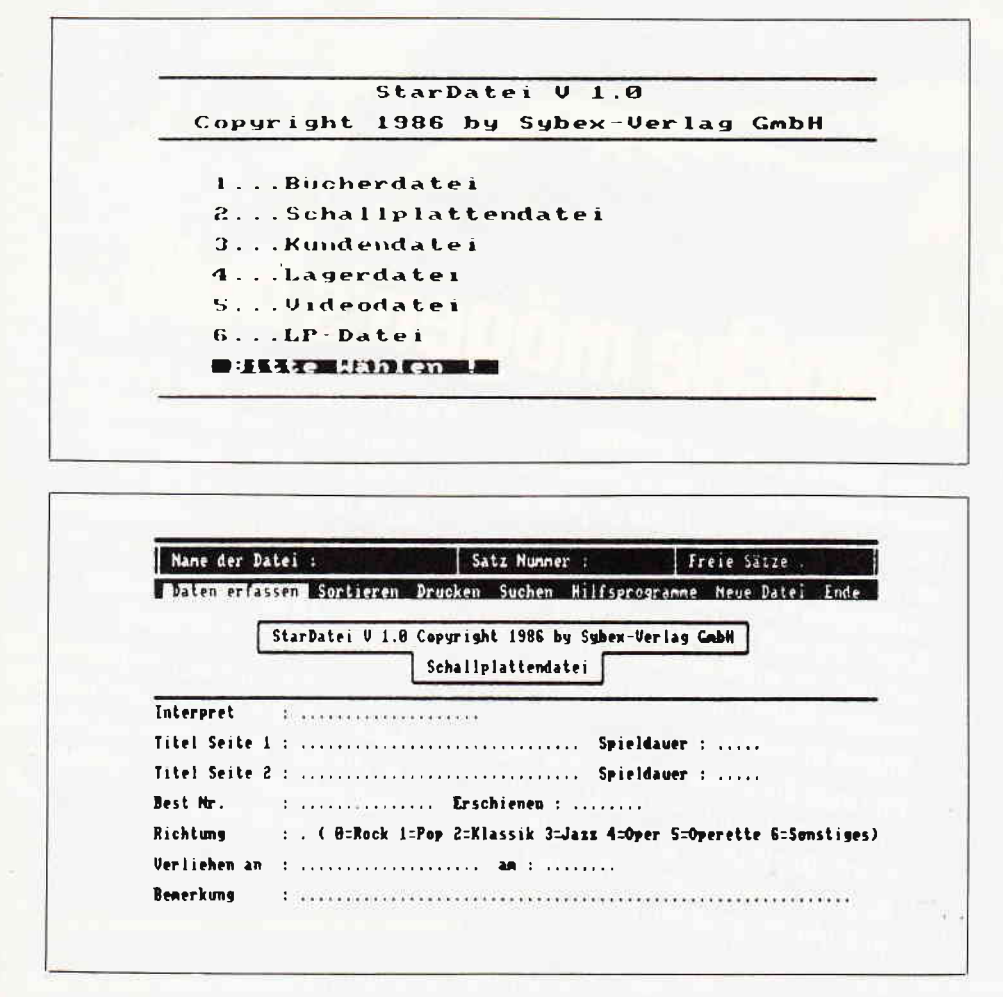

stellen. Handbuch und Bedienerführungverdienen die Note 1. Geschwindigkeiten beim Suchen und Erfassen können als halsbrecherisch schnell bezeichnet werden.

Stardatei stellt, in Bezug auf Preis und Leistung, die Spitze der Dateiverwaltungsprogramme und ist auf jeden Fall zu empfehlen.

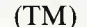

NUTZEFFEKT BEDIENUNGS. DOKUMENTATION GRAFIK ARBEITS PREIS/LEISTUNG

### **Amsmonix**

Hersteller: RSE Vertrieb: RSE Steuerung: Tastatur Monitor: Farbe/Grün Preis: DM 49.- DM Programm : Basic/M-Code

#### CPC 464  $\boxtimes$  CPC 664  $\boxtimes$  CPC 6128  $\boxtimes$

Amsmonix ist ein weiterer MC-Monitor für die Assemblerprogrammierer, der diesmal, man höre und staune. aus deutschen Landen kommt.

Im gleichen Maße - in dem auch die Spiele und Anwendersoftware deutscher Autoren immer größere Leistungsmerkmale gegenüber den vielbestaunten englischen Programmiermeisterleistungen aufbringt - so erfahren auch die Utility Programme, wie Monitore, Grafikdesigner usw.<br>einen stetigen Qualitätsanstieg.

Amsmonix ist ein Beweis dafür, daß auch bei der Programmierung immer mehr Wert auf einfache und fehlerfreie Handhabung gelegt wird. Das Programm hat alle die Features, die ein effizientes Arbeiten ermöglichen, verzichtet dabei jedoch auf unnötigen Schnick-Schnack, der von der eigentlichen Aufgabe ablenkt. Disassembler und Hex Dump-Mög-

lichkeit sind ein Standard, den jeder gute Monitor enthalten muß.

Die Stärke von Amsmonix liegt in seinen kleinen Nebensächlichkeiten. deren Wert man erst bei intensivem Arbeiten kennenlernt. Fill- und Search-Routinen, Register-Anzeigen, Druckerprotokolle und direkte Texteingabe zeigen erst in der Praxis ihren Nutzen.

Daß man wahlfreien Zugriff auf RAM oder ROM hat. beweist einmal mehr, daß hier bei der Entwicklung

### ,,,,,,,,,,,,,,,,,,,,,,,,,,,,,,,,,,,,,,,,,,,,,,,,,,,,,,,,,,,,"',SOftWO fg ReVig\A/S,,,,,,,,,,","'

an alles gedacht wurde. Der Menuepunkt "Binärdatei einlesen" wird nicht nur die Hacker erfreuen, sondern auch Programmentwickler, die Kleinigkeiten in ihren Programmen korrigieren oder patchen wollen. Auch das Umkopieren von Speicherbereichen ist möglich.

Amsmonix ist direkt für die Praktiker gemacht worden, und steht dem Anwender hilfreich zur Seite. Vermißt wurden lediglich ein Tracer sowie die Möglichkeit des freien Verschiebens des Monitor-Programms. Ansonsten kann man sich über Amsmonix nur lobend äußern.

(TM)

NUTZEFFEKT BEDIENUNGS- DOKUMENTATION GRAFIK ARBEITS- PREIS/LEISTUNG

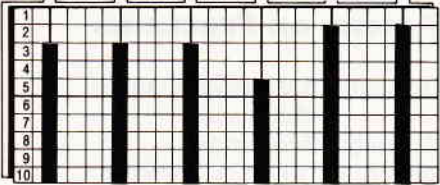

### Locksmith $\pm$

Hersteller: Interlock Systems Vertrieb: PiZie Data Steuerung: Tastatur Monitor: Farbe/Grün Programm: Basic/M-Code Preis auf Anfrage

### CPC 464 X CPC 664 X CPC 6128 X

Locksmith+ ist ein Komplettpaket für Diskettenbenutzer. In einem Paket sind hier einige feine Tools untergebracht, die das Arbeiten, Editieren und Kopieren mit Diskette im hohen Maße vereinfachen.

Da gibt es beispielsweise eine Reihe von kleinen Tools, die ein Turbo-DOS installieren, die Protection aufheben, das Directory auf Drucker ausgeben soll usw.

Außerdem ist noch ein sehr schöner und schneller Disk-Monitor enthalten, der auch vor Fehlersuchen nicht zurückschreckt, autom atisch Bytefolgen auf der Diskette sucht, track-, block- und sektororientiert arbeitet und einen komfortablen Editor für MC- und ASCII-Bereiche beinhaltet. Das zweite wichtige Tool ist ein Directory-Editor, mit dem sich gelöschte Dateien wieder retten lassen, der SYS-Files ans Tageslicht bringt, mit dem man nachträglich die Usernummer ändern kann, der den R/W-Status modihzieren kann und dabei mit einer ausgezeichneten Menueführung arbeitet. Löschen und Umbenennen von Programmen ist selbstverständlich eingeschlossen.

Der Scanner liest eine ganze Diskette und gibt an,welche Datei aufwelchen Sektoren steht und ermöglicht so, daß auch bei einer sehr kaputten Diskette noch die Möglichkeit besteht, das eine oder andere File wieder herzustellen.

Last, not Least, gehört auch noch ein Kopierprogramm dazu, welches eine ganze Diskette zwar langsam aber sehr, sehr sicher kopiert. Auch Backups von geschützten Disketten (die nach dem Kopieren weiterhin geschützt sind) ist möglich, da sich das Kopierprogramm nicht von Read Errors oder falschen Offsets beeinflussen läßt.

Locksmith+ ist eine sehr schöne Utility-Sammlung, und erweitert die Möglichkeiten der CPC-Diskettenstation im hohen Maße.

Alle zeitkritischen Tools sind in Maschinensprache geschrieben, und ermöglichen so, schnelles und effizientes Arbeiten. Die Firma PiZie Data, der deutsche Vertreiber des Pakets, hat sich bereiterklärt, das recht umfangreiche Handbuch in einer deutschen Ubersetzung mitzuliefern. Locksmith+ ist das Diskettentool schlechthin. und sollte in keiner Programmsammlung fehlen.

(TM)

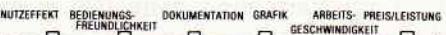

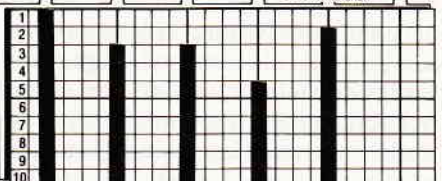

## Was ist bloß los,

mit den Autoren von Anwendersoftware?

Wie Sie wahrscheinlich schon bemerkt haben, ist der Teil mit den Software Reviews von Anwenderprogrammen, in der CPC International, in der letzten Zeit reichlich dünn gesät.

Das liegt nicht etwa daran, daß wir Ihnen Informationen vorenthalten wollen, sondern findet seine Begründung in der momentanen Lage des Software-Marktes. Neiderfüllt blicken die Fans von Anwendersoftware auf den prall gefüllten Spieleteil. Tatsächlich zeichnet sich bei den Softwareherstellern ein immer größerer Trend ab, die Rechner der CPC-Serie zur Spielemaschine zu verdammen.

Die Lage ist wirklich fatal - nahezu jedes Softwarehaus hat bereits eine Textverarbeitung, eine Dateiverwaltung, ein Grafikprogramm, und was es da sonst noch auf dem Gebiet der Anwendungen gibt, bereits herausgebracht.<br>Professionelle

Anwendersoftware wird hauptsächlich nur noch für den Joyce gemacht, und die vorhandenen Programme sind bereits alle vorgestellt und haben sich auch schon ihren Platz in den Regalen der Software-Anwender erworben.

Oder stagniert die Entwicklung vielleicht aufgrund einer Naturkatastrophe, der sich fast kein Computerfreund entziehen kann - des sogenannten Sommerlochs?

Gründe dafür, daß es auf dem Markt fürAnwendersoftware im Moment so flau aussieht, gibt es genügend. Für denjenigen, der allerdings mit dieser Software arbeiten muß. ist die Begründung, daß sich kein Mensch an einem schönen warmen Sommerabend vor eine Tabellenkalkulation setzt, mehr als dürftig. Dabei ist gerade hier eine echte Marktlücke gegeben. Für die Rechner der CPC-Serie gibt es entweder nur ganz schlechte Tabellenkalkulationen oder solche, die mit 800 Seiten Bedienungsanleitung nicht gerade als anwenderfreundlich zu bezeichnen sind.

Der CPC ist durch seine CP/M-Fähigkeit ja dazu berufen, gute Anwendersoftware auch den Hobby-Anwendern zugänglich zu machen. Momentan sieht es jedoch so aus, als würde dieses hervorragende System von den Spieleprogrammierern regelrecht "verheizt".

Sicherlich sind Spiele eine feine Sache, aber deswegen sollte man doch die Programmierer und Anwender, für die der Rechner ja gemacht ist, nicht vergessen.

Außerdem haben Programme wie Laser Basic und ACB recht eindrucksvoll bewiesen, daß ein gutes Anwenderprogramm auch für Telespieler interessant sein kann.

Wenn Sie zu diesem Thema Stellung beziehen oder Ihrem Unmut über die Marktlage Luft machen wollen, so schreiben Sie doch einfach an:

DMV - Daten & Medien Verlagsgesellschaft mbH Fuldaer Str.6 3440 Eschwege

Stichwort:,,Softwaremarkt"

(TM)

### """Soft\More Reviews

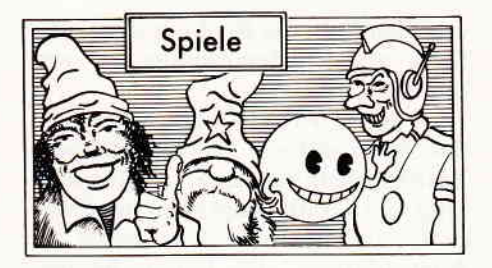

Room Ten

Hersteller: CRL Vertrieb: Fachhandel Steuerung: Joystick/Tastatur Monitor: Farbe/Grün Programm: 100% M-Code Preis: ca.40,- DM

SPIELIDEE BEDIENUNGS- DOKUMENTATION GRAFIK SOUND **PREIS/LEISTUNG** 

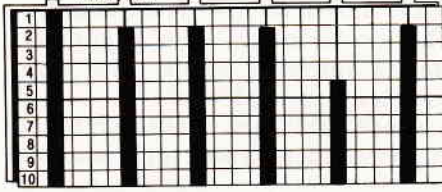

CPC 464 X CPC 664 X CPC 6128 X

Seit Menschen in der Lage sind, auf den überall im Sonnensystem verstreuten Asteroiden Stationen zu errichten, um dort wertvolle Minerale und Erze zu schürfen, bestand der Bedarf nach Freizeitbeschäftigungen, die der fast nicht vorhandenen Schwerkraft angepaßt waren.

Eines der ersten Spiele, die in diesem Zusammenhang erfunden wurden, war das ,,Glyding", das von der Galcorp Freizeit GmbH entwickelt wurde.

Ursprünglich einer Version des guten alten Squash nachempfunden, ist das Glyding das traditionsreichste und nach wie vor beliebteste aller ,,Low Gravity Games". Seit der Einführung dieses Spiels wurde der Raum Zehn des Freizeitkomplexes immer für das Glyding reserviert.

Man nehme eine Priese Oldtimer-Spiel der Fassion ,,Pong", gebe unter stetigem Rühren einen gehörigen Schuß, Splitscreen" hinzu und würze die Mischung mit einer überdimensionalen Portion Spielwitz, und man erhäIt... Room Ten.

Im Grunde genommen ist Room Ten tatsächlich nicht mehr als eine gehörig verbesserte Version des allerersten Telespieles überhaupt, nämlich Pong in 3D. Ausgelegt ist das Spiel auf zwei Spieler, wobei es natürlich auch möglich ist, den Part des zweiten Spielers vom Computer übernehmen zu lassen. Für jeden Spieler ist ein separater Bildschirm vorhanden, der den rechteckigen Raum jeweils aus der Blickrichtung des Spielers zeigt und in der die jeweils aktuelle

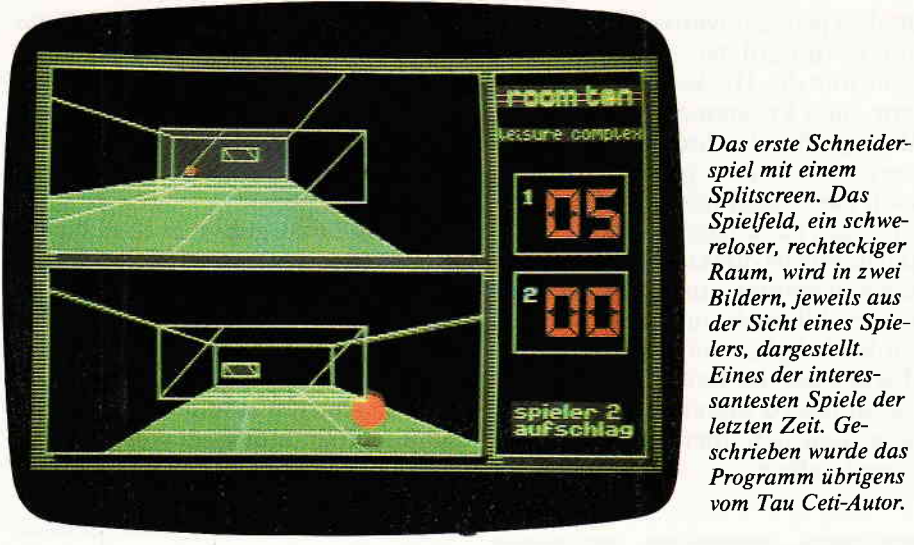

Position des Schlägers erkennbar ist.

Wie eingangs bereits angedeutet, wird beim Glyding in einem Raum ohne Schwerkraft gespielt, das heißt, daß der Ball in allen Richtungen von Boden, Wänden und Decken zurückspringt. Es giltnun zuvermeiden, daß der Ball auf die Torseite, also die Seite, auf der sich der Schläger des Spielers befrndet, trifft.

Richtig interessantwird das Spiel natürlich erst, wenn sich zwei Natura-Spieler gegenüberstehen. Aber auch wenn nur der Computer als Kontrahent zur Verfügung steht, läßt sich dessen Spielstärke auf die Anforderungen des Natura-Spielers anpassen. Auch ist die Geschwindigkeit des Balles einstellbar. so daß von einem behäbigen Seniorentempo bis zur rasanten Maniac Geschwindigkeit einige verschiedene Spielstufen einstellbar sind.

Spiele, in denen auf die eigentlich<br>sehr reizvolle Möglichkeit des Möglichkeit des Splitscreens zurückgegriffen wird, sind auf den CPC's rar gesäht. Dies liegt sicherlich nicht zuletzt daran, daß sich solche Kunststücke auf dem Schneider nicht so ohne weiteres erzeugen lassen. Room Ten ist eines der gelungensten Beispiele dafür, daß es möglich ist, auch auf diesem Gebiet gute Erfolge zu erzielen.

Obwohl das Rechenaufkommen bei diesem Spiel nur als enorm bezeichnet werden kann, ist die Animation auch in der schnellsten Spielstufe in Punkto Geschwindigkeit durchaus akzeptabel. Bei der Spielidee hat man sich sicherlich nicht nur am bereits erwähnten Pong orientiert, ein guter Schuß Ballblazer ist auch enthalten. Für die CPC's stellt Room Ten auf jeden Fall ein gelungenes Novum dar, das unterhaltsames und anregendes Spiel für lange Zeit garantiert. (HS)

### Rescue on Fractalus

Hersteller: Lucasfilm Games/ Activision Vertrieb: Fachhandel Steuerung: Joystick/Tastatur Monitor: Farbe Programm: 100% M-Code Preis: ca. 40,- DM

### CPC 464 X CPC 664 X CPC 6128 X

Irgendwo in einem abgelegenen Teil der Galaxis tobt seit langem eine verheerende Auseinandersetzung zwischen zwei mächtigen Rassen. Auf der einen Seite die Menschen, und die kriegerischen Jaggis auf der anderen. lmmer mehr wird klar, daß der Planet Fractalus ein strategisch nicht zu unterschätzender Bestandteil dieses Konfliktes ist. Momentan wird Fractalus von den Jaggis kontrolliert, die aber durch die zermürbenden Angriffe der Menschen schon viel von ihrer dortigen Stärke verloren haben. Die Spionageabteilungen melden, daß sich vom Heimatplaneten der Jaggis ein Convoy, der für Fractalus bestimmt ist, gestartet ist. Bei den Generalstäben laufen die Köpfe heiß und man gelangt zu dem Schluß, das momentan der einzig richtige Zeitpunkt gekommen sei, einen Großangriff auf Fractalus zu starten, um so einen langen Belagerungskrieg zu vermeiden. Mit ungeahnter Heftigkeit toben die Kämpfe auf Fractalus, mit dem Mut der Verzweifelung verteidigen sich die Jaggis, der Kampf fordert auf beiden Seiten viele Opfer.

An diesem Punkt setzt die Spielhandlung von "Rescue on Fractalus" ein, denn ab hier werden Sie benötigt. Ihnen fällt die ehrenvolleAufgabe zu, abgestürzte Piloten von der unwirtli chen, lebensfeindlichen Oberfläche des Planeten zu retten. Sie sollen zwar

Lange genug hat es ja gedauert, bis die vielgerühmten Lucasfilm Games endlich auch für die CPC's erhältlich waren. Doch nun ist es soweit, und das Warten hat sich gelohnt. Rescue on Fractalus ist das erste Lucasfilm Spiel, das aufden neuartigen Formeln der fractalen Geometrie basieren. Was daraus geworden ist, sehen Sie aufunserem Bildschirmfoto

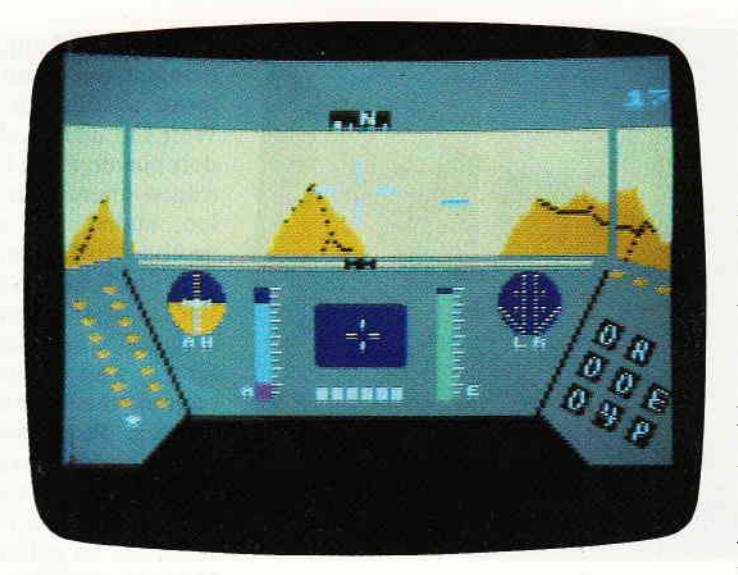

nicht unmittelbar in die Auseinandersetzung einzugreifen, allerdings läßt es sich im Zuge Ihrer Rettungsaktion nicht vermeiden, durch Regionen zu fliegen, die von den Jaggis kontrolliert werden. Trifft man auf eine solche Bodenstation, hilft nur schnelle Flucht oder kompromißloser Angriff.

Die Geschichte, die sich um die Herstellung von Rescue on Fractalus durch Lucasfilm Games rankt, ist alleine für sich schon Stoff genug, um darüber einen Artikel zu schreiben.

Ermuntert durch den enormen Erfolg ihrer Star Wars Saga, der nicht zuletzt auf den konsequenten Einsatz neuartiger Tricktechniken zurückzuführen ist, begann man bei Lucasfilms mit der Idee eines Softwarelabels zu liebäugeln. Ein Programmiererteam der Spitzenklasse wurde angeworben und die Arbeiten begann. Um die einzelnen Mitarbeiter erst einmal aneinander zu gewöhnen und deren Fähigkeiten zu einem Team zu verschmelzen, wurde als erstes ein sogenanntes "Throw away Game" er-

### 

stellt. Dieses eigentlich nicht zur Veröffentlichung vorgesehene Spiel war Rescue on Fractalus. Erstmalig wurde hier mit den Algorythmen der Fractalen Geometrie gearbeitet.

Sicherlich ist Ihnen jetzt auch klar, woher der Name Fractalus kommt. Obwohl Rescue eigentlich nicht für eine Veröffentlichung vorgesehen war, kam man zu dem Schluß, daß es eigentlich zu gut gelungen sei, um es einfach nicht weiter zu verwerten. Also wurde es zusammen mit einem weiteren Spiel - Ballblazer nämlich - für eine Veröffentlichung vorgesehen. Inzwischen drangen allerdings Hacker in den großen Zentralrechner von Lucasfilms ein und zogen sich via Modem von dort diese beiden heraus. Als man bei Lucasfilms feststellte, daß die erstellten Spiele noch vor ihrer ofhziellen Veröffentlichung überall als Raubkopien erhältlich waren, sah man von einer Veröffentlichung ab und stellte alle weiteren Arbeiten an anderen Spielprojekten ein.

Erst Activision meldete Interesse an den den beiden Produkten an, und wollte trotz deren Verbreitung als Raubkopie versuchen, die Spiele zu vermarkten. Wie sich zeigte, mit einem ungeahnten Erfolg, denn die

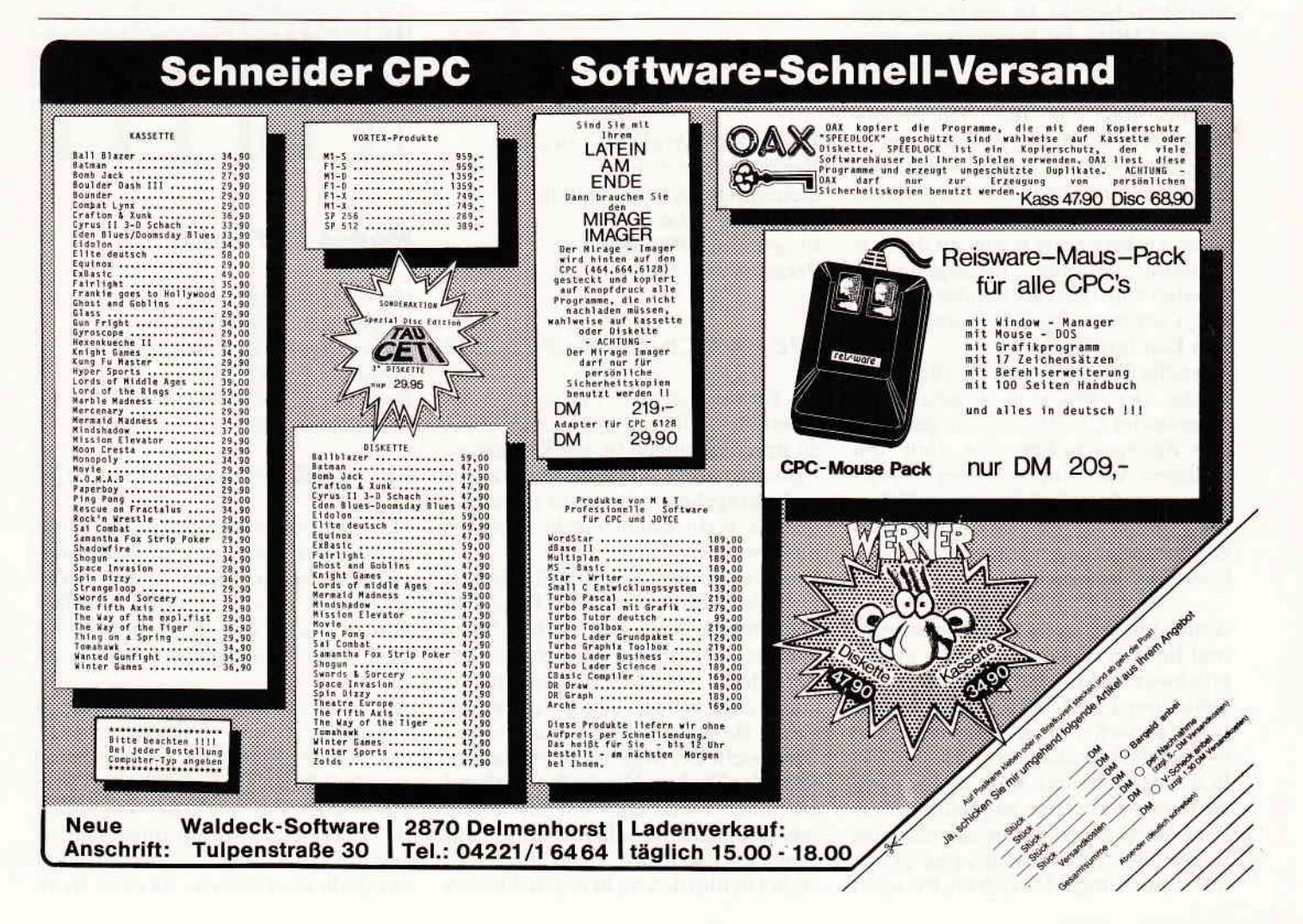

### 

Das Softwareequivalent zu den Legionen von Pauker Fil men ist Tubaruba. Nachdem die Hauptfigur eine teure Glasscheibe kaputt ge $m$ acht hat, muß er aus einer Vielzahl von Verstecken sein Geld hervorkramen, um den Schaden zu begleichen. Anderenfalls, so drohte der Direx, würde er von der Schule fliegen. Na, denn viel Spaß.

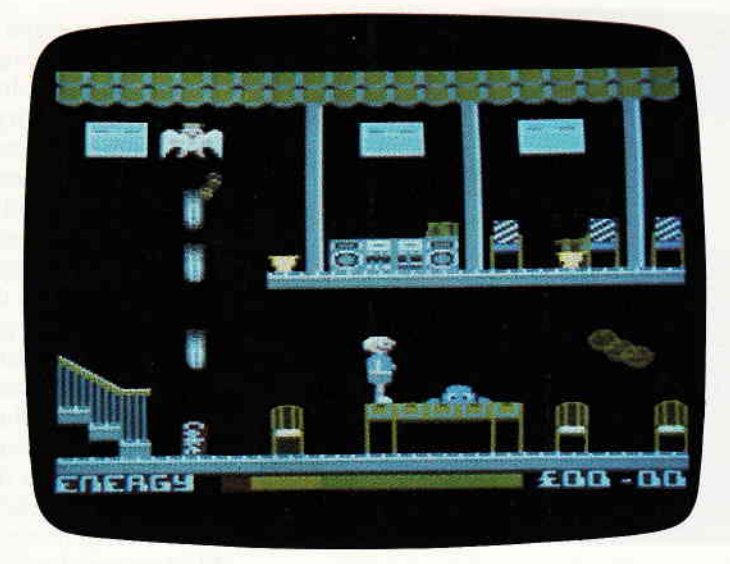

Zusammenarbeit mit Lucasfilms dauert an und trägt Früchte.

Rescue stellt in der Hauptsache einen Flugsimulator dar. Im wesentlichen besteht der Bildschirmaulbau aus einem großen Sichtfenster, durch das die Oberfläche von Fractalus zu sehen ist und einem darunter befindlichem Instrumentenpanel. Auf diesen Instrumenten können die im wesentlichen für den Flug notwendigen Daten abgelesen werden.

Da die Oberfläche vom Fractalus eigentlich nur aus schroffen Felsformationen besteht, ist ein Navigieren nur mit Hilfe der Instrumente möglich. Auf ihnen kann abgelesen werden, wie weit der zu steuernde Valkyre Fighter noch vom nächsten Felsenturm entfernt ist; die Position der zu rettenden Piloten und der Navigationsspielraum nach links und rechts ist ebenfalls angezeigt. Hat man nun seine Valkyre nahe genug an den havarierten Piloten herangesteuert, schaltet man den Autolander ein, und der Computer steuert automatisch den Landevorgang.

Schnelle 3D-Grafiken, die die Oberfläche des Planeten Fractalus in ungeahnter Qualitat zeigen, gelungenes Spielgeschehen, das sich mit weiterem Vordringen immer schwieriger gestaltet, sind im wesentlichen die Punkte, die Rescue on Fractalus gegenüber anderen Flugsimulatoren besonders auszeichnen.

Activision ist auch hier wieder einmal für den richtigen Riecher zu beglückwtinschen. Hätten die maßgeblichen Leute bei Lucashlms mit ihrer Entscheidung, sich aus dem Softwaremarkt zunickzuziehen, wirklich ernst gemacht, wäre der Softwareszene wirklich so manches Highlight entgangen. Interessieren wird sicher auch die Tatsache, daß es nur noch eine Frage der Zeit ist, bis auch

CPC-Besitzer in den Genuß der anderen feinen Lucasfilms Games kommen. Watch out the Eidolon, Koronis Rift and Ball Blazer are coming soon.

#### (HS)

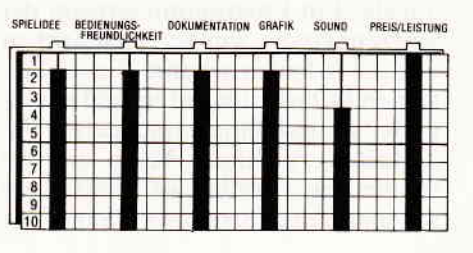

### Tubaruba

Hersteller: Advance Software Vertrieb: Fachhandel Steuerung: Joystick/Tastatur Monitor: Farbe/Grün Programm: 100% M-Code Preis: ca 25,- DM

#### CPC 464 X CPC 664 X CPC 6128 X

Sie sind der übelste Lausejunge des Internates. Überall wo irgend etwas zu Bruch gegangen ist, ein Kaugummi irgendwo hingeklebt wurde, wo er gar nicht hingehört, oder sonst irgendein Streich verbrochen wurde. sind Sie nicht weit.

Das hat Ihnen aus unerfindlichen Gründen den Spitznamen Tubaruba eingebracht. Aber heute haben Sie es maßlos übertrieben, eine große Fensterscheibe ist eingeschlagen worden und ausgerechnet der Direktor hat Sie in flagranti dabei erwischt. Der Direx stellt Dir folgendes Ultimatum: entweder Du bezahlst bis heute abend die Scheibe oder Du wirst der Schule verwiesen. Da die Scheibe, die Du auf dem Gewissen hast, recht groß war, mußtDu nun den nichtunerheblichen

Betrag von 50 englischen Pfund aufbringen, um deine Elternvom Selbstmord abzuhalten.

Weil Du nun dachtest, es sei besonders clever, Dein Geld in kleinen Beträgen überall im Internat zuverteilen, stehst Du nun vor der fast unüberwindlichen Schwierigkeit, die 50 Pfund aus allen möglichen Verstecken zusammen sammeln.

Neues gibt es außer einer gelungenen Grafik und einem passablen Spielverlauf über Tubaruba nicht zu vermelden. Es ist sozusagen ein good old fashioned Arcade Adventure. An den unmöglichsten Kreaturen gilt es vorbeizukommen. um an die Geldverstecke zu gelangen. Wie all diese Monster nun aber in das Internat gekommen sind, ist mir zwar schleierhaft, aber das ist sowieso nur sekundär. Wichtig ist aber, daß Tubaruba ein lustiges und interessantes Spiel ist und eine ganze Menge Spaß macht. Bei einem Preis von 25,- DM ist Tubaruba auch nicht gerade überteuert. Wer an derartigen Spielen einen Narren gefressen hat, soll sich Tubaruba ruhig zulegen, er wird nicht enttäuscht werden.

(HS)

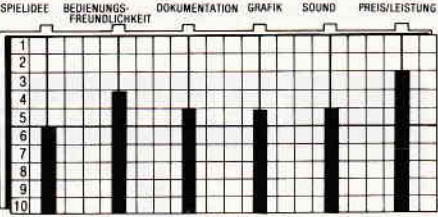

### Nodes of Yesod

Hersteller: Odin Vertrieb: Fachhandel Steuerung: Joystick/Tastatur Monitor: Farbe/Grün Programm: 100 % M-Code Preis: ca. 40.- DM

### CPC 464 **E** CPC 664 **Z** CPC 6128 **Z**

Das Innere extraterrestrischer Himmelskörper, seien es nun irgendwelche Asteroiden. oder schlicht und ergreifend, der uns allen wohlbekannte Mond scheint es momentan den Softwareherstellern angetan zu haben.

Auch ,,Nodes of Yesod" macht da keine Ausnahme. Diesmal gilt es, einem verborgenen Sender im Inneren des Mondes unschädlich zu machen. Dieser Sender, der angeblich die Form eines Monolithen hat. ist erst mit Hilfe einiger alchemistischer Symbole zu erreichen, da diese Sym-

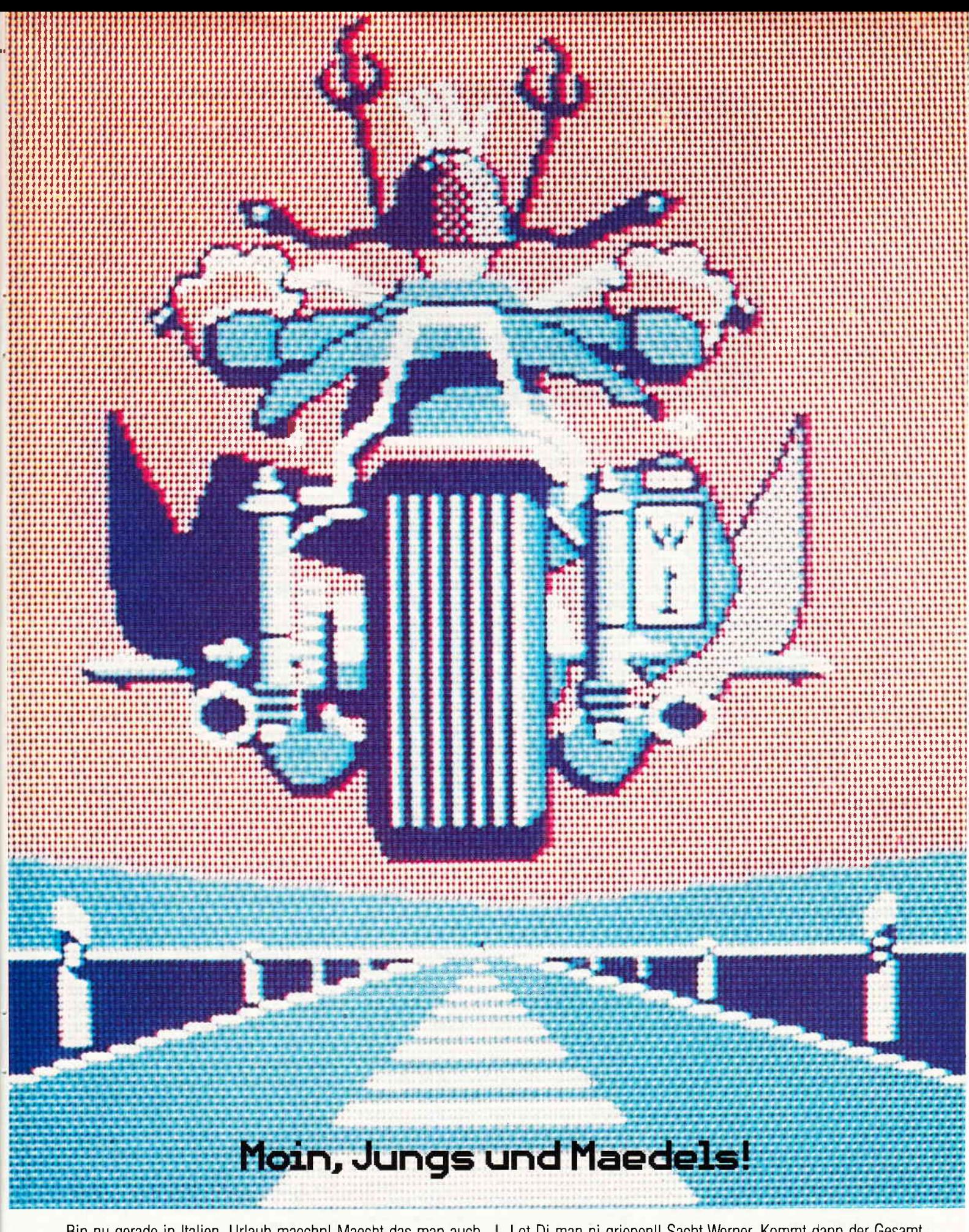

Bin nu gerade in Italien, Urlaub maechn! Maecht das man auch, diesen schoen schlimmen Sommer geniessen. Is mir Tschernouebel. Aber der Herbst sach ich Euch, der Herbst... Alle vorm Skriin. Werner daddeln. Ob ich das aushalt???

Ach ja, und mit Dir wollt ich noch 'n Woertchen reden. Ja Du. Wieso hasst Du den Kuhpong noch nicht ausgefuellt und abgeschickt? Lot Di man ni griepen!! Sacht Werner. Kommt dann der Gesamtkatalog. Aber Hallo!

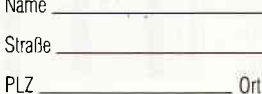

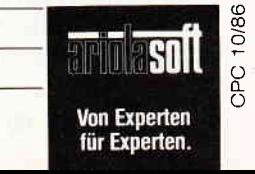

An: ariolasoft, Carl-Bertelsmann-Str. 161, 4830 Gütersloh.

### 

Ein versteckter Sender unter der Mondoberfläche ist entdeckt worden. Dieser Sender funkt permanent die wichtigsten Informationen über die irdische Abwehr in den Welt raum, Ganz klar, daß dies geändert werden muß. Der Spieler schlüpft in die Rolle von Charlie, und muß sich in den Tiefen unseres Trabanten mit ah lerlei unheimlichem Mondgetier herumschlagen.

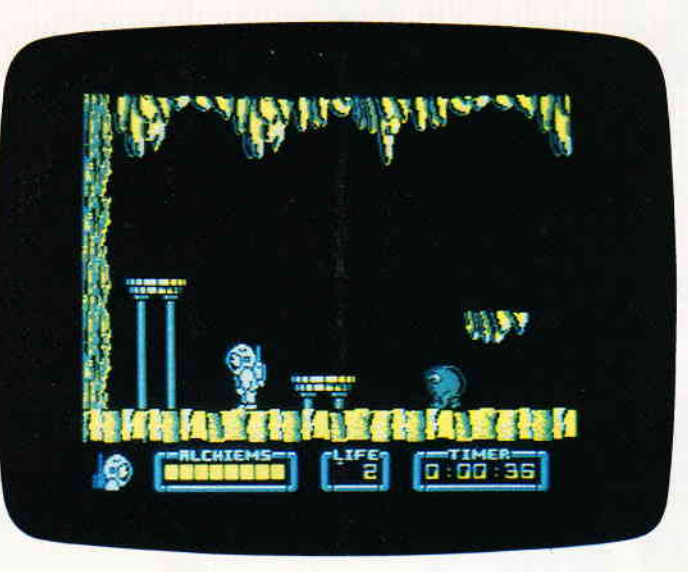

bole die Tür, hinter der er verborgen ist, öffnen. Außerdem treiben sich auf und unter der Mondoberfläche jede Menge seltsamer Tiere herum - im wesentlichen eine Rasse von Mondmaulwürfen, die unseren guten alten Trabanten. als sei er aus Käse. von innen heraus auffressen.

Daß sich die Führung der irdischen Sicherheitsdienste genötigt sieht. den Mondsender auszuschalten, liegt einfach in der Tatsache begründet, daß die ausgesandten Signale nach der Dechiffrierung den Schwachpunkt der terrestrischen Verteidigungsanlagen aufzeigen. Natürlich macht sich der Held der Geschichte. Charlie mit Namen. auch sogleich auf den Weg, um seine schwierige Missiön in Angrifl zu nehmen. Als er zum Landeanflug auf den Mond ansetzt. muß er erkennen, daß er nicht der einzige ist. der sich für die seltsamen Signale interessiert. Inmitten der weiten Mondebene steht ein rotes Raumschiff.

Mal abgesehen von der ldee, eine Spielhandlung auf einem fremden Himmelskörper stattfinden zu lassen, haben sich die Programmierer. oder zumindest diejenigen Leute, auf deren Konto die Hintergrundstory geht. den Nobelpreis für die Kreuzung von Trivialmythen verdient: Man nehme ein wenig Arthur C. Clark (2001 Odyssee im Weltraum) und gebe einen guten Teil cremig geschlagenen Herbert G. Wells (Die Ersten Menschen auf dem Mond) hinzu. und würze das Ganze mit ein paar finsteren Kommunisten-Astronauten (denn. wer sonst fliegt in roten Raketen auf den Mond).

Soviel Phantasie. wie bei der Erstel-Iung der Hintergrundstory. haben die Programmierer beim eigentlichen Spiel nicht investiert. Herausgekommen ist dabei ein gutes Plattformspiel. das im wesentlichen nicht viel Unterschied zu anderen Spielen des Genres aufweist. Die Räumc. die es zu untersuchen und zu durchforschen. gilt, sind von der Mondoberfläche jeweils durch ein kleines Einstiegsloch zu erreichen. Diese Löcher erweitern sich schon nach wenigen Metern zu mehr oder weniger ausgedehnten Höhlensystemen. Verborgen in diesen Tunnels und Stollen liegen die zu suchenden Gegenstände, mittels derer danu. sofern sie komplett sind, die Tür zum Monolithen geöffnet werden kann.

Das zu erkundende Spielfeld ist einigermaßen groß. ca. 200 verschiedene Räume warten darauf. erkundet zu werden. Teilweise geistern Wesen durch das Labyrinth. die sich einfach durch Berührung beseitigen lassen. andere wiederum beseitigen Charlie einfach durch Berührung. Der ebenfalls nach den alchemistischen Gegenständen suchende rote Astrouaut erschwert die Suche zusätzlich. Außerdem scheinen Goldfische auf dem Mond eine ideale Umgebung zu hnden. denn einige dieser Fische treiben sich auch in den Tunnels und Stollen des Mondes herum. Von der Grafik her kann ..Nodes of Yesod" durchaus als gelungen bezeichnet werden, ebensogut ist der Sound, der sich in einem permanent im Hintergrund ablaufenden Thema äußert. Das Spielthema ist das neueste zwar nicht mehr. aber gut gemacht und mit einigen Features. die das Spielen noch interessanter machen. versehen. Ein durchaus spielbares Produkt. das alte Spielprinzipien aulgreift und ein wenig aktualisiert.

#### (HS)

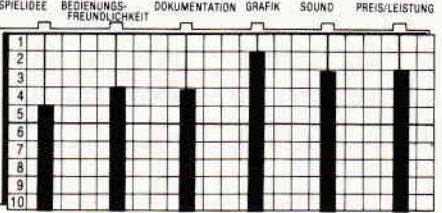

### **Stainless Steel**

Hersteller: Micro Gen Vertrieb: Fachhandel Steuerung: Tastatur/Joystick Monitor: Farbe/Grün Programm: 100 % M-Code Preis: Kass. 35,-/Disk.45,- DM

### CPC 464 **N** CPC 664 **E** CPC 6128 **M**

Micro Gen entwickelt sich immer mehr zu einem Top Softwarehaus. Seitdem dort auch andere Spielideen, außer den nicht enden wollenden Wally Week Abenteuern, realisiert werden, ist erstmalig erkennbar, welches Potential die Micro Gen Jungs noch in der Hinterhand halten. Ihr EQUINOX war schon ein beachtliches Spiel, das trotz eines nicht zu verbergenden Abenteuertouchs, im wesentlichen Arcaden, das heißt, Geschicklichkeitsaufgaben an den Spieler herantrug.

Stainless Steel ist ein kombiniertes Geschicklichkeits/Shoot'em up Spiel geworden.

Ricky Steel, der in etwa einer Mischung aus College Boy und Mad Max entspricht, hat von Professor Vardos finsteren Plänen. die Erde zu erobern, Wind bekommen. Mit seinem hypermodemen Kampffahrzeug ,,Nightwind" macht er sich daran, die Erde zu retten.

Zweifelsohne hat bei der Namensgebung dieses Spiels eine Figur des bekannten SF-Autors Harry Harryson Pate gestanden. Denn auch sein Weltenretter,Jimmy di Griz, hat im Spitznamen die Bezeichnung des veredelten Stahlproduktes; ,,Jimmy di Griz, the Stainless Steel Rat". Nicht wenig zum eigentlichen Spielgeschehen haben auch der eingangs erwähnte Mad Max und ein auf Atari und Commodore Rechnern sehr erfolgreiches Spiel beigetragen. Wie beim Spyhunter, geht es auch hier darum, auf Pisten der unterschiedlichsten Beschaffenheit gegnerischen Fahrzeugen und Projektilen auszuweichen. anderenfalls: rien ne va plus.

Interessanteste Neuigkeit hierbei ist das wirklich tolle sanfte Scrolling des Spielfeldes, das sich vertikal unter dem Fahrzeug unseres Helden wegbewegt. Am unteren Bildschirmrand befindet sich ein Scanner, auf dem der Spieler permanent seine eigene und die Positionen seiner Gegner ablesen kann.

Im ersten Level muß sich Ricky Steel erst einmal bis zu seinem Superwagen durchkämpfen - zu Fuß. Dies zu verhindern sucht der finstere Professor Vardos durch den Einsatz sei-

### Softwore RevigYvs """"'|,

ner Androidenarmee. Diese Roboter sind unterschiedlichster Natur, einmal gibt es da welche, die sich wie eine Straßensperre immer von rechts nach links bewegen; andere, eher hubschrauberartig, fliegen das Szenario immer in einer Richtung ab, und verfolgen Ricky auch ab und an einmal.

Das Spiel geht übervier verschiedene Level, die sich zum einen durch die Grafik und zum anderen durch die Art und die Geschwindigkeit der Gegner unterscheiden.

Stainless Steel ist ein gutes und sehr spielbares Ballerrennen, das durch ausgezeichnete Grafik, sehr schönen Sound und einwandfreie Programmierung besticht.

(HS) SPIELIDEE BEDIENUNGS- DOKUMENTATION GRAFIK SOUND PREIS/LEISTUNG

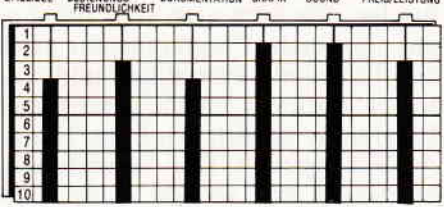

### Misslon Omega

Hersteller: Mind Games Vertrieb: Fachhandel Steuerung: Joystick Monitor: Farbe/Grün Programm: 100 % M-Code Preis: Kass. 3S,-/Disk.45,- DM

### CPC 464 **EX** CPC 664 **EX** CPC 6128 **EX**

Top Secret-Aufträge, die außerdem noch mit der Kennung Prioritätsstufe I versehen sind, sind allen Mitgliedern der solaren Raumschiff-Flotte ein Greuel. Denn erstens sind es Aufträge. die nicht weit von einer Selbstmord-Mission entfernt liegen, und zweitens bringt ein Mißerfolg

Schnelle Action und ebenso fixes, wie sofi programmiertes Scrolling, sind die Attribute, die bei Stainless Steel sofort auffallen. Der Spieler muß durch finf verschiedene, vertikal scrollende Szenarien bis zur Festung des bösen Dr. Vardos vordringen. Was dort dann passiert können Sie sich sicherlich selbst vorstellen.

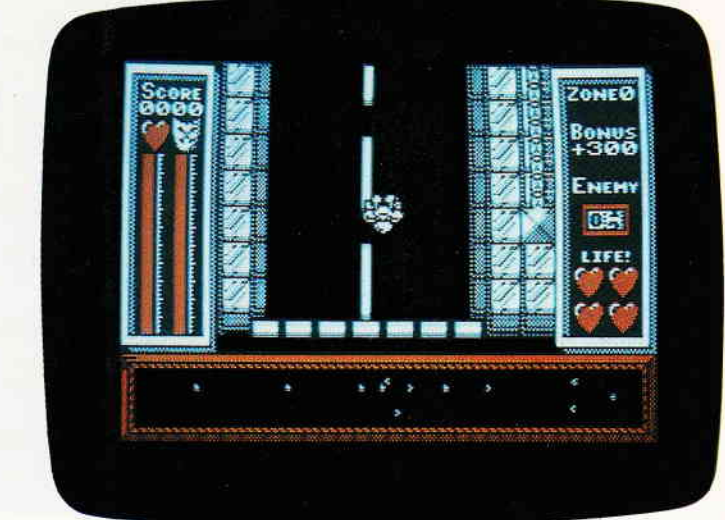

meistens ein erhebliches Nachspiel mit sich. Aber jammern nützt nichts, wem eine solche Order auf den Tisch flattert, der muß dann auch meistens in den sauren Apfel beißen.

Als die irdischen Raumabtaster in einiger Entfernung vom Sonnensystem eine enorme Masse mit genauem Kurs auf die Erde geortet haben, laufen in den verschiedensten Ministerien die Telefone heiß. Das,,Omega Objekt", so wurde der kosmische Irrläufer genannt, droht auf die Erde zu stürzen. Allerorten werden Kriesenstäbe gebildet, die daniber konferieren sollen, wie dem Fremdling, der bisher keinerlei feindliches Verhalten erkennen ließ, zu begegnen sei.

Einige maßgebliche Personen sind der Meinung, daß nur ein toter Fremdling ein guter Fremdling sei. Sie vertreten den Standpunkt, daß der Eindringling ohne Wenn und Aber vernichtet werden müsse. Ein weiterer Punkt, der diese Herren in ihrer gefaßten Meinung bekräftigt, ist der Mißerfolg jeglicher Kontaktaufnahme. Gegen diese Lobby von Vernichtungsfetischisten hat der einzelne Botschafter, der beharrlich auf einer Kontaktaufnahme oder zumindest einer Erkundung des Omega Objektes besteht, hart zu kämpfen. Aber trotzdem gelingt es ihm, eine Galgenfrist auszuhandeln. Das dem Fremdling am nächsten befindliche Raumschiff kann sich eine Stunde lang unbehelligt mit dem Fremdling beschäftigen. Und so kommt es, daß der Commander dieses Schiffes eine Top Secret Order mit der Prioritätsstufe I erhält. Und über diese Missionen ist er mindestens ebensogut unterrichtet wie Sie jetzt.

Mission Omega ist ein kombiniertes Strategie und Labyrinthspiel.Um das geheimnisvolle Omega Objekt zu erkunden, müssen Roboter eingesetzt werden. Doch zuerst hat der Spieler die Aufgabe, sich diese Robots im Baukastenprinzip zusammenzubauen. Spätestens hier fällt auf, daß Mission Omega ein menuegesteuertes Spiel ist. Der Spieler bedient mittels des Joysticks einen pfeilförmigen Cursor. So lassen sich die einzelnen Menuepunkte anwählen. Das Drücken des Feuerknopfes öffnet dann das jeweilige Menue, das alsWindowangelegt ist.

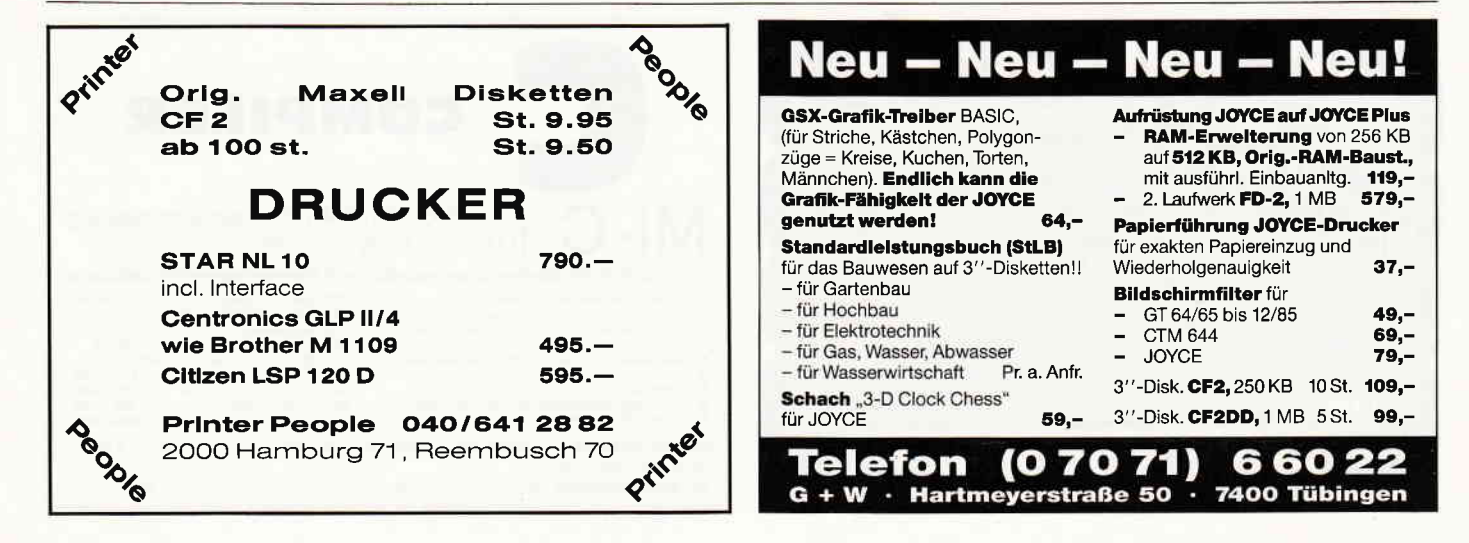

### <u>unun Software Reviews mannong mannon mannong mannong mannong mannong mannong mannong mannong mannong mannong m</u>

Mission Omega ist eines der ersten Spiele, die konsequent über Menues und Windows gesteuert werden. Beim Spielen entsteht der Eindruck einer mausartigen Benutzeroberflöche, Zum Steuern und Anwöhlen einzelner Funktionen muß nur der Cursor entsprechend positioniert und der Feuerknopf gedrückt werden.

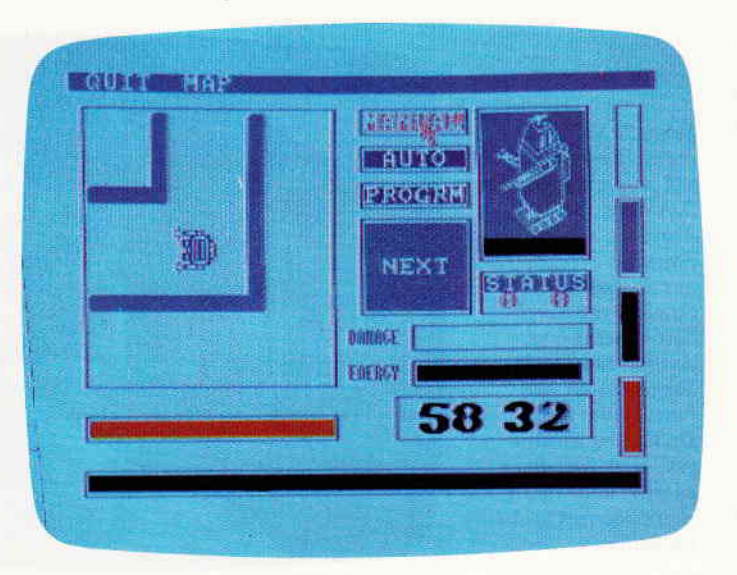

Es ist erstaunlich, mitwelcher Konsequenz dieses Spielprinzip das ganze Spiel beherrscht. Sind die Benötigten Roboter erst einmal zusammengesetzt, beginnt die eigentliche Mission. Die Blechkameraden werden zu Beginn des Spieles in einem zufällig ausgewählten Raum abgesetzt. Von dort aus gilt es, die Geheimnisse des offensichtlich nicht natürlichen Objektes zu erkunden. Wahlweise können die Roboter manuell, automatisch oder aber programmgesteuert betrieben werden. Manuelle Steuerung bedeutet, daß der Spieler einen Roboter direkt mittels des Joysticks durch das Labyrinth lotst. Auf Automatik gestellt begibt sich der Robot alleine auf die Suche, und mit Programm kann ein Kurs festgelegt werden, den der Roboter dann automatisch abfährt. Allerdings können nur Räume programmiert wetden, in denen sich die Maschine schon einmal aufhielt.

In einem Statusfenster erscheinen die jeweils wichtigen Informationen, bezüglich der umherirrenden stählernen Knechte, etwa wenn sie einem Sicherheitsroboter des Omega Objektes begegnen und beschossen werden.

Auch über den Stand der Energiereserven der einzelnen Maschinen unterrichtet dieses Window. Grafik und Sound sind zwar ein wenig gewöhnungsbedürftig, aber der genial angelegte Spielablauf entschädigt dafür voll und ganz.

Spielern, die gerne organisieren und koordinieren, sei Mission Omega wärmstens empfohlen, und wer sich noch nie an einem derartigen menuegesteuerten Spiel versucht hat, findet hier die beste Möglichkeit, einen der besseren Vertreter dieser neuen Spielegattung kennenzulernen.

(HS)

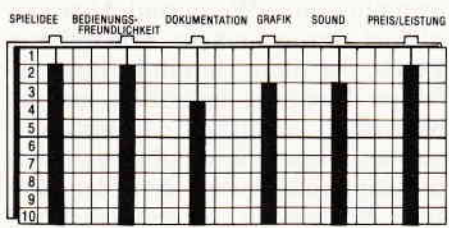

### **CORE**

Hersteller: A'n' F Software/Argus Press Vertrieb: Fachhandel Steuerung: Joystick/Tastatur Monitor: Farbe/Grün Programm: 100 % M-Code Preis: 35,- DM

### CPC 464 **E** CPC 664 **E** CPC 6128 **E**

A'n'F Nulli Secundus, das englische Softwarehaus mit dem klingenden lateinischen Zusatz im Namen, gehört zu jenen Softwareproduzenten, die eher für Klasse denn für Masse bekannt sind. Auch ihr neuestes Produkt ,,Core" paßt blendend in dieses Schema.

In gewisser Weise haben die A'n'F-Jungs den richtigen Dreh herausgefunden. Sie kümmern sich nur um das eigentliche Programm, das heißt Grafik, Sound, Spielablauf und was ferner noch zu einem gelungenen Programm gehört, wird im Hause A'n'F hergestellt. Der Vertrieb, das Marketing und was da sonst noch dazu gehört,wird von derArgus Press Software Group übernommen. Die Programmierer haben also ihren Kopf frei, und können alle ihre Energien dem eigentlichen Programm widmen. Daß sich das auch beim fertigen Spiel bemerkbar macht, versteht sich von selbst.

CORE, das bedeutet soviel wie das ,,Innerste". Und dorthin führt das Programm den Spieler dann auch. Commander Andrew Angello erhält eine vercodete Top Secret-Order, die sogleich nach dem Lesen vernichtet werden muß. Dieses Dossier enthält sämtliche Facts über einen Asteroiden, auf dem seit längerem eine unterirdische Schürfanlage installiert wurde. Der Funkkontakt zu dieser Bergbaustation ist abgerissen, und keinerweiß, aus welchem Grund. Ha-

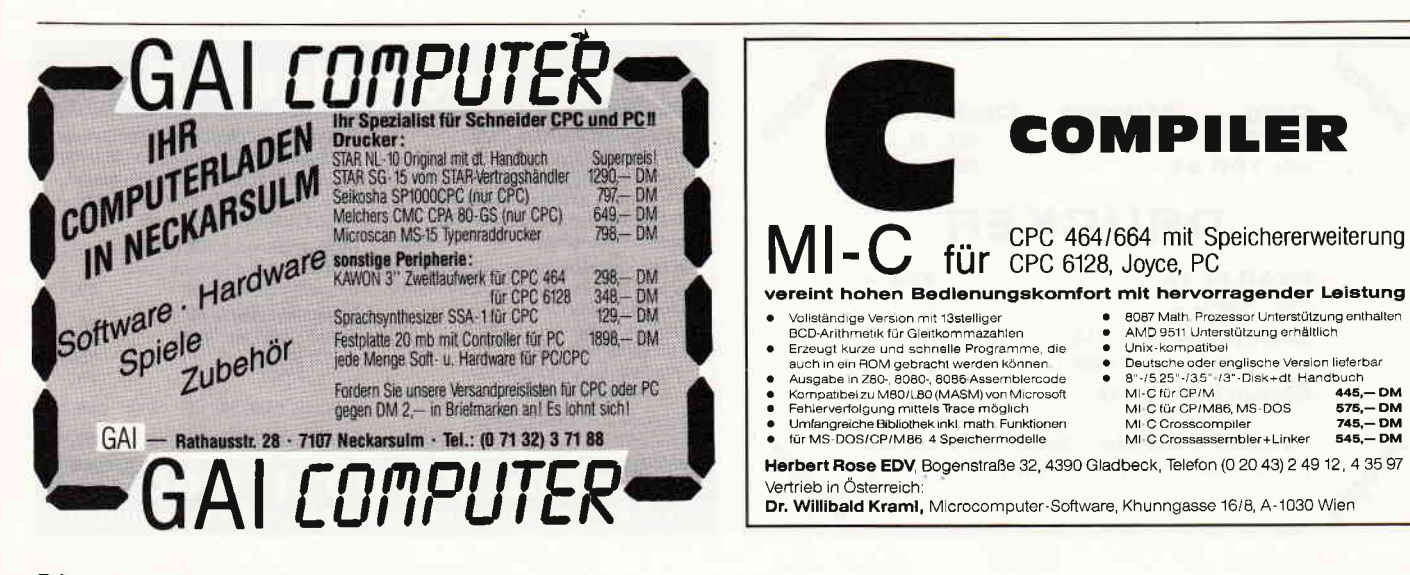

### In an and received an an an and received and received and manual international Softwore Reviews

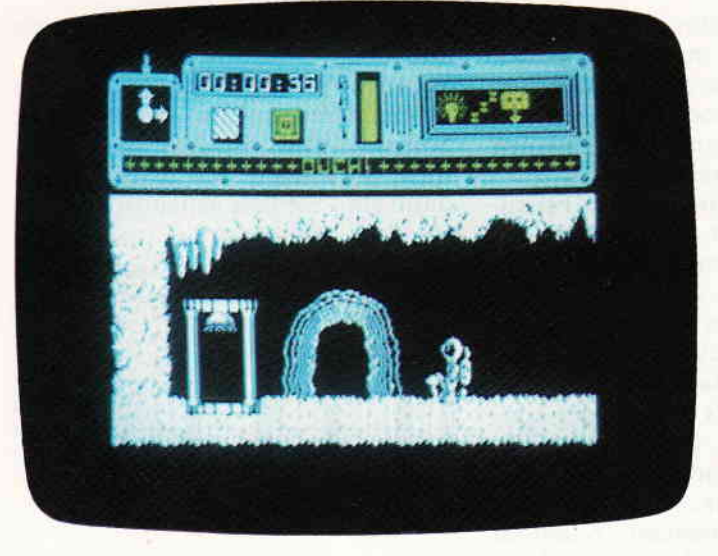

ben Außerirdische von dem Asteroiden Besitz ergriffen? Haben die Bergarbeiter bei ihren Schürfarbeiten vielleicht etwas lange Begrabenes befreit? Wer kann das wissen? Nachdem das Transportschiff Angellos in einen stationären Orbit um den Asteroiden eingeschwenkt ist, wird Andrew in die Minenanlage, die sich<br>nicht meldet, hinuntergebeamt. meldet, hinuntergebeamt. Sogleich hat er Gelegenheit, sich davon zu überzeugen, daß die Anlage keineswegs verlassen ist. Eine Vielzahl von seltsamen und sehr gefaihrlichen Robotern und mit tödlicher Energie aufgeladene Stasisfelder geistern durch die verlassenen Räume der Bergwerksanlage. Wo sind die766 Mann Persönal geblieben, wie kommen all die gefährlichen Fremdlinge in die Anlage?

Die einzige Möglichkeit, die Angellos hat, auf diese Fragen eine Antwort zu bekommen, besteht darin, die bio- §bernetische Computeranlage des Minenkomplexes zu befragen, aber die ist außer Betrieb, und die biologischen Memorybänke unauflindbar. Angello macht sich auf die Suche nach den verschwundenen Teilen, und diese Suche führt ihn in das tiefste Innerste des Asteroiden.

Als ein Arcaden-Abenteuer für ganz Hartgesottene könnte man COREbezeichnen. Alleine die Tatsache, daß es ein bißchen mehr als l000verschiedene Räume zu erkunden gibt, vermittelt einen Eindruck von der Marschier- und Puzzlearbeit, die hier vom Spieler erwartet wird.

Das Szenario stellt sich als Querschnitt durch den jeweiligen Raum, in dem man sich gerade befindet, dar. Zwar ist die Grafik nur einfarbig, aber dafür umso detaillierter gestaltet.

Trotzdem, sicherlich bedingt durch die Vielzahl der Räume, wirkt sie manchmal ermüdend. da sich ein Mehr als 1000 verschiedene Röume, Stollen, Gönge und Korridore warten in diesem Spiel darauf. erkundet zu werden. Abenteuerstoff für ganz Hartgesottene. Es gilt, herauszubekommen, wer den 766 Besatzungsmitgliedern einer Minenanlage den Garaus gemacht hat.

Großteil der Räume wie ein Ei dem anderen ähnelt. Bereits nach wenigen Minuten Spiel zeigt sich,wie unerläßlich hier das Anfertigen einer Karte ist.

Der Sound beschränkt sich im wesentlichen auf Geräusche, die ihre Entsprechung in einer Bildschirmaktion finden, etwa Kollisionsgeräusche oder das Zischen des Lasergewehres. Ein untermalendes Musikstück fehlt völlig, was aber eher im interesse des Spielers zu verstehen ist. Denn teilweise gilt es, vergrabene Gegenstände mittels eines Metalldetektors zu finden, der das Vorhandensein eines solchen Dings durch ein geigerzählerähnliches Knattern signalisiert.

Fazit: Ein Spiel mit einem enormen Labyrinth, das es zu erkunden und zu enträtseln gilt. Ein Leckerbissen für alle Arcaden-Abenteuerfetischisten. (HS)

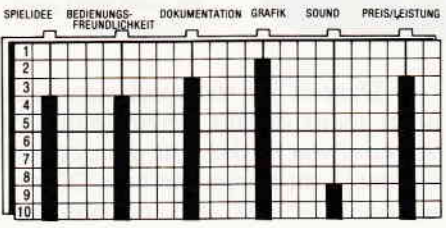

### Dan Dare

Hersteller: Virgin Games Vertrieb: Fachhandel Steuerung: Joystick Monitor: Farbe/Grün Programm: 100 % M-Code Preis auf Anfrage

CPC 464  $\boxtimes$  CPC 664  $\boxtimes$  CPC 6128  $\boxtimes$ 

Die ersten Comic-Helden, die von ihren Zeichnern zu Abenteuern in fernen Galaxien geschickt wurden,

### DIE OKTOBER **SOFTPARADE**

#### PROFIREM - das Geschäftssoftwarepaket

- Fakturierung, Adressenverwaltung und Lagerdatei  $\circ$  NEU jetzt Version 2.0 - noch komfortabler!
- o Einlesen von Adressen/Artikel in die FaKura
- o Speicherung kompletter Rechnungen
- o Einfaches nachträgliches Andern
- o Ausdruck sortierter Adressenlisten u.vm.
- o 3" Diskette incl. deutscher Anleitung CPC-Version nur 136- DM,J0YCE-Version 178- DM

#### FIBUKING - die preiswerte Finanzbuchführung

- $\circ$  60 Konten, einfache oder doppelte Buchführung
- o Bilanzierung in Sekundenschnelle,
- o arbeitet ohne zusätzliche Speichererweiterung
- o wird mit deutscher Anleitung geliefert.
	- CPC oder JOYCE-Version 3" Disk nur 136 .-- DM

ETATGRAF - das Haushaltsbuch mit Grafik Verwalten Sie lhre Ausgaben mit dem Computerl Bis zu 18 verschiedene Kostenarten können festgelegt werden, Auswertung mit Balken- und Kurvengrafiken oder in Tabellenform.

für CPC 3" Disk nur 58,- DM, Cass, nur 48,- DM

### VOKABI - der universelle Vokabeltrainer

Dieses Programm arbeitet mit einer besonders interessanten Lernmethode, wobei Fehler und Erfolge berücksichtigt werden.

für CPC 3" Disk nur 58,- DM, Cass. nur 48,- DM

DATENREM - die einfache Dateiverwaltung Universell einsetzbar durch freie Ein- und Ausgabemaske. Schnelles Suchen, sortiert Drucken, einfache Bedienung.

für CPC 3" Disk nur 68,- DM, Cass. nur 58,- DM

TEXTKING - die moderne Textverarbeitung Dieses Textprogramm wurde mit einer übezeugenden einfachen Bedienung ausgestattet, welche auch dem Computerlaien den Einstieg in die Texl verarbeitung leicht macht.

für CPC 3" Disk nur 98,- DM

#### DELYSIS - das Besondere

Entscheidungen trefien mit dem Computer. DELYSIS betrachtet alle Faktoren objektiv und hilft lhnen damit, die richtige Entscheidung zu treffen. Die Grundlagen für die Entscheidung können grafisch oder tabellarisch dargestellt werden.

CPC oder JOYCE-Version 3" Disk nur 58,- DM

Bestellungen oder weitere lnfos bei:

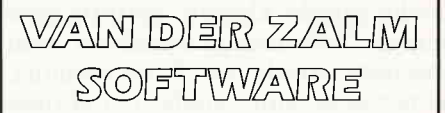

Programm-Entwicklung & Vertrieb Elfriede van der Zalm Schieferstätte, 2949 Wangerland 3 Telefon 0 44 61 / 55 24

### ,,,""'rr"'SOftWOfe RgVieWS,,,,rrr.rr\*,,,,,,,,,,,r,,

waren Buck Rogers, Flash Gordon und - ja und Dan Dare.

Das Licht der Welt erblickte Dan Dare in den 30-er Jahren auf den Seiten des englischen Jugendmagazins EAGLE. Der Zeichner der, sich diese in England sehrerfolgreiche Serie hat einfallen lassen, war Frank Hampson, der die Serie dann auch über den gesamten Zeitraum ihres Erscheinens betreute. Nachdem durch die Neuauflage der, übrigens ausgezeichnet gestalteten, Serie in Buchform, eine regelrechte Dan Dare-Rennaissance einsetzte. So dauerte es auch nicht lange, und ein allseits bekanntes Softwarehaus, Virgin Games nämlich, begann ein Computerspiel nach Motiven aus der Serie zu gestalten. Da die Herren Programmierer sich zum Ziel gesetzt hatten, Dan Dare mindestens ebenso ansehnlich wie in den Comics erscheinen zu lassen. dauerte es dann auch dementsprechend lange, bis das fertige Produkt vorlag. Aber dies, das sei gleich vor-

sen. Um sich auszumalen, was dann passiert, braucht man nicht besonders viel Phantasie. Aber glücklicherweise gibt es da noch Dan Dare, der schon mehr als einmal die gemeinen Pläne Mekons vereitelt hat. Zusammen mit seinen treuen Freunden und Helfern, Digby und der hübschen Professorin Peabody, fliegt er zu dem durch das All rasenden Asteroiden, um das drohende Unheil von der Erde abzuwenden. Die Comics um Dan Dare und seine Freunde waren als Cliffhanger konzipiert. Das heißt, das die zweiseitigen Episoden immer mit einer unerhört brenzligen, ja, fast schon aussichtslos erscheinenden Situation endeten. Das Spiel beginnt dann auch wie in solchen Fällen üblich. Digby wurde sofort gefangengenommen und Prof. Peabody ist unauffindbar. Dans erstes Ziel auf dem kosmischen Gesteinsbrocken muß also Digbys Befreiung sein. Der einzige echte Minuspunkt bei

> Dan Dare, ein in England sehr bekannter Comic-Held ist die Hauptfigur dieses Softwarekleinods. Einer seiner örgsten Widersacher hat erneut zugeschlagen. Nur Dan Dare kann die Erde vor dem Bösewicht Mekon retten. Aber ohne die Hilfe eines cleveren Spielers wird wohl auch er scheitern.

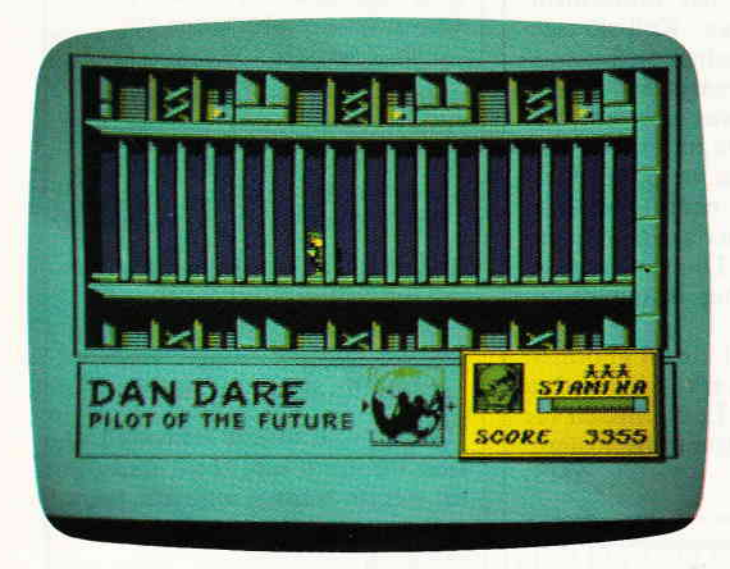

weg bemerkt, sieht man dem fertigen Spiel auch an.

Einer von Dans ältesten und gefährlichsten Widersachern hat wieder einmal einen finsteren Plan ausgeheckt, um sich zum Herrscher über die Erde aufzuschwingen. Er hat einen herrenlosen Asteroiden mit einer kleinen Überraschung versehen und auf den Weg zur Erde geschickt. Erstens würde der Einschlag des nicht gerade kleinen Felsbrockens einige Verwüstung anrichten und zweitens würde die Überraschung, eine riesige Atombombe, ein übriges tun.

Mekon, um den Finsterling einmal mit Namen zu nennen, stellt der Erde ein Ultimatum: sollten sich nicht alle Länder der Erde seiner Herrschaft unterwerfen, würde er den Asteroiden gnadenlos auf die Welt stürzen lasDan Dare ist, ich trau mich schon gar nicht mehr darauf einzugehen, der Sound. Zwar ist das eine oder andere Geräusch zu hören, aber ein Ohrenschmaus ist das, was da aus den Lautsprechern ertönt, nicht gerade. Aber dafür kann sich die Grafik sehen lassen, zu der ich die Programmierer nur beglückwünschen kann. Farbenfroh, abwechslungsreich und detailfreudig präsentiert sich dem Spieler ein unterirdischer Sicherungskomplex, der Unbefugten das Leben so schwerwie möglich machen soll. Automatische Laserkanonen und sogenannte,,Treen-Androiden", die wild durch die Gegend ballern, erschweren das Weiterkommen enorm. Kommt Dan einem dieser Treens zu nahe, wird er sogleich gefangengenommen und in einen Gefängni§ komplex deportiert. Die Flucht aus dieser Zelle ist allerdings mehr als einfach.

Wenn Sie gerade auf der Suche nach einem interessanten neuen Stück Software sind, an dem man auch nicht so schnell den Spaß verliert, dann sind Sie hier genau richtig.

(HS)

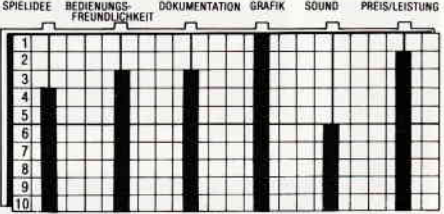

### **Meermaid Madness**

Hersteller: Electric Dreams/Activision Vertrieb: Fachhandel Steuerung: Joystick Monitor: Farbe/Grün Programm: 100 % M-Code Preis: Kass. 39,- Disc. 59,- DM

#### CPC 464 E CPC 664 A CPC 6128 E

Electric Dreams mausert sich. Nach einigen weniger geglückten Aktionen. wie beispielsweise dem lange angekündigten, und dann doch nie erschienen ,,I ofthe Mask", kommt nun mit ,,Meermaid Madness" ein Spiel heraus, das uns rundherum überzeugte.

Myrtle, eine schon leicht rundliche, 112 Jahre alte Seejungfrau, ist verzweifelt: "Ich brauche einen Maaaaaaann" jammert sie, während sie auf einem kleinen Felsen vor der englischen Küste ein Bier nach dem anderen abpumpt. Doch, als hätte der Himmel ihr Flehen und Jammern gehört, und sich angesichts ihrer grausigen Stimme dazu entschlossen, ihrem Wunsch zu entsprechen, sieht Myrtle auf einem Bootssteg am Ufer, wie sich Gormless Gordon, der Taucher. zu einer kleinen Unterwasserexkursion bereitmacht. Gordon ist nicht nur für seine miserablen Fähigkeiten als Taucher bekannt, sondern auch für seine Dummheit (es gibt böse Zungen, die behaupten, daß man Gordons aktive Gehirnzellen an einer Hand abzählen könnte).

Zwar weiß Myrtle noch nicht, daß Gordon der größte Dummbatz des ganzen Ortes ist, aber selbst wenn sie es wüßte,würde sie das auch nicht stören. ,,Mein Herzchen, meine Liebe, mein Schatz" ruft sie zu ihm hinüber. Verdutzt schaut Gordon, der gerade alle Vorbereitungen für seinen

### **District of tware Reviews Auf ein Wort**

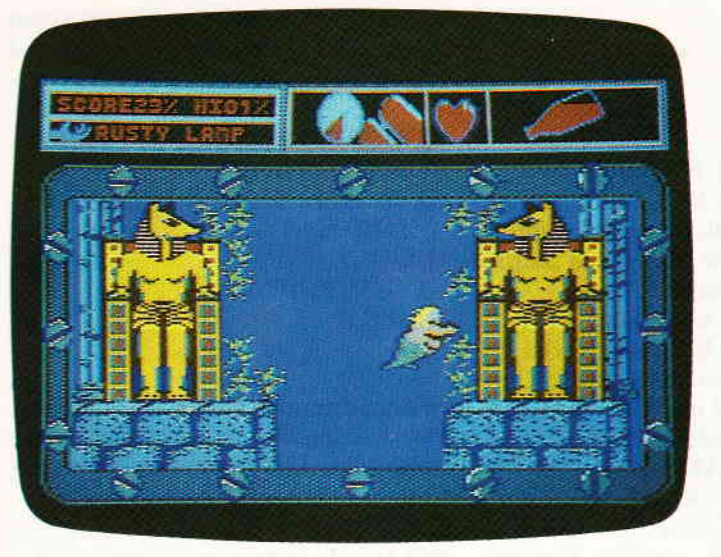

Tauchgang getroffen hat, auf und bekommt, als er Myrtles voluminöse Gestalt gewahr wird, einen Heidenschreck. ,,Nurwegvon hier", denkt er sich und springt in die Fluten des Ozeans. Doch so leicht kann er Myrtle, die an die Liebe auf den ersten Blick glaubt, nicht entkommen. Fluchs springt auch sie ins Wasser. Kaum haben die Wellen des Meeres sie berührt, verwandeln sich ihre Beine in einen Fischschwanz - mit der Grazie einer übergewichtigen Seekuh durcheilt sie die Tiefen auf der Suche nach ihrem Angebeteten. Aber Gordon ist nirgends zu finden. Myrtle bekommt Angst - ist ihrem Liebsten am Ende etwas zugestoßen? Nein, niemand kann sie jetzt, da sie den Mann ihrer Träume gefunden hat, noch halten, und wehe dem, der dem armen Gordon auch nur ein Härchen krümmt.

Meermaid Madness ist eines der wenigen Spiele, die auf den ersten Blick voll und ganz iberzeugen. Kaum ist das Spiel geladen, was übrigens durch ein fein gestaltetes Bild ein wenig versüßt wird, ertönt auch schon ein Musikstückchen, das Tschaikowskys Nußknackersuite entlehnt ist.

Insgesamt gibt es in dem Spiel drei verschiedene Musikstückchen. Eines, das während des Menues er-

tönt, eines das zu hören ist, sobald sich Myrtle unter Wasser begibt, und eines, das die möglichen Landexkursionen untermalt.

Das Prinzip des Spieles folgt den gemeinhin bekannten Arcaden-Abenteuern. Immer wieder versperren Hindernisse das weitere Vordringen Myrtles. Diese Hindernisse müssen mittels der überall herumliegenden Gegenstände beseitigt werden.

Das Szenario erscheint im bekannten und bewährten Querschnittsprinzip, das heißt, Myrtle kann nach links,

"20000 Meilen unter dem Meer'' ein feuchter Kericht. Vorbei an Schilfswracks und durch versunkene Stödte hindurch, führt die Suche einer trinkfreudigen Meerjungfrau. Ihr Geliebter Gormless Gordon, der dümmste Taucher Englands, steckt in der Klemme, und nur Myrtle, die Seejungfrau, kann ihn retten.

Gegen dieses Unterwasserabenteuer ist

rechts, oben und unten. Vorne und hinten gibt es nicht. Die Grafik ist von einer seltenen Qualität, ob es sich nun um die diversen Fische handelt, denen Myrtle tunlichst ausweichen sollte, oder aber die Ruinen einer versunkenen Stadt: alles ist in einer herr-<br>lichen Multicolor-Grafik erstellt Multicolor-Grafik erstellt worden. Die abenteuerliche Suche der verliebten Seejungfrau führt durch unterseeische Grotten, Höhlen und versunkene Schiffswracks sowie durch die bereits erwähnte Ruinenstadt unter dem Meer.

Allerdings muß Myrtle immer darauf achten, genugAlkohol im Blut zu haben, geht ihr der nämlich aus, ist es vorbei mit der Suche.

Meermaid Madness enthält eine Vielzahl von Bildern, die es zu erkunden gilt.In einem kleinen Fenster am oberen Bildschirmrand sind die verschiedenen Statusanzeigen untergebracht. Unter anderem auch Myrtles Herz, das, sobald sie ihrem Traummann näher kommt, immer schneller schlagt.

Und überall, ob nun Schiff, Ruine oder unterseeische Höhle, treiben sich Unterwasserlebewesen herum, die nur darauf warten, daß Myrtle ihnen zu nahe kommt.

Wenn Electric Dreams von jetzt an nur noch so gute Spiele herausbringt, braucht man sich in diesem Hause keinerlei Gedanken um die Zukunft zu machen. Meermaid Madness ist ein echter Hit.

(HS)

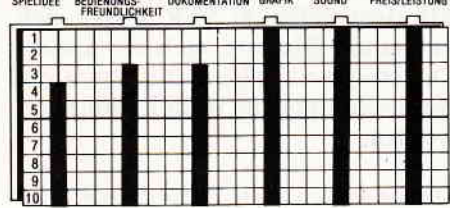

anawage versions

### Lieber Leser!

Softwarereviews sind eine bei weitem nicht so unproblematische Sache, wie es auf den ersten Blick aussieht. Bis eine Review fertig geschrieben ist, ist eine ganze Menge Arbeit im Vorfeld notwendig, um Sie immer mit den neuesten und interessantesten Spielen zu verwöhnen.

Sicherlich verstehen Sie, daß wir nur zwei von zehn Programmen vorstellen, uns aber alle zehn gründlich ansehen müssen, um daraus das beste auszuwählen. Stehen die Programme, die wir in einer neuen Ausgabe vorstellen wollen, fest, kann damit begonnen werden, die Reviews zu schreiben. Daß eine solche Review beim besten Willen nicht 100 % objektiv sein kann, liegt in der Natur der Sache. In unserem Hause werden die Reviews noch von Menschen mit einer eigenen Meinung geschrieben, und haben dementsprechend einen individuellen, sozusagen subjektiven Touch.

Ein weiterer Punkt, der Ihnen sicherlich schon aufgefallen ist, sind die Spiele selbst. Viele dervon uns für Sie getesteten Spiele sind Geschicklichkeits- oder Arcaden-Adventure-Programme. Ein solches Spiel ganz, das heißt bis zum Schluß durchzutesten, ist uns leider nicht möglich. Es ist ganz einfach zeitlich nicht machbar. So ist es auch zu verstehen, daß ab und an Informationen, die etwa das Ende eines Spieles betreffen, nicht ganz richtig sind. In solchen Fällen ist es meistens so, daß wir auf Infos des Herstellers zunickgreifen. Für den Leser, der nach der Lektüre einer Review einen kurzen Überblick über die Stärken und Schwächen eines Spieles haben möchte, gibt es am Ende jeder Besprechung noch ein Bewertungsschema, auf dem sich auf einen Blick alle wesentlichen Kriterien des Programmes ablesen lassen.

Die Bewertung funktioniert wie das Notensystem in der Schule, nur mit dem Unterschied, daß hier Noten von eins bis zehnvergebenwerden. 1 steht für absolut optimal, 10 für indiskutabel. Um das auf einen Nenner zu bringen: je höher der eingezeichnete Balken, desto besser die Bewertung. Wir hoffen, daß unsere Reviews Ihnen den Einkaufvon Software erleichtern und Ihnen unangenehme Überraschungen ersparen.

(HS)

### '[r"""'KtJrsg"

Floppy-Kurs Teil 4

Diesen Monat wollen wir uns zunächst einmal mit den restlichen Befehlen des AMSDOS befassen, ihre Anwendung beschreiben und etwas über die sogenannten ,,Wildcards" erfahren, die die Arbeit mit AMSDOS wesentlich erleichtern.

Eine Wildcard wird oft auch als Joker bezeichnet und existiert in zwei Versionen. Da gibt es zum einen das Sternchen "\*" und zum anderen das Fragezeichen "?". Die Anwendung dieser Wildcards demonstrieren wir am besten an dem Befehl IERA. Das Sternchen ist in der Lage, ganze Dateinamen und Extensions zu ersetzen, das Fragezeichen dient als Platzhalter für einzelne Buchstaben.

Sie können also, wenn Sie beispielsweise auf einer Diskette alle Binärdateien löschen wollen, einfach eingeben:

IERA,"\*.BIN" oder beim 464:  $A\$ {S}=" "\*.BIN" IERA, @a\$

### Danach wird der Rechner alle Da-

teien von der Diskette entfernen, die das Anhängsel .BIN tragen. Genauer läßt sich das noch bei Eingabe von: lERA,"A\*.BIN"

darstellen. Bei dieser Eingabe werden nur die Dateien gelöscht, die mit einem A anfangen und das Anhängsel .BIN tragen.

Dabei kann die Wildcard auch im Extent stehen (so heißt das Anhängsel). Haben Sie beispielsweise auf einer Ihrer Diskette ein Programm, das aus mehreren Teilen besteht, die alle den gleichen Namen tragen, so können Sie diese sehr komfortabel mit:

#### IERA,"DEFENDER.\*"

löschen. Der Rechner entfernt alle Dateien, die den Namen DEFENDER tragen, beispielsweise DEFENDER .BAS, DEFENDER.BIN, DEFEN. DER.PIC usw. Besonders radikal arbeitet:

### $IERA,"$ \*.\*\*

Dieser Befehl löscht die Diskette nämlich komplett. Das kann unter Umständen wesentlich schneller gehen, als neu zu formatieren.

Das Fragezeichen kann einzelne Buchstaben im Namen ersetzen und wird eigentlich genauso angewandt wie das Sternchen. Der Befehl: !ERA,"?A?I.\*"

löscht alle Dateien, deren Name vier

Buchstaben lang ist, deren zweiter Buchstabe ein A und deren vierter Buchstabe ein I ist. Das Extent spielt keine Rolle, da wir ja hier ein Sternchen eingesetzt haben.

Diese Wildcards sind dazu da, das Arbeiten mit dem Rechner zu erleichtern, und helfen auch tatsächlich, im großen Maße Zeit und Tipparbeit zu ersparen. Verwendung finden diese<br>Wildcards unter AMSDOS und CP/ M bei Befehlen wie FILECOPY, DIR, ERA, TYPE usw.

Nicht angewandt werden können Wildcards bei SAVE- und LOAD Operationen.

Damit wären wir auch schon bei den weiteren RSX-Befehlen der Floppy angelangt. Als erstes lernen Sie den Befehl IDIR kennen, auf den sich das oben Erklärte gut beziehen läßt.

### BEFEHL: IDIR EINGABESYNTAX: A\$="\*.\*" tDIR,@A\$

### AUSWIRKUNG:

Der Befehl IDIR hat ungefähr die gleiche Auswirkung wie der Basic-Befehl CAT. Allerdings lassen sich bei IDIR Parameter übergeben, so daß nur bestimmte Dateien im Directory aufgelistet werden. Dies ist ganz rützlich, wenn man sich beispielsweise ein Grafikprogramm schreibt und bei dem Menuepunkt CATALOG nur die auf der Diskette befindlichen Grafikbilder angezeigt haben möchte, um die Ubersichtlichkeit zu wahren. Sorgen Sie einfach in Ihrem Programm dafür, daß alle Screens beim Abspeichern den Extend .PIC angehangen bekommen. Nun können Sie sich im Programm mittels

### A\$="\*.PIC": IDIR, @A\$

ein schönes, nicht zu überfülltes Directory ausgeben lassen. Selbstverständlich lassen sich auch alle anderen Wildcardformen darauf anwenden.

### BEFEHL: IUSER EINGABESYNTAX: IUSER,WERT

### AUSWIRKUNG:

Mit dem Befehl IUSER, lassen sich auf einer Diskette mehrere Unter-Directorys einrichten, die durch die Kenn-Nummer in WERT numeriert werden.

Damit lassen sich Programme oder

wichtige Dateien vor neugierigen Blicken schützen. Geben Sie einmal folgendes ein:

10'DIESES PROGRAMM VER. SCHWINDET 20'IN DEN TIEFEN DES DIREC. **TORYS** tusER,T SAVE ''TEST'' tusER,0 **CAT** 

In dem darauf erscheinenden Directory werden Sie das abgespeicherte Programm TEST nicht mehrwiederfinden. Erst nach Eingabe von tusER,T

läßt es sich wieder anzeigen und laden. Noch einfacher läßt sich der Befehl anwenden, indem Sie direkt beim Speichern den IJser-Bereich angeben. Das sieht dann so aus:

### SAVE "7:TEST"

Besondere Verwendung hat der USER-Befehl unter CP/M. Dazu werden Sie später noch etwas erfahren.

### BEFEHL: IREN

EINGABESYNTAX: A\$="ALT.BAS" B\$="NEU.BAS" IREN,@a\$, @b§

#### AUSWIRKUNG:

Mit dem Befehl REN sind Sie in der Lage, auf der Diskette befindlichen Programmen einen neuen Namen zu geben. Der Befehl ist allerdings so unkomfortabel, daß man dafür besser ein kleines Hilfsprogramm benutzt. Beispiel:

#### 10 CLS:CAT:PRINT

20 INPUT "ALTER NAME :";A\$ 30INPUT "NEUER NAME :";B\$ 40 IREN, @A\$,@B\$ 50 GOTO 10

Damit wären die zusätzlichen AMS-DOS-Befehle auch schon fast erklärt. Es gibt zwar noch weitere, diese sind jedoch von Basic aus nicht zugänglich und eine Sache für Spezialisten in Assembler- und Floppykunde. Mit den RSX-Befehlen können Sie jedoch schon eine ganze Menge anstellen.

Das Zusammenspiel zwischen den RSX-Befehlen, die eine Anwenderhilfe sein sollen und den gepatchten Basic-Befehlen, die wir Ihnen schon in der letzten Folge vorgestellt haben, wollen wir im nächsten Teil verdeutlichen,wenn es darum geht, ein Datenfile auf Diskette abzuspeichern. Bis dahin, viel Spaß!!

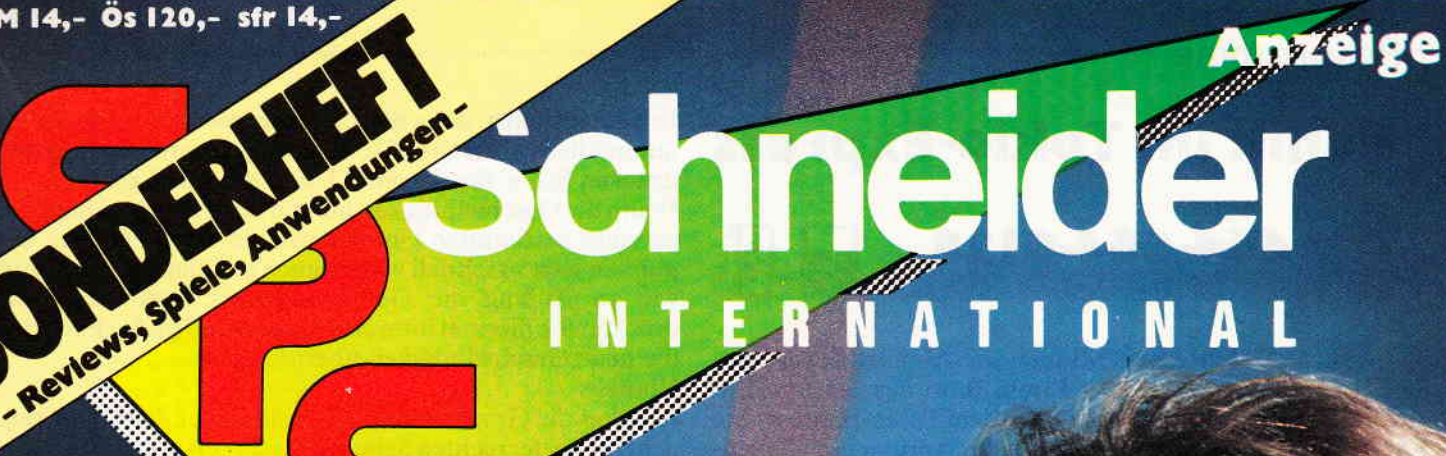

et neue Schneider PC

**Sonderheft**  $3/86$ 

Listings: **FLUGSIMULATOR GANGSTER THE DESIGNER ROLLENSPIEL-ADVENTURE** 

**Spiele: DIE CREME DER CPC-SPIELE** 

**Spieletips: KARTEN & LÖSUNGSHILFEN** 

CPC + <u>Joyce:</u> **3D-GRAFIK IN LOGO** 

**Hardware: ECHTZEITUHR IM SELBSTBAU RS 232-SCHNITTSTELLE** 

## Panik im Tokio-Express keit einzustellen, denn der Zug bremst während des Spiels für 4G4-GG4-G128

Es ist 11.59 Uhr, eine Minute vor Abfahrt des Tokio-Expresses - da klingelt in Ihrem Büro das Telefon. Ein anonymerAnrufer meldet, daß in dem Tokio-Express eine Bombe versteckt ist. Dann hängt der Anrufer ein. Sie rennen hinaus in die Bahnhalle - doch es ist schon zu spät. Der Zug hat den Bahnhof verlassen.

Nun beginnt ein Wettlauf mit der Zeit! Sie müssen versuchen, die Bombe in einer bestimmten Zeitzu entschärfen. Das ist aber nicht so einfach. Sie müssen nämlich vorher 13 Gegenstände aufsammeln, mit denen Sie die Bombe entschärfen können. Sie werden dabei von einem vernickten Amokläufer verfolgt, der Ihnen, je nach Schwierigkeitsgrad, eine Anzahl von Granaten in den Weg wirft. Eine Kollision mit ihnen oder dem Amokläufer ist äußerst ungesund, wobei es nichts ausmacht, wenn Sie selbst den Amokläufer anrennen. Nur wenn er Sie kriegt, knallt's.

Sie sehen zuerst das Cockpit eines Zuges vor sich. Bewegen Sie den Joystick nun nach vorn und der Zug setzt sich mit 90 km/h in Bewegung. Ziehen Sie den Hebel zurück, bremst der Zug.AberVorsicht! Immerwenn der Zug unter 80 fährt, knallt's. Es ist ratsam, eine höhere Geschwindig-

Listing

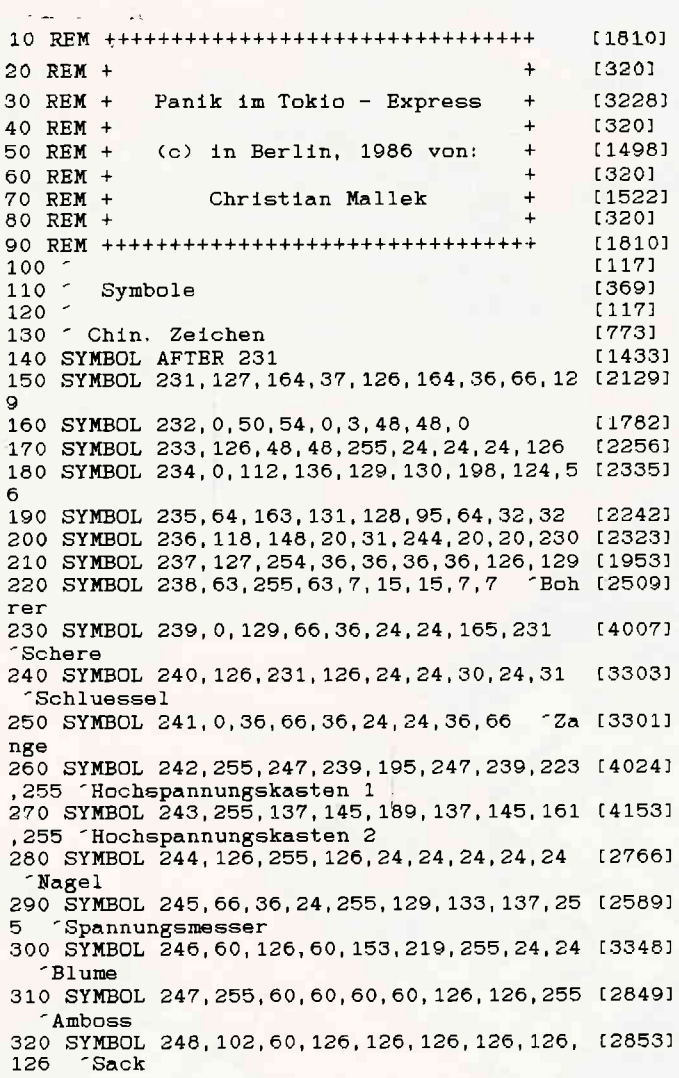

automatisch ab. Haben Sie nun Ihren Idealwert gefunden, drücken Sie 'a' für Automatik und das Spiel geht los.

Wenn die Geschwindigkeit nun im Spiel sinkt, meldet sich ab einer bestimmten Untergrenze ein bunter Cursor. Sie müssen jetzt so schnell wie möglich auf diesen hinauf und wie zu Anfang die Geschwindigkeit regulieren. Nur drücken Sie diesmal bitte den Feuerknopf und schon wird die neue Geschwindigkeit übernommen.

Hinweis:

 $\begin{picture}(100,100) \put(0,0){\vector(1,0){100}} \put(0,0){\vector(1,0){100}} \put(0,0){\vector(1,0){100}} \put(0,0){\vector(1,0){100}} \put(0,0){\vector(1,0){100}} \put(0,0){\vector(1,0){100}} \put(0,0){\vector(1,0){100}} \put(0,0){\vector(1,0){100}} \put(0,0){\vector(1,0){100}} \put(0,0){\vector(1,0){100}} \put(0,0){\vector(1,0){100}} \put(0,0){\vector$ 

Je höher die Geschwindigkeit, desto höher die Ablaufzeit, der Uhr an der rechten Seite und desto geringer die Schnelligkeit des Schaffners!

Haben Sie nun alle Gegenstände aufgesammelt, gehen Sie bitte an das Abteil, hinter dem die Bombe versteckt ist und tasten Sie die Mauer ab. Sie bleiben dann automatisch an einer Stelle über der Bombe stehen. Um sich durch die Mauer durchzubohren, müssen Sie den Feuerknopf drücken.

Hinten angekommen, gehen Sie nur noch auf die Bombe drauf und ersticken sie damit.

Der Zug bleibt endlich stehen. Sie haben es geschafft! Herzlichen Glückwunsch!

#### Punkteverteilung:

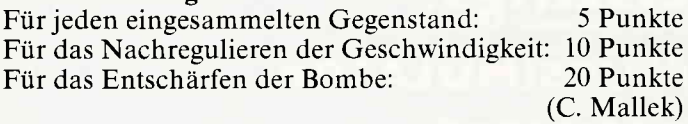

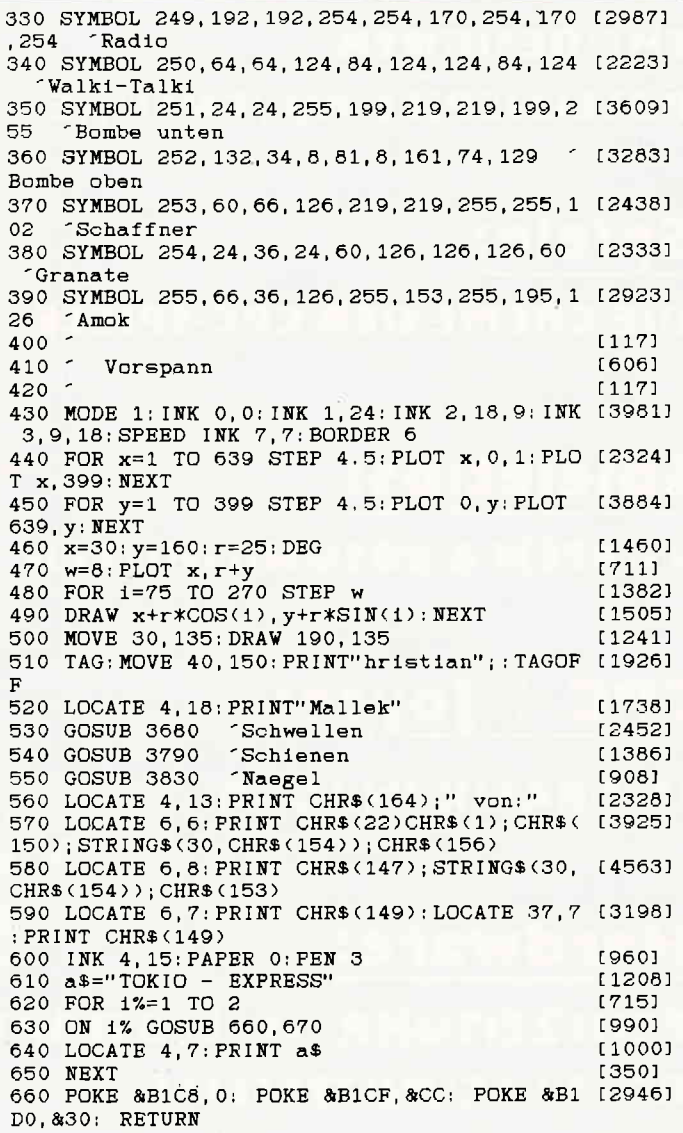

**www.communical.com/www.com/www.com/www.com/www.com/www.com/www.com/www.com/www.com/www.com/www.com/www.com/www.com/www.com/www.com/www.com/www.com/www.com/www.com/www.com/www.com/www.com/www.com/www.com/www.com/www.com/ww** 

670 POKE &B1C8, 1: POKE &B1CF, &88: POKE &B1 [4100] DO, &40: POKE &B1D1, &2: POKE &B1D2, &11 680 LOCATE 13, 3: PRINT"P A N I K"; TAB(25)"1 [4046] m"; CHR\$(22) CHR\$(0) 690 GOSUB 4120 [1057]  $700.$ [117] 710 Fahrgeraeusch [1227]  $720 1177$ 730 PEN 1: LOCATE 27, 24: PRINT CHR\$(24); " > E [3532] N T E R< "; CHR\$(24) 740 tut=2  $(656)$ 750 GOTO 780 [409] 760 tut=INT(RND(1)\*((9+1)-1))+1  $117381$ 770 laenge=INT(RND(1)\*((100+1)-70))+70 [2413] 780 GOSUB 4590  $[1011]$ 790 IF tut=2 THEN SOUND 4, 478, 50, 7: SOUND 4 [5322]<br>, 0, 5: SOUND 4, 478, laenge, 7 800 a\$=INKEY\$; IF a\$=CHR\$(13) THEN 820 [1620] 810 GOTO 760  $[413]$ 820 LOCATE 27, 24: PRINT CHR\$(24); SPACE\$(13) [3594] :LOCATE 27, 25: PRINT " | | | | | "; CHR\$(2  $4)$ 830 SOUND 4, 0, 80, 5, , , 2: SOUND 4, 0, 5: SOUND 4 [2359]  $, 0, 100, 5, , .2$ 840 SOUND 4, 0, 5: SOUND 4, 0, 400, 5, , , 2: SOUND [2975]  $4, 0, 30, 4,$ , 6 850 FOR y=1 TO 5000: NEXT  $[1257]$  $1171$ 870 - Explosion  $[436]$ 880 - $[117]$ 890 FOR ex=7 TO 1 STEP -1 [1325] 900 INK 0,26: INK 1,5 [1133] 910 SOUND 1, 0, 40, ex, , , 3 [1942] 920 NEXT [350]  $930$  $[117]$  $940 [2258]$ Bildschirmaufbau - Beschreibung  $950 [117]$ 960 INK 0,6: INK 1,26: BORDER 5  $[1106]$ 970 MODE 2  $[513]$ 980 RESTORE 1030  $[761]$ 990 READ h, 1 [738] 1000 IF h =- 1 THEN 1040 [550] 1010 SOUND 1, h, 1, 5, 1, 1 [1373] 1020 GOTO 990 15021 1030 DATA 284, 20, 0, 1, 284, 20, 0, 1, 284, 20, 0, 1 [4766] , 284, 20, 319, 40, 0, 1, 319, 50, 379, 80, 426, 50, 37 9,50,478,90,-1,0<br>1040 FOR f=300 TO 399:f1=INT(RND(1)\*((211+ [3272]  $1)-200)$ ) +200; fr=INT(RND(1)\*((450+1)-439)) + 439 1050 MOVE fl, f: DRAW fr, f, 1: NEXT  $11251$ 1060 r=35: rq=r\*r: ORIGIN 320, 350  $117751$ 1070 FOR y%=0 TO r/1.414: x=SQR(rq-y%\*y%) [2288] 1080 DRAW  $-x, -y\%$ , 0: DRAW  $-x, y\%$ : DRAW  $x, -y\%$ : D [3083] RAW x, y% 1090 DRAW -y%, -x: DRAW -y%, x: DRAW y%, -x: DRA [3872] W y%, x: NEXT 1100 LOCATE 35, 8: PRINT"J A P A N"  $[2771]$ [282]  $1110$  s=7 1120 FOR t=1 TO 2 (593) 1130 LOCATE s, 3: PRINT CHR\$(231);" "; CHR\$(2 [5947] 32);" ";CHR\$(233);" ";CHR\$(234);" ";CHR\$(2 35);" ";CHR\$(236);" ";CHR\$(237) 1140 s=s+55: NEXT [506] 1150 LOCATE 3, 8: PRINT CHR\$(24); " C h r i s [6518] tian ":LOCATE 66, 8: PRINT" Mallek  $"$ ; CHR\$ $(24)$ 1160 LOCATE 1, 9: PRINT STRING\$(80, CHR\$(154) [2064]  $\begin{array}{llllll} 1170 & \texttt{p$}\texttt{\$}=\texttt{''P}\texttt{ a } \texttt{ n } \texttt{ i } \texttt{ k}\\ & \texttt{ X } \texttt{ P } \texttt{ R } \texttt{ E } \texttt{ S } \texttt{ S } \texttt{''} \end{array}$  $1<sub>m</sub>$ TOKIO-B [2953] 1180 LOCATE (80-LEN(p\$))/2,10: PRINT p\$  $[1300]$ 1190 LOCATE 1, 11: PRINT STRINGS (80, CHRS (154 [3244]  $\rightarrow$ 1200 WINDOW#1, 1, 80, 13, 25 [1203] 1210 CLS#1 [373] 1220 PRINT#1, "Es ist 11.59 Uhr. Eine Minut (5712) e vor Abfahrt des Tokio-Expresses, da klin gelt in" 1230 PRINT#1, "Ihrem Buero das Telefon. Ein [8512] anonymer Anrufer meldet, dass in dem Toki o-Express" 1240<sup>°</sup> PRINT#1, "eine Bombe versteckt ist. Da [7334] nn haengt der Anrufer ein. Sie rennen hina us in die" 1250 PRINT#1, "Bahnhalle, doch es ist schon [6527] zu spaet. Der Zug hat den Bahnhof verlass en."

1260 PRINT#1, "Nun beginnt ein Wettlauf mit [8742] der Zeit! Sie muessen versuchen die Bombe  $ln$ " 1270 PRINT#1, "einer bestimmten Zeit zu ent [6406] schaerfen. Das ist aber nicht so einfach.  $S1e''$ 1280 PRINT#1, "muessen naemlich vorher 13 G [9600] egenstaende aufsammeln, mit denen Sie die  $Bombe'$ 1290 PRINT#1, "entschaerfen koennen. Sie we [7404] rden dabei von einem verrueckten Amoklaeuf  $er \ ver^{-n}$ 1300 PRINT#1, "folgt, der Ihnen je nach Sch (6721)<br>wierigkeitsgrad eine Anzahl von Granaten i n den Weg" 1310 PRINT#1, "wirft. Eine Kollision mit ih [8262] nen oder dem Amoklaufer ist aeusserst unge sund." 1320 PRINT#1, "wobei es egal ist, wenn Sie [9614] den Amoklaufer anrennen. Nur wenn er Sie k riegt," 1330 PRINT#1, "knallt's." [1072] 1340 LOCATE 1, 25: PRINT CHR\$(24)" Bitte dru [3525] ecken Sie eine Taste "CHR\$(24)<br>1350 CALL &BB18 [389] 1360 CLS#1 [373] 1370 PRINT#1, "Sie sehen zuerst das Cockpit [8043] eines Zuges vor sich. Bewegen Sie den Joy stick nun" 1380 PRINT#1, "nach vorn und der Zug setzt [6983] sich mit 90 km/h in Bewegung. Ziehen Sie d en Hebel" 1390 PRINT#1, "zurueck, bremst der Zug. Abe [8159] r vorsicht! Immer wenn der Zug unter 80 fa ehrt, 1400 PRINT#1, "knallt's. Es ist ratsam, ein [6234] e hoehere Geschwindigkeit einzustellen, de nn der" 1410 PRINT#1, "Zug bremst waehrend des Spie [7442] ls automatisch ab. Haben Sie nun Ihren Ide alwert" 1420 PRINT#1, "gefunden, druecken Sie faf f [7276] uer Automatik und das Spiel geht los. Wenn  $dte''$ 1430 PRINT#1, "Geschwindigkeit nun im Spiel [9247] sinkt, meldet sich ab einer bestimmten Un tergrenze" 1440 PRINT#1, "ein bunter Cursor. Sie muess [6955] en jetzt so schnell wie moeglich auf diese n hinauf" 1450 PRINT#1, "und wie zu Anfang die Geschw [8169] indigkeit regulieren. Nur druecken Sie die  $sma1$ 1460 PRINT#1, "bitte den Feuerknopf und sch [9065] on wird die neue Geschwindigkeit uebernommen." 1470 PRINT#1, "Hinweis: Je hoeher die Gesch [5999] windigkeit, desto hoeher die Ablaufzeit, d er Uhr an" 1480 PRINT#1, "der rechten Seite und desto [5621] geringer die Schnelligkeit des Schaffners! 1490 LOCATE 1, 25: PRINT CHR\$(24)" Bitte dru [3525] ecken Sie eine Taste "CHR\$(24) [389] 1500 CALL &BB18 [373] 1510 CLS#1 1520 PRINT#1, "Haben Sie nun alle Gegenstae [7397]<br>nde aufgesammelt, gehen Sie bitte an das A bteil." 1530 PRINT#1, "hinter dem die Bombe verstec [7286] kt ist und tasten Sie die Mauer ab. Sie bl eiben" 1540 PRINT#1, "dann automatisch an einer St [8895] elle ueber der Bombe stehen. Um sich durch 1550 PRINT#1, "die Mauer durchzubohren, mue [7333] ssen Sie den Feuerknopf druecken. Hinten a nge-"<br>1560 PRINT#1, "kommen, gehen Sie nur noch a [6293]<br>uf die Bombe rauf und ersticken sie damit. 1570 PRINT#1, "Der Zug bleibt endlich stehe [9390] n. Sie haben's geschafft! Herzlichen Gluec kwunsch!" 1580 PRINT#1, CHR\$(24); "Punkteverteilung:"; [2861] CHR\$(24) 1590 PRINT#1, "fuer jeden eingesammelten Ge (5090) genstand:"

#### 1600 PRINT#1,"fuer das Nachregulieren der [4961] Geschwindigkeit:" 1610 PRINT#1, "fuer das Entschaerfen der Bo [3223]  $m$ be:" 1620 LOCATE 46, 20: PRINT"10 Punkte": LOCATE [3117] 47, 21: PRINT"5 Punkte" 1630 LOCATE 46, 22: PRINT"20 Punkte" [2836] 1640 LOCATE 2, 23: PRINT"Bitte geben Sie jet [6538] zt noch Ihren Namen ein ( max. 8 Buchstaben  $\sum_{i=1}^{n}$ 1650 LOCATE 2, 24: INPUT ; name\$  $14201$ 1660 name\$=LEFT\$(name\$,8)  $[767]$ 1670 IF name\$="" THEN name\$="????????" [1373]<br>1680 LOCATE 2,25:PRINT"Bitte bestimmen Sie [7796] den Schwierigkeitsgrad 1-2-3 :" 1690 IF INKEY  $(64)=0$  OR INKEY  $(13)=0$  THEN  $[1830]$ stufe=1: GOTO 1720 1700 IF INKEY (65)=0 OR INKEY (14)=0 THEN [2571] stufe=3: GOTO 1720 1710 IF INKEY  $(57)=0$  OR INKEY  $(5)=0$  THEN  $\le$  [3183] tufe=6: GOTO 1720 ELSE GOTO 1690 1720  $1171$ 1730 -Malen des Zuges [1718]  $1740 [117]$ 1750 MODE 1  $[506]$ 1760 INK 0, 1: INK 1, 24: BORDER 3  $[2071]$ 1770 MOVE 0,0:DRAW 100,100,1:DRAW 539,100: [2471] DRAW 639,0 1780 MOVE 100, 100: DRAW 10, 399: MOVE 539, 100 [2782] : DRAW 629, 399 1790 MOVE 130, 100: DRAW 190, 130: DRAW 220, 13 [3989] 0: MOVE 370, 100: DRAW 430, 130: DRAW 460, 130 1800 DEG  $[133]$ 1810  $r = 30$ : mx=160: my=50 [1301] 1820 FOR z=1 TO 2 [1029] 1830  $n = INT(PI*SQR(r) + 1); sn = SIM(360/n); cs = C [3084]$  $OS(360/n)$ 1840 x=r: y=0: MOVE mx+r, my<br>1850 FOR 1%=1 TO n [1684]  $[687]$ 1860 t=cs\*x-sn\*y: y=sn\*x+cs\*y: x=t  $14361$ 1870 DRAW mx+x, my+y [560] 1880 NEXT 1%  $[457]$  $1890$  mx=mx+300 [811] 1900 NEXT z [354] 1910 INK 0, 1: INK 1, 24: INK 2, 14, 3: INK 3, 3, 1 [2017] 4 1920 MOVE 160, 50: DRAW 140, 44: MOVE 460, 50: D [1377] RAW 480,56 1930 GOSUB 3710  $110111$ 1940 FOR s=225 TO 235: MOVE 280, 395: DRAW s, [2999] 100, 1: NEXT 1950 FOR s=375 TO 386; MOVE 315, 395: DRAW s, [3019]  $100, 1: **NEXT**$ 1960 GOSUB 3880 [977] 1970 - $[117]$  $1980 [1375]$ Bedienen der Armaturen  $\sim$ 1990  $[117]$ 2000 y=15  $[483]$ 2010 FOR a=1 TO 3: MOVE 220, y: DRAW 404, y, 1 [4130] 2020 y=y+20: NEXT a  $[915]$ 2030 MOVE 220, 15: DRAW 220, 55: MOVE 404, 15: D [3290] RAW 404,55 2040 b=250: SPEED INK b, b  $[1313]$  $2050$   $j=JOY(0)$ [892] 2060 IF j=1 THEN ge=90: SPEED INK 10, 10: GOS [3132] UB 3150: GOTO 2080 2070 GOTO 2050  $(361)$ 2080 b=10: lae=14  $[977]$ 2090 LOCATE 18, 24: PRINT CHR\$(24); ge; CHR\$(2 [1735]  $4<sub>2</sub>$ 2100 IF ge<=84 THEN LOCATE 24, 24: PRINT " " [2300] 2110 IF ge<80 THEN text=1:GOSUB 2240  $116781$ 2120  $j = JOY(0) : a$ = INKEY$$ [2054] 2130 IF ge>=200 THEN 2150 [334]<br>2140 IF j=1 THEN ge=ge+1; b=b-0.055; lae=lae [2753]  $-0.1$ 2150 IF a\$=CHR\$(97) OR a\$=CHR\$(65) THEN IN [1809] K 0,15:GOTO 2890 2160 IF j=2 THEN ge=ge-1: b=b+0.055: lae=lae [3513]  $+0.1$ 2170 SPEED INK b, b  $[1169]$ [1562] 2180 SOUND 1, 0, lae, 5, 1, 0, 1: SOUND 1, 0, 5 2190 SOUND 1, 0, lae+20, 5, 1, 0, 1: SOUND 1, 0, 10 [2409] 2200 IF ge>=200 THEN ge=200<br>2210 IF ge<=84 THEN LOCATE 24, 24: PRINT CHR [3530]  $$(143)$ : SOUND 4, 284, 20, 6 2220 GOTO 2090 [353] 2230  $[117]$

 $2240$  Explosion<br> $2250$ [436]  $[117]$ 2260 OUT &BC00, 8: OUT &BD00, 1 [1549] [1507] 2270 FOR d=1 TO 500: NEXT 2280 FOR ex=1 TO 2<br>2290 FOR ex=1 TO 2<br>2290 FOR ex1=7 TO 2 STEP -0.2  $[494]$  $[641]$ 2300 far=INT(RND(1)\*((26+1)-0))+0 [1413] 2310 INK 0, far  $17521$ 2320 SOUND 1, 0, 12, ex1, , , 2<br>2330 SOUND 2, 0, 11, ex1, , , 1 [1109] [1881] 2340 INK 0.far  $17521$ 2350 INK 1, far [832] 2360 INK 2, far 14651 2370 INK 0.15  $[79]$ [788] 2380 NEXT ex1, ex [896]  $2390$  aus=REMAIN(0) 2400 OUT &BC00, 8: OUT &BD00, 2 [1548]  $1171$ 2410 [953] 2420 Game over 2430  $[117]$ 2440 INK 0, 0: INK 1, 26: INK 2, 10: INK 3, 20: BO [1367] RDER 0 2450  $Grab$  $13441$ 2460 MODE 1 [506] 2470 FOR sterne=1 TO 100 [978] 2480 xstern=INT(RND(1)\*((639+1)-1))+1 [2445] 2490 ystern=INT(RND(1)\*((399+1)-185))+185 [3841] 2500 PLOT xstern, ystern, 1 [1396] 2510 NEXT  $[350]$ 2520 FOR kr=180 TO 399 [1239] 2530 MOVE 290, kr: DRAW 350, kr, 3 [1703] 2540 NEXT [350] 2550 FOR kr=300 TO 340 [1029] 2560 MOVE 200, kr: DRAW 440, kr  $[2122]$ 2570 NEXT [350] 2580 FRINT CHR\$(22); CHR\$(1): LOCATE (41-LEN [2409]  $(name$)$ )/2.5 2590 PEN 0: PRINT name\$; CHR\$(22); CHR\$(0): PE [2528]  $N<sub>1</sub>$ 2600 x=270: x1=370 [813] 2610 FOR grab=170 TO 1 STEP -1 [1191] 2620 MOVE x, grab: DRAW x1, grab, 2  $[1242]$ 2630  $x=x-0.8$ :  $x1=x1+0.8$  $[1433]$ 2640 NEXT [350] 2650  $x=300$ :  $x1=340$  $[1014]$ 2660 FOR grab=110 TO 60 STEP -1<br>2670 MOVE x, grab: DRAW x1, grab, 0  $[1148]$  $12.441$ 2680  $x=x-0.9$ ;  $x1=x1+0.9$  $[1343]$ 2690 NEXT [350] 2700 GOSUB 5000 [883] 2710 FOR verz=1 TO 5000: NEXT [1615] 2720 MODE 1 [506] 2730 WINDOW#1, 4, 36, 12, 24  $[1107]$ 2740 BORDER 0,3: SPEED INK 50,50: INK 0,1: IN [2406] K 1.21: INK 2.13 2750 FOR kre=290 TO 399 STEP 2 [1229] 2760 kl=INT(RND(1)\*((300+1)-292))+292 [1564] 2770 kr=INT(RND(1)\*((328+1)-320))+320 [1656] 2780 MOVE k1, kre: DRAW kr, kre, 2: NEXT<br>2790 FOR kre=360 TO 375 STEP 2<br>2800 k1=INT(RND(1)\*((270+1)-262))+262 [2603] [339] [1940]  $12751$ 2810 kr=INT(RND(1)\*((358+1)-350))+350 [2603] 2820 MOVE kl, kre: DRAW kr, kre, 2: NEXT 2830 PEN 2: LOCATE 12, 9: PRINT"G A M E O V  $16661$  $E$   $R$ " : PEN 1 2840 LOCATE 11, 8: PRINT CHR\$ (150); STRING\$ (1 [3977] 6, CHR\$(154)); CHR\$(156) 2850 LOCATE 11, 10: PRINT CHR\$(147); STRING\$( [2831] 16, CHR\$(154)); CHR\$(153) 2860 LOCATE 11, 9: PRINT CHR\$ (149): LOCATE 28 [1998]  $9:PRINT$  CHR\$ $(149)$ 2870 ON text GOTO 5590, 5720, 5820, 6090  $119321$ 2880 END  $[110]$ 2890  $1177$  $2900 -$ Spielfeldaufbau [300] 2910  $[117]$ 2920 pu=0:g=13:xg=36:MODE 1<br>2930 WINDOW#1,1,37,11,21 [1110]  $[1077]$ 2940 INK 0.1: INK 1, 23: INK 2, 7: INK 3, 10, 20: [3312] BORDER 11 2950 FOR x=1 TO 37: LOCATE x, 10: PRINT CHR\$( [2676]  $140$ ; NEXT 2960 FOR x=1 TO 37: LOCATE x, 20: PRINT CHR\$( [2534]  $131$ : NEXT 2970 MOVE 595, 19: DRAW 635, 19, 1: DRAW 635, 38 [3168] 0: DRAW 595, 380: DRAW 595, 19 2980 FOR y=20 TO 379 STEP 2: MOVE 596, y: DRA (2311) W 634, y, 1: NEXT 2990 LOCATE 36, 1: PRINT" Tokio"  $18521$ 

### **Communication of the communication of the communication of the communication of the communication of the communication of the communication of the communication of the communication of the communication of the communicati**

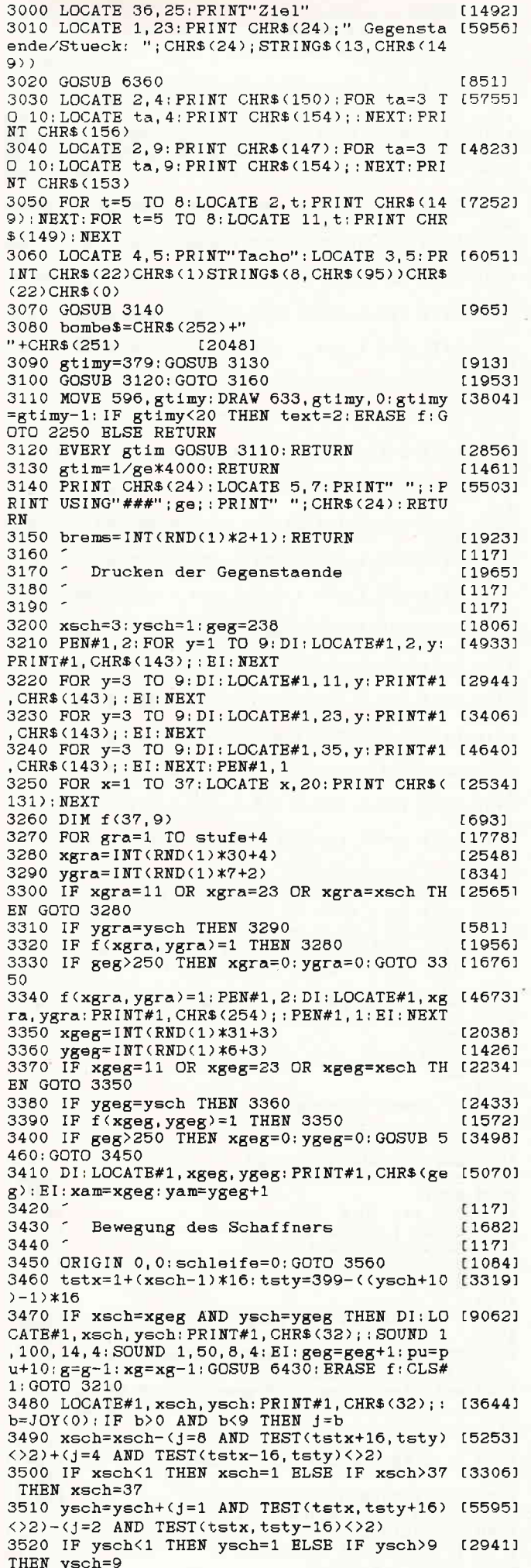

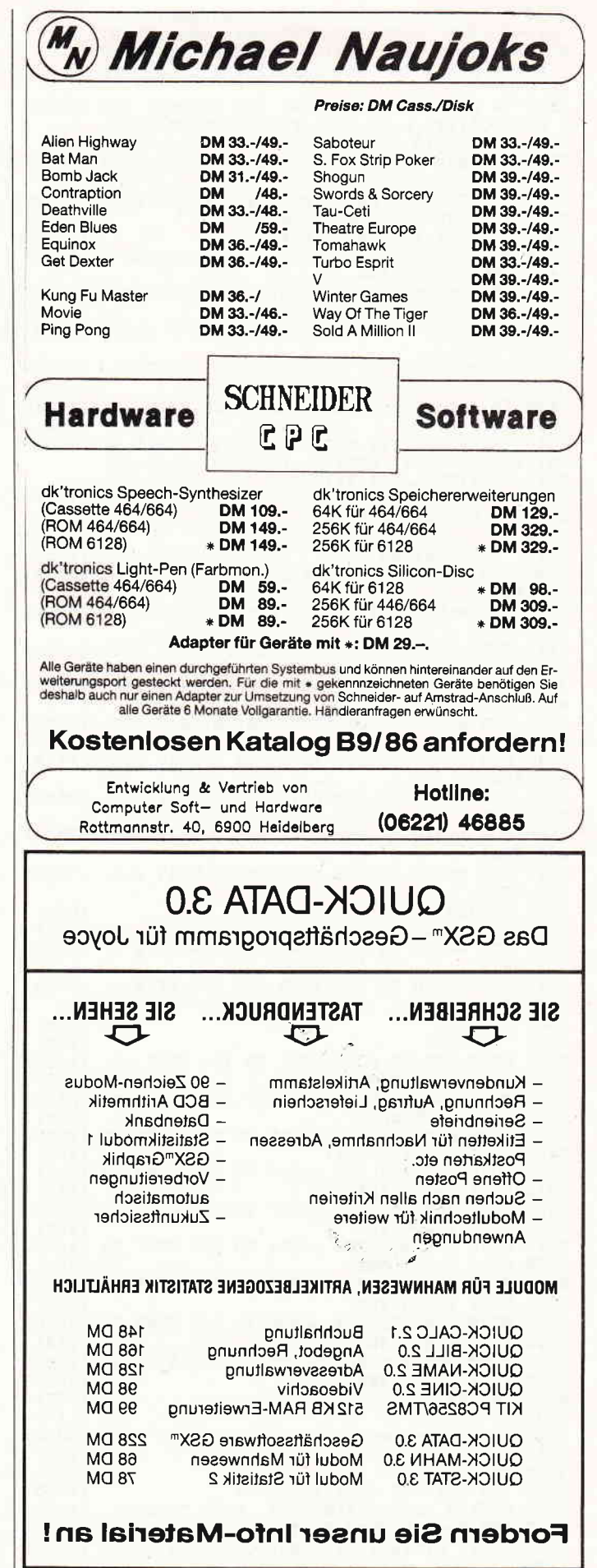

Fa. WERDER - Nachrichtentechnik Bramfelder Ch. 215 · 2 Hamburg 71 · (0 40) 6 41 17 79 3530 IF f(xsch, ysch)=1 THEN aus=REMAIN(0): [8267]<br>text=3:PEN#1,3:DI:LOCATE#1, xsch, ysch:PRINT #1, CHR\$(181);: EI: PEN#1, 1: SOUND 2, 470, 90, 7, ,,5:FOR gra=1 TO 1500:NEXT:ERASE f:GOTO 22 40 ..<br>3540 IF geg>250 AND xsch=3 AND ysch=yw THE [5232]<br>N DI:LOCATE#1,xsch,ysch:PRINT#1,CHR\$(253); : EI: GOSUB 5510 3550 IF xsch=1 AND vsch=vb THEN GOSUB 3640 [3882] GOTO 4690 3560 DI: LOCATE#1, xsch, ysch: PRINT#1, CHR\$(25 [3149] 3); : EI: SOUND 1, 119, 5, 5, , , 2<br>3570 FOR t=1 TO ge\*0. 2: NEXT [1793] 3580 schleife=schleife+1: IF schleife MOD 1 [4752] 5=0 THEN GOSUB 5140 3590 IF stufe=1 AND schleife MOD 6=0 THEN 129381 **GOSUB 5950** 3600 IF stufe=3 AND schleife MOD 5=0 THEN  $117421$ **GOSUB 5950** 3610 IF stufe=6 AND schleife MOD 4=0 THEN  $[2219]$ **GOSUB 5950** 3620 IF ge<=90+2\*brems THEN GOSUB 5210 120941 3630 GOTO 3460  $[469]$ 3640 INK 3, 6: PEN#1, 3: DI: LOCATE#1, 1, yb+1: PR [5959] INT#1, CHR\$(251);: PEN#1, 1; LOCATE#1, 1, yb: PRI ERRATIONA® (251);: FEN#1, 1;<br>NT#1, CHR\$ (253);: EI: RETURN<br>3650  $[117]$ 3650 3660 -Gosub - Schienen  $(757)$  $3670 [117]$  $3680 -$ Schwellen [1006] 3690 FOR s=10 TO 35: MOVE 210, s: DRAW 400, s, [3326]  $2.$  NRXT 3700 FOR 5=85 TO 105: MOVE 225, s: DRAW 380, s [3137]  $, 3:$  NEXT 3710 FOR s=145 TO 160: MOVE 235, s: DRAW 370, [1682]  $s, 2:$  NEXT 3720 FOR s=200 TO 212: MOVE 250, s: DRAW 355, [2856]  $s, 3: NEXT$ 3730 FOR s=250 TO 260: MOVE 257, s: DRAW 345, [2081]  $s.2: **NEXT**$ 3740 FOR s=284 TO 290: MOVE 264, s: DRAW 340, [1742]  $s, 3: **NEXT**$ 3750 FOR s=318 TO 323: MOVE 270, s: DRAW 330, [2892]  $s, 2: NEXT$ 3760 FOR s=348 TO 352: MOVE 275, s: DRAW 325, [3537]  $s, 3: **NEXT**$ 3770 FOR s=375 TO 378: MOVE 280, s: DRAW 318, [3840]  $s.2:$  NEXT 3780 RETURN<br>3790 - Schi  $15551$  $17531$ Schienen 3800 FOR s=200 TO 210: MOVE 285, 399: DRAW s, [2363]  $0.1: **NEXT**$ 3810 FOR s=400 TO 410: MOVE 315, 399: DRAW s. [3769]  $0: **NEXT**$ 3820 RETURN<br>3830 <sup>-</sup> Naegel [555]  $[215]$ 3840 MOVE 220, 22: FOR p=220 TO 390 STEP 40 [1359] 3850 PLOT p, 22, 0: NEXT [1070] 3860 MOVE 235, 95: FOR p=235 TO 370 STEP 40 [2309] 3870 PLOT p, 95: NEXT<br>3880 MOVE 245, 153: FOR p=245 TO 360 STEP 35  $[373]$ [2605] 3890 PLOT P.153, 0: NEXT<br>3900 MOVE 260, 206: FOR p=260 TO 345 STEP 35 [899] **LA641** 3910 PLOT p, 206: NEXT  $[978]$ [1766] 3920 MOVE 267, 255: FOR p=267 TO 335 STEP 30 3930 PLOT P, 255: NEXT<br>3940 MOVE 274, 287: FOR p=274 TO 330 STEP 25  $[451]$  $[1936]$ 3950 PLOT p, 287: NEXT **FROAT** 3960 MOVE 282, 320: FOR p=282 TO 320 STEP 32 [2460] 1989)<br>3970 PLOT p.320: NEXT<br>3980 MOVE 285, 350: FOR p=285 TO 315 STEP 24 [2860] 3990 PLOT p, 350: NEXT<br>4000 MOVE 288, 377: FOR p=288 TO 310 STEP 22 [668]  $[1340]$ 4010 PLOT p, 377: NEXT [1002] 4020 RETURN [555] 4030  $[117]$  $\ddot{\phantom{1}}$ 4040 Programmende  $(1226)$  $[117]$ 4050 [506] 4060 MODE 1 4070 INK 0, 1: INK 1, 24: BORDER 1  $(2065)$ 4080 LOCATE 12, 12: PRINT"Bye, bye, "; name\$  $[2348]$ 4090 FOR t=1 TO 2000: NEXT [1608] 4100 PRINT STRING\$(24, CHR\$(10)): LOCATE 1, 1 [2059] : END  $[117]$ 4110 [1349] 4120 Anfangs-"melodie"  $[117]$ 4130 4140 RESTORE 4200  $[926]$ 4150 s=4: READ a, b [608]

**unique Programme** en communication de communication de communication de communication de communication de communication 4160 SOUND 1.a.b\*s.5  $[1712]$ 4170 SOUND  $2, a+1, b* s, 5$  $115711$  $12111$ 4180 IF b=-1 THEN GOTO 4520 15551 4190 GOTO 4150 4200 DATA 20, 1, 21, 1, 22, 1, 24, 1, 25, 1, 27, 1 [1383] 4210 DATA 28, 1, 30, 1, 32, 1, 34, 1, 36, 1, 38, 1<br>4220 DATA 40, 1, 42, 1, 45, 1, 47, 1, 50, 1, 53, 1<br>4230 DATA 56, 1, 60, 1, 63, 1, 67, 1, 71, 1, 75, 1 [1067]  $114011$ 110341 4240 DATA 80, 1, 85, 1, 90, 1, 95, 1, 101, 1, 107, 1<br>4250 DATA 80, 1, 85, 1, 90, 1, 95, 1, 101, 1, 107, 1<br>4250 DATA 113, 1, 120, 1, 127, 1, 134, 1, 142, 1, 13 [1816]  $4.1$ 4260 DATA 127, 0, 134, 3, 142, 3, 134, 3, 127, 3, 13 [2448]  $4.3$ 4270 DATA 142.3.160.3.169.1.179.1.190.1.17 [1799]  $9.1$ 4280 DATA 169, 1, 179, 1, 190, 1, 179, 1, 169, 1, 17 [2568]  $9.1$ 4290 DATA 190.1.201.1.213.1.226.1.239.1.25 [1388]  $3.1$ 4300 DATA 268, 1, 284, 1, 301, 1, 319, 1, 338, 1, 35 [1596]  $B.1$ 4310 DATA 379, 1, 402, 1, 426, 1, 451, 1, 478, 3, 50 [1346]  $6.3$ 4320 DATA 536, 3, 506, 3, 478, 3, 506, 3, 536, 3, 50 [1688]  $6.3$ 4330 DATA 478.3.506.3.536.3.506.3.478.3.50 [1994]  $6.3$ 4340 DATA 536.3.568.1.638.1.716.1.758.1.85 [1980]  $2.1$ 4350 DATA 956, 1, 478, 25, 239, 50, 478, 25, 239, 5 [2199]  $0.1912.1$ 4360 DATA 956, 1, 902, 1, 852, 1, 804, 1, 758, 1, 71 [1585]  $6.1$ 4370 DATA 676, 1, 638, 1, 602, 1, 568, 1, 536, 1, 50 [1755]  $6.1$ 4380 DATA 478, 1, 450, 1, 426, 1, 380, 1, 426, 3, 45 [1861]  $0.3$ 4390 DATA 426, 3, 380, 3, 426, 3, 450, 3, 426, 3, 38 [2045]  $0.3$ 4400 DATA 358, 3, 338, 1, 318, 1, 284, 1, 268, 1, 25 [1487]  $3,1$ 4410 DATA 239, 1, 225, 1, 213, 3, 201, 3, 190, 3, 20 [1815]  $1.3$ 4420 DATA 213, 3, 201, 3, 190, 3, 201, 3, 213, 3, 20 [1514]  $1.3$ 4430 DATA 190.3.179.3.169.1.159.1.142.1.13 [1555]  $4.1$ 4440 DATA 127, 1, 120, 1, 113, 1, 107, 1, 101, 1, 95 [2161]  $\cdot$  1 4450 DATA 90, 1, 85, 1, 80, 1, 71, 1, 67, 1, 63, 1 [1588] 4460 DATA 60, 1, 56, 1, 53, 1, 50, 1, 48, 1, 45, 1  $16171$  $[1806]$ 4470 DATA 42, 1, 40, 1, 36, 1, 34, 1, 32, 1, 30, 1 4480 DATA 28, 1, 27, 1, 25, 1, 24, 1, 22, 1, 21, 1 [1658] 4490 DATA 20, 1, 358, 6, 0, 1, 358, 6, 319, 6, 284, 6 [1738] 4500 DATA 358, 6, 426, 6, 478, 13, 358, 6, 0, 1, 358 [1696]  $\sigma$ [1470] 4510 DATA 319, 6, 284, 6, 358, 13, 478, 25, 0, -1 4520 FOR t=1 TO 2000: NEXT [1608]  $(217)$ 4530 CLEAR [431] 4540 GOTO 710 4550 END [110] 4560  $[117]$  $4570 -$ [1871] Gosub - Fahrgeraeusch 4580 - $[117]$ 4590 FOR w=1 TO 8 [661] 4600 SOUND 2, 319, 4, 5, 0, 0, 3 [1794] 4610 SOUND 2, 284, 4, 5, 0, 0, 3  $[1639]$  $13501$ 4620 NEXT  $16331$ 4630 FOR w=1 TO 4 4640 SOUND 1, 160, 4, 4, 0, 0, 6<br>4650 SOUND 1, 142, 4, 7, 0, 0, 6  $[1787]$  $17721$ [350] 4660 NEXT  $[555]$ 4670 RETURN 4680  $[117]$ 4690 -Spielende bei Sieg  $(415)$ 4700 7  $[117]$ 4710 FOR so=100 TO 30 STEP -1: SOUND 1, so, 2 [4108] , 5: NEXT: pu=pu+20: GOSUB 6430 4720 a=5; n=ge: ton=ge: FOR ge=n TO 0 STEP -1 [4986] : GOSUB 3140: SOUND 2, ton+a, 3, 5, , , 6: a=a+5: NE XT 4730  $[117]$ 4740 -Siegesmelodie (2-stimmig) [1847] 4750 - $[117]$ 4760 aus=REMAIN(0) [896] 4770 GOSUB 6200: RESTORE 4840  $[1285]$ 4780 s=4. READ a, b, c, d<br>4790 IF b=-1 THEN GOTO 6320 [1052] [1378] 4800 SOUND 1, a, b\*s, 5  $[1712]$ 

## **Management and Constitution Constitution of the Constitution of the Constitution of the Constitution of the Constitution of the Constitution of the Constitution of the Constitution of the Constitution of the Constitution**

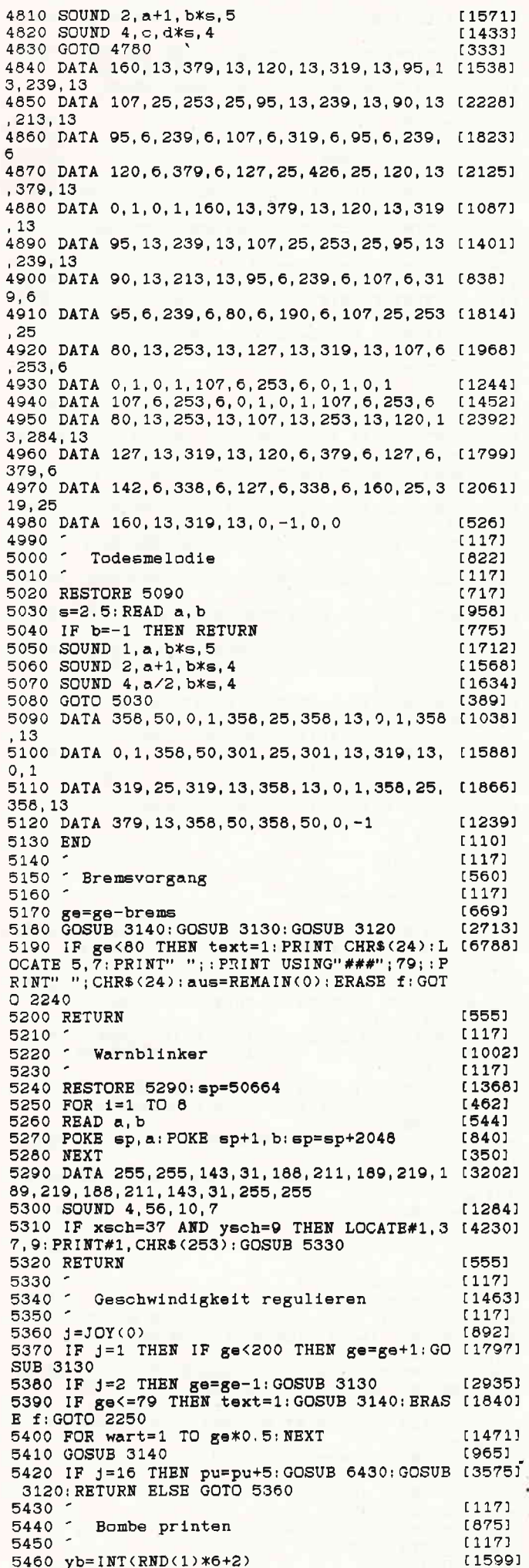

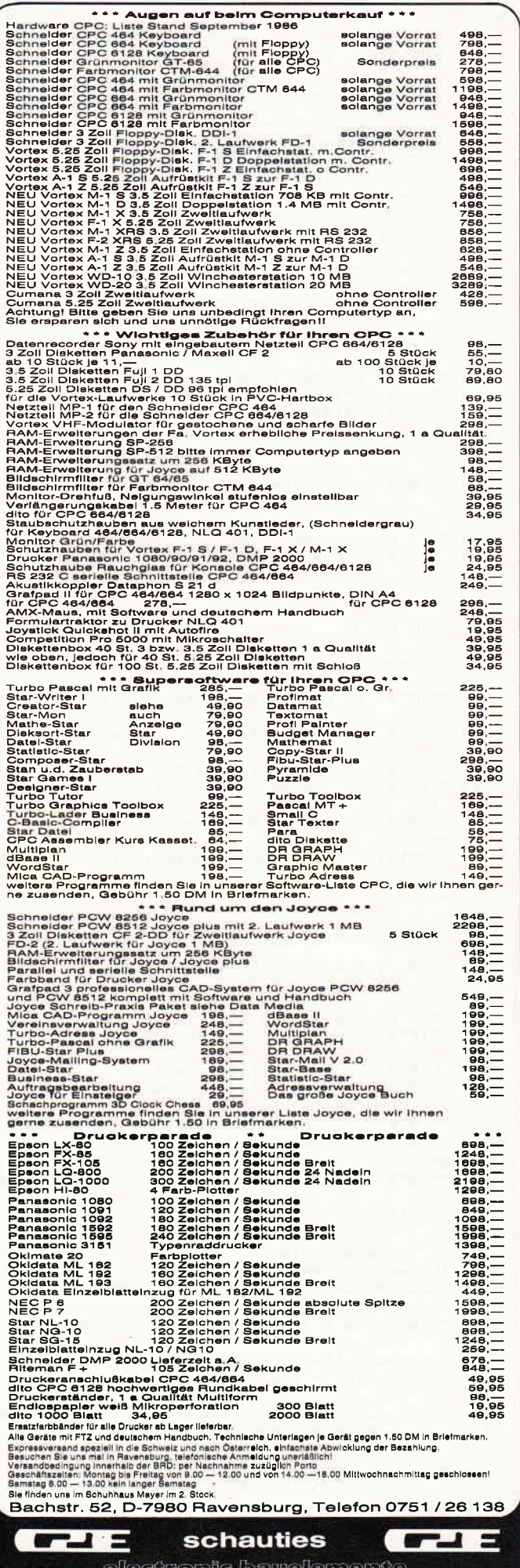

### **INDUCTOMMe<sup>nta</sup>man Resident Communication and Communication Communication and Communication and Communication and Communication and Communication and Communication and Communication and Communication and Communication and**

5470 yw=INT(RND(1)\*6+1)  $[1119]$ 5480 IF yb<=yw THEN 5460 [1651] 5490 DI:LOCATE#1.1.vb: PEN#1.3: PRINT#1.bomb [3253]  $e$ \$;;PEN#1,1;EI;RETURN 5500 - $11771$ 5510 [1993] Wand durchbohren  $5520 1177$ 5530 xsch=1+(xsch-1)\*16; ysch=399-((ysch+10 [4935]  $-1$   $*16$ :  $x$ sch1= $x$ sch-16; TAG 5540  $j=JOY(0)$ : IF  $j>0$  THEN DI: PLOT xsch, ysc [4036]<br>h: PRINT CHR\$(32); : EI EI: IF JOY(0)=16 THEN SOUND 2, 1432, 40, 6, , , 1 5570 IF xsch=xsch1 THEN TAGOFF: xsch=2: ysch [3591]  $=vw: RRTURN$ 5580 FOR t=1 TO 300: NEXT: GOTO 5540 [1473] 5590  $[117]$  $5600 -$ Text 1, wenn Zug unter 80 [1283] 5610  $1177$ 5620 PRINT#1, SPACE\$(7); "S c h a d e !<br>5630 PRINT#1, SPACE\$(7); STRING\$(16, "-")  $1111$  $(1777)$ [1931] 5640 PRINT#1: PRINT#1," Jetzt haben wir den [2527] Salat!" 5650 PRINT#1," Sie sind zu langsam gefahre [2237] n. 5660 PRINT#1," so dass der Zug explodiert [4876]  $1$ st. 5670 PRINT#1," Aber troesten Sie sich !!!" [2899] 5680 PRINT#1," Aller Anfang ist schwer." [2882] 5690 PRINT#1," Moechten Sie es noch einmal [2917] 5700 PRINT#1," probieren, "; name\$; " ??? (j [2286]  $(n)$ " 5710 GOTO 6460  $[462]$ 5720  $[117]$ 5730 Text 2, wenn Fahrstrecke zuende  $[3111]$ 5740  $[117]$ 5750 PRINT#1: PRINT#1," Sie haben die Bombe [1492] leider" 5760 PRINT#1," nicht entschaerfen koennen. [2934] 5770 PRINT#1," Der Zug ist am Ende der" 125341 5780 PRINT#1," Strecke in die Luft gegange [3009]  $n,$ " 5790 PRINT#1: PRINT#1, " Moechten Sie es noc [3692] h einmal' 5800 PRINT#1," probieren, "; name\$;" ??? (j [2286]  $/n$ )" 5810 GOTO 6460  $[462]$ 5820 [117] 5830 Text 3, Granate  $[346]$ 5840  $[117]$ 5850 PRINT#1, SPACE\$(10); "GRANATENDUSSEL" [1830] 5860 PRINT#1: PRINT#1," So, jetzt hat's gek [3305] nallt !!" 5870 PRINT#1," Sie sind auf eine Bombe" [2520] 5880 PRINT#1," gerannt, die der verrueckte [2646] 5890 PRINT#1," Amoklaeufer gelegt hat." [2355] 5900 PRINT#1," Passen Sie das naechste mal (3015) 5910 PRINT#1," bitte besser auf."  $[3514]$ 5920 PRINT#1: PRINT#1, " Moechten Sie es noc [3692] h einmal" 5930 PRINT#1," probieren, "; name\$;" ??? (j [2286]  $(n)$ " 5940 GOTO 6460  $[462]$ 5950 [117] 5960 Amoklaeufer<br>5970 IF geg>250 THEN 6080<br>5980 IOC1TES: [906]  $17101$ 5980 LOCATE#1, xam, yam: PRINT#1, CHR\$(32)  $(1839)$ 5990 IF xam=11 AND yam>2 THEN PEN#1, 2: DI: L [6669] OCATE#1, xam, yam: PRINT#1, CHR\$(143): EI: PEN#1  $\sqrt{1}$ 6000 IF xam=23 AND yam>2 THEN PEN#1, 2: DI: L [6669] OCATE#1, xam, yam: PRINT#1, CHR\$ (143) : EI : PEN#1 6010 IF f(xam, yam)=1 THEN PEN#1, 2: DI: LOCAT [3969]<br>E#1, xam, yam: PRINT#1, CHR\$(254): EI: PEN#1, 1 6020 IF (xam-xsch)>0 THEN xam=xam-1 ELSE x [2072]  $am = xam + 1$ 6030 IF (yam-ysch) > 0 THEN yam=yam-1 ELSE y [2492]  $am = vam + 1$ 6040 IF xam<3 THEN xam=3 ELSE IF xam>34 TH [2873]  $EN$  xam=34 6050 IF yam<1 THEN yam=1 ELSE IF yam>9 THE [1429] N yam=9

6060 DI: LOCATE#1, xam, yam: PRINT#1, CHR\$(255) [3246] :EI: SOUND 2, 1911, 5, 7, 0, 0, 15 6070 IF xam=xsch AND yam=ysch THEN aus=REM [7293]<br>AIN(0):text=4:FOR ton=63 TO 956 STEP 5:SOU ND 1, ton, 3: SOUND 4, 1019-ton, 3: NEXT: ERASE f  $.0010.2240$ 6080 RETURN  $F5551$  $6090$  $1171$ 6100 - Text 4, Amok [391] 6110  $1177$ 6120 PRINT#1: PRINT#1," Jetzt haben wir den [2527]  $Saldt$ ! 6130 PRINT#1," Schaffner von Amokfreak gek [3122] illt" 6140 PRINT#1," Schaffner hin; Bombe bum;"<br>6150 PRINT#1," Zug Schrott !!" [2167] Zug Schrott !!" [1510] 6160 PRINT#1: PRINT#1." Moechten Sie es noc [3692] h einmal" 6170 PRINT#1," probieren, "; name\$;" ??? (j [2286]  $(n)$ " 6180 GOTO 6460  $14621$ 6190 [117] [1468] 6200 Grafik bei Sieg  $1171$ 6210 6220 INK 0,2: INK 1,25: INK 2, 11, 18: INK 3, 20 [2457] : BORDER 19 6230 MODE 1: t\$="CONGRATULATIO [2322]  $N S''$ 6240 PEN 2: LOCATE (40-LEN(t\$))/2,2: PRINT t [1801]  $E: PEN$  1 6250 FOR a=180 TO 240: MOVE 150, a: DRAW 450, [2118]  $a, 3: **NEXT**$ 6260 FOR a=240 TO 290: MOVE 250, a: DRAW 350, [3552]  $a.1: **NEXT**$ 6270 MOVE 250, 240: DRAW 250, 180, 0: MOVE 350, [1864] 240: DRAW 350, 180 6280 PEN 0: PRINT CHR\$(22)CHR\$(1): LOCATE 13 [7252] , 12: PRINT"2": LOCATE 26, 12: PRINT"3": PRINT C HR\$(22)CHR\$(0) 6290 FOR a=13 TO 9 STEP -1: LOCATE 20, a: PRI [2145] NT CHR\$(143); NEXT 6300 LOCATE 19, 9: PRINT CHR\$(143): PEN 1 [2500] 6310 RETURN  $[555]$ 6320 LOCATE 7, 18: PRINT" Moechten Sie noch e [3373] in Spiel" 6330 LOCATE 8, 19: PRINT"wagen, "; name\$; " ?? [2711]  $?$  ( $3/n$ )" 6340 BRASE f  $[225]$ 6350 GOTO 6490 [369] 6360  $[117]$ 6370 -[117] Punkteanzeige 6380 - $(117)$ 6390 LOCATE 12, 4: PRINT CHR\$(150): FOR ta=13 [4988] TO 20: LOCATE ta, 4: PRINT CHR\$(154); : NEXT: P RINT CHR\$(156) 6400 LOCATE 12, 9: PRINT CHR\$(147): FOR ta=13 [4651] TO 20: LOCATE ta, 9: PRINT CHR\$ (154); : NEXT: P RINT CHR\$(153) 6410 FOR t=5 TO 8: LOCATE 12, t: PRINT CHR\$(1 [5029] 49): NEXT: FOR t=5 TO 8: LOCATE 21, t: PRINT CH  $R$(149):$  NEXT 6420 LOCATE 14.5: PRINT" Punkte": LOCATE 13.5 [4906] : PRINT CHR\$(22)CHR\$(1) STRING\$(8, CHR\$(95))C HR\$(22)CHR\$(0) 6430 LOCATE 14, 7: PRINT CHR\$(24);" "; pu; " " [2125]  $:$  CHR\$ $(24)$ 6440 LOCATE xg, 23: PRINT" ": LOCATE 22, 24: PR [3709] INT g 6450 RETURN<br>6460 2 15551 [117] 6470 -[2011] Gosub-Spielabfrage 6480  $[117]$ [278] 6490 a\$=INKEY\$ 6500 a\$=LOWER\$(a\$) [985] 6510 IF a\$="j" THEN PEN 1:LOCATE 16,23: PRI (5362)<br>NT CHR\$(24)" Ja !?! "CHR\$(24): FOR t=1 TO 1 500: NEXT: GOTO 6530 6520 IF a\$="n" THEN PEN 1: LOCATE 15, 23: PRI [4720] NT CHR\$(24)" Nein 1?! "CHR\$(24): FOR t=1 TO 1500: NEXT: GOTO 4060 ELSE 6490 6530 LOCATE 4, 25: PRINT" Welchen Schwierigke [4773] itsgrad  $1-2-3$ 6540 IF INKEY (64)=0 OR INKEY (13)=0 THEN [2008] stufe=1:GOTO 6570 6550 IF INKEY (65)=0 OR INKEY (14)=0 THEN [2672] stufe=3: GOTO 6570 6560 IF INKEY (57)=0 OR INKEY (5)=0 THEN s [2923] tufe=6: GOTO 6570 ELSE GOTO 6540 6570 GOTO 1750 [349]

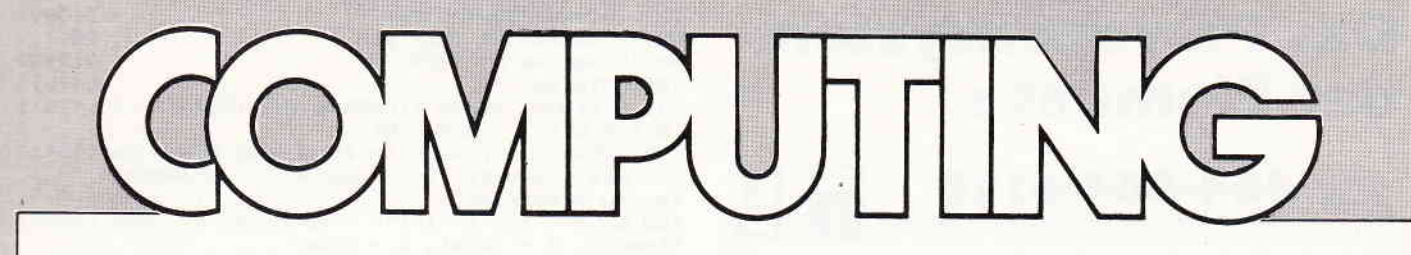

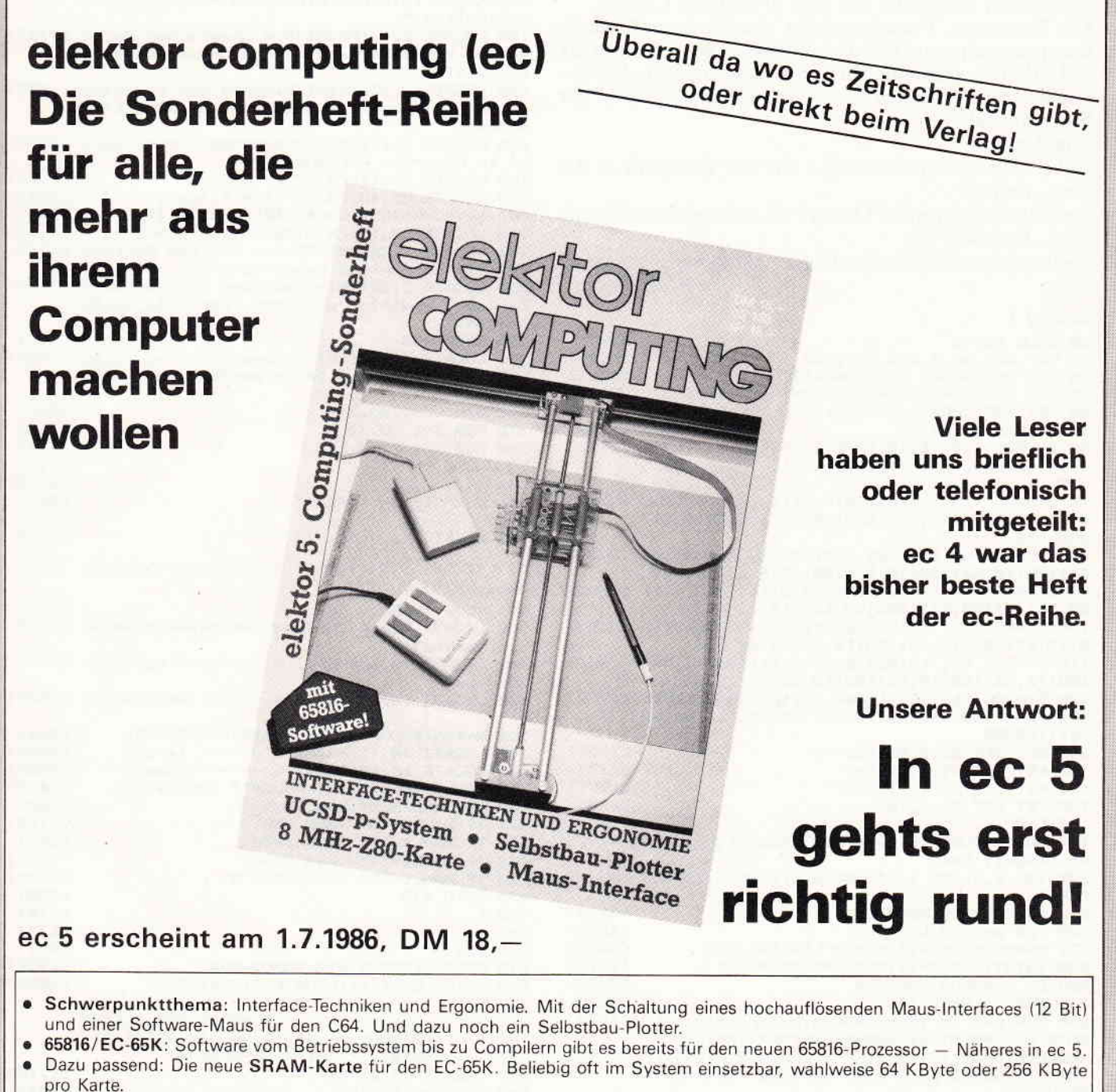

- EC-65 und EC-65K: Jetzt ist sie da die Z80-CP/M-Karte. Wahlweise 4, 6 oder 8 MHz, Speicher wahlweise von 64 KByte bis 1 MByte, RAM-Floppy, Software-Spooler usw. sind gleich "eingebaut". Und eine Menge Software gibts kostenlos dazu!
- · Das UCSD-p-System wird in einem ausführlichen Artikel beschrieben. V30: der 8086-Kompatible Prozessor von NEC - in ec 5 beginnen wir mit seiner Beschreibung. Für den EC-65(K) ist eine Karte
- mit diesem Prozessor in Vorbereitung MS-DOS auf dem EC-65(K) heißt die Perspektive. Weitere Themen in ec 5: 64 KByte-Zusatzspeicher für Kolorator und andere Anwendungen, Auto-Dial (automatisches Wählen) fürs Mini-Modem, Datenbank-Systeme unter FLEX, FORTH auf dem EC-65, Assembler-Programmierung unter CP/M.
- · Und zum guten Schluß ein komfortables Modem-Programm für den EC-65(K) und andere 6502- und 65816-Computer!

#### **Elektor Verlag** Süsterfeldstr. 25, 5100 Aachen

## **Das Periodensystem** der Elemente

 $\frac{1}{2}$ 

[1846]

### für 464-664-6128

In unserer Reihe Computer Aided Learning erwartet Sie diesmal ein Programm aus dem Bereich der Chemie. Das Programm "Periodensystem" dient in erster Linie als Lernprogramm und ist außerordentlich gut gelungen. Es soll zu bereits vorhandenen Kenntnissen als schnelles Abfrageinstrument dienen bzw. Schülern beim "Büffeln" der Elemente helfen.

#### **Zum Listing:**

Geben Sie zunächst Listing 1 ein und speichern es mit Save "Periode".

Anschließend geben Sie Listing 2 ein und speichern dies mit Save "Periode1" ab.

Nach erfolgtem RUN wird Listing 2 automatisch nachgeladen. (Udo Masgaj)

### Listing 1

10 CALL &BB48 [383] 15 KEY DEF 66,0,255,255,255<br>20 REM DEUTSCHER ZEICHENSATZ [1264] £12511 30 KEY 138, CHR\$(13)+"CLS: RUN"+CHR\$(13) **F24051** 40 KEY 139, CHR\$(13) +"CLS: mode 2:LIST" **£26931** 50 SYMBOL AFTER 90 [1214] 60 SYMBOL 123, &X1011010,&X111100,&X110011 [3870] Ø,&X1100110,&X1111110,&X1100110,&X1100110,  $8x0$ 70 SYMBOL 125, &X10111010, &X1101100, &X1100 [4553] 0110, & X11000110, & X11000110, & X1101100, & X111 000, & XO 80 SYMBOL 96, &X11000, &X1100110, &X1100110, [3997] &X1100110,&X1100110,&X1100110,&X111100,&X0 90 SYMBOL 91, &X1001000,&X0,&X1111000,&X11 [4363]<br>00,&X11111100,&X11001100,&X1110110,&X0 100 SYMBOL 93, &X100100, &X0, &X111100, &X110 [4595]<br>0110, &X1100110, &X1100110, &X111100, &X0 110 SYMBOL 92, &X1000100,&X0,&X1100110,&X1 [4981]<br>100110,&X1100110,&X1100110,&X111110,&X0 120 SYMBOL 163, &X111000, &X1101100, &X11011 [4989]<br>00, &X1101100, &X1100110, &X1110110, &X1101100 , % X 1 1 0 0 0 0 0 130 KEY DEF 22, 1, 93, 125 [1134] 140 KEY DEF 19,1,92,96<br>150 KEY DEF 17,1,91,123 [1174] [1281] 160 KEY DEF 26,1,163 [652] 170 CLS  $1911$ 190 MODE 1:LOCATE 5,2:PRINT"Copyright by U [4097] do Masgaj, Dssd" 200 INK 0,3:INK 1,24:INK 2,11:INK 3,18:BOR [3214] DER<sub>3</sub> 210 t\$="PERIODENSYSTEM" [2163] 220 FOR a=1 TO LEN(t#)<br>230 s#=MID#(t#,a,1):p=20-LEN(t#)/2+a [1012] [2832] 240 z=INT(RND#2+1):PEN INT(RND#2+1) [2375] 250 ON z GOSUB 280,290 [898] 260 NEXT a: GOTO 310 [332] 270 FOR b=2 TO 12:LOCATE p,b-1:PRINT" ":LO [4702] CATE p, b: PRINT s\$: GOSUB 300: NEXT: RETURN 280 FOR b=24 TO 12 STEP -1:LOCATE p, b+1:PR [5472] INT" ":LOCATE p, b: PRINT s\$: GOSUB 300: NEXT: **RETURN** 290 FOR b=39 TO p STEP -1:LOCATE b+1,12:PR [5371] INT " ":LOCATE b, 12: PRINT s\$: GOSUB 300: NEX **T: RETURN** 300 SOUND 1, b\*10, 1: RETURN **[2012]** 310 LOCATE 4,20:PRINT "wird geladen...":RU [3991] N"!Periode1 Listing 2 20 POKE &AE45,1 [358] 30 CALL &BB48 [383] 40 KEY DEF 66,0,255,255,255 [1264] 45 PEN 1 [549] 50 LOCATE 4,20: PRINT"W\nschen Sie Instrukt [3817] ionen J/N

70 wahl\$=UPPER\$(wahl\$) [1689] 80 IF wahl\$="J" THEN 110 **EB171** F12951 100 GOTO 60 [390] 110 CLS: MODE 2: PEN 1: LOCATE 20, 2: PRINT"I N [4747] STRUKTIONEN"<br>120 LOCATE 2,5:PRINT"Im folgenden Menue ha [9543] ben Sie die Wahl, in folgenden Programmtei<br>len zu arbeiten:" 130 LOCATE 12,7:PRINT"A - Abfrage, B - Bes [3707] timmung, T - Tafel, E - Ende"<br>140 LOCATE 2,9:PRINT"Die Werte bleiben bei [7373] Springen zwischen einzelnen Programmteile n erhalten." 150 LOCATE 2,11: PRINT"Die chemischen Zeich [9703] en der Elemente werden in Gro#buchstaben d argestellt." 160 LOCATE 2,13: PRINT"WIhrend der Programm [6605] arbeit brauchen Sie nicht auf Gro#schrift achten." 170 LOCATE 2,17: PRINT"Folgende K\rzel werd [6350] en im Programm verwendet: 180 LOCATE 55,17:PRINT" $f$  = fest"<br>190 LOCATE 55,18:PRINT" $f$  = fl\ssig"  $[2224]$ [2001] 200 Na\$=CHR\$(85)+CHR\$(100)+CHR\$(111) [1929] 210 LOCATE 55, 19: PRINT"gf = gasf]rmig" **F19241** 220 LOCATE 2,20:PRINT"Wenn Sie das Periode [8403] nsystem noch nicht beherrschen, 230 LOCATE 2,22: PRINT" sollten Sie zuerst d [7405] ie Tafel anw[hlen um einen 'berblick zu er langen. 240 GOTO 260 **[417]** 250 LOCATE 14,23: PRINT"Moment bitte, ":LOC [7892] ATE 7,24: PRINT"die Daten werden eingelesen 260 DIM EL\$(105,21) [505] 270 FOR J=1 TO 21 [733] 280 FOR I = 1 TO 105 [337] 290 READ EL\$(1,J) **E7931** 300 NEXT: NEXT [1022] 310 LOCATE 1,23: PRINT" L26311 320 LOCATE 1,24: PRINT" [2070] 330 LOCATE 7, 24: PRINT" Bitte eine Taste dr [3555] \cken "": CALL &BB06 340 MODE 1:REM menue [1052] 350 LOCATE 5,3:PRINT"Das Periodensystem de [3722] r Elemente" 360 LOCATE 10, 10: PRINT"A ------ Elementen- [2039] Abfrage" 370 LOCATE 10,13: PRINT"B ------ Bestimmung [3529] 380 No\$=Na\$+CHR\$(32)+CHR\$(77)+CHR\$(97) **C8161** 390 LOCATE 10,16:PRINT"T ------ Tafel' [2373] 400 LOCATE 10,19: PRINT"E ------ Ende" [2456] 410 WAHLS=INKEYS: IF WAHLS="" THEN 410 [2018] 470 WAHI S=HPPFR\$ (WAHI \$) [1689] 430 IF WAHL\$="A" THEN 500 [1112] 440 IF WAHL\$="B" THEN 1070 [889] 450 IF WAHL\$="T" THEN 2030 [1212] 460 IF WAHL\$="E" THEN CALL 0  $[2225]$ 470 GOTO 410 [450] 480 : [174] 490 [174] [91] **500 CLS** 510 MODE 2: GOSUB 690: GOSUB 830 [1357] 520 PRINT CHR\$(7):LOCATE 31,24: PRINT" [10843] ":LOCATE 3,24: PRINT" EINGABE DES ELEMEN ES : ":WINDOW #1,33,53,24,24:LOCATE #1,<br>33,24:INPUT#1,"",A\$:A\$=UPPER\$(A\$) **TES** 530 LOCATE 73, 2: PRINT" [1118] 540 FOR I=1 TO 105 [337] 550 IF A\*=EL\*(I,1) OR A\*=EL\*(I,2) OR A\*=EL [4526] \$(I,3) OR A\$=EL\$(I,12) THEN 2570 560 NEXT I [375]<br>570 PRINT CHR\$(7):FOR A=1 TO 20:LOCATE 5,2 [7260] 4: PRINT" DIESES ELEMENT IST UNBEKANNT ":NEXT : GOTO 520 580 PRINT CHR\$(7):LOCATE 3,24:PRINT"<br>Weiter - W / Menue - M / Bestimmung -<br>B / Tafel - T " [6330] 590 WAHL \*= INKEY \*: IF WAHL \*= " " THEN 590 [2086] 600 WAHL\$=UPPER\$ (WAHL\$) [1689] [1298] 610 IF WAHL \*= "W" THEN 520 620 IF WAHL\$="M" THEN 340 [1485] 630 IF WAHL\$="B" THEN CLS: GOSUB 1690: GOSUB [3593] 1810: 60TO 1190

60 wahl\$=INKEY\$: IF wahl\$="" THEN 60

# maxell Disketten, damit Computer keine Fehler machen.

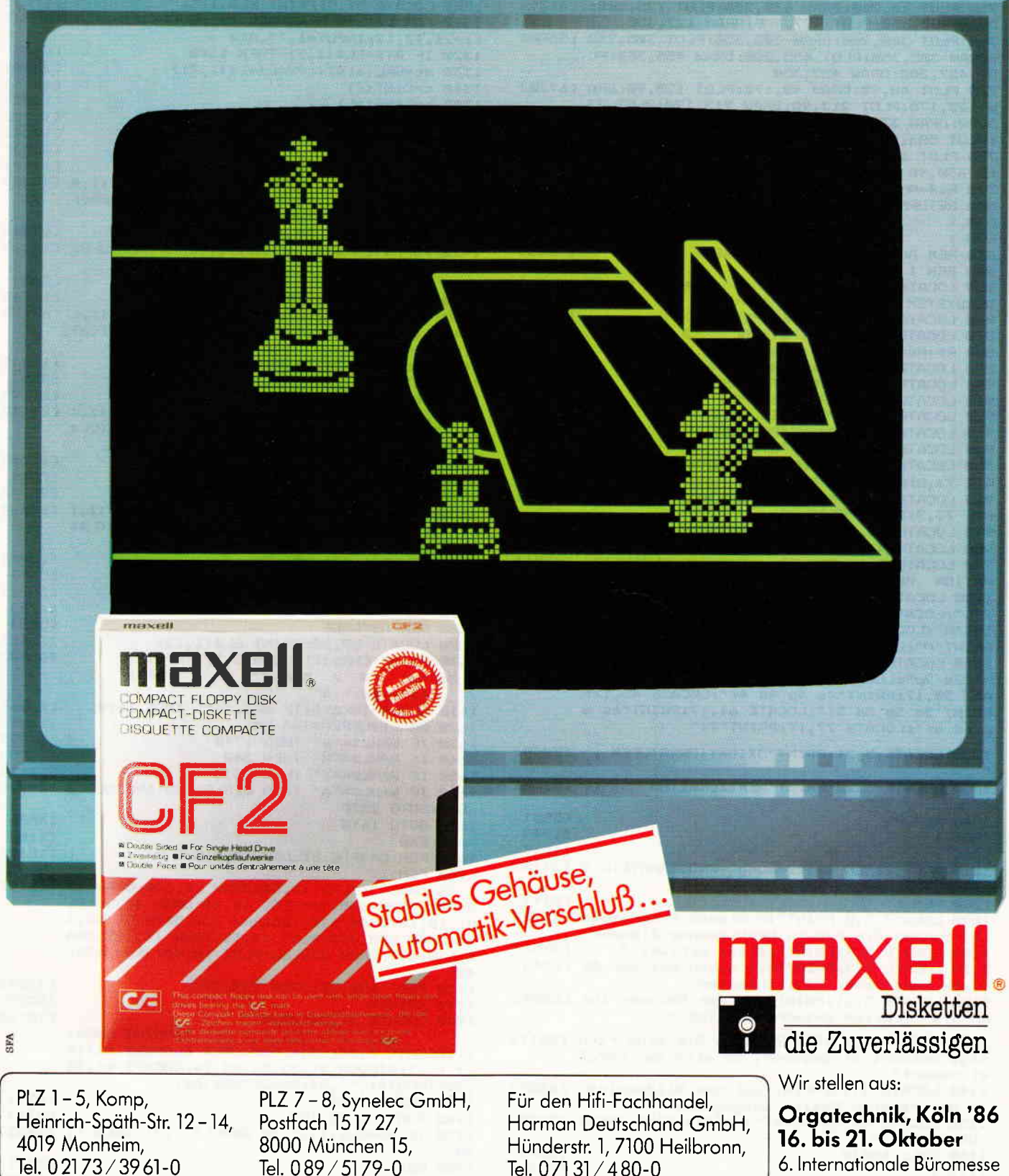

6. Internationale Büromesse Halle 3.2. Stand Nr. 79, Gang 1

Maxell Europe GmbH · Emanuel-Leutze-Str. 1 · 4000 Düsseldorf 11 · Telefon 0211 / 59 51-0

70 CPC 10'86

640 IF WAHL \*= "T" THEN 2030  $[1212]$ 650 60TO 590 [454] **660 END**  $[110]$  $670:$  $11741$ 680:  $I1741$ 690 REM grafik bildschirmmaske 1 [1859] 700 PEN 1 [549] 710 PLOT 10,50:DRAW 10,390:DRAW 630,390:DR [2280] AW 630,50 720 PLOT 10,10:DRAW 10,50:PLOT 10,10:DRAW [4503] 630, 10: DRAW 630, 50 730 PLOT 10, 350: DRAW 630, 350 **[1193]** 740 PLOT 10,50:DRAW 10,390:DRAW 630,390:DR [3885] AW 630,50: PLOT 10,40: DRAW 630,40 750 PLOT 10, 200: DRAW 630, 200: PLOT 125, 200: [4129] DRAW 125, 350: PLOT 127, 200: DRAW 127, 350 760 PLOT 300, 200: DRAW 300, 350: PLOT 305, 200 [5586] : DRAW 305, 350: PLOT 455, 200: DRAW 455, 350: PL 07 457,200:DRAW 457,350<br>770 PLOT 48,90:DRAW 45,170:PLOT 125,90:DRA [6770]<br>W 125,170:PLOT 213,90:DRAW 213,170:PLOT 33 3,90:DRAW 333,170:PLOT 460,90:DRAW 460,170<br>:PLOT 583,90:DRAW 583,170 780 PLOT 10,170:DRAW 630,170:PLOT 10,90:DR [2106] AW 630.90 790 Ns\$=Nn\$+CHR\$(115)+CHR\$(103) [1263] 800 RETURN [555] 810:  $[174]$ 820 :  $[174]$ 830 REM AUSGABE BILDSCHIRMMASKE 1 [2002] **840 PEN 1** E5491 850 LOCATE 12,2: PRINT" **\*\*\*\* DAS PERIO [3639]** DENSYSTEM DER ELEMENTE \*\*\*\* " B60 LOCATE 4,5: PRINT "ELEMENT  $\overline{\phantom{a}}$ [1889]  $\rightarrow$ 870 LOCATE 4, 6: PRINT"SYMBOL  $\mathbf{a}$  $\rightarrow$ [1797] 880 R\$=Ns\$+CHR\$(97)+CHR\$(106)  $[1226]$ 890 LOCATE 4,8: PRINT"ORD. - ZAHL  $\rightarrow$  $\overline{\phantom{a}}$ [3032] 900 LOCATE 4, 9: PRINT"ATOMMASSE > " [2197] 910 LOCATE 4, 11: PRINT"GRUPPE  $\geq$   $\degree$  $[1715]$ 920 LOCATE 4, 12: PRINT"EL. -NEG.  $\mathbf{u}$  $\rightarrow$ L21751 930 LOCATE 42, 5: PRINT "PERIODE  $\rightarrow$  $\blacksquare$ [2080] 940 LOCATE 42, 6: PRINT"WICHTE  $\mathbf{u}$  $\rightarrow$ [1896] 950 LOCATE 42,8: PRINT"SCHMELZPUNKT > ":LOC [3118] ATE 73.8: PRINT"GRAD C" 960 LOCATE 42, 9: PRINT"SIEDEPUNKT<br>ATE 73, 9: PRINT"GRAD C" > ":LOC [4399] 970 LOCATE 42, 11: PRINT "VORKOMMEN  $\rightarrow$ [1437] 980 LOCATE 42, 12: PRINT"LAT. - NAME  $\cdot$  $\rightarrow$ [1650] 990 LOCATE 5,14: PRINT" ELEKTRONENKONFIGU [5304] RATION WERTIGKEITEN OXIDATIONSSTUFEN 1000 LOCATE 3,16: PRINT"K": LOCATE 8,16: PRIN [8751] T"L":LOCATE 18,16:PRINT"M":LOCATE 29,16:PR INT"N";LOCATE 44,16:PRINT"O":LOCATE 60,16:<br>PRINT"P":LOCATE 76,16:PRINT"Q" 1010 LOCATE 4, 17: PRINT"1s": LOCATE 9, 17: PRI [14254] NT"2s 2p":LOCATE 19,17:PRINT"3s 3p 3d":LOC ATE 30, 17: PRINT"4s 4p 4d 4f": LOCATE 45, 17: PRINT"5s 5p 5d 5f":LOCATE 61,17:PRINT"6s 6 p 6d 6f":LOCATE 77,17:PRINT"7s" 1020 LOCATE 5,21: PRINT"OXIDATIONSSTUFEN : [3049] 1030 LOCATE 5,22: PRINT"WERTIGKEITEN [3359] ÷ 1040 RETURN [555] 1050 : [174]  $1060:$ [174] 1070 MODE 2:REM Bestimmung -PROGRAMMTEIL 2 [2470] 1080 PEN 1 [549] 1090 LOCATE 3,5: PRINT" In diesem Programmte [7576] il koennen Sie das zu bestimmende Element" 1100 LOCATE 3,7: PRINT"selbst w[hlen. " [3353] 1110 LOCATE 3, 9: PRINT"Sie haben bei der Ab [6346] frage immer zwei M]glichkeiten,"<br>1120 LOCATE 3,11:PRINT"ehe der Rechner Ihn [6584] en die richtige Antwort ausgibt." 1130 LOCATE 3,13: PRINT"Haben Sie eine rich [5511] tige Antwort eingegeben, so wird der Vergl eichswert" 1140 LOCATE 3,15: PRINT"auf dem Bildschirm [6527] in der rechten Spalte ausgegeben." 1150 LOCATE 20,20:PRINT"> BITTE EINE TASTE [3430]<br>DRUECKEN <" 1160 CALL &BB18 [389]  $1170:$ [174] 1180 MODE 2: GOSUB 1690: GOSUB 1810: GOSUB 17 [2834] 40 1190 LOCATE 20,2:PRINT"Abfrage\bung" [1577]

1200 LOCATE 57,2:PRINT"Kontrollausgaben" F42541 1206 SU=ZE: IF SU<>ZE THEN 1206 ELSE SU=ZE  $[2157]$ 1220 LOCATE 20,5: PRINT EL\$(I,1) [1205] 1230 FOR L=1 TO 2:WINDOW #1,20, LEN(E1\$(I,2 [7816] ))+21,7,7:INPUT #1,"",SY\$:SY\$=UPPER\$(SY\$): IF SY\$=EL\$(I,2) THEN 1260 1240 SOUND 1,426,20,15 [1204] **1250 NEXT**  $13501$ 1260 LOCATE 57, 7: PRINT EL\$(1,2) [1075] 1270 FOR L=1 TO 2:WINDOW #1,20,LEN(E1\$(I,3 [4612]<br>))+21,9,9:INPUT#1,"",OZ\$:IF OZ\$=EL\$(I,3) T **HEN 1300**  $[1204]$ 1280 SOUND 1,426,20,15 1290 NEXT 13501 1300 LOCATE 57, 9: PRINT EL\$(I,3) [1168] 1310 FOR L=1 TO 2:WINDOW #1,20, LEN(E1\$(1,7 [4134] 1320 IF ATS=EL\$(1,7) THEN 1390 [957] 1330 at=VAL(at\$):c=VAL(el\$(i,7)) [2350] 1340 c=CINT(c) [1016] 1350 b=CINT(at) **F14081** 1360 IF b=c THEN 1390 [1173] 1370 SOUND 1,426,20,15 [1204] **1380 NEXT** [350] 1390 LOCATE 57, 12: PRINT EL\$(1,7) [1692] 1400 FOR L=1 TO 2:WINDOW #1,20, LEN(E1\$(I,4 E5503) ) ) +21, 14, 14: INPUT#1, "", GR\$: GR\$=UPPER\$(GR\$) : IF GR\$=EL\$(I,4) THEN 1440 1410 SOUND 1,426,20,15  $[1204]$ 1420 X\$=R\$+CHR\$(32)+CHR\$(71)+CHR\$(98)+CHR\$ [1552]  $(B2)$ 1430 NEXT [350] 1440 LOCATE 57,14: PRINT EL\$(I,4) [1176]<br>1450 FOR L=1 TO 2: WINDOW #1,20,LEN(E1\$(I,6 [4972] 11+21,16,16:INPUT#1,"",PE\$:IF PE\$=EL\$(I,6) **THEN 1480**  $[1204]$ 1460 SOUND 1,426,20,15 [350] **1470 NEXT** 1480 LOCATE 57, 16: PRINT EL\$(1,6) 【2719】 1490 FOR L=1 TO 2:WINDOW #1,20, LEN(E1\$(I,1 [6713]<br>1))+21,18,18:INPUT#1,"", VK\$: VK\$=LOWER\$(VK\$ ): IF VK\$=EL\$(I,11) THEN 1520 1500 SOUND 1,426,20,15  $[1204]$ **1510 NEXT** 13501 1520 LOCATE 57,18: PRINT EL\$(I,11) [2577] 1530 FOR L=1 TO 2:WINDOW #1,20, LEN(E1\$(I,1 [6036] 2) ) +21, 20, 20: INPUT#1, "", LA\$: LA\$=UPPER\$ (LA\$ ): IF LAS=EL\$(1,12) THEN 1590 1540 SOUND 1,426,20,15 [1204] 1550 **NEXT** [350] [1602] 1560 FOR xx=1 TO 1000:NEXT 1570: [174] [500] 1580 REM ABFRAGE 1590 LOCATE 57,20: PRINT EL\$(I,12) [2618] [6128] 1600 PRINT CHR\$(7):LOCATE 3,24:PRINT"  $\begin{array}{ccccc}\n\text{Weiter} & - & \text{W} & / \\
\text{Abfrage} & - & \text{A}^n\n\end{array}$  $Tafel - T$ Menue - M / 1610 WAHL\$=INKEY\$: IF WAHL\$="" THEN 1610 [2206] [1689] 1620 WAHL\$=UPPER\$ (WAHL\$) 1630 IF WAHL\$="W" THEN 1740<br>1640 IF WAHL\$="M" THEN 340  $[1209]$ [1485] 1650 IF WAHL\$="T" THEN 2030  $[1212]$ 1660 IF WAHL\$="A" THEN CLS: GOSUB 690: GOSUB [4007] 830:60TO 2570 1670 GOTO 1610 [353] [110] 1680 END 1690 REM GRAFIK BILDSCHIRMMASKE 2 [1862] 1700 PEN 1 [549] 1710 MODE 2: PLOT 10,50: DRAW 10,390: DRAW 63 [12187] 0,390:DRAW 630,50:PLOT 10,10:DRAW 10,50:PL 07 10,10:DRAW 630,10:DRAW 630,50:PLOT 10,3<br>60:DRAW 630,360:PLOT 10,50:DRAW 10,390:DRA W 630,390:DRAW 630,50:PLOT 10,40:DRAW 630, 40 1720 PLOT 400,40:DRAW 400,390 [1108] 1730 RETURN [555] 1740 LOCATE 31,24: PRINT" [10168] ": PRINT CHR\$( 7): LOCATE 5, 24: PRINT"WELCHES ELEMENT BITTE ?: "IWINDOW #1,33,53,24,24:LOCATE #1,33<br>24:INPUT#1,"",A\$:A\$=UPPER\$(A\$) 1750 GOSUB 1920 [891] 1760 FOR I=1 TO 105 [337] 1770 IF A\$=EL\$(I,1) OR A\$=EL\$(I,2) THEN 11 [1422] 90 **1780 NEXT** [350] 1790 PRINT CHR\$(7):FOR A=1 TO 20:LOCATE 5, [7388] 24: PRINT" DIESES ELEMENT IST UNBEKANNT

": NEXT: GOTO 1740

2000 RETURN  $15551$ 2010 :  $[174]$ 2020:  $L174J$ 2030 CLS: MODE 2: REM UEBERSICHTSTAFEL [3618] 2040 PEN 1 [549] 2050: F1741 2060 PLOT 1,40:DRAW 639,40:DRAW 639,385:PL [4218] OT 30,40:DRAW 30,385:PLOT 1,365:DRAW 639.3 65 2070 PLOT 1,137:DRAW 639,137:PLOT 1,170:DR [8620] AW 639,170:PLOT 1,201:DRAW 639,201:PLOT 1,<br>232:DRAW 639,232:PLOT 1,264:DRAW 639,201:PLOT 1, LOT 1,296:DRAW 639,296 2080 PLOT 1,328:DRAW 637,328 [1697]<br>2090 PLOT 1,105:DRAW 639,328 [1697]<br>2100 PLOT 165,100:DRAW 635,100:PLOT 635,44 [6480]<br>2100 PLOT 165,100:DRAW 635,100:PLOT 635,44 [6480] :DRAW 635,100:PLOT 165,44:DRAW 635,44:PLOT 165,44:DRAW 165,100:PLOT 165,73:DRAW 635, 73 2110 PLOT 198,44:DRAW 198,100:PLOT 230,44: [6891] DRAW 230,100: PLOT 262,44: DRAW 262,100: PLOT 295,44:DRAW 295,100:PLOT 328,44:DRAW 328, 100 2120 PLOT 359,44:DRAW 359,100:PLOT 391,44: [6613] DRAW 391,100: PLOT 427,44: DRAW 427,100: PLOT 465,44:DRAW 465,100 2130 PLOT 504,44: DRAW 504,100: PLOT 540,44: [6448] DRAW 540, 100: PLOT 574, 44: DRAW 574, 100: PLOT 605,44:DRAW 605,100 2140 PLOT 55,105:DRAW 55,365:PLOT 93,105:D [3878]<br>RAW 93,385:PLOT 125,105:DRAW 125,365:PLOT 160, 105: DRAW 160, 365 2150 PLOT 198, 105: DRAW 198, 365 [849] 2160 PLOT 230,137:DRAW 230,365:PLOT 262,13 [5995] 7: DRAW 262, 365: PLOT 295, 137: DRAW 295, 232: P LOT 328,137:DRAW 328,232<br>2170 PLOT 359,137:DRAW 359,365:PLOT 391,13 [4302] 7:DRAW 391,365:PLOT 427,137:DRAW 427,385:P LOT 465, 137: DRAW 465, 365 2180 PLOT 504,137:DRAW 504,365:PLOT 540,13 [6339] 7: DRAW 540, 365: PLOT 574, 137: DRAW 574, 365: P LOT 605, 137: DRAW 605, 365 2190 LOCATE 25,1:PRINT" DAS PERIODENSYSTEM [4698] 2200 LOCATE 5,2:PRINT"s-Elem."<br>2210 LOCATE 28,2:PRINT"d-Elemente" **[921]** [2935] 2220 LOCATE 63,2:PRINT"p-Elemente" [2908]<br>2230 LOCATE 45,18:PRINT"f-Elemente" [2908]<br>2240 LOCATE 8,20:PRINT"Lanthaniden":LOCATE [5135] 8,22: PRINT"Actiniden" 2250 LOCATE 5,4: PRINT"1A": LOCATE 9,4: PRINT [4175] "ZA":LOCATE 14,4:PRINT"3B" 2260 LOCATE 18,4: PRINT"4B": LOCATE 23,4: PRI [2925] NT"5B":LOCATE 27,4:PRINT"6B":LOCATE 31,4:P RINT"7B" 2270 LOCATE 39,4: PRINT"8": LOCATE 47,4: PRIN [2395]  $T"1B"$ 

1820 LOCATE 4,7: PRINT"SYMBOL  $\mathbb{R}^n$ 1830 LOCATE 4, 9: PRINT"ORD. -ZAHL E24151 1840 LOCATE 4,12:PRINT"ATOMMASSE:"  $[1545]$ 1850 LOCATE 4, 14: PRINT"GRUPPE  $\mathbb{R}^n$  $125541$ 1860 LOCATE 4, 16: PRINT "PERIODE  $\pm$  0 [2147] 1870 LOCATE 4,18: PRINT "VORKOMMEN : "  $L2415J$ 1880 LOCATE 4, 20: PRINT"LAT. - NAME : " [1366] 1890 RETURN [555] 1900:  $[174]$ 1910 [174] 1920 LOCATE 20,5: PRINT" [2628] ":LOCATE 57,5: PRINT" 1930 LOCATE 20.7: PRINT" ":LOCATE 57.7:P [2361] RINT" 1940 LOCATE 20, 9: PRINT" ":LOCATE 57,9 [2091] :PRINT" 1950 LOCATE 20, 12: PRINT"<br>57, 12: PRINT" ":LOCATE [3233] 1960 LOCATE 20, 14: PRINT" ":LOCATE 5 [3498] 7,14: PRINT" 1970 LOCATE 20, 16: PRINT" ":LOCATE 57,16 [2753] :PRINT" 1980 LOCATE 20, 18: PRINT" ":LOCATE 57,1 [2081] **8: PRINT"** 1990 LOCATE 20, 20: PRINT" [2646] ":LOCATE 57,20: PRINT"

 $\pm$   $^{\rm{m}}$ 

 $\mathbf{r}$ 

 $15551$ 

[1987]

[1134]

**1800 RETURN** 

1810 LOCATE 4,5: PRINT "ELEMENT

2280 LOCATE 51,4:PRINT"2B":LOCATE 56,4:PRI [11481] NT"3A":LOCATE 61,4:PRINT"4A":LOCATE 65,4:P<br>RINT"5A":LOCATE 70,4:PRINT"4A":LOCATE 65,4:P : PRINT"7A": LOCATE 7B, 4: PRINT"8A" 2290 LOCATE 1.6: PRINT"K": LOCATE 1.8: PRINT" [7274] L":LOCATE 1,10:PRINT"M":LOCATE 1,12:PRINT" N":LOCATE 1,14:PRINT"O":LOCATE 1,16:PRINT"<br>P":LOCATE 1,18:PRINT"Q"<br>2300 LOCATE 5,6:PRINT"H":LOCATE 78,6:PRINT [2299] "He" 2310 LOCATE 5, B#PRINT"Li":LOCATE 9, B:PRINT [8498]<br>"Be":LOCATE 56, B:PRINT"B":LOCATE 61, B:PRIN<br>T"C":LOCATE 65, B:PRINT"N":LOCATE 70, B:PRIN<br>"C":LOCATE 65, B:PRINT"N":LOCATE 70, B:PRIN T"0":LOCATE 74,8:PRINT"F":LOCATE 78,8:PRIN  $T''$ Ne" 2320 LOCATE 5,10: PRINT"Na": LOCATE 9,10: PRI [9915] NT"Mg":LOCATE 56,10:PRINT"A1":LOCATE 61,10 :PRINT"Si":LOCATE 65,10:PRINT"P":LOCATE 70<br>The PRINT"Si":LOCATE 65,10:PRINT"P":LOCATE 70,10:PRINT"S":LOCATE 74,10:PRINT"C1":LOCATE 78,10: PRINT"Ar" 2330 LOCATE 5,12:PRINT"K":LOCATE 9,12:PRIN [6972] T"Ca":LOCATE 14,12:PRINT"Sc":LOCATE 18,12: PRINT"Ti":LOCATE 23,12:PRINT"V":LOCATE 27,<br>12:PRINT"Cr":LOCATE 31,12:PRINT"W":LOCATE 27,<br>2340 LOCATE 35,12:PRINT"Fe":LOCATE 39,12:P [4507] 2350 LOCATE 33,12:PRINT"Pe":LOCATE 59,12:P [4307]<br>RINT"Co":LOCATE 43,12:PRINT"Ni"<br>2350 LOCATE 47,12:PRINT"Cu":LOCATE 51,12:P [12950]<br>RINT"Zn":LOCATE 56,12:PRINT"6a":LOCATE 61,<br>12:PRINT"6e":LOCATE 65,12:PRINT"As":LOCATE 70,12: PRINT"Se": LOCATE 74,12: PRINT"Br": LO CATE 78,12: PRINT"Kr" 2360 LOCATE 5,14:PRINT"Rb":LOCATE 9,14:PRI [9974]<br>NT"Sr":LOCATE 14,14:PRINT"Y":LOCATE 18,14:<br>NT"Sr":LOCATE 14,14:PRINT"Y":LOCATE 18,14: PRINT"Zr":LOCATE 23,14:PRINT"Nb":LOCATE 27<br>14:PRINT"Mo":LOCATE 31,14:PRINT"TC"<br>2370 LOCATE 35,14:PRINT"Ru":LOCATE 39,14:P [4467] RINT"Rh":LOCATE 43,14:PRINT"Pd" 2380 LOCATE 47, 14: PRINT"Ag": LOCATE 51, 14: P [14719] RINT"Cd":LOCATE 56,14:PRINT"In":LOCATE 61, 14: PRINT"Sn": LOCATE 65, 14: PRINT"Sb": LOCATE 70, 14: PRINT"Te": LOCATE 74, 14: PRINT"I": LOC ATE 78, 14: PRINT"Xe" ATE /8,14:PRINT"Ae"<br>
2390 LOCATE 5,16:PRINT"Cs":LOCATE 9,16:PRI [10069]<br>
2390 LOCATE 5,16:PRINT"La":LOCATE 18,16<br>
:PRINT"H4":LOCATE 23,16:PRINT"Ta":LOCATE 2<br>
7,16:PRINT"W":LOCATE 31,16:PRINT"Re"<br>
2400 LOCATE 35,16:PRINT"Os 2410 LOCATE 47,16:PRINT"Au":LOCATE 51,16:P [10329]<br>RINT"Hg":LOCATE 56,16:PRINT"T1":LOCATE 61, 16: PRINT"Pb": LOCATE 65, 16: PRINT"Bi ": LOCATE 70,16:PRINT"Po":LOCATE 74,16:PRINT"At":LO CATE 78, 16: PRINT"Rn" 2420 LOCATE 5,18: PRINT"Fr": LOCATE 9,18: PRI [7250] NT"Ra":LOCATE 14,18:PRINT"Ac":LOCATE 18,18 :PRINT"Ku":LOCATE 23,18:PRINT"Ha" 2430 LOCATE 23,20: PRINT"Ce":LOCATE 27,20:P [4390] RINT"Pr":LOCATE 31,20:PRINT"Nd" 2440 LOCATE 35,20: PRINT"Pm": LOCATE 39,20: P [3396] RINT"Sm":LOCATE 43,20:PRINT"Eu" 2450 LOCATE 47,20: PRINT"Gd": LOCATE 51,20:P [8268] RINT"Tb":LOCATE 56,20:PRINT"Dy":LOCATE 61, 20: PRINT"Ho": LOCATE 65, 20: PRINT"Er": LOCATE 70,20: PRINT"Tm": LOCATE 74,20: PRINT"Yb": LO CATE 78, 20: PRINT"Lu" 2460 LOCATE 23,22: PRINT"Th":LOCATE 27,22:P [5353] RINT"Pa":LOCATE 31,22:PRINT"U" 2470 LOCATE 35,22: PRINT"Np":LOCATE 39,22:P [4314] 2770 EUCHTE 33,22:FRINT"Am"<br>2480 LOCATE 47,22:PRINT"Am"<br>2480 LOCATE 47,22:PRINT"Cm":LOCATE 51,22:P [13236]<br>RINT"BE":LOCATE 56,22:PRINT"Cf":LOCATE 61,<br>20.DRNT"FE":LOCATE 15 ROLDONT"UEC":LOCATE 22: PRINT"Es": LOCATE 65, 22: PRINT"Fm": LOCATE 70,22: PRINT"Md": LOCATE 74,22: PRINT"No": LO CATE 78, 22: PRINT"Lw" 2490 REM ABFRAGE [500] 2500:  $[174]$ [174]  $2510:$ 2520 PRINT CHR\$(7):LOCATE 5,24:PRINT" [8471] ":LOCATE 5,24: PRINT" WELCHES ELEMENT BIT TE : ":WINDOW #2,33,35,24,24:LOCATE #2,33<br>,24:INPUT #2,"",WAHL\$:WAHL\$=UPPER\$(WAHL\$)<br>2530 FOR I=1 TO 105 [337] 2540 IF WAHL\$=EL\$(I,2) THEN CLS:GOSUB 690: [4301] GOSUB 830: GOTO 2570 2550 NEXT [350] 2560 PRINT CHR\$(7):FOR a=1 TO 20:LOCATE 5, [7138]<br>24:PRINT"DIESES ELEMENT IST UNBEKANNT

": NEXT: GOTO 2520

 $^{\rm{n}}$  . The main communication is a construction of the main construction of the main communication of the main communication of  $\mathsf{CA}$  , and the

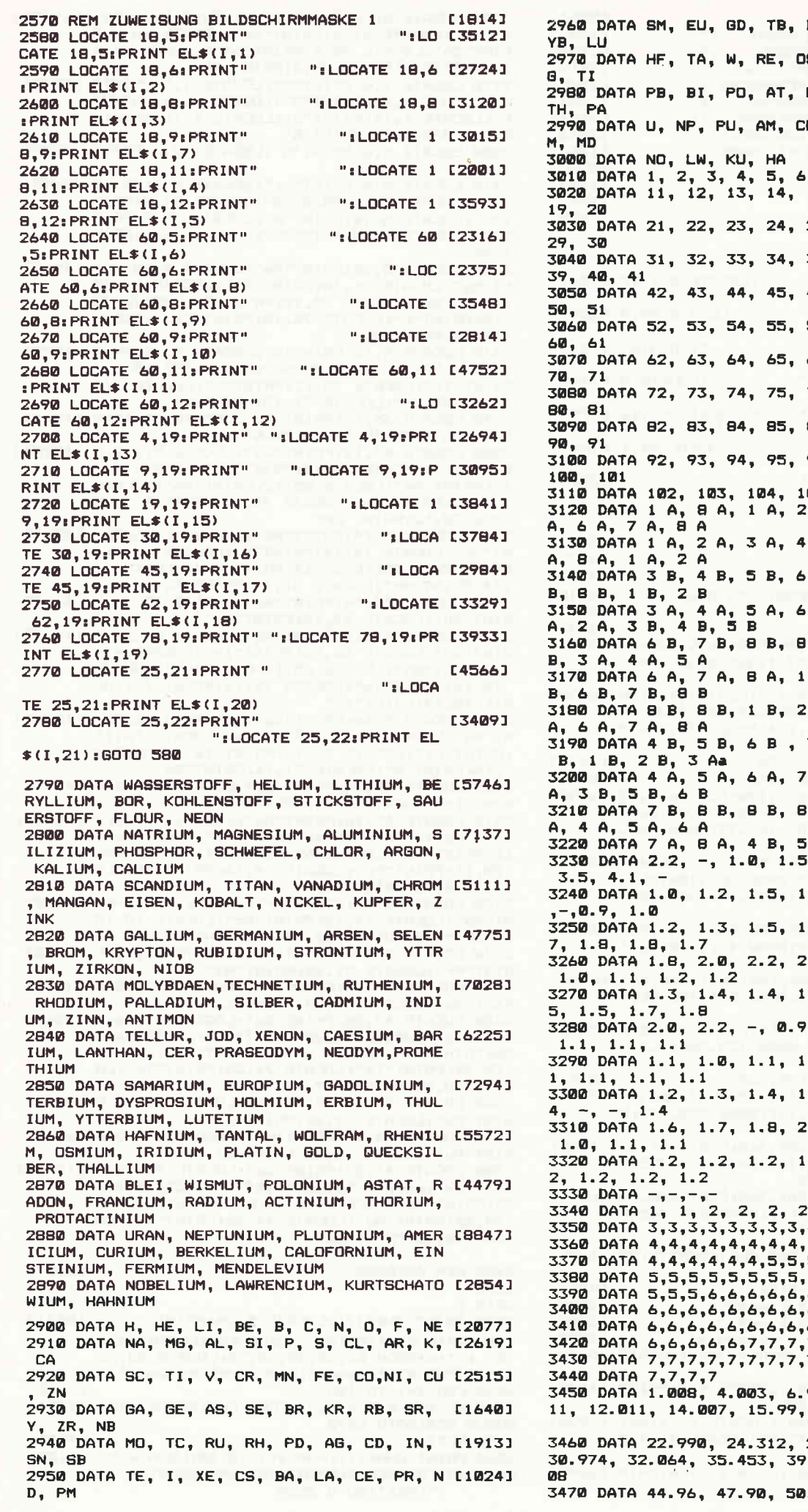

DY. HO. ER. TM. [2112] 8, IR, PT, AU, H [1629] RN, FR, RA, AC, L1637J M, BK, CF, ES, F [1240] [979]  $, 7, 8, 9, 10$ <br>15, 16, 17, 18,  $10191$ [1387] 25, 26, 27, 28, [1576] [2186] 35, 36, 37, 38, 46, 47, 48, 49, [1468] 56, 57, 58, 59, [1549] 66, 67, 68, 69, [1801] 76, 77, 78, 79, [1717] 86, 87, 88, 89, [1659] 96, 97, 98, 99, [1506] E11773 05 3 A, 4 A, 5 [1102]  $A_{1}$ **[2774]** A, 5 A, 6 A, 7 **B**, 7 **B**, 8 **B**, 8 [2090] A, 7 A, B A, 1 [1812] B., 8 B, 1 B, 2 [3085] A, 2 A, 3 B, 5 [2150] B. 3A. 4A. 5 [2080] 7 B, 8 B, 8 B, 8 [1782] A, B A, 1 A, 2 [1998] B, 1 B, 2 B, 3 L17923 1284)<br>2.0, 2.5, 3.1, 11470), 2.5  $.7, 2.1, 2.4, 2.8$  [1711] .6, 1.6, 1.6, 1. [1973]  $1.5, 2.7, -, 0.9, 112291$  $.5, 1.4, 1.4, 1.$  [1941] , 1.0, 1.1, 1.1, [1951]  $.1, 1.1, 1.1, 1.123401$ .5, 1.5, 1.6, 1. [1525]  $0.0, -0.9, 1.0, 10781$  $.2, 1.2, 1.2, 1.12$ [509]  $\frac{2}{4}$ , 2, 2, 2, 2<br>,4,4 [1112] L9561  $4,4$ [1096]  $5, 5, 5$ [1427] ,5,5 [1093]  $6, 6$ [721]  $6,6$ [1132] [1132]  $6, 6$  $7,7$ [1433] 7,7 [720] [447] 941, 9.012, 10.8<br>"18,998", 20.183 [3992] 26.982, 28.086,<br>0.948, 39.10, 40. [3662] .94, 52.00, 54.9 [4016]

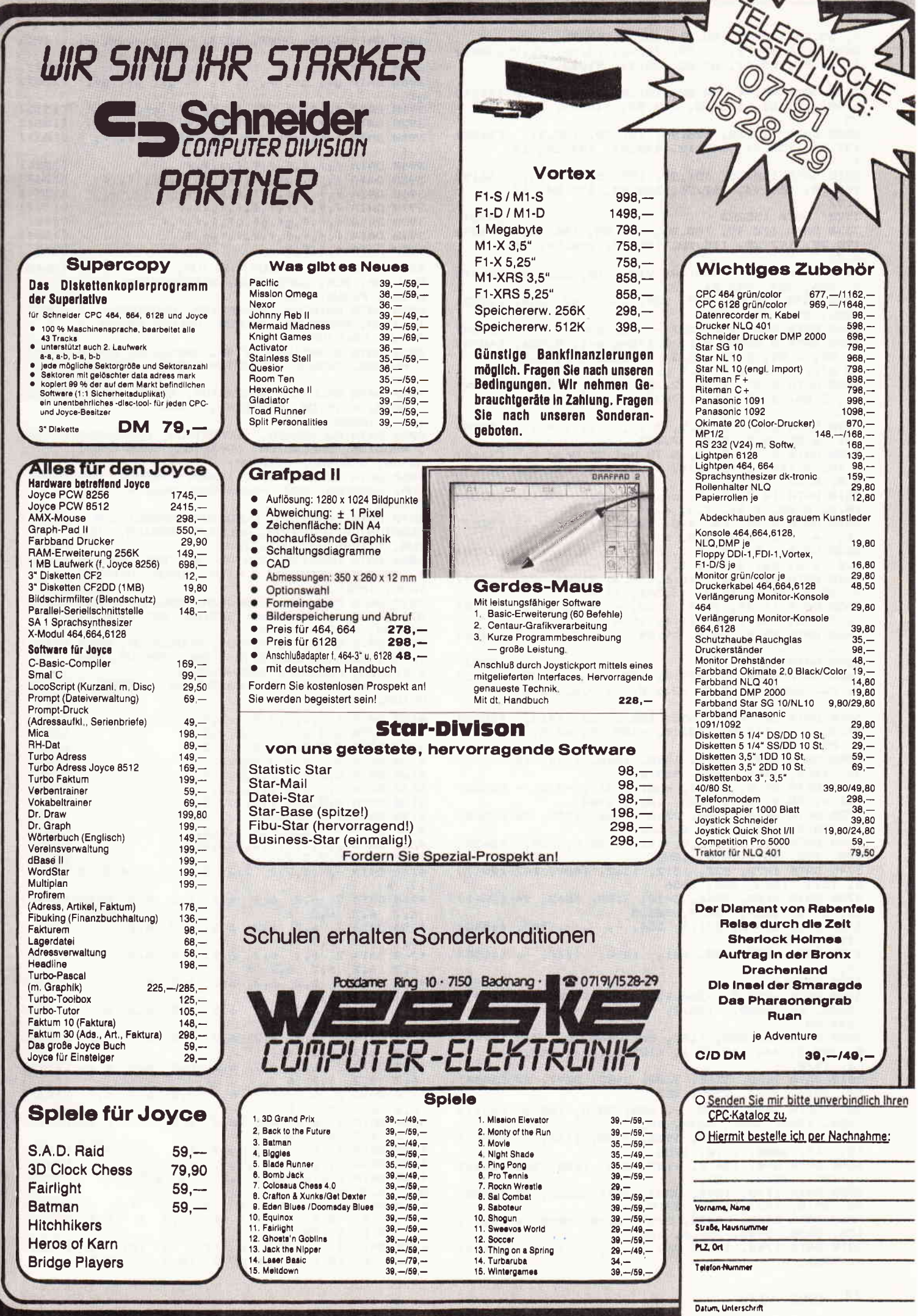

55.84, 58.99, 58.71, 63.54, 65.38 3880 DATA 3818, 3902, 3327, -, -, -, -, -, 17701 3480 DATA 69.72, 72.59, 74.92, 78.96, 79.9 [3801]<br>1, 83.80, 85.47, 87.62, 88.91, 91.22, 92.9 3890 DATA -,-,-, [509] 3900 DATA gf, gf, f, f, f, f, gf, gf, gf,  $[2287]$ 3490 DATA 95.94, 98.00, 101.07, 102.91, 10 [3974]<br>6.40, 107.87, 112.40, 114.82, 118.69, 121. gf 3910 DATA f, f, f, f, f, f, gf, gf, f,f<br>3920 DATA f,f,f,f,f,f,f,f,f,f [1335] 75  $15541$ 3500 DATA 127.60, 126.90, 131.30, 132.91, 126451<br>137.34, 138.91, 140.12, 140.91, 144.24, 14 3930 DATA f, f, subl., f, qf, gf, f, f, f, f [1863]  $\ddot{\bullet}$  $[1554]$ 3510 DATA 150.35, 151.96, 157.25, 158.93, [3619]  $[1047]$ 162.50, 164.93, 167.26, 168.93, 173.04, 17  $15541$ 4.97 3970 DATA f,f,f,f,f,f,f,f,f,fl,f [1229] 3520 'DATA 155283 **LB901** [336] 3980 DATA f,f,f,gf,gf,gf,f,f,f,f,f 3530 DATA 178.49, 180.95, 183.85, 186.20, E36291 [1554] 3990 DATA f,f,f,f,f,f,f,f,f,f,f,f 190.20, 192.20, 195.10, 196.97, 200.59, 20 4000 DATA f, f, f, f  $FBA1$ 4.37 4010 DATA HYDROGENIUM, HELIUM, LITHIUM, BE [4040] 3540 DATA 207.2, 208.98, 210, 210, 222, 22 [2637] RYLLIUM, BOR, CARBONEUM, NITROGENIUM, OXYG 3, 226, 227, 232.04, 231 ENIUM, FLOUR, NEON 3550 DATA 238.03, 237, 239, 243, 247, 249, [1832] 4020 DATA NATRIUM, MAGNESIUM, ALUMINIUM, S [5052] 252, 254, 257, 258<br>3560 DATA 255, 257, 257 - 260, 260 ILIZIUM, PHOSPHOR, SULFUR, CHLOR, ARGON, K  $[1929]$ ALIUM. CALCIUM 3570 DATA 0.08988 g/1, 0.17846 g/1, 0.534, 148981<br>1.85, 2.54, 2.22 - 2.3, 1.25060 g/1, 1.42 4030 DATA SCANDIUM, TITAN, VANADIUM, CHROM [6603]<br>, MANGAN, FERRUM, COBALTUM,NICKEL, CUPRUM, 90 g/l, 1.696 g/l, 0.9 g/l<br>3580 DATA 0.97, 1.74, 2.702, 3.34, 1.83 (w [2804]<br>.), 2.06, 3.18 g/l, 1.7837 g/l, 0.86, ca. ZINK 4040 DATA GALLIUM, GERMANIUM, ARSEN, SELEN [4775] BROM, KRYPTON, RUBIDIUM, STRONTIUM, YTTR  $1 - A$ IUM, ZIRKON, NIOB 3590 DATA 3.0, ca. 4.5, 5.96, 7.2, 7.47, 7 [3024] 4050 DATA MOLYBDAEN, TECHNETIUM, RUTHENIUM [7362] RHODIUM, PALLADIUM, ARGENTUM, CADMIUM, I [3362] NDIUM, STANNUM, STIBIUM 4.79, 3.119, 3.736 g/1, 1.53, 2.6, ca. 5, 4060 DATA TELLUR, IOD, XENON, CAESIUM, BAR [4683]<br>IUM, LANTHAN, CER, PRASEODYM, NEODYM, PROM 6.5. 8.57 3610 DATA 10.2, 11.5, ca. 12, 12.5, 12.1, [3230]<br>10.5, 8.65, 7.31, 7.3, 6.69 **ETHIUM** 4070 DATA SAMARIUM, EUROPIUM, GADOLINIUM, [7294] 3620 DATA 6.24, ca. 4.8, 5.851 g/l, 1.9, 3 [2082] TERBIUM, DYSPROSIUM, HOLMIUM, ERBIUM, THUL -6, ca. 6.2, 6.7, 6.8, 6.9, -<br>3630 DATA 7.5, ca. 5.3, ca. 7.9, 8.3, ca. (2700)<br>8.6, 8.8, ca. 9.1, 9.3, 7, 9.8 IUM, YTTERBIUM, LUTETIUM 4080 DATA HAFNIUM, TANTAL, WOLFRAM, RHENIU [5826] M, OSMIUM, IRIDIUM, PLATIN, AURUM, HYDRARG 3640 DATA ca. 13.3, 16.6, 19.3, 21.04, 22. [2939] YRUM, THALLIUM 6, 22.5, 21.5, 19.3, 13.546, 11.85 4090 DATA PLUMBUM, BISMUTUM, POLONIUM, AST [8358] 3650 DATA 11.34, 19.3, 9.32, -, 9.73 g/1, [3190]<br>-, 5 - 6, 10.1, ca. 11.6, 15.4<br>3660 DATA 19.4, 20.5, 19.84, ca. 12, ca. 7 [2076] ATIN, RADON, FRANCIUM, RADIUM, ACTINIUM, T HORIUM, PROTACTINIUM 4100 DATA URAN, NEPTUNIUM, PLUTONIUM, AMER [9450]<br>ICIUM, CURIUM, BERKELIUM, CALIFORNIUM, EIN 3670 DATA -, [509] 3670 DATA -, -, -, -<br>3680 DATA -259.1, -271.0, 180.5, 1284, 204 [3233]<br>0, ca. 3800, -210.0, -218.8, -219.6, -248. STEINIUM, FERMIUM, MENDELEVIUM<br>4110 DATA NOBELIUM, LAWRENCIUM, KURTSCHAT [3627] OVIUM, HAHNIUM 59 3690 DATA ca. 97.5, 650, 660.2, ca. 1415,<br>44.2 (w.), 112.8, -101.0, -189.35, 63.5, c 4120 DATA 1,2,2,2,2,2,2,2,2,2,2 [453] [3892] 4130 DATA 2,2,2,2,2,2,2,2,2,2 [685] [685]  $-850$ 4140 DATA 2, 2, 2, 2, 2, 2, 2, 2, 2, 2 3700 DATA 1599, 1675, 1890, 1890, 1244, 15 [2372]<br>35, 1495, 1453, 1083, 419.6 4150 DATA 2,2,2,2,2,2,2,2,2,2,2,2 [620] [685] 4160 DATA 2, 2, 2, 2, 2, 2, 2, 2, 2, 2 3710 DATA 29.8, 937.4, subl., 217, -7.2, - [2522]<br>156.6, 38.9, 769, 1523, 1852, 2468 [685] 4170 DATA 2,2,2,2,2,2,2,2,2,2,2 41B0 DATA 2, 2, 2, 2, 2, 2, 2, 2, 2, 2 [685] 3720 DATA 2610, 2200, 2310, 1966, 1552, 96 [2568]<br>2, 320.9, 156.6, 231.9, 630.7 4190 DATA 2,2,2,2,2,2,2,2,2,2 [685] 4200 DATA 2, 2, 2, 2, 2, 2, 2, 2, 2, 2 **C6851** 3730 DATA 449.5, 113.5,-111.9, 28.5, 725, [2629] 4210 DATA 2,2,2,2,2,2,2,2,2,2,2 [685] 920, 798, 931, 1010, 1080 4220 DATA 2,2,2,2 [53] 3740 DATA 1072, 822, 1312, 1360, 1409, 147 [2047]<br>0, 1522, 1545, 824, 1656 4230 DATA  $-,-,1,2,2$  1,2 2,2 3,2 4,2 5 [1434]  $2<sub>6</sub>$ 3750 DATA 2150, 2996, 3410, 3180, 3045, 24 [2871] 4240 DATA 2 6,2 6,2 6,2 6,2 6,2 6,2 [1423] 1772, 1064, -38.9, 303.5 10.  $6.2$  $6.2$  $6,2$  $\overline{6}$ 3760 DATA 327.5, 271.3, 254, -, -, -, 700, [1540] 4250 DATA 2  $6,2,6,2,6,2,6,2$  $6,2$  $6,2$ [1423] 1050. 1750.  $6,26$  $6.2$  $6.2$ 3770 DATA 1132, 640, 641, 1000, 1340, -, [1554] 4260 DATA 2  $6,2$   $6,2$   $6,2$   $6,2$   $6,2$  $6,2,6,2$ [1339]  $6,2,6,2$  $\overline{a}$  $6, 2$  $6, 2$ 3780 DATA -,  $6,2$   $6,2$ 4270 DATA 2  $6,2$  $6,2$  $6,2$  $6,2$ L14231 [509] 3790 DATA -252.9, -268.95, 1326, 2970, ca. [4249]<br>3800, ca. 4500, -195.8, -182.97, -188.1,  $6,2$  $6.2$  $\overline{6}$  $6, 2$ 4280 DATA 2 6,2 6,2 6,2  $6,2$  $6.2 6.2$  $[1423]$  $-246.08$  $6,2$  $6.2$  $\overline{6}$  $6.2$ 3800 DATA ca. 885, 1107, ca. 2460, ca. 250 [3793]<br>0, 280.3, 444.6, -34.1, -185.86, ca. 760, 4290 DATA 2  $6,2$   $6,2$   $6,2$   $6,2$  $6,2$   $6,2$ [1423]  $6.2$  $6,2,6,2$ -6 ca. 1470 4300 DATA 2  $6,2$   $6,2$   $6,2$   $6,2$   $6,2$   $6,2$   $6,2$ [1423] 3810 DATA 2832, 3260, 3380, 2482, 2097, 27 [3003]<br>50, 2870, 2732, 2595, 907  $6, 2$  $6,2$  $6,2$ 6 4310 DATA 2  $6,2$  $6,2,6,2$  $6,2$   $6,2$   $6,2$ [1423] 3820 DATA 2403, 2830, -, 685, 58.8, 152.3, [2311]  $6,2$  $6, 2$  $6,2$ 6 688, 1384, 3337, 4377, 4927<br>3830 DATA 5560, 5030, 3900, 3730, 1140, 22 128521<br>12, 765, 2080, 2270, 1750<br>3840 DATA 890, 1244, -107, 890, 1640, 345 122941<br>4890 DATA 890, 1844, -107, 890, 1640, 345 122941 4320 DATA 2  $6,2$   $6,2$   $6,2$  $6,2$   $6,2$   $6,2$ [1423]  $6,2$ 6  $6, 2$  $6, 2$ 4330 DATA 2 6,2 6,2 6,2 [647]  $\overline{6}$ 4340 DATA  $-,-$ [787] ٠, 4, 3257, 3212, 3127, -<br>3850 DATA 1778, 1597, 3233, 3041, 2335, 27 [2535] 4350 DATA 1,2,2 1,2 2,2 3,2 4,2 5,2 [1542]  $6,2$   $6,2$ -6 4360 DATA 2 6 20. 2510, 20, 2510, 1727, 1193, 3315<br>3860 DATA 5400, 5430, 5927, 5630, 5030, 4 [3247]  $1,26$  $2, 2, 6$  $3,26$ [2637]  $5,2$  6<br>5 10,1  $0,1$  $5,2,6$  $6,26$  $7,26$ 130, 3830, 2940, 356.6, 1457<br>3870 DATA 1740, 1560, 962, -, -, -, 1140, [1963] 6 10,1 6 10<br>4370 DATA 2 6 10,2 6 10,2 6 10,2 6<br>10,2 6 10,2 6 10,2 6 10,2 6 10,2 [3058]  $-$ , 3800.  $-$
6 10,2 6 10,2 6 10,2 6 10,2 6<br>
10,2 6 10,2 6 10,2 6 10,2 6<br>
10,2 6 10,2 6 10,2 6 10,2 6 10,2<br>
6 10,2 6 10<br>
4390 DATA 2 6 10,2 6 10,2 6 10,2 6<br>
10,2 6 10,2 6 10,2 6 10,2 6 10,2<br>
6 10,2 6 10<br>
4400 DATA 2 6 10,2 6 10,2 6 10,  $126351$ £26351  $[2635]$ 10,2 6 10,2 6 10,2 6 10,2 6 10,2<br>6 10,2 6 10<br>410 DATA 2 6 10,2 6 10,2 6 10,2 6<br>10,2 6 10,2 6 10,2 6 10,2 6 **[2635]**  $6$  10,2 6 10<br>4420 DATA 2 6 10,2 6  $10,26$  $10,26$  $[2635]$  $10,2$  6  $10,2$  6  $10,2$  6  $10,2$  6  $10,2$  6  $10,2$ <br>6  $10,2$  6  $10$  $6$  10,2 6 10<br>4430 DATA 2 6 10,2 6 ... Julia 2 6 10,2 6 10,2 6 10<br>10,2 6 10,2 6 10,2 6 10,2 6<br>6 10,2 6 10<br>1440 DATA 2  $10,26$ [2635] 10,2 4440 DATA 2 6 10,2 6 10,2 6 10,2 6 [977]  $10<sub>0</sub>$ 4450 DATA -,-,-,-,-,-,-,-,-,-,-<br>4460 DATA -,-,-,-,-,-,-,-,1,2 [787] [795] 4470 DATA 2,2,2,1,2,2,2,2,1,2<br>
4480 DATA 2 1,2 2,2 3,2 4,2 5,2 6,2<br>
6,2 6,2 6 1,2 6 2,2 6 4<br>
4490 DATA 2 6 5,2 6 5,2 6 7,2 6<br>
8,2 6 10,2 6 10,2 6 10,2 6 10,2 **FA541** [1854] [2822] 8,2 6 10,2 6 10,2 6 10,2 6 10,2<br>
6 10,2 6 10<br>
4500 DATA 2 6 10,2 6 10,2 6 10,2 6<br>
10,2 6 10,2 6 10,2 6 10,2 6<br>
10,2 6 10,2 6 10,2 6 10 1,2 6 10<br>
3,2 6 10 4,2 6 10 5<br>
4510 DATA 2 6 10 6,2 6 10 7,2 6<br>
10 7,2 6 10 9,2 6 10 1 [2760] L26731 4520 DATA 2 6 10 14,2 6 10 14,2 6<br>10 14,2 6 10 14,2 6 10 14,2 6 10<br>14,2 6 10 14,2 6 10 14,2 6 10 14 [2936]  $14,26$ <br> $2,610$ 14 4530 DATA 2 6 10 14,2 6 10 14,2 6<br>10 14,2 6 10 14,2 6 10 14,2 6 10<br>14,2 6 10 14,2 6 10 14,2 6 10 14 [2936]  $14,2$  6 10<br> $2$  6 10 14 4540 DATA 2 6 10 14,2 6 10 14,2 6<br>10 14,2 6 10 14,2 6 10 14,2 6 11<br>14,2 6 10 14,2 6 10 14,2 6 10<br>14,2 6 10 14 [2936]  $10$  $\overline{14}$ 2 6 10 14<br>4550 DATA 2 6 10 14,2 6 10 14,2 6<br>10 14,2 6 10 14 [1357] 4560 DATA -,-,-,-,-,-,-,-,-,-<br>4570 DATA -,-,-,-,-,-,-,-,-,-<br>4580 DATA -,-,-,-,-,-,-,-,-,-<br>4590 DATA -,-,-,-,-,-,1,2,2,2,1 **F7871** [787]  $17971$ [1019] 4600 DATA 1,2,1,1,1,1,2,2 1,2 2,2 3,2 4 [1352] 4610 DATA  $2^{6}$ ,  $5,2^{6}$ ,  $6,2^{6}$ ,  $6,2^{6}$ ,  $6,2^{6}$ <br>
6 1, 2 6, 2 6, 2 6, 2 6<br>
4620 DATA 2 6, 2 6 1, 2 6, 2 6, 2  $1,2$ L17991  $6,2,6,2$ [1141]  $6,2$   $6,2$   $6,2$   $6$ <br>4630 DATA 2 6  $1,2$  6  $\overline{2}$  $3,26$  $4,24$  $5,26$ [2438] TO SUMMER 2 6 3, 2 6 4, 2 6 5, 2 6 6, 2 6 7, 2 6 7, 2 6 10, 2 6 10, 2 4640 DATA 2 6 10, 2 6 10, 2 6 10, 2 6 10, 2 6 10, 2 6 10, 2 6 10, 2 6 10, 2 6 10, 2 6 10, 2 6 10, 2 6 10, 2 6 10, 2 6 10, 2 6 10, 2 6 10, 2 6 10, 2 6 1 [2586] 4550 DATA 2 6 10 3,2 6 10 4,2 6<br>10 6,2 6 10 7,2 6 10 7,2 6 10<br>9,2 6 10 10,2 6 10 11,2 6 10 12<br>,2 6 10 13  $[2374]$  $II, II$ 4660 DATA 2 6 10 14,2 6 10 14,2 6<br>10 14,2 6 10 14 [1357] 4670 DATA -,-,-,-,-,-,-,-,-,-,-<br>4680 DATA -,-,-,-,-,-,-,-,-,- $I7B71$  $17871$ 4690 DATA -,-,-,-,-,-,-,-,-,-<br>4700 DATA -,-,-,-,-,-,-,-,-,-<br>4710 DATA -,-,-,-,-,-,-,-,-,-<br>4720 DATA -,-,-,-,-,1,2,2,2,2,2 **L7871**  $E$ B<sub>281</sub> **[787] IV, III, III** [1271] 4730 DATA 2,2,2,2,2,2,2,2,2,2 [685] 4740 DATA 2, 2, 2, 2, 2, 2, 1, 1, 2, 2  $\mathbf{1}$ [1022] 4750 DATA 2 2, 2 3, 2 4, 2 5, 2 6, 2 6, 2 117071<br>
6, 2 6 1, 2 6 2, 2 6 1<br>
4760 DATA 2 6 1, 2 6 1, 2 6, 2 6, 2 6 118321<br>
1, 2 6, 2 6, 2 6, 2 6, 2 6, 2 6 118321 4770 DATA 2 6,2 6 1,2 6,2 [452] -6 4780 DATA  $-,-,-,-,-,-,-,-,-,-,-,-,-$ [787] **[787]** [787] [828]

4820 DATA -,-,-,-,-,-,-,-,-,-,- $17871$ 4830 DATA -,-,-,-,-,-,-,-,-,-<br>4840 DATA -,-,-,-,-,-,-,-,-,-<br>4850 DATA -,-,-,-,-,-,-,-,-<br>4860 DATA -,-,-,-,-,-,1,2,2,2,2  $17871$  $17871$ [787] **F9191** 4870 DATA 2,2,2,2,2,2,2,2,2,2,2 **FAR51** 4880 DATA 2, 2, 2, 2  $F \le T$ 4890 DATA (-1) / 0 / +1,0,0 / +1,0 / +2,0 [4422]  $/ +3,-4 / -2 / 8 / +1 / +2 / +3 / +4 ...$  $3$  / -2 / -1 / 0 / +1 / +2 / +3 / +4 / +5,- $2 / -1 / 0, -1 / 0, 0$ <br>4900 DATA 0/ +1,0 / +2,0 / (+1) / +3,0 / + [4502]  $4, -3$  / 0 / +3 / +5, -2 / 0 / +1 / (+2) / (+ 3) / +4 / +6,-1 / 0 / +1 / +3 / +4 / +5 /<br>+6 / +7,0,0 / +1,0 / +2 4910 DATA 0 / +3, (-1) / 0 / (+2) / +3 / +4 [6139]<br>, (-1) / 0 / (+1) / +2 / +3 / +4 / +5, (-2) /  $(-1)$  / 0 / (+1) / +2 / +3 / (+4) / (+5) /  $+6,0$  /  $+2$  /  $+3$  /  $+4$  /  $+5$  /  $+6$  /  $+7,0$  /  $+1$  $7 + 2 + 3 + 4 + 5 + 7$ <br>  $7 + 2 + 3 + 4 + 5 + 7$ <br>  $7 + 3 + 2 + 3$ <br>  $7 + 3 + 2 + 1$ <br>  $7 + 3 + 4$ 4920 DATA 0 / +1 / +2 (+3), 0 / +2<br>4930 DATA 0 / +1 / +2 / +3, 0 / +2<br>4930 DATA 0 / +1 / +2 / +3, 0 / +2 / +4, -3<br>/ 0 / +3 / +5, -2 / 0 / +1 / +4 / +6, -1 / 0<br>/ +1 / +3 / (+4) / +5, 0 / +2, 0 / +1, 0 / [786] [5344]  $+2,0$  /  $+1,0$  /  $+3$  /  $+4,(-1)$  / 0 / (+1) / (+<br>2) / (+3) / (+4) / +5 4940 DATA (-2) / 0 / (+1) / (+2) / (+3) / [6688]  $(+4)$  /  $(+5)$  /  $+6,-1$  / 0 /  $(+1)$  /  $(+2)$  /  $(+3)$ <br>3) /  $(+4)$  /  $+5, (-2)$  / 0 /  $(+1)$  /  $+2$  /  $+3$  / +4 / (+5) / +6 / +7 / +8, (-1) / 0 / (+1)  $(+2)$  /  $+3$  /  $+4$  /  $(+5)$ , 0 /  $+2$  /  $+4$ , 0 /  $+1$  $(+2) / (+3)$ , 0 / +2 4950 DATA 0 / (+1) / (+2) / +3 / +4 / (+6) [1919]  $, 0$  / +2 / +4, -3 / 0 / +3 / +4 / +5 4960 DATA -2 / 0 / +4 / +6, -1 / 0 / +1 / + [4029]  $3 / +5 / +7,0 / +2 / +4 / +6 / +8,0 / +1,0$  $/ +2,0 / +3,0 / +3 / +4,0 / +3 / (+4),0 /$  $+2$  /  $+3$  /  $+4.0$  /  $+3$ 4970 DATA 0 / +2 / +3,0 / +2 / +3,0 / +3,0 [2864]  $\frac{7+3}{1+3}$ ,  $\frac{4}{9}$ ,  $\frac{4}{3}$ ,  $\frac{8}{1+3}$ ,  $\frac{8}{1+3}$ ,  $\frac{1}{2}$ ,  $\frac{1}{2}$ ,  $\frac{1}{2}$ ,  $\frac{1}{2}$ ,  $\frac{1}{2}$ ,  $\frac{1}{2}$ ,  $\frac{1}{2}$ ,  $\frac{1}{2}$ ,  $\frac{1}{2}$ ,  $\frac{1}{2}$ ,  $\frac{1}{2}$ ,  $\frac{1}{2}$ ,  $\frac{1}{2}$ ,  $\frac{1}{2}$ ,  $\frac{$ +3,0 / +2 / +3,0 / +3<br>
4980 DATA 0 / (+3) / +4,(-1) / 0 / (+1) /<br>
(+2) / (+3) / (+4) / +5,(-2) / 0 / (+1) /<br>
(+2) / (+3) / (+4) / (+5) / +6,(-1) / 0 /<br>
(+1) / (+2) / (+3) / +4 / (+5) / +6 / +7,0<br>
/ +2 / +3 / +4 / +5 / +6 **CRAAG1** 4990 DATA 0 / +2 / +4 / +5 / +6,0 / (+1) / [1406]  $+3,0$  /  $+1$  /  $+2,0$  /  $+1$  /  $+3$ 5000 DATA 0 / +2 / +4,-3 / 0 / +3 / +5,-2 [2808]  $/$  0 / +4 / +6,-1 / 0 / +5,0,0 / +1,0 / +2, **0** /  $+3,0$  /  $(+3)$  /  $+4,0$  /  $(+3)$  /  $(+4)$  /  $+5$ 5010 DATA 0 / (+2) / (+3) / +4 / (+5) / +6 [4418]  $,8$  / (+3) / (+4) / +5 / (+6), 0 / (+3) / +4  $(+5)$  /  $(+6)$ ,  $0$  /  $+3$  /  $(+4)$  /  $(+5)$  /  $(+6)$  $,8$  / +3 / (+4), 0 / +3 / +4, 0 / +3, 0 / +3, 0  $1 + 3, 0 1 + 3$ 5020 DATA 0,0,0,0 [604] 5838 DATA I,-,I,II,III,II / IV,I / II / II [3785]<br>
I / IV / V,(I) / II,I / II / III,-<br>
5848 DATA I,II,(I) / III,IV,III / V,II / I [5624]<br>
V / VI,I / III / IV / V / VI / VII,-,I,II<br>
7859 NATA I,II / IV / V / VI / VII,-,I,I 5050 DATA III, (II) / IV, II / III / IV / V, II / III / IV / V, L66511  $\Pi, \Pi \neq \Pi \Pi, \Pi \neq \Pi \Pi, \Pi \neq \Pi \Pi \neq \Pi \nu, \Pi$ 5060 DATA I / II / III,II / IV,III / V,(I) [6763]<br>/ II / IV / VI,I / III / (IV) / V,II,I,II<br>,III,II / III / IV,(II) / (III) / (IV) / V 5070 DATA II / III / IV / V / VI, IV / VII, [3121] IV / VI / VIII, III, II / IV, I, II, I / (II) /  $III, II / IV, III / V$ 5080 DATA II / IV / VI, I / III / V / VII, I [4582]  $I \vee I \vee \vee I \vee \vee I \vee \vee I$   $I$ ,  $I$ ,  $I$ ,  $I$ ,  $I$ ,  $I$ ,  $I$ ,  $I \vee I \vee I$ ,  $I$ ,  $I$ 5090 DATA II / III, II / III, III, III / IV, I [3281] II, III, III, III, III, III<br>5100 DATA IV, V, II / IV / V / VI, II / IV / [4181] V/VI/VII,II/II/II/IV/V/VI/VIII<br>,III/(IV)/VI,II/IV/V/VI,I/III,  $I / II, I / III$ 5110 DATA II / IV, III / V, II / IV, I, -, I, II [3282] III / IV / VI, III / IV, III / IV, III / IV, I 11, 111, 111, 111 5130 DATA  $-,-,-,-$ [509]

# Iür GPG 464 - 664 - 6128:

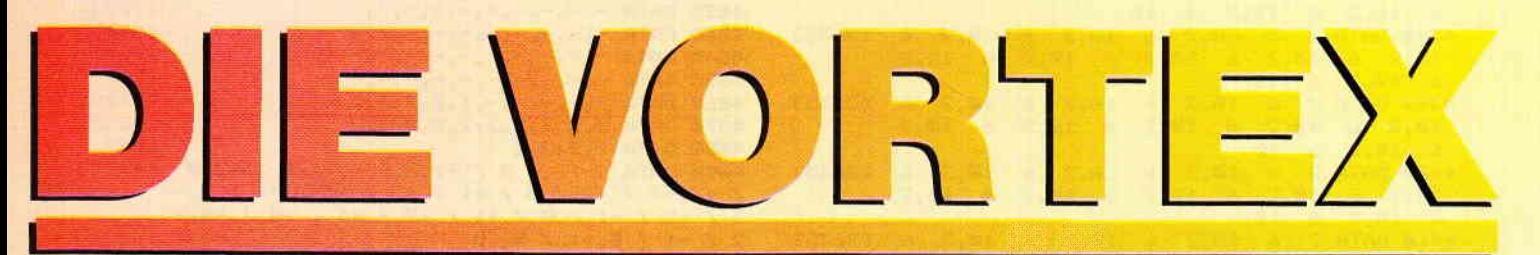

Sie haben noch keine Disk Station? Dann steigen Sie doch gleich richtig ein!

# Die Kraftwerke: vortex Floppy Disk Station F1 und M1

708 KiloByte oder I,4 MegaByte auf Standard 5,25" oder 3,5" Disketten - damit haben Ihre Programme genügend "Auslauf",

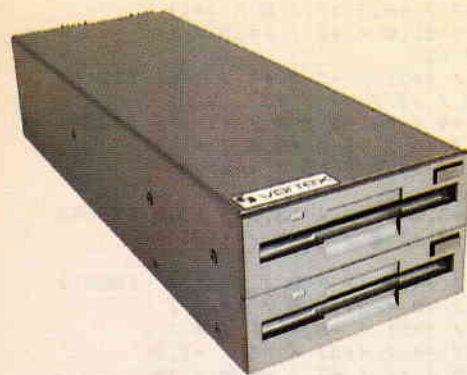

# M1-D 3,5" Doppelstation

# fantastische Leistungsdaten :

5,25″ oder 3,5″ Qualitätslaufwerke mit 2 Schreib-/Leseköpfen und insgesamt 160 Spuren.

Die Geräte F1-S (5,25", 708 KB) und M1-S (3,5", 708 KB) können einfachst durch Einbau eines weiteren Laufwerks zu den Geräten F1-D (5,25", 1.4 MB) und M1-D (3,5", 1.4 MB) erweitert werden.

Pro Diskette können bis zu 128 Dateien angelegt werden,

Es kann zusätzlich ein onginal Schneider 3" Laufwerk angeschlossen werden, Damit können Sie nach Belieben zwischen 3" und 5,25"/3,5" kopieren (hierzu wird das Adapterkabel FDA-1 benötigt).

Es ist auch ein,,gemischtes Doppel" erhiltlich: vortex FM 1: ein 5,25" Laufwerk und ein 3,5" Laufwerk:

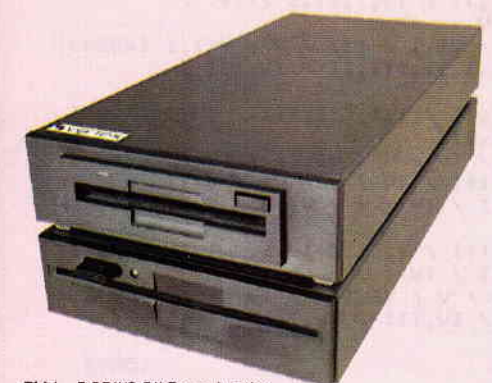

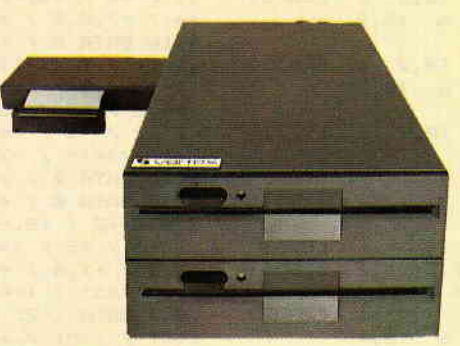

F1-D 5,25" Doppelstation

# Zwei professionelle Betriebssysteme:

- $\bullet$  CP/M 2.2 und CP/M plus (nur CPC 6128)
- $\bullet$  Unter BASIC: VDOS2 das vortex Disk Operating System, Es ist das Beste ...
- O Relatve Dateiverwaltung, es können bis zu 16 Dateien gleichzeitg bearbeitet werden.
- $\bullet$  Z80 Maschinensprache Monitor.
- **O** Disketteneditor.
- OAutomatische Formaterkennung (System/Data Format) bei angeschlossenem 3" Laufwerk.
- O Disketten formatleren unter BASIC.

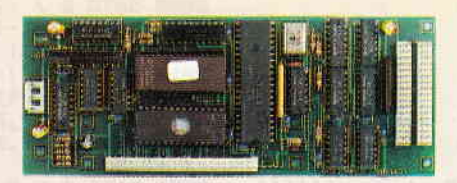

Floppy Disk Controller

### Intelligente Floppycontroller Elektronik

- O Backgnound ROM Nummer frei einstellbar, Damit wird sichergestellt, daß sich zwei Peripheriegeräte nicht "stören".
- O Ausführliches deutsches Handbuch.

Und damit Sie nicht länger überlegen müssen:

vortex Floppy  $F1-S$  DM  $998$ vortex Floppy F1-D<br>bzw. M1-D DM 1498-

\* unverbindliche Preisempfehlung

Alle Geräte sind sofort anschlußfertig,

# Der Tophit für jeden CPC  $(464 + DDI - 1, 664, 6128)$

# l Megabyte = Z58DM

Damit präsenteren wir eine professionelle Systemlösung für alle die, die schon ein 3" Laufwerk haben, aber den Standard<br>brauchen (F1–X = 5,25" bzw. M1–X = 3,5"),

Unsere Formel lautet:  $180KB$  (3") + 708KB (X-System) = 888KB.

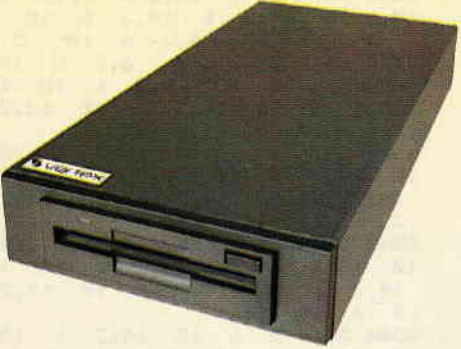

Das 3,5" X-Laufwerk

Das X(RS)-Modul erweitert den 3" Controller um die Leistungsdaten unseres VDOS 2,0 Betiebssystems,

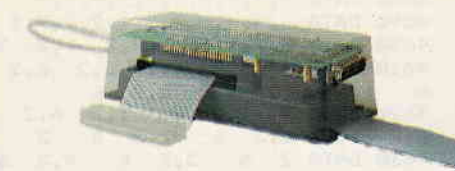

Trickfoto: X-Modul (RS-Ausführung) und 3" Schneider Controller

- $\bullet$  Das X-Laufwerk ist kein Zweitlaufwerk, sondern Ihr Systemlaufwerk.
- O Die Befehle "!CPM,I" und "lCPM,2" ermöglichen es erstmals, CP/M von beiden Drives gleichberechtigt zu starten.
- $\bullet$  Ihr 3" Laufwerk und das X-Drive unterscheiden sich zwar wesentlich in Datendichte und Datenformat, das Kopieren geschieht jedoch so reibungslos und glatt, als gäbe es diesen Unterschied nicht,
- O Sie wählen per Kommando zwischen "AMSDOS" und "VDOS 2,0" als Betriebssystem - Sie verfügen über beides - nach Ihrer Wahl,
- O Als herausragende Leistung bietet Ihnen VDOS2.0:
	- I28 Directory Eintäge
	- direkter relativer Dateizugniff unter

rufen Sie doch einfach an! Wenn Sie keinen Händler in der Nähe haben,

# $\frac{1}{2}$

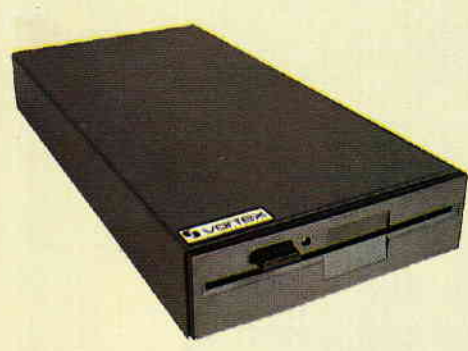

Das 5.25" X-Laufwerk

BASIC. 16 Dateien können gleichzeitig geöffnet sein.

- ROM residenter Monitor + Diskeditor. mit "IFormat" formatieren Sie direkt unter **BASIC** 

- mit "ICode, «var»" realisieren Sie einen Programmschutz mit persönlichem Passwort.

- direkte Parametereingabe bei RSX-Befehlen.

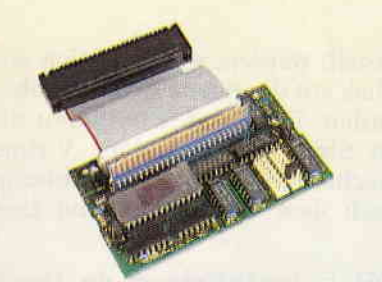

X-Modul in Standardausführung (Abb. ohne Gehäuse)

RS 232 wird benötigt? Dann wählen Sie die F1-XRS oder M1-XRS.

Ein kompaktes RS 232 Modul ist bei diesem Typ integriert. Als Softwarekomponenten stehen Ihnen

zur Verfügung:

- RSX-Kommandos zur Programmierung<br>der seriellen Schnittstelle unter BASIC und optional ein Terminalprogramm für **MODEM Betrieb.**
- Schnittstelle unter CP/M (2.2 und 3.0) und BASIC frei programmierbar.
- X-Modul nachträglich zum XRS-Modul aufrüstbar.
- ROM-Nummer frei einstellbar.

# Vergleichen Sie und sagen Sie uns: Wer kann mehr!

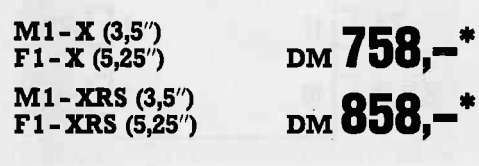

# \*unverbindliche Preisempfehlung

# Die vortex Hard Disk WD 20...

... für alle Profianwender oder solche, die es werden wollen!

Schnelles Disk Subsystem hoher Speicherkapazität.

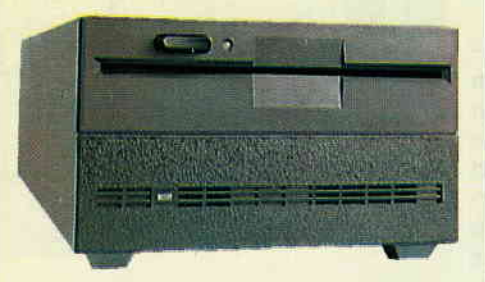

Das WD 20 Subsystem

- 5,25" Hard Disk (20 MB formatiert)
- 5,25" Floppy Disk (708KB formatiert)
- **Combinierter Hard/Floppy Disk Con**troller (kann maximal zwei Hard Disks à 64MB und vier Floppies verwalten). Datenübertragungsrate Hard Disk: 5 MBit/sec.

Hard/Floppy Disk Controller

- Einsatz unter BASIC (VDOS2.1), CP/M 2.2 und CP/M plus (nur 6128 und Joyce). Hard Disk maximal in vier logische Laufwerke aufteilbar. Jedes dieser Laufwerke kann Bootlaufwerk sein.
- **Umfangreiche Betriebssoftware**, wie z.B. Formatter, Backuputilities etc., werden mitgeliefert.
- **Einfache Datensicherung über einge**bautes 5,25" Floppy Disk Laufwerk und Backupsoftware. (Sowohl physikalisches, als auch fileorientiertes Backup)
- **Alle** VDOS Features stehen zur Verfügung: z.B. relative Dateien, schnelle Bildschirmausgabe, Maschinensprachmonitor/Diskeditor etc.
- · Weitere Laufwerke extern anschließbar, z.B. auch das originale 3" Laufwerk.

Wo sonst bekommen Sie 6KB pro Kubik-

zentimeter für **Subsystem** ohne Floppy

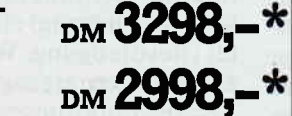

Falls Sie bereits unsere F1-S/D haben, sprechen Sie einfach mal mit uns, wir rüsten auch günstig um!

# Die Speichererweiterung

# Wenn Sie...

.professionelle Programme wie dBase, WordStar und Multiplan voll nutzen wollen ...bis zu 288KByte lange Basic-Programme schreiben wollen (nur CPC 464)

... unter CP/M2.2 in den Genuß einer extrem schnellen RAM-Floppy von bis zu 448 KByte Kapazität mit 128 Directory Einträgen kommen wollen

... auf den 32 KByte großen Drucker-Spooler nicht mehr verzichten können

... einen sofort verfügbaren Maschinensprach-Monitor und eine verschnellerte Bildschirmausgabe benötigen (nur 464)

..dann braucht Ihr CPC 464 oder CPC 664 die vortex-Speichererweiterung.

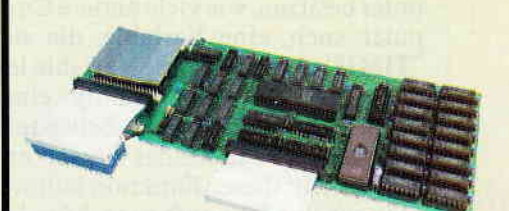

SP 512 Speichererweiterung

- Kompromißloses CP/M2.2 mit 60 KByte TPA.
- **O** Das auf der Speichererweiterung integrierte BOS (Basic Operating System/ nur 464) erlaubt es Ihnen:
	- 288KB lange Basic-Programme zu schreiben.

- 17 komplette Bildschirminhalte zwischenzuspeichem und die abgelegten Bilder mit einer Bildwechselrate von 3 Bildern pro Sekunde wieder sichtbar zu machen.

- eine relative Datei im Speicher der Erweiterung anzulegen, die dann extrem schnellen Datenzugriff ermöglicht.

Eingebauter Maschinensprach-Monitor: Disassembler, Tracer, Dumper etc.  $(nur 464)$ 

... und das alles zum sensationellen Preis von

Speichererweiterung SP 256

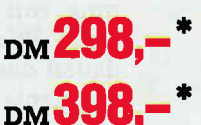

Speichererweiterung SP 512

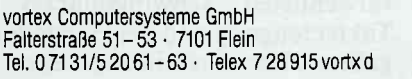

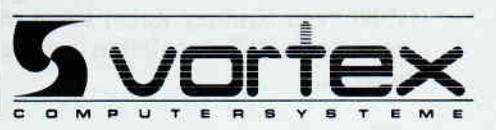

# $\blacksquare$

Die Urlaubszeit ist, wie jedes Jahr, wieder viel zu schnell vergangen. Damit Sie den Alltag leichter koordinieren können, möchte ich Sie in unserem Beitrag 'SCHNEIDERWARE #5" mit einem weiteren Leckerbissen bekanntmachen. Wir werden uns mit der Zeit rund um den CPC beschäftigen. Der Beitrag Schneiderware #3 zeigte Ihnen anhand der Timeranwendung mit dem Baustein 8253, der hier allerdings zu einer simplen Aufgabe, wie der Erzeugung einer Baudrate, mißbraucht wurde, recht deutlich, daß Zeitprobleme in Microcomputeranwendungen eine große Rolle spielen.

Man kann mit diesen hochintegrierten IC's sehr genaue Zeitfunktionen auslösen. Vielfach wird aber neben Impulsfolgen, die innerhalb eines zeitlichen Rahmens genau definiert sein müssen, auch die aktuelle Uhrzeit benötigt. Diese Uhrzeit kann man nun auf sehr unterschiedliche Weise erzeugen. Die Schneider Computer besitzen, wie viele andere Computer auch, eine Variable, die sich 'TIME" nennt. In diese Variable legt das Betriebssystem ständig einen Zahlenwert ab, der der Zeitspanne seit dem Einschalten des Gerätes entspricht. Mit dieser Funktion läßt sich sehr gut eine Uhr aufbauen. Man legt einfach für jede Stelle der Uhrzeit eine Variable fest, die entsprechend der Uhrzeitbedingungen (1 min  $= 60$ sec) hochgezähltwird, und das natürlich im Sekundentakt, Dieser Takt wird über die Funktion "EVERY' erzeugt.

Eine andere, wenn auch etwas kompliziertere Möglichkeit, bietet die Maschinensprache. Diese harte Nuß könnten sicherlich nur die Profis unter Ihnen erfolgreich knacken. Für die weniger erfahrenen Computerfreaks möchte ich nur kurz das Prinzip darstellen. Man reserviert (wie in Basic) mehrere Variablen (Speicherzellen) in einem freien Speicherbereich. Nun benötigt man ein kleines Programm, das eine Verzögerung von genau einer Sekunde erzeugt Wie Sie sich denken können, dauert das Bearbeiten eines Computerbefehls eine bestimmte Zeit, wenn auch nicht sehr lange. Aufgrund des verwendeten Schwingquarzes zur Takterzeugung und der Herstellerangaben über Ausführungszeiten der Befehle (siehe: "Programmierung des Z-80" von Rodney Zaks) kann man sehr genaue Zeitschleifen programmieren.

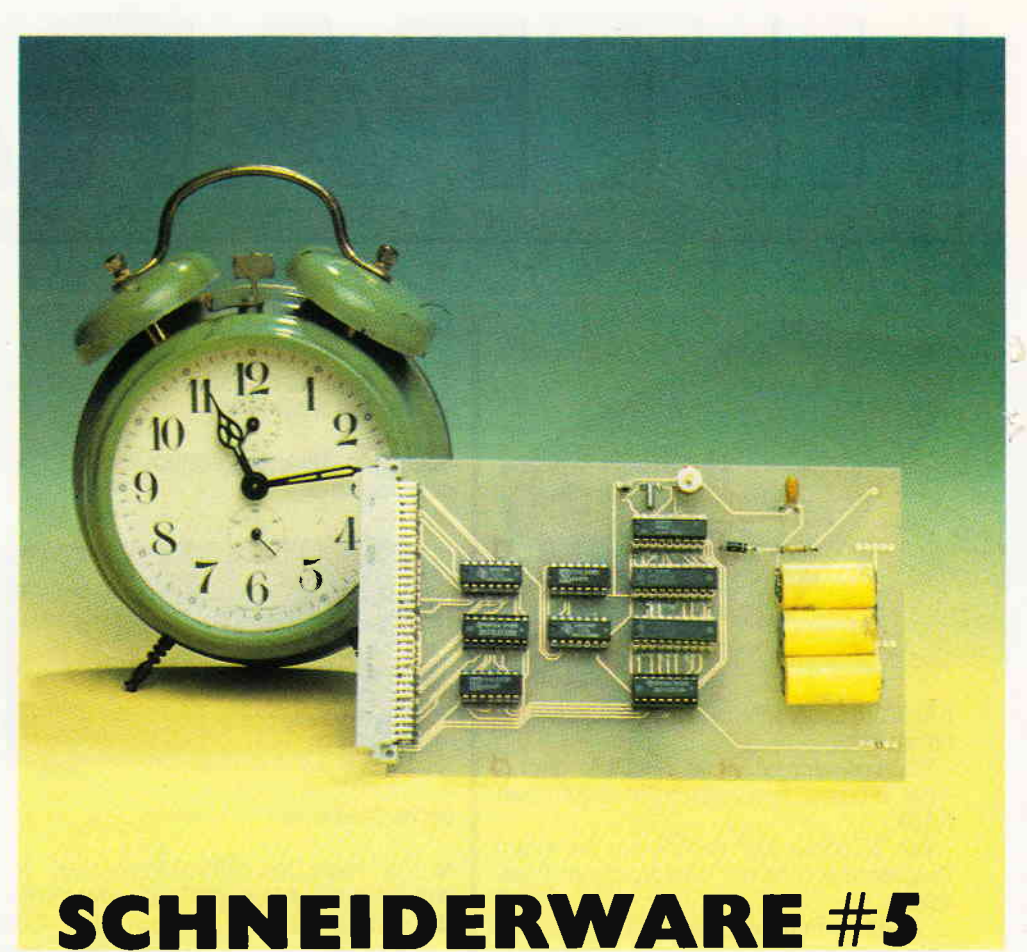

# Mit diesen Informationen kann man ein Programm erstellen, das von Aufruf bis Rücksprung genau eine Sekunde benötigt, Jetzt ist die Aufgabe schon fast gelöst. Wir addieren nun, beginnend bei der Speicherzelle, die die Sekunden "enthäIt", jeweils die Zahl eins, beachten entsprechend die richtigen Uberträge (nach 59 Sekunden $=^{\circ}$  Minute  $=$  Minute  $+1$ ; Sekunde  $= 0$ ), bereiten diese Informationen zu einer vernünftigen Anzeige auf und fertig ist die "Softwareuhr".

Es gibt noch einige weitere Möglichkeiten, eine Uhr mit dem Microcomputer zu realisieren.

# Wem die Stunde schlägt

Leider haben die bisher beschriebe- TEST nen Verfahren zwei entscheidende Nachteile gemeinsam. Uhren, aufge- ADI baut nach diesen Verfahren, arbeiten nicht sonderlich genau, da maschinen-<br>interne Zeitfunktionen (z.B. Bildschirmsteuerung) eine höhere Priorität (Bevorzugung, Wichtigkeit) besit- $\overline{XT}$ zen, als extern erzeugte (wie in unserem Verzögerungsprogramm). Zweitens HOLD müssen diese Uhren nach jedem Einschalten des Computers erst einmal

gestellt werden, was natürlich einen Blick auf die eigene Armbanduhr erfordert. Das ist aber bestimmt nicht im Sinne des Erfinders. Vielmehr möchten wir auf unserem Bildschirm nach dem Einschalten und Laden

Bild 1: Anschlußbelegung des Uhrenbausteins MSM 5832

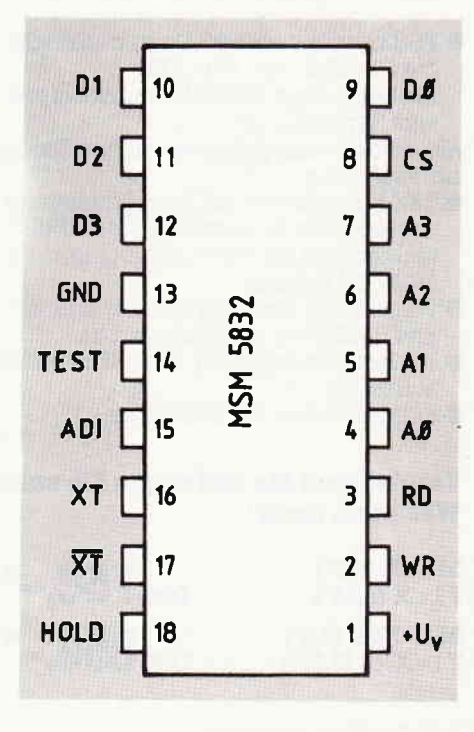

**ookumaanaa kanaa kanaa kanaa kanaa kanaa kanaa kanaa kanaa kanaa kanaa kanaa kanaa kanaa kanaa kanaa minimumini ama** 

eines kleinen Verwaltungsprogrammes (denn ohne Software tickt auch hier nicht das Geringste) die genaue Uhrzeit und das aktuelle Datum auf dem Bildschirm erstrahlen sehen. Wie das möglich wird, sollen Sie in diesem Beitrag erfahren,

# - MSM 5832 - Ein Käfer unter vielen

Es handelt sich bei dem IC MSM 5832 um einen Uhrenbaustein, der gewöhnlich in sogenannten Echtzeit-Uhrenbaugruppen eingebaut wird. Eine derart vielseitige Aufgabe, wie die einer Uhr, kann ohne viel Aufwand hardwaremäßig nur von einem speziellen integrierten Baustein voll erfüllt werden.<br>Einige Signale (WR, RD, CS und D0 -

D3, siehe Bild 1) kommen Ihnen sicher aus früheren Beiträgen bekannt vor. Sie haben hier auch die gleiche Bedeutung. Der Oszillator erzeugt mittels eines Miniaturquarzes, wie er auch in Armbanduhren Verwendung findet, ein Rechtecksignal (Clock), das über eine sogenannte Teilerkette auf genau I Hz abgeglichen werden kann. Dieses Signal (eine Schwingung pro Sekunde) ist der Schrittmacher für unsere Uhr. Eine Auswahllogik steuert mittels des Signals "HOLD" das Zählen oder Stoppen der Uhr.

Im Inneren des Uhrenbausteins sind 13 Register (Speicherzellen) eingebaut, welche hintereinandergeschaltet sind. Das bedeutet: Wenn der niederwertigste Speicher (Sekunden-Einer) seinen höchsten Wert erreicht hat (9), dann gibt er an den nächsthöheren Speicher (Sekunden-Zehner) einen Zählimpuls ab und stellt sich selbst wieder auf Null.

Die richtige Uhrenzählweise erledigt die Hardware, &arum brauchen wir uns nicht zu kümmern. Um unserer Uhr das erste Mal sagen zu können, wie spät es ist und welchen Tag wir haben, bedienen wir uns der (B)inär (C)odierten (D)ezimalzahlen, kurz BCD genannt. Da man mit vier Datenbits nur bis 15 (inkl. 0) zählen kann, müssen wir dem Uhrenbaustein die bcnötigten Daten sequentiell (hintereinander) anbieten. Wir legen mittels OUT-Befehlen die Daten über die unteren vier Flip-Flops an die Dateneingänge des Bausteins. Dies darf aber erst geschehen, wenn das Steuerwort "einzelne Bits setzen oder löschen" über die oberen Flip-Flops an den Baustein gelangt ist, Dabei muß der HOLD-Eingang mindestens 150 us auf high liegen.

Ebenso ist der WR-Eingang zu aktivieren Dadurch werden die Tristate-Eingänge auf "Schreiben" gestellt. Die lnformation an den Adressbits bestimmt, wohin (in welches Register) die Daten gelangen sollen, Bild2 stelltdie Belegungder l3 Register und ihre Ansprechadressen dar. Für die Darstellung der Ziffer , die eine Uhr benötigt, werden nicht immer alle Bits in einem Datenwort  $(4 \text{ bits})$  benotigt  $(D10=Tages-Zehner)$ oder H10=Stunden-Zehner). Diese nicht benutzten Bits D2 + D3 verwendet der Baustein, um zusätzliche Informationen aufzunehmen, für die man andersweitig Platz hätte schaffen müssen.

Diese Inforrnationen bestimmen die Betriebsart der Uhr  $24 - (D3) = ge$ setzt) oder 12-  $(D3 =$  gelöscht) - Stundenbetrieb und die Kennung für Vormittag (PM:  $D2$  = gesetzt) und für Nachmittag (AM:  $D\overline{2}$  = gelöscht). Bit 2 im Register D 10 wird für das Schaltjahr benötigt: 29 oder 28 Tage. Wenn dieses Bit gesetzt ist, dann wird der Februar mit 29 Tagen geführt, anderenfalls ertblgt der Ubertrag in den März schon nach 28 Tagen. Diese lnformationen werden dem Baustein schon beim ersten Beschreiben und

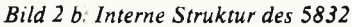

Setzen der Uhrzeit übergeben. Aber darum brauchen Sie sich wenig kümmern; diese Aufgabe erledigt das Treiberprogramm automatisch. Das Auslesen der Uhrenregister erfolgt ebenfalls Zahl für Zahl. Hier wird außer den Adressbits noch der RD-Eingang gesetzt. Um nun beimAuslesen der Uhrzeit eindeutige Ergebnisse zu erhalten (und nicht die 59 Minuten vor und die Stunden nach einem Übertrag), muß der HOLD-Eingang ebenfalls gesetzt werden, dessen Aktivierung den Baustein veranlaßt, die augenblicklichen Daten zwischenzuspeichern, damit genug Zeit ist, diese Daten gemütlich auszulesen.

Bild 2 a: Adressbelegung der Uhrenregister

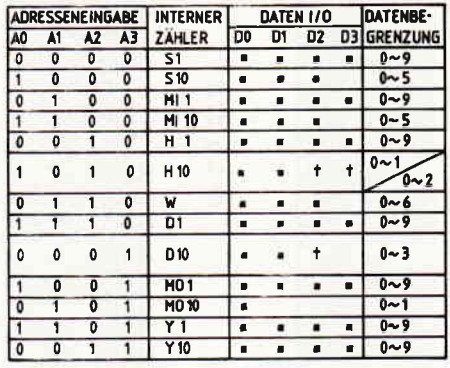

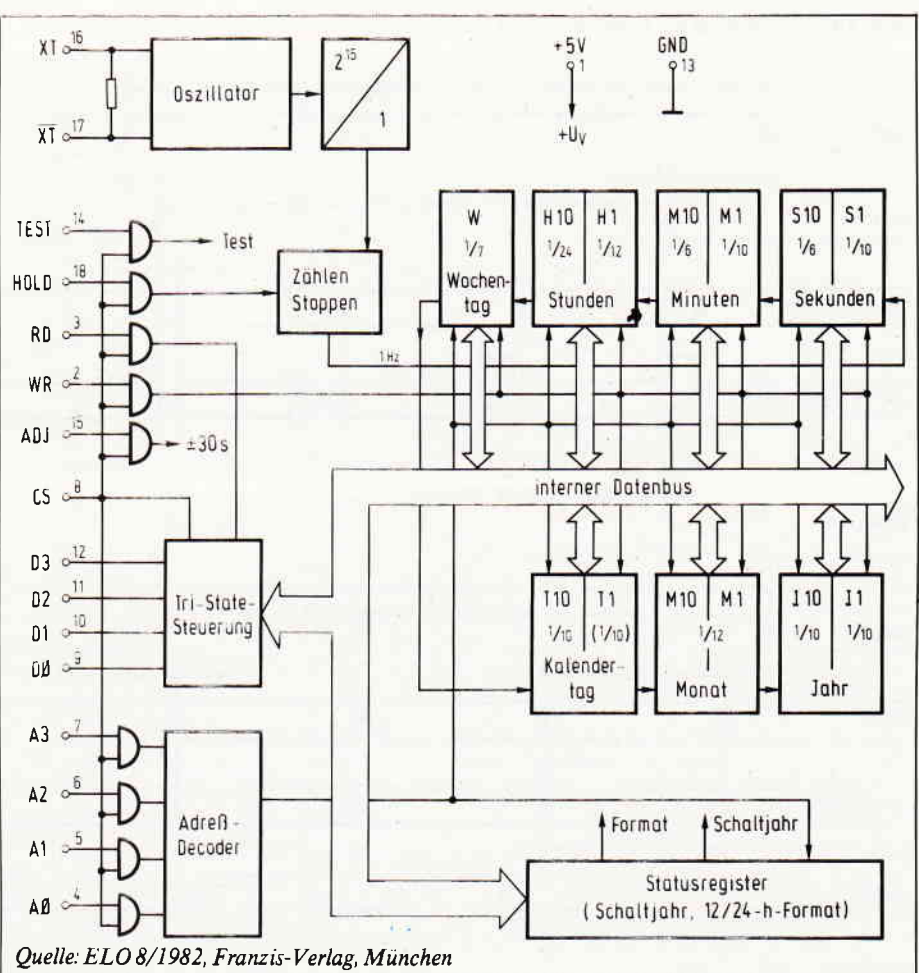

# **wann-HOTOWOTC** was a component and contain a component and contained and contained and contained and contained and contained and contained and contained and contained and contained and contained and contained and containe

Bild 3: Anschlußbelegung der 74 374 und 74 367

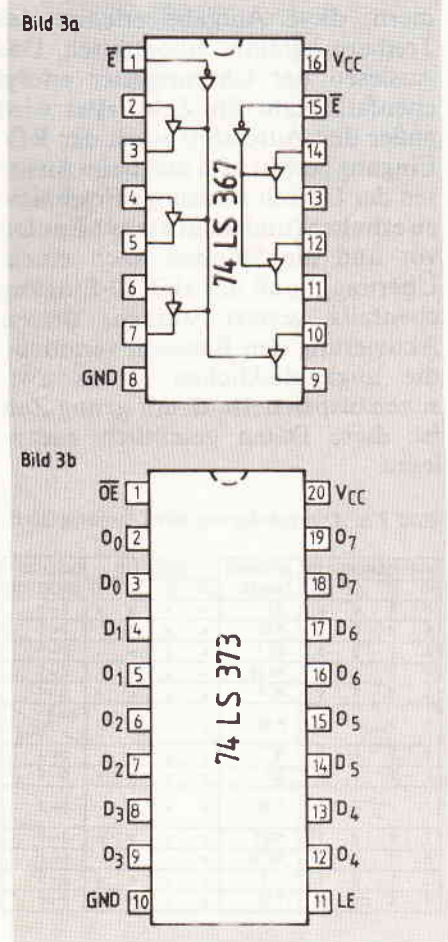

Der Chipselect-Eingang muß bei allen Lese- und Schreibvorgängen auf High-Pegel liegen.

Alle Signale werden über sogenannte Zwischenspeicher (Latches) 74 LS 374 geführt, die sogenannte Tristate-Ausgänge besitzen. Das heißt, sie können mittels Steuersignal hochohmig (tristate - der dritte Logikzustand) gemacht werden. Damit verhalten sie sich so, als ob sie nicht vorhanden wären.

# - POWER STAND BY ein dringend notwendiges Übel

Was wäre denn die beste Echtzeituhr wert, die nach dem Ausschalten nicht mehr weiß, was die Stunde geschlagen hat. Auch daran haben die Chipdesigner bei der Firma OKI gedacht, als sie diesem Uhrenbaustein das Leben schenkten. Sie gaben dem 5832 die Fähigkeit mit auf den Weg, in eine Art Halbschlaf, den sogenannten Sparmodus zu verfallen. In dieser Betriebsart beträgt die ungefähre Stromaufnahme nur noch 30 uA. Der CS-Eingang muß hierbei auf low liegen, um zufällige Anderungen bei den Ein- und Ausschaltvorgängen zu unterdrücken.

Bild 4 a, b: Darstellung der Read/Write-Zyklen

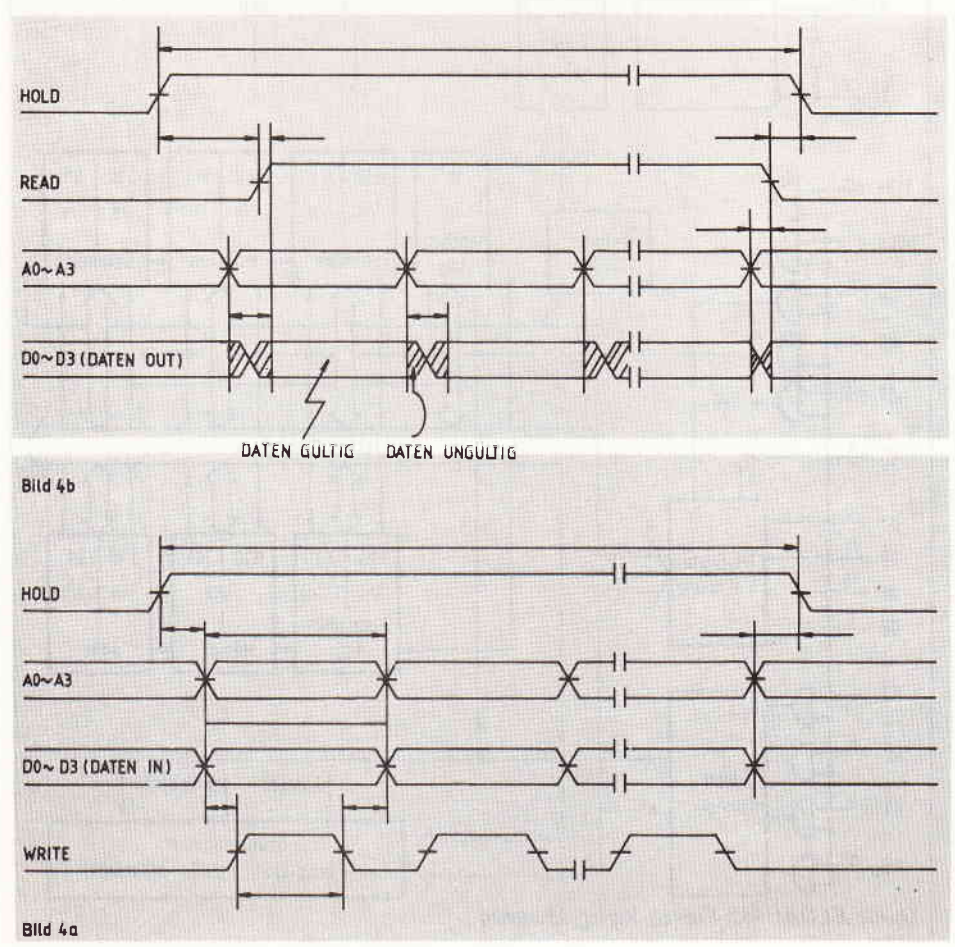

# - Dekodierung nicht einfach - aber nötig

Unsere Echtzeitkarte wird wieder nach der altbekannten Dekodiermethode angesprochen. Zwei NAND-Gatter filtern die benötigten Adressen heraus und erzeugen über das OR-Glied ein LOW-Signal, wenn die entsprechende Bedingung erfüllt ist (A3 und A4 auf LOW, alle anderen auf  $HIGH = FBXX$ ).

Sieben Adressen werden vom Decoder 74 LS 138 decodiert. Die entsprechenden Ausgangssignale des Decoders werden, da noch keine Unterscheidung von RD/WR gemacht wurde, immer erzeugt. Dies wird mit den OR-Gliedern unterbunden. Die entsprechenden Freigabesignale werden nur in Abhängigkeit von den Leitungen WR oder RD erzeugt bzw. durchgeschaltet.

Jetzt gelangen die Signale (Daten und Steuerung) über die 8-fach-Latches an den 5832 und laden den Uhrenbaustein mit den entsprechenden Informationen. Nach der Ausgabe des Steuerwortes und Setzen von WR und HOLD werden die 4 Bit-Daten über die unteren Flip-Flops in den Uhrenbaustein geschrieben. Danach wird HOLD wieder gelöscht und der Baustein hat die Daten übernommen.

Dieser Ablauf wird nun bei jedem der 13 Register wiederholt. Das genaue Timing für einen Schreibzyklus sehen Sie in Bild 4a.

Beim Auslesen der Informationen beginnt der gleiche Vorgang von vorn. Diesmal muß RD und HOLD auf High gesetzt werden. Nach ca. 100 us steht die Information im internen Buffer des Uhren-IC's, bereit zur Abholung. Das Treiberprogramm bereitet diese ausgelesene Information so auf, daß sie mittels RSX-Befehlen bequem ausgelesen werden kann. Nun werden wieder die 13 Register, in denen Uhrzeit und Datum stehen, nacheinander ausgelesen und in einem reservierten Speicherbereich im RAM (&A601 - 0A) abgespeichert.

Vor dem Abspeichern wird dieser BCD-Code erst noch in den ASCII-Code umgewandelt. Denn sowohl Bildschirm als auch Drucker "verstehen" nur diese Art von Zahlen. Die Zahlendarstellung im ASCII-Code beginnt bei Hex  $\&30 = 0, \&31 = 1,$ usw. Im Handbuch (Anhang 3) finden Sie eine genaue Umwandlungstabelle von HEX- in ASCII-Codedar-

# Bild 5:Gesamtschaltplan des Uhrenbausteins

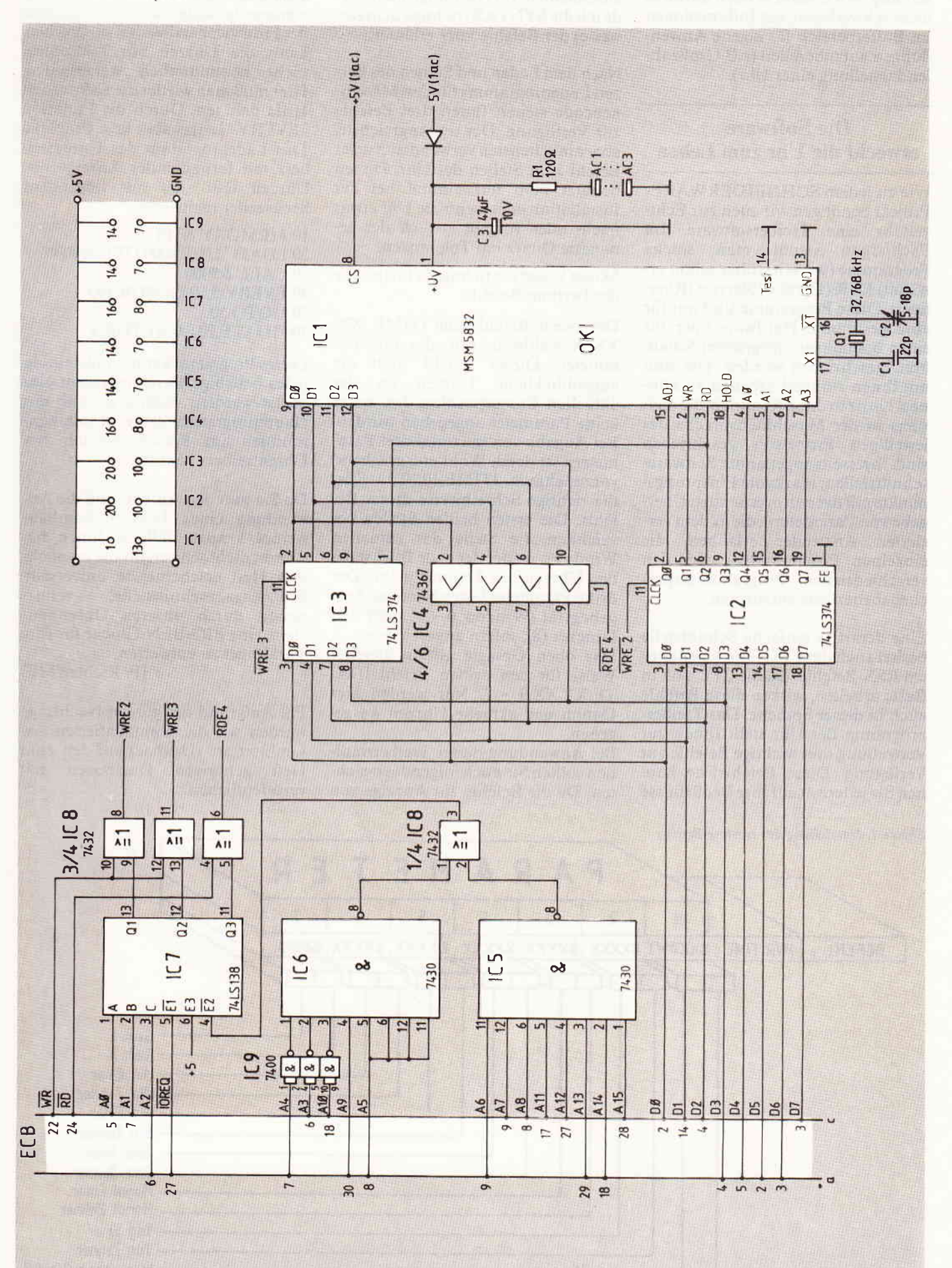

10 86 CPC 81

# **unined-Croware temperamental communication communication communication communication communication communication**

stellung. Mit diesem Wissen dürfte es nicht schwerfallen, die Informationen im Bufferbereich für eigene Anwendungen aufzubereiten (z.B Großzahlendarstellung einer Uhr).

# Die Software erweckt die Uhr zum Leben

Wie zu jedem SCHNEIDERWARE-Projekt benötigen wir auch zur Echtzeituhr eine Treibersoftware. Im Fachjargon nennt man solche Programme (wie ich früher schon erwähnt) DSR-(D)evice (S)ervice (R)outinen. Diese Programme sind nur für eine bestimmte Hardware oder für einen bestimmten integrierten Schaltkreis geschrieben worden. Um nun mit ihnen sinnvoll arbeiten zu können, besitzen diese Routinen. die meistens in der Maschinensprache des jeweiligen Prozessors geschrieben sind, ihrerseits sogenannte Softwareschnittstellen: markante Einsprungspunkte mit der entsprechenden Ubergabe von Parametern, die es dem versierten Anwender erlauben, die einzelnen Programmteile von den verschiedensten Programmiersprachenebenen aus aufzurufen.

Eine derartige einfache Schnittstelle besitzt auch der CPC - die sogenannten RSX-Befehle. Da die CPC's oft in Basic arbeiten, wirken diese Befehle auch in dieser Sprache. Das Treiberprogramm der Uhr stellt Ihnen zur Verwaltung drei wichtige Befehle zur Verfügung. Diese Befehlsliste können Sie jederzeit auf Ihre Bedürfnisse

zuschneiden. Im Nachfolgenden werde ich die SYNTAX (richtige Schreibweise) der Befehle kurz erläutern.

Nach dem Laden und Starten des kurzen Ladeprogramms für den Maschinencode stehen Ihnen drei Befehle zur Verfiigung. Der umfangreichste. aber am seltensten verwendete. ist der Befehl zum Stellen der Uhr Diesen benutzt man nur einmal bei der lnstallation oder wenn die Uhr etwas nach- oder vorgeht - auch der genaueste Quarz hat Toleranzen.

Skizze 1 zeigt die richtige Schreibweise des lwrtime-Befehls.

Der zweite Befehl heißr ITIME. XX XX X: wahlweise mit oder ohne Parameter. Dieser Befehl stellt die augenblickliche Uhrzeit an der aktuellen Cursorposition dar. wenn keine Parameter angegeben wurden. Bei Angabe von maximal drei Parametern ist deren Wahl entsprechend vorzunehmen. ITIME. $10,10,0 - 8$  ist die richtige Schreibweise dieses Befehls. Die ersten beiden Stellen bezeichnen die Stelle des aktuellen Windows. an der der erste Buchstabe der Uhrzeit/des Datums steht. Der dritte Parameter bezeichnet das Ausgabegerät (Window  $0 - 7$ ) oder den Drucker (8). sofern angeschlossen. Das oben Gesagte gilt in gleicher Weise für den dritten Befehl IDA-TE,XX,XX,0 - 7. Nur werden hier Datum und aktuelle Uhrzeit ausge-

geben. Bei Anwendung dieser Treiberroutinen sollten Sie noch folgendes beachten: Da die Befehle zur Anzeige von

Zeit und Datum nur einmalige Ereignisse darstellen, um in der Sprache des Firmwarehandbuches zu sprechen, kann die Uhrzeit am Bildschirm nicht kontinuierlich weiterlaufen. Hiermuß man wiederdie Software zu Hilfe nehmen. Durch die Funktion "EVERY" ist das aber kein Problem. Das Ladeprogramm des Uhrentreibers mit fortlaufender Anzeige der Llhrzeit läßt sich mit folgendem Sech szeiler realisieren:

10 MEMORY &7fff 20 LOAD "UHR8000.OBJ".&8000 30 CALL &8000 40 EVERY 5.10 GOSUB IOO 50 GOTO 50 100 |DATE20,0,0:RETURN

Dieses Programm kann problemlos in jedes beliebige Basicprogramm eingefügt werden; wichtig ist, daß das Hauptprogramm keine Maschinenroutinen im Speicherbereich des Uh rentreibers benutzt.

Da Sie nun den Aufbau und die Anwendung eines Echtzeituhrenbausteines kennen. fällt es Ihnen bestimmt nicht schwer. für die im nächsten Heft erscheinende universelle Ein/Ausgabeschnittstelle. zeitgesteuert durch unseren Uhrenbaustein, eine BIG-BEN-Glocke für Ihre Türklingel zu entwerfen.

(P. Richter/ME)

PS: Aufgrund der großen Nachfrage werden wir die kommentierten Assemblertexte (Devpac) auf den zum Heft gehörigen Databoxen mit veröffentlichen.

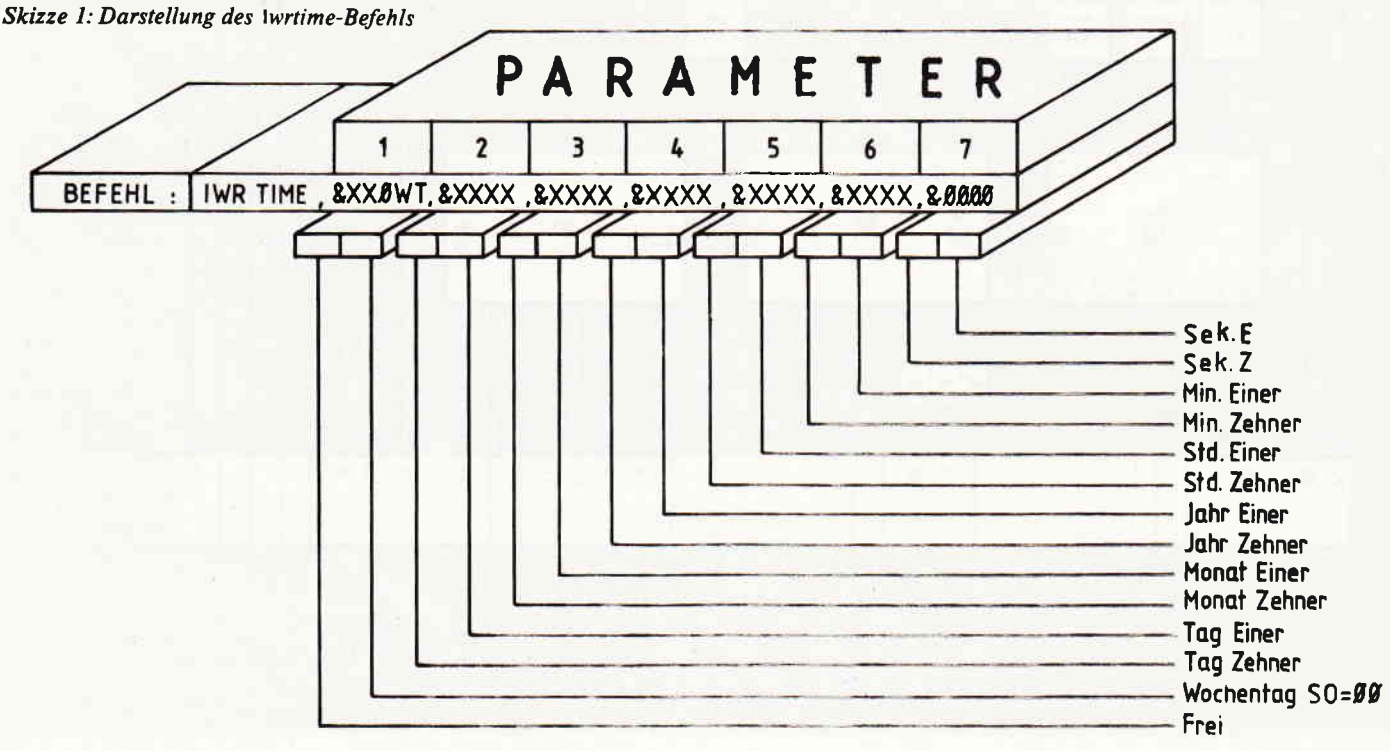

# meider Platinenservice

Die SCHNEIDERWARE ist ein universelles Erweiterungssystem für CPC's auf der Basis des bekannten ECB-Bussystems Dieses System läßt sich mit minimalen Adaptionsmaßnahmen an alle Rechner mit 280-CPU anschließen. Für lhren CPC brauchen Sie zunächst:

- 1. Das passende Kabel (im Artikel beschrieben, wird im Platinenservice angeboten)
- 2 Die Basisplatine (zur Umsetzung der Pinbelegung CPC/ECB).

lm Lauf der Serie wird für Einsteiger der Aufbau eines 19"-Systems und die lntegration der Karten in dieses Gehäuse beschrieben. Die Basisplatine besteht aus beidseitig kupferbeschichtetem glasfaser-<br>verstärktem Epoxydharz und ist durchkontaktiert. Die Einsteckkarten sind einseitig beschichtet und aus dem gleichen Material wie die Basisplatine. Die in den Feftiggeräten verwendeten Bausteine sind von bester Qualität; die fertigen Geräte sind geprüft. Die in Heft 7/86 vorgestellte Centronics-Parallelschnittstelle ist gegenüber dem CPC-Druckerport vollständig und vollkompatibel zu allen Geräten mit Centronics-Anschluß.

# Zahlungsbedingungen:

Gesamtpreis zuzüglich<br>5,- DM Porto/Verpakkung (im Ausland 8,- DM Porto/Verpackung).

Am einfachsten per Vor-<br>kasse (Verrechnungsscheck) oder als Nachnahme zuzügl. der Nachnahmegebühr (in das Ausland nicht möglich).

# Bitte Postkarte im Heft benutzen !

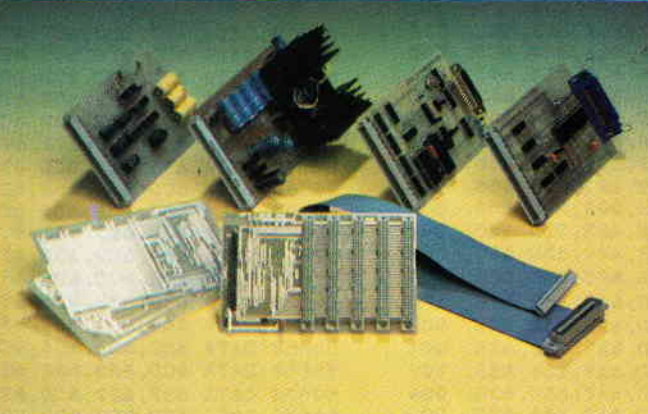

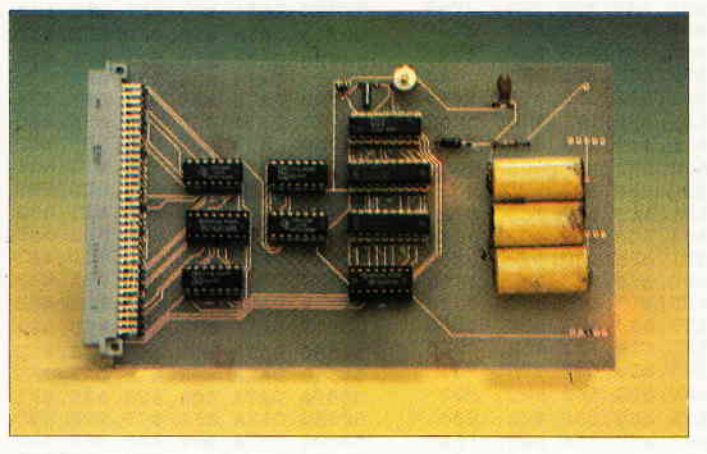

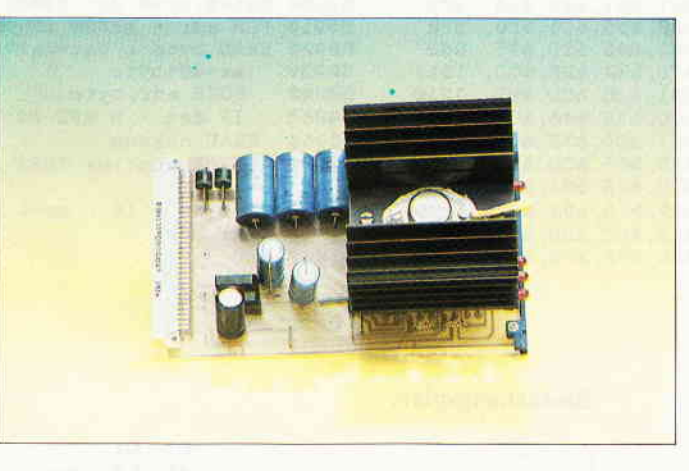

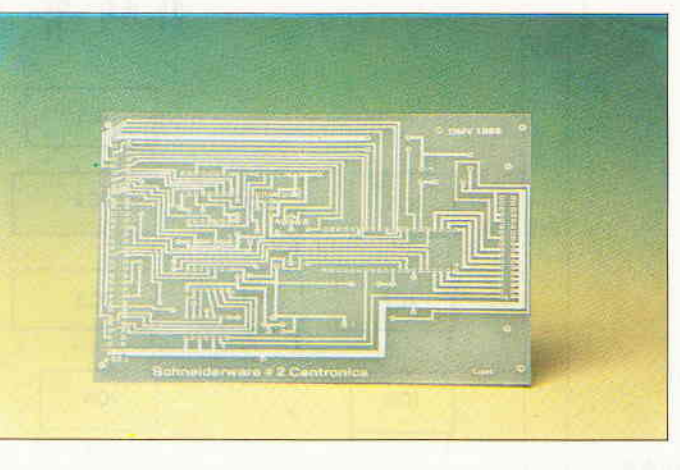

# Gesammelte Werke

Die SCHNEIDERWARE begann in Heft 6/86. Uber den Platinenservice stehen lhnen alle Karten, von der Basisplatine bis zum Netzteil, zur Verfügung.

### Die Preise:

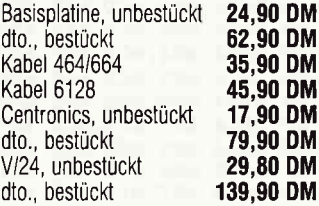

# Hardware-Uhr

Diese Karte, vorgestellt und beschrieben in Schneiderware #5, Heft 10/86, erlaubt per komfortablen RSX'Belehlen die ständige Anzeige von Uhrzeit und Da' tum. Diese Daten bleiben auch nach dem Ausschalten des Rechners erhalten, da der Uhrenbaustein akkugepuffert ist. Mittels der RSX. Befehle können Sie Echtzeitsteuerun gen aller Art realisieren oder einfach die aktuelle Zeit in eigene Programme einbinden.

### Die Preise:

Platine, unbestückt **29,80 DM**<br>Karte, geprüft **29,90 DM** Karte, geprüft

# **Netzteil**

Dieser Baustein dient der Stromversor. gung der SCHNEIDERWARE, die hiermit vollkommen unabhängig von der Speisespannung aus dem Rechner ist. Vier geregelte Spannungen stehen zur Verfügung: 5V/3A zur Versorgung der TTL-Bausteine,  $+/- 12V/100$ mA als für die V/24 Schnittstelle und 24Yl250nA als Programmierspannung für den späteren Eprommer. Die Bauanleitung zum Netzteil (Schneiderware \* 4) ist in Heft 9/86 veröffentlicht.

### Die Preise:

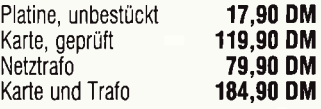

# PIatine, unbestückt

SCHNEIDERWARE ist in drei Versionen für Sie verfügbar. Sie können nach Bauplan selbst bauen, die fertig bestückten und geprüften Karten über den Platinen. service erhalten oder die unbestückte Platine erwerben. Diese werden in Industriequalität gefertigt, sind verzinnt und gebohrt; doppelseitig beschichtete Platinen sind chemisch durchkontaktiert und geprüft. Hierbei haben Sie den Vorteil, die Platine nicht selbst herstellen zu müssen, jedoch die Bestückungskosten zu sparen und die Bauteile selbst einzukaufen.

# Schneider CPC lnternational Postfach 250,3440 Eschwege

Listing l: Der Datalader des Uhrentreibers

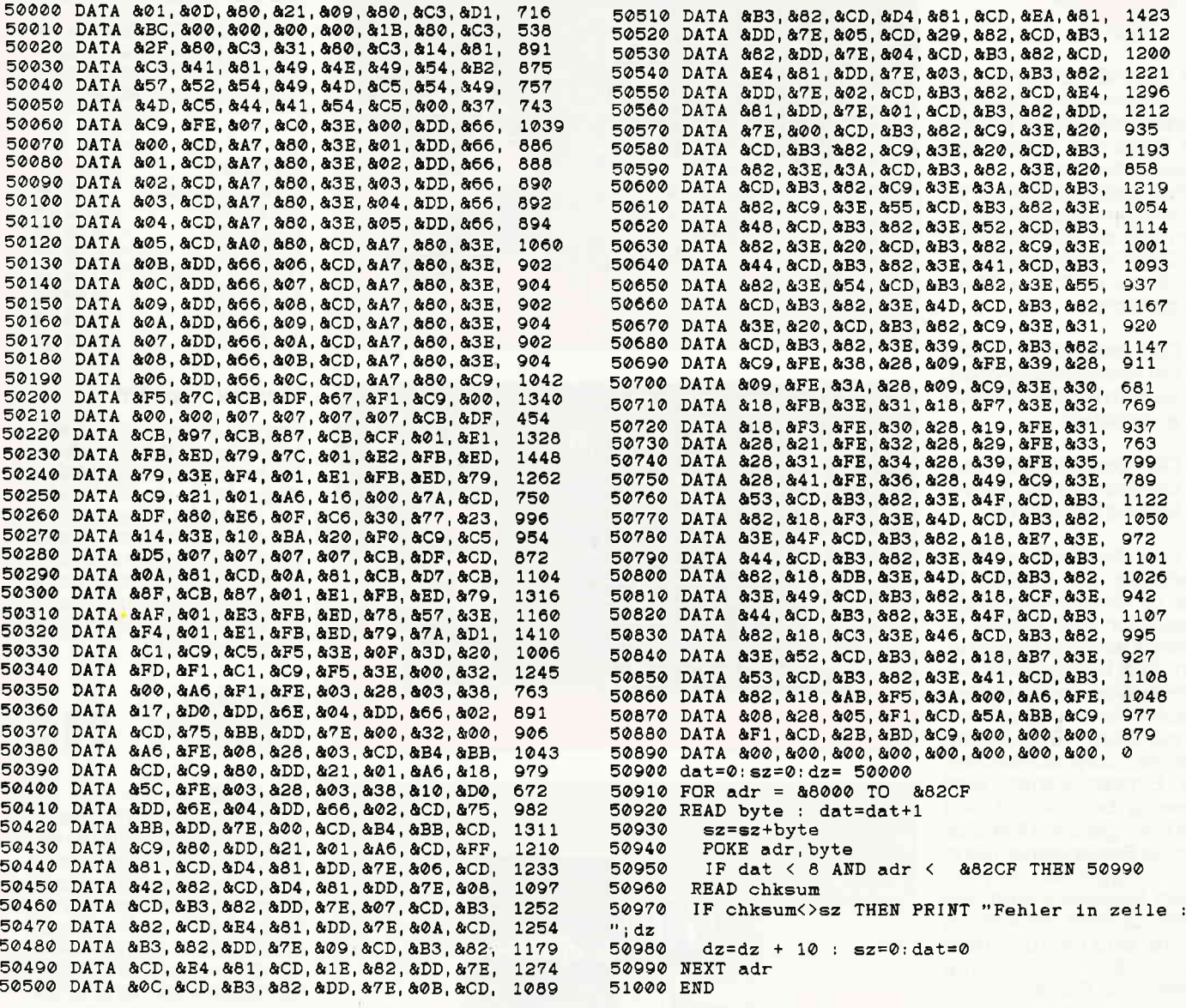

# Bestückungsplan:

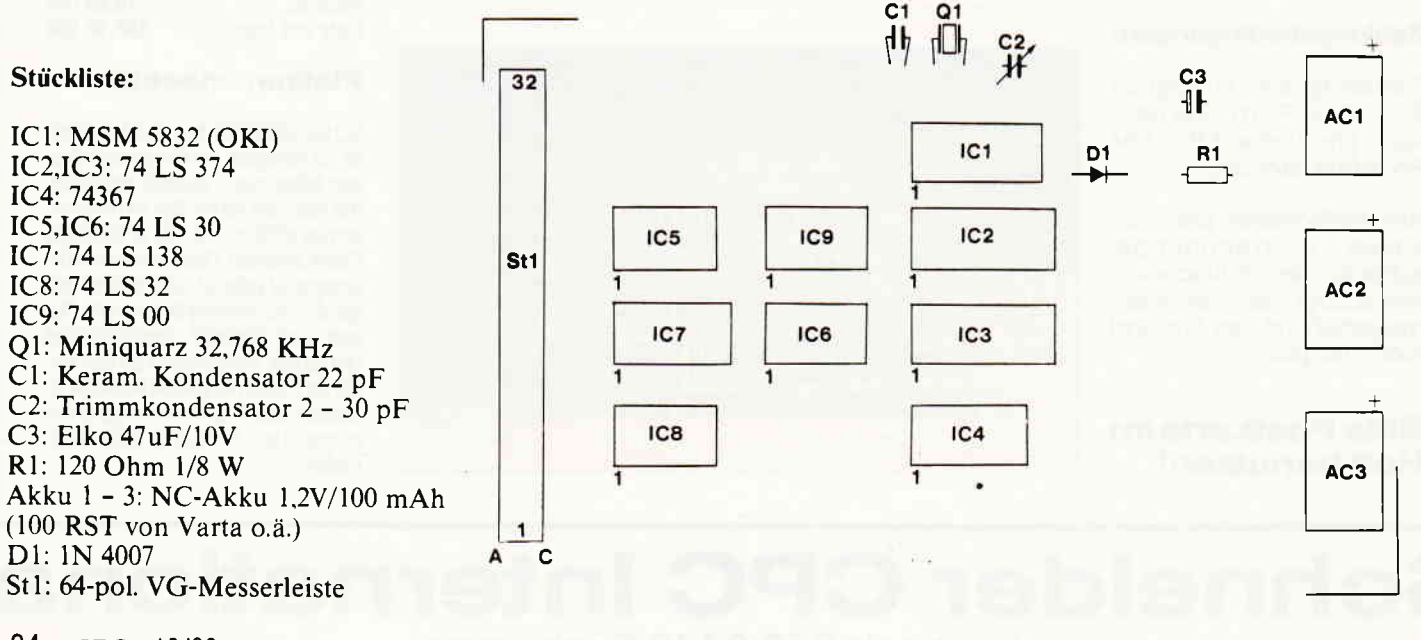

, we allow the component component component component component component component component  $\mathsf{H}$ and  $\mathsf{H}$ 

Das Platinenlayout

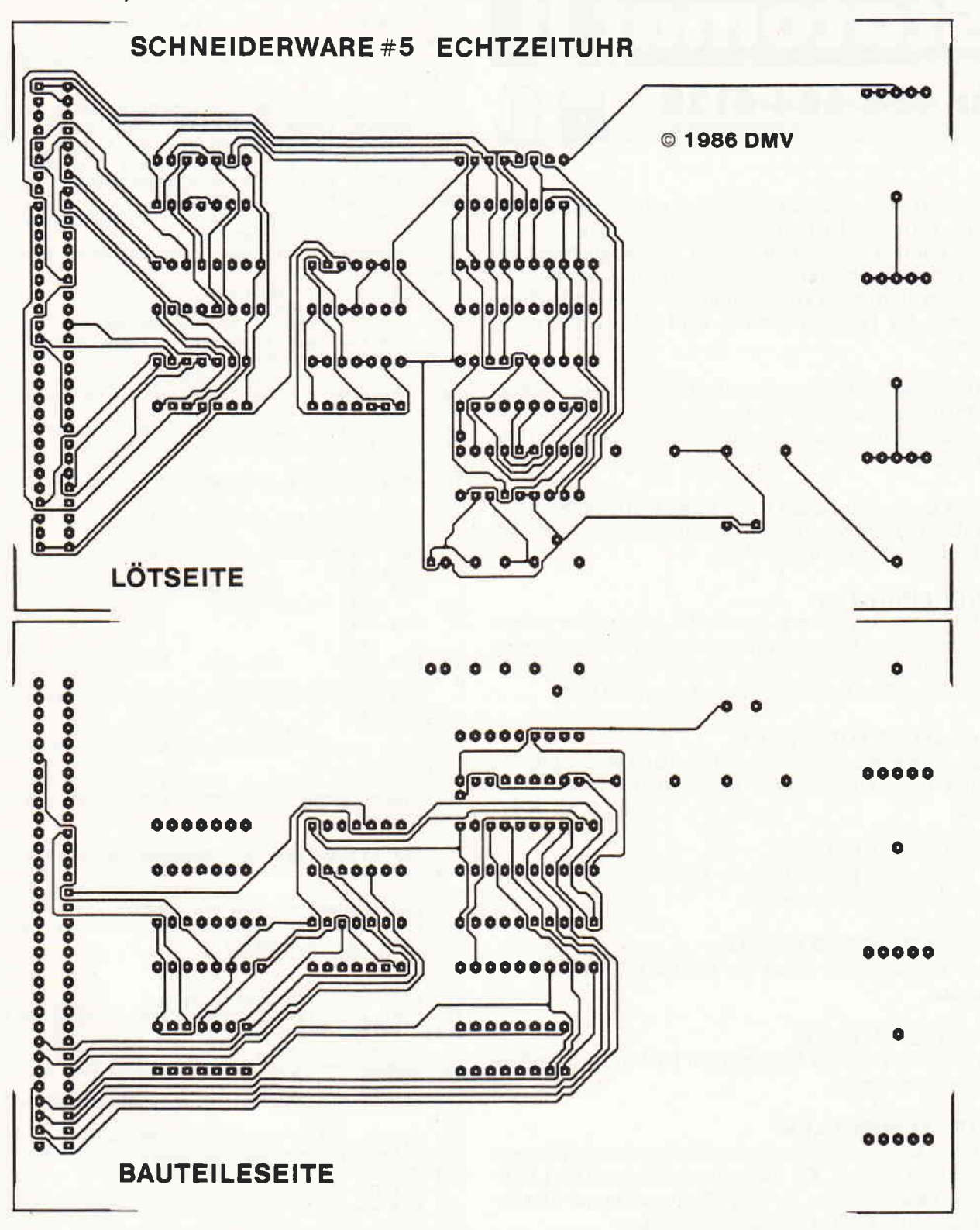

# Peinlich, peinlich  $\pm 2$

Obwohl wir erst im letzten Heft Besserung gelobt hatten, scheint ,,Peinlich, peinlich" zur Serie zu werden.

1. Ein großer Teil der Hefte wurde wiederum mit falschem Bestückungsplan des Netzteils ausgeliefert. 2. Auf Seite 8l wurden die Tabellen I und 2 vertauscht - doch damit nicht genug, denn:

3. Die Pinbelegungen der Tabelle 2 (Belegung der Netzteilverbindung) ist auf der VG-Leiste genau spiegelverkehrt angebracht, Hier nun die richtige Belegung:

5V Mittelpunkt: 4,5,6 ac 5V Wechselsp.l: 7,8,9 ac 5V Wechselsp.2: 10,11,12 ac 12V Mittelpunkt: 16,17 ac

12V Wechselsp.l: 20,21 ac l2V Wechselsp.2: 18,19 ac 24V Wechselsp.l: 22,23 ac 24V Wechselsp.2: 24,25 ac  $+5V: 13,14,15$  ac GND: 1,2,3 ac  $+12V: 31,32$  ac  $-12V: 29,30$  ac  $+24V: 27,28$  ac 24V GND: 26 ac Vorläufig wollen wir mit weiteren Gelöbnissen vorsichtig sein. (ME)

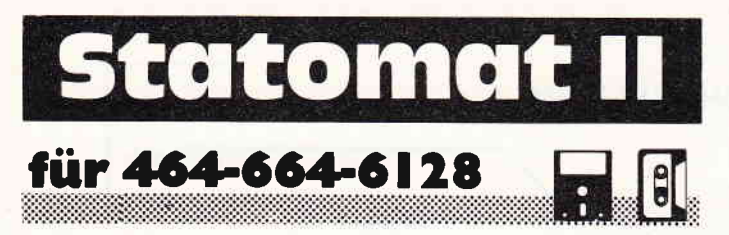

Statomat II ist ein Statistikprogramm, mit dessen Hilfe Sie Balken, Kurven oder Kreisdiagramme erstellen und auswerten können. Außerdem besteht die Möglichkeit, die Grafiken auszudrucken, abzuspeichern oder zu ändern. Nach dem Starten des Vorprogrammes erscheint das Titelbild, und das Hauptprogramm wird selbständig nachgeladen.

Im Hauptmenue können Sie mit Hilfe der zwei blinkenden Pfeile, die sich über die Cursortasten steuern lassen, den gewünschten Menuepunkt anwählen und mit [EN-TER] starten.

Da sich nach dem Laden noch keine Werte im Speicher befinden, müssen Sie zunächst welche eingeben oder über das Kassettenmenue nachladen.

# **WERTE EINGEBEN:**

Nachdem Sie den Namen der Grafik eingegeben haben, können Sie Ihre Werte eintippen und ihnen jeweils eine Beschriftung zuordnen. Wenn Sie die Werterfassung abschließen wollen, betätigen Sie einfach [ENTER].

# DIAGRAMMWAHL-MENUE:

Geben Sie die Nummer der gewünschten Darstellungsart an und nach einer kurzen Information erscheint die Grafik.

# **ANSEHEN und ANDERN:**

Die Werte und Beschriftungen können gegebenenfalls nachträglich geändert werden.

# **AUSWERTUNG DER GRAFIK:**

Dieser Menuepunkt wertet die Grafik in tabellarischer Form aus.

# **KASSETTEN MENUE:**

Hier können Werte auf Kassette oder Diskette geschrieben und geladen werden.

# **WERTE AUSDRUCKEN:**

Die Werte können mit den dazugehörigen Beschriftungen ausgedruckt werden. Da diese Routine keine ON-LINE-Abfrage besitzt, sollten Sie den Menuepunkt nur anwählen, wenn ein Drucker angeschlossen ist.

# **WERTE LÖSCHEN:**

Einzelne oder alle Werte können gelöscht werden.

# Hinweise zum Abtippen:

Zunächst sollten Sie das Listing 1 abtippen und speichern. Danach löschen Sie den Speicher durch CALL 0 und tippen das Listing 2 ein, welches Sie direkt hinter Listing 1 speichern. Achten Sie darauf, daß das Hauptprogramm den gleichen Namen erhält, der von Listing 1 nachgeladen wird (STATOMAT).

Die Drucker-Routinen wurden für einen Epson Drucker geschrieben und können geändert werden.

(B. Seme)

 $10$ REM \*\*\*\*\*\*\*\*\*\*\*\*\*\*\*\*\*\*\*\*\*\*\*\*\*\*\*\*\*\*\*\*\*\* [1962] \*\*\*\* 20 REM \*\*\* Titelbild [1680]  $***$ 30 REM \*\*\*\*\*\*\*\*\*\*\*\*\*\*\*\*\*\*\*\*\*\*\*\*\*\*\*\*\*\*\*\*\*\* [1962] \*\*\*\* 35 du=0: MODE 2: INK 0, 3: BORDER 3: INK 1, 24 [1757] 40 50 SYMBOL AFTER 256: SYMBOL AFTER 32 [2388] 51 LOCATE 37, 1: PRINT"D a s": LOCATE 24, 3: [5398] PRINT"S tatistik programm" LOCATE 1, 18: PRINT STRING\$(80, 207); : LO [3924] 53 CATE 1, 6: PRINT STRING\$(80, 216); 60 SYMBOL 48, 0, 0, 0, 0, 0, 0, 0, 0: SYMBOL 49, 2 [4221] 55, 255, 255, 255, 255, 255, 0, 0  $70$ TAG: a\$(0)="Statomat II": a\$(1)="by B.S [2930]  $eme'$ 80  $up=300$ :  $re=1$ : stelle=1  $[1742]$ 90  $b$=M1D$(a$(du)$, stellar, 1)$ [1586] 100  $anfang=HIMEM+1+(ASC(b$)-32)*8$  $124341$  $110$ FOR t=anfang TO anfang+7: PLOT re, up: P [4726] RINT  $BIN$$  (PEEK(t), 8); 120  $up=up-((1-du+1)*6)$ : NEXT [1482] 130 re=re+58:up=300-(110\*du):stelle=stell [2096]  $e+1$ 140 IF stelle<=LEN(a\$(du)) THEN GOTO 90 [1796] 150 du=du+1: up=190: re=50: stelle=1: IF du<= [4690] 1 THEN GOTO 90 190 POKE &B1C8, 0: POKE &B1CF, &F0: POKE &B1D [1718]  $0,8F$ TAGOFF: LOCATE 3, 22: PRINT" wird geladen [4925] 200 ": RUN" ! statomat"  $\ldots$  .  $\mathbf{1}$ \*\*\*\*\*\*\*\*\*\*\*\*  $\overline{c}$ REM \*\*\*\* Statomat II -fuer CPC 4 [1519]  $64 ****$ З REM \*\*\*\*  $[512]$ \*\*\*\*  $\overline{4}$ **REM \*\*\*\***  $\mathbf{s}$ [2204]  $(c)$  by Bernd e  $\mathbf m$  $\epsilon$ \*\*\*\* 5 REM \*\*\*\*\*\*\*\*\*\*\*\*\*\*\*\*\*\*\*\*\*\*\*\*\*\*\*\*\*\*\*\*\*\*\* [1893] \*\*\*\*\*\*\*\*\*\*\*\*  $\overline{B}$  $17741$  $\mathbf Q$ POKE &B1C8, 0: POKE &B1CF, &F0: POKE &B1D0 [4196] , &F: LOCATE 3, 22:  $"$ : POKE &B1C8, 2 PRINT" Moment bitte.  $10$ SYMBOL AFTER 256: MEMORY & 9FFF: SYMBOL A [3798] FTER 32  $11$  $[174]$ \*\*\*\*\*\* [2843]  $12$  $REM$  \*\*\*\*\*\*\*\*\*\*\*\*\*\* Kreiswerte \*\*\*\*\*\*\*\*\*\*\*\*\* 13  $[174]$ DEG: addr=41000: FOR t=1 TO 360 [2314] 20 POKE addr, INT(ABS(200\*SIN(t))): POKE ad [2864]  $30$  $dr+1$ ,  $INT(ABS(140*CDS(t)))$ 40 addr=addr+2  $17761$ 50 **NEXT**  $[350]$ 60 addr=41730: FOR t=103 TO 257 [283] POKE addr, INT(ABS(205\*SIN(t))): POKE ad [2890] 70 dr+1, INT(ABS(155\*COS(t))) 80 addr=addr+2: NEXT [871] SYMBOL 255, 0, 251, 251, 251, 0, 223, 223, 223 [2117] 90 100 SYMBOL 253, 240, 192, 96, 127, 127, 96, 192, 2 [2611] 40 110 SYMBOL 254, 8, 32, 138, 0, 0, 138, 32, 8  $[2177]$ 115 SYMBOL 123, 63, 127, 192, 192, 192, 127, 63, 0 [4246] : SYMBOL 125, 0, 0, 0, 0, 0, 124, 126, 3 116 SYMBOL 126, 3, 3, 126, 124, 0, 0, 0, 0  $[1635]$ 120 DIM wert(500), beschr\$(500): zahl=1 [2228] [174]  $121$ 122 REM \*\*\*\* Hardcopy ( aus CPC Internati [1935] onal Mai  $65$ ) \*\*\*\* [174]  $123:$ 130 [431]  $sum=0$ 140 FOR 1%=&AA00 TO &AA9E [989] [309] 150 READ a\$ 160  $sum = sum + VAL("& "+a$")$ [1393] POKE 1%, VAL("&"+a\$) [378]  $170$  $[457]$ 180 NEXT 1% IF sum<>&466B THEN PRINT"data fehler": [2678]  $190$ **END** [560] 200 POKE &AA4F.0  $[1846]$ 210 DATA cd, 06, b9, 3e, 1b, cd, 91, aa, 3e 220 DATA 41, cd, 91, aa, 3e, 04, cd, 91, aa [1860] 230 DATA 21, 8e, 01, 22, 9b, aa, 3e, 09, cd  $[1477]$ 240 DATA 91, aa, 3e, 1b, cd, 91, aa, 3e, 4b  $[2003]$ [1070] 250 DATA cd, 91, aa, 3e, 40, cd, 91, aa, 3e [1505] 260 DATA 01, cd, 91, aa, 21, 00, 00, 22, 99

270 DATA aa, 01, 20, 00, ed, 43, 9d, aa, 48  $10571$ 280 DATA 2a, 9b, aa, a7, ed, 42, ed, 5b, 99 [1546] 290 DATA aa, c5, cd, df, bd, c1, fe, 0, 28 [1747] 300 DATA 08, 2a, 9d, aa, 7d, 84, 32, 9e, aa  $[1578]$ 310 DATA 21, 9d, aa, a7, cb, 1e, 0c, 0c, 79 [1403] 320 DATA fe, 08, 20, d8, 3a, 9e, aa, cd, 91 [1206] 330 DATA aa, 2a, 99, aa, 23, 23, 22, 99, aa [1106] 340 DATA 01, 80, 02, a7, ed, 42, 20, ba, 3e [1442] 350 DATA 0a, cd, 91, aa, 2a, 9b, aa, 01, 08  $[1110]$ 360 DATA 00, a7, ed, 42, 22, 9b, aa, 30, 88 [1793] 370 DATA c9, 47, cd, 2b, bd, 78, 30, fa, c9 [412] 380 DATA 00,00,00,00,00,00  $[705]$ 390 MODE 0: CALL &BC02: INK 0, 13: BORDER 13 [3516] : INK 2, 3: INK 3, 6: INK 9, 0 392 PEN 3: LOCATE 1.2: PRINT CHRS(123): : PR 120011  $N<sub>g</sub>$ 393 PRINT CHR\$(125): LOCATE 2, 3: PRINT CHR (2415)  $$(126)$ 394 LOCATE 4.2: PRINT"Schneider CPC 464": [4094] LOCATE 1, 4: PRINT STRING\$ $(20, "")$ : LOCATE 1, 10: PEN 2: PRINT"Drucker, wenn [3712] 400 vor han-" 410 LOCATE 1, 12: PEN 9: PRINT"den, bitte ku [3400] rz aus-" LOCATE 1, 14: PEN 2: PRINT" schalten und [3845] 420  $eine''$ 430 LOCATE 1.16: PEN 9: PRINT" Taste drueck [2683]  $en$  !" 440 LOCATE 14, 21: PEN 3: PRINT" Danke!"  $17581$ a\$=INKEY\$: IF a\$="" THEN GOTO 450  $[1743]$ 450 460 dr=INP(&F500): POKB 40999, dr [2349] 470 REM \*\*\*\*\*\*\*\*\*\*\*\*\*\*\*\*\*\*\*\*\*\*\*\*\*\*\*\*\*\*\*\* [1836] \*\*\*\*\*  $\star\star$ 480 REM \*\*\*  $19711$ Statomat II  $***$ 490 **REM \*\*\*** -Hauptmenue-[803]  $***$ 500 REM \*\*\*\*\*\*\*\*\*\*\*\*\*\*\*\*\*\*\*\*\*\*\*\*\*\*\*\*\*\*\*\*\* [1836] \*\*\*\*\*\*\* 501  $[174]$ ENV 1,20,-1,1:flag=0 [1714]<br>a\$="":text\$="StatomatII3D+":nehme=1 [4510] 510 520 : INK 0, 0: BORDER 10: INK 1, 10: INK 2, 2: INK 3, 6: MODE 1 530  $a=1:b=1:f=0$ [1391] 540 PLOT a, b, 1:: DRAWR 639-(b\*2), 0: PLOT a, 399-b, 1: DRAWR 639-(b\*2), 0: PLOT a, b: DRAWR [8321]  $0, 399 - (b*2), 2$ : PLOT 639-a, b: DRAWR 0, 399-(b)  $*2$ , 2:  $a=a+1: b=b+1$ 550 IF a<=40 THEN GOTO 540 [1318] 560 PEN 3: POKE &B1C8, 0: POKE &B1CF, &CC: P [3269] OKE &B1D0, &33 LOCATE 6, 11: PRINT" Hauptmenue": LOCAT [3771] 570 E 5, 12: PRINT STRING\$(12, 216) 580 POKE &B1C8, 1: POKE &B1CF, &88: POKE &B [4728] 1D0, &44: POKE &B1D1, &22: POKE &B1D2, &11 590 PEN 1: LOCATE 6, 22: PRINT CHR\$(24)+"W [5781]

ahl mit "; CHR\$ (240); " & [Space] & [Enter]"  $+CHR$ (24)$ PEN 1: LOCATE 8, 14: PRINT" Werte einge [4730] 600 ben (erstellen)' LOCATE 8, 15: PRINT"Grafik (erneut) a [3687] 610 nsehen" LOCATE 8, 16: PRINT" Ansehen & aendern [2221] 620 630 LOCATE 8, 17: PRINT" Auswertung der Gr [2739]  $af1k''$ 640 LOCATE 8, 18: PRINT" Kassetten Menue" [2920] 650 LOCATE 8, 19: PRINT" Werte ausdrucken" [3585] 660 LOCATE 8, 20: PRINT" Werte loeschen" [1646] 670  $buch=1:DEG:TAG:P=1$  $110011$ 680 FOR t=133 TO 40 STEP -8:: PLOT 300+2  $[7173]$  $50*COS(t)$ , 170+160\*SIN(t), p: PRINT MID\$(text  $$. **buch. 1**$ : 690  $buch=buch+1$ :  $p=p+1$ : [884] IF  $p>3$  THEN  $p=1$ <br>NEXT 700  $[624]$  $710$ [350] 720 TAGOFF: PEN 1: LOCATE 15, 8: PRINT CHR\$ [3917] by B. Seme"  $(164) +$ 730 PEN 3: LOCATE 5, nehme+13: PRINT CHR\$( [3309] 154) +CHR\$(243) 740 LOCATE 35, nehme+13: PRINT CHR\$(242)+ [2674] CHR\$(154): PEN 1 750  $a$ \$=INKEY\$: IF  $a$ \$ < $>$ "" THEN 790 [1906] 760  $f=f+1: IF f=40 THEN LOCATE 5, nehme+1 [3531]$ <br>3: PRINT" ": LOCATE 35, nehme+13: PRINT" " 770 IF f=80 THEN PEN 3: LOCATE 5, nehme+1 [5771]<br>3: PRINT CHR\$(154)+CHR\$(243): LOCATE 35, nehm e+13: PRINT CHR\$(242)+CHR\$(154): f=0 780 GOTO 750 [423] 790 IF a\$=CHR\$(13) THEN GOTO 850 [1303] 800 LOCATE 5, nehme+13: PRINT" ": LOCATE  $[2927]$ 35, nehme+13: PRINT"  $\sim$ 810 IF a\$=CHR\$(240) THEN nehme=nehme-1  $[1761]$  $ELSE$  nehme=nehme+1 IF nehme<1 THEN nehme=7 820  $[1124]$ 830 IF nehme>7 THEN nehme=1  $[1380]$ GOTO 730 840  $[427]$ 850 IF  $zah1\leq 1$ AND nehme  $\leftrightarrow$  1 AND nehme  $[3021]$  $\leftrightarrow$  5 THEN GOTO 760 855 IF zahl>=500 AND nehme=1 THEN 760 [1787] 860 ON nehme GOTO 870, 1220, 2780, 3130, 36 [2798] 40,4460.4750 870 REM \*\*\*\*\*\*\*\*\*\*\*\*\*\*\*\*\*\*\*\*\*\*\*\*\*\*\*\*\*\*\*\* [1898] \*\*\*\*\* 880 REM \*\*\* Eingabe  $[757]$  $***$ 890 REM \*\*\*\*\*\*\*\*\*\*\*\*\*\*\*\*\*\*\*\*\*\*\*\*\*\*\*\*\*\*\*\* [1898] \*\*\*\*\* 900 ENT 1, 12, 12, 1  $[620]$ 910 PLOT  $-1, -1, 1$  $[671]$ 920 REM [272] 930 durch=1:BORDER 0: INK 0, 0: INK 1, 10: P [4667]  $EN<sub>1</sub>$ 

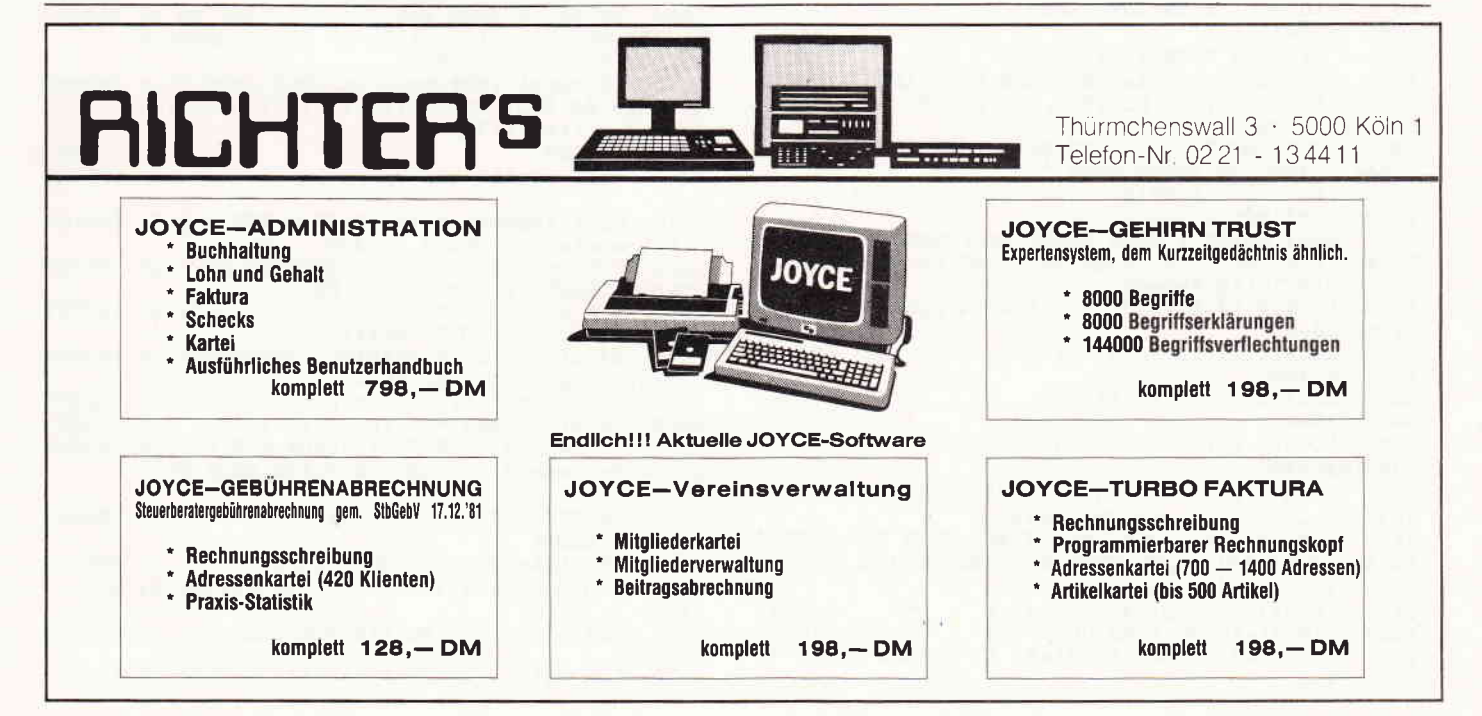

**warmare rogramme warmarana manamarana manamarana manamarana manamarana manamarana manamarana manamarana manamar** 940  $MODRZ$ [513] 950 POKE &B1C8, 0: POKE &B1CF, &F0: POKE &B [1718] 1D0.&F 960  $text$ #=" Statomat II"  $(1055)$ 970  $10 = 1$  $[187]$ 980 LOCATE 10, 2: PRINT CHR\$(95) [1355] 990 FOR t=1 TO 80: NEXT  $12021$ LOCATE 10, 2: PRINT MIDS(text\$, 10, 1) [5001] 1000 ;: IF lo> 5 AND lo $\left\{5/23, 15, 15\right\}$  $1, 0, 13$ 1010 lo=lo+1:IF lo<=LRN(text\$) THEN GOT [2734] 0 980 1020  $1n=6$ [186] 1030 LOCATE 10, 3: PRINT CHR\$(216); : FOR t [2603] =1 TO  $40: \texttt{NEXT}: 10 = 10 + 1$ IF 10 < 17 THEN GOTO 1030 1040 [669] POKE & B1C8, 2<br>WINDOW #1, 1, 80, 5, 23 1050 [660] 1060 **C9581** LOCATE 8, 25: PRINT" Statomat II  $1070$ wr [9076] itten by Bernd Seme "; CHR\$(164); "1986<br>CHR\$(24)"weiter mit [ENTER]"CHR\$(24); PLOT 0, 24: DRAWR 640, 0: PLOT 0, 345: DRAWR 640, 0 WINDOW SWAP 1,0 1080 [1024] 1090 IF zahl=1 THEN INPUT"Grafikname : " [3910]  $N$ ame\$ 1100 IF LEN(name\$)>40 THEN GOTO 1090 **119831** 1110 PRINT [361] PRINT "Wert Nr."; zahl;" :"; 1120  $[2666]$ INPUT" ", wert(zahl) 1130  $116611$ 1140 IF wert(zahl)=0 THEN GOTO 1170 **FA111** INPUT"Beschriftung : ", beschr\$(zahl [1473] 1150 1160 IF zahl>499 THEN PRINT: PRINT CHR\$(2 [10097] 4); "Der Speicher ist voll ...": CHR\$(24): FO R t=1 TO 2600; NEXT: GOTO 1170 ELSE zahl=zah  $1 + 1$ 1161 PRINT: GOTO 1120 [991] 1170  $hoch=0$  $F5141$ 1180 FOR t=1 TO zahl: IF ABS(wert(t)) >ho [5091] ch THEN hoch=ABS(wert(t)) 1190 **NEXT** [350] 1200  $neg=0: FOR 1=1 TO zahl: IF wert(1)<0$  $[2172]$ THEN neg=1 1210 **NEXT**  $13501$ IF zahl>499 THEN 470 1211  $[1011]$ REM \*\*\*\*\*\*\*\*\*\*\*\*\*\*\*\*\*\*\*\*\*\*\*\*\*\*\*\*\*\*\*\* [1978] 1220 \*\*\*\*\*\* \*\*\*\*\* 1230 REM \*\*\* Untermenue-Diagrammw [1796]  $***$ ahl 1240 REM \*\*\*\*\*\*\*\*\*\*\*\*\*\*\*\*\*\*\*\*\*\*\*\*\*\*\*\*\*\*\*\* [1978] \*\*\*\*\*\*\*\*\*\*\* 1250  $\frac{1}{n}$ : durch=1 1260 LOCATE 1p. 1: PRINT MIDS (textS. buch. 1 [2128] 1270 IF lo<>fest THEN LOCATE lo.1: PRINT  $[5427]$ " " ELSE fest=fest+1:lo=20:buch=buch+1:SOU ND 7, 0, 10, 15, 1, 0, 15: GOTO 1260 1280  $10 = 10 - 1$ [469] 1290 IF  $1o=0$  THEN  $1o=1$ [719] IF buch<=LEN(text\$) THEN GOTO 1260 [2009] 1300 PLOT 115, 400: DRAWR 0, -55: DRAWR 380, [2072] 1310 0: DRAWR 0, 65 POKE &BIC8, 2: LOCATE 29, 3: PRINT CHR\$ [4012] 1320 (164);" 1986 by Bernd Seme " LOCATE 1, 2: PRINT">>>>>>>>>>>>>": LOCA [3298] 1330 TE 65, 2: PRINT" <<<<<<<<<<<< POKE &B1C8, 1: POKE &B1CF, &CO: POKE &B1 [7343] 1340 DO, &30: POKE &B1D1, &C: POKE &B1D2, &3: LOCATE 14, 7: PRINT" Diagrammwahl" 1350 LOCATE 13, 8: PRINT STRING\$(14, 216): PO [3827] **KE &B1C8,2** 1360 LOCATE 25, 11: PRINT" 1. . . . . . . . . . . Bal [3118] kendiagramm"<br>1370 LOCATE 25,13: PRINT" 2............Kre [3238] isdiagramm' LOCATE 25, 15: PRINT" 3............ Kur [3089] 1380 vendiagramm" 1390 LOCATE 26, 17: PRINT CHRS(24)+"0"+CHRS [5689]  $(24) +$ ", , , , , , , , , , , zum Hauptmenue" 1400 POKE &B1C8, 1: POKE &B1CF, &CO: POKE &B1 [7359] DO, & 30: POKE & B1D1, & C: POKE & B1D2, & 3: LOCATE 11, 22: PRINT "Bitte waehlen Sie ()" LOCATE 30, 22: INPUT"", dia\$  $110241$ 1410 IF dias="0" THEN GOTO 500  $(1525)$ 1420 IF dia\$="" OR LEN(dia\$) <> 1 THEN G [1694] 1430 OTO 470

1440 IF ASC(dia\$) <49 OR ASC(dia\$) > 51 [3304] THEN GOTO 470 1450 IF neg=1 AND dia\$="2" THEN GOTO 140 [3496]  $\Omega$ 1460 IF dia\$<>"2" THEN GOTO 1480 [1323] 1470 POKE &B1C8, 2: LOCATE 21, 22: INPUT"P"r [6173] ozentuale oder R'eale Beschriftung  $\overline{1}$ . hes 1480 REM \*\*\*\*\*\*\*\*\*\*\*\*\*\*\*\*\*\*\*\*\*\*\* Zwische [4454] n Info \*\*\*\*\*\*\*\*\*\*\*\*\*\*\*\*\*\*\*\*\*\*\*\*\*\*\*  $1490$ IF flag=1 THEN GOTO 1670  $110001$ 1500 INK 1, 18: INK 2, 2: INK 3, 6: INK 0, 0: BO [2103] RDER O 1510 MODE 1: PEN 2: te\$="Information zu St [4544] atomat II": 1o=7: up=3: text=1:farbe=1<br>1520 LOCATE 1o, 4: PRINT CHR\$(244)  $12141$ LOCATE lo, up: PEN farbe: PRINT MIDS(t [3786] 1530  $e$ \$, text.  $1$ ): 1540 IF up<>1 THEN LOCATE 1o, up: PRINT" " [6079] : up=up-1: GOTO 1530 ELSE LOCATE 10, 4: PRINT"  $"$ : lo=lo+1: text=text+1: up=3 1550 farbe=farbe+1: IF farbe>3 THEN farbe [2637]  $=1$ 1560 lo<=35 THEN GOTO 1520 IF [1288] 1570 LOCATE 6, 2: PRINT STRING\$(28, 216)  $17331$ 1580 PEN 3: LOCATE 1.8: PRINT"Um Ihre erst [13304] ellte Grafik ausdrucken": PRINT: PRINT"zu ko ennen, druecken Sie bitte -d-.": PEN 2: PRINT : PRINT" Ins Hauptmenue kommen Sie mit Space 1590 PEN 1: PRINT: PRINT" Mit [ENTER] geht" [4918] s ins Diagrammwahlmen." 1600 PEN 3: PRINT: PRINT" Bitte eine (Taste (3608) 1 druecken." 1610 PEN 2: GOSUB 5200: zei\$=SPACE\$(19)+CH [3287] R\$(164)+" 1986 by B.Seme"+SPACE\$(25)<br>1620 FOR y=1 TO 19:LOCATE 1,25: PRINT MID (3299) S(zei\$, y, 19)<br>1630 FOR wa=1 TO 80: NEXT wa [1777]<br>1640 IF INKEY\$=""THEN NEXT y ELSE GOTO 1 [2278] 670 1650 IF INKEY\$="" THEN GOTO 1620  $16961$ REM 1660  $12721$ 1670 IF dia\$="2" THEN GOTO 2240  $[717]$ 1680 za\$=STR\$(INT(hoch)):abstand=(LEN(za [6972] \$))\*16+44: IF neg=1 THEN abstand=abstand+8 1690  $a = abstand: brett = (630 - abstand) / (1, 8)$  [2223]  $/(zahl-1)$ 1700 MODE 1: const=abstand [867] 1710 IF wert(1)<0 THEN a=a+breit/2-8:con [3541] st=const+breit/2-8 1720 CLS: IF dia\$="1" THEN INK 1, 17: INK 2 [7873] , 8: INK 3, 4: INK 0, 13: BORDER 13 ELSE INK 1, 1 : INK 2, 0: INK 3, 6: INK 0, 13: BORDER 13<br>1730 IF neg=0 THEN pix=355 ELSE pix=176  $15151$ 1740 b=pix/(hoch/wert(durch)) [1644] 1750 IF b>=0 THEN b=b-breit/2 ELSE b=b+b [2263]  $relt/2$ 1760 IF durch>1 THEN GOTO 1900 [1311]<br>1770 IF neg=0 THEN f=1:TAG:FOR n=81 TO 40 [3116]<br>0 STEP 60:PLOT -15, n, 1:PRINT INT((hoch\*f/6  $>>10$  / 10; : f=f+1: NEXT 1780 IF neg=1 THEN f=-3: TAG: FOR n=25 TO 4 [4785]<br>00 STEP 60: PLOT -5, n, 1: PRINT INT((hoch\*f/3  $*10)/10;$ : f=f+1: NEXT 1790 TAGOFF [1066] 1800 PLOT abstand-8, 25: DRAWR 640-abstand, [2542]  $0.3$ 1810 PLOT abstand-8, 25: DRAWR 0, 355, 3: PLOT [4016] R 640-abstand, 0: DRAWR 0, -355 1820 FOR n=81 TO 400 STEP 60: PLOT abstand [3930] -8, n, 3: DRAWR 640-abstand, 0: NEXT PEN 1: PRINT CHR\$(7): TAGOFF: lo=abstan [3917] 1830 d+8: prin=1: lang=ROUND(breit/16) 1840 TAG: PLOT lo, 16, 1: PRINT LEFT\$ (beschr\$ [4247] (prin), lang); : PLOT lo, 16, 0 10=10+Breit\*1.8;prin=prin+1 (1826)<br>IF prin<=zahl-1 THEN GOTO 1840 (1063)<br>IF neg<>0 THEN FLOT abstand-8,200:DR (5169) 1850 1860 1870 AWR 640-abstand, 0, 1: ORIGIN 0, 176 ELSE ORIG IN 0,0 1880 TAGOFF: LOCATE ((40-LEN(name\$))+1)/2, [3484]  $1:PRINT$  name\$ IF dias="3" THEN GOTO 2600 1890  $18511$ 1900 REM \*\*\*\*\*\*\*\*\*\*\*\*\*\*\*\*\*\*\*\*\*\*\*\*\*\*\*\*\*\*\*\*\* [1962] \*\*\*\*\* 1910 REM \*\*\* Balken-Diagramm [2008]  $***$ 1920 REM \*\*\*\*\*\*\*\*\*\*\*\*\*\*\*\*\*\*\*\*\*\*\*\*\*\*\*\*\*\*\*\*\* [1962]

 $\eta^{\prime}$ 

# Die Zukunft hat begonnen!

STAR-WRITER PC ist ein völlig neues Textsystem, das sowohl für den Anfänger (PULL-DOWN Menues und Maussteuerung) als auch für den Profi (WordStar-Tastenkombatibel) geeignet ist. Wir wollen Ihnen hier nicht zeigen was STAR-WRITER PC alles kann und wie einfach das Programm zu bedienen ist, denn dann müßten wir die nächsten 10 Seiten mit Text füllen, wir wollen Sie nur auf ein völlig neues Textsystem aufmerksam machen!

- STAR-WRITER PC besteht aus folgenden Programmteilen: Textverarbeitung, Adressverwaltung Grafiksystem und DFÜ-Programm
- Gleichzeitiges Bearbeiten von bis zu 4 Dokumenten
- · Grafiken können in den Text eingebunden werden
- Formatierte Ausgabe auf dem Bildschirm (WYSWYG)
- Floskeltasten und Makrofunktionen
- Erstellung von Rundschreiben  $\bullet$
- Erstellung von selbstrechnenden Formularen
- Erstellung eines Stichwort- und  $\bullet$ Inhaltsverzeichnisses
- Ausführliches Handbuch mit Übungsteil

# STAR-WRITER PO Einführungspreis

Das Textsystem für den Schneider PC und alle IBM-Kompatiblen-Rechner!

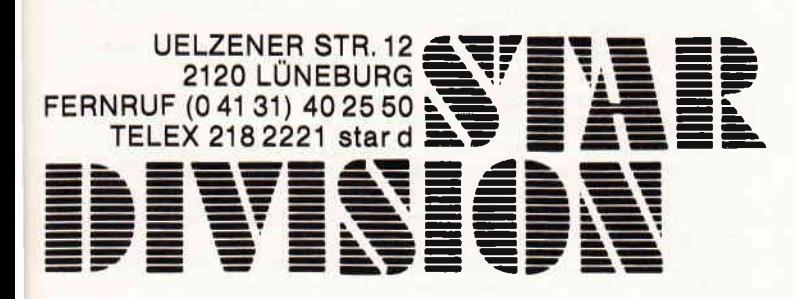

\*) Erhältlich im guten Fachhandel, sowie bei Karstadt.

Coupon

Informationen zum STAR-WRITER PC (unverbindlich und kostenlos) STAR-WRITER PC

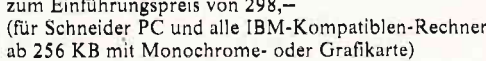

 $298 - DM$ 

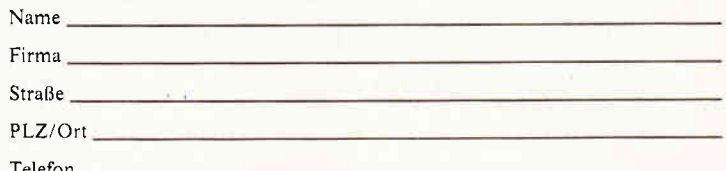

(Alle Preise sind unverbindliche Preisempfehlungen zzgl. DM 10,- Porto u. Verpackung)

# www.media.common.com/www.media.com/www.media.com/www.media.com/www.media.com/www.media.com/www.media.com/www.media.com/www.media.com/www.media.com/www.media.com/www.media.com/www.media.com/www.media.com/www.media.com/www.m

1930 IF wert(durch)=1 AND b<1 THEN b=0  $126471$ 1940 IF b<0 AND neg<>1 THEN b=0 [1565] FOR t=a TO const+breit 1950  $19341$ 1960 PLOT t, 25: DRAWR 0, b, 1  $13721$ 1970 **NEYT** 13501 1980  $[174]$ 1990 IF b>=0 THEN an=a+breit: ende=a+breit [5098] +(breit/2) ELSE an=a-(breit/2):ende=a IF b>=0 THEN oben=25 ELSE oben=25-(b [1616] 2000  $relt/2$ 2010 FOR y=an TO ende  $[1188]$ 2020 PLOT y, oben, 2: DRAWR 0, b<br>oben=oben+1  $[2474]$ [1108] 2030 2040 13501 **NRXT** 2050  $[174]$ 2060 IF  $b$ >=0 THEN an=const: ende=const+(br [6303] eit/2) ELSE an=const:ende=const-(breit/2)  $s = SGN(b) : IF b=0 THEN s=1  
FOR u=an TO ende STEP s$ 2070 [641] 2080  $[2397]$ PLOT u, b+25: DRAWR breit, 0, 3  $[1224]$ 2090 IF  $b>=0$  THEN  $b=b+1$  ELSE  $b=b-1$ 2100 [1690] NEXT [350] 2110  $2120:$  $11741$ 2130  $a=a+(breltx1.8):const=const+(breltx1.$  [3950]  $.8)$ 2140 durch=durch+1: IF durch < zahl THEN G [4106] OTO 1740 2150 a\$=INKEY\$: IF a\$="" THEN 2150 [1490] 2160 IF UPPER\$ $(a$)="D" AND INFO(BF500)$  <>  $[4750]$ dr THEN ORIGIN 0, 0: CALL &AA00: GOTO 2150 EL SE PRINT CHR\$(7) 2170 IF a\$=" " THEN GOTO 500 [588] 2180 IF a\$=CHR\$(13) THEN flag=1:GOTO 1250 [1815] GOTO 2150 2190  $[349]$ 2210 REM \*\*\*\*\*\*\*\*\*\*\*\*\*\*\*\*\*\*\*\*\*\*\*\*\*\*\*\*\*\*\*\*\*\* [1626] 2220 REM \*\*\* \*\* [1746] Kreisdiagramm 2230 REM \*\*\*\*\*\*\*\*\*\*\*\*\*\*\*\*\*\*\*\*\*\*\*\*\*\*\*\*\*\*\*\*\*\* [1626] 2240 INK 0.13; BORDER 13; INK 1.0; MODE 2; DEG [2840]  $+$ PRN 1  $[61]$ 2250 gra=0 2260  $p=1$ : addr=41000  $116181$ 2270 eins=PEEK(addr):zwei=PEEK(addr+1):IF [3248] p>180 THEN eins=-eins  $2280$  IF p>90 AND p<270 THEN zwei=-zwei [1934] 2290 PLOT 320+eins.216+zwei,1 [1790] 2300 addr=addr+2:p=p+1:IF addr<=41720 THEN [2948] GOTO 2270 2310 p=103:addr=41730 [832] 2320 eins=PEEK(addr):zwei=PEEK(addr+1):IF  $[3248]$ p>180 THEN eins =- eins  $2330$  IF p>90 AND p<270 THEN zwei=-zwei [1934] 2340 PLOT 320+eins, 176+zwei  $[1785]$ 2350 addr=addr+2: p=p+1: IF addr <= 42038 THEN [2306] GOTO 2320 2360 DRAWR 0,55,1:MOVER 400,0:DRAWR 0,-55  $[767]$ 2370 addi=0: FOR t=1 TO zahl: addi=addi+wert [2905]  $(t)$ : NEXT  $2380 n=1$  $[236]$ 2390 prozent=wert(n)\*100/addi [1534] 2400  $divi=100/proxent: gra = gra + 360/divi$  $[2110]$ 2410 PRINT CHRS(22)+CHRS(1);:TAG: PLOT 320+ [8147] 150\*COS(gra-(360/divi\*0.666))-16,216+120\*S IN(gra-(360/divi\*0.666)), 1: PRINT beschr\$(n 2420 PLOT 320+120\*COS(gra-(360/divi\*0.333) [11063] 216+90\*SIN(gra-(360/divi\*0.333)): IF U<br>PPER\$(be\$)="P" THEN PRINT USING"##.##"; wer<br>t(n)\*100/add1;: PRINT"%"; ELSE PRINT wert(n) 2430 PLOT 320+200\*COS(gra), 216+140\*SIN(gra [5380] ), 1: DRAW 320, 216: IF gra<200 OR gra>340 THE N GOTO 2490 2440 MOVE 320+200\*COS(gra), 216+140\*SIN(gra [1543]  $)-2$ : TAGOFF 2450 IF TESTR(0,-2)=1 THEN 2490 ELSE MOVER [3562]  $0, 2: TAGOFF$ 2460 IF TESTR(-1,-2)=1 THEN 2490 ELSE MOVE [2034] R 1.2 2470 IF TESTR(1,-2)=1 THEN 2490 ELSE MOVER [2351]  $-1, 2$ 2471 IF TESTR(2,-2)=1 THEN 2490 ELSE MOVER [1705]  $-2, 2$ 2480 PLOTR 0, -1: GOTO 2450 [784] 2490 TAGOFF [1066]  $2500 n=n+1$  $[140]$ 

2510 IF n< zahl GOTO 2390  $16241$ 2520 PRINT CHR\$(22)+CHR\$(0)  $116761$ 2530 POKE &B1C8, 1: POKE &B1CF, &C0: POKE &B1D [3270] 0, &30: POKE &B1D1, &C: POKE &B1D2, &3 2540 LOCATE (40-LEN(name\$))/2,1: PRINT name [2310] \$. 2550 a\$=INKEY\$: IF a\$="" THEN 2550  $(15061$ 2560 IF UPPER\$  $(a\$ ) = "D" AND INP(&F500) <> dr [3500] THEN CALL &AA00: GOTO 2550 ELSE PRINT CHR\$(  $7)$ 2570 IF a\$=CHR\$(32) THEN GOTO 500<br>2580 IF a\$=CHR\$(13) THEN flag=1:GOTO 1250 [1164] [1815] 2590 GOTO 2550  $13651$ 2600 REM \*\*\*\*\*\*\*\*\*\*\*\*\*\*\*\*\*\*\*\*\*\*\*\*\*\*\*\*\*<br>2610 REM \*\*\* Kurvendiagramm \*\*\*  $[1471]$ [1549]  $[1471]$ 2620 REM \*\*\*\*\*\*\*\*\*\*\*\*\*\*\*\*\*\*\*\*\*\*\*\*\*\*\*\*\*\*  $[1974]$ 2630 durch=1: beginn=abstand+16 2640 b=pix/(hoch/wert(durch))+25 [1837] 2650 PLOT beginn, b, 2: durch=durch+1: beginn= [4027]  $begin(4.8)$ 2660 b=pix/(hoch/wert(durch))+25 {1837] 2670 DRAW beginn, b, 2  $14641$ 2680 beginn=beginn+(breit\*1.8) [436] 2690 durch=durch+1: IF durch<=zahl-1 THEN G [4598] OTO 2660 2700 a\$=INKEY\$: IF a\$="" THEN 2700 [1348] 2710 IF UPPER\$(a\$)="D" AND INP(&F500)<>dr [4794] THEN ORIGIN 0, 0: CALL &AA00: GOTO 2700 ELSE PRINT CHR\$(7) 2720 IF a\$=" " THEN GOTO 500 [588] 2730 IF a\$=CHR\$(13) THEN flag=1:GOTO 1250 [1815] 2740 GOTO 2700 [399] 2750 REM \*\*\*\*\*\*\*\*\*\*\*\*\*\*\*\*\*\*\*\*\*\*\*\*\*\*\*\*\*\*\*\*\* [1586] \*\*\* [1930] 2760 REM \*\*\* ansehen & aendern 2770 REM \*\*\*\*\*\*\*\*\*\*\*\*\*\*\*\*\*\*\*\*\*\*\*\*\*\*\*\*\*\*\*\*\* [1586] 2780 MODE 2: INK 0,0: BORDER 0: INK 1,21: VIND 158331<br>OW #1,29,74,4,24: VINDOW #2,1,20,8,25<br>2790 PLOT 215,0: DRAWR 0,380: PLOT 216,0: DRA 164791<br>WR 0,380: DRAWR 385,0: DRAWR 0,-380: MOVER -1 , 0: DRAWR 0, 380: MOVER 0, -380: DRAWR -385, 0 2800 a=3: POKE &B1C8, 1: POKE &B1CF, &C0: POKE [5386] &B1DO, &30: POKE &B1D1, &C: POKE &B1D2, &3 2810 LOCATE 13, a: PRINT CHR\$(230): LOCATE 39 [1994] , a: PRINT CHR\$(230) 2820 a=a+2: IF a<=24 THEN GOTO 2810  $[2737]$ 2830 PLOT 215, 0: DRAWR -32, 0: DRAWR 0, 380: DR [3187] AWR 34.0 2840 PLOT 596, 0: DRAWR 34, 0: DRAWR 0, 380: DRA [2230]  $WR - 34,0$ 2850 LOCATE 13, 1: PRINT"ansehen & aendern " [4020]<br>; CHR\$(164); " B. Seme" 2860 POKE &B1C8, 2: LOCATE 1, 1: PRINT CHR\$(24 [2339] )+"Bedienung : "<br>2870 LOCATE 1, 2: PRINT" [space] = vor" [1928] 2880 LOCATE 1,3: PRINT" $[z]$  = zurueck"<br>2890 LOCATE 1,4: PRINT"[Enter] = aendern" [2230] [2679] 2900 LOCATE 1, 5: PRINT" [ ^ ] = Hauptmenue [3175] 2910 LOCATE 1, 6: PRINT" [0]  $=$  Grafikname [2874]  $"$ ; CHR\$ $(24)$ 2920 WINDOW SWAP 0.1 [1031]  $[327]$ 2930 a=1 2940 PRINT  $a;$ ". Wert :"; wert(a): PR [3498] INT a;". Beschriftung : "; beschr\$(a)  $2950 a=a+1$  $17251$ 2960 PRINT: IF (a-1)/7 <> (a-1)\7 THEN GOTO [2141] 2940 2970 tast\$=INKEY\$:IF tast\$="" THEN 2970 [2998]<br>2980 IF tast\$="^" THEN GOTO 3090 [1644]<br>2990 IF tast\$="0" THEN WINDOW SWAP 2,0:LOC [8017] ATE 1, 10: INPUT"Grafikname : ", name\$: CLS: WI NDOW SWAP 2,0 3000 IF tast\$="0" AND LEN(name\$)>40 THEN G [4291] OTO 2990 ELSE IF tast\$="0" THEN GOTO 2970 3010 IF a>zahl AND tast\$<>CHR\$(13) AND tas [3456]<br>t\$<>"z" THEN GOTO 3090 3020 IF tast\$ = CHR\$(32) THEN CLS: GOTO 294 [2645] 3030 IF tast\$ = "z" THEN  $a=a-14$ [1558] 3040 IF a<1 THEN GOTO 3090 [1203] 3050 IF tast\$ = "z" THEN CLS: GOTO 2940  $[1618]$ 3060 WINDOW SWAP 0, 2: LOCATE 1, 2: INPUT" Wert [3614]  $Nr.$  ", wen 3061 IF wen>=zahl OR wen=0 THEN CLS: WINDOW [2643] SWAP 0,2:GOTO 3060 3065 hilf\$=beschr\$(wen):hilf=wert(wen):INP [7936]<br>UT"Neuer Wert : ",wert(wen):IF wert(wen)=0 THEN wert (wen) = hilf 3070 INPUT"Neue Beschr.: ", beschr\$(wen): IF [4967]

beschr\$(wen)="" THEN beschr\$(wen)=hilf\$ 3080 CLS: WINDOW SWAP 0.2: a=a-7: CLS: GOTO 29 [1371] 40 3090 hoch=0; FOR t=1 TO zahl: IF ABS(wert(t [4444] >> >hoch THEN hoch=ABS(wert(t)) 3100  $13501$ **NEXT** 3110 neg=0:FOR 1=1 TO zahl: IF wert(1)<0 T [2172] HEN  $neg=1$ 3120 NEXT: GOTO 490 **110051** REM \*\*\*\*\*\*\*\*\*\*\*\*\*\*\*\*\*\*\*\*\*\*\*\*\*\*\*\*\*\*\*\* [2031] 3130 \*\*\*\*\*\*\*\*\*\*\*\*\*\*\*\* 3140 REM \*\*\*\*\* Auswertung [1180] \*\*\*\*\* 3150 REM \*\*\*\*\*\*\*\*\*\*\*\*\*\*\*\*\*\*\*\*\*\*\*\*\*\*\*\*\*\*\*\*\* [2031] \*\*\*\*\*\*\*\*\*\*\*\*\*\*\*\* 3160  $p=1:u=0$  $[718]$ 3170 MODE 1: BORDER 0: INK 0, 0: INK 1, 10: INK [3514] 2,6: INK 3,2: RESTORE 3220 [1186] 3180 READ mox, moy, drx, dry 3190 IF  $max\{\geq -1\}$  THEN MOVE  $max, max$ : DRAW dr [3514] x, dry, p ELSE GOTO 3300 GOTO 3180 3200 [636] 3210  $[174]$ 3220 DATA 1,300,62,300,62,300,62,350,62,3 [3165]  $3220$  DAY 1, 300, 02, 300, 02, 300, 02, 300, 02, 31651<br>5230 DATA 112, 300, 112, 399, 62, 399<br>3230 DATA 112, 300, 112, 398, 62, 399, 144, 399 [1431]<br>3240 DATA 164, 300, 164, 399, 164, 399, 226, 399 [3476]<br>, 226, 399, 226, 3250 DATA 277,300,277,399,246,399,308,399 [1822] 3260 DATA 328, 300, 328, 399, 328, 399, 390, 399 [2931] , 390, 399, 390, 300, 390, 300, 328, 300 3270 DATA 410, 300, 410, 399, 410, 399, 441, 355 [2591] 441, 355, 472, 399, 472, 399, 472, 300<br>280 DATA 492, 300, 492, 399, 492, 399, 548, 399 [4186] 3280 548, 399, 548, 300, 492, 350, 548, 350,  $\begin{array}{c} \text{DATA} & 5 \\ \text{A} & -1 \\ \text{A} & -1 \\ \text{B} & \text{B} \\ \text{B} & \text{B} \\ \text{C} & \text{D} \\ \end{array}$ 3290 DATA 599, 300, 599, 399, 568, 399, 630, 399 [2765] u=u+1; RESTORE 3220; ORIGIN u, -u; IF u< [3132] =11 THEN  $p=p+1: LOGATE 1, 20$ <br>3310 IF  $p=4$  THEN  $p=1$  $110611$ 3320 IF u<= 20 THEN GOTO 3180 [912]  $u=0:ORIGIN 0, 0$ 3330  $[813]$ 3340 PEN 2: LOCATE 11, 9: PRINT CHR\$(164);" [3353] 1986 by Bernd Seme" 3350 PEN 1: GOSUB 5200 [811] LOCATE 6, 12: PRINT" Auswertung" 3360 [938] **GOSUB 5210** 3370 [849]  $[729]$ <br> $[174]$ 3380 LOCATE 11, 13: PRINT STRING\$(20, 216) 3390 3400 [667]  $hoehe=0$ FOR  $t=1$  TO zahl: IF wert( $t$ ) > hoehe THE [3647] 3410 N hoehe=wert(t); beih=t 3420 NEXT  $13501$ 3430 tief=hoch [931] 3440  $add1=0: FOR$   $t=1$  TO  $zahl-1:add1=add1+w$  [5646] ert(t): IF wert(t)<tief THEN tief=wert(t): b  $e1 = t$ 3450 [350] **NEXT** nan=0:pan=0:FOR t=1 TO zahl-1:IF wer [5716] 3460 t(t)<0 THEN nan=nan+1 ELSE pan=pan+1 3470 NEXT  $13501$ zusam=0: FOR t=1 TO (zahl-1): zusam=zu [5978] 3510 sam+ABS((wert(t))-(addi/(zahl-1))):NEXT 3520  $[174]$ 3530 PEN 2: LOCATE 4, 15: PRINT" Anzahl der W [3954]  $: "; zah1-1$ erte PEN 1: LOCATE 4, 16: PRINT" Durchschnitt [5164] 3540 : "; CHR\$(7); add1/zahl 3550 PEN 2: LOCATE 4, 17: PRINT" Standardabwe [3438] :  $"$ ; zusam/ $(zah1-1)$ ich. PEN 1: LOCATE 4, 18: PRINT" Hoechster We [5406] 3560 "; LEFT\$ (beschr\$ (beih), 6); " ("; hoe  $rt$  $\sim$  $he_i$ ")" 3570 PEN 2: LOCATE 4, 19: PRINT"Niedrigster [5567] "; LEFT\$(beschr\$(bei), 6); " $\overline{N}$ ; tief Vert  $\sim$  1.1  $, n$  yn 3580 PEN 1: LOCATE 4, 20: PRINT" Summe der We [2718] :  $"$ ; addi rte 3590 PEN 2: LOCATE 4, 21: PRINT" Anzahl pos. [6611] Werte : ";: IF pan=zahl-1 THEN PRINT" alle" : ELSE PRINT pan<br>3600 PEN 1: LOCATE 4, 22: PRINT" Anzahl neg.  $[2698]$ Werte : "; nan 3610 PEN 3: LOCATE 7, 25: PRINT CHR\$(24)+"Bi [6240] tte eine [Taste] druecken"+CHR\$(24)<br>3620 IF INKEY\$="" THEN 3620 [812] 3630 GOTO 490 [371] 3640 REM \*\*\*\*\*\*\*\*\*\*\*\*\*\*\*\*\*\*\*\*\*\*\*\*\*\*\*\*\*\*\*\*\* [1835] \*\*\*\*\*\*

# **DMV-Verlag**

stellt aus:

# Orgatechnik Köln '86

vom 16. – 21. Oktober

Halle 3.1 Gang C Standnummer 89

Sprechen Sie doch einmal persönlich mit den Redakteuren von Schneider CPC International

# **Wir freuen uns** auf Ihren Besuch.

# Neuankündigung:

Auf der Orgatechnik können Sie erstmals unsere neue Fachzeitschrift PASCAL in Augenschein nehmen.

Kommen Sie doch einmal vorbei! Es lohnt sich!

# *REKANNTMACHUNG*

Bei unserem

allseits bekannten und beliebten Telefon-Servie, dem »Heißen Draht«, können Sie Ihre Fragen und Anregungen von

17.00 - 20.00 Uhr

an die Redaktion von Schneider CPC International richten.

Auf Ihren Anruf freuen sich: Michael Ceol (Joyce), Michael Ebbrecht (Hardware), Stefan Ritter (Redaktion), Thomas Morgen (Programmierung) und Heinrich Stiller (Spiele/Adventures).

# **Jeden Mittwoch am**

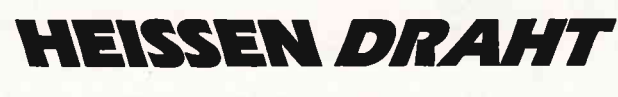

Tel. (05651) 8702

3650 REM \*\*\*\* Kassetten-Menue  $[2814]$  $****$ 3660 REM \*\*\*\*\*\*\*\*\*\*\*\*\*\*\*\*\*\*\*\*\*\*\*\*\*\*\*\*\*\*\*\*\* [1835] \*\*\*\*\*\* MODE 1: INK 0, 0: INK 1, 10: INK 2, 6: INK [2129] 3670  $3, 2: BQRDER$  0 3680 a=1: b=1: tes=1: pek=43984: lo=1: pe=1 [3186] FOR t=pek TO pek+8 3690 [1420] hi\$(tes)=BIN\$(PEEK(t),8):tes=tes+1:N [2034] 3700 **EXT** 3710  $t = 1$  $12761$ 3720 PEN pe: IF MID\$ (hi\$ $(t)$ , a, 1)="1" THEN {5592} LOCATE 10, b: PRINT CHR\$(207); ELSE LOCATE 1  $o, b: PRINT''$  "; 3730 a=a+1; lo=lo+1; IF a>8 THEN a=1: lo=lo- (3387) 8: b=b+1: t=t+1: pe=pe+1: PRINT<br>3740 IF pe>3 THEN pe=1<br>3750 IF b<=8 THEN GOTO 3720 [1426] [1016] IF 10=32 THEN GOTO 3800 3760 [1217] 3770  $17741$  $a=1:b=1; pek=43992; t$ es=1; lo=32; pe=1<br>IF b=1 THEN GOTO 3690 3780 [2448] 3790  $[1258]$ 3800 PEN 2: GOSUB 5200: LOCATE 5, 3: PRINT"Ka [3631] ssetten M": GOSUB 5210 3810 PEN 1: LOCATE 9, 4: PRINT STRING\$(22, 23 [3569]  $1$ : PEN 3 3820 LOCATE 12, 7: PRINT CHR\$(164);" '86 by [2746] B. Seme' 3830 PEN 2: LOCATE 7, 13: PRINT" Verte abspei [2514]  $chern......$  [1] 3840 PEN 1: LOCATE 7, 15: PRINT" Werte einles [5406]  $... 121$  $mn.$ 3850 PEN 2: LOCATE 7, 17: PRINT"Zum Hauptmen [3472]  $ue. . . . . . . . . .$ 3860 PEN 1: LOCATE 7, 22: PRINT CHR\$(24)+"Bi [5604] tte waehlen Sie"+CHR\$(24)+"......[ ]"; 3870 LOCATE 31, 22: INPUT"", w **LA591** IF w=0 THEN GOTO 490<br>IF w=2 THEN GOTO 4190 3880 14431 3890 [329] 3900 \*\*\*\*\*\*\*\*\* [897] 3910  $REM$  \*\*\*\*\* Werte abspeichern \*\*\*\*\* 3920 REM \*\*\*\*\*\*\*\*\*\*\*\*\*\*\*\*\*\*\*\*\*\*\*\*\*\*\*\*\*\*\*\*\* [1890] \*\*\*\*\*\*\*\*\* 3930 MODE 1: BORDER 0: INK 0, 0: INK 1, 10: INK [3498] 2, 6: INK 3, 10, 0: u=1: PEN 1 3940 LOCATE 1, 1: PRINT STRING\$(39, 255)  $[1285]$ 3950  $a=1$  $[327]$ LOCATE  $1, a: PRINT$  CHR\$ $(255);$ : LOCATE 4 [4556] 3960 0, a: PRINT CHR\$(255); : a=a+1<br>3970 IF a<=24 THEN GOTO 3960<br>3980 LOCATE 1, 25: PRINT STRING\$(40, 255); [1629] [1722] LOCATE 1,8: PRINT STRING\$(39,255) 3990  $[2222]$ PEN 2: GOSUB 5200: LOCATE 8, 3: PRINT" We [4859] 4000 rte": LOCATE 5, 5: PRINT"abspeichern": GOSUB 5 210 4010 PEN 1: LOCATE 9, 12: PRINT" \* Kassette e [3163] inlegen" 4020 PEN 2: LOCATE 9, 14: PRINT"\* REC & PLAY [5587] druecken" 4030 LOCATE 9, 16: PEN 3: PRINT CHR\$(24)+"RE [8761] C"+CHR\$(24)+" "+CHR\$(24)+"PLY"+CHR\$(24)+" "; : PEN 1: PRINT CHR\$(24)+"REW"+CHR\$(24)+" " +CHR\$(24)+"F.F"+CHR\$(24)+" "+CHR\$(24)+"Sto<br>"+CHR\$(24)+"F.F"+CHR\$(24)+" "+CHR\$(24)+"Sto 4040 PEN 2: LOCATE 9, 18: PRINT" \* Bitte [Spa [5746] cel druecken !" 4050 a\$=INKEY\$: IF a\$="" THEN 4050  $[1502]$ 4060 INK 3,10 [232] IF a\$<>" " THEN GOTO 480 4070  $[541]$ 4080 PEN 1: LOCATE 9, 21: PRINT"\* Bitte etwa [2482] s warten..." OPENOUT" ! " + name \$ 4090 [1074] PRINT #9, zahl: PRINT #9, names: PRINT # [4377] 4100 9, hoch: PRINT #9, neg FOR  $t=1$  TO zahl [1209] 4110 4120 PRINT #9, wert(t): PRINT #9, beschr\$(t) [2464] 4130 NEXT  $13501$ 4140 **CLOSEOUT** 19021 4150 GOTO 480 [373] 4160 REM \*\*\*\*\*\*\*\*\*\*\*\*\*\*\*\*\*\*\*\*\*\*\*\*\*\*\*\*\*\*\*\*\* [1836] \*\*\*\*\*\*\* 4170 REM \*\*\*\* Werte einlesen  $[1498]$ \*\*\*\* 4180 REM \*\*\*\*\*\*\*\*\*\*\*\*\*\*\*\*\*\*\*\*\*\*\*\*\*\*\*\*\*\*\*\* [1836] \*\*\*\*\*\*\* 4190 MODE 1: PEN 1: LOCATE 1, 1: PRINT STRING [4625]  $$(39, 255)$ 

4200 a=1: INK 3, 10, 0 19591 4210 LOCATE 1.a. PRINT CHR\$(255); LOCATE 4 [4556]  $0, a: PRINT CHR$(255)$ ; :  $a=a+1$ IF a<= 24 THEN GOTO 4210 4220  $[1469]$ 4230 LOCATE 1, 25: PRINT STRING\$(40, 255);  $(1722)$ LOCATE 1.8: PRINT STRING\$(39.255) [2222] 4240 4250 PEN 2: GOSUB 5200: LOCATE 4, 4: PRINT" We [3573] rte einlesen": GOSUB 5210 4260 PEN 1: LOCATE 11, 6: PRINT CHR\$(164)+" [4012] 1986 by Bernd Seme" PEN 2: LOCATE 9, 11: INPUT"\* Filename : [3016] 4270  $"$ , fis 4280 PEN 1: LOCATE 9, 13: PRINT"\* Kassette e [3177] inlegen" PEN 2: LOCATE 9, 15: PRINT"\* druecken S [5236] 4290 ie [PLAY]" 4300 LOCATE 9, 17: PEN 1: PRINT CHR\$(24)+"RE [13686]<br>C"+CHR\$(24)+" ";: PEN 3: PRINT CHR\$(24)+"PLY "+CHR\$(24)+" "; : PEN 1: PRINT CHR\$(24)+"REW" +CHR\$(24)+" "+CHR\$(24)+"F.F"+CHR\$(24)+" "+ CHR\$(24)+"Sto"+CHR\$(24)+" "+CHR\$(24)+"PAU"  $+CHR$(24)$ 4310 PEN 2: LOCATE 9, 19: PRINT" \* Bitte [Spa [4676] cel druecken !" 4320 a\$=INKEY\$: IF a\$="" THEN 4320<br>4330 IF a\$<>" "THEN GOTO 480 [1456]  $[541]$ PEN 1: LOCATE 9, 21: PRINT"\* Bitte etwa [2482] 4340  $s$  warten... 4350 **INK 3.10** [232]  $OPENIN" 1" + f1$ \$ 4360 17371 4370 INPUT#9, zahl: INPUT#9, name\$: INPUT#9, h [2992] och: INPUT#9, neg FOR  $t=1$  TO zahl 4380 [1209] INPUT#9, wert(t): INPUT#9, beschr\$(t) 4390 [2628] 4400 **NEXT** 13501 4410 **CLOSEIN**  $[752]$ 4420 GOTO 480  $[373]$ 4430 REM \*\*\*\*\*\*\*\*\*\*\*\*\*\*\*\*\*\*\*\*\*\*\*\*\*\*\*\*\*\*\*\* [1836] \*\*\*\*\*\*\* 4440 REM \*\*\*\* [1017] ausdrucken \*\*\*\* 4450 REM \*\*\*\*\*\*\*\*\*\*\*\*\*\*\*\*\*\*\*\*\*\*\*\*\*\*\*\*\*\*\*\*\* [1836] \*\*\*\*\*\*\* 4460 MODE 2: ZONE 20: INK 0.13: INK 1.0: INK [3816] 2, 3: INK 3, 9: BORDER 13 4470 SYMBOL 48, 0, 0, 0, 0, 0, 0, 0, 0: SYMBOL 49, [4393] [1303]  $l=1+1$ : IF  $1>LEN(w$)$  THEN GOTO 4560 EL [2153] 4490 SE  $a$=MIDS(w$, 1, 1)$  $4500$  as= $ABC(a$)$  $[74]$  $adr2=HIMEM+1+(as-32)*8$  $[910]$ 4510  $[348]$ 4520  $X = 3$ FOR  $1 = adr2$  TO  $adr2+7$ 4530 [987] LOCATE (1-1)\*8+1, x: PRINT BIN\$(PEEK(1 [3199] 4540  $(3, 8); X=X+1$ 4550 NEXT: GOTO 4490 [1005] 4560 SYMBOL 48, 124, 198, 206, 214, 230, 198, 12 [2798]  $4,0$ 4570 SYMBOL 49, 24, 56, 24, 24, 24, 24, 126, 0 [2087] 4580 LOCATE 1, 11: PRINT STRINGS(80, 143): LO [6255] CATE 33, 11: PRINT CHR\$(24)CHR\$(164)" 1986 b y B. Seme" CHR\$ (24)  $4590$  LOCATE 1, 2: PRINT STRING\$ $(80, 131)$ ; [1542] POKE &B1C8, 1: POKE &B1CF, &CO: POKE &B1 [3270] 4600 DO, &30: POKE &B1D1, &C: POKE &B1D2, &3 4610 IF INP(&F500)=dr THEN LOCATE 1, 15: PR [13587] INT CHRS(24)+"Bitte Drucker einschalten !"<br>+CHRS(24): GOTO 4610 ELSE IF INP(&F500) <>d r THEN LOCATE 1, 15: PRINT CHR\$(24)+"Drucker n Extra CONTENT (24)+"<br>
1620 IF INP(&F500)=dr THEN GOTO 4610 [1812]<br>
1630 LOCATE 1,18:PRINT"Sind Sie bereit ? [2897] 4620 4630 Ja=[Taste]' 4640 LOCATE 1, 19: PRINT"Zum Hauptmenue=[^] [2440] a\$=INKEY\$: IF a\$="" THEN 4650  $[1542]$ 4650 IF a\$=""" THEN GOTO 470 4660 [909] 4670 PRINT #8, CHR\$(27); CHR\$(64); [2097] 4680 LOCATE 1, 22: PRINT CHR\$(24)+"Bitte et [4939] was warten..."+CHR\$(24): PRINT #8, STRING\$(7  $9, "*")$ 4690 PRINT #8, "\*"; SPC((43-LEN(name\$))/2); [6031] Die Werte der Grafik "; name\$; " heissen.  $, "$ ; TAB(79); "\*" 4700 PRINT #8, STRING\$(79, "\*") [1651] PRINT#8: PRINT#8, "Nummer : ", "Wert : ", [4589] 4710 "Beschriftung:" 4720 PRINT #8: PRINT #8: FOR t=1 TO zahl-1 [1989]

 $\mathbf{u}$ 

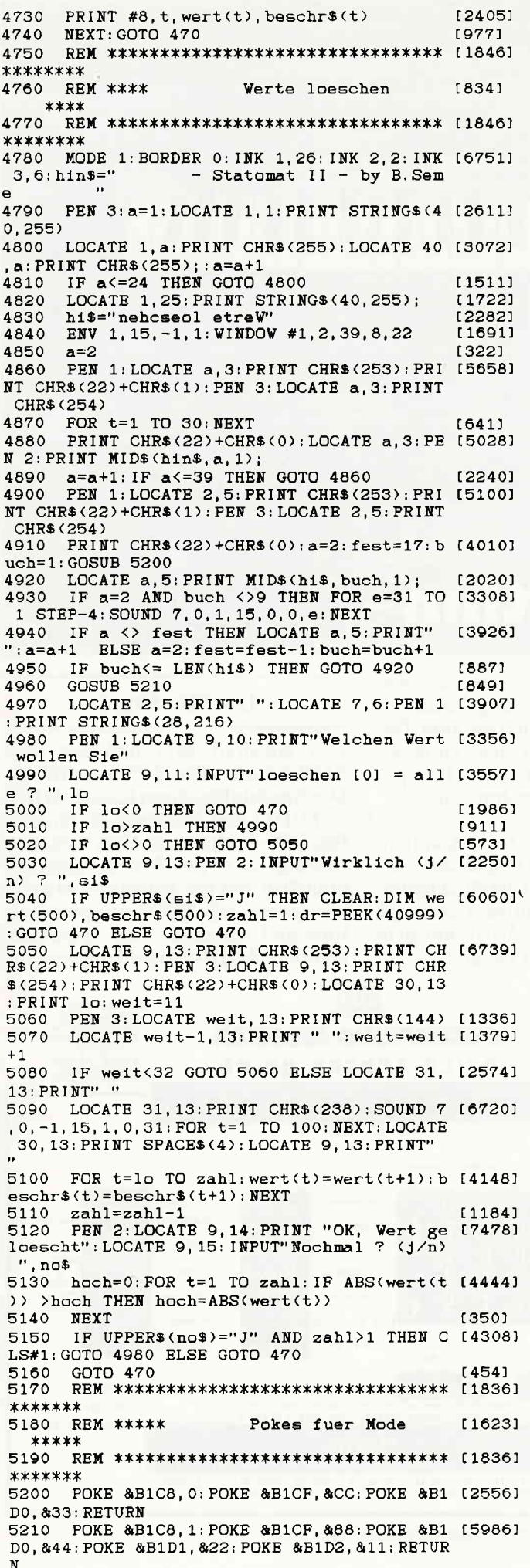

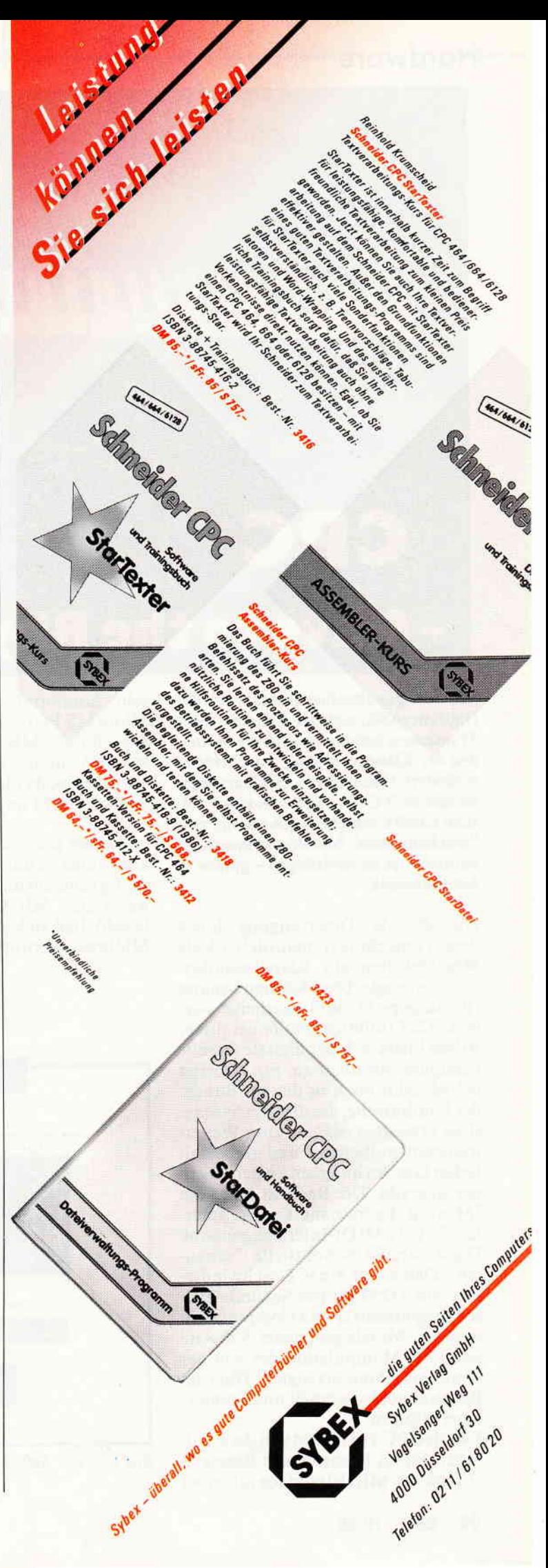

 $\mathsf{H}$  and  $\mathsf{H}$   $\alpha$   $\mathsf{row}$  . The maximum maximum maximum maximum maximum maximum maximum maximum maximum maximum maximum maximum maximum maximum maximum maximum maximum maximum maximum maximum maximum maximum max

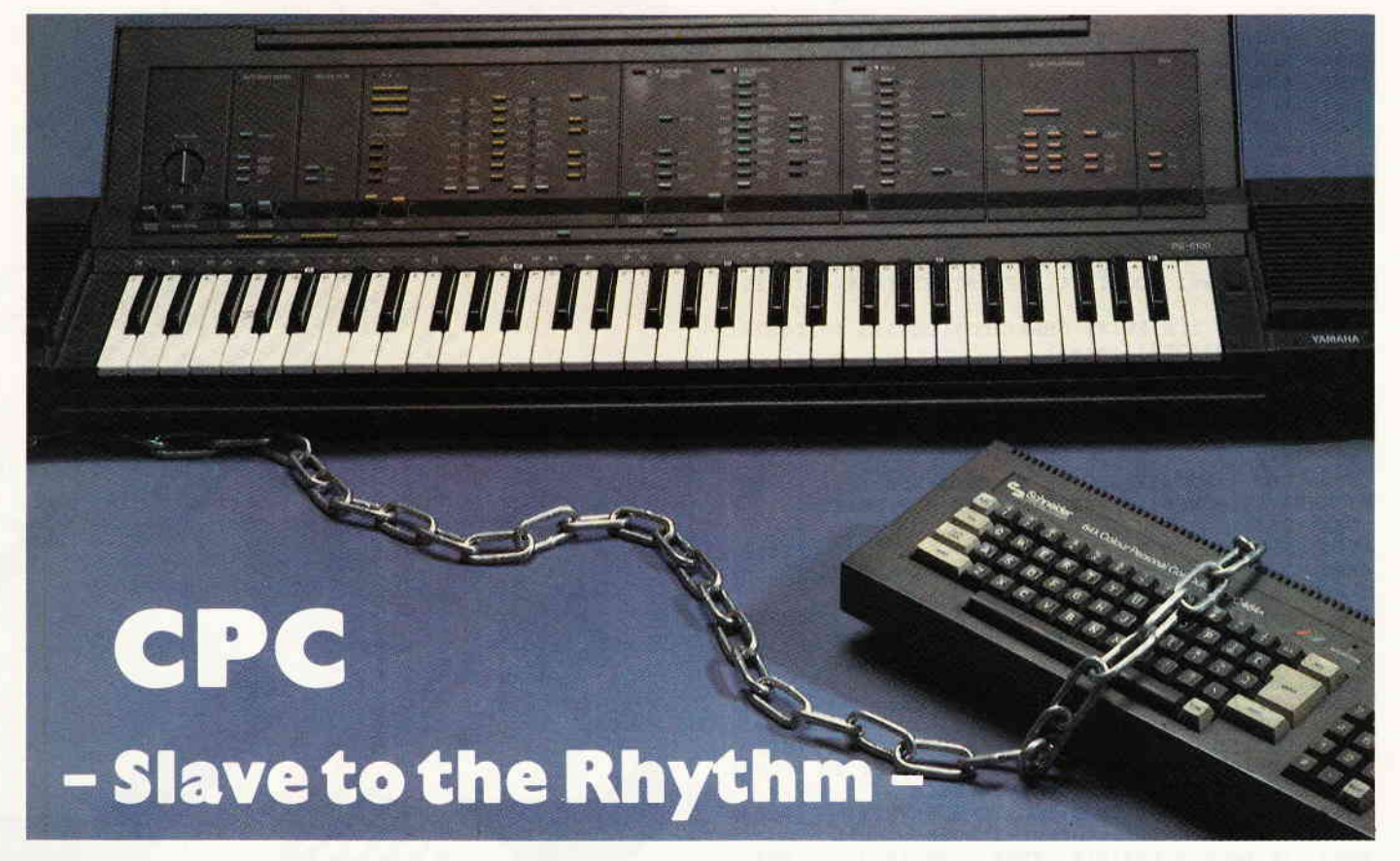

Mit dem gewaltvollen Durchbruch der Digitaltechnik, seit der Erfindung des Transistors, haben sich auch die Methoden der Klangerzeugung entscheidend verändert: Oszillatoren, Hüllkurvengeneratoren, VCO's und derlei elektronische Geräte schicken sich an, die rein "mechanischen" Musikinstrumente zu imitieren, ja zu verdrängen - gerade in der Popmusik.

Die digitale Tonerzeugung bietet dem Tontechniker natürlich ideale Möglichkeiten zur Klangbeeinflussung: erzeugte Töne können separat "herausgepickt" und bearbeitet werden. Als Erftillungsgehilfe bei dieser Arbeit bietet sich der digitale Geselle Computer förmlich an. Ein Arbeiter jedoch fehlt noch in diesem Bunde: der Laufbursche, der dievom Synthesizer erzeugten Signale zum Weitertransport aufbereitet und diese mit hoher Geschwindigkeit an den Rechner übergibt. Die Rede ist hier vom "Musical Instrument Digital Interface" - kurz MlDl-Interface genannt. Diese serielle Schnittstelle "schaufelt" Daten mit einer Geschwindig keit von 31250 Bit pro Sekunde zwischen Synthesizer und Computer hin und her. Mittels geeigneter Software kann die Manipulation der von der Soundmaschine erzeugten Töne im Rechner höchst schnell und komfortabel erfolgen.

Für die CPC's wird jetztvon der englischen Firma Electromusic Research ein solches MlDl-Interface mit einer sehr komfortablen Software, dem Miditrack Performer, angeboten. Als ich das EMR-Interface zum Test erhalten hatte, war ich zunächst etwas ratlos, da diese Art der Computerarbeit recht ungewohnt war.

Nachdem ich jedoch im Bekanntenkreis einen virtuosen Organisten ausfrndig gemacht hatte (der glücklicherweise eine MIDI-fähige Heimorgel besaß), ließ sich die Arbeit mit dem Miditrack-Performer gut an.

# Die Hardware

Das Amstrad Midi-Interface von EMR ist mit allen CPC's lauffähig. Die Anschlußbuchsen (Clock, MIDI in, MIDI 1 und 2 out) sind als funfpolige DlN-Buchsen aus dem Gehäuse herausgeführt. Zur Sounderzeugung brauchen Sie ein beliebiges Musikinstrument mit MlDl-kompatiblem Ein- und Ausgang. Zum Anschluß mehrerer MIDI-fähiger Instrumente

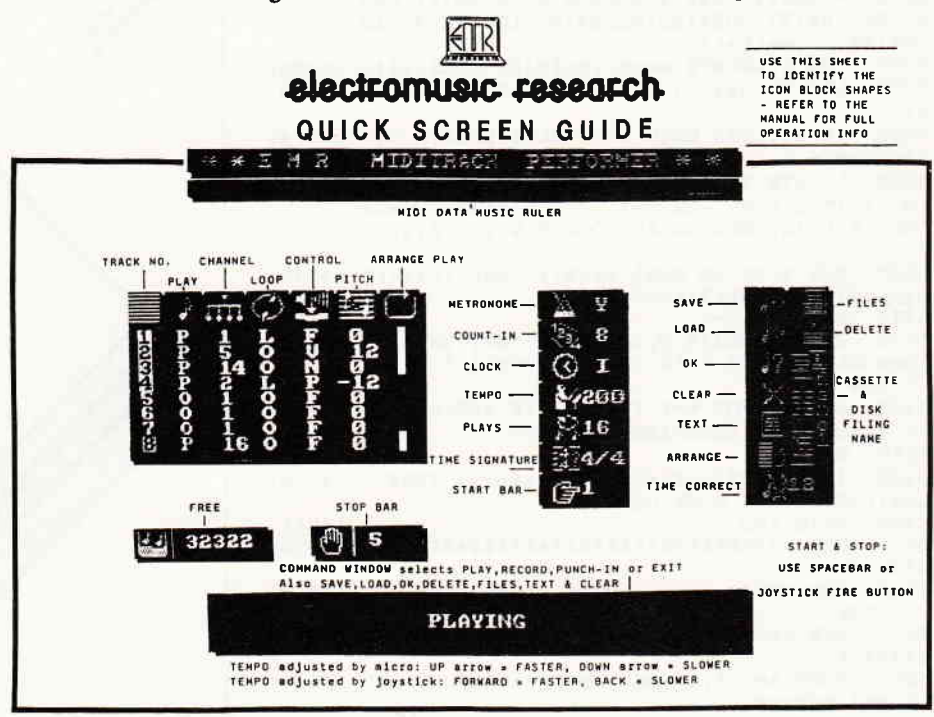

Bild 2: Die Befehlsübersicht des Miditrack Performers

lII I I I It I I I I It I I I I r r r rrr r r r r ,rrrrrrrrrrrrr,,,,,,,,,,,,,,,,,, J{ q fdWO fgrrr,.rtrrrrrrr

bietet EMR einen Adapter "Midilink" an, der den Anschluß von sechs Instrumenten erlaubt. Falls der Clock (Takt)-Eingang des Interfaces angeschlossen wurde, ist es möglich, die Start/Stop-Funktion bei Aufnahme und Wiedergabe über ein Fußpedal o.ä. am Musikinstrument auszuführen. Nachdem die Verbindungen per fünfpoligem DIN-Kabel hergestellt worden sind, beginnt die eigentlich interessante Arbeit.

# Die Software

Der EMR Miditrack-Performer macht aus Ihrem CPC eine vollwertige achtspurige Digital-Aufzeichnungsmaschine. Das heißt: acht Spuren können nacheinander mit wechselnden Instrumenten bespielt werden (natürlich werden die aufgezeichneten Klänge im Speicher des Rechners aufbewahrt); beim Bespielen einer neuen Spur können die schon bespielten Spuren synchron mitgehört werden. Bei der Aufnahme steht ein Metronom zur Verfügung, dessen Taktfrequenz und Tonhöhe beliebig eingestellt werden können.

Die Bedienung des Performers geschieht per Cursor-, Leer- und Enter-Tasten, mit denen die Symbole (Icons) der gewünschten Funktion angewählt werden. Diese Methode ist meines Erachtens etwas unkomfortabel, da eine eventuell häufrge Anderung eines Parameters recht ermüdend gerät; jedoch besteht hierbei der Vorteil, daß sämtliche aktuellen Parameter ständig angezeigt sind.

Bild 2 zeigt einen Überblick der Bedienungsmöglichkeiten am Bildschirm. Das linke große Feld enthält die eigentlich für Aufnahme und Wiedergabe wichtigen Einstellungen. In der linken Spalte wird im Recordmodus die zu bespielende Spur ausgewählt; im Playmodus werden alle bespielten Tracks angezeigt. Beim Abspielen eines Arrangements können alle bespielten Spuren einoder ausgeschaltet werden, um eine bestimmte Spur oder die Zusammenarbeit bestimmter Tracks zu kontrollieren. Ebenso können einzelne Spuren mit der Option "Loop" versehen werden; diese Spur wiederholt ihre Information (Schlagzeugtakt oder Grundrhythmus) so lange, bis eine auf einem anderen Track gespei-<br>cherte Hauptmelodie abgespielt ist eine Arbeitserleichterung, die zudem einigen Speicherplatz spart.

Eine weitere nützliche Einrichtung ist der sogenannte "Pitch", der das

Transponieren (Verschieben in eine andere Tonhöhe) eines Tracks in Halbtonintervallen um max. \*/- eine Oktave ermöglicht.

Im oberen Bildschirmbereich wird während der Aufnahme ständig der noch zur Verfügung stehende Speicherplatz angezeigt; dieser ist numerisch nach der Aufnahme in einem weiteren Fenster sichtbar.

Das Kommandofenster befindet sich im unteren Bildschirmbereich; hier werden sämtliche Befehle wie PLAY, RECORD, CLEAR, TEXT und die Speicheroperationen angezeigt und ausgeführt.

TEXT ermöglicht übrigens, einen Kommentar oder die Daten der Aufnahme niederzuschreiben; diese werden mit den Spuren gespeichert Auf dem Datenträger, der das Interface begleitet, sind einige Demostücke enthalten, die die einzelnen Möglichkeiten der Musikbeeinflussung an' schaulich demonstrieren. Der musikinteressierte Computerfreund (oder umgekehrt) erhält mit diesem MIDI-Pack ein sehr leistungsfähiges Werkzeug zur Erstellung und Manipulation von Musikarrangements in die Hand.

Ein Wermutstropfen ist die (dennoch ausführliche) Bedienungsanleitung, die zum Test nur in englischer Sprache zur Verfügung stand. Von der Firma EMR werden umfangreiche soft- ünd hardwaremäßige Erweiterungen dieses ausgezeichneten Systems angeboten, so daß auch der anspruchsvolle Arrangeur auf seine Kosten kommen wird.

Info: Björn Adler Computertechnik 5800 Hagen 1

Preis: Midi Interface und Software ca. DM 499,- DM

(ME)

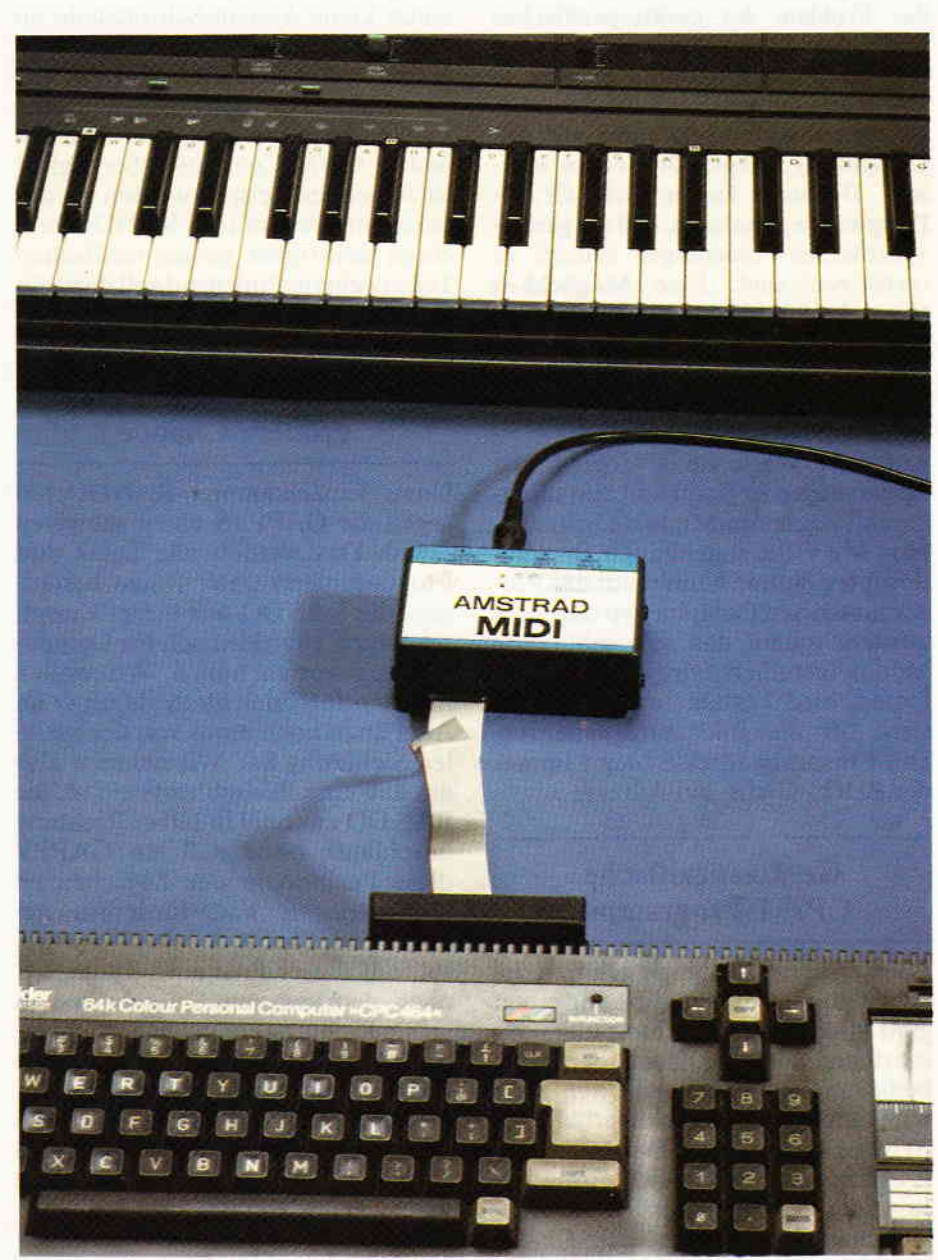

Bild 1: Trotz kompakter Bauweise ein leistungsfähiges Werkzeug: Das MlDl-Interface von EMR

# Die<br>-Gratis Tools

**RANDO Part II** 

Im vorigen Teil dieser Serie wurde auf das Problem der gerätespezifischen<br>Bildschirm-Steuersequenzen einge-Bildschirm-Steuersequenzen gangen. Diese Sequenzen machen es unmöglich, universelle CP/M-Programme zu entwerfen, die nicht auf den Computertyp angepaßt werden müssen. Dennoch lassen sich CP/M-Programme so anlegen, daß die gerätespezifischen Änderungen einfach zu realisieren' sind. Eine Möglichkeit hierzu besteht darin, alle Bildschirm-Steuersequenzen in einem einzigen Unterprogramm zusammenzufassen und dieses UP gut zu dokumentieren.

Auf diese Weise ist es möglich, die Anpassungen in Form von austauschbaren Programm-Modulen mitzuliefern. Mit Hilfe sogenannter Installationsprogramme kann dann das Programm an den Computertyp angepaßt werden, indem das dazugehörende Modul installiert wird. Der einzige Unterschied besteht ja in den Zei chen für die Bildschirmsteuerung. Die Einsprungadresse bleibt immer der BDOS-CALL auf Adresse 5.

# Gerätespezifische CP/M-Programme

Einer anderen Kategorie gehören die CP/M-Programme an, die für einen ganz spezifischen Computer geschrieben werden. Diese Programme bedienen sich im allgemeinen Software-Schnittstellen, die unterhalb der BDOS-Ebene liegen. Das heißt, der Programmierer macht sich Firmware-Routinen des Computers zunutze, die außerhalb der dokumentierten CP/M-Umgebung liegen. Ein Beispiel hierzu wäre, in einem CP/M-Programm das Tongenerator-IC des verwendeten

Computers zu programmieren. CP/M bietet keine System-Schnittstelle zu Tongeneratoren. Ein solches Programm wäre demnach voll auf die verwendete Hardware zugeschnitten und nicht mehr portabel, d.h., auf andere CP/M-Computer übertragbar. Im folgenden Beispiel werden wir das bekannte Programm RANDO um einen derartigen gerätespezifischen Teil erweitern. Einleitend soll dazu ein Problem formuliert werden.

,,,,,,,,,,CP//M

# RANDO bekommt eine größere Chance

Unser Einzelkämpfer RANDO hat gegen die GAPPYS einen schweren Stand. Das werden alle Leser und Programmierer unter Ihnen bestäti gen, die RANDO auf ihrer "Knopfschachtel" (norddeutsch für Computer) angeworfen haben. Wir wollen ihm den Job erleichtern, damit er im Alter auch noch etwas von der sozialen Sicherung hat. Wir nehmen also an, daß eine Bildschirmposition, die RANDO zweimal in selber Richtung durchläuft, ohne daß ein  $\text{GAPPY}$ diese Position in der Zwischenzeit überschrieben hat, fürderhin geschützt ist. Damit das deutlich wird, soll auf dieser Position unmittelbar nach dem zweiten Durchlaufen in selber Richtung ein neues Symbol erscheinen. Die Wahl der unabhängigen Jury fiel dabei auf den Stern, der im Handbuch der CPC's als CHR\$ (238) ausgegeben wird. Es stellen sich die Fragen: Wie merkt sich RANDO, wo erwarundwie sagt man den GAP-PYS, daß sie diesen Positionen fernbleiben müssen?

Die unter CP/M korrekte Lösung hierfür wäre. eine Tabelle aller Bildschirm-Positionen im Speicher zu verwalten und in diese Tabelle den Belegungszustand einzutragen. Bei jedem neuen Positionieren des Cursors. ob für GAPPY oder RANDO. müßte dann in dieserTabelle nachgeforscht werden, wie diese Position im Moment belegt ist. Unser Programm müßte demnach um eine Tabellenverwaltung für25 Zeilen mit 80 Spalten erweitert werden. da wir im MODE 2 arbeiten. Das macht natürlich Arbeit und kostet Speicherplatz. Gute Softwareentwickler sind dem Wesen nach faul und ersinnen gern Auswege für arbeitsreiche Problemlösungen.

Je besser der Entwickler, desto eher hat er eine Vereinfachung parat, oft am Rande der Legalität. So ist es auch in diesem Fall, wir verlassen die guten Sitten der CP/M-Softwareentwicklung und machen uns Firmware zunutze. Aus dem BASIC-Editor kennen wir den Effekt des Zeichenkopierens, d.h. man kann mit einem zweiten Cursor die Symbole innerhalb einer Bildschirmzeile auf eine andere Position kopieren. Im BASIC selbst erhält man ein Zeichen eines angegebenen Streams mitdem Kommando COPY-CHR\$.

All das deutet darauf hiu, daß der Computer weiß, welche Zeichen u.a. auch auf dem Bildschirm an bestimmten Positionen stehen. Mit anderen Worten existiert schon irgendwo im Inneren unserer Knopfschachtel eine Verwaltungsroutine für den Bildschirminhalt. Die simpelste Methode wäre daher für uns, diese Routine anzuzapfen. Do h wo und wie? Die Frage nach dear "Wo" ist dabei noch die einfachste. Ein Blick

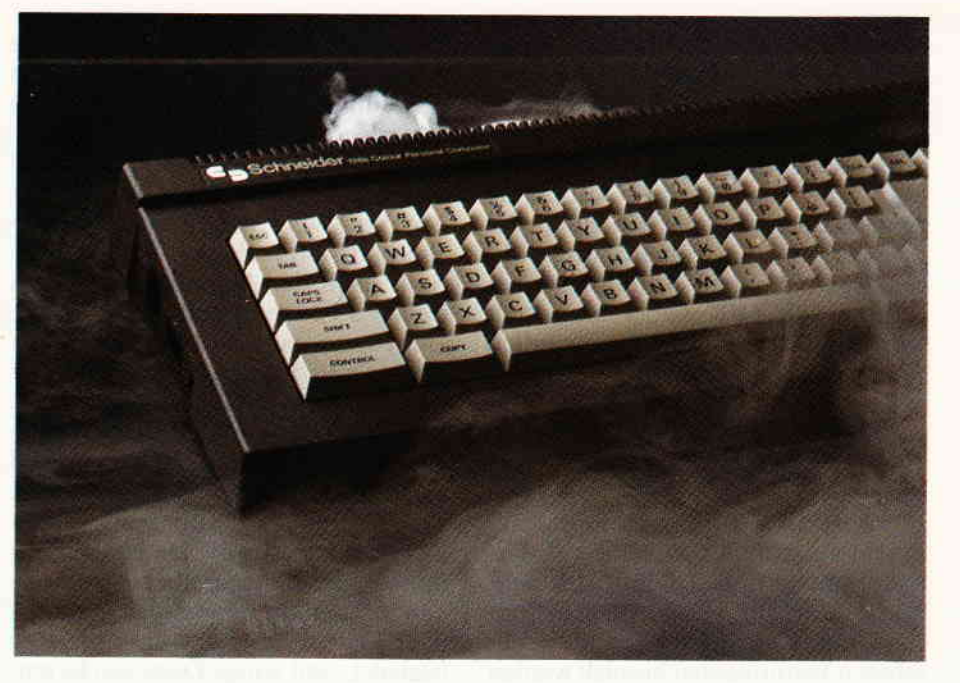

ins Firmware-Handbuch (leider immer noch das für den CPC 464) gibt Aufschluß über eine Routine mit Namen TXT RD CHAR; der Vektor hierfür steht in der Leiste unter der Adresse 8860, und das trifft auch noch bei den großen Brüdern 664 und 6128 zu (zum Glück)!

IIIIIIIIIIIIIil I I I I I I I I I r r r r r r r r r r r r I I I r t t t t r t t t t t t t t t t t t tlc P//M

# Die Firmware-Routine "TXT RD CHAR''

Für alle, die nicht auf ein Firmware-Handbuch zugreifen können, sei hier kurz dargestellt, was man mit dieser Routine anfangen kann:

# TXT RD CHAR BB60

Lies ein Zeichen vom Bildschirm Aktion: Lies von der Cursorposition des augenblicklich ausgewählten<br>Ein-/Ausgabegeräts (stream) ein Ein-/Ausgabegeräts Zeichen.

Einsprung-Bedingungen: keine Aussprung-Bedingungen:

Wenn ein Zeichen erkannt wurde:  $CARRY\text{-}\mathrm{Flag} = 1$ 

A enthält das gelesene Zeichen Wenn kein Zeichen erkannt wurde:  $CARN$ -Flag = 0  $A=0$ 

# Veränderungen:

alle anderen Flags zerstört alle anderen Register unverändert

# Wie man die Firmware der CPC's unter CP/M mitbenutzen kann.

Die zweite Frage war: Wie komme ich dran? Dazu ist etwas Grundsätzliches zu sagen. CP/M selbst benutzt ebenfalls Firmware-Routinen, wenn via BIOS mit Hardware-Komponenten wie Tastatur, Bildschirm oder Floppy verkehrt werden soll. Aus diesem Grunde ist die Firmware-Sprungleiste ein Bestandteil des BIOS und wird beim Umschalten des Computers auf CP/M nicht gelöscht! Auch die Verwaltung der richtigen PROMS bleibt intakt. Man kann demnach per CALL eine Firmware-Routine aufrufen und einfach mitbenutzen. Einziger Pferdefuß ist die Verwaltung des Stack. Da die Hardware der CPC's derart organisiert ist, daß die Speicherbänke von #0000 bis #3FFF und von #C000 bis #FFFF umgeschaltet werden können, darf der Benutzer-Stacknicht in diesen Bereichen liegen, weil die Einträge verloren gehen können. CP/M setzt den Stackpointer jedoch standardmäßig auf die Adresse #0100. Deswegen muß unser Programm RANDO zunächst einmal den Stackbereich verlegen. tm Listing I finden Sie in der Zeile 70 den entsprechenden 8080-Befehl.

ln unserem Beispiel beginnt der Stackbereich auf der Adresse #5000. Damit steht nun einer Verwendung der Firmware-Routine mit dem Aufruf CALL 0BB60H nichts mehr im Wege.

Einzige Bedingung ist mal wieder die dezimale Schreibweise der Adresse, weil der BASIC-Editor unzulässig umformatiert (siehe vorigen Teil der Serie). Listing 1 zeigt die notwendigen Veränderungen des Programms GAP-PY auf, damit unsere eingangs gestellten Forderungen erfüllt werden können.

Wie arbeitet das veränderte Programm? Es gibt zwei wesentliche Merkmale:

- RANDO prüft, ob er die aktuelle Cursor-Position schon einmal in derselben Richtung durchlaufen hat, oder ob sie bereits mit dem Symbol von CHR\$(238) belegt ist. Wenn nein, so wird der normale Pfeil erzeugt. Wenn ja, so wird das Symbol von CHR\$(238) auf dieser Position ausgegeben.
- GAPPY prüft, ob die von ihm erwählte Löschposition mit dem Symbol von CHR\$(238) belegt ist. Wenn nein, so wird das Zeichen auf der aktuellen Position gelöscht. Wenn ja, so unterdrückt GAPPY jegliche Ausgabe.

Die Details der notwendigen Veränderungen entnehmen Sie bitte direkt dem Listing 1. Damit kommen wir zu einem interessanten Thema:

# Die Dokumentation von Assemblercode

Dem Listing I im vorliegenden Artikel ist gegenüber dem Vorgänger anzumerken, daß es nach den Regeln der Assembler-Softwareentwicklung dokumentiert ist; jedenfalls näherungsweise. Zur kompletten Dokumentation des Listings gehört noch: Entstehungsdatum, Versionsnummer und Name des Programmierers.

Im übrigen enthält es einige wesentliche Merkmale der Listing-Dokumentation:

- Es ist schriftlich festgehalten, welche Veränderungen gegenüber der Vorversion vorgenommen wurden.
- Logisch abgrenzbare Programmsegmente sind durch Uberschriften gekennzeichnet, aus denen etwas tiber die Funktion hervorgeht

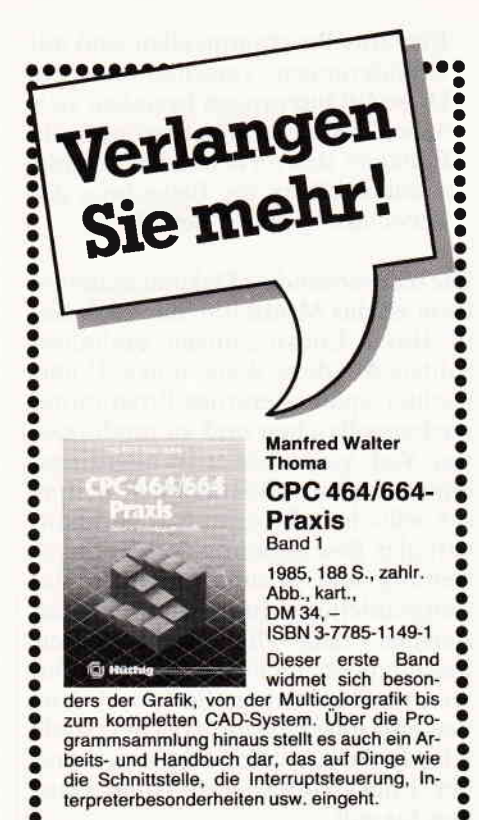

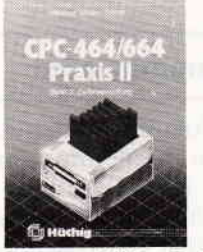

### **Manfred Walter** Thoma CPC 464/664-**Praxis** Band<sub>2</sub>

1986, 164 S., kart., DM 34 ISBN 3-7785-1209-9

Die Datenverwaltung mit leistungsfä-<br>higen BASIC-Prohigen

grammen steht im Zentrum dieses Buches.<br>Diskettenlaufwerke und RAM-Floppy werden ebenso besprochen wie Such- und Sortierverfahren.

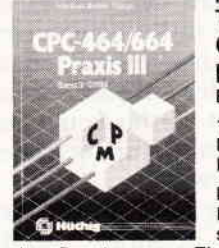

...

### **Manfred Walter** Thoma CPC 464/664-**Praxis** Band 3

1986, 163 S., kart., DM 34

ISBN 3-7785-1316-8 Da die Schneider-Rechner CP/M-fähig

sind, eröffnen sich dem Benutzer neue Einsatz- und Programdem Benutzer neue Einsatz- und Program-<br>miermöglichkeiten. Neben einer Beschrei-<br>bung aller Kommandos und Dienstprogramme wird die Benutzung von BDOS-Routinen

mit praktischen Anwendungen gezeigt.

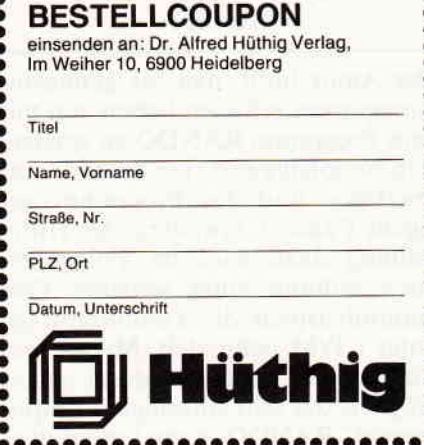

- Einzelne Programmzeilen sind mit Erläuterungen versehen worden. Diese Erläuterungen beziehen sich dabei nicht unmittelbar auf die Funktion des vorstehenden Befehls, sondern klären die Bedeutung der Verwendung dieses Befehls.

Die hier verwendete Dokumentationsform ist das Minimum, das auch Sie in Ihren Entwicklungen einhalten sollten. Auf diese Weise fällt es Ihnen leichter, später derartige Programme nachzuvollziehen und zu modifizieren. Viel, viel schöner ist allerdings eine komplette Dokumentation ein-<br>schließlich Programmablaufplan. Programmablaufplan, verbaler Beschreibung der Problemstellung und -lösung, sowie Bedienungsanleitung. In unserem kleinen Beispiel mag die Notwendigkeit hierfür noch nicht vorhanden sein, aber umfangreichere Software erfordert eine gute Disziplin bei der parallelen Dokumentation schon während der Entwicklungsphase (bitte glauben Sie es)!

# RANDO modifizieren

Die im Listing I dokumentierten Anderungen können wiederum unter Verwendung des BASIC-Editors in Ihr bereits bestehendes Programm übernommen werden. Es ist wieder so formuliert, daß der Editor keine unliebsamen Umformatierungen vornimmt. Bei dieser Gelegenheit sei noch eine Eigenart des Editors erwähnt: Wenn Sie in Kommentarzeilen ein Fragezeichen verwenden, so wird daraus der BASIC-Befehl "PRINT"! Es gibt hierfür keine bessere Problemlösung als diese: Lassen Sie Fragezeichen weg!

Der weitere Weg zum lauffähigen Programm ist bekannt; ASM... LOAD... und starten mit RANDO. Viel Erfolg!

# Wie geht es mit RANDO weiter?

Der Autor hofft, daß Sie genügend Anregungen erhalten haben, um mit dem Programm RANDO zu spielen, sich beispielsweise eine Spielidee zu überlegen und das Programm auf eigene Faust zu erweitern. Als Hilfestellung dazu wird im Folgenden noch anhand eines weiteren Programmbeispiels die Tastaturabfrage unter CP/M behandelt. Mit diesem Rüstzeug ist es lhnen dann sicher möglich, das sehr einseitige "Computerspiel" RANDO in ein interaktives zu verwandeln. Hier eine Anregung: Am linken und rechten Bildschirmrand eine Spalte freilassen und optisch kennzeichnen. Einen kleinen Mann auf einem der Ränder postieren und diesem die Aufgabe geben, sich quer durch RANDO's Kampfgebiet auf die andere Seite zu begeben (natürlich Cursortasten-gesteuert). Dieser Seitenwechsel ist natürlich mit Risiken zu behaften:

- l. Mangelt RANDO ihn über den Haufen, wird er an seine Ausgangsposition zurückgeworfen.
- 2. Löscht ihn ein Gappy, verliert er sein Leben oder seinen persönlichen Autostellplatz auf dem Firmengelände oder noch Schlimmeres.

Die Taktik ist also klar, er muß versuchen, einen Weg hinüber zu finden, auf dem er überviele Sternpositionen kommt, denn nur diese sind sicher. Wann können wir Ihr Listing dazu veröffentlichen?

Doch nun zu einem anderen Thema, das unser RANDO-Problem ergänzen soll. Einleitend stellen wir uns die Fragen: Welcher Tastencode wird eigentlich unter CP/M von der Tastatur erzeugt? Wie kann man den Tastencode abrufen? Läßt sich der Tastencode modihzieren?

Um darauf befriedigende Antworten zu erhalten, wenden wir uns dem Thema "Keyboard Analysis" zu.

# Listing I

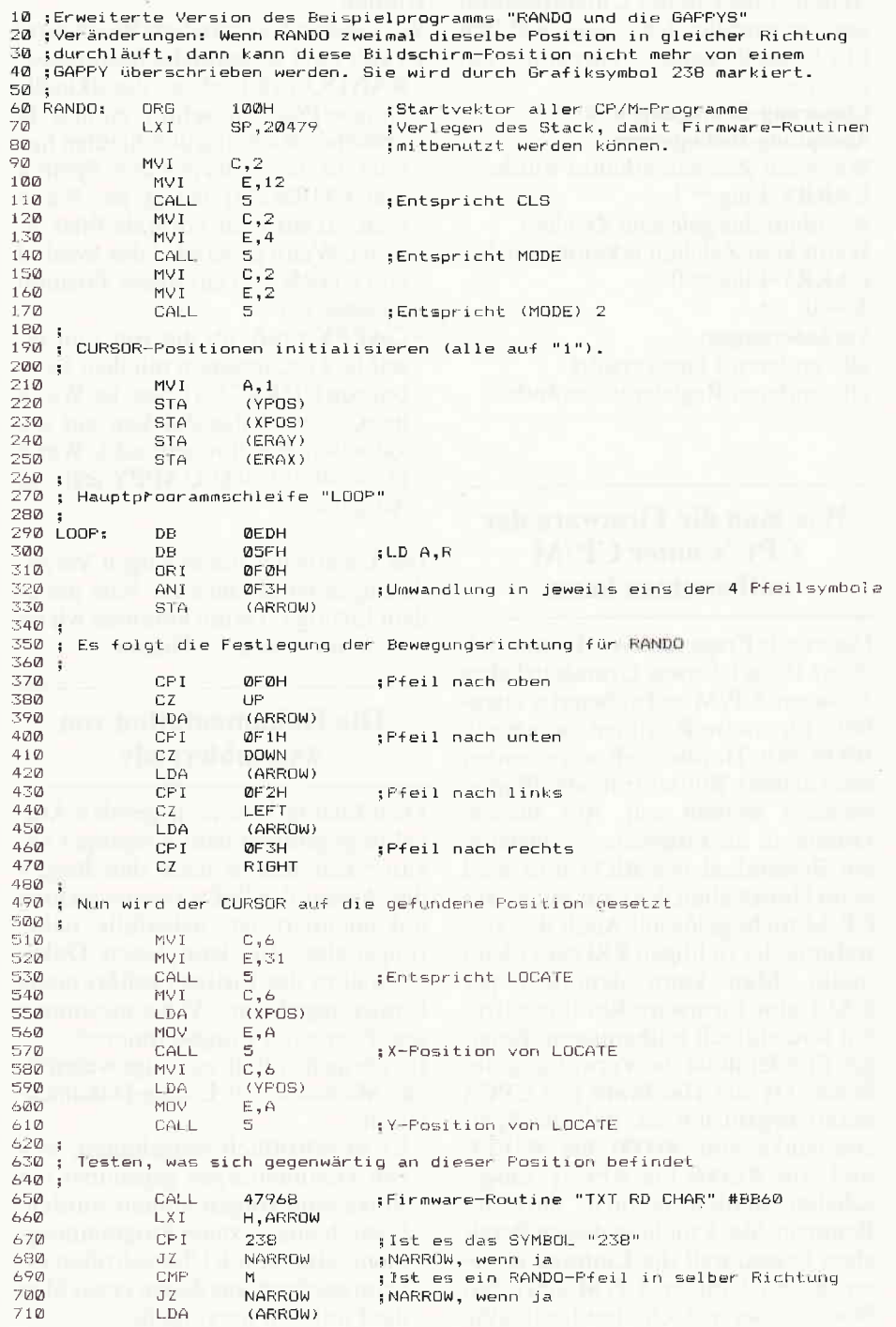

# **Aktuelle CPC Buchhits**

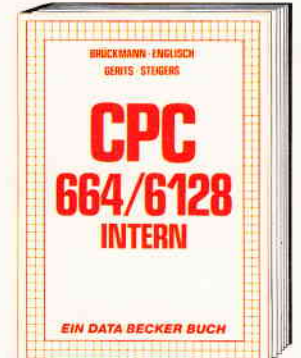

Ein Muß für jeden, der sich professionell mit dem CPC 6128 oder dem CPC 664 tim den bischäftigt. Einführung in das System, den<br>Prozessor, das Gate Array, den Video-Con-<br>troller, den Schnittstellenbaustein 8255, den Soundchip, die Schnittstellen. Mit Disassembler und ausführlichen Kommentaren zu den Routinen von Interpreter und Betriebssystem. Ein Superbuch, wie alle Titel der INTERN-Reihe! CPC 6128/664 Intern 456 Seiten, DM 69,-

**FLOP EIN DATA BECKER BUCH** 

Einsteiger und Profis erfahren alles über die Arbeit mit der Floppy. Nützliche Routinnen, wie eine komfortable relative Datei-<br>verwaltung, ein Disk-Monitor und ein Disk-Manager sind als Listings zum Abtippen enthalten. Eine Fundgrube verschiedener<br>Programme und Hilfsroutinen mit ausführlicher<br>Dokumentation der ROM-Einsprung-<br>adressen. Stark erwelterte und überarbeitete Neuauflage.

Das große Floppy-Buch zum CPC<br>422 Seiten, DM 49,-

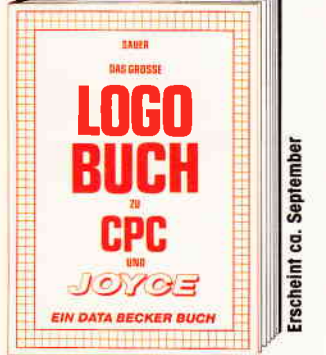

LOGO, eine Sprache, die immer beliebter wird für alle CPC- und JOYCE-Anwender. LOGO ist einfach zu erlernen, aber vielsei-<br>tig in der Programmierung. Das Buch<br>befaßt sich unter anderem mit folgenden Themen: Rechnen mit LOGO, Grafikprogrammierung, Wörter- und Listenverarbeitung, Prozeduren und Rekursionen, Sortierrang, included to the Rekardship, contained routinen, Maskengenerator, Datenstrukturen und Künstliche Intelligenz. Das große LOGO-Buch zu CPC und JOYCE

ca. 300 Seiten, DM 39,

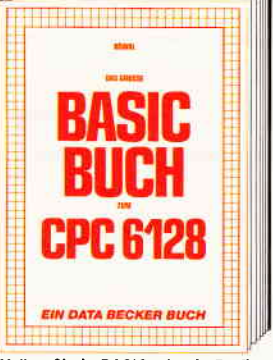

Wollen Sie in BASIC wie ein Profi programmieren? Dieses Buch mocht es Ihnen meiorit: Themenbereiche: Variablen, Zahlen-<br>systeme, Bits und Bytes, Tokens, String-<br>bearbeitung, Sortierung, Laufschrift, selbst-<br>definierte Zeichen, Windows, Rundungen, Fehlerbearbeitung, Kopierschutz, Grafiken, Joystick, Soundprogrammierung, relative<br>Dateien u.v.m. Viele Beispielprogramme<br>finden Sie in den entsprechenden Kapiteln. Das große BASIC-Buch zum 6128 276 Selten, DM 39,-

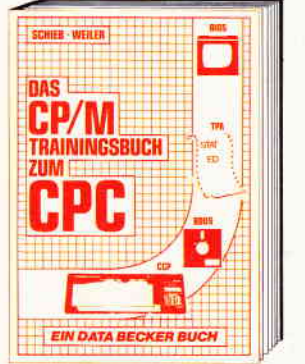

Endlich CP/M beherrschen! Von grundsätz-Eichen Erklärungen zu Speicherung von<br>Zahlen, Schreibschutz oder ASCII, Schnift-<br>stellen und Anwendung von CP/M-Hilfspro-<br>grammen. Für Fortgeschriftene: Fremde Diskettenformate lesen, Erstellen von Submit-Datelen u.v.m. Dieses Buch berücksich-<br>tigt die Versionen CP/M 2.2 und 3.0 für Schneider 464, 664 und 6128. Das CP/M-Trainingsbuch zum CPC 260 Seiten, DM 49,-

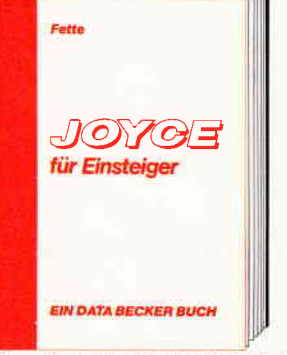

Dieses Buch führt Sie Schritt für Schritt in die Benutzung des Joyce ein. Diese Einführung geht von der Installation der Geräte über eine Einleitung in LocoScript bis hin<br>zur Programmerstellung in BASIC und<br>LOGO. Auch die wichtigsten Befehle des Betriebssystems CP/M 3.0 werden leicht verständlich beschrieben. Der ideale Einstieg mit dem Jovce! Joyce für Einstelger 248 Seiten, DM 29,-

Merowingerstr. 30 · 4000 Düsseldorf · Tel. (0211) 310010

1999989 **N DATA BECKER BUCH** 

Der 2. Band CPC Tips & Tricks ist für alle CPC-Besitzer interessant. Ob sie nun einen 464, 664, oder 6128 besitzen! Aus dem Inhalt: Menügenerator, Maskengenerator, BASIC-Befehlserweiterungen, Programmier-<br>hilfen wie Dump, BASIC-Zeile von BASIC<br>aus erzeugen, wichtige Systemroutinen und deren Nutzung, Beschleunigung von Programmen u.v.m. Wer noch mehr über seinen CPC wissen will, der kommt an diesem Buch nicht vorbei! **CPC Tips & Tricks Band II** 

259 Seiten, DM 39.-

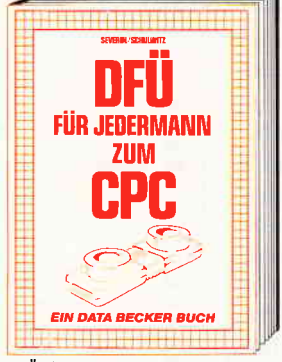

DFÜ für Jedermann mit dem CPC bietet eine ausführliche und verständliche Einführung in das Gebiet der Datenfernübertra-<br>gung: was ist DFÜ, BTX, DATEX, Mailbox. Begriffserklärung: Originate, Answer, Half-Duplex usw. Eine serielle Schnittstelle am CPC, RS 232/V.24 simuliert, Maliboxsoft-<br>ware – selbstgestrickt. Postbestimmungen<br>u.v.m. Steigen Sie mit diesem Buch in die Welt der Datennetze und Datenfernübertragung ein. DFÜ für Jedermann zum CPC 303 Seiten, DM 39,-

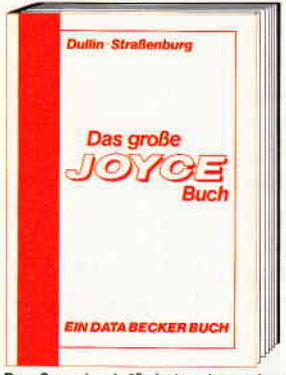

Das Superbuch für jeden Joyce-Anwender.<br>Alles über die Textverarbeitung LocoScript<br>und über das Betriebssystem CP/M; Bedieand a Lösungen für<br>dBase, Multiplan und WordStar; BASIC-<br>Routinen wie Menü- und Maskengenerator<br>und rekursive Grafikprogrammierung in LOGO Das große JOYCE-Buch

Hardcover, 424 Seiten, DM 59,

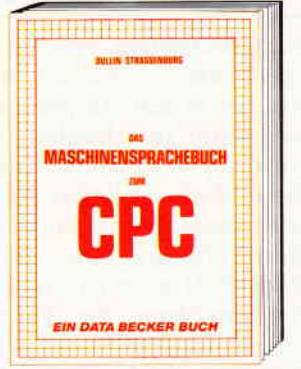

Erlernen Sie die Maschinensprache Ihres CPC. Von den Grundlagen der Programmierung über die Arbeitsweise des Z80-Prozessors und einer genauen Beschreibung seiner Befehle bis zur Benutzung von Systemroutinen ist alles ausführlich und mit vielen Beispielen erklärt. Alle Hilfsroutinen, wie Assembler, Disassembler, Monitor und Einzelschriftsimulator, sind als Listings zum<br>Abtippen enthalten. So wird der Einstieg leichtgemacht.

Das Maschinensprachebuch zum CPC 333 Seiten, DM 39,-

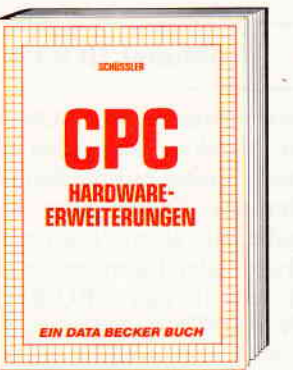

Speziell für den Hobbyelektroniker, der mehr aus seinem CPC machen möchte! Von nützlichen Tips zur Platinenherstellung<br>über Adreßdecodierung, Adapterkarten und<br>Interfaces bis zu EPROM-Programmierboard und -Programmiernetzteil oder Motorsteuerung für Gleich- und Schrittschaltmotoren werden machbare Erweite-<br>rungen ausführlich und praxisnah beschrieben. Am besten gleich anfangen! **CPC Hardware-Erweiterungen** 445 Seiten, DM 49,-

Und wo informieren sich CPC-**Anwender über News & Trends, neue Software** neue Computer und aktuelle **Tips & Tricks? In der** 

# **DATA WELT 10/86**

Claer Medinative Divisions of Medicates of the West Medicates

**PRESIDENTS OVERFORM** Wo denn sonst!

# Keyboard Analysis

Um festzustellen, welcher Code von einer Taste momentan ausgegeben wird, ist es am simpelsten, sich ein Programm zu schreiben, das diesen Code auf dem Bildschirm darstellt. Diese Methode liefert die eindeutigsteAussage, denn die in den Handbüchern abgedruckten Zuordnungen (Kapitel 7) gelten ja nur, wenn der Programmierer die Tastatur nicht umdefiniert hat. Aus diesem Grunde, und um noch etwas Assembler-Programmierpraxis zu gewinnen, wenden wir uns nun einem CP/M-Programm zu, mit dessen Hilfe sich dieses Problem lösen läßt.

Dreh- und Angelpunkt des nun folgenden Programms ist der BDOS-Aufruf 6, der uns ja bereits aus der vorigen Folge etwas bekannt ist.

# Nochmal BDOS-Call 6

Wir lernten vom BDOS-Aufruf 6, der ja direkte Konsolen-Ein/Ausgabe heißt, bisher nur die Seite der Ausgabe kennen. Die direkte Konsoleneingabe, die letztlich einer Tastaturabfrage gleichkommt, wird erreicht, indem in das CPU-Register E der Wert OFFH geladen wird. Nach dem CALL mitder6 in Register C erhalten wir als Ergebnis im Akkumulator-Register: entweder eine Null, wenn kein Zeichen von der Tastatur kam. oder den Wert des auszugebenden Zeichens (siehe vorige Folge dieser Serie). Der ausgegebene Wert ist also ein acht Bit breites Datenwort. denn mehr Platz bietet das Register A nicht. Wenn wir diesen Wert ausgeben wollen, erwarten wir daher Zahlen zwischen 0 und 255, bzw. 000H und OFFH.

Dieser ausgegebene Wert ist es, was uns zunächst interessiert. Wir wollen ihn daher auf den Bildschirm holen. Reicht es dazu, den gefundenen Wert mit demselben BDOS-CALL einfach an den Bildschirm weiterzuleiten? Nein, natürlich nicht! Was wir dann sehen, sind die Auswirkungen dieses Wertes, nämlich eine Punktmatrix aus 8 mal 8 Pixels, wie sie in den Handbüchern unter der Überschrift "Maschinen-spezihscher Zeichensatz" dargestellt sind (Kapitel 7). Diese Behauptung gilt zunächst auch nur dann, wenn der ausgegebene Wert größer als 3l ist.

Alle darunterliegenden Werte sind für die uns teilweise bekannten Steuercodes vergeben und würden bei direkter Ausgabe einigen Arger ver-

720 MVI C,2  $\frac{1}{730}$  MOV E, A<br> $\frac{1}{740}$  CALL 5 74A []äLL- 5 i rll:tLrel 1e--. F'+ei 157mbo1 aLLtiqetrertt '/äA J [1]' li:lrü IES I )rAa i Ausgeben des Symbols "238" auf der aktuellen CURSOR-Position 780 ;<br>790 NARROW: 798 N/:rI.:Flütl r FM il,2 EIOO HV.l E'I;liE E1UJ t]ÄL-t- ,-j i ":,i8" ÄLr=iqEbell  $B20$ <br> $B30$ Festlegen einer CURSOR-Position zum Ausgeben eines GAPPY 840<br>850 **B50 ERATEST: HLT**<br>B60 DB and the state of the state of the state of the state of the state of the state of the state of the state of th<br>The state of the state of the state of the state of the state of the state of the state of the state of the st<br> tion of the property of the season of the season of the season of the season of the season of the season of th<br>The season of the season of the season of the season of the season of the season of the season of the season o asø mov B,A ti<br>1992 - Sui<br>1992 - JM 'yaa jir Yak<br>'yaa jiree xya<mark>l</mark> 920<br>930 930 ; Gültige Y-Position<br>940 ; 94ü i t?=A ifill:.r I'lt.lv h,P' gLtk L|I iA ifJrrll jsL LrrrrLlläri5ig 9 ltt ,tz xvFll 9TA (ERAY) 990 XVAL: FILT<br>ממש .t tilna DE ollut I I@:|tÄ DP, rZEl- il i LD A , r.l  $1020$  MOV  $B, C$ :0230 - SUI 80<mark>.</mark><br>1040 - JM XOK 1050 JP ERASE 1060 ;<br>1070 ; Gültige X-Position Iil7A i üi..i!LigE: X l-'osiLj\*r, .t t4Eü i 'lt;\Ctl l.l.il:..| l,lüV i\ tE 1 lhu LIF'I fi I lJlll 1 :i =t Llnr L L.l .ifilii q 1110 JZ ERASE<br>1120 STA (ERAX (ERAX) 1130<br>1140 l140 ; Ausgeben der CURSOR-Position für das GAFPY<br>1150 ; 1160 ERASE: MVI C,6<br>1170 MVI E,31<br>1180 CALL 5 llea Ial Coll is content to the collect to the collect to the collect the collect of the collect to the collec<br>International C.6 in the collect of the collect of the collect of the collect of the collect of the collect of  $1190$  MVI  $C, 6$ 1200 LDA (ERAX)<br>1210 MOV E,A<br>1220 CALL 5  $7PALL$  5 ;X-Fosition von LOCATE<br>MVI C.6 1 :].)td f,ll 1;. ti) , rr :|-!tlz t Dai ( litiltY ) I ;l:riz t"lr:.]! E, /l :Y-Position van LOCATE  $1270;$ <br> $1280;$ Testen, was sich gegenwärtig auf dieser CURSOR-Position befindet 1290<br>1300 l;l;f)ü L.lAt L /-l71LJ ;F:i rarhr;irE F'],:]LL[.ir]t 'l11 llD t:ilr1::t:" 'äI:JlitJü 1:il ü CFI ::l:.:itl i [:'r it{etr r trLr l.ir ,.\i1 .i lt. ::)tl")I:iül- :]l:.:l:|:] **OUTERA** 1330 MVI C,6<br>1340 MVI E,16  $1350$   $CALL = 5$  ;Ausgeben eines Leerzeichens als GAPPY<br>1360 OUTERA: JMP - LOOP 1360 ÜLTERA: 1370<br>1380 1380 ; Unterprogramm "CURSOR eine Fosition nach oben"<br>1390 : 1390 ;<br>1400 UP: LDA (YPOS) 1400 UP: LDA<br>1410 CPI<br>1420 JZ **JZ** UPFOLD 1430) DCR<br>1440 STA 14,1th<br>14,1th<br>14,1th State (YPOS) 1450  $1460;$ <br> $1470;$ Positionieren auf die unterste Zeile, weil neue Position "Ø" 1480<br>1490 1490 UPFOLD: NVI A,25<br>1500 STA (YPO STA (YFOS)<br>RET 1510 1520<br>1530 : Unterprogramm "CURSOR eine Position nach unten"  $1540$ :l5iü ür;ll,Jlllr L D/.1 ( YI-'DE )  $\frac{1570}{1580}$   $\frac{32}{10}$   $\frac{1570}{4}$ 1 :iHO .t t.,tti A sta (YPOS)<br>RET  $1600$ 1610 ;<br>1620 ; Positionieren auf oberste Zeile, weil neue Fosition "25"  $1630$ <br> $1640$ 1640 DOFOLD: MVI<br>1650 STA STA (YPOS)<br>RET  $1660$ 1670<br>1680 Unterprogramm "CURSOR eine Fosition nach links 1690 ;<br>1700 LEFT: 1700 LEFT: LDA (XFOS)<br>1710 CPI 1 1710 CPI<br>1720 JZ LEFOUD 1730 DCR A

# **Anzeige** DAS ERSTE COMPUTERMAGAZIN FÜR HOCHSPRACHEN

RNATIONA

Æ

ı. N

11/86

Oktober<br>November 1986 1. Jahrgang Multi-Plan-Datei-Zugriff **GRAPHISCHE DARSTELLUNG LEICHT GEMACHT** 

**Datenstrukturen** mit Zeigern

**Pascal-Review IMPLEMENTATION AUF DEM ATARIST** 

**Praxis-Bibliothek KURVENDISKUSSION** 

**Interview mit Fritz Heimsoeth EIN MARKETINGKONZEPT SETZT SICH DURCH** 

# breiten. Jedoch ein Steuercode ist in diesem Zusammenhang sehr nützlich. Es ist der Wert 1. Im Handbuch wird vermerkt "Gibt das zum Parameter-Wert gehörende Symbol aus. Symbole im Bereich 0 bis 31 werden angezeigt". Genau das brauchen wir, um auch die hinter den Steuercodes versteckten 8 mal 8 Matrizen sehen zu können. Unser Programm sollte daher beides leisten können: erstens den tatsächlichen Wert zeigen und zweitens das dazugehörende Symbol ausgeben.

# ,'KEYANA''

Listing 2 zeigt ein kleines CP/M-Programm, mit dessen Hilfe es möglich ist, auf einen Tastendruck zu erfahren, welcher Wert von der Taste ausgegeben wird und wie das dahinter verborgene Zeichen aussieht. Dieses Programm erhielt den Namen "KEYANA" (von Keyboard Analysis). Es ist mit den bekannten Methoden in ein COM-File verwandelbar und kann nützliche Dienste leisten. wenn man sich einmal im Zweifel darüber ist, ob eine Tastendefinition, die man selbst vorgenommen hat, korrekt ist.

Beachten Sie hierbei insbesondere, daß es ja möglich ist, auf einen einzigen Tastendruck hin, einen ganzen String auszugeben, sofern vorher definiert. Der Tastendruck (Control) ENTER gibt z.B. bereits standardmäßig den String RUN"(Carriage Return) aus! Da Sie ja aus den Programmbeispielen in erster Linie etwas über Assemblerprogrammierung inVerbindung mit CP/M lernen sollen, sind in das Programm "KEYANA" noch zwei Neuheiten eingebaut. Sie erfahren, daß man über einen einzigen, speziellen BDOS-CALL ganze Textpassagen auf den Bildschirm bringen kann, und daß es auch unter CP/M möglich ist, auf dem Bildschirm mitWindows zu arbeiten.

# Wie es weitergeht

Im folgenden Teil wird das Programm "KEYANA" ausführlich erläutert. Dann wird als Schluß zur Serie "Gratis-Tools" noch einiges zu CP/M auf Schneider-Computern angemerkt. Allen Freunden der Assemblerprogrammierung sei jedoch noch versichert, daß es auch künftig interessantes zu diesem Thema geben wird.

(Dipl.-Ing. H. Bruhns) 670

**END** 

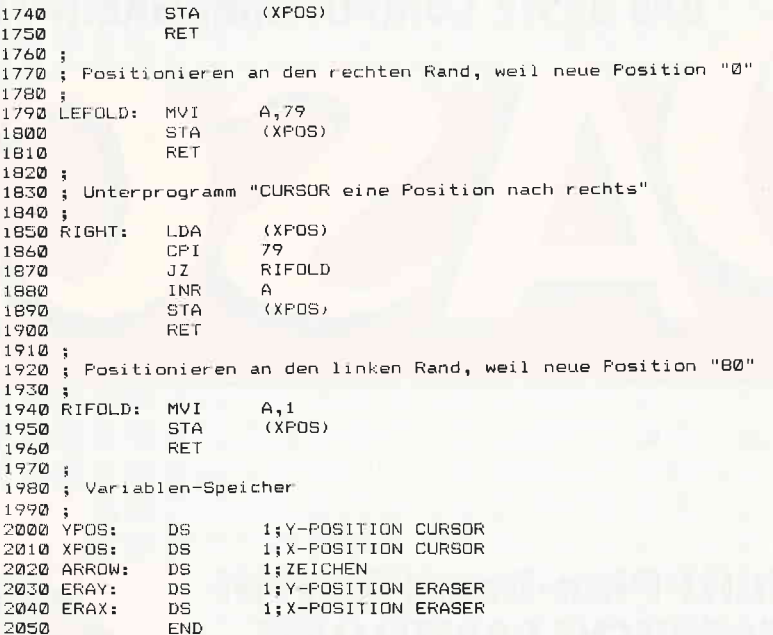

a a a a a t I a j a a a a a a I a a a t a a a a a t. a a a a a

l,\* § ü ilian da ka rlitrl fax

:lh q I h t I i i r'( E ) t

# Listing 2

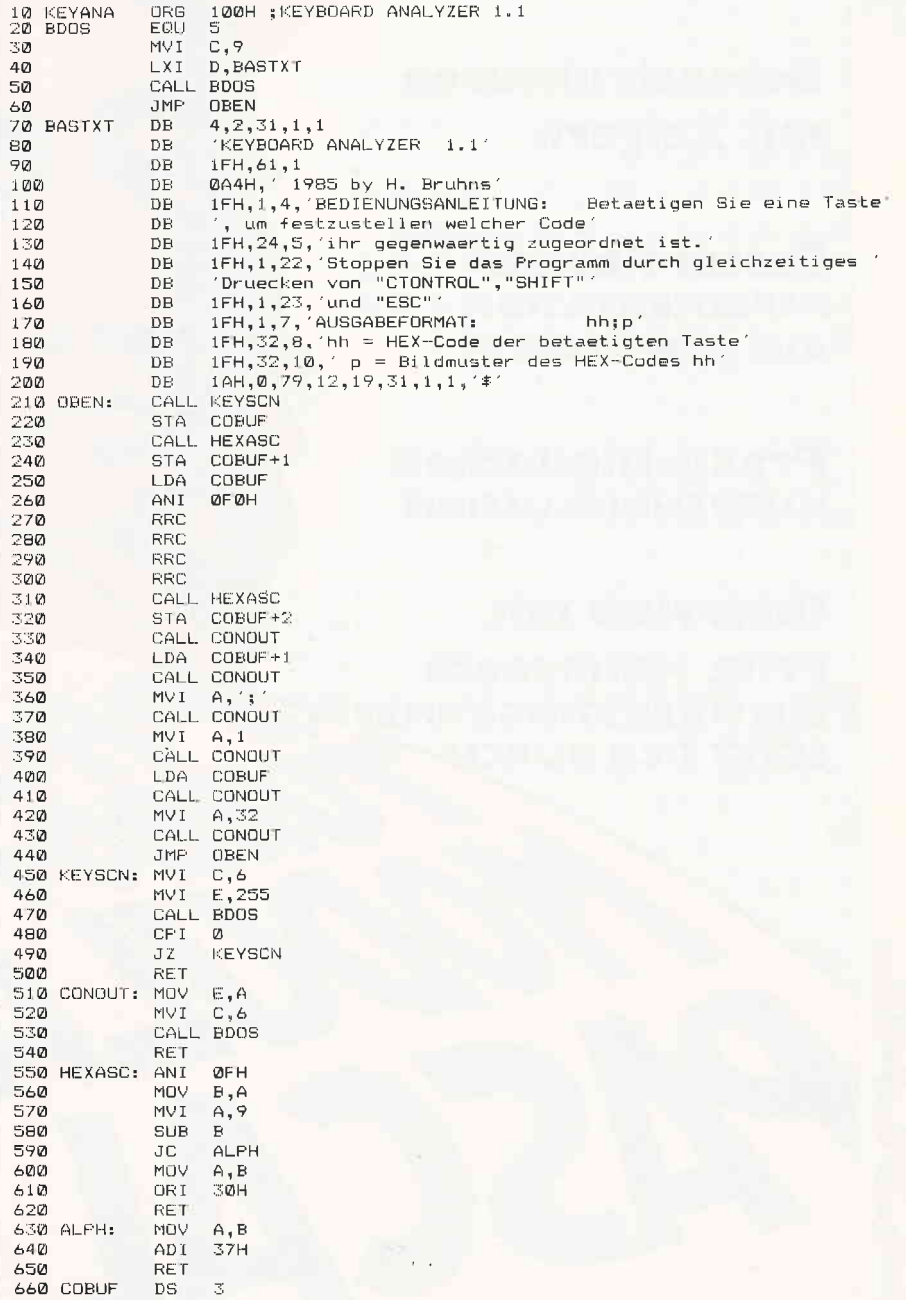

# Software von Lesern - für Leser

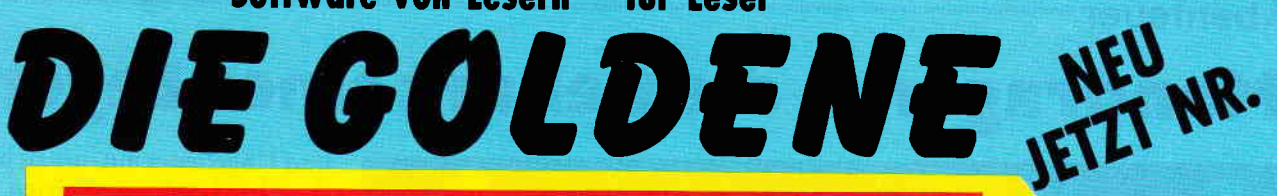

### Schotz

Als Hubschrauberpilot für besonders brenzlige Einsätze bekommen Sie den Auftrag, durch ein verzwicktes Höhlensystem bis zu einem legendären Schatz vorzudringen und mit diesem wieder heil zurückzukehren

Aber Vorsicht ist geboten, der Schatz ist schwer und die Höhlen verwinkelt und eng.

### **Garten Manager**

Als Gärtner hat man es nicht leicht. Versorgen Sie das Grünzeug in Ihrem Garten richtig, dann kann gar nichts passieren. Abgesehen davon, daß Sie überall das Unkraut jäten und die Blumen gießen müssen, geht fast alles wie von selbst.

Doch das Unkraut wuchert wie wild und die Blumen brauchen immer mehr Wasser. Haben Sie einen grünen Daumen?

### **Berg der Monster**

# 7 Programme für CPC 464/664/6128

Gravenerregende Ungeheuer terrorisieren einen abgelegenen Landstrich in den Bergen. Als Lehensherr dieser Provinz bekommen Sie vom König den Auftrag, wieder Ruhe und Ordnung zu schaffen. Als Sie sich zu Ihrer Mission aufmachen, werden Sie von einem Schneesturm überrascht. Nach dem Unwetter stehen Sie ohne Ausrüstung und Hilfe alleine inmitten der Berge. Gelingt es Ihnen trotzdem, Ihren Auftrag zu erfüllen?

Poker Kartenspieler hergehört: wollen Sie ganze Nächte durchzocken, ohne Muttis Haushaltsgeld zu verspielen? Bitte sehr, unser Computerpoker macht's möglich. Gewinnen können Sie zwar nichts, aber trainieren läßt sich mit diesem Spiel umso besser.

# **Super Chance**

Verwandeln Sie Ihren CPC in einen einarmigen Banditen. Mit dieser Spielhallensimulation holen Sie sich ein Stück Las Vegas in Ihr Wohnzimmer. Mit Jackpot und Superchance.

### **Captain Starships Test**

Begleiten Sie Captain Starlight auf seiner Weltraumexpedition. Doch zuerst müssen Sie beweisen, daß Sie die notwendigen Qualitäten mitbringen. Ein kniffeliger Intelligenz- und Reaktionstest steht Ihnen bevor. Sind Sie in der Lage zu bestehen?

# **Oil Willi**

Sie sind der nette Heizölhändler, der alle Bewohner seines Stadtviertels mit Heizöl versorgt. Aber die meisten Bestellungen sind sehr eilig. Und wenn Sie nicht schnell genug liefern, so bestellen sich die Leute ihr Öl eben anderswo. Da kann man schon ganz schön ins Schwitzen geraten.

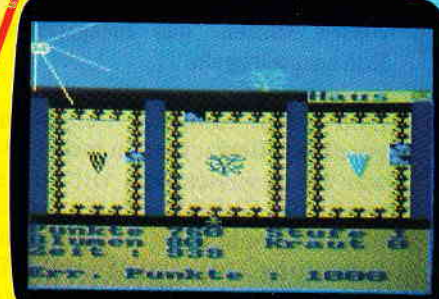

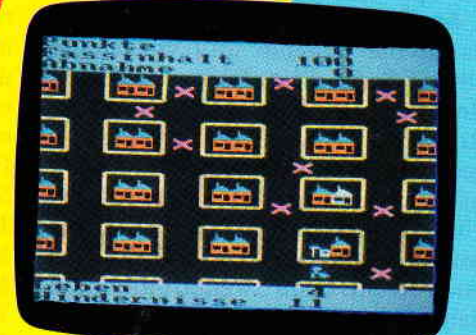

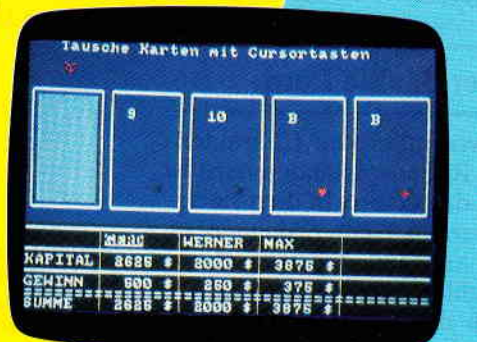

Comme Auch weiterhin ist die "Goldene 7" Nr. 1 mit den Programmen Secret of Wizuiu,<br>16 Johnne Rurlen, Zodora, 3-D Labyrinth, Die alte Burg, Space-Race und Galaxis erhältlich.<br>17 Goldens Finance Bitte benutzen Sie die Beste

»Goldene Sieben« steht künftig für gute Software, die von den Lesern unserer Zeitschrift erstellt worden ist, und nicht als Listing im Heft abgedruckt werden kann, da hierfür nur einbegrenzter Raum vorhanden ist, und Ihre "Schneider CPC International" kein reines Li-

stingblättchen sein soll! Jeweils sieben tolle Programme sind auf der Kassette bzw. Diskette für wenig Geld enthalten.

### Preise:

Die Bezeichnung

Kassettenversion  $20 - DM$ 3"-Diskettenversion  $30 - DM$ zuzüglich 3,- DM Porto/Verpackung (Im Ausland 5,-DM) Bei Nachnahme kommt noch die die Nachnahmegebühr hinzu. Ihre Bestellung richten Sie bitte an:

# **DMV Verlag**

# - Leserservice -Postfach 250 3440 Eschwege

**Bitte Bestellkarte** benutzen!

# """'' Abentgugr

# Mandragore - die Geburt einer Legende

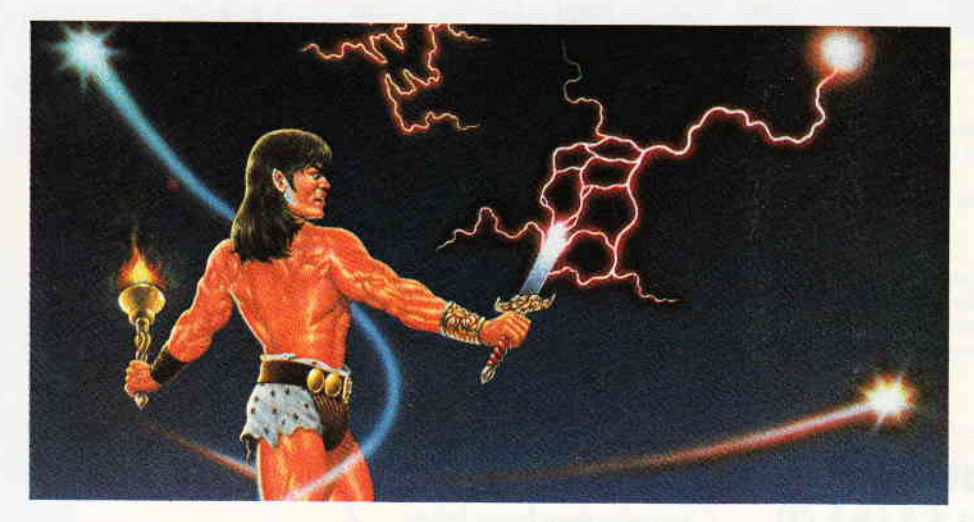

Eine Frage an alle passionierten Abenteurer: Was verleiht einem Abenteuerspiel über das normale Maß hinaus Spielwitz und dem Spieler zusätzliche Motivation? Für alle, die es noch nicht wissen sollten: das Integrieren von Rollenspielregeln.

Den ersten Eindruck den Mandragore beim Betrachten in mir erweckte, war ein gewisses deja vu; und eben wegen des Geftihls, das Ganze schon einmal gesehen zu haben, freudige Erwartung. Denn auf den ersten Blick ähnelt,,Mandragore" ungemein einigen Spielen, die ich noch aus meinen C-64 Tagen her kenne. Ich meine damit die beliebte und vielgelobte Ultima Serie, die auf dem erwähnten Rechner das Non plus Ultra der Rollenspiel-Abenteuer darstellt. Wie gesagt, unmittelbar nach dem Laden hatte ich den Eindruck, ein solches Ultima Spiel vor mir zu haben. In gewisser Art und Weise hatte ich damit auch Recht, denn zweifelsohne handelt es sich bei Mandragore um das Ultima-Equivalent fur die CPC's.

# Der dunkle Lord

Eine der wesentlichsten Charakteristiken von Rollenspielabenteuern ist zumindest das Genre, in dem sie angesiedeltwerden. Denn bisher gibt es, jedenfalls auf den Amstrad Rechnern, ausschließlich Rollenspiele, die im Bereich der Fantasy angesiedelt sind. So geht es auch in der Hintergrundstory von Mandragore um<br>mystische Bösewichter, garstige Bösewichter, garstige Ungeheuer und, wie sollte es anders sein, Helden. Denn ohne Helden taugt die beste Fantasystory nichts. Vor langer, langer Zeit gab es einmal ein weit entferntes Land, das von seinen Bewohnern ,,Mandragore" genannt wurde. Lange Zeit schon wuchsen und gediehen die Dörfer und Städte des Landes unter der Regentschaft des gerechten Königs Jorian. Doch als König Jorian eines Tages zu einem kleinen Jagdausflug aufbrach, begannen die Schrecken, die fortan das Land heimsuchen sollten. König Jorian wanderte bei seinen

Ausflugen gerne alleine durch die Wälder, und meistens verweilte er auf einer kleinen Lichtung, um ein wenig zu rasten. Da stürzte auf einmal ein Schauer flammender Sterne vom Himmel. Als Jorians Höflinge aufgeregt an der Lichtung ankamen, mußten sie mit Entsetzen feststellen, daß der König totwar, erschlagen von einem der herabstürzenden flammenden Sterne.

Fortan lebte das Land in Angst und Schrecken, denn kurz nach König Jorians Tod tauchte ein mächtiger Mann auf, dem es schnell gelang, alle Macht im Lande an sich zu reißen. Fortan terrorisierte Yarod Nor die Bewohner Mandragores. Von überall tauchten lange vergessene Kreaturen

und Ungeheuer auf, die sich nur dem dunklen Lord unterwarfen und ihm dienten. Und doch gab es Hoffnung für Mandragore.

Sie, lieber Leser, haben es sicherlich schon erraten, die Hoffnung Mandragores besteht darin, daß sich ein tapferer Spieler aufmacht, und Y arod Nors Schergen besiegt und ihn selbst vernichtet. Doch das ist eine Aufgabe, die viel Zeit erfordert. Denn eine weitere Eigentümlichkeit solcher Rollenspielabenteuer besteht in der Zeit, die der Spieler bis zur glücklichen Lösung des Abenteuers investieren muß.

Natürlich konnte ich Mandragore bisher nicht durchspielen, doch in der Regel braucht ein guter Spieler mindestens 80 - 100 Stunden, um Mandragore zu meistern.

# Mandragore auf dem Monitor

Um es gleich vorwegzunehmen, wer sich von diesem Spiel grafische Höchstleistungen erhofft, der wird enttäuscht werden. Die Grafik bei solchen Spielen dient eher dazu, die Phantasie des Spielers anzuspornen. Was der Spieler hier auf dem Monitor geboten bekommt, erinnert eher an ein Brettspiel mit vielen verschiedenen Figuren, als an ein Computerspiel. Und das ist auch gut so, denn mit einem flinken Ballerfinger kann man hier keinen Blumentopf gewinnen. Strategie und Rätselarbeit ist angesagt. Um ans Ziel zu gelangen, muß der Spieler nämlich zuerst einige Aufgaben erledigen. Das Problem hierbei liegt ganz einfach darin, daß der Spieler am Anfang über diese Aufgaben so gut wie nichts weiß. Die

Jedesmal, wenn der Spieler sich zwischen'den einzelnen Orten und Burgen hin und her bewegt, springt das Programm in den sogenannten Map Mode. Die Spielfigur in der Mitte des Moni. tors reprdsentiert dabel den augenblicklichen Standort Ihrer Helden.

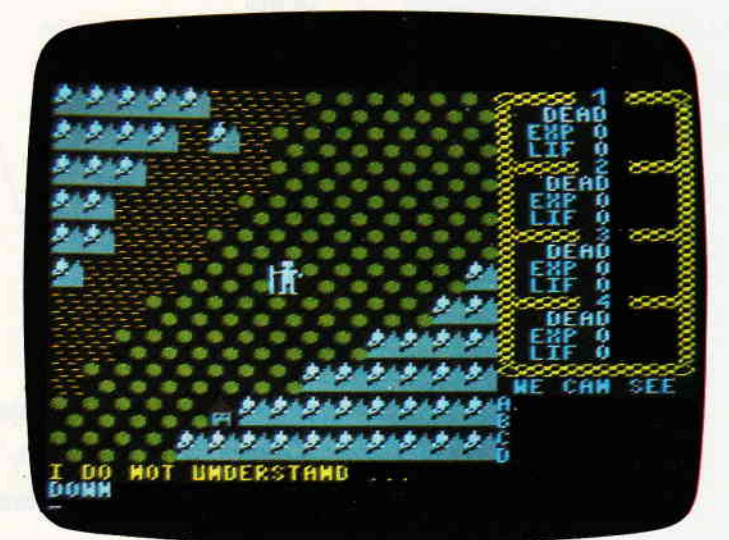

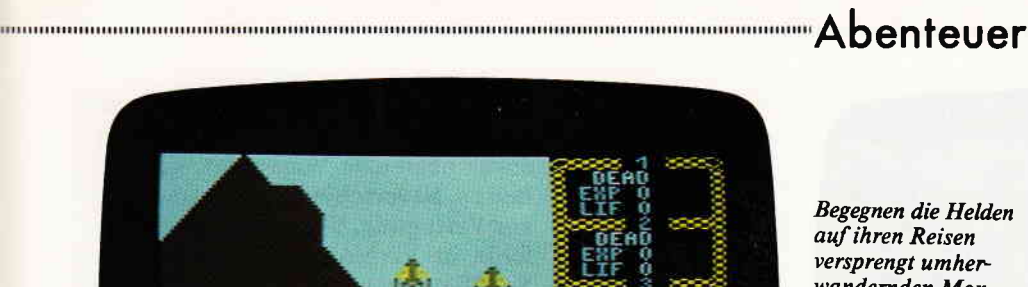

Begegnen die Helden au{ihren Reisen versprengt umher wandernden Monstern, schaltet Mandragore in den'Wandering Monsters Mode'. In diesem Mode werden die Kämpfe mit den Ungeheuern ausgetragen. Es besteht aber auch die

Möglichkeit, dem Kampf auszuweichen und zu fliehen.

einzigen Hinweise sind in einer 20 Seiten langen Kurzgeschichte enthalten, die aber bedauerlicherweise bisher nur in einer englischen Version verfügbar ist. Aber da die Hinweise auf die zu bewältigenden Aufgaben sehr gut in der Story versteckt sind, kann man sie auch völlig außer acht lassen, und auf eigene Faust versuchen, einen Anfang zu finden.

maarraan

# Die Suche der Helden

Wie der Name ,,Rollenspiel" schon recht treffend umschreibt, hat der Spieler die Aufgabe, in die Rolle einer bestimmten Person zu schlüpfen. Bei Mandragore muß er sogar, sofern er die auf der Diskette befindliche Partie übernimmt, vier sehr verschiedene Charaktere steuern bzw. verkörpern. Denn mit dem einfachen Steuern ist es hier nicht getan. Die Figuren des Spieles setzen sich nämlich aus verschiedenen Werten zusammen.In der Praxis heißt das, daß Charakteristiken wie Gesundheit, Beweglichkeit oder Reflexe durch einen numerischen Wert dargestellt werden. Je höher dieser Wert ist, desto besser. Beispielsweise ist eine Figur, die den Kraftwert 20 und Agilität 20 hat, im Kampf um einiges besser, als eine Figur, die niedrigere Werte hat. Begegnet die Partie einem Ungeheuer oder sonstigen Unhold, der nichts Besseres zu tun hat, als die Helden anzugreifen, muß gekämpft werden. Diese Kämpfe werden vom Rechner mittels eines ausgeklügelten Würfelsystems simuliert. Die Wucht und Geschwindigkeit, mit der ein Angriff vorgetragen wird, ermittelt der Rechner, indem er Kraft, Geschicklichkeit und Erfahrung zusammen mit dem erwürfelten Angriffswert und dem

ebenfalls von solchen Attributen abhängigen Verteidigungswert des jeweiligen Widersachers in Relation setzt. Während Kraft und Geschicklichkeit relativ festgefügte Werte sind, gewinnt der Spieler mit jedem gewonnenem Kampf an Erfahrung. In der Praxis geschieht das einfach durch die Addition eines Punktwertes, der sich aus der Kraft und Gefährlichkeit des erschlagenen Gegners ermittelt. Wie weiter oben schon angesprochen, kann der Spieler bei Mandragore auf eine bereits erstellte Partie zurückgreifen, oder aber, sollte er mit deren Zusammensetzung nicht so ganz einverstanden sein, sich eine eigene Abenteuerertruppe erstellen. Dadurch, daß jede Figur im Endeffekt ganz unterschiedliche Eigenschaften hat, ist jede der Figuren für eine bestimmte Aufgabe besser geeignet als eine andere. So muß ein Dieb gute Werte für Geschicklichkeit und Schnelligkeit haben, um ein guter Dieb zu sein. Ein Krieger, dem die Kraft fehlt, ist nur zu sehr wenig nütze. Die solcherart auf mehrere Personen verteilten positiven Eigenschaften müssen vom Spieler im Laufe des Spieles miteinander kombiniert werden. Also ist im wesentlichen darauf zu achten, daß die Partie, die der Spieler sich zusammenstellt, für alle Eventualitäten gerüstet ist.

Das Abenteuer beginnt inmitten einer riesigen Wildnis, die sich scheinbar endlos in alle Himmelsrichtungen erstreckt. Spätestens hier muß sich der Spieler mit den verschiedenen Modes von Mandragore vertraut machen, derer es vier gibt. Einmal ist da der sogenannte ,,Map Mode", in diesem Mode können Sie Ihre Partie durch das Land steuern. Die Heldentruppe des Spielers wird durch ein kleines Männchen auf dem Bildschirm dargestellt, das sich immer im Zentrum des Map Win-

# Die Schneider **CPC International** Sonderhefte

### Sonderheft 1186:

Software — Listings — Infos für alle Schneider CPC!<br>Sonderheft 1 beinhaltet eine abwechslungsreiche Sammlung be liebter und nützlicher Programme aus den Sparten Anwendung, spiel und Tips & Tricks.<br>Der große DFU-Sonderteil zeigt ihnen alles Wissenswerte zur Da

tenfernübertragung auf und vermittelt Basiswissen<br>Insgesamt 28 aktuelle Listings — Software satt im CPC Sonder<br>heft 1/86! heft 1/86!

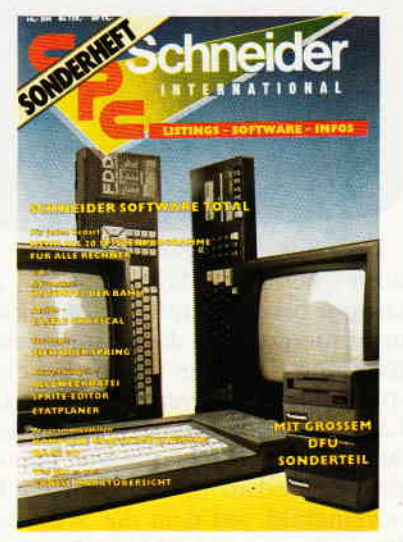

### Sonderheft 2/86:

CP/M — Floppys — Hardware — Schwerpunkte im CPC Sonder<br>heft 2. Sie erfahren z B., wie eine relative Dateiverwaltung reali siert wird und wie der CPC Daten mit Apple und IBM austauschen kann.

Die Hardware-Rubrik sorgt für Nachwuchs der Schneider-Floppy, ein 3.5"Laufwerk läßt sich ohne Probleme an den CPC<sup>1</sup><br>schließen.

schließen.<br>Das CPC DOS 3,0 erweitert den Horizont der CPC's um ein Viel<br>faches und läßt die Programmiererherzen höher schlagen. Und - viele Superinfos zu CP/M - eine wahre Fundgrube für alle CPC-Besitzer!

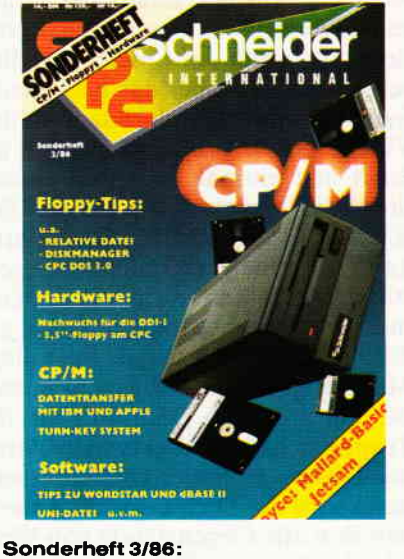

Reviews --- Spiele -- Anwendungen -- ein wahres Hit<br>Sammelsorium birgt das CPC-Sonderheft 3/86.<br>Die besten Spielprogramme im Uberblick und viele Tips, Lösun<br>gen und Karten zu Computerspielen- und Abenteuern.<br>Bissen zum Ein en zum Eintippen!

Fantasy- und Adventurefreunde werden sich über das erste Rollenspieladventure Monstergarten sicherlich genauso freuen, wie die Hardware-Freunde über die Echtzeituhr zum Selbstbau.<br>Des weiteren gibt es viele tolle Programme aus den Bereichen

Des weitersteiliges coviet und Utilities sowie funderte Berichte über die<br>Spiel, Anwendung und Utilities sowie funderte Berichte über die<br>effektive Interruptprogrammierung. Da ist für jeden etwas dabei<br>-- das CPC Sonderhel oder Kassette erhältlich!

Richten Sie ihre Bestellungen an: DMV-Verlag, Fuldaer Str. 6, 3440 Eschwege<br>- Bitte Bestellkarte benutzen! -

# ,rrrrrrrr,,, AbenteUef rrrrrrrrrrrrrrrrrrrrrrrrr.rrrrrr.rrrrrrrrrrrrrrrrrrrrrrrrrrrrrr.

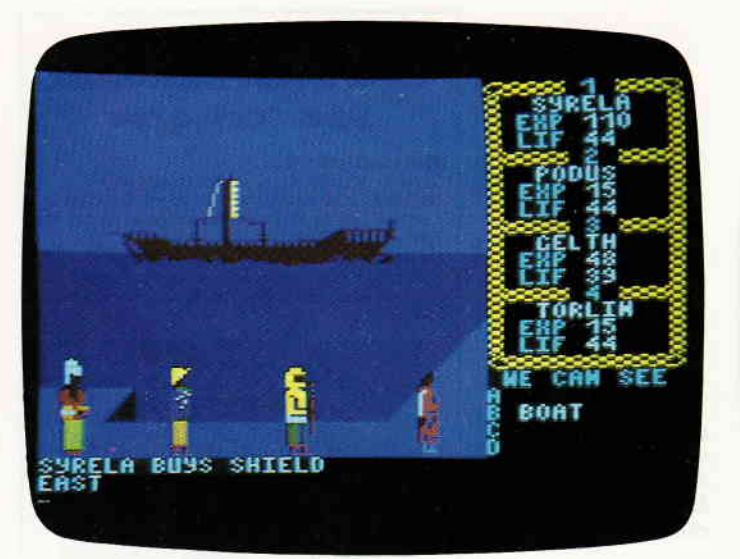

Betritt der Spieler eine Stadt, schaltet das Programm wiederum in einen speziellen Mode, den'Village Mode'. Hier können sich die Helden mit Lebensmitteln und den Dingen, die sie sonst noch für ihre Suche benötigen, versorgen.

Die einzigen Nachteile, die diese Steuerungsmethode hat, ist das leider etwas begrenzte Vokabular - es stehen ca. 50 verschiedene Kommandos zur Verfügung. Wird einer dieser Befehle in Verbindung mit einer der Spielfiguren verwendet, müssen die Komandokü rzel mit der handelnden Person verbunden werden.

Jede der vier Spielfiguren bekommt zu Beginn des Spieles eine Nummer von eins bis vier zugewiesen. Um anzugeben, welche der Figuren die Aktion ausführen soll, braucht immer nur die betreffende Nummer der Person in Verbindung mit dem Kommando eingegeben werden.

# Gruppe bewegt, scrollt die Landkarte im Hintergrund in die entsprechende Richtung. Trifft die Truppe bei einer solchen Reise aufverstreut durch das Land ziehende Monster, so wechselt der Mode. Die Landkarte blendet sich aus, und an ihre Stelle tritt ein Panoramabild, auf dem die Mitglieder Ihrer Gruppe und die Ungeheuer, denen sie gerade begegnet sind, zu sehen sind. Der nun folgende Kampf wird nach den bereits beschriebenen Regeln ausgetragen.

dows befindet. Sobald sich die

Ist das Untier besiegt, wird wieder in den Map Mode geschaltet, und die Truppe kann ihre Reise fortsetzen. Auch die auf der Landkarte eingezeichneten Orte können besucht werden, dazu muß der Spieler lediglich sein Figürchen über das betreffende Symbol lenken und dort dann in den Village Mode umschalten. Ist die Stadt erst einmal betreten, können dort die unterschiedlichsten Geschäfte getätigt werden. Die Partie kann eventuell gefundene Gegenstände verkaufen, sich mit Lebensmitteln eindecken oder diverse andere Utensilien erstehen. Im Village Mode zeigt es sich, daß es sehr ratsam ist, einen guten Dieb mit in der Truppe zu haben. Aber man sollte mit den Diebesgeschäften vorsichtig sein, denn wird der Dieb erwischt, so werden ihm alle Gegenstände von Wert, all seine Lebensmittel und sein Geld abgenommen. Außerdemwird er mit einigen Peitschenhieben bestraft, was sich durch einen rapiden Verlust von Lebenspunkten bemerkbar macht. Der vierte und auch letzte Mode von Mandragore ist der Chateau Mode. Dieser kommt immer dann zum Tragen, wenn der Spieler seine Gruppe in eines der neun zu erkundenden Chateaus dirigiert. Im wesentlichen unterscheidet er sich durch nichts vom Village Mode.

Doch ist zu bedenken, daß gerade in den Chateaus die meisten derAufgaben, die es zu erfüllen gilt, auf den Spieler warten.

# Die Sprache Mandragores

In letzter Zeit gibt es in der Softwarebranche einen regelrechten Wettbewerb, der scheinbar unter folgendem Motto läuft: Wer erdenkt die optimale Steuerung für Computerspiele? Obwohl es auch in Mandragore öfters notwendig ist, eine Figur zu steuern (Map Mode), wird kein Joystick benötigt. Vielmehr werden Richtungseingaben mittels ihres ersten Buchstaben eingegeben. Der Rechner ergänzt dann automatisch den Rest des Wortes. In dieser Art ist die garze Steuerung angelegl. Eswerden jeweils nur der erste oder die ersten beiden Buchstaben des gewünschten Kommandos eingetippt, und der Rechner ergänzt das Folgende.

Fazit

Mandragore ist eines der ersten Programme, die es für die CPC's gibt, die im Spielverlauf einzelne Szenarien nachladen. Zwar ist das Spiel sowohl fiir Disketten- als auch für Kassetten-Anwender erhältlich, doch die meist sehr langen Nachladephasen der Kassettenversion können<br>einen gleichmäßigen Spielverlauf gleichmäßigen Spielverlauf doch sehr durcheinander bringen. Das ist bei der Diskettenversion nicht der Fall.

Das ausgesprochen umfangreiche Spielfeld, die verschiedenen Chateaus und Ortschaften, die es zu erkunden gibt, lassen so schnell keine Langeweile aufkommen.

Um Mandragore endgültig zu lösen, wird vom Spieler einiges an Ausdauer erwartet

Trotz all seiner kleinen Mängel ist Mandragore eines der gelungensten Abenteuerspiele, die es bisher auf den CPC's gibt. (HS)

Der gefährlichste Teil des Spieles ist das Erkunden der Chateaus. Dort wimmelt es regelrecht von unheimlichen Kreaturen, die nur darauf warten, Ihre Helden zu töten. Es empfiehlt sich, jedesmal vor dem Betreten eines Chateaus das Spiel abzuspeichern.

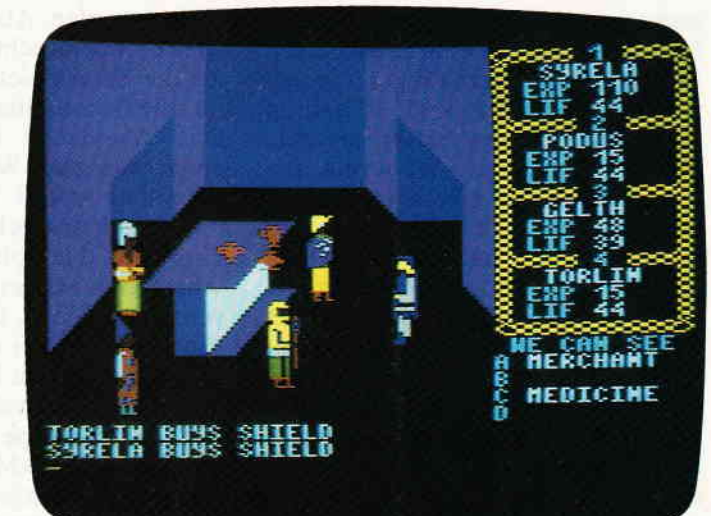

# Präsentiert

# AUSDE **SAI COI**

Sai ist eine japanische Kampfart, bei der die Gegner versuchen, sich mit Stockschlägen in ihren Aktionen zu blockieren. Sie können mit Ihrer stockschwingenden, stockstechenden und stockschlagenden Figur 16 verschiedene Kampfbewegungen ausführen!

'Sai Combat ist ohne Zweifel das beste Kampfspiel, das ich je auf dem Spectrum den bis der den gesehen habe ... Ein Spitzen-Produkt aus<br>dem Hause Mirrorsoft". – Aktueller Software Markt

Schneider CPC (Gebrauchsanweisung in Deutsch). Spectrum 48K

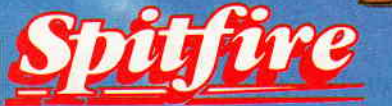

**UND AUS DEM** Sie beginnen als Flugschüler auf der Spitfire und müssen Ihre Fähigkeiten beweisen,<br>bevor Sie sich bewähren<br>dürfen. Sie sammeln Erfahrungen und speichern Thre Flug-Logbücher auf<br>Band oder Disk, um den be-<br>gehrten Rang eines Fliegeroffiziers zu erreichen. Das Spiel hat drei Stufen: Übungsflüge - überwachte

Starts, Flüge und Landungen, die Sie mit den vielen komplizierten Instrumenten vertraut machen. Freie<br>Flüge – Sie steigern Ihre Manövrierfähigkeiten. Einsatzflüge – jetzt wird es ernst.<br>Schneider CPC. Spectrum 48K. Commodore 64

in Kürze für MSX. Atari.

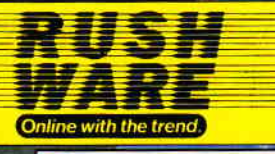

Rushware An der Gümpgesbrücke 24 4044 Kaarst 2

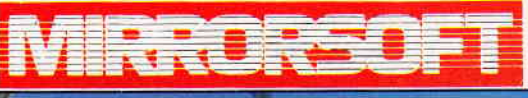

**Purnell Book Centre, Paulton, Bristol BS18 5LQ** 

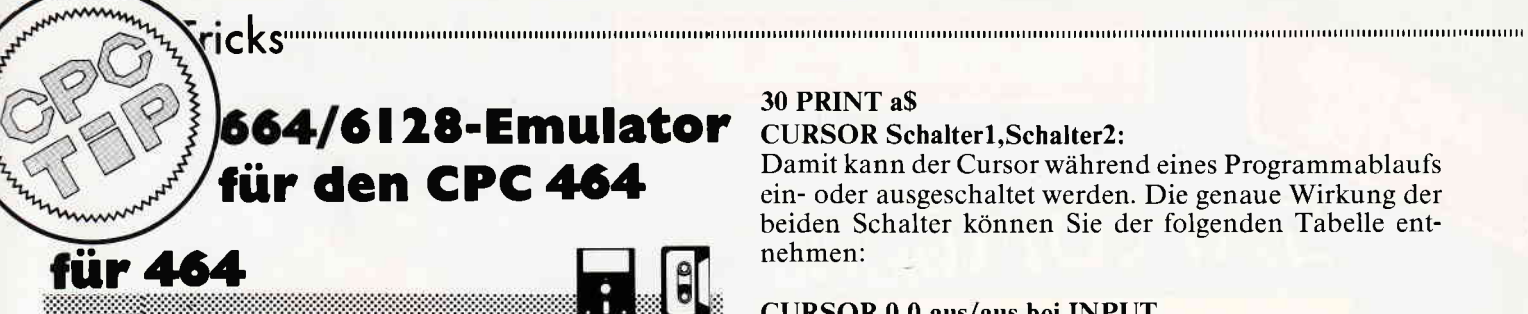

Nicht nur für CPC 464-Besitzer ist das eine frohe Botschaft - auch 664/6128-Programmierer können jetzt hemmungslos ihr erweitertes Basic nutzen, ohne die Inkompatibilität zum "kleinen Bruder" fürchten zu müssen.

Das folgende Programm installiert auf dem CPC 464 weitgehend die zusätzlichen Fähigkeiten des Basic 1.1. Schreiben Sie zunächst ein kleines Ladeprogramm,

**10 SYMBOL AFTER 256 20 MEMORY &A1FF 30 SYMBOL AFTER 240** 40 LOAD "EMU.BIN" **50 CALL &A200** 

### 60 PRINT"BASIC 1.1 installiert"

und speichern Sie es auf Diskette/Kassette ab. Danach wird der Basiclader abgetippt und insbesondere bei Benutzung des Checksummers vor dem Start zur Sicherheit abgespeichert! Er erzeugt das Maschinenprogramm "EMU.BIN", das bei Kassettenbetrieb natürlich direkt hinter das Ladeprogramm geschrieben werden muß. Wie Sie sehen werden, ist das Programm erstaunlich kurz – es beansprucht noch nicht einmal einen Block auf Kassette und ist deshalb bei Bedarf sehr schnell geladen.

Die neuen Befehle wurden nicht per RSX, sondern als "echte" Kommandos und Funktionen eingebunden, wobei bis auf eine unvermeidliche Ausnahme auch die gleiche interne Codierung wie beim CPC 664/6128 verwendet wurde. Deshalb können auf diesen Rechnern entwickelte Programme ohne Probleme von Kassette/ Diskette auf den CPC 464 übernommen werden - bei Programmen im ASCII-Format funktioniert das auf jeden Fall; ansonsten kann in wenigen Fällen eine kleine Anpassung notwendig werden, die gleich noch zur Sprache kommt.

Hier nun die neuen bzw. veränderten Befehle mit ihrer Syntax:

# **CLEAR INPUT:**

Dieses Kommando löscht den Tastaturpuffer und verhindert, daß während eines Programmablaufs eingegebene Zeichen ungewollt durch INPUT oder INKEY\$ übernommen werden.

Dieser Befehl löst auf dem CPC 464 einen Syntax-Error aus, wenn er in einem 664/6128-Programm vorkommt, welches nicht im ASCII-Format (SAVE "Name", A) aufgezeichnet wurde. Wie gewohnt wird dabei nach der Fehlermeldung die entsprechende Zeile auf dem Bildschirm editiert. Drücken Sie in diesem Fall einfach ENTER, um die Zeile unverändert wieder einzugeben, und starten Sie das Programm neu - der Emulator sorgt automatisch für eine Korrektur. Soll ein mit dem CPC 464 plus Emulator geschriebenes Programm, das diesen Befehl enthält, auch auf einem CPC 664/6128 laufen, so muß es auf jeden Fall im ASCII-Format aufgezeichnet werden.

# COPYCHR\$(#Window):

Diese Funktion liest das Zeichen an der aktuellen Cursorposition im angegebenen Textfenster:

**10 LOCATE 10,10: PRINT "X"** 

20 LOCATE 10,10:a\$=COPYCHR\$(#0)

# **30 PRINT aS**

# **CURSOR Schalter1, Schalter2:**

Damit kann der Cursor während eines Programmablaufs ein- oder ausgeschaltet werden. Die genaue Wirkung der beiden Schalter können Sie der folgenden Tabelle entnehmen:

# **CURSOR 0.0 aus/aus bei INPUT CURSOR 0.1 aus/ein bei INPUT CURSOR 1.0 aus/aus bei INPUT CURSOR 1.1 ein/ein bei INPUT**

# **DEC\$** (numerischer Ausdruck, Formatstring):

Diese Funktion ist eigentlich auf dem CPC 464 schon vorhanden, wurde aber im Anleitungsbuch schamhaft verschwiegen, da aufgrund eines Fehlers im Interpreter zu Beginn immer zwei offene Klammern gesetzt werden müssen, um einen Syntax-Error zu vermeiden. Mit dem Emulator funktioniert es aber nun richtig: Der Formatstring wird wie bei PRINT USING angegeben, und der numerische Ausdruck damit in eine entsprechend formatierte Zeichenkette umgewandelt.

# $a$=DEC$(PI,*##++):PRINT a$$

### **FILL Farbstift:**

Ein schnelles Fill für den CPC 464 wurde bereits in CPC International vorgestellt, doch die 664/6128-Version hat ihre besonderen Tücken: Als Umrandung oder Begrenzung (Sperrfarbe) gelten nur Linien, die mit dem aktuellen GRAPHICS PEN oder der Füllfarbe gezeichnet wurden. Auf diese Weise können sogar mehrfarbige Flächen ausgemalt werden, aber man muß schon sehr aufpassen, ob die Begrenzung wirklich in der gewünschten Weise als Sperrfarbe akzeptiert wird. Der Füllvorgang beginnt immer an der aktuellen Position des Grafikcursors, er muß also vorher mit MOVE x,y in die Fläche gesetzt werden.

### **FRAME:**

Synchronisiert die Bildschirmausgabe mit dem Strahlrücklauf des Monitors und unterstützt die wirklichkeitsgetreue Bewegung von Zeichen.

### **GRAPHICS PAPER Farbstift:**

Bestimmt die Farbe des Grafik-Hintergrundes bei Textausgaben auf Grafikcursorposition (nach TAG) und bei Anwendung des MASK-Befehls.

# **GRAPHICS PEN Farbstift, Hintergrund:**

Wählt die Schreibfarbe und den Hintergrundmodus für Grafik. Der zweite Parameter hat folgende Bedeutung:  $0 =$  normal überschreiben

 $1 =$ transparent

Jeweils einer der beiden Parameter kann entfallen, wenn der Wert unverändert bleiben soll. Die Wirkung des bisher auf dem CPC 464 nicht vorhandenen Grafik-Transparentmodus demonstriert das folgende Beispiel:

**10 MODE 1:TAG:GRAPHICS PAPER 2** 20 GRAPHICS PEN 1,0 30 MOVE 100,100: PRINT "A"; **40 GRAPHICS PEN 3,1** 50 MOVE 108,108: PRINT "Z";

### **MASK Bitmaske:**

Eine Bitmaske ist ein Wert von 0 - 255, der den Status von jeweils acht benachbarten Bildpunkten beim Zeichnen einer Linie bestimmt. Damit können beliebig unterbrochene bzw. gestrichelte Linien erzeugt werden. Die Zwischenräume werden mit der GRAPHICS PAPER-Farbe gefüllt oder bleiben unverändert, falls der Transparentmodus für Grafik gewählt wurde.

# ,,,,,,,,,,,il,,,.,,,,,,,,""""",Ti pS & TfiCkS,,,,,,,,,,,,,,,

# 10 MODE 1:MASK &X11110000 20 GRAPHICS PAPER 3 30 GRAPHICS PEN I,O 40 DRAW 0,200 50 GRAPHICS PEN ,I 60 DRAW 200,200

ON BREAK CONT:

Dieses Kommando ist mit Vorsicht anzuwenden, da es den Abbruch eines Programms verhindert. Ein ON BREAK STOP innerhalb des Programms setzt den Befehl wieder zurück.

# PEN #Window,Farbstift,Hintergrund:

Wie beim CPC 464, nur kann jetzt mit dem letzten Parameter der Hintergrundmodus für Textausgaben gewählt werden (0 = normal, 1 = transparent). Von den letzten beiden Werten kann wahlweise einer entfallen, also z. B. PEN#1,,0

# MERGE und CHAIN MERGE "Dateiname":

Diese Kommandos funktionieren jetzt auch bei Diskettenbetrieb einwandfrei. Die unerwünschte Fehlermeldung "EOF met" wird vom Emulator abgefängen.

# Parameterübergabe bei CALL und RSX:

Bei CALL und RSX-Kommandos können Strings direkt ohne Umwege übergeben werden, also z. B. so:

IERA,"TESTPROG.BAK''

### Zusätzliche Grafik-Parameter:

Alle Grafik-Befehle werden auf das folgende Format erweitert:

### KOMMANDO x,y,Farbstift,Schreibmodus

Das gilt für die Befehle MOVE, MOVER, PLOT, PLOTR, DRAW, DRAWR. Der letzte Parameter gibt an, wie die Bildpunkte mit dem Hintergrund verknüpft werden sollen:

- 0 normal überschreiben
- I XOR-Modus
- 2 AND-Modus
- 3 OR-Modus

Die Verknüpfungsvorschrift wird auf die Farbstiftnummer der Schreibfarbe und des Hintergrundes angewandt.

### Kleine Abstriche:

Wie bereits beim CLEAR INPUT-Kommando angedeutet, kann eine vollständige Kompatibilität zwischen den verschiedenen CPC-Rechnern nicht erreicht werden, da einige der Unterschiede unveränderlich in den ROM's verankert sind.

Für eine Realisierung der DERR-Funktion wurde bisher keine Möglichkeit gefunden. Sie wird zwarvom Emulator akzeptiert, gibt aber nur den Wert 0 zurück. Wenn ein Leser Rat weiß, soll er sich melden: Gebraucht wird eine Routine, die die Fehlernummer im Akku übergibt.

Der CPC 664/6128 erlaubt bei dem MASK-Befehl noch einen zweiten Parameter, derbestimmt, ob beim Zeichnen von Linien der erste Punkt gesetzt werden soll oder nicht, was im XOR-Modus mitunter nützlich sein kann. Der Emulator akzeptiert zwar diesen zusätzlichen Wert, führt das Kommando aber nicht aus, da der programmtechnische Aufwand für eine Realisierung in keinem Verhältnis zur Bedeutung des Kommandos steht.

Die zusätzlichen Betriebssystem-Vektoren (2.B. GRA FILL) des 664/6128 konnten leider nicht eingebaut werden, da in diesem Bereich die Arithmetik-Vektoren des CPC 464liegen. Eine Kompatibilität auf Maschinenebene ist hier also nicht gewährleistet. 664/6128- Programmierer, die auf die Hilfe des Emulators bei Kompatibilitatsproblemen hoffen undAssemblerroutinen in ihr Programm einbinden wollen, sollten noch die folgenden Tatsachen berücksichtigen:

- Der Emulator belegt den Speicherbereich ab &A200

- Folgende Indirections wurden über neue Routinen geleitet:

GRA LINE &BDE2

SCR WRITE &BDE8

- Die Vektoren TXT SET PEN (&BB90), cRA SET PEN (&BBDE), GRA MOVE ABSOLUTE (&BBC0) und GRA MOVE RELATIVE (&BBC3) wurden verbogen, um die neue Parameterübergabe zu realisieren. Sie können trotzdem in gewohnter Weise benutzt werden, solange das obere ROM beim Aufruf ausgeschaltet ist.

Ebenfalls noch nicht geglückt ist die softwaremäßige Simulation der zusätzlichen 64 KByte des CPC 6128. Wir haben dieses Problem jedoch unserer Abteilung "Zeichen und Wunder" übergeben, so daß vielleicht in den nächsten Jahrzehnten mit einer Lösung zu rechnen ist...

(M. Uphoff)

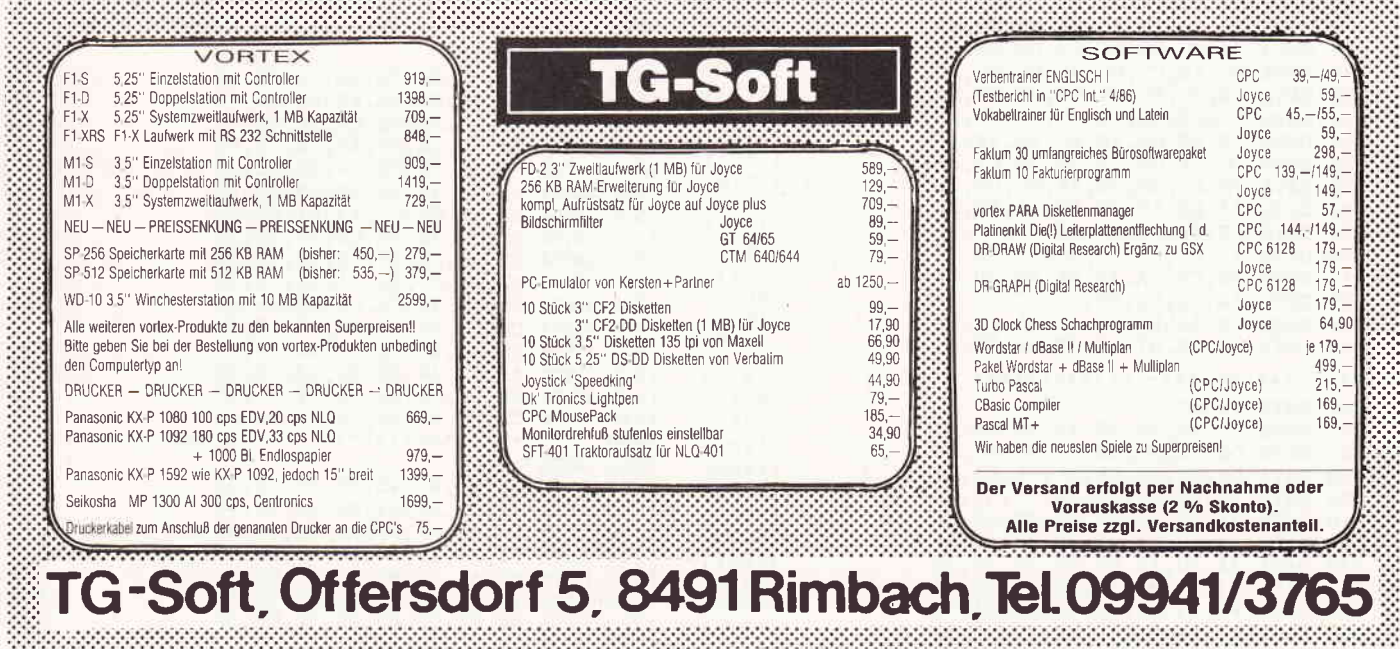

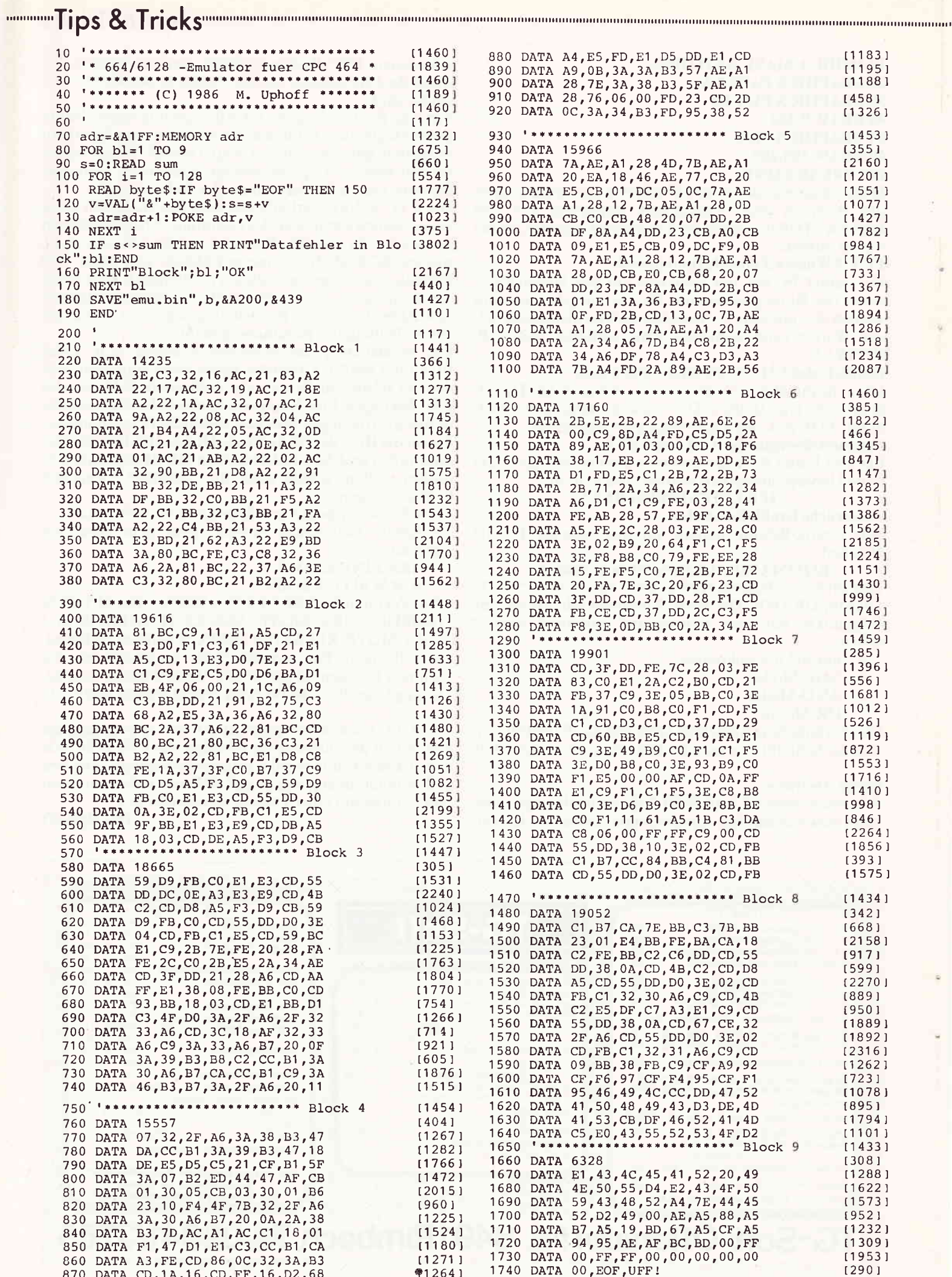
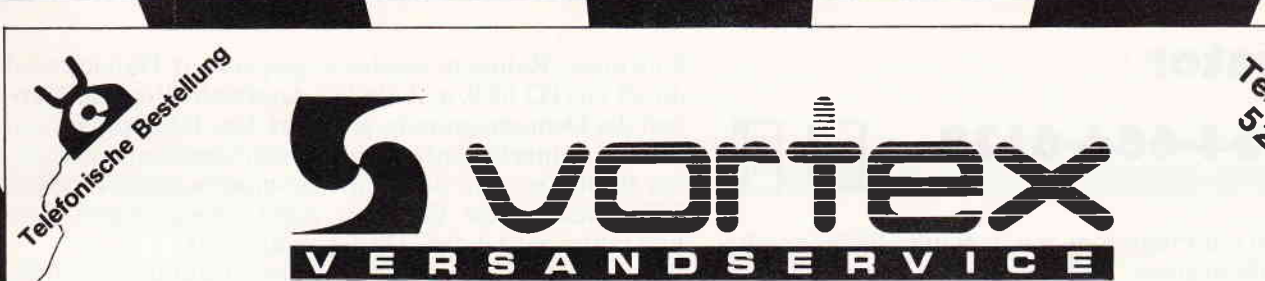

#### Das ist keine Vortex-Werbung, sondern unser neuer Vortex-Versand-Service. Kompetente Hard- und Software sowie Zubehör aus einer Hand! Alle Produkte sind von uns getestet und entsprechen unserem hohen Qualitätsstandard.

JOYSTICKS:

Competition Pro 5000<br>Quickshot II<br>Qickshot III<br>Qickshot III (mit 3 Griffen)<br>Quickshot VII (Joycard Controller)<br>Wiccithe Boss<br>Schneider JY-2

GRAPHISCHE HILFSMITTEL:

VERBINDUNGSKABEL:

DISKETTEN:

NUTZLICHES ZUBEHUR:

11ghtpen 99,--DM<br>Graffpad II für 464 u.664: 278,--DM<br>Graffpad II für 6128: 299,--DM<br>AMX-Mouse Disk: 5,25"/3"/3,5": 79.-/89,--/89,--DM<br>Graphikmaster Disk: 5,25"/3"/3,5": 79.-/89,--/89,--DM

9,25" VORTEX-DISK DS/DD 96 tpi 108tk. 59,--DM<br>3,5" VORTEX-DISK DS/DD 135 tpi 105tk. 89,--DM<br>3" DISK CF-2 55tk./105tk: 52,--DM/99,--DM<br>3" DISK CF-2DD (für Joyce 8512) 55tk. 99,--DM

Kabelschellen:Schluss mit dem Kabelsslat unter Ihrem<br>Computerisch.Benutzen Sie unsere selbstklebende Kabel<br>schellen. Kein Beachädigen der Tischoberfläche.In den<br>Farben weiss,schwarz und braun lieferbar<br>(expackungsinhalt:i6

Competition Pro 5000

Lightpen<br>Graffpad II<br>Graffpad II<br>AMX-Mouse

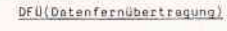

 $VORTEX-VAK-300:$ VORTEX-VAK-JOO:<br>Übertragungsgeschwindigkeit:JOO Baud<br>Stromversargung:9V Blockbatterie/externes Netzteil<br>Stromversargung:9V Blockbatterie/externes Netzteil<br>Preis: 198,--DM

54, --OM<br>17, 90DM<br>21, 90DM<br>27, 90DM<br>24, 90DM<br>49, 90DM<br>39, 50DM

Preis: 198,--00<br>
IPS.-00<br>
IPS. 198,--00<br>
INSERIES (198,--00<br>
INSERIES (198,-00)<br>
INSERIES (198,-00)<br>
INSERIES (198,-00)<br>
INSERIES (198,-00)<br>
Contribution of Zeichen Understanding (199,-00)<br>
(Strings),ASCII-Files mit undob SONDERPRETS:

Monitorentspiegelungsspray:Beseitigen Sie lästige<br>Reflexionen sofort und deuerhaft.Die Augen werden<br>spürber entlastet.Auch für andere Anwendungen geeignet<br>wie z.B.:Bilderglas,Autoarmaturen, Fernsehgeräte und<br>ähnliche optis

Datenrecorder incl.Anschlusskabel: Sonderpreis 99, -- DM

BUCHER:

Suchen Sie spezielle Computerbücher, rufen Sie um in haben ein reichhaltiges Angebot ständig auf ns an,<br>Lager.

DISKETTENBOXEN:

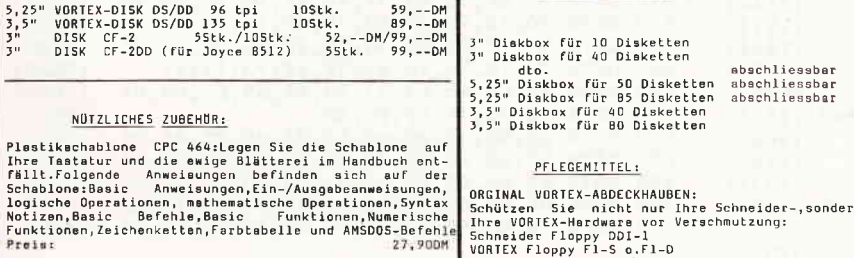

PFLEGEMITTEL:

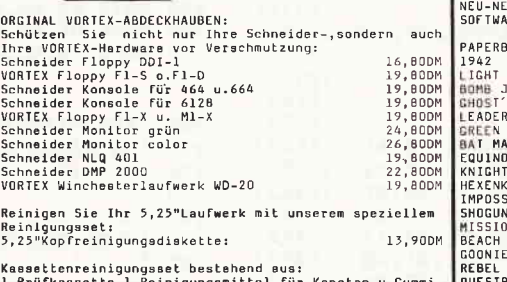

l Prüfkassette,l Reinigungsmittel für Kapstam<br>antrieb,l Tonkopfreinigungsflüssigkeit und<br>Reinigungsstäbchen,Einführungspreis:

Händleranfragen erwünscht! Achtung Programmierer: Haben Sie gute Spiele (keine Adventures) oder Utilities, setzen Sie sich mit uns in Verbindung. Wir sind ein fairer Partner.

Telefonische Bestellung von 8 - 12 Uhr und von 13-17 Uhr.

Außerhalb der Geschäftszeiten nimmt unser Anrufbeantworter Ihre Bestellung entgegen.

vortex Computersysteme GmbH Falterstrasse 51-53 7101 Flein Tel. 07131/52065 Tx 728915 vortxd

## Typenraddrucker VORTEX-2000<br>Matrix-VORTEX 05(baugleich Epson FX-05):<br>Star NL-10 (X-10 000)<br>Pennasonic KX-P 1080<br>Pennasonic KX-P 1090<br>Canneonic KX-P 1092<br>Schireider OMP 2000<br>Schireider OMP 2000

DRUCKER:

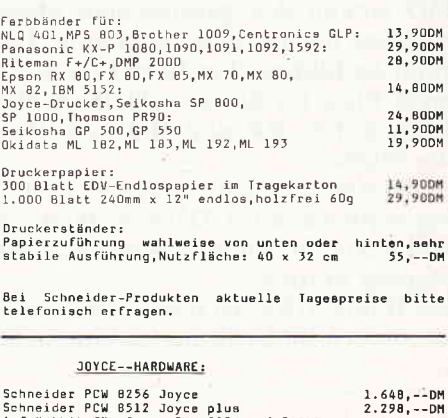

 $z_{3}$ 

998, --0M<br>
1199, --0M<br>
698, --0M<br>
798, --0M<br>
696, --0M<br>
1098, --0M<br>
948, --0M<br>
678. --0M<br>
678. --0M

948, --DM<br>678, --DM

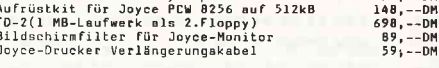

#### JOYCE -- SOF TWARE:

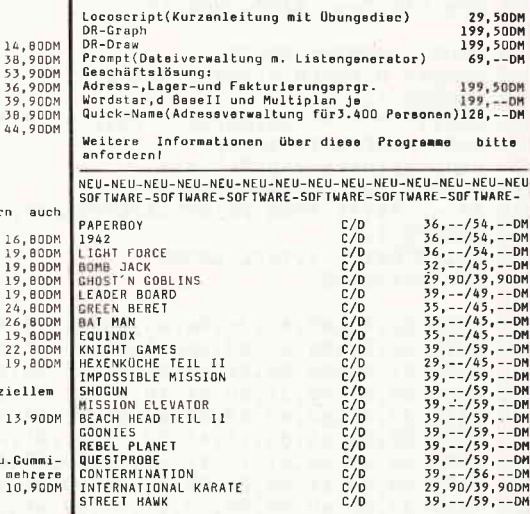

 $C/D$ <br> $C/D$ 

#### Selbstverständlich erhalten Sie über den Vortex-Versand-Service auch alle Vortex-Produkte!

O Senden Sie mir Ihren Katalog (Schutzgebühr DM 3.-) O Senden Sie mir umgehend folgende Artikel aus Ihrem Angebot: O per Nachnahme O per Euro-Scheck  $\mathbf{1}$ 

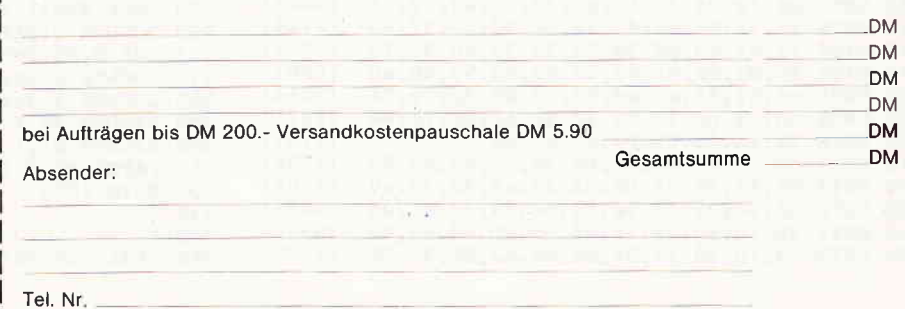

Unterschrift:

Alle Lieferungen erfolgen auf Grund unserer Allgemeinen Geschäftsbedingungen

## $\blacksquare$ Anlmator für 464-664-O128

Animator ist ein Programm, mit dem man Bilder von beliebiger Größe in einen "Bildspeicher" ablegen und danach in ihrer Reihenfolge schnell einladen kann, so daß eine trickfilmartige Animation entsteht.

Das Programm besteht aus zwei Teilen. Der erste Teil enthält die MC-Routinen. der zweite Teil das Basic-Steuerprogramm sowie eine Demo, die später gegen eigene Routinen ausgetauscht werden kann.

#### Programmvorbereitung:

Start mit Taste 1 des Zehnerblocks oder RUN.

Wenn das Programm mit Taste 1 oder RUN gestartet wurde, werden die Daten des Variablenfeldes 1 gelesen. MO enthält den gewünschten Mode. ME die Memorygrenze für das Basicprogramm. Direkt hinter ME beginnt der Bildspeicher. Beim Erhöhen von ME erhalten Sie mehr Platz für Basic. verkleinern aber automatisch den Bildspeicher. BR und HO enthalten Breite und Höhe des Bildes.

Danach wird errechnet, wieviel Bilder im Speicher abgelegt werden können. Der erste Wert von BILDER gibt das Bildmaximum aus, der zweite Wert, wieviel Bilder bereits abgelegt wurden.

Das Bildfeld (BR\*HO) wird in einem Rahmen in der rechten, oberen Bildschirmecke dargestellt. Alle Bilder innerhalb dieses Rahmens werden abgespeichert. Danachwird durch GOTO 1000, in Zeile 320, der weitere Programmablauf des Demoprogramms gesteuert. Das Demoprogramm erstellt in einer Schleife nacheinander Grafiken innerhalb des Bildfeldes. Mit dem Unterprogramrnaufruf GOSUB 340 werden diese Grafiken dann abgespeichert. Der Bildzähler wird dabei ständig aktualisiert.

Wenn das Bildmaximum erreichtist,wird automatisch die Animation abgerufen.

Anstelle des Demoprogramms können eigene Programme angehängtwerden (2.B. 3D-Läufer). Die Grafiken müssen mit ORIGIN XY im angezeigten Bildfeld positioniert werden. Mit GOSUB 340 wird eine fertig aufgebaute Grafik abgespeichert.

Animation abrufen mit Taste 2 des Zehnerblocks:

Die Animation kann mit Taste 2 oder RUN 420 gestartet werden. Das Variablenfeld 2, ab Zeile 440, enthält dabei in der Variablen MO den Mode und in G die Geschwindigkeit, mit der die Animation ablaufen soll  $(1=$ schnell,  $255$ =langsam).

Die Variable B enthält die Anzahl der Bilder. die animiert werden sollen und in HP und VP werden die Horizontalund Vertikalkoordinaten des Ausgabebildfeldes übergeben.

Die Bilder werden in einer Endlosschleife übereinandergelegt. Der Ablauf kann mit ESC unterbrochen werden. Nach erneutem Starten des Programms mit RLN wird der Bildzähler zurückgesetzt und der Bildspeicher kann neu beschrieben werden.

(B. Markau)

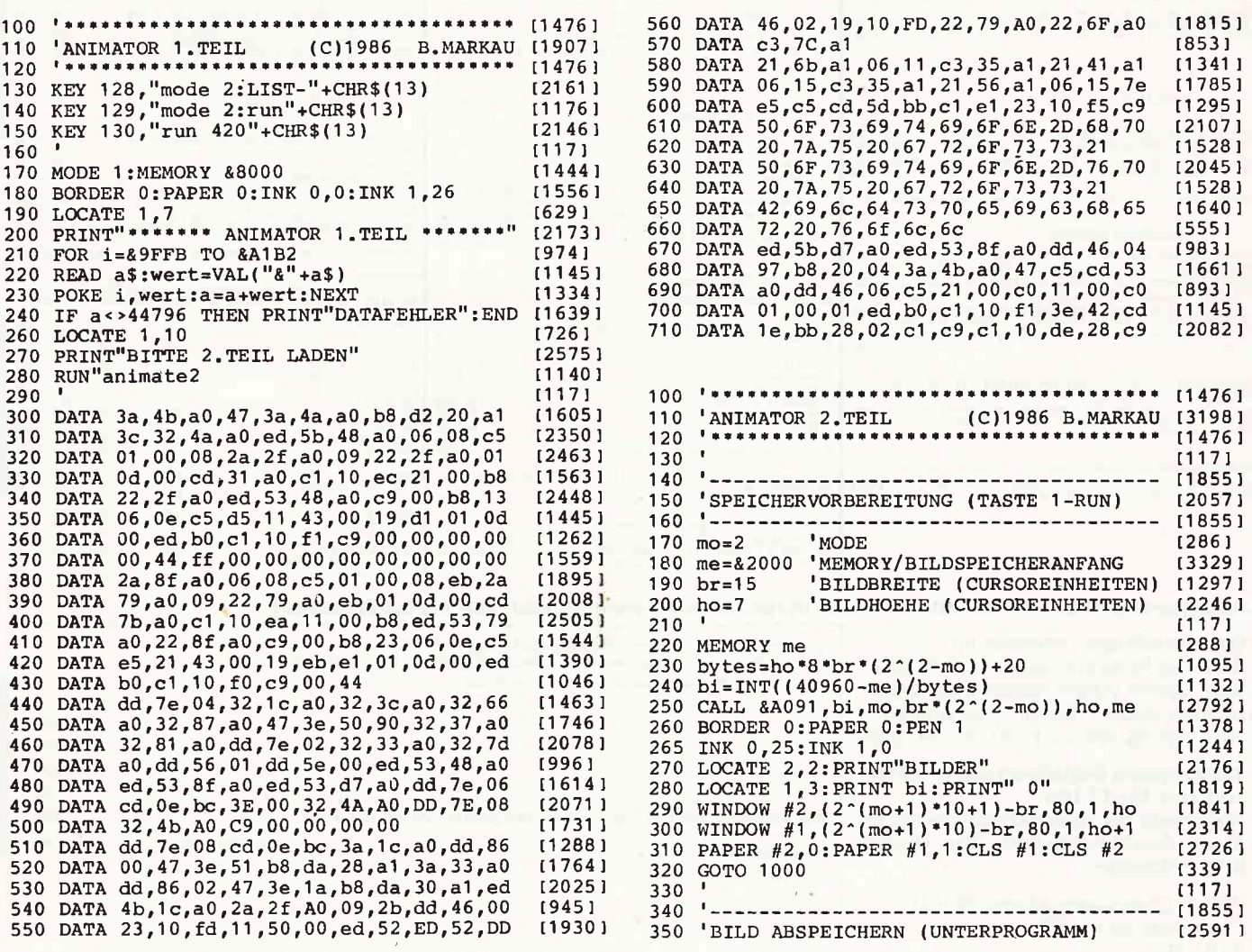

## **<u> www.gradite.com/www.gradite.com/www.gradite.com/www.gradite.com/www.gradite.com/www.gradite.com/www.gradite.com/w**</u>

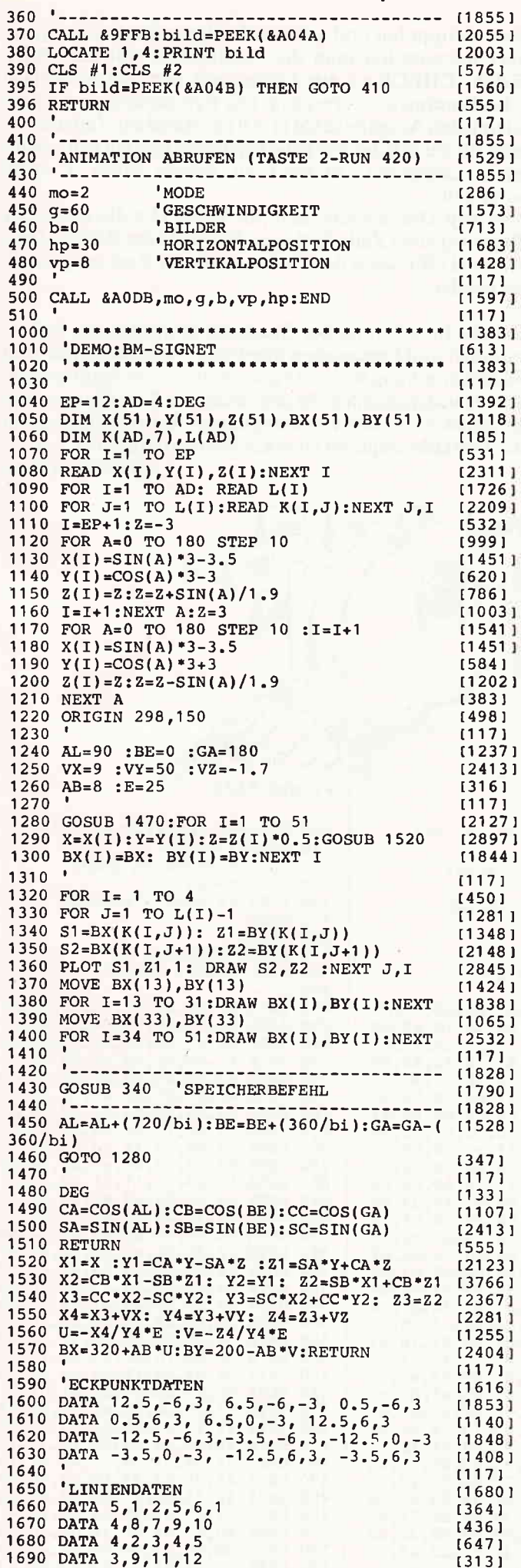

COMMUNISTER CONTRATTE<br>
ENTRANTIE<br>
Wir garantieren Ihnen.<br>
dass unser Joure-Mouse-<br>
Park voll und ganz dem<br>
stab des OPC-MouseParks<br>
genuegt.<br>
(ersprochen ist (ersprochen.<br>
Anschlussfertig an Schneider RS232<br>
Einfuehrungspr

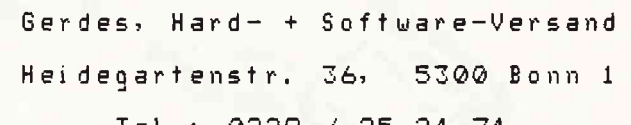

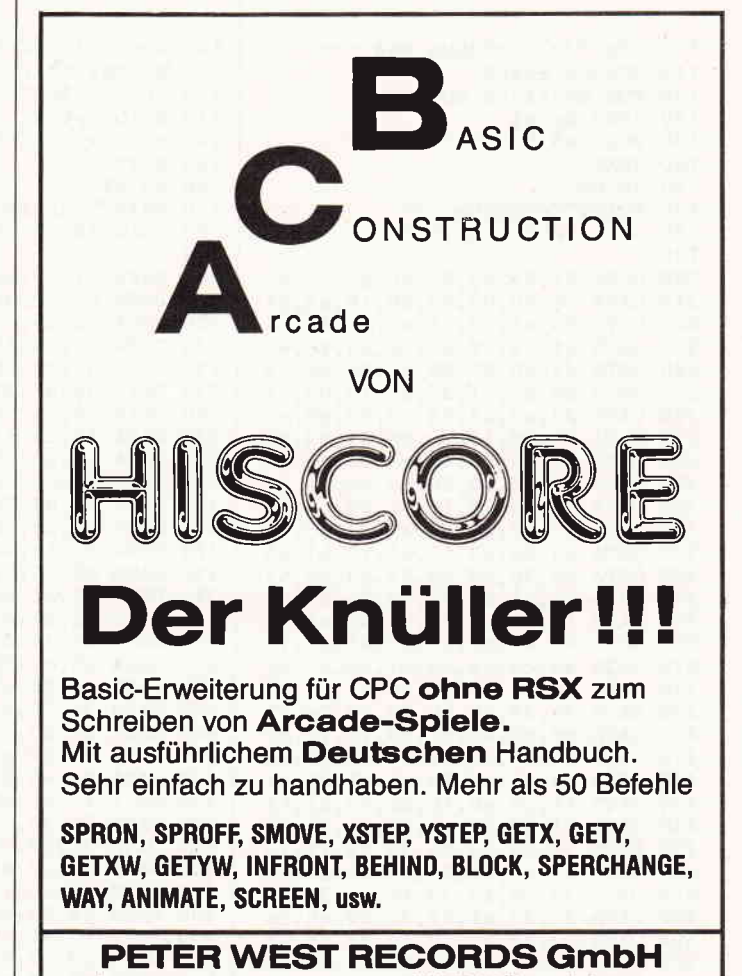

Am Heerdter Hof 15 · 4000 Düsseldorf 11

10'86 CPC 113

## **Machine Tips & Tricks and an announce and an announce and an announce and an announcement and an announcement and CPC-Listingservice** für 464-664-6128

Wie in jedem Heft, finden Sie auch hier wieder den Listingservice, der Ihnen helfen soll, die in unserem Magazin abgedruckte "Paperware" in "Software" für Ihren Rechner zu verwandeln. Neben den Piktogrammen für Kassetten-/Diskettenbetrieb und der Angabe der Lauffähigkeit finden Sie die Super-Eintipphilfe "Checksummer". Um den Checksummer benutzen zu können, genügt es, das Programm einmal aufzurufen; es generiert selbständig den Maschinencode, aktiviert den Checksummer, gibt eine Bereitschaftsmeldung aus und löscht sich anschließend selbst wieder. Ab jetzt wird jede Eingabe, nachdem man ENTER gedrückt hat, mit der Ausgabe einer Quersumme quittiert. Beim Eintippen von Programmlistings kann man nun durch den Vergleich der beiden in eckigen Klammern stehenden Zahlen feststellen, ob man

sich vertippt hat und ggf. den Fehler sofort berichtigen. Des weiteren hat man die Möglichkeit, mit dem RSX-Befehl CHECK<sub>,S</sub>,z ein Listing mit den dazugehörigen Checksummen zu erzeugen. Die Parameter s und z definieren den Ausgabekanal (s = 0 bis 9) und die Zeilennummer, ab der mit der Ausgabe begonnen werden soll; wird z nicht angegeben, so wird an dessen Stelle 1 angenommen.

Vor dem Druck sollte man mit WIDTH x die maximale Breite (x) einer Zeile festlegen. Mit Hilfe der RSX-Befehle ON und OFF kann der Cheksummer ein- bzw. ausgeschaltet werden.

Bei der Berechnung der Quersumme werden die Zeilennummer und Leerzeichen überlesen; zwischen Groß- und Kleinschreibung wird nur innerhalb zweier Anführungsstriche unterschieden, da ansonsten die Schreibweise von Befehlsworten und Variablennamen keinen Einfluß auf die Funktionstüchtigkeit eines Basicprogrammes hat.

Ŋ.

100 REM \*\*\* CHECKSUM 6128 \*\*\*

(Thomas Fippl)

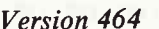

100 REM \*\*\* CHECKSUM 464  $110$ MEMORY &A4FF  $120$ FOR a%=&A500 TO &A607 130 READ byte\$ POKE a%, VAL("&"+byte\$) 140 **150 NEXT** 160 PRINT PRINT"CHECKSUM v2" 170 180 CALL &A500: |ON:NEW 190 DATA 21,09,a5,01,0d,a5,c3,d1 200 DATA bc, 00, 00, 00, 00, 18, a5, c3 210 220 DATA 2a, a5, c3, 2f, a5, c3, 43, a5 230 DATA 4f, ce, 4f, 46, c6, 43, 48, 45 DATA 43, cb, 00, 00, cf, 98, aa, c3 240 250 DATA a8, a5, 21, 27, a5, 18, 03, 21 24, a5, 28, 06, cd, 00, b9, c3 260 **DATA** DATA 06, dd, 11, 3a, bd, 01, 03, 00<br>DATA ed, b0, c9, 4f, cd, 00, b9, 0d 270 280 DATA 28,08,0d,20,ea,dd,7e,02 290 300 DATA 18,04,7b,11,01,00,cd,a2  $310$ **DATA**  $c1, cd, a3, e7, e5, 4e, 23, 46$ 320 DATA 23, 5e, 23, 56, e1, 78, b1, c8 330 DATA cd, 3c, c4, e5, 09, e3, cd, 63 340 **DATA** e1, 21, a4, ac, cd, 7a, a5, e1 350 **DATA** 18, e2, e5, cd, ba, a5, e3, cd 360 DATA 98, a5, cd, 96, f2, e3, cd, f6 370 DATA a5, cd, 4e, c3, e1, 7e, a7, c8 DATA cd, 98, a5, cd, 4e, c3, 18, f5 380 390 DATA 3a, 24, ac, d6, 08, 47, 7e, a7<br>400 DATA c8, cd, 45, e1, 23, 10, f7, c9 DATA cd, 24, a5, f5, c5, d5, e5, cd 410 420 DATA ba, a5, cd, f6, a5, e1, d1, c1 430 DATA f1,c9,eb,1b,af,47,67,6f<br>440 DATA 2f,32,23,a5,13,1a,d6,30 450 DATA 38,04, fe, 0a, 38, f6, 1a, 13 460 DATA a7, c8, 4f, 3a, 23, a5, a1, fe DATA 20, 28, f3, 79, fe, 22, 20, 07 470 480 3a, 23, a5, 2f, 32, 23, a5, 3a **DATA** DATA 23, a5, a7, 79, c4, 8a, ff, 4f 490 500 DATA ad, 07, 6f, 09, 18, d8, 3e, 20  $510$ DATA cd, 5c, c3, 3e, 5b, cd, 5c, c3 520 DATA cd, 79, ee, 3e, 5d, c3, 5c, c3

Version 664

100 REM \*\*\* CHECKSUM 664 \*\*\* 110 MEMORY &A4FF 120 FOR a%=&A500 TO &A607 130 READ byte\$ 140 POKE a%, VAL("&"+byte\$) **150 NEXT** 160 PRINT PRINT"CHECKSUM v2" 170 CALL &A500: | ON:NEW 180 190 200 DATA 21,09,a5,01,0d,a5,c3,d1 200 DATA 21,09,a5,01,0d,a5,c3,d1<br>210 DATA bc,00,00,00,18,a5,c3<br>220 DATA 2a,a5,c3,2f,a5,c3,43,a5<br>230 DATA 4f,ce,4f,46,c6,43,48,45<br>240 DATA 43,cb,00,00,cf,02,ac,c3<br>250 DATA a8,a5,21,27,a5,18,03,21<br>260 DATA 24,a5,28,06,cd,00, 280 DATA ed, b0, c9, 4f, cd, 00, b9, 0d<br>290 DATA 28, 08, 0d, 20, ea, dd, 7e, 02 300 DATA 18,04,7b,11,01,00,cd,a9 310 DATA  $c1, cd, 69, e8, e5, 4e, 23, 46$ 320 DATA 23, 5e, 23, 56, e1, 78, b1, c8 330 DATA cd, 75, c4, e5, 09, e3, cd, 59 340 DATA e2, 21, 8a, ac, cd, 7a, a5, e1 350 DATA 18, e2, e5, cd, ba, a5, e3, cd 360 DATA 98, a5, cd, 58, f3, e3, cd, f6 370 DATA a5, cd, 9b, c3, e1, 7e, a7, c8 380 DATA cd, 98, a5, cd, 9b, c3, 18, f5<br>390 DATA 3a, 09, ac, d6, 08, 47, 7e, a7 400 DATA c8, cd, 22, e2, 23, 10, f7, c9 410 DATA cd, 24, a5, f5, c5, d5, e5, cd 420 DATA ba, a5, cd, f6, a5, e1, d1, c1 430 DATA f1, c9, eb, 1b, af, 47, 67, 6f 440 DATA 2f, 32, 23, a5, 13, 1a, d6, 30 450 DATA 38,04, fe, 0a, 38, f6, 1a, 13 460 DATA a7, c8, 4f, 3a, 23, a5, a1, fe 470 DATA 20,28,f3,79,fe,22,20,07<br>480 DATA 3a,23,a5,2f,32,23,a5,3a<br>490 DATA 23,a5,a7,79,c4,ab,ff,4f 500 DATA ad, 07, 6f, 09, 18, d8, 3e, 20 510 DATA cd, a3, c3, 3e, 5b, cd, a3, c3 520 DATA cd, 49, ef, 3e, 5d, c3, a3, c3 Version 6128

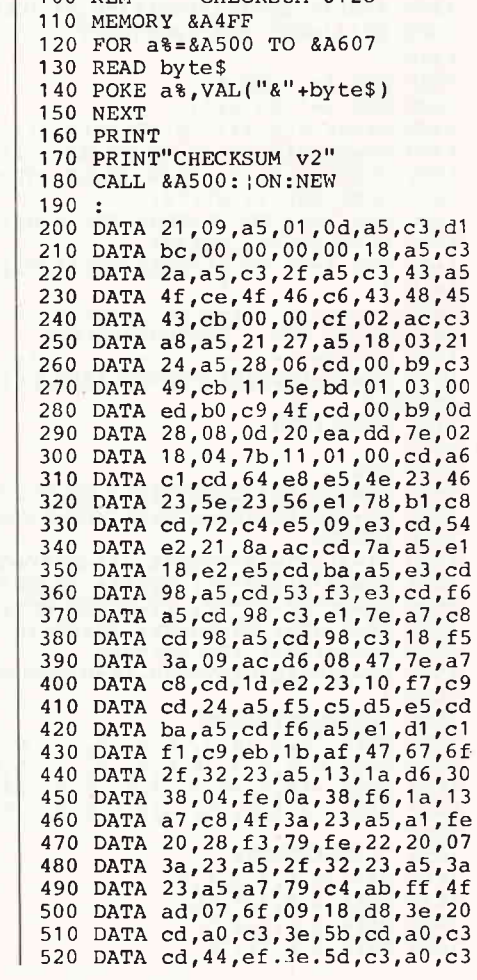

#### $\begin{array}{c} \begin{array}{c} \begin{array}{c} \begin{array}{c} \end{array} \end{array} \end{array} \end{array} \end{array} \begin{array}{c} \begin{array}{c} \end{array} \end{array} \end{array} \end{array} \end{array} \begin{array}{c} \begin{array}{c} \end{array} \end{array} \end{array} \begin{array}{c} \begin{array}{c} \end{array} \end{array} \end{array} \begin{array}{c} \begin{array}{c} \end{array} \end{array} \end{array} \begin{array}{c} \begin{array}{c} \end{array} \end{array} \end{array} \begin{array}{c} \begin{array}{$

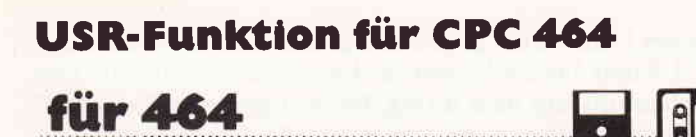

Das hier vorgestellte MC-Programm erweitert das Basic des CPC 464 um eine USR-Funktion. Diese Funktion dient, wie der bereits vorhandene CALL-Befehl, zum Aufruf von MC-Programmen.

Anders als beim CALL-Befehl ist bei der USR-Funktion jedoch die Rückgabe eines Ergebnisses an das aufzurufende Basicprogramm vorgesehen.

Es gibt zwei Varianten der USR-Funktion: die eine ermöglicht die Rückgabe eines Integerwertes, die andere die Rückgabe eines Strings.

In der Integer-Version wird die Funktion folgenderma-**Ben** aufgerufen:

 $ERGEBNIS = IUSR(**STATADRESSE**)$ , LISTE **PARAMETER])** 

Und bei der String-Version sieht das so aus:

#### $ERGEBNISS$ = IUSRS(**STATADRESSE** > [LISTE$ **PARAMETER])**

Die Parameter für die USR-Funktion sind die gleichen wie für den CALL-Befehl<sup>\*</sup> eine Startadresse und maximal 32 weitere Parameter. Anders als beim CALL können jedoch Strings direkt, ohne den Umweg über die @-Funktion als Parameter verwendet werden (z.B. ergebnis=usr  $(\&8000,'text")$ ).

Die Verwaltung der Parameter im MC-Teil ähnelt der des CALL-Befehles ( $A = Anzahl$  der Parameter,  $IX = Pointer$ auf Parameter-Liste, DE = letzter Parameter, für Strings deutet der Pointer auf den Stringdescriptor).

Zurückgegeben wird der Integerwert im Register HL. Bei Strings steht der Rückgabewert in Akku und HL. Im Akku steht die Länge, in HL der Pointer.

Listing 1 enthält die Installation des neuen Befehls, die sich automatisch speicheroptimal unter Himem ansiedelt. Listing 2 ist ein Anwendungsbeispiel für den USR-Befehl und realisiert eine DEEK-Funktion. DEEK liest einen 16 Bit-Wert aus dem Speicher.

(G. Kluge)

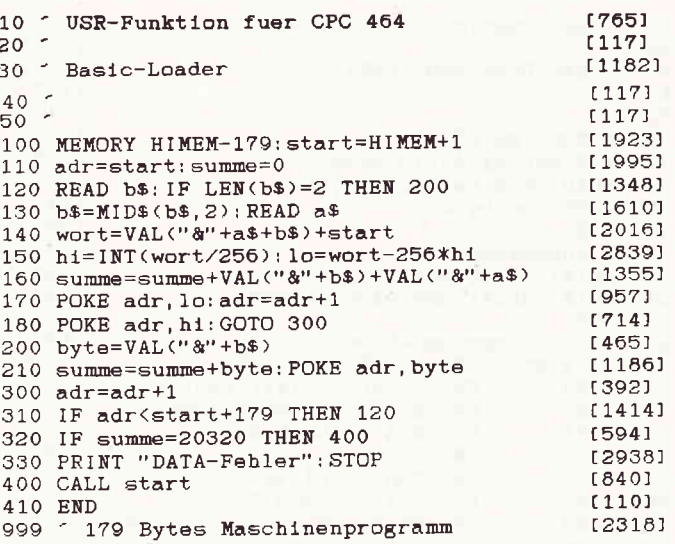

FÜR NIX GIBT'S NIX

### Aber für gute Programme und Tips & Tricks umso mehr!

Für den Programmhit des Monats

1.000.

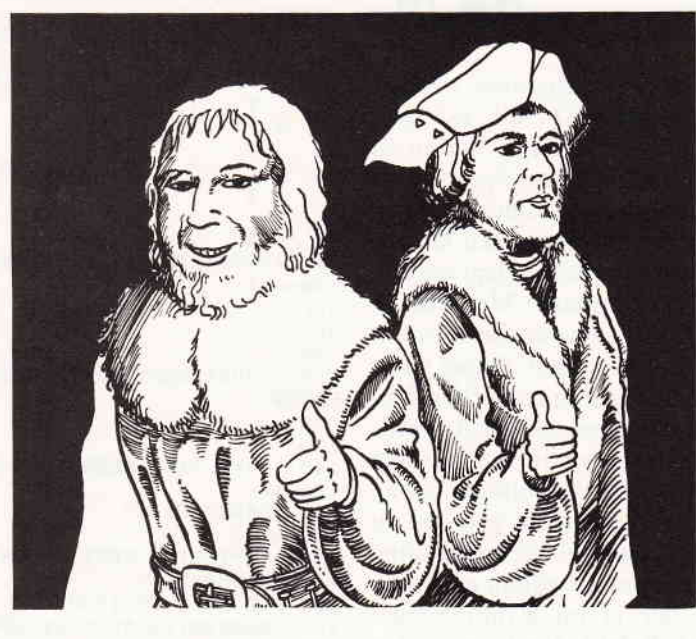

Und für den **Top-Tip** des Monats

500.·

Das sind doch gute Argumente, Ihr Programm auch einmal zum Hit des Monats werden zu lassen. Bitte richten Sie Ihre Einsendungen an:

DMV Daten und Medien Verlagsgesellschaft mbh - Fuldaer Straße 6 - 3440 Eschwege

## **THE SEATTICKS CONTROLLER SECTION CONTROLLER CONTROLLER CONTROLLER SEATTLE SEATTLE SECTION CONTROLLER CONTROLLER**

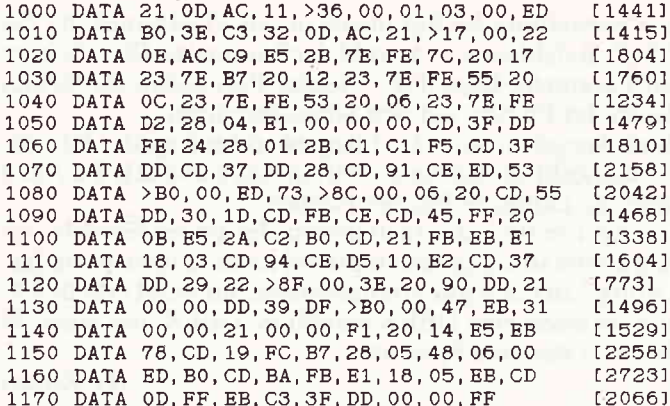

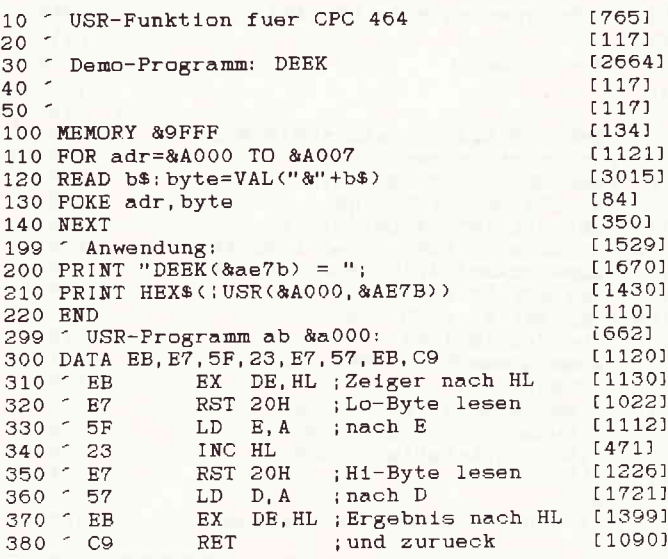

## **Bankdateien als Binärdatei für 6128**

Die beim CPC 6128 zur Verfügung stehenden zweiten  $64KB$  sind, neben der Anwendung unter  $CP/M +$ , zur Speicherung von Daten und Bildern vorgesehen. Schon so mancher Hobbyprogrammierer wird diesen Speicherbereich als Datenbank genutzt haben. Dabei hat sich dann auch sicher die Frage ergeben, wie die einzelnen Datensätze möglichst komfortabel auf Diskette abgelegt werden können. Leider ist dabei die sehr langsame Methode zu verwenden, die die einzelnen Datensätze ausliest und in einer sequentiellen Datei auf Disc speichert. Dabei kann mitunter schon einmal, bei ungünstiger Speicherkonfiguration, bis zu einer Minute Zeit vergehen. Dieses Argernis kann jedoch recht gut umgangen werden, indem man die Daten als Maschinendatei ablegt. MC-Programme haben die Eigenschaft, von Diskette in Rekordzeit geladen zu werden. Da die Banks des 6128 unter Basic nicht ohne weiteres angesprochen werden können, bedient man sich des SCREENCOPY-Befehls, der ja im Bankmanager implementiert ist. Dieser RSX-Befehl dient dazu, den Bank-Bereich mit Adressen anzusprechen.

Da es sich jetzt allerdings um keine reinen Bildschirminhalte wie z.B. Bilder handelt, sondern um eine mit BANK-**OPEN** eröffnete Pseudo-Datei, stört SCREENCOPY herzlich wenig. Die Syntax: "SCREENCOPY, > Ziel <, > Quelle < ",

wobei 1 immer der gegenwärtige Bildschirmspeicher und 2, 3, 4 und 5 je ein Viertel der Pseudo-Datei darstellt. Das Geheimnis, aus dem BANK-Bereich nun eine Binärdatei zu zaubern, liegt darin, daß man jedes Viertel der Datenbank in den Bildschirmspeicher kopiert und jedes Bild als Screendump auf Diskette speichert. Dieses Verfahren bewirkt eine enorme Geschwindigkeitssteigerung, da nun nicht mehr auf jeden einzelnen Datensatz zugegriffen werden muß. Das beim Übertragen eines Datei-Viertels auf dem Bildschirm entstehende Bild erscheint als ein rein zufälliges Muster, in Wirklichkeit repräsentiert aber jedes Pixel auf dem Monitor eine Information Ihrer Datei.

Ein Zeitvergleich: Die gesamten 64K sind bei der hier erläuterten Methode in gut 20 Sekunden gespeichert bzw. geladen. Anders als bei der herkömmlichen Methode, liegt die BANK-Datei auf Diskette nun nicht mehr in einem Riesen-64K-Block, sondern in vier 16K-Blöcken, da SCREENCOPY ja aus der Pseudo-Datei vier Bildschirme erstellt (CAT zeigt 17K-Blöcke an, da die Kilobyte-Zahl aufgerundet wird).

Der einzige Nachteil dieses Verfahrens ist lediglich die Inanspruchnahme des Bildschirmspeichers, so daß beim Speichern und Laden der BANK-Datei entweder ein vier mal änderndes Muster erscheint, bzw. der Schirm beim Ausschalten der INK-Farbe schwarz bleibt.

Listing 1 zeigt die Anwendung in einem Demoprogramm, bei dem zunächst der BANK-Bereich mit einem Teststring aufgefüllt wird. Gleich danach wird der BANK-Speicher in vier Blöcken auf Diskette geschrieben. Listing 2 zeigt, wie die abgespeicherten Blöcke wieder eingelesen und weiter verarbeitet werden.

(Thomas Christens)

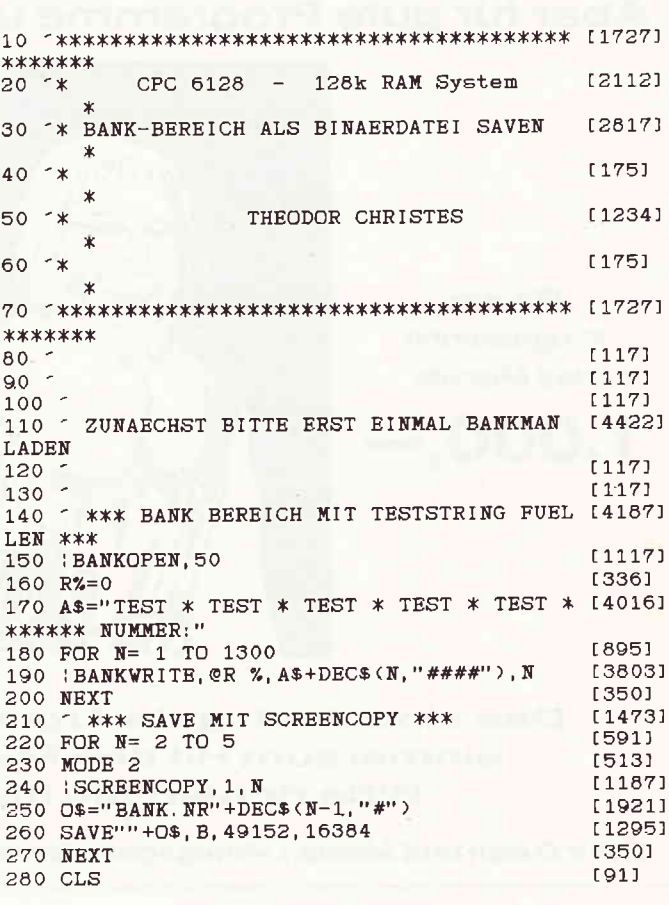

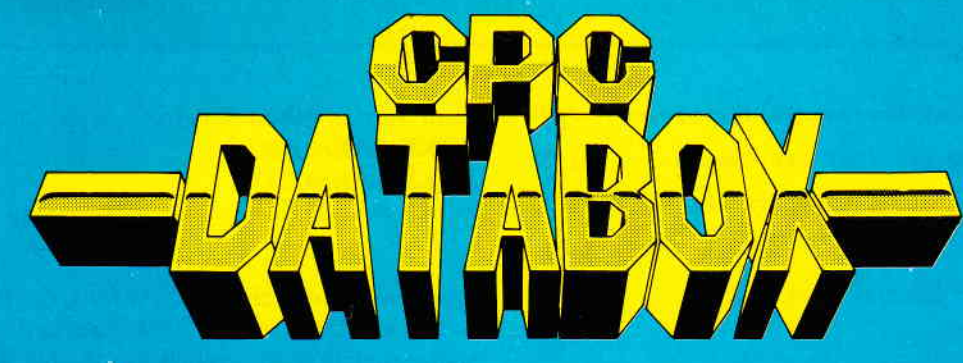

## - Das ist die Software zum CPC Magazin -<br>— Jeden Monat neu —<br>». Jeden Monat neu - DATABOX:

- mehr als der übliche Softwareservice
- bringt ergänzend sämtli che Listings der jeweiligen Zeitschrift und alle Programmbeispiele auf Kassette oder auf 3'<sup>2</sup>Diskette.
- Programme sind, soweit systembedingt möglich,<br>auf allen drei CPC-Modellen lauffähig. Einzelheiten entnehmen Sie bit te der nebenstehenden Aufstellung.
- erscheint jeden Monat und trägt das Titelbild des gleichzeitig erscheinenden Heftes.
- der Datenträger zum Schneider CPC International enthält außerdem jedesmal ein zusätzliches Bonusprogramm, das nicht im Heft abgedruckt ist.

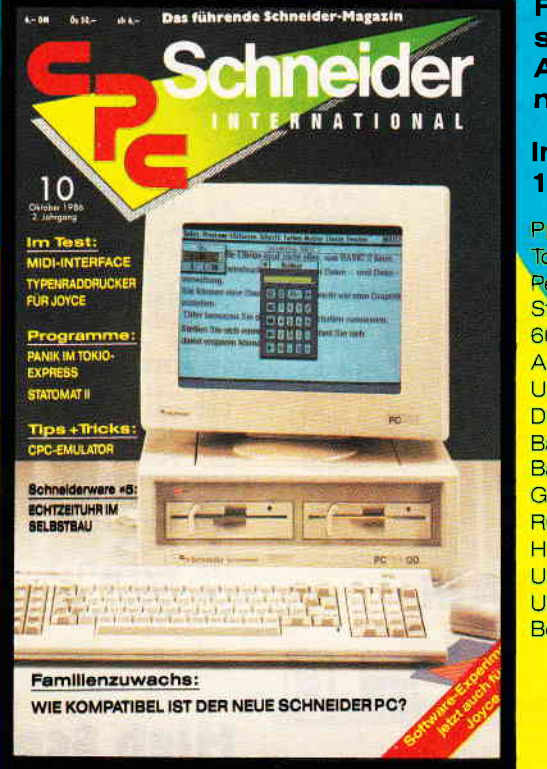

Für alle CPC's als Kassette und 3" Diskette. Auch als Abonnement mit Preisvorteil erhältlich.

#### lnhalt der Databox zu Heft 10/86:

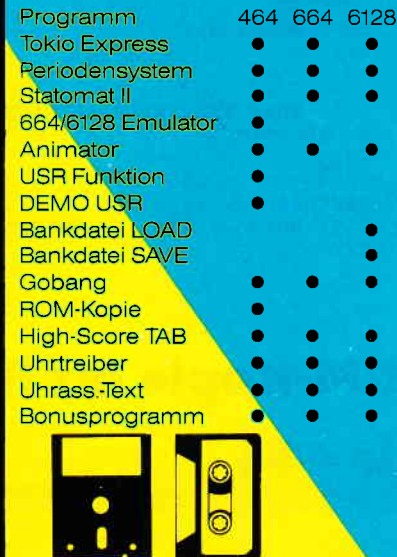

#### Einzelbezug:

Einzelbezugspreise für DATABOX: Diskette 3" 24,- DM zuzüglich 3,- DM Porto/Verpackung (im Ausland zuzüglich 5,- DM Porto/Verpackung)

Kassette 14,- DM zuzüglich Porto/Verpackung (im Ausland zuzüglich 5,- DM Porto/Verpackung).

#### Zahlungsweise:

Am einfachsten per Vorkasse (Verrechnungsscheck) oder als Nachnahme zuzuglich der Nachnahmegebühr (in das Ausland ist Nachnahme nicht möglich).

#### Preisvorteil durch Databox-Abo:

Unser beliebter Databox-Service kann ab sofort auch im Abonnement bezogen werden. Dadurch sparen Sie Mühe und haben außerdem noch einen Preisvorteil gegenüber dem Einzelbezug.

#### Das Databox-Abo kostet:

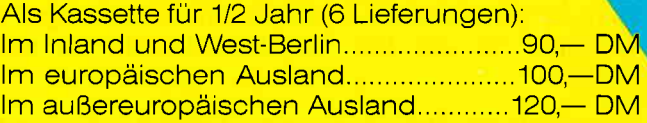

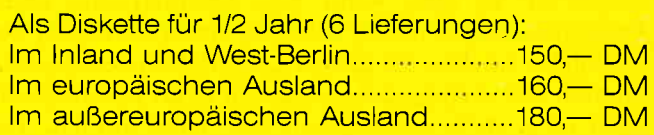

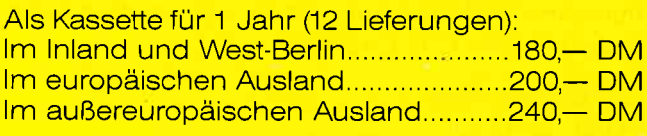

#### Als Diskette für 1 Jahr (12 Lieferungen):

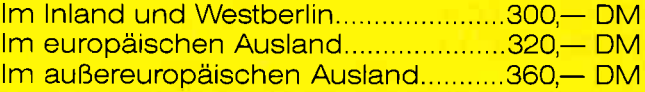

ln den vorgenannten Preisen sind die Versandund Verpackungskosten enthalten. Bitte benutzen Sie für Ihre Bestellung die Abo-Karte.

## **Schneider CPC International**

Postfach 25O, 344o Eschwege

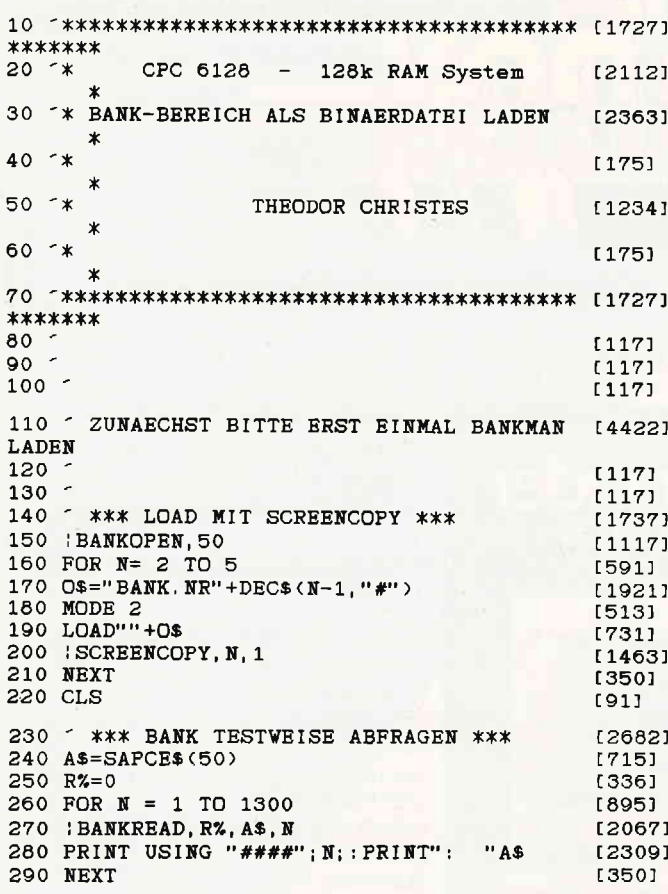

## **ROM-Kopie ins RAM**

Dieses kleine Programm bewirkt eine Verschiebung der CPC-ROM's in den Arbeitsspeicher (RAM). Damit ist es dann möglich, einfach mittels POKE-Anweisungen Änderungen an der fest eingebauten Software vorzunehmen.

Vorteilhaft ist dies, wenn man beispielsweise andere Fehlermeldungen haben will oder einfach ein paar Bugs beseitigen möchte, die das CPC-Betriebssystem ja hat. Da sich alle wichtigen Routinen im RAM befinden, muß auch nicht mehr mit Restarts gearbeitet werden, wenn man eine ROM-Routine nutzen will, sondern kann sie einfach mittels CALL aufrufen.

Die Eingabe von: POKE &F8EA,0 POKE &F8EB,0 POKE &F8EC.0 POKE &F8ED,0

für 464

repariert beispielsweise die DEC\$-Anweisung des 464, d.h., daß bei der Verwendung des Befehls nur noch eine Eröffnungsklammer gesetzt werden muß. Auch die Zeichensätze können direkt im RAM ab Adresse &3800 geändert werden.

Zum Eingeben des Programms setzen Sie den Rechner am besten komplett zurück, tippen das Programm ab und speichern es.

Zum Starten geben Sie ein: **POKE &AE80,&80 POKE &AE84.&81 POKE &AE82.&81 CLEAR** 

Damit wird der freie RAM-Anfang, der Basic-Anfang und das Basic-Ende auf &8000 verbogen, damit der Bildschirmspeicher ab &4000 sowie das Kernel ab &0000 Platz haben.

Laden Sie nun das Programm erneut und starten mit RUN. Nach ein paar Sekunden erscheint die Meldung 'BASIC 1.0'. Der Bildschirmspeicher befindet sich jetzt ab &4000 bis &7FFF. Der freie Basic-Bereich liegt von Adresse &8170 - &AB7f.

(Oliver Brausch/TM)

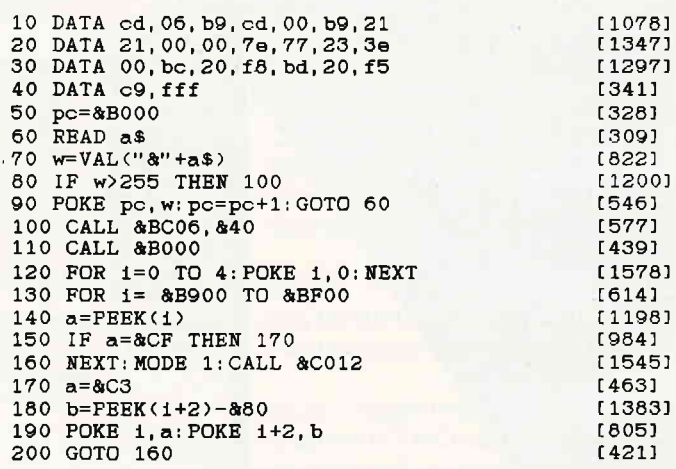

## **High Score Tabelle** für 464-664-6128

Wenn man in einem besonders spannenden Spiel gegen den Computer erfolgreich war und eine hohe Punktezahl erhielt, so notiert man sich das Ergebnis schon mal auf einem Zettel, um beim nächsten Match festzustellen, ob man sich verbessert hat.

Dummerweise gehen solche Zettel ziemlich schnell verloren oder man hat irgendwo eine Punktezahl notiert, weiß aber nicht mehr, für welches Spiel.

Das Programm "High Score Tabelle" ist dafür gedacht, sich von 200 Spielen die Ergebnisse von bis zu 10 Spielern zu merken. Bis zu 10 Ergebnisse können dabei von jedem Spieler erfaßt werden.

Uber Drucker oder Monitor kann man dann Querberechnungen, Tabellen und die High Scores ausgeben. Es ist natürlich möglich, alle erfaßten Daten abzuspeichern.

Die High Score Tabelle ist das erste Anwenderprogramm für Telespieler und kann optimal bei Spielwettbewerben oder zur Erfassung der persönlichen Bestleistung genutzt werden.

(Jan-Mirko Maczewski/TM)

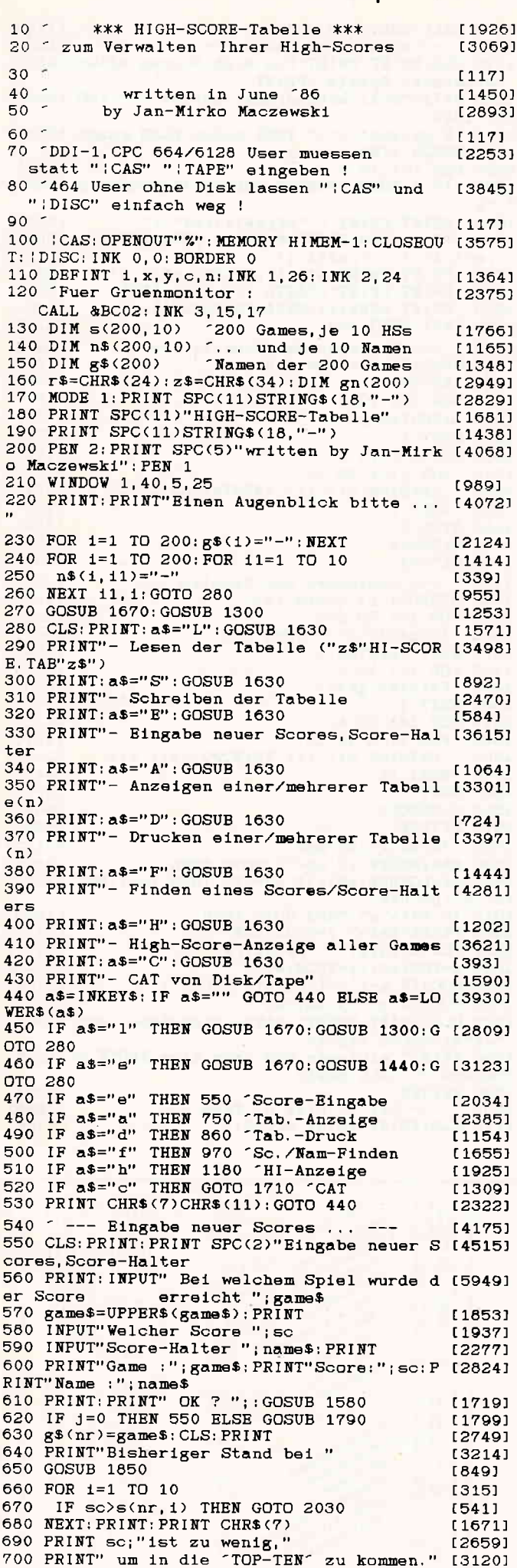

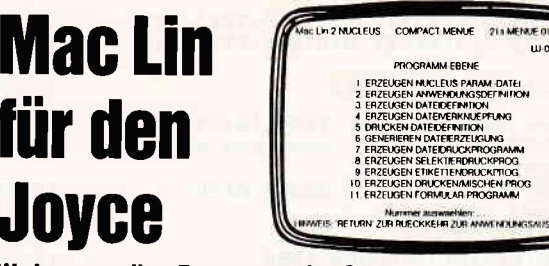

Händleranfragen erwünscht!

Wo kommen Ihre Programme her?<br>Natürlich von Ihrem Händler. Es sei denn, Sie programmieren selbst, mit Mac Lin

The **entstehen eigentlich Programme?**<br>
Wie entstehen eigentlich Programme?<br>
Der Wunsch ist der Vater des Gedankens:<br>
Man müßte den Computer für alle lästigen Arbeiten einsetzen. Schneller, ge-<br>
nauer, schöner. Leute ihres Mac Lin.

#### Warum immer nur Standard?

Ver und musical Reachtung individueller Wünsche kostbar. So entstehen Standards. Von der Stange scheint allemal preiswerter als maßgefertigt. Passen Sie sich an. Wer paßt sich Ihnen an? Mac Lin!

**Bestimmen Sie, was Ihr Computer macht?**<br>Ja und nein, der Standpunkt ist entscheidend. Die Software gibt Befehle. War-<br>Ja und nein, der Standpunkt ist entscheidend. Die Software gibt Befehle. War-<br>die Sie kennen: Deutsch. Mac Lin orholton Sie hei un an.

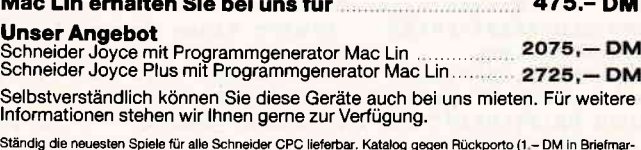

an. Sämtliche Lieferungen erfolgen zzgl. Porto + Verpackung

**SFK Elektro GmbH, Delsterner Straße 23** 5800 Hagen 1, Tel. 0 23 31 / 7 26 08

## Universeller EPROM-Programmer 4003 für Schneider CPC 464 / 664 / 6128

**EXECUTE OF SUITE SUITE SUITE SUITE SUITE SUITE SUITE SUITE SUITE SUITE SUITE SUITE SUITE SUITE SUITE 1970M 1970M**<br>
Frogrammier suite suite suite suite suite suite suite suite suite suite suite suite suite suite suite sui Google Club

Ferliggerät 464/664 DM 289,50 = Ferliggerät 6128 DM 319,50 =<br>Bausetz mit Anleitung für 464/664 DM 239,- Bausetz mit Anleitung<br>für 6128 DM 269,- B Software auf 3" Diskette + DM 15,- / auf 5.25" Diskette + DM 5,-

EPROM-Karte 2-64 KByte für alle CPC **LIT TOOTH INCLUS 2-04 ABYLE**<br>
IS Wahlwaise bestückbar mit 2-64 RBYLE<br>
the Relief init den EPROM-Typen 2716,-32,-64,-128<br>
Burchgeführter Erweiterungsbus (Floppy kompatibel)<br>
BALtostart von BASIC- und/oder Assembler-Program

**B Ferliggeräl für 464/664 DM 249,50 m Ferliggeräl für 164 der Entwicklung für 464/664 DM 259,50 m Bausalz mit Anleitung für 464/664 DM 229,50 m Bausalz mit Anleitung für 464/664 DM 229,50 m Bausalz mit Anleitung für 6128** 

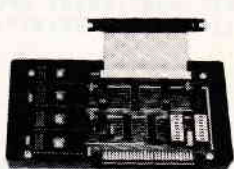

Speedy 100-80 der Drucker für alle CPC **ITRACTIVE IN CONSUMER THE CONSUMERENT SET AND SET AND SET AND SET AND SCHOOLS OF THE SET AND SET AND SET AND SET AND SET AND SET AND SET AND SET AND SET AND SET AND SET AND SET AND SET AND SET AND SET AND SET AND SET AND B** Komplett mit deutschem und engl. Handbuch DM 739.- **B**<br>**B** Zusätzlicher Druckerpuffer : 2K DM 25.- **B** 4K DM 50.- **B** Druckerkabel für CPC 464/664 DM 35,- für CPC 6128 DM 39,-

Softwareangebot auf Anfrage. **DOBBERTIN** 

Alle Artikel ab Lager lieferbar

**INDULTRIE-ELEKTRONIK** 

Brahmsstraße 9, 6835 Brühl, Tel.: (06202) 71417

## **Tips & Tricks Character Communication Communication** Communication Communication Communication Communication Communication

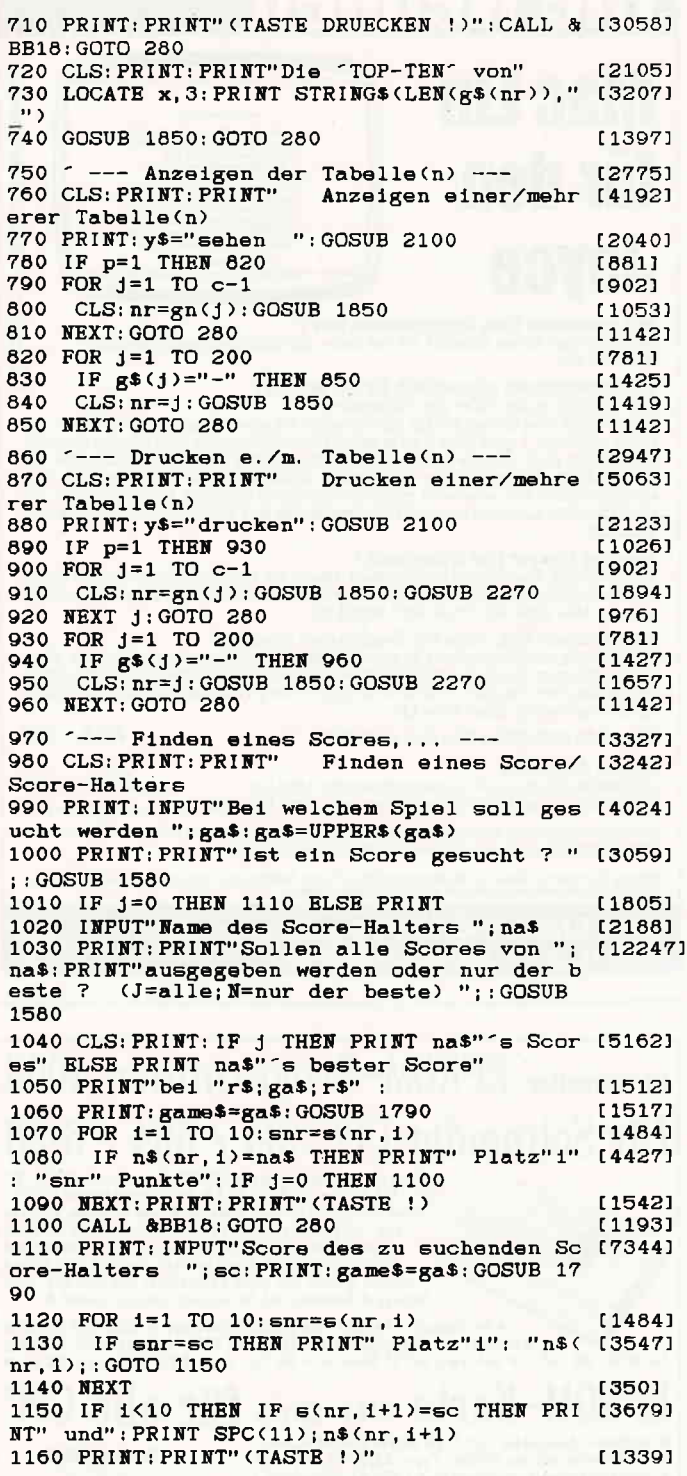

1170 CALL &BB18: GOTO 280  $[1193]$ 1180 ---- Hi's aller Games --- [2308]<br>1190 CLS: PRINT: PRINT"Die High-Scores aller [4877] vermerkten Spiele": PRINT 1200 PRINT"Soll mitgedruckt werden ? ";: GO [3326] **SUB 1580** 1210 IF g\$(200)<>"-" THEN a=200 ELSE game\$ [2482] ="?":GOSUB 1790:a=nr-1 1220 FOR 1=1 TO a  $14211$ 1230 IF J THEN PRINT#8, CHR\$(27)"x0"CHR\$(2 [1886]  $7)$ "R 1240 PRINT: PRINT " " $r$ \$; g\$(1); r\$" :" [1289] 250 IF J THEN PRINT#8, g\$(1); CHR\$(27)"F : [3095]<br>"; s(1, 1);" "; n\$(1, 1) 1250 1260 PRINT: PRINT: 1.17, SPC(5); n\$(1,1) [2613]<br>1270 PRINT: PRINT" (TASTE !)": CALL & BB18 [2151]<br>1280 PRINT CHR\$(11)CHR\$(18)CHR\$(11): [1661] 1290 NEXT: GOTO 280 1300 --- Einlesen der Tabelle ---[2423] 1310 OPENIN"hi-score.tab" [1892] 1320 INPUT#9, a  $[691]$ 1330 FOR 1=1 TO a  $[421]$  $17111$ 1340 INPUT#9, g\$(1) 1350 NEXT 1  $[375]$ 1360 FOR 1=1 TO a [421] 1370 FOR 11=1 TO 10 [1070]  $INPUT#9, s(1, 11): INPUT#9, n$(1, 11)$  $[2042]$ 1380 1390 NEXT 11 [445] 1400 NEXT 1<br>1410 CLOSEIN  $[375]$  $17521$ 1420 RETURN  $[555]$ 1430  $\degree$  --- Speichern der Tabelle ---<br>1440 OPENOUT"hi-score.tab"<br>1450 EOP (=1 TO 200 [1579]  $[1674]$ 1450 FOR 1=1 TO 200  $[322]$ 1460 IF  $g*(1)$  < >" -" THEN  $a=1$  $13511$ 1470 NEXT: PRINT#9, a [928] 1480 FOR 1=1 TO a  $[421]$ PRINT#9, g\$(1) 1490 19601 1500 NEXT 1 [375] 1510 FOR 1=1 TO a  $14211$ 1520 FOR 11=1 TO 10 [1070] 1530  $PRINT#9, s(1, 11): PRINT#9, n$(1, 11)$  $[2024]$ 1540 NEXT 11  $[445]$ 1550 NEXT 1  $[375]$ 1560 CLOSEOUT [902] 1570 RETURN  $[555]$ 1580 'Ja/Nein-Abfrage<br>1590 x\$=INKEY\$:IF x\$="" GOTO 1590  $[2122]$  $123771$ 1600 x\$=LOWER\$(x\$): IF  $x$ \$="j" THEN  $j=-1$ : PRI (3804)<br>NT"Ja": RETURN 1610 IF x\$<>"n" THEN GOTO 1590 [1829] 1620 PRINT"Nein": j=0: RETURN [1713] 1630 PEN 2: PRINT " "r\$; a\$; r\$;  $[1171]$ 1640  $x = POS(*0) : y = VPOS(*0)$ [1340] 1650 LOCATE x-1, y-1: PRINT" \_": PEN 1  $[2458]$ 1660 LOCATE x+1, y: RETURN [856] 1670 CLS: PRINT: PRINT" Bitte Disk/Kass. mit [2997]  $"z$ \$"HI-SCORE. TAB" $z$ \$ 1680 PRINT" einlegen und dann eine TASTE d [4228] ruecken !": CALL &BB18 1690 RETURN<br>1700 --- CAT v. Disk o. Tape ---[555] 【1602】 1710 CLS: PRINT: PRINT SPC(9); [1126]

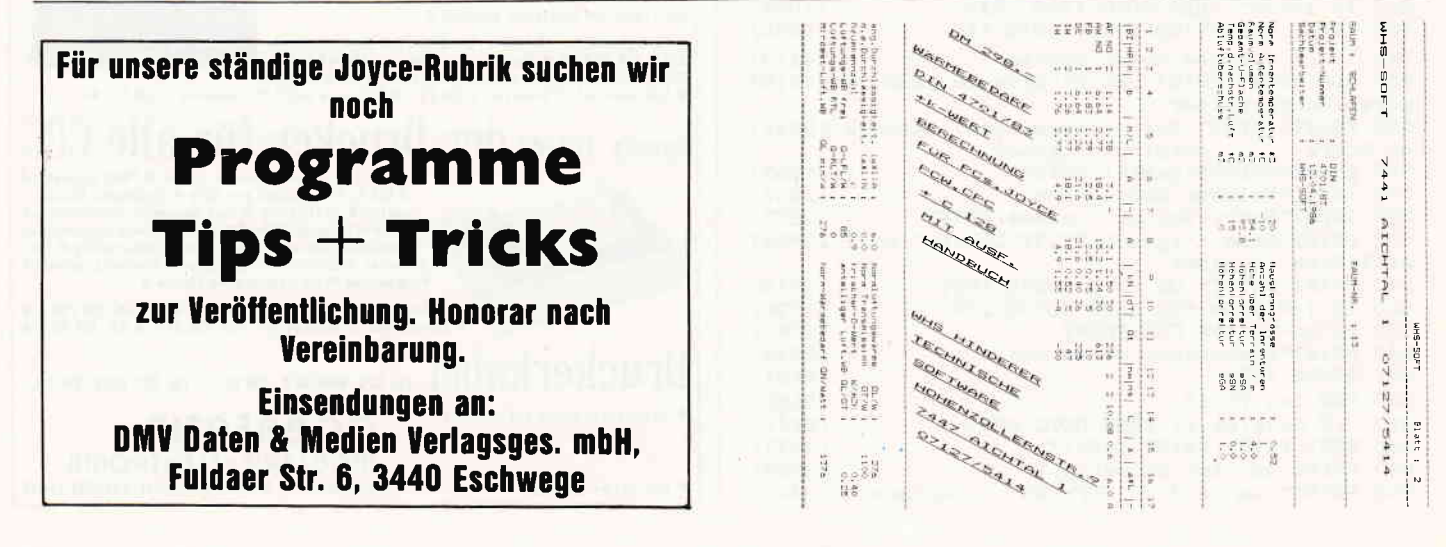

### **Example 20 Tricks**

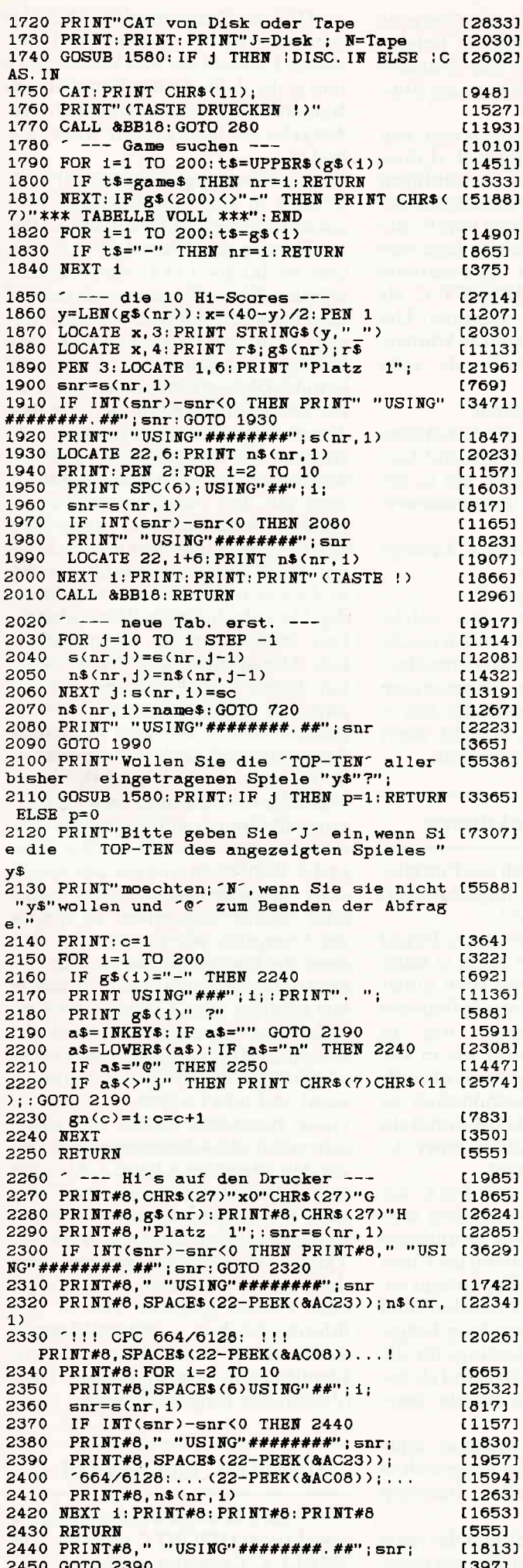

An alle **Sternenkrieger** Labyrinthspezialisten und sonstige Spiele-Fans

**HIM** mill

**THE** 

mm

**T** 

**TIPS & TRICKS** 

**UNDERFORMAN** 

iririt

謂體

膿

iiiii

E

li<sup>p</sup>li

iiji<br>iiiii

ijoni ատվ

است<br>التال<sup>ية</sup> 4dh

llaPl 嘶哑

iliitii ijuni. jiwy

WHK

Wer kennt das nicht, nach langen Stunden intensiven Spielens ist es gelungen, alle Probleme zu knacken, und das Spiel bis zum Schluß zu meistern.

Viele andere Spieler waren nicht so clever wie Sie und hängen irgendwo fest. Eine Situation, in der man, wie Sie sicherlich wissen, nur zu leicht verzweifelt.

Wenn Sie als erfolgreicher Spieler uns Ihre Lösungen mitteilen, können wir zusammen allen Hilfesuchenden helfen.

Also, halten Sie Ihre Spieletips nicht hinter dem Berg.

### **Schreiben Sie uns**

**DMV** Daten & Medien Verlaggesellschaft mbH Postfach 250 · Fuldaer Str. 6 3440 Eschwege z.H. Herrn Stiller

Wir freuen uns schon heute auf Ihren Brief, und mit uns viele, viele Spiele-Fans.

## und selne Möglichkeiten Tell 8

Um das im ersten Teil der Serie "CP/M<br>und seine Möglichkeiten" vorgestellte Programmiersprachen-Quartett zu veryollständigen, wird das Thema dieser Folge "C" sein.

Wenn Sie die letzten Folgen aufmerksam gelesen bzw. nachvollzogen haben, konnten Sie sicherlich einen guten Einblick in die drei bisher behandelten Sprachen Pascal, Basic und Fortran bekommen.

Das gute alte Betriebssystem CP/M ist damit aber noch lange nicht am Ende. Wer auch bei "C" mitreden möchte, kann zur Zeitzwischen zwei verschiedenen C-Compilern für die Schneider Rechner wählen. Gemeint sind HISOFT C und SMALL-C. Leider kann mit den für die CPC's angebotenen Compilern nicht der vollständige C-Standard von Kerningham und Ritchie ausgeschöpft werden, insbesondere ist keine Floatingpoint-Arithmetik vorgesehen, obwohl es unter CP/M grundsätzlich C-Compiler gibt, die auch diese Hürde nehmen.

Wer zum ersten Mal ein C-Programm vor den Augen hat, wird seinen Blick wahrscheinlich schnell wieder von den wirren Symbolen abwenden und wünschen. nie wieder etwas mit dieser Sprache zu tun haben zu müssen. Scheinbar mühelos haben es die beiden Autoren Kerningham und Ritchie geschafft, nahezu alle Sonderzeichen zu verwenden, die man normalerweise nur in einer kaufmännischen Buchführung vermutet h ätte. Besonders das Zeichen "&" bereitet den C-Programmierern viel Freude, indem es, einmal falsch gesetzt, dafür sorgt, daß sich ein Programm von beliebiger Länge urplötzlich verabschiedet. Auch in unseren C-Listing kommen wir an einem solchen Adressoperator nicht vorbei. Er ist in der Tat ungemein wichtig und auch nützlich, sorgt er doch dafür, daß wir unter C die Parameter an eine Funktion mit einem in den vorangegangenen Folgen ja bereits mehrfach erwähnten "call by reference" übergeben können. Doch davon gleich noch mehr. Man ist versucht, zu sagen: "In C ist alles ganz anders". Was würden Sie

denn zum Beispiel von einer Sprache halten, die nicht einmal 15 Befehle umfaßt und gerade die vier Grundrehalten, die nicht einmal 15 Befehle umfaßt und gerade die vier Grundrechenarten beherrscht? Auch die Ein-/ Ausgabe fehlt völlig.

Abhilfe schafft hier jedoch eine von K&R entwickelte Bibliothek (Library), die alle in einer vernünftigen Programmiersprache benötigten Befehle als eine Sammlung von Funktionen enthält. Natürlich ist diese vom Anwender jederzeit erweiterbare Library sowohl bei HISOFT C als auch bei SMALL-C enthalten. Um die Funktion auch nutzen zu können, muß Ihr C-Sourcecode als erste Zeile

#### #include stdio.h

enthalten, wodurch alle benötigten Variablen und Makros (das sind Ausdrücke) dehniert werden, die in der Input/Output Library verwendet werden.

In den beiden folgenden C-Listings werden die Functions

#### scanf und printf

benutzt, was bereits eine solche Include-Anweisung erforderlich macht. Diese wird übrigens nicht kompiliert, sondern von einem sogenannten Preprocessor abgearbeitet, für den es immer dann etwas zu tun gibt, wenn links das Zeichen # auftaucht.

#### Nichts als Funktionen

C besteht ausschließlich aus Funktionen, wobei selbst das obligate main () keine Ausnahme macht.

Es ist dabei im Gegensatz zu Pascal oder Fortran egal, wo main () steht: vor, zwischen oder aber auch hinter weiteren vom Benutzer definierten Functions. Subroutines, wie in Fortran oder Procedures wie in Pascal, gibt es nicht. Allgemein ist noch am ehesten eine Verwandtschaft zu Pascal zu erkennen, die z.B. durch ein Semikolon als Abschluß einer C-Anweisung deutlich wird.

Wie in Pascal, muß auch bei C der Typ einer Function angegeben werden. Wird sie aber, wie in unserem Fall, weggelassen, so nimmt der Compiler automatisch den Typ Integer an. Auch der Typ einer Variablen muß vor ihrer ersten Verwendung festgelegt werden, wobei allerdings für die Vereinbarung von lokalen und globalen Variablen andere Regeln herrschen als in Pascal.

Wie eingangs bereits erwähnt, müssen wir uns bei den hier vorgestellten C-Compilern mit dem Datentyp int(eger) begnügen.

Betrachten Sie bitte einmal das erste Listing und versuchen Sie, mit unserer Hilfe nachzuvollziehen, daß hier wiederum nichts anderes geschieht, als das Einlesen der drei Variablen e,f und g, der Aufruf einer Function mit Namen multi und schließlich die Ausgabe der berechneten Werte a, b und c.

Genau diese Ausgabe haben wir mittlerweile in drei verschiedenen Programmiersprachen formuliert. In Basic, Fortran und Pascal. Wie Sie sehen, ist das auch in C ohne weiteres möglich. Wenn Sie jetzt noch einmal das bisher Geschilderte benicksichtigen, sehen Sie vielleicht schon, daß Listing 1 aus genau zwei Functions besteht. Diese erkennt man immer an der geschweiften Klammer. die den Anweisungsteil einer Funktion eingrenzen. Die übergebenen Variablen werden, wie in Pascal oder Fortran, in einer auf den Funktionsnamen folgenden Argumentliste aufgeführt und in runde Klammern eingeschlossen. Auch hinter der Funktion main sind solche runden Klammern notwendig. Da jedoch kleine Werte übergeben werden, ist die Argumentliste leer. Alle übergebenen Werte haben nur lokale Gültigkeit und müssen zwischen Argumentliste und dem in geschweiften Klammern stehenden Anweisungsteil deklariert werden.

Es ist auch möglich, globale Variablen oder verschiedene Speicherklassen zu definieren, auf diewir hier aber nicht weiter eingehen wollen. Nur soviel: Wirdnicht eine der drei möglichen Speicherklassen auto, static oder register angegeben, so nimmt der Compiler, wie in unserem Beispiel, die Speicherklasse auto an.

Jetzt müßte es Ihnen eigentlich schon fast möglich sein, Listing 1 nachzuvollziehen, wenn da nicht noch die seltsamen Argumentlisten der bereits erwähnten Bibliotheks-Funktionen scanf und printf wären.

Ganz besonders stören Sie wahrscheinlich die Adressoperatoren "&" vor den Variablen e, f und g. Aber natürlich hat alles eine logische Erklärung. Die Funktion scanf ist nämlich so ausgelegt, daß nicht die Werte der Variablen übergeben werden, sondern deren Adressen, auch Zeiger oder Pointer genannt. Die in Anführungszeichen eingeschlossene Zeichenkette dient dabei nur zur Identifikation des in diesem Falle (d)ezimalen Eingabeformates.

#### HISOFT C und SMALL-C

Die beiden Listings werden übrigens sowohl vom HISOFT C als auch vom SMALL-C-Compiler akzeptiert, wo-

## **INFOCOM** Kommt!

FAMAN ALLI

DATT

Direkt und ohne Umwege. Nach Deutschland. Und bringt den kompletten Katalog mit. Die Legenden - die Klassiker - die Neuheiten

12 15

12° al de

 $10^{6}$  60

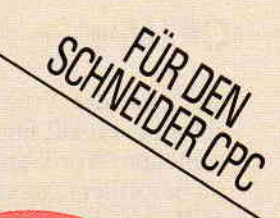

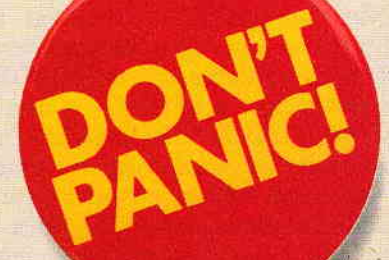

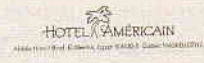

August 12

ocom

Dearlose .<br>Here we are at the site the same site that<br>I fathing could handly peace points. The weather it'd be about 105 in nese for the season were any stade  $O_{F}^{x_{1},y_{2}}$  There would be

les wants on<br>Epithed my page and a<br>Comencie I take the or e PLATE

DATE July 13

Abdu

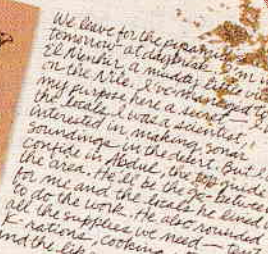

July 22 Ma been one disacter

ed l

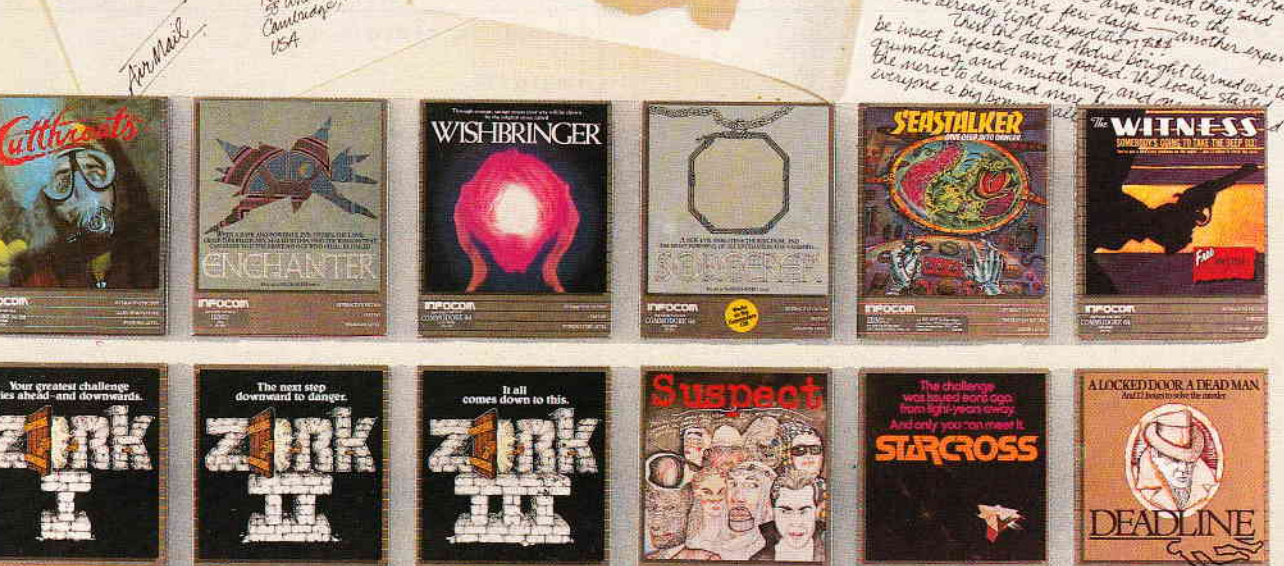

**INFOCOM** 

c/o Activision Deutschland GmbH Postfach 760680 . 2000 Hamburg 76

bei sich die Programmeingabe mit dem bei Hisoft im Lieferumfang enthaltenen WordStar-kompatiblen ED-80 besonders angenehm gestaltet (s.a. CPC Nr.8).

Nur für SMALL-C benötigt man übrigens eine Speichererweiterung. Das Kompilieren geht mit HISOFI C schneller vonstatten, wobei noch der beim SMALL-C sehr zeitintensive Link-Vorgang entfällt. Außerdem schlägt positiv zu Buche, daß die erzeugten COM-Files von Listing 1 und Listing 2 nur jeweils eine Länge von 6KB beanspruchen, während SMALL-C 10KB lauffähigen Code generiert.

Damit wird man aber den Fähigkeiten des SMALL-C Entwicklungssystems nicht gerecht. Man muß sich nämlich Yor Augen halten, daß sowohl der Compiler, als auch der im Lieferumfang enthaltene 280- und 8080-Assembler, welcher dafür sorgt, daß das nach dem Compilieren zunächst in Mnemonics vorliegende Programm übersetzt wird, und der Linker in C geschrieben wurden, was in jeder anderen Hochsprache nahezu unmöglich wäre.

Das auf drei Disketten daherkommende SMALL-C Paket ist auch nicht dafür ausgelegt, mal eben auf die Schnelle ein C-Programm zu kompilieren. Es eignet sich vielmehr für komplexere Aufgaben, worunter auch die Möglichkeit fällt, die im Source Code vorliegenden Compiler, Assembler und Linker zu modifizieren, was allerdings nur wirklichen Spezialisten vorbehalten ist.

Das englische Handbuch von HISOFT ist recht gut gemacht und enthält sogar Anweisungen, wie man es je nach Betriebssystemumgebung, sprich AMSDOS oder CP/M, umsortieren sollte. Eine allgemeine Einführung in C kann es allerdings nicht ersetzen. Dies gilt übrigens auch für das<br>in deutscher Sprache abgefaßte deutscher Sprache abgefaßte SMALL-C Handbuch.

Mittlerweile gibt es aber einiges an spezieller C-Literatur. Allein Markt  $&$  Technik, der Vertreiber von SMALL-C, bietet vier Bücher zu diesem Thema an. Ein Exemplar sollte in der Literatur-Sammlung eines jeden ernsthaften C-Programmierers vorhanden sein. Sehr zu empfehlen ist nach wie vor das ins Deutsche übersetzte Standardwerk der C-Autoren Kerningham und Ritchie,wobei auch einem C-Anfänger die Möglichkeiten und Gefahren von C sehr deutlich aufgezeigt werden. Der Titel lautet ,,Programmieren in C".

#### Mit und ohne Pointer

Kommen wir wieder zum Listing I zurück, Bereits dreimal haben wir folgende Problemstellung in den Sprachen Basic, Fortran und zuletzt in Pascal formuliert. Sie geben also bitte wieder die drei Zahlen

#### 234

ein und erhalten als Ausgabe:

36234 Also wieder einmal ein typisches Beispiel für eine Parametenibergabe mit einem den Lesern dieser Serie mittlerweile hinlänglich bekannten "call by value". Daß man in C aber auch, wie in dem zweiten Pascal-Listing der letzten Folge, Parameter mit einem "call by reference" an eine Function übergeben kann, zeigt Listing 2.Hier erhalten Sie als Ausgabe

364936 Anders als in Pascal oder Fortran hat der Name der Function nicht mindestens einmal auf derlinken Seite einer

Anweisung in der entsprechenden Function aufzutauchen. Alles, was an das aufrufende Programm zurückgegeben werden soll, muß in den runden Klammern nach der Return-Anweisung stehen.

Worin besteht jetzt aber der Unterschied zwischen Listing 1 und Listing 2? Normalerweise kann in C die aufgerufene Funktion (hier multi) eine Variable in der aufrufenden Funktion (hier main) nicht verändern. Es wird also nur der Wert (value) und nicht die Adresse (reference) übergeben. Um dieses in bestimmten Anwendungsfällen zu vermeiden, bedient man sich in C der bereits erwähnten Pointer, die es übrigens auch in Pascal gibt.

Wie in Listing 2 zu erkennen ist, steht nun in derArgumentliste beim Aufruf von multi vor den Variablen e, fund g, der hierfür zuständige Adressoperator "&". Jetzt kommt es auf den in der Function multi enthaltenen Verweisoperator "\*" an. Bei der Typdeklaration wird dem Compiler mit diesem Zeichen klargemacht, daß im Folgenden die Adressen der unmittelbar auf "\*" folgenden Variablen zu verwenden sind. Dabeiwird nicht der Inhalt der Variablen, sondern der Inhalt der Speicherstelle, auf die der Pointer weist, verändert. Um nicht mit dem Multiplikationsoperator durcheinander zu kommen, müssen entsprechende Klammern gesetzt werden.

Hoffentlich konnten Sie die Pointer in C einigermaßen verdauen. Beim nächsten Mal wird es dann wieder anwendungsbezogener, indem wir die vier verschiedenen Sprachen in einem Benchmarktest gegenüberstellen.

(Dipl.-Ing. H. Scheruhn)

Listing 1: Call by value

Listing 2: Call by reference

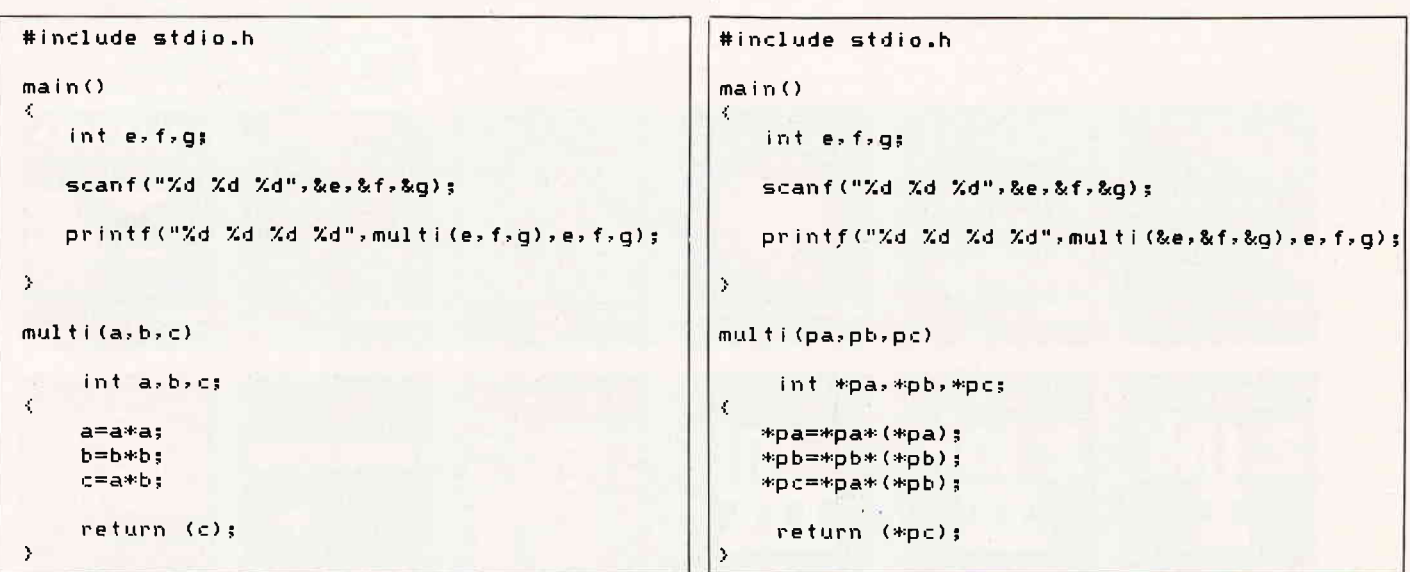

## Das Softwärc-Experiment

## **Teil 4:** Der Computer als **Stratege**

Ein beliebtes Test- und Übungsfeld für die Methoden der künstlichen Intelligenz stellen nach wie vor die strategischen Spiele dar. Eine überschaubare Anzahl von Spielfiguren, ein genau definierter Satz von Regeln - so etwas mag der Computer, da er hier ungestört yon den oft nicht kalkulierbaren Ereignissen einer "realen Welt" sein Können beweisen kann.

Trotzdem werden in diesem "Kindergarten der künstlichen Intelligenz" bereits Anforderungen gestellt, die nicht von schlechten Eltern sind. Gefragt ist insbesondere :

- kombinatorisches Denken, d.h. die Fähigkeit, mögliche Abläufe im voraus zu berechnen und die Konsequenzen abzuschätzen,
- strategisches Denken, d.h. die Fähigkeit, zielstrebig praktikable Pläne zu entwickeln und durchzuführen.

Keine Frage, daß Maschinen mit diesen Fähigkeiten nicht nur für den<br>schachspielenden Computerfreak schachspielenden interessant sind; auch Militars und Manager finden hier ein willkommenes Werkzeug, um sich noch effekti ver gegenseitig zu bedrohen oder Geld abzuluchsen. Doch die traurige Tatsache, daß maschinelle Intelligenz, gepaart mit menschlicher Dummheit, eine absolut katastrophale Mischung ergeben kann, soll uns nicht daran hindern, in den nächsten Folgen des Software-Experiments einige der Grundlagen zu erforschen, die Computer in gewiefte Strategen verwandeln - im Vertrauen darauf, daß Sie, lieber Leser, zu intelligent sind, um die dabei gewonnenen Erkenntnisse im Rahmen eines ausgeklügelten Selbstmord-Systems einzusetzen!

Jedes der Spielprogramme, die in den nächsten Folgen zur Sprache kommen, demonstriert ein bestimmtes

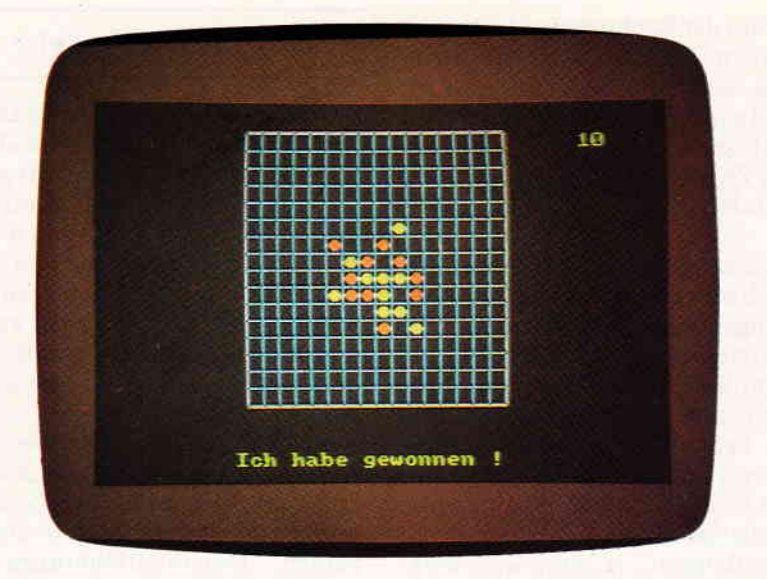

Arbeitsprinzip und wird dem Charakter dieser Serie entsprechend nicht nur als Spielpartner geeignet sein, sondern auch zum "dran drehen" und Experimentieren einladen - wie immer sind Sie zur Mitarbeit aufgerufen. Und soviel sei jetzt schon versprochen: Wir werden keine Trivialspiele wie etwa das berühmte "Tic-Tac-Toe" behandeln, das bei dieser Gelegenheit meist herhalten muß, sondern Strategiespiele, die Ihnen mit Sicherheit einiges zu denken geben werden.

Unser erstes Studienobjekt wird das japanische Gobang-Spiel sein (auch als Go-Moku bekannt), eines jener reizvollen archaischen Spiele, die mit einfachen Mitteln sehr interessante und komplexe Abläufe erzeugen und deshalb für eine Programmierung besonders gut geeignet sind. Bevor wir uns jedoch diesem Thema zuwenden, werden wir zunächst einen Blick darauf werfen, wie eigentlich der Mensch "strategisch spielt".

#### Von Meistern und Mustern

Nach landläufiger Meinung handelt es sich bei Schachmeistern um Gehirnakrobaten,die in Windeseile eine Vielzahl möglicher Züge vorausberechnen können und aus diesem<br>Grund dem durchschnittlichen dem durchschnittlichen Amateurspieler weit überlegen sind. Doch entspricht das wirklich den Tatsachen?

Recht überraschend ist zumindest die Antwort, die der amerikanische Schachmeister Marshall auf die Frage gab, wieviel Zige er im allgemeinen vorausberechnet: "Zwei, aber dann zwei gute!"

Zunächt einmal fühlt man sich auf den Arm genommen - soll das alles sein? Doch in der Tat hat sich herausgestellt, daß Schachmeister zwat

durchaus in der Lage sind, bestimmte Zugfolgen sehr weit zu durchdenken, aber dabei nur eine kleine Auswahl der vielen möglichen Züge in Betracht ziehen, nämlich wie gesagt nur die "guten".

Für den Schachprogrammierer ist das zunächst einmal sehr frustrierend:Wie soll er diesen schwer zu definierenden Instinkt für die Qualität bestimmter Züge auf seine Maschine übertragen? Hinsichtlich der kombinatorischen Fähigkeiten haben die modernen Schachmaschinen durchaus schon Meisterniveau erreicht. doch es fehlt nach wie vor das strategische Feingefühl, der Blick für die Situation, der dem Meister auf Anhieb verrät, welche Züge überhaupt betrachtenswert sind.

Unerwartete Schützenhilfe erhält der Programmierer jedoch von den Psychologen, die ebenfalls ein lebhaftes Interesse dafür entwickeln, wie solche geistigen Leistungen zustande kommen. Sie haben herausgefunden, daß der Schachmeister weniger einzelne Figuren und deren Zugmöglichkeiten betrachtet. sondern bestimmte Teilstrukturen auf dem Schachbrett wiedererkennt.

Diese Muster werden z.B. durch die Bauernketten in einer bestimmten Eröffnung gebildet, durch die Gruppierung der Offiziere auf der Königsseite oder die Stellung der Figuren im Zentrum. Der Meister sieht diese Muster als Ganzes, so wie wir ein Wort unmittelbar verstehen können. ohne es erst in seine Buchstaben zu zerlegen, und weiß aus Erfahrung, welche Fortsetzungen in den speziellen Situationen besonders erfolgversprechend sind.

Gut, sagt sich der Schachprogrammierer, dann machen wir das genauso. Zunächst schaffen wir ein Festplattenlaufwerk an, um genü gend Speicherplatz zu haben, dann

bekommt der Rechner eine Liste aller relevanten Teilstrukturen. die beim Schach auftreten können, und zu guter Letzt engagieren wir einen<br>Spezialisten, der die dazugehörigen "guten Züge" eintippt - fertig ist der elektronische Großmeister !

Und dieses Konzept sieht zunächst wirklich sehr erfolgversprechend aus . Leistungsfähige Algorithmen zur Identifizierung von Mustern (Pattern Recognition) sind bereits erforscht und bekannt, an Speicherplatz mangelt es heutzutage auch nicht mehr, und wenn dann noch die Geschwindigkeit und die daraus resultierende Kombinationsstärke modemer Rech ner dazukommt... ja, dann wäre wirk lich bald ein Computer Schachweltmeister - wenn es nicht noch ein entscheidendes Hindernis gäbe!

Erinnern wir uns noch einmal an die Analogie zur Sprache. Um den Sinn eines Wortes zu erfassen, genügt es meist nicht, das Wort zu identifizieren, sondern wir müssen auch die spezielle Bedeutung des Wortes innerhalb eines Satzes oder sogar eines ganzen Textes erfassen, den Sinnzusammenhang. Es stellt im Prinzip kein Problem dar, einem Computer ein ganzes Wörterbuch einzutrichtern und ihm alle grammatikalischen Regeln beizubringen, aber das heißt noch lange nicht, daß er jetzt die Sprache versteht!

Während der Speicherplatz für die Wörter, Deklinationen, Konjugationen usw. allemal ausreicht, erreicht die Anzahl der möglichen Sinnbeziehungen zwischen verschiedenen Wörtern astronomische Dimensionen und ist programmtechnisch nur sehr schwer in den Griff zu bekommen.

Und genau hier liegt der Hund begraben: Der Schachmeister kennt nicht nur eine große Anzahl von Teilstrukturen ("Schachwörter"), er kann sie auch zueinander in Beziehung setzen und ihre Bedeutung innerhalb eines größeren Zusammenhangs erkennen, und das macht ihm bis heute kein Computer nach. Aus dieser Tatsache ergibt sich ein wesentlicher Unterschied in der Verfahrensweise bei menschlichen und elektronischen Schachspezialisten: Der Computer muß alle Zige (und meistens noch tausende von Folgezügen) probeweise ausführen, bevor er sie anhand der resultierenden Stellung be urteilen kann; der Großmeister beur teilt erst die Stellung und rechnet dann nur ein paar Kombinationen durch - es liegt auf der Hand, welches Verfahren effektiver ist.

#### Let's go bang!

Bevor wir dazu kommen. wie sich solche Probleme in der Praxis darstellen, hier zunächst die Spielregeln: Gobangwird ursprünglich auf einem 19 x 19 Feld gespielt. Kenner dieses ehrwürdigen Spiels mögen verzeihen, daß es für unser Programm auf computergerechte l6 x 16 Felder zurechtgestutzt wurde ; die Programmierung in Assembler wurde auf diese Weise besonders einfach.

Zwei Spieler setzen nun abwechselnd verschiedenfarbige Plättchen auf das Spielfeld, und zwar mit dem Ziel, horizontal, vertikal oder in einer der beiden Diagonalrichtungen eine ununterbrochene Reihe aus funf eigenen Steinen zu bilden. Gewonnen hat. wer es als erster schafft.

Es kommt also darauf an, Züge zu finden, die möglichst in mehreren Richtungen etwas bewirken, also z.B. gleichzeitig eine eigene Reihe ergänzen und eine gegnerische Reihe blockieren. Dabei gilt es, einen guten Uberblick zu bewahren - vielleicht ist es ganz sinnvoll ,wenn Sie jetzt schon das Programm abtippen und ausprobieren, um sich einen Eindruck von dem Spiel zu verschaffen; das Verständnis für die folgenden Ausführungen wird dadurch erleichtert.

Nach dem Programmstart wird zunächst das Spielfeld gezeichnet, danach können Sie entscheiden. wer das Spiel beginnt. Wenn Sie am Zug sind, erscheint ein Cursor, der wie üblich mit den Pfeiltasten gesteuert wird. Bewegen Sie ihn einfach zu dem Feld, auf das Sie als nächstes setzen wollen und drücken Sie dann EN-TER. worauf ein roter Stein erscheint (Ihre Farbe) und das Programm seinen nächsten Zug berechnet.

Wenn nach 120 Zigen noch kein Gewinner feststeht. wird die Partie als unentschieden gewertet; nach dem Spielende können Sie mit einer beliebigen Taste eine neue Partie starten. Falls Sie als Gobang-Anfänger zunächst einige saftige Niederlagen hinnehmen müssen. lassen Sie sich nicht allzusehr frustrieren: Das Programm ist zu schlagen - aberwie, das müssen Sie schon selbst herausfinden!

Doch jetztzur Programmierung: Was den Programmierer zunächst einmal erschreckt, ist die große Anzahl der Zugmöglichkeiten bei Gobang.

Während in Schachstellungen durch schnittlich 40 Züge zur Auswahl stehen, sind es bei diesem Spiel zumindest in der Anfangsphase mehr als

200, und das bedeutet im Klartext, daß der Computer seine eigentliche Stärke, nämlich die Vorausberechnung aller möglichen Zugfolgen bis zu einer gewissen Tiefe, in diesem Fall nicht ausspielen kann. Eine kurze Rechnung zeigt sofort die Hoffnungslosigkeit dieses Unterfangens: Um nur zwei Züge weit im voraus zu denken, müßte das Programm zu Beginn auf dem l6 \* l6- Brett insges amt 256 \* 255 \* 254 \* 253 Stellungen untersuchen, und das wäre selbst für ein schnelles Maschinenprogramm absolut zuviel.

Zwar sind aus der Schachprogrammierung Methoden bekannt, um die Anzahl der zu untersuchenden Stellungen zu reduzieren (Alpha/Beta-Algorithmus, mehr dazu in der nächsten Folge), doch auch das würde bei Gobang nur bedingt helfen - wer hat schon Lust, eine Stunde oder länger auf den nächsten Zug des Rechners zu warten? Deshalb müssen wir uns wohl oder übel auf die Methode der Meister besinnen und einen Weg finden, den Wert eines Zuges auf Anhieb zu bestimmen, ohne die möglichen Fortsetzungen probeweise durchzuspielen. Von Vorteil ist immerhin, daß es nur zwei verschiedene Arten von Spielsteinen gibt, und die ziehen glücklicherweise nicht auf dem Brett herum, sondern bleiben brav an ihrem Ort.

Der Mensch denkt bei der Bewertung qualitativ und spricht in diesem Zusammenhang von idiotischen, schlechten, annehmbaren, guten oder sogar genialen Zügen. Doch mit dieser sprachlichen Klassihzierung kann ein Rechner nur wenig anfangen,seine Domäne sind die Zahlen, und deshalb muß sich der Programmierer Gedanken darum machen, wie die Qualität durch Zahlenwerte dargestellt werden kann. Wäre das Programm in der Lage, a1le Konsequenzen eines Zuges bis zum Ende der Partie zu berechnen. so könnte das so aussehen :<br> $-1$  = verloren

 $1 =$ gewonnen

 $0 =$  unentschieden

und ein einfacher arithmetischer Ver gleich stellt dann klar, welche Züge besser oder schlechter sind.

Dochwie bereits erwähnt, ist das endgültige Spielergebnis für den Computer wegen der Vielzahl von Zugmöglichkeiten absolut außer Sichtweite, und deshalb müssen wir uns darauf beschränken, gewisse Teilerfolge zu bewerten, die erfahrungsgemäß eine Bedeutung für den Spielausgang haben. Wenn wir ein Leerfeld betrachI r r r r r r r r ll I I I I I I r r r I I I I I I I I r r r r r r r r r r r r r r r lt I I I I I r r r r r r r r r r lil I I I I I I I I I ßt I I I I r r r r r r r r I I I I I I I I r I I r r r I I I I I I r r I I I [t I I I I I I [t I I I I [t I I I I ,rrrrr.rrrrrrrrrrrrrrrrrrrrrrrrrrrrrrtttttrttrr.rS g pi g,,,rrrrr,r,,,

ten, das für einen potentiellen Zugin Frage kommt - nennen wir es einmal Zielfeld - so ist intuitiv klar, daß die Qualitat des Zuges irgend etwas damit zu tun hat, wie sich bereits gesetzte Steine um dieses Zielfeld herum gruppieren. Sie bilden ein Muster mit bestimmten Merkmalen, und diese Merkmale geben uns einen Hinweis darauf, ob es sich lohnt, dort einen weiteren Stein hinzusetzen .

Für die Programmierung bietet sich deshalb folgendes Verfahren an: Der Rechner untersucht die Umgebung des Zielfeldes auf das Vorhandensein günstiger Merkmale und vergibt  $da$ für – je nachdem, ob er sie vorfindet oder nicht - nach einem bestimmten System Punkte. Diese Punktewerden anschließend addiert, und derbeste Zug ist letztendlich der, dessen Zielfeld die höchste Bewertung erhält. Die knifflige Aufgabe ist dabei weniger die Programmierung der Merkmalserkennung, sondern vielmehr die Aufstellung einer effektiven Bewertungsfunktion, die bestimmt, für welche Merkmale es wieviel Punkte gibt. Hier kann der Programmierer nur sein eigenes Spielverständnis in die Waagschale werfen und durch viele Versuche herausfin - den, welches System zu einer akzep tablen Spielstärke führt.

Das Vergnügen, an einer Bewertungsfunktion herumzubasteln, können Sie gleich selbst genießen: CPC-GOBANG erlaubtes nämlich,alle relevanten Faktoren beliebig zu ändern. Doch zunächst soll erläutert werden, welche Merkmale überhaupt in Rechnung gezogen werden.

Betrachten wir zu diesem Zweck eine beliebige unvollständige Fünferreihe auf dem Spielfeld, in der unser leeres Zielfeld enthalten ist. Sollten sich in dieser Reihe bereits gegnerische Steine befinden, so ist sie für uns zunächst nicht weiter von Belang, da sich mit ihr das Endziel, nämlich die Bildung einer Fünferreihe aus eigenen Steinen, nicht mehr erreichen läßt: Dafür vergeben wir kategorisch 0 Punkte. Anderenfalls wird uns jedoch interessieren, wieviel eigene Steine bereits in diesem Abschnitt liegen - je mehr, desto besser. Doch wieviel Punkte geben wir dafür? Bewährt hat sich folgende Formel:

#### $P = Anzahl<sup>2</sup>$

für vier bereits vorhandene eigene Steine gibt es also 16 Punkte (und der Zug gewinnt die Partie!), für drei Steine 9 Punkte usw. Das ist schon ein guter Ansatz, doch er genügt noch nicht - es spielt zum Beispiel auch eine Rolle, wie die eigenen Steine in dem betrachteten Fünferabschnitt verteilt sind. Schauen Sie sich einrnal die folgenden Situationen an, in de nen das Zielfeld durch ein Pluszeichen, eigene Steine durch "O" und Leerfelder durch einen Punkt markiert sind:

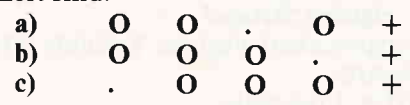

In allen Fünferreihen sind bereits drei eigene Steine vorhanden, doch in der Reihe a liegen sie getrennt, während sie in Reihe b und c im Zusammenhang auftreten. Offensichtlich ist die Reihe c am wertvollsten, da der Zugeinen beidseitig offenen Vierer erzeugt und damit zum Gewinn der Partie führt - es sei denn, die Reihe stößt rechts an den Rand oder einen gegnerischen Stein. Die Reihen a und b können dagegen durch einen Zug des Gegners sofort wieder entwertet werden.

Dieses Beispiel verdeutlicht, daß neben der Anzahl der Steine drei zusätzliche Merkmale beachtet werden müssen:

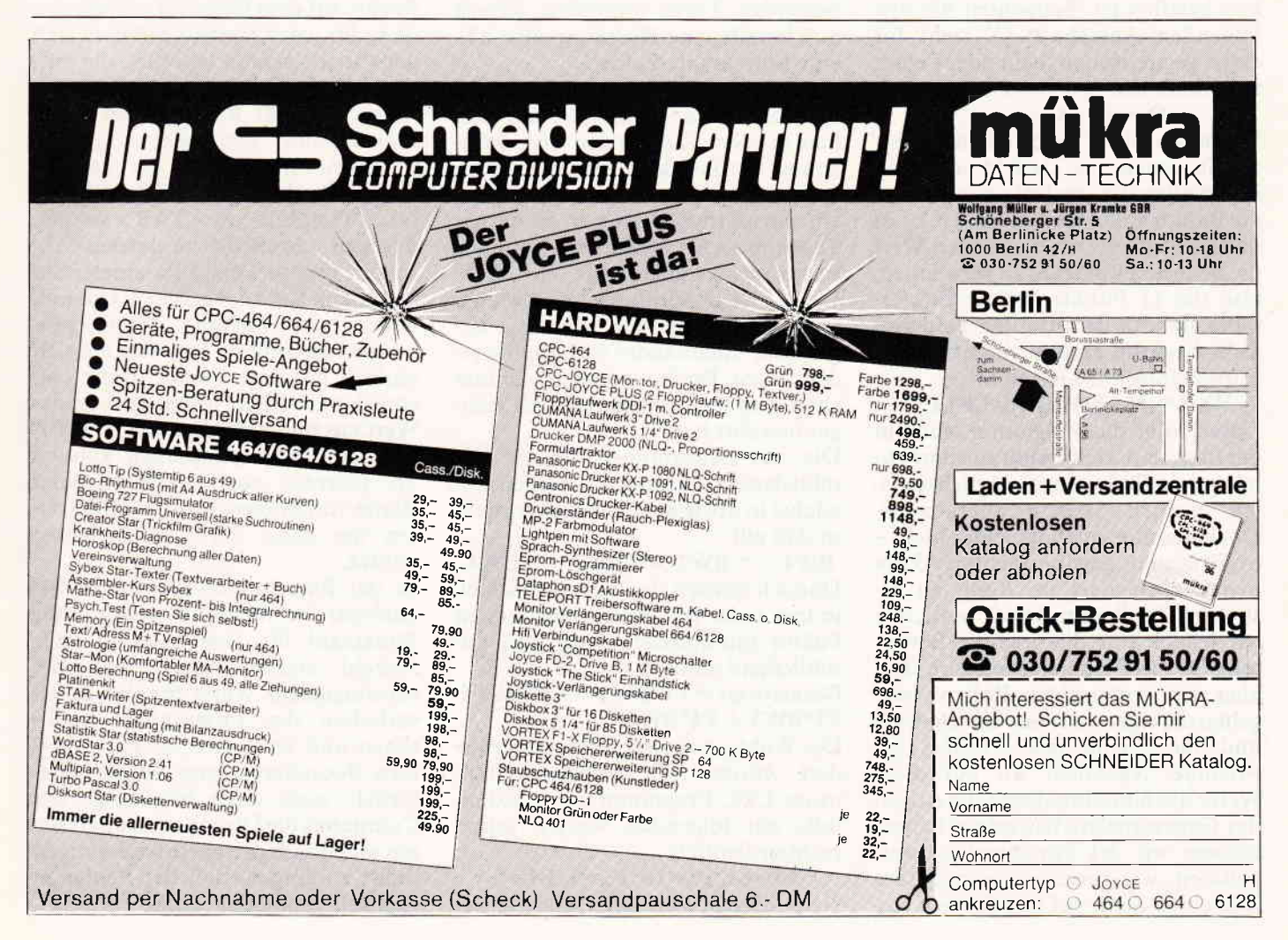

### <u>nggaran Seriemanan manang manang manang manang manang manang manang manang manang manang manang manang manang</u>

1. Liegen die Steine getrennt oder im Zusammenhang?

Um diesen Sachverhalt zu erfassen, wird die Variable ZS definiert:  $\text{ZS} = 1$  bei Zusammenhang  $\text{ZS} = 0$  sonst

wobei das Zielfeld bereits als besetzt gilt. Auch in der folgenden Situation ist also  $\text{ZS} = 1$ :<br>  $\cdot \text{O} + \text{O}.$ 

2. Liegt das Zielfeld in der Nähe eines eigenen Steines?

Entsprechend wird die Variable NH besetzt:

 $NH = 1$  bei Nähe

 $NH = 0$  sonst

3. Ist die betrachtete Fünferreihe an beiden Enden offen oder an einer Seite blockiert?

Hier kommt die Variable OF ins Spiel:<br>OF= l wenn offen

 $OF=0$  sonst

Insgesamt sieht die Bewertungsfunktion nun so aus:

 $P =$  Anzahl<sup>2</sup> + ZS + NH + OF und Sie können einmal probeweise die Punktzahl für die folgende Fün ferreihe ermitteln. Sie sollten dabei auf fünf Punkte kommen:

 $XO \cdot . 0+$ 

Beachtet werden muß allerdings noch, daß ein Zielfeld an insgesamt fünf sich überlappenden Fünferreihen beteiligt ist. Betrachten Sie den folgenden Ausschnitt (X steht für einen gegnerischen Stein oder Felder außerhalb des Spielbretts):

 $XX \cdot .0 + 0.0$ .

Wenn wir alle Fünferreihen bewerten, in denen das Zielfeld enthalten ist, erhalten wirvon links nach rechts die Punktzahlen 0,6,7, l1und 6. Es ist naheliegend, als resultierenden Wert die höchste Punktzahl zu verwenden, also die 11 Punkte für die Fünferreihe, die mit dem fünften Feld von links beginnt. Damit nimmt unsere Formel folgende Gestalt an:

 $Wert = MAX(P1, P2, P3, P4, P5)$ Damit sollte das Programm schon in der Lage sein, zielbewußt zusammen hängende Reihen mit möglichst vielen eigenen Steinen aufzubauen. Doch das allein genügt leider nicht - es giltja auch, gewinnträchtige Aktionen des Gegners im Keim zu ersticken!Zu diesem Zweck brauchen wir jedoch nur die gesamte Bewertung für das Zielfeld zu wiederholen, aber mit vertauschten Rollen: Jetzt gelten die eigenen Steine als feindlich und die Steine des Gegners als Freunde. Nachdem wir auf diese Weise die Situation durch die Augen des Gegenspielers betrachtet haben, können wir der Punktwertung entnehmen, wie gerne er im nächsten Zug einen Stein auf das Zielfeld set-

zen würde. Falls sich dabei herausstellt,daß er es sehr gerne tun würde, ist es natürlich ratsam, in weiser Voraussicht dort einen eigenen Stein zu plazieren , um diese Aktion zu ver hindern.

Damit erhalten wir also für jedes Zielfeld zwei Bewertungen, einen Wert für den Spieler,der gerade am Zug ist (Wert1), und einen Wert für den Gegner (Wert2). Wie setzen wir jetzt diese Ergebnisse zueinander in Beziehung? Mit Sicherheit ist es besser, eine eigene Fünferreihe zu vervollständigen und damit zu gewinnen, als eine Fünferreihe des Gegners zu verhindern - Angriff ist die beste Verteidigung! Deshalb addieren wir zu Wertl noch einen oder zwei Punkte als Offensivbonus OB und wählen danach das größere Ergebnis als Bewertung:

 $BW = MAX(Wert1+OB, Wert2)$ Doch damit sind wir noch nicht am Ende angelangt: Der aufmerksame Leser wird an dieser Stelle mit Recht bemängeln, daß ein sehr wichtiger Aspekt des Gobang-Spieles bisher noch nicht benicksichtigt wurde - der Reiz des Spieles entsteht ja gerade da $durch, daß jeder Zug gleich in mehre-<sub>1</sub>$ re Richtungen Auswirkungen hat. Die Bewertungsfunktion in der vorliegenden Form analysiert jedoch nur jeweils eine Richtung, also z.B. eine horizontale Reihe.

Also wenden wir das eben beschriebene System nacheinander auf Reihen in allen Richtungen an - horizontal, vertikal und zweimal diagonal - und untersuchen damit praktisch ein sternförmiges Muster, in dessen Zentrum sich das Zielfeld befindet. Insgesamt erhalten wir auf diese Weise vier Bewertungen, und wieder taucht die Frage auf, wie diese Ergebnisse miteinander verknüpft werden sollen. Doch um es kurz zu machen, hier ein System, daß sich recht gut bewährt hat:

Die vier Bewertungen für die verschiedenen Richtungen werden zunächst in absteigender Folge sortiert, so daß gilt:

 $BW1 > = BW2 > = BW3 > = BW4.$ Danach werden die Werte gewichtet, indem jeder mit einem bestimmten Faktor multipliziert wird, und anschließend addiert:

#### Gesamtwert =  $F1*BW1 + F2*BW2 +$ F3\*BW3 + F4\*BW4

Die Wahl geeigneter Faktoren erfordert einiges Fingerspitzengefühl; unser CPC-Programm spielt jedenfalls mit folgenden Werten schon recht ordentlich:

 $F1=64, F2=16, F3=4, F4=1$ Nach diesem Verfahren braucht der Rechner also "nur" jedem leeren Feld einen Gesamtwert zuzuordnen, und das Feld mit dem höchsten Wert erhält dann den Zuschlag - unser Programm zieht!

#### Das Parameter-Tuning

Der letzte Abschnitt hat deutlich gezeigt, wie komplex eine effektive Stellungsanalyse schon bei diesem relativ einfachen Spiel werden kann immerhin ist es erstaunlich, wie gut das Programm spielt, ohne die möglichen Folgen der Züge vorauszuberechnen. Leider gibt es noch keine Theorie, die Anhaltspunkte für den Aufbau von Bewertungsfunktionen liefert; auch die in unserem Fall benutzten Punktwertungen beruhen letztendlich auf experimentell erprobten Annahmen. Es ist also sehr wahrscheinlich, daß sich die Spielstärke durch ein "Parametertuning" weiter steigern läßt - doch damit sind Sie jetzt an der Reihe!

CPC-GOBANG stellt zu diesem Zweck einige Hilfsmittel zur Verfügung:

Wenn Sie am Zug sind, können Sie durch <COPY> die Anzeige der Zugbewertung ein- oder ausschalten. Rechts auf dem Bildschirm erscheint dann für jedes Zielfeld, auf dem sich der Cursor gerade befindet, die entsprechende Bewertung und verrät Ihnen, was der Rechner von Ihren Plänen hä11. Weiterhin zeigt das Programm in der Zeile darunter die Bewertung der eigenen Zige an.

Nach Drücken von <TAB> werden dagegen sämtliche im letzten Abschnitt besprochenen Parameter auf der linken Seite ausgegeben. Um nun einen oder mehrere Werte probeweise zu ändern, begeben Sie sich einfach mit dem Cursor in die entsprechende Zeile, geben den neuen Wert ein und schließen mit ENTER ab. Diese Manipulationen können Sie jederzeit auch während einer Partie vornehmen, mit ENTER kehren Sie dann ins Spielgeschehen zurück.

In der Parametertabelle finden Sie zuoberst die Werte A0 - A4, die die Punktzahl für eine entsprechende Anzahl eigener Steine in einer verschiedenen Werte für das Spielverhalten des Programmes erforschen und versuchen. es zu verbessern. Besonders interessant ist es natürlich, nach einer Niederlage des Computers die Ursachen zu analysie ren und durch geeignete Anderungen dafür zu sorgen, daß der Fehler in Zukunft vermieden wird.

,,,,§g7i g,,,,,,,,,,,,,

unvollständigen Fünferreihe bestimmen. ZS, NH und OF geben an, wieviel Punkte die dazugehörigen Strukturmerkmale erhalten, falls Sie in einer Reihe auftauchen, und OB steht für den bereits erläuterten Offensivbonus. Den Abschluß bilden die Faktoren Fl - F4, mit denen die Ergebnisse für die vier Richtungen gewichtet werden.

Insgesamt stehen also 13 Werte zur Verfügung, an denen Sie drehen können, wodurch eine Reihe interessanter Experimente möglich wird. So ist es zum Beispiel sehr instruktiv, bei ZS, NH und/oder OF eine Null einzutragen, worauf der Rechner diese Merkmale nicht mehr beachtet und ziemlich chaotisch spielt. Auf diese Weise können Sie die Bedeutung der

#### Auch der Joyce kann Gobang

Die Zugbewertung führt ein Maschinenprogramm durch, bei dem konsequent auf die Benutzungvon Systemadressen verzichtet wurde . Da der Joyce ebenfalls ein Z-80-Rechner ist, mußte also nur die Bildschirmausgabe neu organisiert werden. Abgesehen davon, daß die ENTER-Taste beim Joyce RETURN heißt, ergeben sich in der Bedienung keine Unterschiede.

Die Darstellung des Spielfeldes ist zwar nicht ganz so attraktiv wie bei der CPC-Version ausgefallen, aber immerhin - zum Spielen reicht es allemal.

Zum Abschluß noch ein paar Anregungen und Informationen für eigene Aktivitäten: Nicht nur die Spielstärke, sondern auch der Bedienungskomfort des Programms läßt sich noch verbessern. So könnte man z.B. ein Array einbauen, in dem sich der Rechner alle Zige merkt, um eine Zugzunicknahme oder ein Nachspielen der Partie zu ermöglichen. Auch Zugvorschläge lassen sich mit den vorhandenen Routinen realisieren. Deshalb hier für alle Bastler die Bedeutung der drei Assemblerrouti nen:

#### CALL &AOOO

löscht das gesamte Spielfeld, das zeilenweise im Speicher ab Adresse &A300 abgelegt wird. In der internen Darstellung bedeutet eine 0ein leeres Feld, eine 1 einen Stein des Rechners und eine 2 einen Stein des Gegners.

#### CALL &AOOD

berechnet die Bewertung für ein Feld der Spielfläche. Dazu muß vor dem Aufruf in der Speicherstelle &A1D4 die Spalte und in &41D5 die Reihe übergeben werden (beide Werte im Bereich 0 - l5); weiterhin wird der Routine über die Adresse &A ICF mitgeteilt, für welchen Spieler (1 oder 2) die Bewertung durchgeführt werden soll. Nach dem Aufruf befindet sich in &AlD2 das Lowbyte und in &A1D3 das Highbyte des errechneten Wertes.Weiterhin kann der Speicherstelle &A1D0 entnommen werden, ob ein Gewinnzug des Rechners (Bit 1 gesetzt) oder des Gegners (Bit 2 gesetzt) vorliegt. Die Routine überprüft nicht, ob ein Feld bereits besetzt ist.

#### CALL &A022

ermittelt den Zug mit der maximalen Wertung; auch hier muß vor dem Aufruf festgelegt werden, wer gerade am Zug ist. Nach dem Aufruf findet man in &AlD4 die Spalte und in &AlD5 die Reihe des entsprechenden Feldes; die Bewertung und die Gewinnflags werden wie in der vorherigen Routine übergeben.

Falls Sie das Programm erfolgreich "frisiert" haben oder Ihnen weitere Verbesserungen einfallen, schreiben Sie uns -wir sind natürlich gespannt darauf, zu welchen Ergebnissen Sie bei Ihren Experimenten kommen. Außerdem sollten Sie schon etwas Kraft sammeln für die nächste Folge: Es erwartet Sie ein Programm, das bisher alle Gegner (inklusive Autor) mit eiskalter Logik in Grund und Boden gespielt hat -vielleicht finden Sie Mittel undWege, um den Moloch zu bändigen?

Literaturhinweis: Der Algorithmus für die Bewertungsfunktion wurde dem Buch "Pascal at Work and Play" von Richard S. Forsyth entnommen (Chapmann and Hall, London/New York), das noch weitere Leckerbissen dieser Art bietet. Eine ausführliche Besprechung wird in 'PASCAL International" folgen. (M. Uphoff)

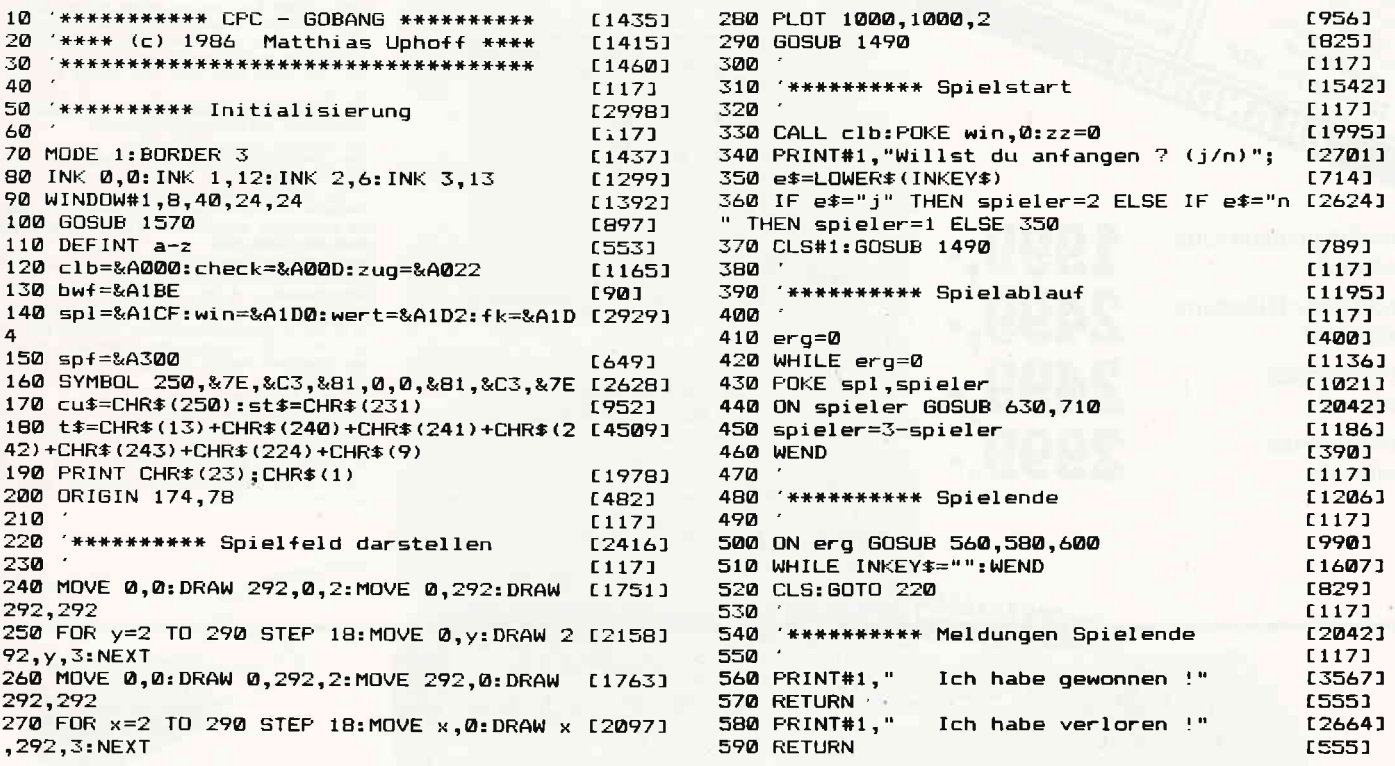

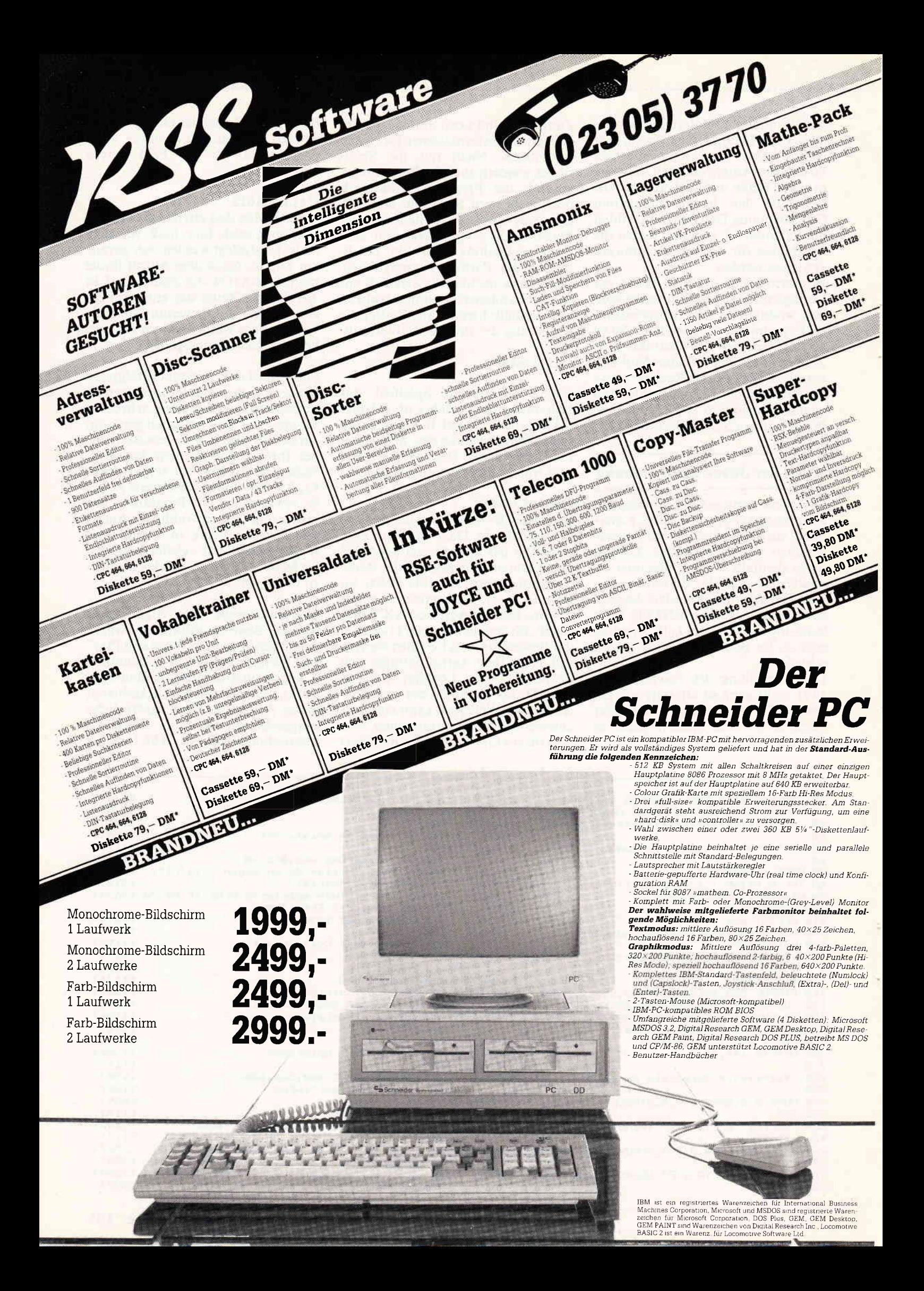

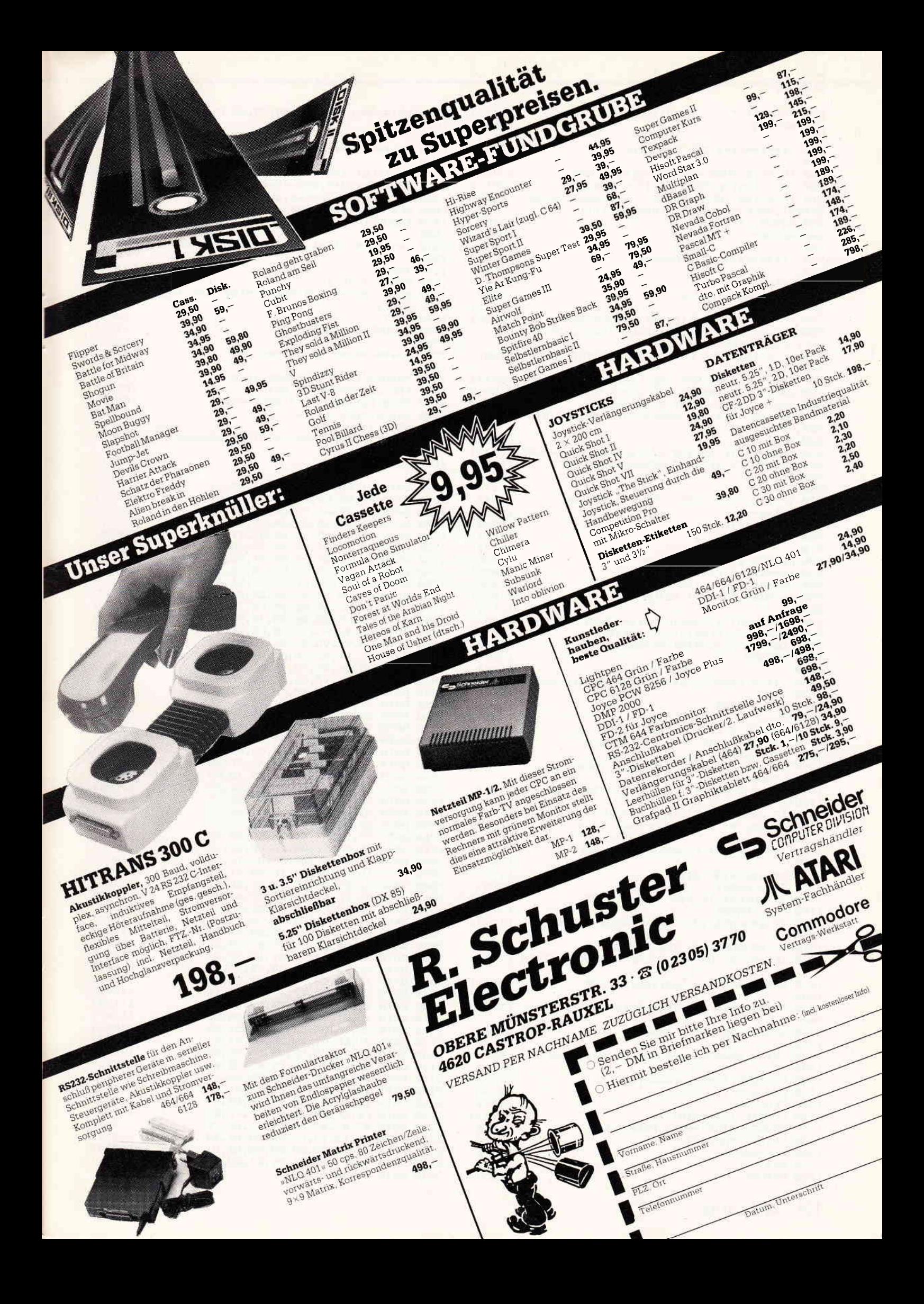

600 PRINT#1," Unentschieden !"  $14421$ 610 RETURN  $15551$  $F3.F4$ 620  $L1173$  $1400$ **630** \*\*\*\*\*\*\*\*\*\*\* Zug Computer [1764] 1410  $640$  $[117]$ 1420 650 IF zz=0 THEN sp=8:re=8:60TO 680 [2785] 660 CALL zug:sp=PEEK(fk):re=PEEK(fk+1)  $122111$ 670 IF aflag THEN LOCATE 33, 7: PRINT USING" [4828] #####";PEEK(wert)+256\*PEEK(wert+1) 680 GOSUB 1410 [905] 690 RETURN 15551 1480 700 **f1171** 1490  $710$ \*\*\*\*\*\*\*\*\*\* Zug Gegner [745] 1500 720  $E1171$ 730 zflag=0 [646] 740 PLOT 1000, 1000, 3  $19551$ 750 WHILE zflag=0 [1497] 760 IF PEEK(spf+sp+16\*re)>0 THEN w=0 ELSE [5785] POKE fk, sp:POKE fk+1, re: CALL check: w=PEEK( wert) +256\*PEEK(wert+1) 1560 770 IF aflag THEN LOCATE 33,5: PRINT USING" [2601] 1570 #####";w 1580 780 TAG: MOVE sp\*18+4, 288-re\*18: PRINT cu\$; [2074] 790 a\$=UPPER\$ (INKEY\$): IF a\$="" THEN 790 [1846] 800 MOVER -16,0: PRINT cu\$;: TAGOFF [1681] B10 ON INSTR(t\$,a\$) GOSUB 870,920,930,940, [3285] 950, 970, 1020 820 WEND [390] 830 zz=zz+1:IF zz=120 AND erg=0 THEN erg=3 [2643] **FND** 840 LOCATE 33, 3: PRINT USING"####":22  $<sub>14471</sub>$ </sub> 850 RETURN [5551] 1660 860  $I1171$ 870 IF W=0 THEN PRINT CHR\$(7): RETURN [984] 880 zflag=-1 [642] 890 GOSUB 1410 [905] 900 RETURN [555] 910 [117] 920 re=MAX(0,re-1):RETURN [1938] 930 re=MIN(15,re+1):RETURN  $[1428]$ 940 sp=MAX(0,sp-1):RETURN [1430] 950 sp=MIN(15,sp+1):RETURN 【1423】 960  $L117J$ 970 aflag=NOT aflag: IF aflag THEN RETURN [1452] 980 LOCATE 33,5: PRINT SPACE \$ (5) [1210] 990 LOCATE 33, 7: PRINT SPACE\$(5) [984] 1000 RETURN [555] 1010  $[117]$ 1020 \*\*\*\*\* Bewertungsfunktion editieren F17211 1030 [117] 1040 GOSUB 1280 [859] 1050 cv=5 13061 1060 LOCATE 8, cy: CALL &BB81 [1834] 1070 a\$=INKEY\$: IF a\$="" THEN 1070 [1427] 1080 CALL &BB84 [315] 1090 IF a\$=CHR\$(240) AND cy>5 THEN cy=cy-1 [2133] :GOTO 1060 1100 IF a\$=CHR\$(241) AND cy<17 THEN cy=cy+ [2347] 1:GOTO 1060 1110 IF a#=CHR#(13) THEN RETURN [1139] 1120 IF a\$<"0" OR a\$>"9" THEN 1060 [1267] 1130 [117] 1140 \*\*\*\*\*\*\*\*\*\*\* Eingabe neuer Wert E22961 1150 [117] 1160 e\*=a\*:PRINT a\*: [1292] 1170 CALL &BB81 [318] 1180 a\$=INKEY\$: IF a\$="" THEN 1180 L1445J 1190 CALL &BB84 13151 1200 IF a\$=CHR\$(127) THEN GOSUB 1280: GOTO [1345] 1060 1210 IF a\$=CHR\$(13) THEN 1250 [730] 1220 IF a\$<"0" OR a\$>"9" OR LEN(e\$)=3 THEN [2200] 1170 1230 e\$=e\$+a\$:PRINI a\$;:GOTO 1170 [2198] 1240 [117] 1250 IF VAL(e\$)<256 THEN FOKE bwf+cy-5, VAL [2154]  $(e)$ 1260 GOSUB 1280: GOTO 1060 [1807] 1270 [117] 1280 \*\*\*\* Bewertungsfunktion ausgeben [887] 1290 [117] 1300 RESTORE 1390: adr=bwf:e\$="" [1227] 1310 FOR y=5 TO 17 [813] 1320 READ a\$ [309] 1330 LOCATE 1, y: PRINT a\$; [2053] PRINT USING"####"; PEEK (adr); 1340 [1176] 1350 PRINT SPACE\$(4) [837] 1360 adr=adr+1 [392] 2230 DATA 04,09,10,01,01,01,02,40 1370 NEXT y [359] 1380 RETURN 2240 DATA 10,04,01 [555]

1390 DATA A0, A1, A2, A3, A4, ZS, NH, OF, OB, F1, F2 [3027]  $[117]$ \*\*\*\*\*\*\*\*\*\* Zug ausfuehren  $T20241$ [117] [1384] 1430 TAG: PLOT 1000.1000.spieler 1440 MOVE sp\*18+4,288-re\*18: FRINT st\$; [1844] [1917] 1450 POKE spf+sp+re\*16,spieler 1460 erg=PEEK(win) AND spieler  $15871$ 1470 TAGOFF: RETURN F12241  $1171$ "\*\*\*\*\*\*\* Titel darstellen/loeschen £14531 [117] 1510 TAG  $13181$ 1520 FOR x=3 TO 12 **F6431** 1530 MOVE x\*18+4,234: PRINT MID\$ ("CPC GOBAN [3432]  $6^{\circ}, x-2, 1);$ 1540 NEXT [350] [1224] 1550 TAGOFF: RETURN  $[117]$ [2307] \*\*\*\*\*\*\*\*\*\*\* Maschinencode  $[117]$ 1590 MEMORY & 9FFF: RESTORE 1670 [863] 1600 FOR adr=&A000 TO &A1CA  $[897]$ 1610 READ byte\$:v=VAL("&H"+byte\$)  $F8411$ 1620 s=s+v:POKE adr, v [1258]  $15471$ 1630 NEXT adr 1640 IF s<>49324 THEN PRINT"Datafehler !": [2455] 1650 RETURN 05551  $[117]$ 1670 DATA 21,00, A3, 75, 11, 01, A3, 01  $[1105]$ 1680 DATA FF,00,ED,B0,C9,2A,D4,A1 [1921] 1690 DATA 11, B4, A1, D5, DD, E1, DD, 36  $17051$ 1700 DATA 1C,00, CD, 59, A0, ED, 53, D2 [1799] 1710 DATA A1, C9, DD, 21, B4, A1, 21, 00  $[1954]$ 1720 DATA 00,22,D2,A1,DD,75,1C,26 E6131 1730 DATA 0F, 2E, 0F, 11, B4, A1, CD, 9D I12191 1740 DATA A1, B7, 20, 14, E5, 1B, CD, 59 [1423] 1750 DATA A0, 2A, D2, A1, ED, 52, E1, 30 [2035] 1760 DATA 07,ED, 53, D2, A1, 22, D4, A1 [1422] 1770 DATA 2D, F2, 33, A0, 25, F2, 31, A0  $[1878]$ 1780 DATA C9, E5, D5, 06, 05, 7D, 90, 6F<br>1790 DATA CD, 9D, A1, 2C, 10, FA, 2C, 06 [1743] [1279] 1800 DATA 05,CD,9D,A1,2C,10,FA,CD<br>1810 DATA 11,A1,32,CB,A1,D1,E1,E5 [1998] **[2077]** 1820 DATA D5,06,05,7C,90,67,CD,9D<br>1830 DATA A1,24,10,FA,24,06,05,CD [1482] [793] 1840 DATA 9D, A1, 24, 10, FA, CD, 11, A1<br>1850 DATA 32, CC, A1, D1, E1, E5, D5, 06 [579] [1163] 1860 DATA 05,7D,90,6F,7C,90,67,CD<br>1870 DATA 9D,A1,24,2C,10,F9,06,05 [1451] [516] 1880 DATA 24, 20, CD, 9D, A1, 24, 20, 10 [1542] 1890 DATA F9, CD, 11, A1, 32, CD, A1, D1 [2019] 1900 DATA E1,06,05,7D,90,6F,7C,80 [1706] 1910 DATA 67, CD, 9D, A1, 2C, 25, 10, F9 F9421 1920 DATA 06,05,2C,25,CD,9D,A1,2C [1580] 1930 DATA 25,10,F9,CD,11,A1,32,CE [1395] 1940 DATA A1,06,03,C5,21,CB,A1,7E [1110] 1950 DATA 23, BE, 30, 05, 4E, 2B, 71, 23 113331 77,10,F4,C1,10,ED,DD,E5 122131 1960 DATA 1970 DATA 0E, 04, 11, 00, 00, DD, 6E, 13 [1819] [1021] 1980 DATA DD, 66, 17, 06, 09, AF, 1F, CB 1990 DATA 1D, 30, 01, 84, 10, F8, 67, 19 [841] 2000 DATA EB, DD, 23, 0D, 20, E7, DD, E1 [1306] 2010 DATA C9, DD, SE, 1B, CD, 27, A1, DD<br>2020 DATA 86, 12, F5, 7B, EE, 03, SF, CD [1693] [860] 2030 DATA 27,A1,C1,B8,D0,78,C9,21<br>2040 DATA B4,A1,01,00,05,C5,E5,23 [2197]  $[440]$ 2050 DATA 01,00,04,51,7E,B7,28,0F [1699] 2060 DATA AB, 28, 04, E1, C1, 18, 59, 0C  $[1059]$ 2070 DATA B2,50,20,03,DD,70,1D,23 [1693] 2080 DATA 10, EA, CB, 51, 28, 07, DD, 7E [1087] 2090 DATA 1C, B3, DD, 77, 1C, DD, 7E, 1D [1443] 2100 DATA 92,89,50,30,03,DD,56,0F  $11501$ 2110 DATA 7E, E1, B6, EE, 03, 28, 08, AB  $[1147]$ 2120 DATA 28,05,DD,7E,11,82,57,E5  $[1818]$ 2130 DATA 21, BE, A1, 09, 7E, 82, 57, E1 [1039] 2140 DATA C1,78,3D,28,0B,DD,7E,04 [2340] 2150 DATA AB, 28, 0B, 78, FE, 05, 28, 0B [1792] 2160 DATA DD, 7E, 05, AB, 20, 05, DD, 7E [761] 2170 DATA 10,82,57,7A,89,38,01,4F<br>2180 DATA 23,10,92,79,C9,7D,84,E6 [1494] [1070] 2190 DATA F0,3E,03,20,0C,E5,7C,07<br>2200 DATA 07,07,07,85,26,A3,6F,7E<br>2210 DATA E1,12,13,C9,00,00,00,00 [1407] [1480]  $L14441$ 2220 DATA 00,00,00,00,00,00,00,00,01 [1008]

[1506]

[553]

```
.*********** JOYCE GOBANG **********
10<sup>1</sup>20 \cdot * (c) 1986
                   MC \& Matthias Uphoff *******************
40<sup>1</sup>50 ' ********** Initialisierung
60<sup>-1</sup>70 GOSUB 1570
80 DEFINT a-z
90 clb=&HA000: check=&HA00D: zug=&HA022
100 bwf=&HA1BE
110 spl=&HA1CF: win=&HA1D0: wert=&HA1D2: fk=&HA1D4
120 spf=&HA300
130 t$=CHR$(13)+CHR$(31)+CHR$(30)+CHR$(1)+CHR$(6)+
CHR$(23)+CHR$(9)
140 cls$=CHR$(27)+"E"
150 con$=CHR$(27)+"e":coff$=CHR$(27)+"f"
160 beep$=CHR$(7)
170 DEF FNlocate$=CHR$(27)+"Y"+CHR$(31+yp)+CHR$(31
+xp180 DEF FNcline$=CHR$(27)+"Y"+CHR$(31+yp)+CHR$(32)
+CHR$ (27) + "1"190 st$ (1)="*": st$ (2)="0"
200 '
210 ' ********** Spielfeld darstellen
220 '
230 PRINT cls$
240 xp=34: yp=4: PRINT FNlocate$; "J O Y C E G O B
A \times G^{\prime\prime}250 xp=20: yp=7: PRINT FNlocate$;
260 PRINT CHR$ (150) STRING$ (48, 154) CHR$ (156)
270 FOR 1=1 TO 16
280 PRINT TAB(20)CHR$(149);<br>290 FOR J=1 TO 16: PRINT" "CHR$(144)" ";: NEXT
300 PRINT CHR$ (149)
310 NEXT 1
320 PRINT TAB(20)CHR$(147)STRING$(48,154)CHR$(153)
330 '
340 ' ********** Spielstart
350 '360 CALL clb: POKE win, 0: zz=0
370 xp=30: yp=30: PRINT FNlocate$; "Wollen Sie anfang<br>en (j/n) ? ";
                                                            \Omega380 e$=LOWER$(INKEY$)
390 IF e$="j" THEN spieler=2 ELSE IF e$="n" THEN s
pieler=1 ELSE 380
400 yp=30: PRINT FNcline$; coff$
410
420 ' ********** Spielablauf
430
    \sim 10
440 erg=0450 WHILE erg=0
460 POKE spl, spieler
470 ON spieler GOSUB 670,750
480 spieler=3-spieler
490 VRND
500 *510 ' ********** Spielende
520530 xp=35: yp=28: PRINT FNlocate$;
540 ON erg GOSUB 600,620,640<br>550 WHILE INKEY$="":WEND
560 yp=30: PRINT FNcline$: GOTO 210
570
580 ' ********** Meldungen Spielende
590 '
600 PRINT" Ich habe gewonnen ! ";
610 RETURN
620 PRINT"Ich habe verloren ! ";
630 RETURN
640 PRINT"
             Unentschieden ! ";
650 RETURN
660
    ' ********** Zug Computer
670
680 '
690 IF zz=0 THEN sp=8:re=8:GOTO 720
700 CALL zug: sp=PEEK(fk): re=PEEK(fk+1)<br>710 IF aflag THEN_xp=80: yp=10: PRINT FNlocate$;: PRI
NT USING"#####"; PEEK(wert)+256*PEEK(wert+1)<br>720 GOSUB 1450
730 RETURN
740750 ' ********** Zug Gegner
760 '
770 zflag = 0780 WHILE zflag=0
```
<u>terminisme and announcement and announcement and announcement and announcement and announcement and announcement states and announcement of  $\mathsf{ger}$ </u>

790 st=PEEK(spf+sp+re\*16) 800 IF st>0 THEN w=0 ELSE POKE fk, sp: POKE fk+1, re: CALL check: w=PEEK(wert)+256\*PEEK(wert+1) 810 IF aflag THEN xp=80: yp=8: PRINT FNlocate\$; : PRIN  $T$  USING" #####"; w 820 xp=sp\*3+22: yp=re+8: PRINT FN1ocate\$; con\$;<br>830 a\$=UPPER\$(INKEY\$): IF a\$="" THEN 830 840 PRINT coff\$ 850 ON INSTR(t\$, a\$) GOSUB 910, 960, 970, 980, 990, 1010 .1060 860 VEND 870 zz=zz+1: IF zz=120 AND erg=0 THEN erg=3 880 xp=80: yp=5: PRINT FNlocates; : PRINT USING" ####";  $\overline{z}z$ 890 RETURN  $900'$ 910 IF w=0 THEN PRINT beep\$: RETURN 920  $zflag=-1$ 930 GOSUB 1450 940 RETURN  $950$ 960 re=MAX(0, re-1): RETURN 970  $re=MIN(15, re+1)$ : RETURN 980  $sp=MAX(0, sp-1)$ : RETURN 990 sp=MIN(15, sp+1): RETURN<br>1000 ' 1010 aflag=NOT aflag: IF aflag THEN RETURN 1020 xp=80: yp=8: PRINT FNlocate\$; SPACE\$(5) 1030 xp=80: yp=10: PRINT FNlocate\$; SPACE\$(5) 1040 RETURN 1050 1060 '\*\*\*\* Bewertungsfunktion editieren  $1070$ 1080 GOSUB 1320 1090 cy=9 1100  $xp=10:yp=cy:PRINT\text{ FNlocates};\text{con}\$ <br>1110  $a\$ =INKBY: IF  $a\$ ="" THEN 1110 1120 PRINT coff\$; 1130 IF a\$=CHR\$(31) AND cy>9 THEN cy=cy-1:GOTO 110 1140 IF a\$=CHR\$(30) AND cy<21 THEN cy=cy+1:GOTO 11  $0<sub>0</sub>$ 1150 IF a\$=CHR\$(13) THEN RETURN 1160 IF a\$<"0" OR a\$>"9" THEN 1100  $1170$ 1180 ' \*\*\*\*\*\*\*\*\*\* Eingabe neuer Wert  $1190:$ 1200  $e$ \$=a\$: PRINT a\$; 1210 PRINT con\$; 1220 a\$=INKEY\$: IF a\$="" THEN 1220 1230 PRINT coff\$; 1240 IF a\$=CHR\$(127) THEN GOSUB 1320:GOTO 1100 1250 IF a\$=CHR\$(13) THEN 1290 1260 IF a\$<"0" OR a\$>"9" OR LEN(e\$)=3 THEN 1210 1270 e\$=e\$+a\$: PRINT a\$; : GOTO 1210 1280 ' 1290 IF VAL(e\$)<256 THEN POKE bwf+cy-9, VAL(e\$) 1300 GOSUB 1320:GOTO 1100 1310 1320 ' \*\*\*\* Bewertungsfunktion ausgeben 1330 1340 RESTORE 1430: adr=bwf: e\$="": xp=3 1350 FOR yp=9 TO 21 1360 READ a\$ 1370 PRINT FN1ocate\$; a\$;<br>1380 PRINT USING"####"; PEEK(adr); 1390 PRINT SPACE\$(4)  $1400$  adr=adr+1 1410 NEXT 1420 RETURN 1430 DATA AO, A1, A2, A3, A4, ZS, NH, OF, OB, F1, F2, F3, F4 1440 1450 ' \*\*\*\*\*\*\*\*\*\* Zug ausfuehren 1460 ' 1470 xp=sp\*3+22: yp=re+8 1480 PRINT FNlocate\$; st\$ (spieler) 1490 POKE spf+sp+re\*16, spieler 1500 erg=PEEK(win) AND spieler 1510 RETURN 1520 1530 1540 1550 1560 REM Datazeilen wie beim CPC

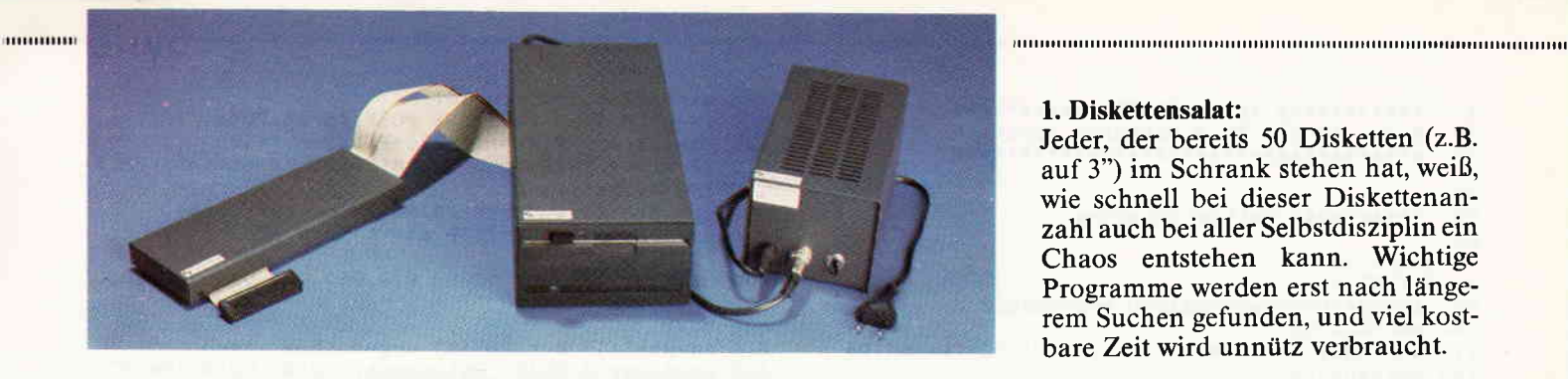

## "Megabyte im Dutzend"

Die neue Kraftstation von vortex: WD20 Hard-Disk Subsystem für CPC 464/664/6128 und Jovce.

Eine völlig neue Megabyte]Perspektive rückt Ihren Schneider jetzt in ein ganz anderes Licht.

Lange war es angekündigt, nun ist es endlich soweit. Mit dem WD20 Subsystem hat die Firma vortex einen neuen Speicherriesen maßgeschneidert.

Mit dem WD20 Subsystem, der Festplatte mit dem "harten Kern", bietet vortex nunmehr eine Lösung für alle Speicherplatzprobleme an.20 MByte formatierte Speicherkapazität, dies entspricht etwa 10.000 engbeschriebenen DIN A+ Seiten, stehen dem Schneider-Besitzer (CPC 464/664/6128 und Joyce) nun zur Verfügung. Für alle Anwender, die ihren Compu-

ter professionell einsetzen, ergeben sich damit viele neue Freiräume.

#### Begriffserklärung:

Wenn der Computerlaie sich beim Begriff Festplatte diverse kulinarische Köstlichkeiten ausmalt, liegt er hier zwar nicht ganz richtig, dennoch haben wir es bei der vortex-Station mit einer Delikatesse besonderer Art zu tun. Anders als bei den Floppy-Disk-Stationen, wird bei der Hard-Disk oder Festplatte auf starren Scheiben aufgezeichnet. Dies ermöglicht eine wesentlich höhere Rotationsgeschwindigkeit (3600 rpm - Floppy 360 rpm) und somit auch einen deutlich schnelleren Zugriff - was Laufwerken dieses Typs auch die Bezeich-<br>nung Winchesterlaufwerk ein-Winchesterlaufwerk eingebracht hat.

Gegenüber einer Floppyverfügt man hier über eine erheblich bessere Positionier- und Wiederholgenauigkeit. Die Schreib-/Leseköpfe fliegen bei rotierender Platte etwa 2 millionstel Meter über der Plattenoberfläche. Jedes noch so kleine Staubkorn wirkt da als Fels. Die Platten bewegen sich deshalb in einem staubfreien, hermetisch abgekapselten Behälter, der zudem rioch vibrationsarm gelagert wird.

In dem Maße, wie Aufzeichnungsdichte und Zugriffsgeschwindigkeit der Entwicklungsaufwand beim Controller. Dies, und der relativ hohe Stückpreis einer Festplatte, waren lange Zeit die Hauptgründe dafür, daß Winchestersubsysteme nur im gehobenen PC-Bereich angeboten wurden.

Die Schneider Rechner sind sicherlich die momentan attraktivsten Rechner auf dem 280-Markt. Vortex hat es sich seit längerer Zeit zur Aufgabe gemacht, professionelle Peripherie für diese Rechner zu entwikkeln.

Das WD20 Komplettsystem mit eingebautem Backuplaufwerk bietet vortex zum Preis von 3298,- DM inkl. MwSt.an.

Ich höre förmlich, wie Sie schwerer atmen, denn das ist sicherlich ein stolzes ,,Sümmchen" und für den Hobbyanwender kaum ein Diskussionsstoff. Auch der Computeranwender, der seinen Schneider geschäftlich oder professionell einsetzt, wird entgegnen: "Alles schön und gut, doch betrachtet man den Preis, dann sind 30 Disketten sicherlich erheblich billiger, als ein Festplatten-System dieser Größe. Warum also eine Winchester?"

Rechnen wir zuerst einmal nach: Läßt man einmal das optional mitgelieferte Backuplaufwerk außer acht, so wird die WD20 Station zu einem Preis von ca. 3000,- DM inkl. MWSI. angeboten. Dies ergibt einen Megabyte Preis von ca. 150,- DM. Vergleicht man dies mit der ebenfalls von vortex vertriebenen Fl-S Floppy, die für 998,- DM inkl. MWSt. angeboten wird, benötigt man ca. 27 5.25"- Disketten, um ebenfalls 20 MByte Daten zu speichern. Hier errechnet sich ein Megabyte-Preis von nur etwas über 50,- DM. Der Megabyte-Preis beim Winchesterlaufwerk ist also ca. dreimal so hoch. Warum also sollte man sich die Anschaffung trotzdem überlegen?

Dafür lassen sich in der Tat viele einleuchtende Gründe finden.

#### 1. Diskettensalat:

Jeder, der bereits 50 Disketten (2.B. auf 3") im Schrank stehen hat, weiß, wie schnell bei dieser Diskettenanzahl auch bei aller Selbstdisziplin ein Chaos entstehen kann. Wichtige Programme werden erst nach längerem Suchen gefunden, und viel kostbarc Zeitwird unnütz verbraucht.

#### 2. Datenbanken:

Vor allem bei Datenbankanwendungen entstehen schnell Kapazitätsengpässe, denn Datenbanken haben die Eigenart, immer weiter anzuwachsen. Hier bleiben selbst auf leistungsstarken MByte-Drlves manche Wünsche offen.

Entwederwird man zum Diskjockey, oder man stellt schnell fest, daß die geplante Anwendung mit dem vorhandenen System gar nicht realisierbar ist.

#### 3. Zugriffsgeschwindigkeit:

Die Hard-Disk alleine schafft sicherlich nicht, wie vom Laien vielleicht vermutet, alle Geschwindigkeitsprobleme aus der Welt. Ein entscheidender Vorteil entsteht jedoch dann, wenn ein Programm hauptsächlich auf den externen Speicher zugreift. Solche Programme sind auf der Hard-Disk um ein Vielfaches schneller als auf jeder Floppy.

#### 4. Programmentwicklung:

Gerade bei diesem Anwenderkreis wird die vortex-Festplatte mit Sicherheit viele Freunde finden. Jeder<br>Software-Entwickler kennt den Software-Entwickler Zeitaufwand, der für die Umwandlung eines Programmes in den Objekt-Code beim Kompilieren und dem "Linken" (engl. Wort to link: "verbinden") aufgebracht werden muß. Vor allem,wenn nicht alles beim ersten Anlauf sofort klappt.

Oft muß die Prozedurwiederholt werden, bis die volle Lauffähigkeit eines Programmes erreicht ist. Bei diesem, oft mehrfach hintereinander zu vollziehenden Arbeitsvorgang wirkt sich der Geschwindigkeitsvorteil einer Hard-Disk deutlich aus.

Übrigens gehört zum Lieferumfang der WD20 ein ROM-residenter, leistungsfähiger Maschinensprachemonitor nebst Diskeditor. So wird auch die Fehlersuche, die bei der Softwareentwicklung oft erhebliche Zeit verschlingt, sehr komfortabel. Gerade für den Programmentwickler ist die WD20 deshalb ein leistungsfähiges Tool. Ausgereifte Technologie, verknüpft mit intelligenter und

## **DMV präsentiert** COPYSHOP

**Autor: Matthlas Uphoff** Das universelle Hardcopy-Programm für Schneider CPC 464/664/6128

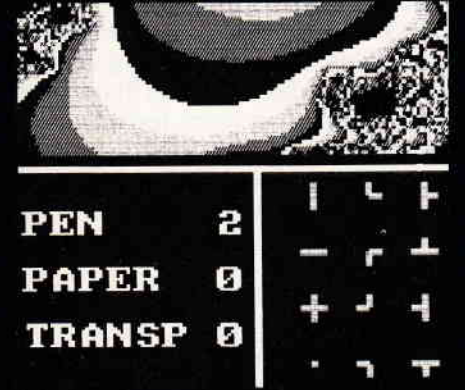

für Bildgestaltung

... komfortable Menuesteuerung

... und Farben/Raster-Auswahl

 $B1$ 

**SHIFI** 

aana

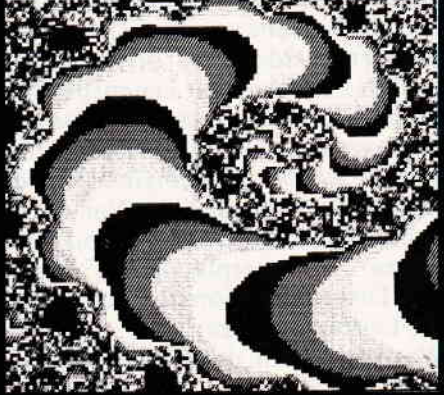

Hardcopy-Simulation auf den Bildschirm

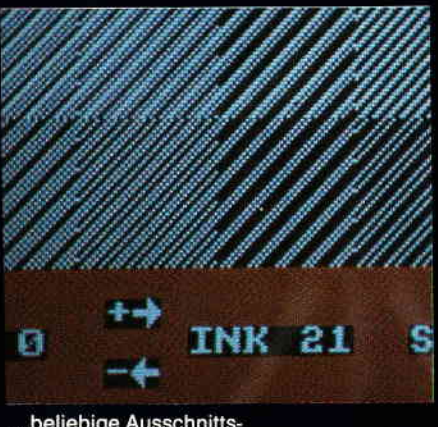

... beliebige Ausschnittsvergrößerungen

#### **COPYSHOP im Detail:**

- Hardcopy in 4 (!) Formaten: DIN A4, DIN A5, 13,5 x 8,5 cm und 21,5 x 13,5 cm
- superschnelle Hardcopy-Routine: DIN A4 in ca. 4 Minuten
- arbeitet in allen 3 Modes
- Anpaßmenue für JEDEN Matrixdrucker
- 32 Farbraster über Menue wählbar
- Grafikeditor
- komfortable Pull-Down-Menues
- schnelle Fill-Routine

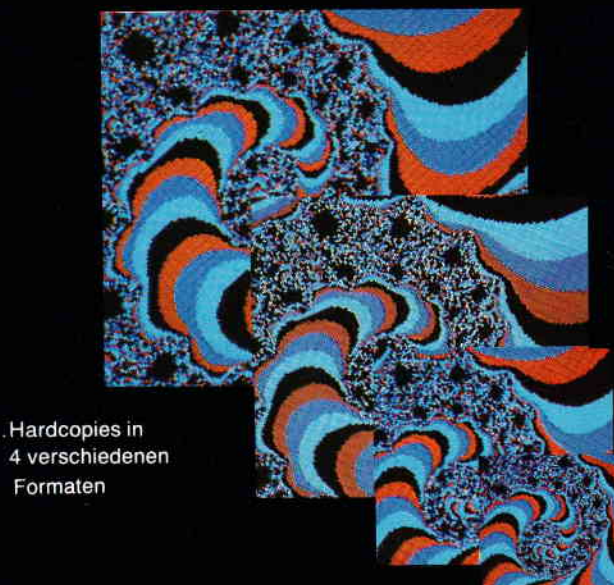

- beliebige Ausschnittvergrößerungen
- Bildschirm invertieren
- selbstrelozierbare Hardcopy-Routinen für eigene Programme
- neue Save- und Load-Routinen erkennen automatisch Mode und Farbwerte
- Freezer saved auf Tastendruck Screenshots aus laufenden Programmen, die

anschließend ausgedruckt werden können

Und die Weltneuheit: Hardcopy-Simulator auf dem Bildschirm!! Sie können sich Ihre Hardcopy vor dem endgültigen Ausdruck auf dem Bildschirm ansehen!

COPYSHOP ist das ultimative Hardcopy-Programm für alle Schneider Computer. Erhältlich auf Kassette (DM 59, -) und 3"-Diskette (DM 69, -) inkl. ausführlicher Bedienungsanleitung. COPYSHOP gibt es im guten Fachhandel oder direkt bei:

### DMV-Verlag, Fuldaer Straße 6, 3440 Eschwege

BEI DIREKTZUSTELLUNG ZZGL. DM 3,- PORTO/VERPACKUNG; PER NACHNAHME ZZGL. NACHNAHMEGEBÜHR

Bitte Bestellkarte benutzen -

#### Händleranfragen erwünscht!

## $\mathbf{h}$  , and the set of  $\mathsf{h}$   $\mathsf{h}$  , and the component component component component component component component component component component component component component component component component compone

zeitoptimierender Betriebssystemsoftware, werden hier zusammen mit einem gut dokumentierten und umfangreichen (ca. 300 Seiten) Handbuch ausgeliefert. Auf ca. 60 Seiten wird auch über alle relevanten Betriebssysteminternas Aufklärung gegeben.

Greifen wir einmal für eine konkrete Fallanalyse Punkt 2. heraus. Datenbankverwaltung (2.B. mit dBase II): Je mehr Betriebe von der EDV durchdrungen werden, um so wichtiger wird das Problem der Datenspeicherung. dBase II kann ca. 65000 Datensätze verwalten. Solche Datenbanksysteme werden also lediglich von der Hardware eingeschränkt. Vor allem komfortable Datenbänke sind hier wahre "Speicherplatzfresser", und eine Diskettenstation stößt schnell an die Leistungsgrenzen.

Was tun, wenn die Diskette "überläuft"?

Man kann die Datenbank auf mehrere Disketten verteilen - und wird wieder zum Diskjockey. Aber gerade bei der professionellen Anwendung ist dies oft keine Lösung, denn die Effektivität und der permanente Zugriff auf wichtige Daten ist nicht mehr gewährleistet.

Hier ist "Kapazität am Stück gefragt.

Als Faustregel läßt sich sagen: ist der Gesamtbedarf an zu verwaltenden Datensätzen größer als 2000, sollte der Kauf einer Hard-Disk ernsthaft in Erwägung gezogen werden.

#### Produktbeschreibung

Das WD20 Subsystem besteht aus folgenden Hardwarekomponenten:

#### (a) Laufwerke:

Eine kompakte Laufwerkseinheit umschließt "hautnah" eine 20 MByte 5.25" Festplatte halber Bauhöhe und zusätzlich noch eine 5.25" Slimline Floppy (optional) mit 708 KB. Im gleichen Gehäuse befindet sich noch eine Lüftereinheit, die dafür sorgt, daß es den hochsensiblen Laufwerken nicht zu warm wird.

#### (b) Controller:

Jede Laufiverkseinheit ist über Flachbandkabel ausreichender Länge mit dem eigentlichen Controller verbunden. Dieser befindet sich in einem eigenen Gehäuse, das in der gewohntenArtundWeise direkt an den Rechner angesteckt wird. Der Controller wurde eigens für diesen Zweck entwickelt.

#### (c) Netzteil:

Laufwerke und Controller erhalten ihre Versorgungsspannungen aus einer Netzteilbox, die räumlich getrennt von diesen Komponenten aufgestellt werden kann.

Den Abmessungen nach ist das Festplattenlaufiverk nicht größer als ein Diskettenlaufwerk. Die WD20 wird im Regelfall im Gehäuse der bisherigen Doppelstation F1-D ausgeliefert. Man erkennt es äußerlich nur daran, daß ein Diskettenschacht fehlt.

#### Softwarekomponenten

Es macht wenig Sinn, 20 MByte am Stück zu verwalten. Einerseits werden die Zugriffszeiten unnötig lang. Zum anderen wird der Aufwand zur Datensicherung dadurch erheblich größer.

Die Platte kann deshalb in bis zu vier Units (logische Laufwerke) aufgeteilt werden. Dies ermöglicht Ihnen z.B. Textverarbeitungs- und Datenbankbereiche auf ein und derselben Platte und dennoch getrennt, somit wesentlich überschaubarer, zu haben.

Unter CP/M stehen Ihnen maximal 16 logische Units zur Verfügung. Sie tragen die fortlaufenden Buchstaben A bis P als Kennzeichen - gewissermaßen die Hausnummer. Nach dem Einschalten des CPC's und

der WD20 finden Sie die Unitaufteilung vor, die Bild I aufzeigt.

Der VDOS-Befehl  $IX/n/$ ermöglicht es Ihnen, die Reihenfolge der logischen Units abhängig vom Parameter n zu vertauschen,

Die Unitkonfiguration unter CP/M ist vollkommen unabhängig von der unter Basic und wird beim Starten des CP/M-Betriebssystems festgelegt.

Gestartet wird das CP/M von Basic aus und zwar mit dem Befehl ICPM, wobei es zehn Varianten dieses Befehls gibt (siehe Bild 2).

Von Hard-Disk 1 können Sie natürlich nur dann booten, wenn diese auch vorhanden ist. Je nachdem, wie Sie das CP/M gestartet haben, sieht die Unitverteilung unter CP/M anders aus,

Der mitgelieferte Bootgenerator gestattet es, auf der Hard-Disk

- Bootsektoren
- Parametersektoren
- CP/M Betriebssystem

zu installieren und zu übertragen.

Besitzt man eine vortex-Speichererweiterung, kann mit diesem Installationsprogramm auch bereits beim Booten eine verschnellerte Bildschirmausgabe eingeschaltet werden.

Die Hard-Disk wird bereits bei vortex formatiert und in vier Units aufgeteilt.

1. Folgende Betriebssysteme stehen zur Verfügung:

- Unter Basic: VDOS 2.1 (CPC 464, 664,6128)
- Unter CPM:

a) 2.2 ohne Speichererweiterung (cPC 464,664,6128)

b) 2.2 mit Speichererweiterung

(cPC 464,664)

c) 3.0 CPC6128, Joyce

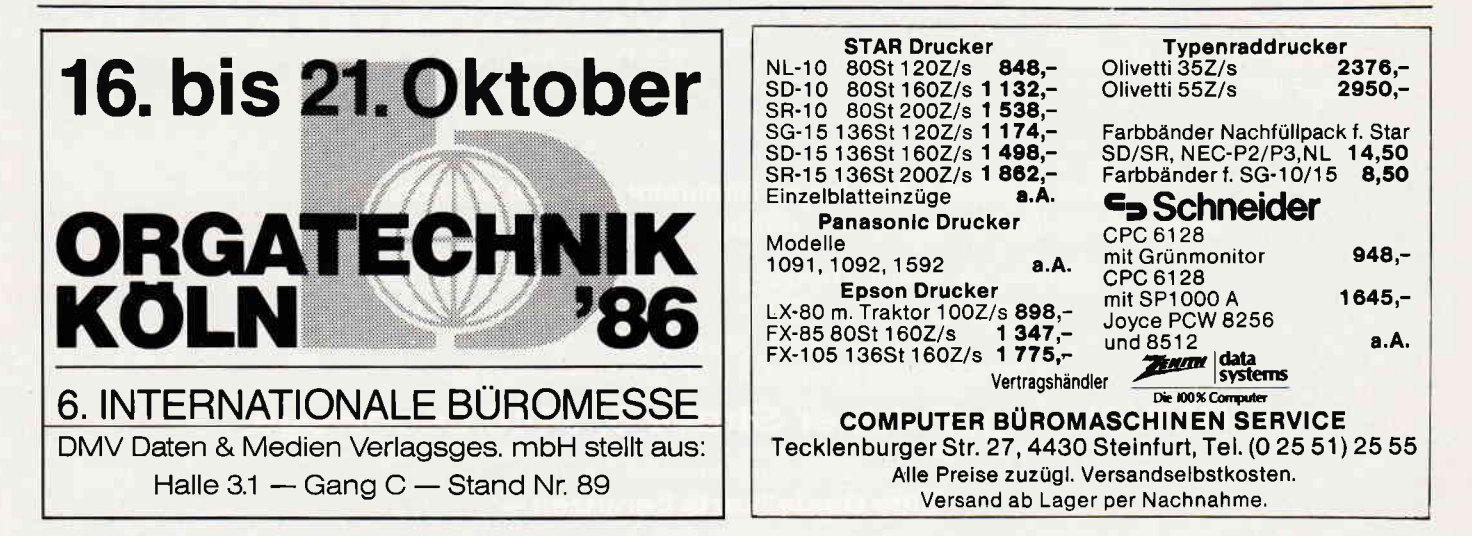

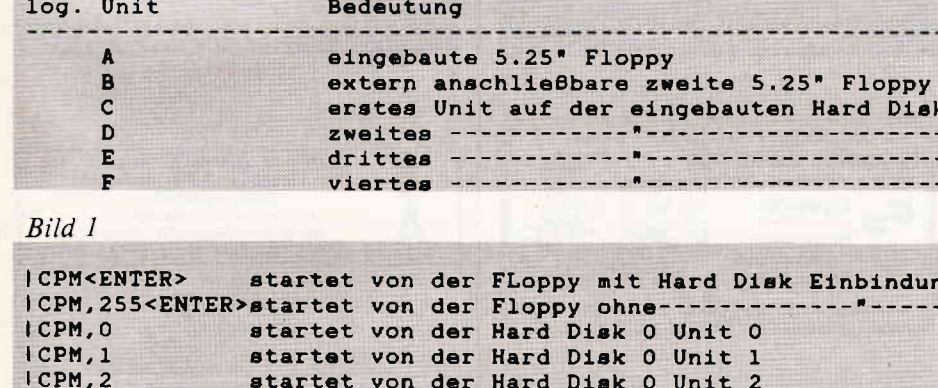

startet von der Hard Disk 0 Unit 3

startet von der Hard Disk 1 Unit 0

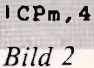

ICPM.3

#### 2. Utilities:

- Formatter zur Neuformatierung, Nachformatierung und Aufteilung der Platte.
- Bootgen initialisiert die einzelnen Units für den Einsatz unter dem entsprechenden Betriebssystem: z.B. Anlage des Hard-Disk-spezifischen Boot- und Parametersektors von  $CP/M$  2.2 etc.
- Backup Utilities zur Sicherung einzelner Dateien, einzelner Units oder der ganzen Platte. Selbstverständlich ist ein Backup über das eingebaute (optional) 5.25"-Laufwerk aufgrund seiner hohen Kapazität möglich, ja dieses wurde nicht zuletzt deswegen vorgesehen, um Ihnen, dem Anwender, das Leben so leicht wie möglich zu machen.

#### **VDOS 2.1 Betriebssystem:**

- 128 Directory's pro Floppy
- 512 Directory's pro Hard-Disk-Unit - relative Dateiverwaltung auf Floppy
- und Platte
- automatische 3"-Formaterkennung
- verschnellerte Bildschirmausgabe - Maschinensprachemonitor mit Diskeditor
- Paßwortschutz: Das Paßwort wird beim Booten abgefragt
- Autoparkmechanismus
- selektives Abschalten der Background-ROM's
- softwaregesteuertes Umschalten auf **AMSDOS**

#### **Backup-Mechanismen:**

- Dateiorientiert über PIP, FILE-COPY oder COPYFILE (kopiert Dateien, die die Diskettenkapazität übersteigt).
- Unitorientiert: Archivierungsprogramm

#### Konfigurationen:

- a) WD20 mit Backup-Laufwerk: 3298,- DM inkl. MwSt.
- b) nur WD20: 2998,- DM inkl. MwSt. c) nur Winchester Controller:
- 858,- DM inkl. MwSt.
- d) Floppy einzeln:  $500 DM$  inkl. MwSt.

Auslieferbar für CPC 464/664/6128 und Joyce.

Für diejenigen, welche bereits eine vortex-Diskettenstation in Nutzung haben, ein wichtiger Hinweis: Diese Laufwerke können selbstverständlich angeschlossen oder in das Festplattengehäuse mit eingebaut werden. Entsprechende Kabel und Umrüstsätze sind verfügbar. Wenden Sie sich in diesem Falle direkt an vortex. Übrigens, auch das DDI-1 3"-Laufwerk kann extern angeschlossen werden.

Nun noch ein paar tiefergehende Informationen für Spezialisten:

#### **Hard Disk:**

Typ: BASF 6188 R3 mit 25 MB Bruttound 20 MByte Netto-Speicherkapazität, zwei Platten mit vier Oberflächen und vier Köpfen. 616 Spuren pro Oberfläche. Aufzeichnungsmethode: MFM Datenübertragungsrate: 5 MBits/sec.

Spurdichte: 585 tpi

Umdrehungsgeschwindigkeit: 3600 rpm Mittlere Zugriffszeit: 88 msec. Sektorgröße: 256 Bytes Blockgröße: 8

#### **Controller:**

WD1010-5, u PD765. Er kann max. 2 Hard-Disks à 64 MB und 3 Floppys verschiedener Kapazität und Formate  $(5.25", 3", 3.5")$  zugleich verwalten. Zwei ROM-Fassungen sind vorhanden, eine enthält das DOS, die andere den Maschinensprachemonitor.

#### Netzteil:

Längsgeregeltes Netzteil; dadurch wird hohe Stabilität und Störfreiheit gewährleistet. Der Controller befindet sich in einem separaten Gehäuse mit ausreichender Kühlfläche.

Das Betriebssystem sieht die volle Fehlerbehandlung auf BIOS-Ebene vor: Defekte Spuren auf der Platte werden automatisch erkannt und durch fehlerfreie ersetzt.

#### Fazit

Der neue vortex-Speicherriese verschafft Ihnen unglaublich viel Speicher bei denkbar hoher Zugriffsgeschwindigkeit. Das Konzert mit den Daten kann beginnen.  $(SR/TM)$ 

#### Wir haben die Joyce-Software, die Sie suchen!

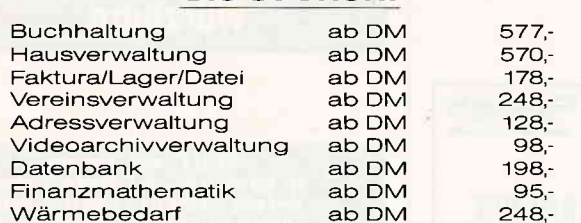

Weitere Software auf Anfrage!

#### **Computer - Studio** Am Rätschenbach 9, 8058 Erding<br>Tel.: 08122-40529 zw. 14.00 u. 18.00

Händleranfragen erwünscht

## **Programmiersprache COMAL**

#### Pascal zu kompliziert? Basic zu "alt"? Logo unzureichend?

#### Warum nicht gleich COMAL-80

Diese Sprache ist strukturiert, schnell und modern. Auch Computerneulinge können schon nach 14 Tagen fließend programmieren. COMAL-80 wird in verschiedenen Bundesländern für den Schulunterricht empfohlen und vielfach in Universitäten eingesetzt:

#### Jetzt auch für alle Schneider CPC Computer

Diskette COMAL-80 Version 1:83 mit Handbuch DM 69 .-COMAL-80 Modul in Vorbereitung

#### **COMALGRUPPE-DEUTSCHLAND**

Fa. D. Beiz, 2270 Utersum/Föhr, Tel.: 04683/500 Modem 554

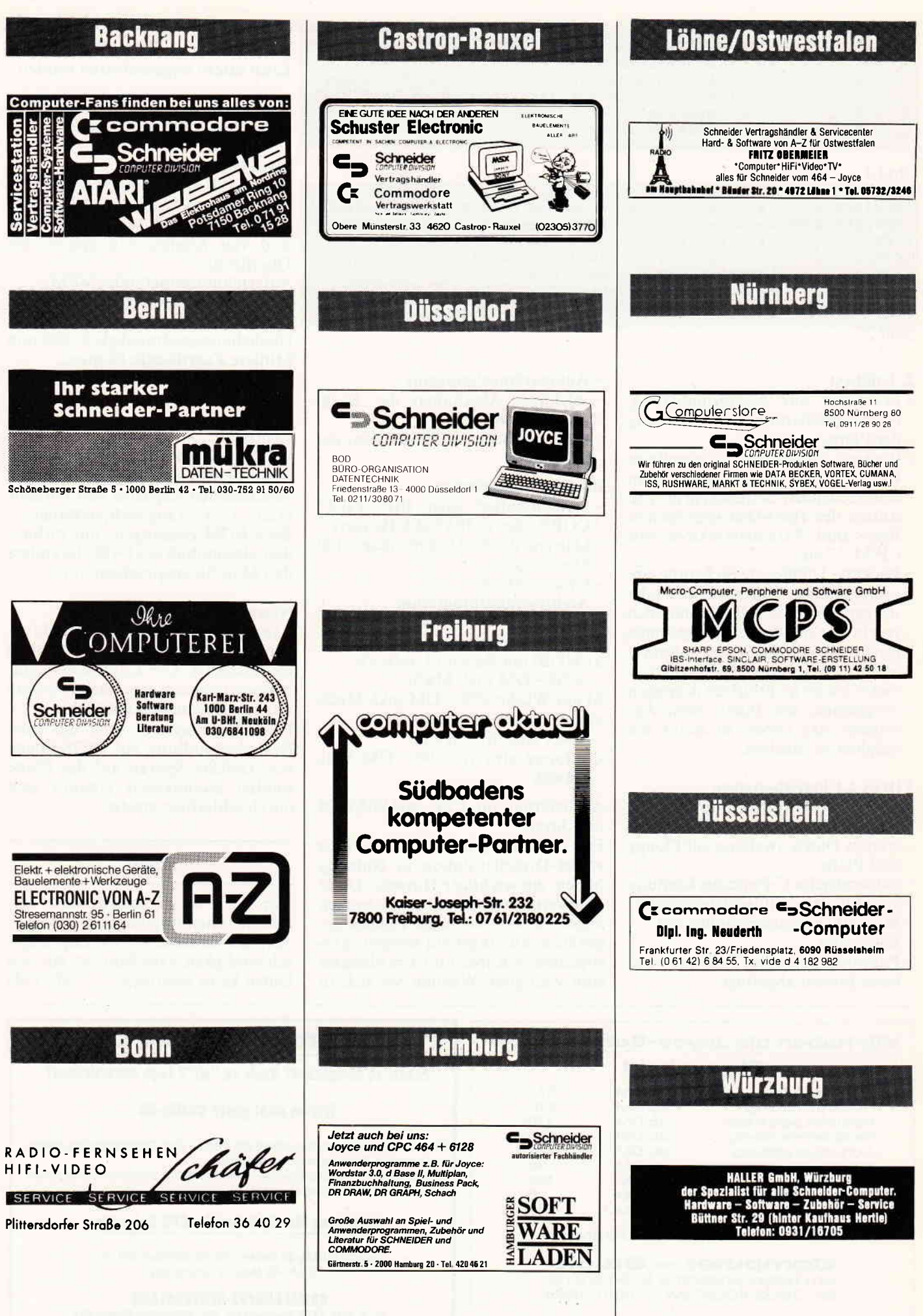

## **Schweiz**

## **Zürich**

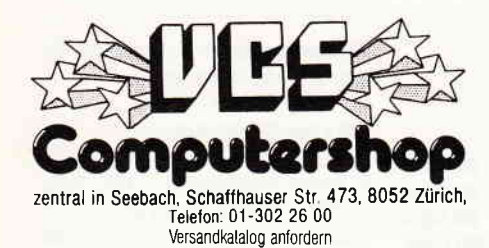

#### ln dieses Händlerverzeichnis

können sich alle

#### **Computer-Händler**

eintragen lassen.

Für telefonische **Anfragen** steht lhnen Herr Schnell gern zur Verfügung.

Telefon: 0565118702

Anzeigenschluß für die nächste Ausgabe (11/86) von Schneider CPC lnternational ist der 30.o9.96

Erscheinungstermin ist der 29.10.96

#### Achtung!

An alle CPC-User-Clubs! Suchen Sie noch Mitglieder oder wollen Kontakte zu anderen CPC-Usern oder Clubs knüpfen? Dann schreiben Sie uns doch einfach. Wir veröffentlichen jede Anschrift eines CPC-User-Clubs gratis! Falls auch Ihr User-Club sich einmal vorstellen möchte (evtl. mit Foto), nutzen Sie unsere Zeitschrift als Verbindungsglied und Kontaktadresse!

#### GPC-User-Kreis

Gründung in HH-Bergedorl Kontakt: Nils-0liver Gangloff, Walter-Freitag-Straße 4, 2050 Hamburg 80, Telefon: 040/7244738

#### INTER-MEDIA.CLUB SCHWEIZ

sucht Mitglieder. Weitere Infos von (Rückporto): IMC-SCHWEIZ. Urs Thöny, Pasch, 7214 Grüsch

#### Berliner-User-Glub

sucht Mitglieder, auch weibliche, jeden Alters. lnfos von: Berliner User Club, Wolfgang Windorpski, Gritznerstraße 38, 1000 Berlin 41, 030/822 77 50 (Anrufbeantworter)

#### CPC Kontakt

Kein Beitrag. Ralph Lukas, lm Junkerbruch 3, 5143 Wassenberg 4, Telefon: (02432) 3498

KONTAKT zu CPC 6128 Usern gesucht Interesse? Zuschriften bitte senden an: Frank Gießelmann, Daimlerstraße 1, 4970 Bad Oeynhausen 1

Schneider Computer Club im Raum Darmstadt? Wer Lust hat mitzumachen bitte melden bei: Dieter Zwinger, Telefon (06151) 48468

IAC - International Amstrad Club Kölner Straße 66, 5630 Remscheid 11, Telefon: (0 21 91) 6 51 21

#### **JPC-JOYCE Profi-Anwender Club** c/0. Günler Zachritz, Scharnhorststraße 2, 2300 Kiel 1, sucht Mitglieder in ganz Deutschland, insbesondere auch Selbständige und Freiberufler, die den Joyce beruflich nut. zen (wollen). Anfänger sind willkommen!

#### Schneider CPC Clubgründung

im Raum Augsburg angestrebt. Kontaktadresse: Ulrich Tobiasch, Wiesleweg 8, 8851 Kühlenthal, Tel.: 08273/654 ab 15°° Uhr

#### Hurga-Soft-Club-Rheda

sucht Clubmitglieder jeden Alters in allen deutschsprachigen Ländern. lnfos bei: Dirk Lickschat (Manager), Krokusweg 24, 4840 Rheda-WD, felelon: (05242) 42623, oder Dalton Sehlhorst (Pr0grammierer), Gütersloherstraße 80, 4840 Rheda-WD, Telefon: (05242) 46770

Suche Anschluß an CPC 464 User-Club C. Arnu, Hauptstraße 17, 6464 Altenhaßlau

#### Der AMSTRAD CLUB SCHWEIZ sucht

noch Tauschpartner und Mitglieder aus ganz Europa. Anfragen sind zu richten an:

Kurt ln-Albon, Mühlackern, CH-3931 Eggerberg, oder Philipp Müller, Balfrinstraße 27, CH.3930 VISP

#### Berliner Joyce-Benutzer:

Ruft doch mal an! Richard Suchenwirth, 391 47 80

#### Gründung eines SGHNEIDER USER CLUBS Weitere lnformationen von:

Jürgen Linder, K2 23 6800 Mannheim 1, Telefon: 0621/103461

#### JOYCE USER.CLUB NURNBERG

Suche Kontakt zu einem Joyce-User-Club in Nürnberg bzw lnteressenlen zur Gründung eines solchen Ansgar Zerfaß, Ammanstraße 26, 8500 Nürnberg 40, Telefon: (09 11\ 43 67 78

## www.www.Anzeigen-Börse

#### **Biete an Software**

 $++++$  CPC-Softwareentwicklung ++++  $+++$  spez. betriebswirtschaftliche und  $+++$ + + kaufmännische Anwenderprogramme ++  $++++++$  ALLE BRANCHEN  $++++++$ Softwareentwicklung und Vertrieb Bernd Terwerth, Scharmannstr. 3a, 4050 Mönchengladbach 2 G

#### \*\*\* Q-DIR Diskettenverwaltung \*\*\*

Für alle CPC-Modelle + JOYCE verwaltet bis 2200 Files Ihrer Diskettensammlung (464 = 1500). Läuft unter CP/M, ist superschnell. (Bitte System angeben). Ausgabe gesuchter Files auf Bildschirm oder Drucker. Nie mehr Unordnung in der Diskettensammlung. SFr 54,-/DM 67- in Scheck oder NN+FR. Info gegen Freiumschlag. H. Körber, Dornhaus, CH 8777 Diesbach, Schweiz. G

#### **Achtung Hausverwalter!!**

Bestimmen Sie den Termin der Jahreshauptversammlung. "Heizkostenabrechnung" "Jahresabrechnung des Wohngeldes für Eigentumswohnungen". Nur Disc. für CPC 664 u. 6128. Je Programm DM  $75 - +$  DM 5für Porto und Verpackung. Heinz Oldiges, Amselweg 6 in 4502 Bad Rothenfelde, Tel.: 054245165 G

\*\* CPC 6128/664/464-Software \*\* Billige Software für Ihren CPC gibt es bei: TB-Software, Postfach 38, 7454 Bodelshausen G

**COMPACK Systemdiskette und** Sachkontenbuchhaltung zu verkaufen.

DM 180,-... Telefon von 8 - 18 Uhr 07542/21420 Herr Johler

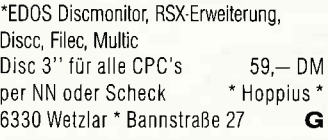

JOYCE-3D-Schach 60,- DM, F. Stefani, 8102 Mittenwald, Tel.: 08823-3026

#### **NEU XXX PHYSIK XXX**

Graphische Darstellung und Berechnung von realen Gaszuständen. Ideal für Lehrer und Schüler. Preis: 3" Disc., 50,- DM, Cass. 35,- DM Telefon: 0214/93642, N. Schmidtberg G

CPC 6128 "UNIVERSAL-DATEN-VER-WALTUNG" komfort verarbeitg. großer Datenmeng (RAM-DISK) stark verbess. Version (UNI-DAT CPC-Sonderheft 2/86) INFO geg RŪCKUMSCHLAG. G. TREUSCH, 6070 LANGEN, SCHNAINGARTENSTRASSE 2,

SUPER-BRIEFMARKENPROGRAMM GRATIS-INFO TELEFON: 04461/6228

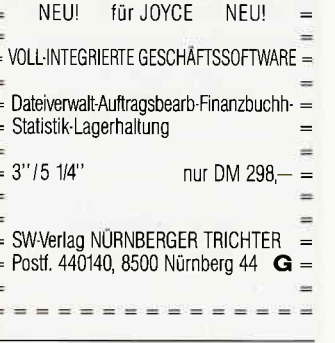

JOYCE-DATEIVERWALTUNG PCW Dateimaster 55,-INFO 80 Pf. A. Schmidt, Marienburger Straße 19, 3203 Sarstedt. (a. andere PRGS)  $\mathbf{G}$ 

NOTENVERWALTUNG für die Schule Wertung  $1 - 6$  od. Pktesystem  $0 - 15$ Wichtung, Schnittber., Listen, Druck/Schirm, Notenspiegel, Unk.-Beitr. je 65,- DM 3"Disk. 50. DM Cass, Info Freiumschlag Claus Bernhold, Rommelstraße 31, 8783 Hammelburg

Für JOYCE: dBase II, WordStar 3.0, JOYCE Mailing System; O. COEN Lindenthalgürtel 5, 5000 Köln 41, 0221/462254 (Preis 60%)

#### **Komplette Hausverwaltung**

Es können 1- 150 Wohne verwaltet werden. Prog. enth. auch komp. Heizkostennebena., Mahnschr., Abbuchung aller Kosten mit Dat. und vieles mehr. Info: K. Frank, Friedhofstr. 26, 7101 Löwenstein, Telefon: 07130/8408 G

Softwarehaus hat noch freie Kapazitäten. Festpreisgarantie, Derzeit auf Lager: Jäger-Pgr., Rallyeauswertung, Lager, Hausverwaltung, Fakturierung, Info + Aufträge unter 06851/5727 G

JOYCE + AKTIE EINZELN/LISTE/GE-SAMTES DEPOT: DM+proz. Gew./Verl. + Verk. Preis für 35,- DM (bei 20 Aktien, g. Aufpreis mehr). V-Scheck o. Nachnahme F. Hoffmann, Kalvarienbergstraße 1, 5540 Prüm G

Lern- und Trainingsprogramme für Schule und Verhaltenstraining Information: Dr. Kolb, Bergstraße 34, 69 Heidelberg, Tel.: 06221 - 474711

FÜR LEHRER: Schüler-Zensuren-Datei und Klassenarbeiten-Korrektur; 3' Disk. DM 49,-

Th. Lichtenstein, Hans-Pfitzner-Str. 15A, 4270 Dorsten 1, mit frank. Rückumschl. Info anfordern.

Orig. STATISTIC STAR (DM 60,-) + STAR-WRITER I (DM 160,-) in 5,25" VORTEX-Version! Tel.: 089/8506021

\*\*\*\* ESCHCOMP - SYSTEM \*\*\*\* EINNAHME/ÜBERSCHUSSRECHNUNG sehr komfort, u. bedienungsfreundl. Ärzte-Masseure-Rechtsanw.-Apoth. Heilpr. bzw. alle freien Berufe 20 Einnahmekont. 120 Ausgabekont. auf Wunsch bis insg. 500 Konten Ko. frei definierbar, b. 999 Bu/M. Kostenstellen-Auswertung .................... Umsatzsteuervoranmeldung ................ Steuersätze frei def. und, und ............. 1/2 Laufwerke einstellbar .................... Info anfordern für SCHNEIDER 464/664/6128 DM 288.-DM 288,für VORTEX LW 5.25" für Schneider JOYCE DM 398.-**LEHRER - SCHULVERWALTUNG Progr.** für CPC 464/664/6128/JOYCE/MS-DOS jetzt für alle Schulenarten geeign. außergewöhnliches Gesamtkonzept HG SCHOOL SOFT-Lehrerverwaltung - Klassenleit - u. Fachlehrer-Verwalt. - Schülerdaten-Elterndaten-Zeugnisverw. - Zeugnisschreibung m. indiv. Bemerk, - Notenliste (auch päd. Noten mögl.) - Wahlfächer (auch im Zeugnisdruck) Zeugnisformulargenerator z. Anpass. an alle Formulare (auch Endlosf.) jetzt für alle Bundesländer geeign. Zeugnisausdruck mit Bemerk. (BRD) - ausf. Soziogramm-Wochenplaner-Terminkal. - Qualifiz: Abschluß integr.-Schulaufg. Übersicht - Druckprogramm f. alle Bereiche - Druckercodeanpassung (auch Typenraddr.) - Laufwerkanpassung - Paukerprogramm-Mathetrainer Info anfordern. kompl. DM 398, incl. MwSt. STAR Drucker NL 10/NG 10 mit Modul nach Wahl DM 898,- incl. MwSt. deutsche Ausf, mit dt. Handbuch SCHNEIDER-Software Liste 2,- DM in Briefm. ESCHCOMP-SYSTEM E. Scheithauer 8391 Perlesreut / Tel.: 08555/1390 Händleranfragen erwünscht G ------------Programme aus Eigenentwicklung für alle CPC's preisgünstig von Friedrich Neuper, Postfach 72, 8473 Pfreimd. Gratisinfo anf. G

Lohn-Einkommensteuer Progr. 86 CPC 3" Disk + Speichg. + Ausdruck DM 52, an A. Frydman, Wilh. - Busch Str. 18 8000 München 71, List DM 6,-G

#### 30.000 DM für eine PC-Lösung? 300 DM mit Schneider CPC! Qualitätssoftware für das Team vom Bau: Massen- u. Flächenberechnung nach REB: Tiefbau; Statik u.a. Info/Best.: Dipl.-Ing. Schäfer  $G^*$ \* Postf, 3224, D-5800 Hagen 1

#### \*\* CPC NEBENVERDIENST CPC \*\* Biorhythmus plus Partnerschaftsanal. (70K) D. 40,- K. 30,-

Hilterscheid, Ludw. Ros. Ring 47, G 2050 HH-80, Telefon: 040/7211974

**ZYKLUS** - bekannt aus Rundfunk und Presse - ist das ERSTE Prgrm. zur Familienplanung. Jetzt für alle CPC-Rechner! Disk 3" od. VDOS 2.0-Disk 5 1/4". Ausf. Handbuch; kompl. DM 69,-\* INFO/BEST.: R.+K. Schäfer \* Postf. 3224, D-5800 Hagen 1 G

Einkommensteuer-Lohnsteuer '86 Jährliche Aktualisierung! Für alle CPC's/ Für C 64/128 Alle Einkunftsarten/Ausf. Anl. CPC 3" Disk DM  $69 - +$  Disk + NN/INFO 1,50 S. Teurich, Mesternstr. 6 - 4952 Porta Westfalica-Versand. Gegen Vorauskasse oder Nachnahme G

VERKAUFE: Original Kass. + Disk. + Data Becker Bücher + Lightpen Telefon: 08741/8337

\*\*\* NEU \*\*\* CHEMIE \*\*\* NEU \*\*\* Datenb./m. Ch. Test/Lernsoftw./ 4 Programme (!m. als 100 KB!) 30,- K/40,- D/Typ?/Info 2,- Bfmk. \* U. Hox, Ackerstr. 65, 4190 Kleve G

TURBO-ADRESS das Adressprogr. mit integr. Textverarbeitung (Serienbriefe) für den JOYCE (Test CPC International 4/86). Kompl. mit dt. Handbuch nur 149,- DM. Händleranfragen erwünscht. HELLA-SOFT, Keplerstraße 4, 5620 Velbert, Tel.: 02051/68461 G

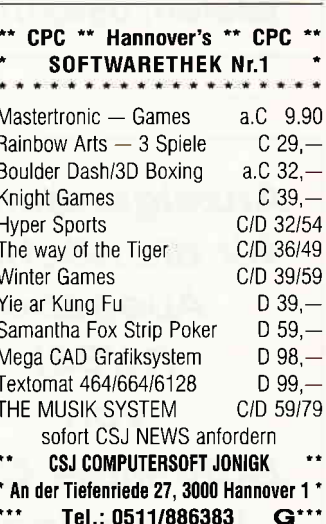

#### Börsenprogramm für Profis

Chart, Zoom, gl. Durchschnitt, Linien, Balken, Überlagerung, Optionsscheine, Seriendruck. Info 1,- DM, Disk 200,- DM, Winfried Schmitt, Enzianweg 24, 8134 Pöcking G

#### **Schneider Joyce**

P-Option bei Mallard-Basic-Prg. wieder rückgängig machen. DM 24,90 + NN o. V-Scheck. Rainer Fielitz, Oberortwick 18, 4422 Ahaus, T.: 02561/41149 G

## www.communication.com/www.com/www.com/www.com/www.com/www.com/www.com/www.com/www.com/www.com/www.com/www.com/www.com/www.com/www.com/www.com/www.com/www.com/www.com/www.com/www.com/www.com/www.com/www.com/www.com/www.com/

#### JOYCE QUALITÄTS-SOFTWARE: Viele preiswerte Spiele, Mathe,<br>
\* WINDOW-KASSE DM 98,- Anwend. (z.B. MINIVISICALC) von<br>
\* WINDOW-ADRESS DM 98,- 2 - 28 DM! Katalog gegen 1,- DM \* WINDOW-ADRESS DM 98,- 2 - 28 DM! Katalog gegen 1,- DM von<br>\* WINDOW-LAGER DM 198,- SCHNEIDERSOFT, Andreas Wagner, \* WINDOW LAGER DM 198,- SCHNEIDERSOFT, Andreas Wagner,<br>Finanzbuchhaltung DM 194.- Gartenstr.4, 8201 Neubeuern G Finanzbuchhaltung DM 194,- Gartenstr.4, 8201 Neubeuern<br>-- Sprachen -- Textverarb. -- Utility -- Chartester Containers - Zubehör für alle CPC und JOYCE!<br>- ASWORD 3'' Disk-CPC und 59.90 TASWORD 3" Disk-CPC MicroM.-Worms, 4780 Lippstadt, Johannes-Westermann-Platz 1 \* Händleranfragen erwünscht  $G$  in FO gibt es von C.V.T.

Verkaufe ORIGDISK SUPERCALC 2 mit engl. Handbuch 135,- DM, ORIGDISK 3D CLOCK CHESS 30. - DM. Telefon:0911/549871 ab 1B Uhr

Ihr JOYCE braucht die richtige Software:<br>Batman (Grafik+Sound) nur 47.90 Batman (Grafik+Sound) nur 47.90<br>Fairlight (Grafik-Adv.) NEU 47.90 Fairlight (Grafik-Adv.) - NEU 47.90<br>CYRUS II 3-D Chess 52.90 CYRUS II 3-D Chess 52.90<br>SAS Raid (Adventure) NEU 47.90 SAS Raid (Adventure) NEU 47.90<br>Lord of the Rings (Text-Adv.) 79.90 Lord of the Rings (Text-Adv.) DR Draw, DR Graph, dBase ll je199.00 Turbo Pascal 3.0 Und wenn Sie noch nicht das richtige gefunden haben, fordern Sie unseren Katalog an: SUNSHINE-Software A.d. Schilde 14, 5270 Gummersbach, Tel.: 02261/75752 G

CPC-Schneider Flugtralning für CPC 464, 664, 6128. Umfassende Bewertung der Flüge. A) Hubschrauber-Simulator in Aktion. 9 Anzeigen im Cockpit.<br>3 Flugprogr. zur Wahl 29.— DM 3 Flugprogr. zur Wahl B) Space Shuttle-Landung Echtzeitsimulation, nach NASA-<br>-- 29,  $29,-DM$ C) Boeing-727 Simulator. Dies Programm ist zur Anfänger- und lnstrumenten-Flugschulung geeignet.<br>Mit Anleitung 34,-- DM Mit Anleitung Ab 2 Program. jedes minus 5,- DM Auf Disk plus 7, - DM, Info gegen<br>Rückporto. Fluging. F. Jahnke Fluging. F. Jahnke, 3344 Flöthe 1, Tel.: 05341/91618 G

Joyce-Anwender: Sparen Sie 50 % Wegen Systemwechsel abzugeben: Orig. Wordstar 3.0  $100,-$  DM

0rig. Business-Star  $150 - DM$ J. Wagner, Grundstraße 29, 6507 lngelheim, Telefon: 061 32/75951

#### GPG 6128-User

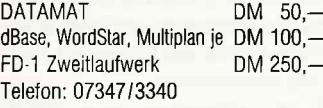

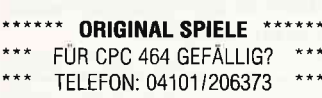

Für GPG 464 10 Spielprogramme Z.B.: Flugsimulator, Hexenküche + 3 Malprogramme+3 Bücher+CPC lnter  $8/85 - 2/86 +$  Databox + Sonderheft + C 150,- DM, Tel.: 02771/21675 ab 17°°  $\star \star$ DISKETTEN  $\star$  $\ddot{\phantom{1}}$ ie 10 Stück nur 3 Zoll ab DM 79,00 3,5 Zoll ab DM 44,00 5,25 Zoll ab DM 11,95

Beides 0riginal-Disketten TAIFUN BASIC-COMPILER 50,-DM TEXPACK 100,- DM, Tel.: 02241/64441

G

Postfach 2106, 5500 TRIER

JOYCE: Lohn-/Gehaltsprogramm<br>II menuegesteuert 120.— DM voll menuegesteuert 120,- DM<br>RAM-Erweiterung 512KB 95.- DM RAM-Erweiterung 512KB Preisliste gegen Rückumschlag COMPUTER SOFT- UND HARDWARE Michaelisweg 19, 2840 Diepholz **G** DIAS ordnen mit dem CPC/J0YCE

bis 25000 DIAS pro Diskette. Suchzeit ca. 1 Sekunde. lnfo gegen Rückporto. W. Grotkasten, Birnenweg 6, 7060 Schorndorf, Tel.: 07181/42846 G

JOYCE PCW 8256 ADRESSVERWALTUNG, 3"Disk 69,- DM Serienbriefe mit LocoScript-Texten FAKTURA-CONTROL, 3" Disk 89,-DM Fakturieren mit Adreß-Verw. und autom. Mahnprogr., offene Posten je Kunde. FAKTURA-CONTROL PLUS, 3" Disk 139,- DM zusätzl. mit Artikel-Bestandsdatei, Umsatz- u. Mindestbestandskontrolle. BAUFINANZIERUNG, 3" Disk 189,- DM Für Finanzierungsberater/ Makler lndiv. Programme zum Festpreis. HASHAGEN, Tel.: 06073/61993 Eckstr, 11, 6113 Babenhausen 3 **G** 

#### **BIETE AN HARDWARE**

 $II = II'$  SP512 RAM-KIT  $I$  is the Aufrüstkit für Vortex SP 64 auf 512 KByte RAM, nur 198,- DM Eichbauer, Tel.: 09135/1252 ab 14 Uhr

SUPERANGEBOT: 3 Zoll Disk's "Made in Japan" CF-ZD zu DM 9,50 und CF-2DD zu DM 16,95. Preise inkl. MwSt. Versand gegen Nachnahme oder Vorkasse. Fa. amball, Kaulbachstraße 26 8500 Nürnberg 10, Telefon: 0911-361518, 361573 **G** 

Verkaufe GX80 EPSON Drucker neu mit Atari oder IBM Interface + Traktor + Farbband 800,- DM, Telefon: 0234/512505

CPC 6128 m. Farbmonitor, 6 Mon. alt +10 Disc 1500.-, Tel.: 0711/833276 J0YCE'Speichererweiterung auf 512 KB nur 90,- DM, Möhlenkamp, Gescherweg 84, 44 Münster, 0251 -864373

GPG 464 mit Farbmonitor: VB 750,- DM ev. Farbmonitor gegen Grünmonitor plus 300,- DM, Telefon: 0561/14690

NEU IN 5470 ANDERNACH Schneider Hard- und Software z.B. 3" Disk nur DM 9,50 5.25" Disk 10 St. DM 19,95 COMPUTER CORNER, 02632 43119 G

CPC 6128 Grünmonitor + Software + Lit. VP 1200,-. Telefon: 089/4480457

CPC 464 Grün+Software, 3 Monate wegen Systemerueiterung zu verkaufen VB 700,- DM, Telefon: 05542-1616

Verkaufe Komplettanlage wegen Systemwechsel: CPC 464 m. Farbmon. +64k Speichererweit. +Drucker NLQ  $401 + DDI$  1 (nur 1 Jahr alt) $+dk'$ tronics Lightpen mit Software. PREIS: 1750,- DM (NEUWERT: 3300 DM) ggf. noch Zubehör (Programme). Anfragen an Telefon: 0671129576

 $--$  GELEGENHEIT  $--$ <br>Verkaufe wegen Hobbyaufgabe: CPC 664+4 Monate Garantie+ GT 65+ DMP 2000+ Datenrecorder +Wordstar+diverse Spiel- und Anwenderprogramme + Joystick VB 1790.- DM, W. Allmang, Telefon: 08247/1455 ab 20.00 Uhr

CPC 6128 Color+Literatur DM1200,-R. Laugisch, 6701 Ruppertsberg, PF. 33

CPC 464 - 128K Farbe, VORTEX-Disk, Drucker, Software (dBase, WS etc ), Bücher, VB 2000.-, Tel.: 07031/41589

Verk. CPC 464, grün+Softw .= 650,-DM Bobert Blum, Telefon: 07056/3054

NL0 401 +3 Ers.-Farbb, wenig gebr. DM 400.-, Telefon: 06102/23623

CPC 464 Grün+Drucker NLQ 401 + Floppy DDI-1 + Zweitlaufwerk FDI + Programme: Texpack, Textomat, Datamat, Mathemat, Star-Mon auf Disc.+div. Progr. auf Kassette wie Databox, Schach usw.+umfangr. Literatur zum CPC für DM 1.600,- Telefon: 02242/2520

Verk. CPC 464 Gr. + 3 Bücher + Joy + 20 org. Kass.+A-Haube! N-Pr.: 1485 - DM; V-Pr.: 780.- DM!!!, Telefon: 0941/73190 \* P Götz, Benzstr. 21, 8400 Regensburg

Liefer. v. 1a Bauelem. zu günst. Preisen. Preisliste gratis. Wolfgang Fleck, elektronische Bauelemente, 5650 Solingen 1, Berger Str.19, Tel.:0212 / 81 15 65

#### JOYCE / Plus

Aufrüstung - Joyce/Pl. 699,- DM incl. 2. Laufwerk FD 2 und Speichererw. auf 512kB SPEICHERERW. von 256kB auf 512 kB  $99 - DM$ Beide Aufrüstsätze mit ausführlicher Einbauanleitung auch für Laien. Tel.: 04721 122299

### COMPUTER.TEAM

2190 Cuxhaven 1 täglich von 16.00 bis 20.00 Uhr G

#### Sonderposten Joyce-Speichererweiterung!

Ab 5 9 86:8 Markenchips zus,nur 98,- DM V-Scheck (+Porto und Verp. per Nachn.). orBit-Versand, Postfach 5768 in 6236 Eschborn, tel. Best.: 06434/4291 **G** 

HOCHWERTIGE OUALITATSDISKETTEN z.B. 10 DS/DD 96 TPI 5,25" für VORTEX, inkl. Archivbox, DM 49, zuzügl. NN, and. Typ. auf Anfrage. lnge Martinke, Nideggenerstraße 7, 5350 Euskirchen, 0 02251/72340 G

CPC 464 CPC 664 GPC 6128 User! Lichtgriffel mit Programmen und dt. Anleitung nur DM 49,-Versand gegen Scheck/Nachnahme. Info gratis! Fa. Schißlbauer, Postfach 1171S, 8458 Sulzbach, Tel.: 09661/6592 bis 21 Uhr **G** 

CPC 464, Farb'Mon., Zeitungen, CPC lnternational+Sonderheft - 4 Mon. -<br>990, - DM, Telefon: 05250/50839

HITACHI 3" am CPC - Wärmeproblem gelöst! Material + Anleitung DM 10.- Schein/Scheck.

5 1/4" Zweitlaufwerk anschlußfertig mit Gehäuse/Netzteil/Kabel/Garantie Alle Kabel auch Sonderwünsche! Weitere Laufwerke und Zubehör in der kostenlosen Listel Jürgen Merz - Elektronik Lengericher Str. 21 4543 Lienen, Tel.: 05483/1219+8326 G Für CPC 464 Für CPC 664/6128 DM 390,-  $DM 380. -$ 

CPC 6128 grün+NLO 401 Drucker+Hauben  $+10$  Disks 1100, $-$  DM, Tel.: 02162/6615

Seikosha GP-700CPC 6 Monate alt, mit Kabel für  $650 - DM$ Telefon:05021/64574 ab 18 Uhr

Steuern - Messen - Regeln mit E.B.S. Schnittstellenmodulen Kostenloses lnfo anfordern Griesmayr electronic Josef Griesmayr, Musenbergstraße 33, 8000 München 81, Telefon: (089) 95 34 03 G

G JOYCE8256+T.PASCALTeI.:02102/25705

#### CPC 464 mit Farbmonitor

+Bücher+Programme+Joysticks +Zub. DM 950,- Tel.: 05631/60351

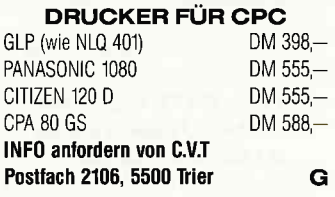

EMR MIDITRACK (CPC) kpl. 498,- DM CASI0-MlDl-Keyboards zu Tiefstpreisen. lnfo 1,50 Marke oder Tel.: 02632/46960 MU. SIC & COMPUTER, Eichenstr. 34, 5470 Andernach G

CPC 6128 Farbe+NLQ 401+Joyst.+ viel Software, z.B. Computerkurs, Hanse usw. 5 Sonderhefte+Disc+ 3 Happy Computer +Disc+CPC International 3/86 -<br>9/86+Disc+andere Hefte. Festpreis 2050 - DM+Versandspesen. Tel.: 02771/21675 ab 17 Uhr

CPC 464-DM 128K Speichererw. 6 Mon. VB 150,- oder Tausch+MP1+Grünmonitor. Alles gegen 464 Farbmonitor, Telefon: 02151 /303863

Verkaufe OKIMATE 20 für DM 600,-Bodo Baumgart, Lackmannshof 67, 4690 Herne, Tel.: 02323/22349

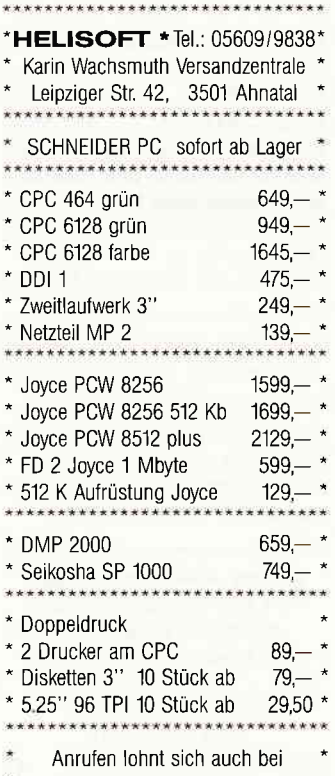

CPC 664/Farbe/Acrylhaube1650,- DM Rolf Oppermann Jun., Heinrichstr. 2Z 3300 Braunschweig, Telefon: 345652

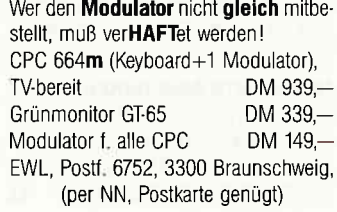

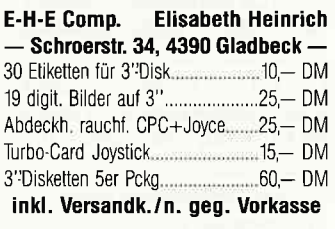

#### **Suche Software**

Wer kann für JOYCE auf vorh. dBase Wartungsdatei mit Ausdruck erstellen? Kühler, Postfach 2146 4018 Langenfeld, Telefon: 02173/149621

Welcher Computer-Freak verkauft mir selbstgeschriebene Programme jeder Art? Schreibt an: Anne Kubicki, Sebastianstraße 6, 8315 Geisenhausen

CPC 6128 - Suche Zeitnahme- und Auswertungsprogramm für Motorsportveranstaltungen (Slalom+Bergrennen) Telefon: 06395/8439

Suche selbstgeschriebene Soltware. Auch kleinere Programme (Spiele, Nutzprogramme). Angebot an: Wolfgang Schreiber, Fr.Wilhelm-Str. 51, 2800 Bremen 1

■ Suche ANWENDERSOFT f. 6128 u. **DMP2000: F. Giesselmann,** 

**In Daimlerstr. 1, 4970 Bad Oeynhausen III** 

Suche Astrologie-Programm für Joyce, M Schmid, Alte Steige 11, 7458 Neulra

Suche Drucktreiber für Matrix-Drucker Fujitsu MB27406D gegen bar K. Seidl, Seckbacher Landstr. 33, 6 Frankfurt 60

anruren ionnt sich auch bei Garth Guche Lohnabrechnungsprogramm für CPC<br>anderen Artikeln Garth Garth 464 (Diskette), Schulze, Hauptstraße 10, 6719 Stetten, Telefon: 06355/2049

Suche Programm zur Verarbeitung von Fußballergebnissen und Tabellen. Angebote an: Thomas Taube, Kieler Kamp 20, 2300 Kiel 14

DRUCKER FÜR CPC HALLO POLIZEI! wer den Modulator nicht gleich mitbe, 6128-Anwender! Suche Centaur CPC Mouse Grafiken: EUROPA-BRD-USA<br>auf 3" Disketten, Tel.: 04307/6725 auf 3" Disketten,

CPC Int. 3/85 - 5/86, T: 06074/96639

Suche für Joyce - Software spez. Anwender für Kleingewerbe (dBase-Anwend.) D. Jackstien, Eulenruf 2, 2406 Stockelsdorf, Telefon: 04504/4778

#### **Suche Hardware**

Suche gebrauchten CPC 6128 mit Monitor (evtl. mit Programmen) Schreibt an: Anne Kubicki, Sebastianstr. 6, 8315 Geisenhausen

Suche DDI-1 und Tauschpartner (Cassetten), Telefon: 02254/7841

CPC 464 mit Floppy oder 664 zu kaufen gesucht. Schulze, Hauptstraße 10, 6719 Stetten, Telefon: 06355/2049

Suche lF 50 für CE-68 an 6128. Warum ist die Box eigentlich so teuer? (Nachbau f. C 64 ca. 20,— DM Telefon: 05722/22326

Suche Monitor für CPC 664. 1140 Wien, Posffach 21P

#### 'erschiedenes

Briefmarkenverwaltung für CPC, C 64, IBM-PC lnfo mit weiteren Angeboten von: Fa. Hubertus Bachmann, 6985 Stadtprozelten 2/H, Neuenbuch 48 G

Suche CPC-Schneider lnternational Nr 9/85 , Telefon: 06233/42965

Nebenverdienst für Schneider-Userl INFO DM 2,- (Briefmarken), Schröder, Postfach 74, 6953 Gundelsheim/51

Suche gebrauchte Farbbänder vom JOYCE-Drucker. Biete pro Stück DM 3,-, Reinhard Wessel, Holtenauer Straße 167, 2300 Kiel 1 CPC lnt. Jg. 1 kpl. Iel:0618412762

RAUM 44, Suche Joyce-Anwender Bin Anfänger (evtl. Club), bin 35 J. jung Kontaktaufnahme: Postfach 7411, 4400 Münster

#### Tausch

Tausche Spiele (nur Disc) 6128 Schreibt an: D, Olschewski, Am Wilhelmshof 11, 6072 Dreieich 1

Spiele zu CPC (Disk). M. Keller, Stettiner Straße 26, 5100 Aachen

Tausche RC Modellbaukasten, U25 U-Boot, gegen Color Monitor 644 Wert 500,- DM (KRICK) Tel.: 09225583

Supercalc 2 (Joyce u. CPC 6128) Suche DR Draw o. MICA für Joyce als Original. Telefon: 040/880 6183

Tausche GT  $64 + 200 - DM$  gegen Farb-Monitor, Telefon: 02151/406716

Suche Tauschpartner für CPC 464 Cass. Liste bitte an: Marco Jungmann, Efzestraße 2, 3583 Wabern-8

Das ist lhre Chance... schon eine Kleinanzeige bringt oftmals großen Erfolg und hilft neue Kontakte knüpfen.

Nutsen Sie unser Angebot und profitieren Sie von der Tatsache, daß unsere Zeitschrift

> »Schneider CPC **International«**

jeden Monat von mehreren zig-tausend Computer- lnteressierten gelesen wird.

Möchten Sie etwas verkaufen, tauschen oder suchen Sie das »Tüpfelchen auf dem i« - dann sollten Sie die eigens hierfür bestimmte Bestellkarte im Heft ausfüllen und an unseren Verlag absenden.

lhre Annonce erscheint dann in der nächsterreichbaren Ausgabe.

Wir möchten ausdrücklich darauf hinweisen, daß wir keine Anzeigen veröffentlichen, aus denen ersicht-lich ist, daß es sich hierbei um Veräußerungen von Raubkopien handelt

Des weiteren machen wir darauf aufmerksam, daß indizierte Com-puterspiele nicht in Form von Anzeigen beworben werden dürfen Die Redaktion

Naiman Schneider CPC-Einführung in Wordstar Sybex-Verlag 1986, 274 Seiten, ISBN 3-88745-646-7. Preis: DM 42,-

WordStar ist nicht nur eines der ältesten Textverarbeitungsprogramme für Computer, sondern wohl auch das meistverkaufte und erfolgreichste.

Der Autor zeigt hier an vie-<br>len Beispielen, wie die Möglichkeiten von WordStar sinnvoll genutzt werden können.

Die Thematik reicht dabei von der Installation des Textprogrammes bis hin zurEröffnung bisher ungeahnter Möglichkeiten.

Im großen und ganzen liegt also ein umfassendes Nachschlagewerk für Wordstar vor, das auch Fortgeschrittenen als Arbeitsgrundlage dienen kann.

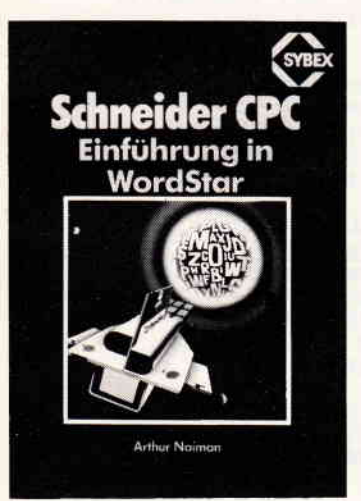

Tischer Programmentwicklung unter CP/M 2.2 auf dem cPC 464/664 Markt & Technik 1986, 340 Seiten, ISBN 3-89090-209-x Preis: DM 52,-,

Informationen zum Betriebssystem CP/M sind für Assemblerprogrammierer fast Raritat. Hier liegt jedoch ein Werk vor, das fast alle benötigten Informationen vermittelt, die zum Entwickeln von CP/M-Programmen vonnöten sind (wenn auch nur unter CP/M 2.2). So zeigt der Autor Verglei-

che des 8080 Assemblers mit der Z8O-Maschinensprache auf und stellt viele Hilfsmittel zur Programmerstellung zur Verfügung.

Ein wesentlicher Teil des Buches beschäftigt sich mit der Erläuterung und Anwendung der Systemroutinen; natürlich gibt es auch hierzu wieder jede Menge Beispiele zum besseren Verständnis (übrigens sind einige Beispiele in Turbo Pascal abgedruckt).

Der Anwender erhält mit diesem Buch eine wertvolle Arbeitshilfe mit vielen nützlichen Programmen und Pro grammierhilfen (2.B. deutscher Zeichensatz unter CP/M) und lernt, das 8-Bit Betriebssystem CP/M besser zu verstehen.

Markt&Technik **Programm**entwicklung unter CP/M 2

Harald Schumny Mikroprozessoren Vieweg Verlag 1983, 240 Seiten, ISBN 3-528-04235-4

Mikroprozessoren - deren Aufbau und Programmierung zu verstehen - bleiben oft ausschließlich Spezialisten vorbehalten.

Der Autor zeigt hier in eindrucksvoller Art und Weise, wie auch Laien diese komplizierte Technik besser verstehen lemen und mit etwas Übung sogar anwenden können.

Grundsätzlich besteht dieses Arbeitsbuch aus zwei Teilen. Teil I beschäftigt sich mit den Grundlagen und ist eine gute Einführung für Anfänger, während der zweite Teil die Programmierung in Maschinencode zum Inhalt hat.

Wichtig zu wissen ist, daß dieses Buch die Prozessoren 6502,9900 sowie 280 berücksichtigt, hierauf sind auch sämtliche Ubungen zugeschnitten.

Hervorragend gelungen ist der Vergleich von Computern mit 8- und l6-Bit-Prozessoren, hier werden die grundlegenden Unterschiede in aller Deutlichkeit aufgezeigt.

Ein sehr technisches Buch. für dessen Verstehen einiges Interesse seitens des Lesers vorausgesetzt werden muß.

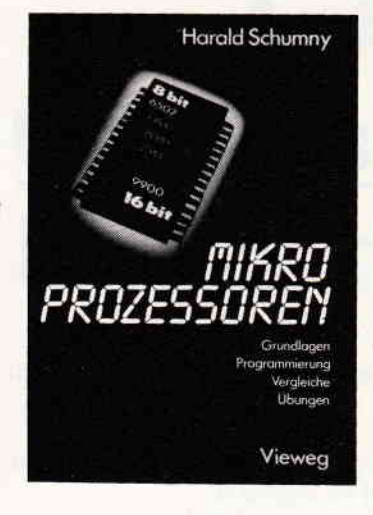

W. Eggerichs dBase II Band 3: Aufbau und Nutzung von Datenbanken Hüthig Verlag 1986, l8l Seiten, ISBN 3-7785-0988-8 Preis: DM 39,80,

Der nun vorliegende dritte Band aus der dBase-Reihe von Hüthig zeigt Anwendungsmöglichkeiten im privaten und semiprofessionellen Bereich auf. Großer Wert wird dabei auf eine verständliche Darstellung und Erläuterung der benötigten Datenstrukturen gelegt. Anhand mehrerer konkreter Beispiele werden zudem auch die durch die Datenstruktur jeweils möglichen Auswertungen erläutert. So können die eigenen dBase-Kenntnisse an Programmen wie z.B. Adress- oder Telefonlisten, Stichwortsuche oder KFZ-Kostenerfas sung überprüft werden. Oft sind Kommandodateien dargestellt. die beispielhaft mögliche Datenauswertungen aufzeigen.

So findet der Leser keine fertigen, professionellen Lösungen, sondern die Umsetzung von überschaubaren Datenproblemen im privaten oder semiprofessionellen Bereich.

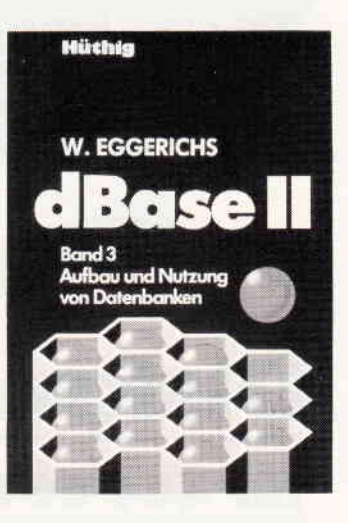

Koch

Drucker und Plotter Falken Verlag 1986, 192 Seiten, ISBN 3-8068-4315-5 Preis: DM 39,-

Diejenigen, die bereits einen Drucker bzw. Plotter zum Ausdruck ihrer Texte und Grafiken besitzen. wissen um die Schwierigkeiten, die doch sehr oft beim Betrieb auftauchen. Von daher gibt der Autor

wichtige Informationen, die mitunter eine Kaufentscheidung beeinflussen können und zunächst die Wahl des richtigen Druckers oder Plotters erleichtern.

Dabei werden die wesentlichen Begriffe der Druckerund Plottertechnik erläutert und die diversen Einstellmöglichkeiten und Anpassungen an vorhandene Computersysteme beschrieben. Selbst Software ist in diesem Buch zu finden, z.B. ein in Minimalbasic geschriebenes Programm zur Definierung eines neuen Zeichensatzes. Der Schwerpunkt liegt jedoch eindeutig auf der Erklärung der einzelnen Drucktechniken, deren Vor- und Nachteile, sowie auf der Erleichterung einer Kaufentscheidung.

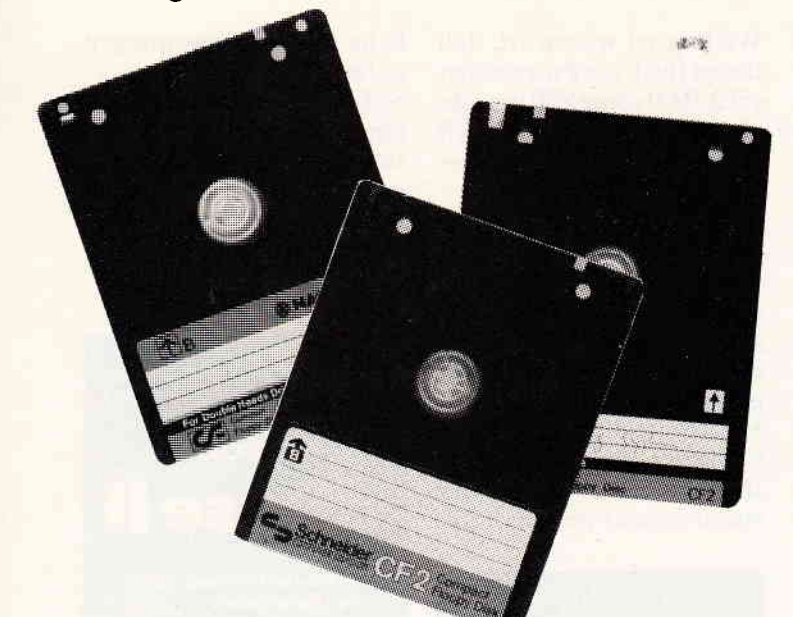

## Diskmat V2.0

## für 464-664-6128

Liebe Leser,

zu unserem Bedauern ist uns in Heft 9/86, im Programm "Diskmat V2.0" ein Fehler unterlaufen.

Das auf Seite 85, in Heft 9 beginnende Listing ist durch den abgebildeten Programmteil zu ergänzen. Wir bitten Sie, diesen Fehler zu entschuldigen.

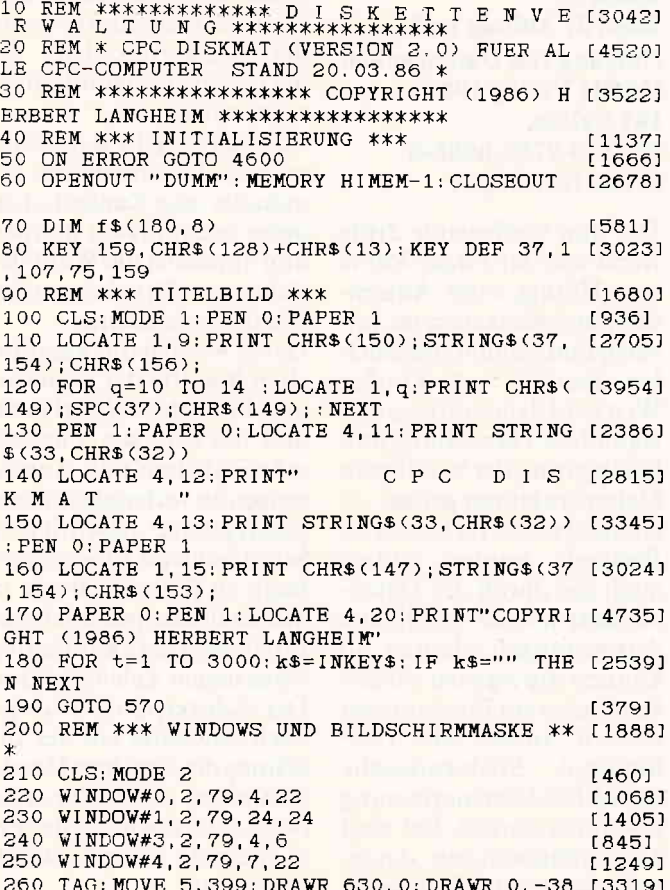

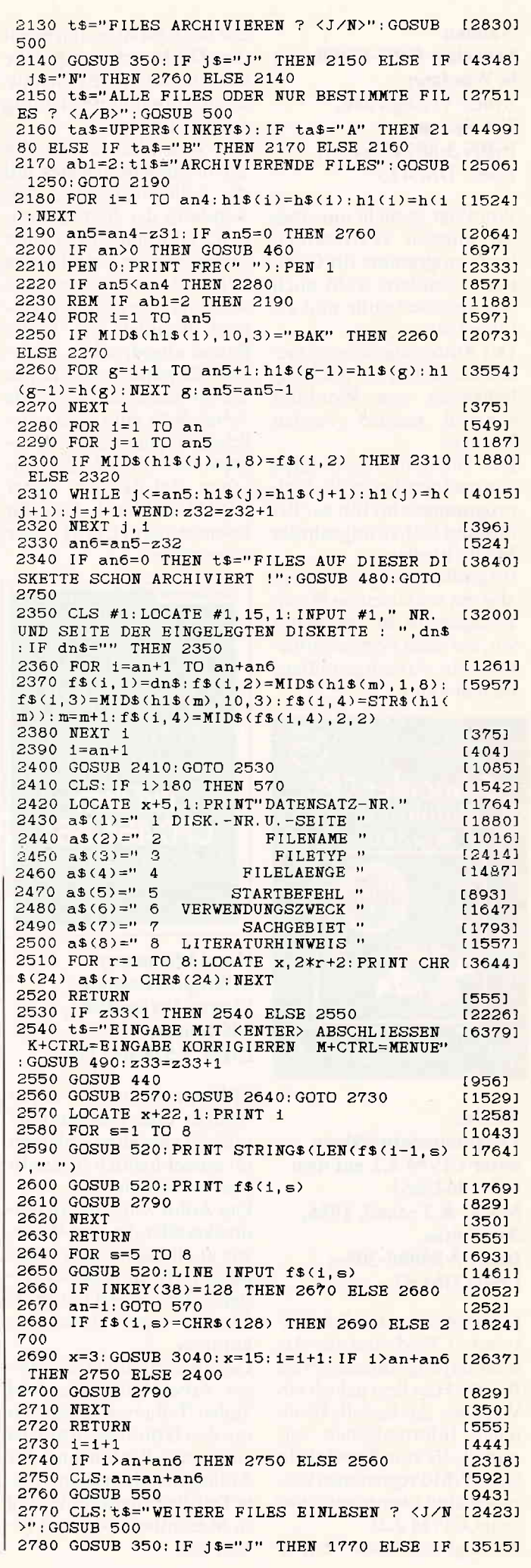

## Schneider präsentiert einen sensationellen neuen PC! **Auslieferung**

**Oktober** 

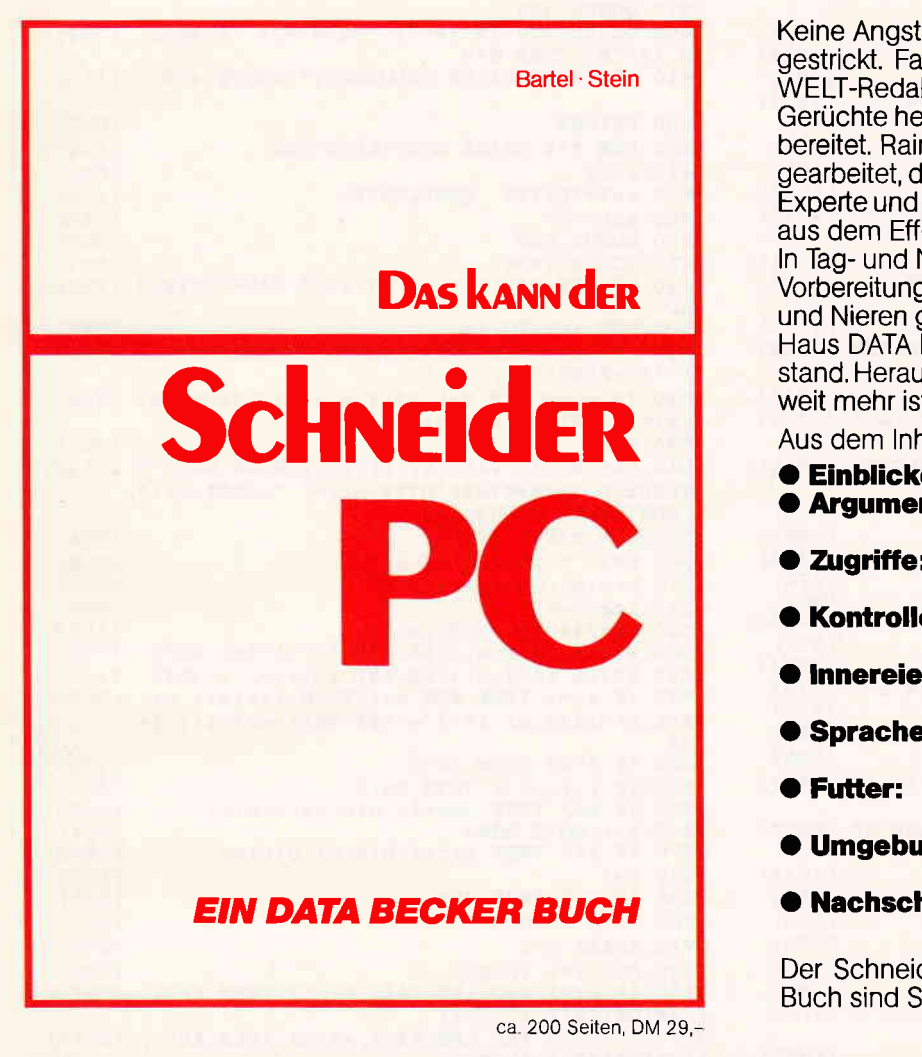

Merowingerstr. 30 · 4000 Dü<mark>sseldorf ·Tel. (</mark>0211) 31 00 10

AUSLIEFERUNG 8.9

**ATE EXECUT** 

Keine Angst: Mit der "heißen Nadel" ist dieses Buch nicht gestrickt. Fast ein Jahr haben sich die erfahrenen DATA WELT-Redakteure Rainer Bartel und Michael Stein - durch Gerüchte hellhörig geworden - auf den Schneider PC vorbereitet. Rainer Bartèl hat schon mit fast allen Computern gearbeitet, die sich ,,PC" nennen; Michael Stein ist Atari ST-Experte und beherrscht dadurch GEM und Maussteuerung aus dem Eff-Eff.

In Tag- und Nachtarbeit wurde auf der Basis umfassender Vorbereitungen der Schneider PC ,,zerlegt" und auf Herz und Nieren getestet, wobei den Autoren fast das gesamte Haus DATA BECKER mit seinen vielen Experten zur Seite stand, Herausgekommen ist beidieserAKion ein Buch, das weit mehr ist als eine Einführung in den Schneider PC,

Aus dem lnhalt:

- **Einblicke:** Der Schneider PC im Schnelldurchgang **Argumente:** Warum ist der Schneider PC so interes-
- sant? **Zugriffe:** Wie gut sind Tastatur, Maus und Moni-
- tore? Kontrolle: MS-DOS, DOS Plus, GEM und wie man damit umgeht
- Innereien: Was leisten CPU, Grafikadapter und Floppies?
- Sprachen: Wie lernt man dem Umgang mit dem BASIC?
- Futter: Der Schneider PC als Textsystem, für Dateiverwaltung und als GEM-Maschine
- Umgebung: Welche Drucker und Erweiterungen passen zum Schneider PC?
- Nachschlag: Alle wichtigen Informationen zum Nachschlagen

Der Schneider PC wird die PC-Welt ändern. Mit diesem Buch sind Sie von Anfang an dabei,

Selection of the West Library and

Department of the Contractor of Science of

# DATA BECKER bringt dazu das erste Spitzenbuch!

1\$="N" THEN 570 ELSE 2780 2790 IF (s=1 OR s=3 OR s=4 OR s=7) AND LEN [2341]  $(f$(1,s))>3$  THEN 2830 2800 IF LEN(f\$(1,2))>8 THEN 2830 [1588] 2810 IF LEN(f\$(1,5))>15 THEN 2830  $12771$ 2820 IF (s=6 OR s=8) AND LEN(f\$(i,s))>25 T [599] HEN 2830 ELSE RETURN 2830 IF ab=3 THEN 2840 ELSE 2850  $10701$ 2840 GOSUB 520: GOTO 2860 [1812] 2850 GOSUB 530  $19311$ 2860 PRINT STRINGS(LEN(f\$(1,s))+1," "):f\$([2703]  $i. s \ge -$ " 2870 t\$="EINGABE ZU LANG !": GOSUB 470 [2243] 2880 IF ab=3 THEN GOSUB 440 ELSE IF ab=4 T [2152] HEN GOSUB 450 2890 s=s-1: RETURN [3001 2900 REM \*\*\* DATEN AENDERN \*\*\* [1544]  $2910 z4=0$ [480]  $2920$  aa\$="DATEN  $AENDERN''$ : ab\$="4": ab=4  $[1514]$ 2930 GOSUB 210 19391  $2940 z4=z4+1$  $[494]$ 2950 IF  $z4>1$  AND  $z7>=1$  THEN 3000  $[1325]$ 2960 CLS: t\$="IST DATENSATZ-NR. BEKANNT ? < [2846]  $J/N$ <sup>y</sup>: GOSUB 500 2970 GOSUB 350: IF  $j$ \$<>"N" THEN 3000  $120041$ 2980 GOSUB 3820: IF ab=4 THEN 2920 ELSE IF  $[2817]$  $ab=5$ **THEN 3200** 2990 GOSUB 390 [1006] 3000 CLS #1: LOCATE #1, 25, 1: INPUT #1, "DATEN [2454]  $SATZ-NR. : "1$ 3010 IF an=0 THEN GOSUB 430: GOTO 570 [2318] 3020 IF (i)an OR 1>180) THEN GOSUB 430:GOT [1407]  $0.3000$ 3030 GOSUB 3040: IF ab=5 THEN RETURN ELSE 3 [1719] 160 3040 IF  $ab=4$  THEN  $x=3$ [569] 3050 IF  $ab=5$  THEN  $x=19$ [336] 3060 GOSUB 2410: GOSUB 2570 [1378] 3070 IF ab=5 THEN RETURN [422] 3080 GOSUB 450 [954] 3090 FOR s=1 TO 8 [1043]  $3100 h$(s)=f$(1,s)$  $[891]$ 3110 GOSUB 530: LINE INPUT " ".f\$(1.5) [1554] 3120 IF LEN(f\$(i,s))=0 THEN f\$(i,s)=h\$(s)  $[913]$ 3130 GOSUB 2790 [829]  $3140$  NEXT  $\leq$ [365] 3150 RETURN [555] 3160 t\$="WEITERE DATENSAETZE AENDERN ? <J/ [2466]  $N >$ ": GOSUB 500 3170 GOSUB 350: IF  $j$ \$="J" THEN 2960 ELSE 57 [2833]  $\mathcal{C}$ 3180 REM \*\*\* DATEN LOESCHEN \*\*\*  $115111$  $3190, z5=0$ [484] 3200 aa\$="DATEN LOESCHEN" [689] 3210 ab\$="5" [306]  $3220 \text{ ab}=5$  $13571$ 3230 GOSUB 210 19391 3240 z5=z5+1: IF z5>1 AND z7>=1 THEN 3250 E [3143] LSE 3260 3250 GOSUB 3000: COTO 3290 [1982] [962] 3260 GOSUB 410 3270 ta\$=UPPER\$(INKEY\$): IF ta\$="A" THEN 33 [4251] 90 ELSE IF ta\$="B" THEN 3280 ELSE 3270 3280 GOSUB 2960  $19071$ 3290 t\$="DATENSATZ LOESCHEN ? <J/N>": GOSUB [3761]

500 3300 GOSUB 350: IF 1\$="J" THEN 3310 ELSE IF (5113) **JS="N" THEN 3370 ELSE 3300** 3310 CLS: FOR 1=1+1 TO an  $115441$ 3320 FOR s=1 TO 8  $[1043]$ 3330  $f$(1-1, s) = f$(i, s)$ [1393] 3340 NEXT s.1  $15361$ 3350 FOR s=1 TO 8: f\$ (an. s) =" " : NEXT  $125661$  $3360$  an=an-1  $13431$ 3370 t\$="WEITERE DATENSAETZE LOESCHEN ? <J [2084] /N>": GOSUB 500 3380 GOSUB 350: IF j\$="J" THEN 3280 ELSE IF [3840] 1\$="N" THEN 570 3390 t\$="WIRKLICH ALLE DATEN LOESCHEN ? <J [4447]  $XN>$ "  $GOSIIR$  500 3400 GOSUB 350: IF 1\$="J" THEN RUN 70 ELSE [3341] IF 1\$="N" THEN 570 3410 t\$="ALLE DATEN GELOESCHT": GOSUB 470 [1430] 3420 RETURN [555] 3430 REM \*\*\* DATEN SORTIEREN \*\*\*  $[1343]$  $3440 x=27$ 15231 3450 aa\$="DATEN SORTIEREN'  $[1060]$  $3460$  ab\$="6"  $[312]$ 3470 GOSUB 210 [939] 3480 GOSUB 2430 **LA611** 3490 LOCATE #1, 11, 1: INPUT #1, " NACH DATENF [1518] **RLD**  $. s1$ 3500 FOR 1=1 TO an  $[549]$ 3510 IF s1=1 AND LEN(f\$(i,1))>2 THEN f\$(1, [3439]  $1$ )="A"+MID\$(f\$(1,1),1) 3520 IF s1=4 AND VAL(f\$(1,4))>=10 THEN f\$([4622]  $\pm$ , 4)="A"+MID\$(f\$(i, 4), 1) 3530 NEXT 13501 3540 the Birth Warthy, DATEN WERDEN NACH D [7132] ATENFELD "+CHR\$(24)+STR\$(s1)+" "+CHR\$(24)+ " SORTIERT": GOSUB 500 3550 DIM o(20), u(20)  $F5641$ 3560  $n=1$ ;  $o(1)=1$ ;  $u(1)=an$ [392] [962]  $3570 k=n(n):r=n(n):n=n-1$ [989] 3580  $i = k : i = r$  $10701$ 3590  $h$=f$((\k+1)/2), s1)$ 3600 WHILE f\$(i, s1)<h\$ AND i<r: i=i+1: WEND [2937] 3610 WHILE f\$(j,s1)>h\$ AND j>1:j=j-1:WEND  $19751$ 3620 IF  $i \leq i$  THEN FOR  $s=1$  TO 8:  $fs = fs(1, s)$ : [5274]  $f$(i, s) = f$(j, s) : f$(j, s) = f$(i, mEXT s : i = i + 1 : j =$  $1 - 1$ 3630 IF  $1 \leq j$  THEN 3600  $11291$ IF  $r-i<=j-k$  THEN 3670<br>IF  $k< j$  THEN  $n=n+1$ :  $o(n)=k: u(n)=j$ [1005] 3640 3650 [1339] 3660  $k = i : GOTO 3690$  $[334]$ 3670  $IF$  $1\le r$  THEN  $n=n+1: o(n)=i: u(n)=r$ [1902] 3680  $r = j$  $11351$ 3690  $IF r > k$  THEN 3580 [636] 3700 IF n>o THEN 3570 [587] 3710 ERASE o, u [469] 3720 FOR 1=1 TO  $15491$  $a$ n 3730 IF s1=1 AND LEN(f\$(1,1))>2 THEN f\$(1,  $[2912]$  $1) = MID$(f$(1, 1), 2, 3)$ 3740 IF s1=4 AND LEN(f\$(1,4))>2 THEN f\$(1, [3216]  $4$ )=MID\$(f\$(1,4),2,2) 3750 NEXT [350] 3760 CLS  $[91]$ 3770 t\$="DATEN NACH "+CHR\$(24)+" DATENFELD [6138]<br>"+STR\$(s1)+" "+CHR\$(24)+" SORTIERT !":GOS **UB 480** 

#### **WOERLTRONIC** dataphon s 21d

TECHNISCHE DATEN:

Stromversorgung 9 Volt Blockbatterie 9 Volt Akku Ext. Netzteil 9-15V  $40 - 45$  mA

Schnittstelle V. 24/RS 232. Standard 25-Pin nach ISO 2110

Übertragungsgeschwindigkeit max. 300 bit/sek.

unverbindl. Preisempfehlung DM 249, **TECHNISCHE DATEN:** Stromversorgung: wie dataphon s 21 d Schnittstelle V. 24/RS 232 Standard 25-Pin nach ISO 2110

**WOERLTRONIC** 

dataphon s 21/23d

**BTX-Rundbuchse** Übertragungsgeschwindigkeit  $300 - 600 - 1200$ 

1200/75 bit/sek. Autom. Geschwindigkeitsumsetzung von 75 auf 1200 bit/sek unverbindl. Preis-

empfehlung DM 359,

PROBLEMLOS MIT COMPUTERN IN ALLER WELT KOMMUNIZIEREN: Per Telefon-von Datenbanken, Mailboxen, Großrechnern, zwischen Filialen, Zentralen, Außendiensten, Freunden und Bekannten - Daten, Texte und Programme abrufen oder übermitteln.

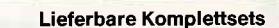

bestehend aus:

WOERLTRONIC-dataphon Anschlußkabel Terminalprogramm für: APPLE-II e/+ ATARI-ST 260/520+ ATARI-XE/XL

COMMODORE C 64 IBM/Kombatible SCHNEIDER 464 **SCHNEIDER 664/6128** 

Info: Wörlein GmbH+Co.KG Postfach 4 D-8501 Cadolzburg Tel. 09103/8294, Telex 625337 Erhältlich in Kaufhäusern, im Fachhandel und Versandhandel

#### WOERLTRONIC — DATAPHON

· Mit FTZ-Prüfnummer · Gebühren- und anmeldefrei · Für alle gängigen Telefonhörer geeignet · Vollduplexbetrieb · Answer- und Originatemodus, automatische Kanalwahl · Made in Germany!
$\mathbf{u}$  , a comprehensive comprehensive comprehensive comprehensive comprehensive comprehensive comprehensive  $\mathsf{P} \mathsf{roqramm}$ 3780 t\$="DATEN AUSGEBEN ? <J/N>":GOSUB 500 [1785] 3790 GOSUB 350: IF j\$="J" THEN 4050 ELSE IF (2923)  $J$ \$="N" THEN RETURN 4240 3800 REM \*\*\* DATEN SUCHEN \*\*\*  $I 18851$ 3810 ab=7 [363] 3820 aa\$="DATEN SUCHEN" [689] E 4260 3830 ab\$="7" [310] 3840 GOSUB 210 [939] 3850 GOSUB 390 [1006] 90 3860 z7=0: CLS #1 [598] 4260 NEXT 3870 LOCATE #1,20,1: INPUT #1, "ZU SUCHENDER [3411] BEGRIFF: ".b\$ 3880 CLS  $[91]$ 3890 IF LEN(b\$)=0 THEN 3870 [912]  $3900 \text{ md2}=0$ [236] 3910 FOR 1=1 TO an<br>3920 FOR s=1 TO 8 15491  $110431$ 3930 IF NOT INSTR(f\$(i,s), b\$)>0 THEN 3940<br>ELSE z7=z7+1: IF i<=an THEN GOSUB 4210 [3082] 3940 NEXT 5 [3651]  $13751$  $0.4330$ 3960 IF z7<1 THEN t\$="KEINEN BEGRIFF MIT " [4443] +CHR\$(24)+b\$+CHR\$(24)+" GEFUNDEN !": GOSUB 480 3970 IF md2=8 THEN RETURN [807] 3980 t\$="WEITERSUCHEN ? <J/N>":GOSUB 500 [2328] 3990 GOSUB 350: IF j\$<>"N" THEN 3860  $[2008]$ 4000 IF ab=7 THEN 4010 ELSE RETURN  $19121$ 4010 t\$="DATEN AUSDRUCKEN ? <J/N>":GOSUB 5 [2094]  $0<sub>0</sub>$ 4020 GOSUB 350: IF J\$<>"J" THEN RETURN [2723] 4030 md1=8: md2=8: IF INP(&F500)=26 THEN 391 [6346] O ELSE t\$="BITTE DRUCKER EINSCHALTEN !": PR INT CHR\$(7): GOSUB 470: GOTO 4030  $4440 \t z10=0$ 4040 REM \*\*\* DATEN AUSGEBEN \*\*\* {1077} 4050 aa\$="DATEN AUSGEBEN" [1038] 4060 ab\$="8"  $13001$  $4070$  ab=8  $[354]$ 4080 GOSUB 210 [939] 4090 t\$="MONITOR ODER DRUCKER ? < M/D>": GOS [5228] **UB 500** 4100 ta\$=UPPER\$(INKEY\$): IF ta\$="N" THEN md [4752]  $1=3$ :  $md2=4$ : ELSE IF  $ta\$ ="D" THEN  $md1=8$ :  $md2=8$  $0<sub>0</sub>$ : ELSE 4100 4110 GOSUB 410 [962] 4120 ta\$=UPPER\$(INKEY\$): IF ta\$="A" THEN 41 [3665] 30 ELSE IF ta\$="B" THEN 4140 ELSE 4120 4130 11=1:12=an: GOTO 4150  $[1456]$ 4140 GOSUB 1510: GOTO 4150  $[2149]$ 4150 IF md1=3 AND md2=4 THEN 4170 [1165] 4160 IF INP(&F500)=26 THEN 4170 ELSE t\$="B<br>ITTE DRUCKER EINSCHALTEN !":PRINT CHR\$(7): 【3953】 GOSUB 480: GOTO 4160 4170 CLS  $[91]$ 4180 GOSUB 4190:GOTO 4200  $[1771]$ 4190 PRINT #md1, TAB(2) "Lfd"; TAB(6) "Disk" [16935] ; TAB(12)"Name/Typ"; TAB(26) "Verwendungszwe ck"; TAB(52) "Literaturhinweis"; TAB(2) "Nr" 780 ; TAB(6) "Nr/S"; TAB(12) "Laenge"; TAB(26) "S achgebiet"; TAB(52) "Startbefehl"; TAB(2) ST RING\$ $(75, "="):$ RETURN 4200 FOR 1=11 TO 12: GOSUB 4210: GOTO 4220  $115111$ 4210 PRINT #md2,TAB(5-LEN(STR\$(i))) 1;TAB( [10235]<br>10-LEN(f\$(1,1))) f\$(1,1);TAB(12) f\$(1,2)+"<br>"f\$(1,3);TAB(26) f\$(1,6);TAB(52) f\$(1,8);

TAB(14-LEN(f\$(1,4))) f\$(1,4)+" K";TAB(26)  $f$(1, 7)$ ; TAB(52)  $fs(1, 5)$ : RETURN 4220 IF i MOD 8=0 AND md2=4 THEN 4230 ELSE [1503] 4230 GOSUB 370: CLS #4  $14701$ 4240 IF 1 MOD 26=0 AND md2=8 THEN 4250 ELS [1729] 4250 t\$="NEUES BLATT EINLEGEN UND EINE TAS [3249] TE DRUECKEN": GOSUB 500: CALL &BB06: GOSUB 41 [350] 4270 GOSUB 370 [978] 4280 RETURN  $(555)$ 4290 REM \*\*\* IN DATEI BLAETTERN \*\*\* [964] 4300 aa\$="IN DATEI BLAETTERN" [1691] 4310 ab\$="9" [298] 4320 GOSUB 210: md1=3: GOSUB 4190 [1634] 4330 CLS#1: LOCATE#1, 30, 1: INPUT#1," AB DATE [1662]  $NSATZ-NR.$  ", i 4340 IF an=0 THEN GOSUB 430: GOTO 570 [2318] 4350 IF (1)an OR 1>180) THEN GOSUB 430:GOT [1468] 4360 t\$="V=VORWAERTS R=RUECKWAERTS ENTER [3614] =MENUE": GOSUB 500 4370 ta\$=UPPER\$(INKEY\$)<br>4380 IF ta\$="V" AND i<=an THEN GOSUB 4410 [1645] [2097]  $: 1 = i + 1 : GOTO 4370$ 4390 IF ta\$="R" AND 1>=1 THEN GOSUB 4410:1 [2499]  $=1-1:GOTO 4370$ 4400 IF ta\$=CHR\$(13) THEN 570 ELSE 4370 [1485] 4410 md1=3: md2=4: GOSUB 4210 [969] 4420 RETURN [555] 4430 REM \*\*\* PROGRAMM BEENDEN \*\*\* [1390]  $[467]$ 4450 aa\$="PROGRAMM BEENDEN" [643]  $4460$  ab\$="10"  $[446]$ 4470 GOSUB 210 [939] 4480 IF z10>=1 THEN 4510 [840] 4490 z10=z10+1 4831 4500 t\$="BEI PROGRAMMENDE SIND ALLE DATEN  $[5213]$ GELOESCHT !": GOSUB 480 4510 t\$="PROGRAMM BEENDEN ? <J/N>":GOSUB 5 [2401] 4520 GOSUB 350: IF  $j$ \$="J" THEN 4530 ELSE IF [3538] j\$="N" THEN RETURN ELSE 4520 4530 ts="SOLLEN DATEN ABGESPEICHERT WERDEN [3317] ? <J/N>": GOSUB 500 4540 GOSUB 350: IF  $j$ \$<>"J" THEN 4560 [1755] 4550 GOSUB 1380: GOTO 4450  $13841$ 4560 MODE 1: LOCATE 9, 10: PRINT"P R O G R A  $[3837]$ M M E N D E" 4570 FOR t=1 TO 2000: NEXT [1608] 4580 CLS: NEW [545] 4590 REM \*\*\* FEHLERBEHANDLUNG \*\*\* [1634] 4600 IF ERR=5 THEN 4610 ELSE 4630  $[2339]$ 4610 RESUME 4620 [570] 4620 IF ab=2 THEN 1440 ELSE IF ab=3 THEN 1 [1773] 4630 IF ERR=10 THEN 4640 ELSE 4660 [1505] 4640 RESUME 4650 [788] 4650 IF ab=1 THEN 890 ELSE 2760  $[1453]$ 4660 PRINT #1," FEHLER "; ERR;" IN ZEILE "; [3960]<br>ERL: RESUME 4670 4670 GOSUB 480 [885] 4680 GOTO 580 [448]

### Inserentenverzeichnis Nr. 10/86

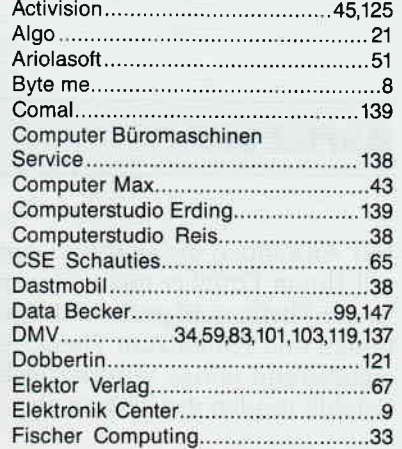

GFA Systemtechnik...................................2 Heimcomputer Shop............................49 Peter West Records..........................113 

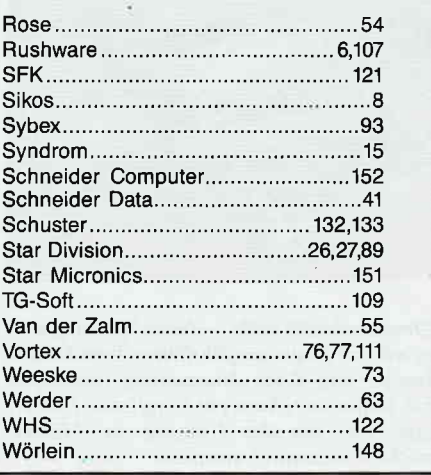

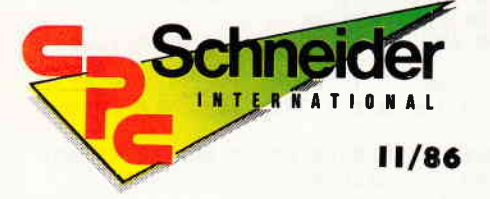

"Schneider CPC 11/86" erhalten Sie ab 29. Oktober bei Ihrem Zeitschriftenhändler

Einewahre Fundgrube an nützlichen Tips, Tricks und Utilities erwartet Sie in der nächsten Ausgabe. Zum Beispiel das kurze, aber effektive Programm,,Display" - damit können Sie z.B. ein Bauteil definieren und anschließend in einem String ablegen. Des weiteren können Sie dieses Bauteil um 90" drehen und in neun verschiedenen Größen darstellen!

Display ist ein Maschinenspracheprogramm und dürfte auch für Adventure-Freaks interessant sein: Aus einem Baum z.B. entsteht durch Verändern der Größe und der x/y-Koordinaten in sekundenschnelle ein ganzer Wald!

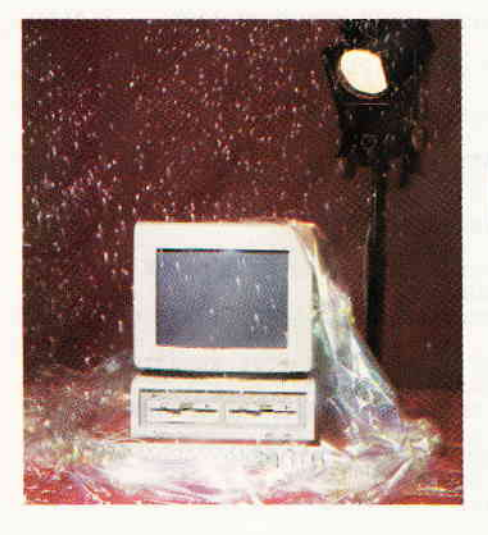

Zu gewinnen gibt es bei unserer großen Leserbefragung u.a. den brandneuen Schneider PC: Füllen Sie einfach den Fragebogen im nöchsten Heft aus, vielleicht gehören Sie dann zu den glücklichen Gewinnern.

### Joyce:

Joyce-Anwcnder aulgepaßt! Jede Menge Tips. Soliware und Tests aus allen Anwendungsbereichen in Schneider CPC International 11/86. Getestet haben wir unter anderem die Vereinsverwaltung von GFA. sowie Window-Adress von Carat.

Abgerundet wird der Joyce-Teil mit einem nützlichen Anwenderprogramm. Das CPC International-Kassenbuch für den Joyce ist eine private Ein-/ Ausgabenrechnung für jedermann, und teilt Ihnen jederzeit Ihre aktuellen Geldbestände mit.

Tips + Tricks: Software Reviews:

Jonny Reb II Zombie Split Personalities Activator

## Große CPG-Leserbefragung:

Mitmachen heißt nicht nur aktive Gestaltung Ihrer Schneider CPC International. Sie können auch attraktive Preise gewinnen. Der erste Preis ist, wie sollte es auch anders sein. natürlich der neue Schneider PC.

Wenn Sie diesen oder andere wertvolle Preise gewinnen möchten, füllen Sie einfach den Fragebogen im nächsten Heft aus und wer weiß. vielleicht steht auf Ihrem Computertisch schon bald ein brandneuer Schneider PC.

### Hardwarer

In Heft 11/86 finden die Hardwarefreaks unter Ihnen reichlich Stoff: Schneiderware #6 präsentiert einen un iversellen I/O-Baustein für Steuerund Regelanwendungen u.v.a.m.

Weiterhin wird der versprochene TV-Modulator mit eingebautem Netzgerät zum Selbstbau vorgestellt.

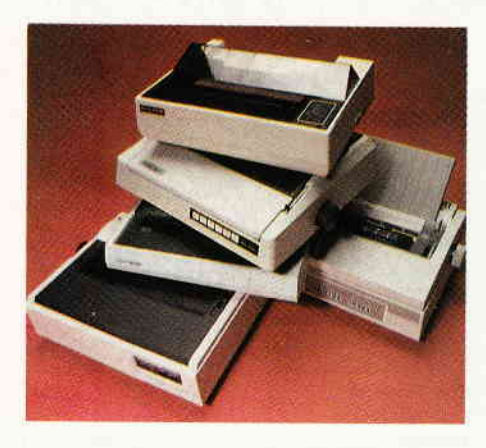

,,Drucker druckt nicht"-dieser Meldung wollen wir mit einem ausführlichen Bericht über Drucker und deren Ansteuerung vorbeugen. U.a. stellen wir Ihnen ein komplettes Printer-Basic vor, das den Umgang mit Matrixdruckern wesentlich erweitert.

### Serie:

dBase verstehen, anwenden und programmieren - das ist das Ziel unseres neuen Lehrgangs, der Sie ab der nächsten Ausgabe für ein paar Folgen begleiten wird. Wir hoffen, daß damit den zahlreichen dBase-Anwendern entsprechende Hilfestellung gegeben ist und Interessierten vielleicht die Schwellenangst vor dieser zwar komplexen, aber äußerst leistungsfähigen Datenbank und .Programmiersprache ein wenig genommen wird.

### Berichte:

Für Anwender, die sich im Umgang mit lhrem Drucker noch schwertun, ist der Titelbericht gedacht: Informationen und Hilfen zum Thema Steuercodes und einige universelle RSX-Befehle runden das Thema ab.

## Der neue Star am Drucker-Himmel heißt NG-10.

Serieller 9-Nadel-Dot-Matrix-Drucker, 120 Zeichen/Sek. in EDV-Qualität, 27 Zeichen in Brief-Qualität, 5 KB Druckspeicher, Farbbandkassette

Il internationale Zeichensätze plus ASCII, Proportional-Schrift, Download-Charakter (Mode), Grafik-Mode

y

Walzenvorschub und Traktorführung, Einzelblatt-Einzug

Commodore 64/128, IBM-PC und Kompatible, Schneider, Atari, Apple, etc.

**SitOIF** 

TAR NG-105TAR

**STAR** 

Schönschreibqualität<br>Schriftwahl über Tastenfeld, halbautomatischer Papiereinzug, Schönschreibqualität Summwun uper rasieniera, naipaulunguscher rapperenzug,

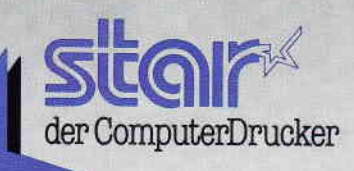

**INDER** 

SB-Warenhäuser, Radio/TV-Fachgeschäfte und dem autorisierten Star-Fachhandel. Star Micronics Deutschland GmbH · Mergenthalerallee 1-3 · D-6236 Eschborn

# Wo gibt's denn sowas:\* Preisknüller des Jahres

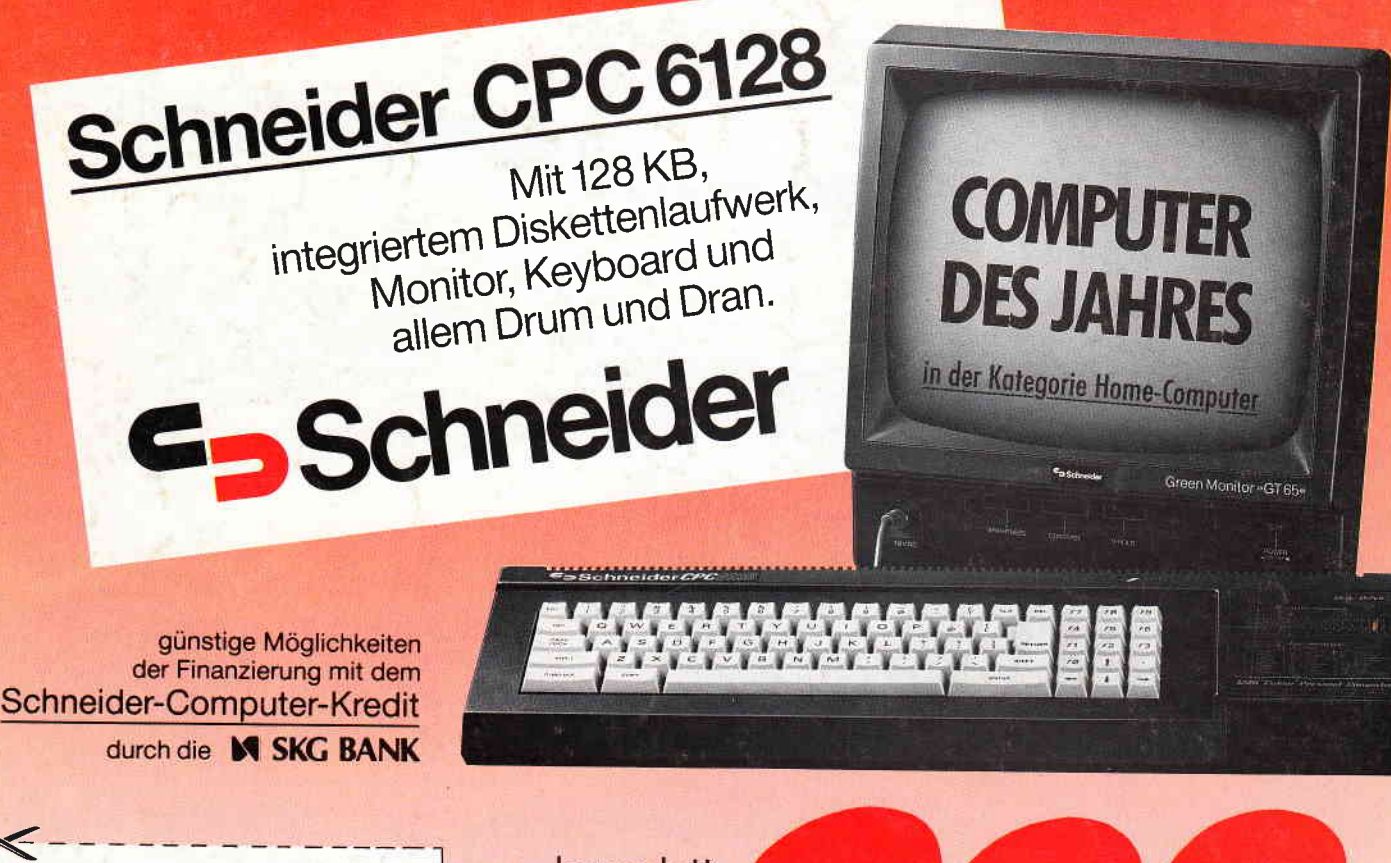

COUPON

Ich möchte mehr wissen über den Preisknüller des Jahres

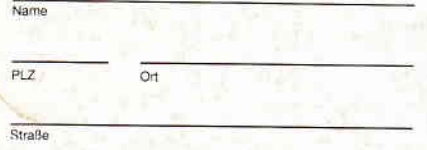

Schneider Infoservice Pauck + Partner GmbH + Co. Widenmayerstraße 34

8000 München 22 CPC 10/86

komplett jetzt nur noch DM unverbindliche Preisempfehlung

> \*Sowas gibt's fast überall im guten Fachhandel, in den Fachabteilungen der Warenhäuser und bei den führenden Versendern.

Schweiz fr 999,- / Österreich öS 8,999,- / Belgien bfr 22,990,- / Niederlande htl 1,399,- (incl. Software im Wert von 250,- hfl)